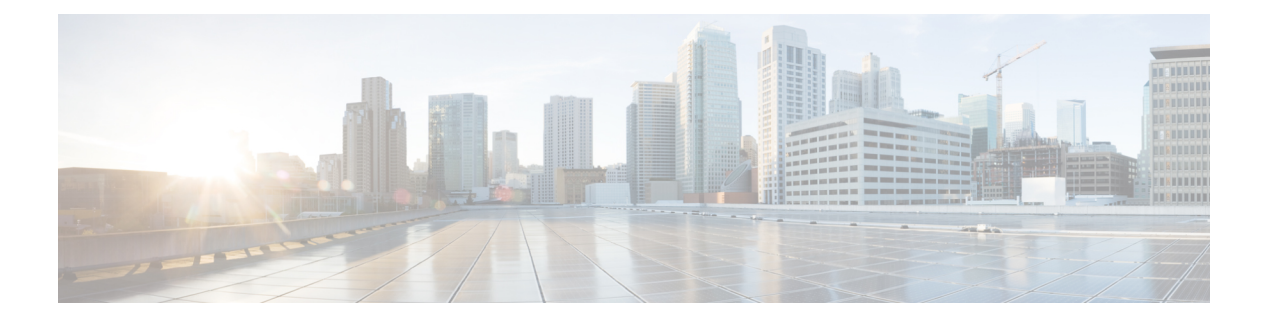

# **Security**

- aaa [accounting](#page-4-0) , on page 5
- aaa [accounting](#page-7-0) dot1x, on page 8
- aaa [accounting](#page-9-0) identity , on page 10
- aaa [authentication](#page-11-0) dot1x, on page 12
- aaa [common-criteria](#page-13-0) policy , on page 14
- aaa [new-model](#page-15-0) , on page 16
- [access-session](#page-17-0) host-mode multi-host , on page 18
- api-key [\(Parameter](#page-19-0) Map) , on page 20
- [authentication](#page-20-0) host-mode , on page 21
- [authentication](#page-22-0) logging verbose , on page 23
- [authentication](#page-23-0) mac-move permit , on page 24
- [authentication](#page-25-0) priority , on page 26
- [authentication](#page-27-0) timer reauthenticate , on page 28
- [authentication](#page-29-0) violation , on page 30
- cisp [enable](#page-31-0) , on page 32
- clear aaa cache [group](#page-32-0) , on page 33
- clear [device-tracking](#page-33-0) database , on page 34
- clear [errdisable](#page-37-0) interface vlan , on page 38
- clear mac [address-table](#page-38-0) , on page 39
- [confidentiality-offset](#page-40-0) , on page 41
- crypto pki [trustpool](#page-41-0) import , on page 42
- [debug](#page-44-0) aaa cache group , on page 45
- debug aaa [dead-criteria](#page-45-0) transaction , on page 46
- debug [umbrella](#page-47-0) , on page 48
- [delay-protection](#page-48-0) , on page 49
- deny (MAC access-list [configuration\)](#page-49-0) , on page 50
- [device-role](#page-52-0) (IPv6 snooping) , on page 53
- [device-role](#page-53-0) (IPv6 nd inspection) , on page 54
- [device-tracking](#page-54-0) (interface config) , on page 55
- [device-tracking](#page-57-0) (VLAN config) , on page 58
- [device-tracking](#page-60-0) binding , on page 61
- [device-tracking](#page-80-0) logging , on page 81
- [device-tracking](#page-84-0) policy , on page 85
- [device-tracking](#page-97-0) tracking, on page 98
- [device-tracking](#page-101-0) upgrade-cli, on page 102
- dnscrypt [\(Parameter](#page-104-0) Map), on page 105
- dot1x [authenticator](#page-105-0) eap profile, on page 106
- dot1x critical (global [configuration\),](#page-106-0) on page 107
- dot1x logging [verbose,](#page-107-0) on page 108
- [dot1x](#page-108-0) pae, on page 109
- dot1x [supplicant](#page-109-0) controlled transient, on page 110
- dot1x supplicant [force-multicast,](#page-110-0) on page 111
- dot1x test [eapol-capable,](#page-111-0) on page 112
- dot1x test [timeout,](#page-112-0) on page 113
- dot1x [timeout,](#page-113-0) on page 114
- [dscp,](#page-115-0) on page 116
- dtls, on [page](#page-116-0) 117
- enable [password,](#page-118-0) on page 119
- [enable](#page-121-0) secret, on page 122
- epm [access-control](#page-124-0) open, on page 125
- [include-icv-indicator,](#page-125-0) on page 126
- ip [access-list,](#page-126-0) on page 127
- ip access-list [role-based,](#page-129-0) on page 130
- ip [admission,](#page-130-0) on page 131
- ip [admission](#page-131-0) name, on page 132
- ip dhcp [restrict-next-hop,](#page-133-0) on page 134
- ip dhcp snooping [database,](#page-134-0) on page 135
- ip dhcp snooping [information](#page-136-0) option format remote-id, on page 137
- ip dhcp snooping verify [no-relay-agent-address,](#page-137-0) on page 138
- ip http [access-class,](#page-138-0) on page 139
- ip radius [source-interface,](#page-140-0) on page 141
- ip source [binding,](#page-142-0) on page 143
- ip ssh [source-interface,](#page-143-0) on page 144
- ip verify [source,](#page-144-0) on page 145
- ipv6 [access-list,](#page-145-0) on page 146
- ipv6 [snooping](#page-147-0) policy, on page 148
- key chain [macsec,](#page-148-0) on page 149
- key config-key [password-encrypt,](#page-149-0) on page 150
- [key-server,](#page-151-0) on page 152
- limit [address-count,](#page-152-0) on page 153
- [local-domain](#page-153-0) (Parameter Map), on page 154
- mab logging [verbose,](#page-154-0) on page 155
- mab request format [attribute](#page-155-0) 32, on page 156
- [macsec-cipher-suite,](#page-157-0) on page 158
- macsec [network-link,](#page-158-0) on page 159
- match (access-map [configuration\),](#page-159-0) on page 160
- mka [pre-shared-key,](#page-161-0) on page 162
- mka suppress syslogs [sak-rekey,](#page-162-0) on page 163
- orgid [\(Parameter](#page-163-0) Map), on page 164
- [parameter-map](#page-164-0) type regex , on page 165
- [parameter-map](#page-167-0) type umbrella global , on page 168
- password [encryption](#page-168-0) aes , on page 169
- pattern [\(Parameter](#page-170-0) Map) , on page 171
- permit (MAC access-list [configuration\)](#page-172-0) , on page 173
- protocol (IPv6 [snooping\)](#page-175-0) , on page 176
- radius [server](#page-176-0) , on page 177
- [radius-server](#page-178-0) dscp , on page 179
- [radius-server](#page-179-0) dead-criteria , on page 180
- [radius-server](#page-181-0) deadtime , on page 182
- radius-server [directed-request](#page-183-0) , on page 184
- radius-server [domain-stripping](#page-185-0) , on page 186
- [sak-rekey](#page-189-0) , on page 190
- secret [\(Parameter](#page-190-0) Map) , on page 191
- security level (IPv6 [snooping\)](#page-191-0) , on page 192
- [send-secure-announcements](#page-192-0) , on page 193
- [server-private](#page-193-0) (RADIUS) , on page 194
- [server-private](#page-195-0) (TACACS+) , on page 196
- show aaa cache [group](#page-197-0) , on page 198
- show aaa [clients](#page-199-0) , on page 200
- show aaa [command](#page-200-0) handler , on page 201
- show aaa [common-criteria](#page-201-0) policy , on page 202
- show aaa [dead-criteria](#page-203-0) , on page 204
- **sho w aaa [local](#page-206-0)** , on page 207
- show aaa [servers](#page-208-0) , on page 209
- show aaa [sessions](#page-209-0) , on page 210
- show [access-session](#page-210-0) , on page 211
- show [authentication](#page-215-0) brief, on page 216
- show [authentication](#page-218-0) sessions, on page 219
- [show](#page-221-0) cisp, on page 222
- show [device-tracking](#page-223-0) capture-policy, on page 224
- show [device-tracking](#page-225-0) counters, on page 226
- show [device-tracking](#page-227-0) database, on page 228
- show [device-tracking](#page-232-0) events, on page 233
- show [device-tracking](#page-234-0) features, on page 235
- show [device-tracking](#page-235-0) messages, on page 236
- show [device-tracking](#page-236-0) policies, on page 237
- show [device-tracking](#page-237-0) policy, on page 238
- show [dot1x,](#page-238-0) on page 239
- [show](#page-240-0) eap pac peer, on page 241
- show ip [access-lists,](#page-241-0) on page 242
- show ip dhcp snooping [statistics,](#page-244-0) on page 245
- show platform software [dns-umbrella](#page-247-0) statistics, on page 248
- show platform software [umbrella](#page-248-0) switch F0, on page 249
- show radius [server-group,](#page-250-0) on page 251
- show [tech-support](#page-252-0) acl, on page 253
- show [tech-support](#page-256-0) identity, on page 257
- show [umbrella,](#page-265-0) on page 266
- show vlan [access-map,](#page-267-0) on page 268
- show vlan [filter,](#page-268-0) on page 269
- show vlan [group,](#page-269-0) on page 270
- [ssci-based-on-sci,](#page-270-0) on page 271
- switchport [port-security](#page-271-0) aging, on page 272
- switchport port-security [mac-address,](#page-273-0) on page 274
- switchport [port-security](#page-276-0) maximum, on page 277
- switchport [port-security](#page-278-0) violation, on page 279
- tacacs [server,](#page-280-0) on page 281
- tls, on [page](#page-281-0) 282
- token [\(Parameter](#page-283-0) Map), on page 284
- tracking (IPv6 [snooping\),](#page-284-0) on page 285
- [trusted-port,](#page-286-0) on page 287
- [umbrella,](#page-287-0) on page 288
- [use-updated-eth-header,](#page-288-0) on page 289
- [username,](#page-289-0) on page 290
- vlan [access-map,](#page-294-0) on page 295
- vlan dot1Q tag [native,](#page-296-0) on page 297
- vlan [filter,](#page-297-0) on page 298
- vlan [group,](#page-298-0) on page 299

### <span id="page-4-0"></span>**aaa accounting**

To enable authentication, authorization, and accounting (AAA) accounting of requested services for billing or security purposes when you use RADIUS or TACACS+, use the **aaa accounting** command in global configuration mode. To disable AAA accounting, use the **no** form of this command.

**aaa accounting** {**auth-proxy** | **system** | **network** | **exec** | **connections** | **commands** *level*} {**default** | *list-name*} {**start-stop** | **stop-only** | **none**} [**broadcast**] **group** *group-name* **no aaa accounting** {**auth-proxy** | **system** | **network** | **exec** | **connections** | **commands** *level*} {**default** | *list-name*} {**start-stop** | **stop-only** | **none**} [**broadcast**] **group** *group-name*

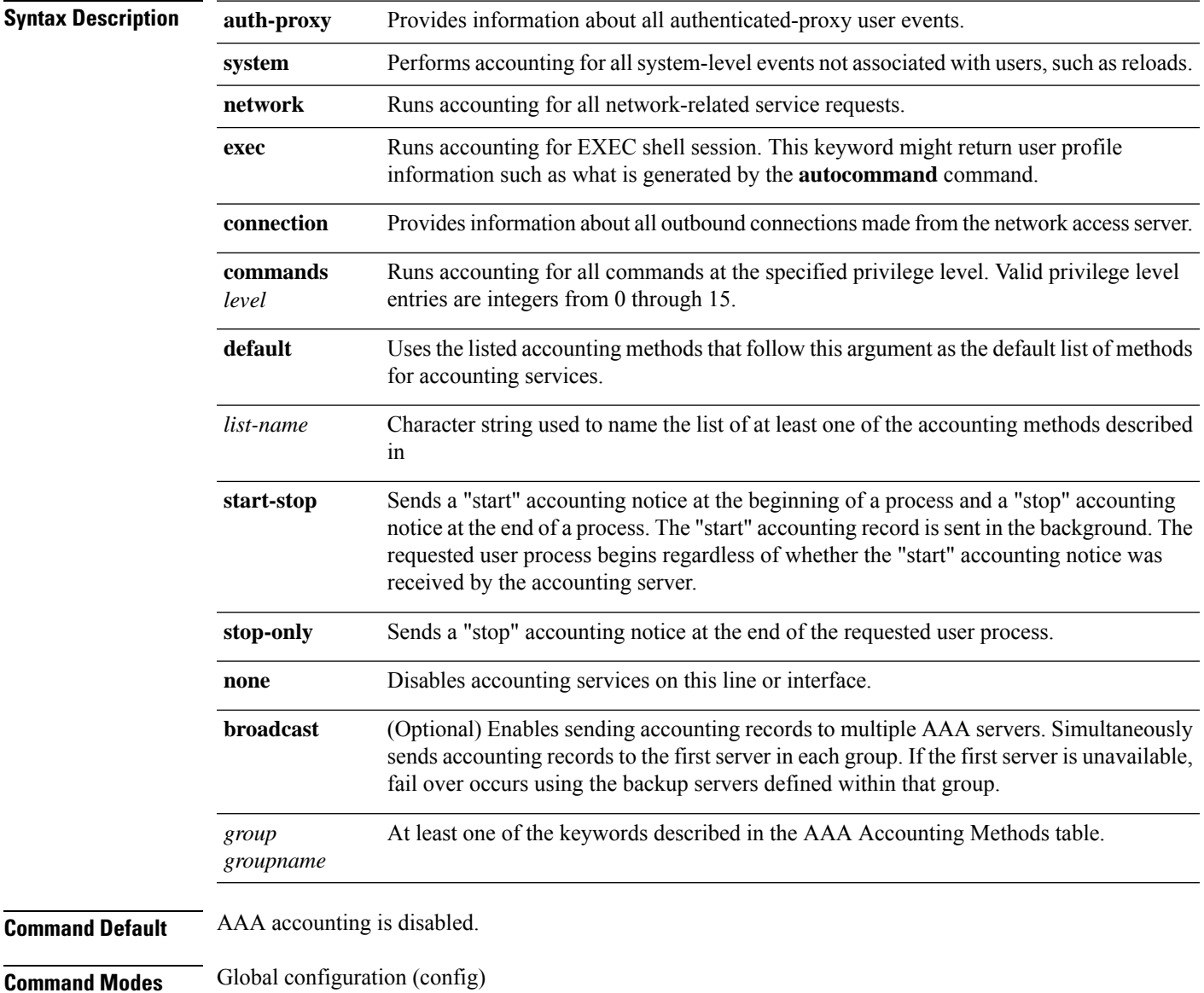

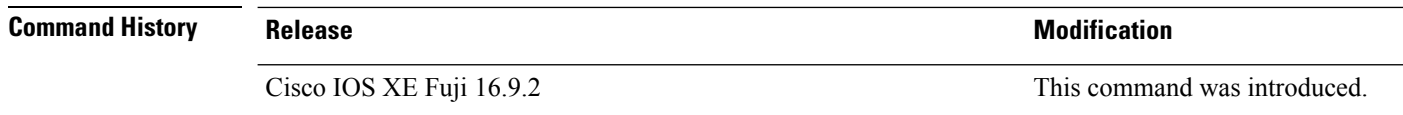

**Usage Guidelines** Use the **aaa accounting** command to enable accounting and to create named method lists defining specific accounting methods on a per-line or per-interface basis.

#### **Table 1: AAA Accounting Methods**

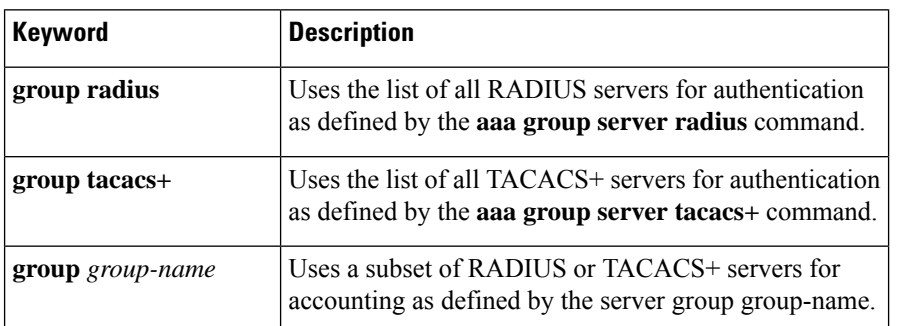

In AAA Accounting Methods table, the **group radius** and **group tacacs**+ methods refer to a set of previously defined RADIUS or TACACS+ servers. Use the **radius server** and **tacacs server** commands to configure the host servers. Use the **aaa group server radius** and **aaa group server tacacs+** commands to create a named group of servers.

Cisco IOS XE software supports the following two methods of accounting:

- RADIUS—The network access server reports user activity to the RADIUS security server in the form of accounting records. Each accounting record contains accounting attribute-value (AV) pairs and is stored on the security server.
- TACACS+—The network access server reports user activity to the TACACS+ security server in the form of accounting records. Each accounting record contains accounting attribute-value (AV) pairs and is stored on the security server.

Method lists for accounting define the way accounting will be performed. Named accounting method lists enable you to designate a particular security protocol to be used on specific lines or interfaces for particular types of accounting services. Create a list by entering the *list-name* and the *method* , where *list-name* is any character string used to name this list (excluding the names of methods, such as radius or tacacs+) and *method* identifies the methods to be tried in sequence as given.

If the **aaa accounting** command for a particular accounting type is issued without a named method list specified, the default method list is automatically applied to all interfaces or lines (where this accounting type applies) except those that have a named method list explicitly defined. (A defined method list overrides the default method list.) If no default method list is defined, then no accounting takes place.

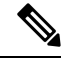

System accounting does not use named accounting lists; you can only define the default list for system accounting. **Note**

For minimal accounting, include the **stop-only** keyword to send a stop record accounting notice at the end of the requested user process.For more accounting, you can include the **start-stop**keyword, so that RADIUS or TACACS+ sends a start accounting notice at the beginning of the requested process and a stop accounting notice at the end of the process. Accounting is stored only on the RADIUS or TACACS+ server. The none keyword disables accounting services for the specified line or interface.

When AAA accounting is activated, the network access server monitors either RADIUS accounting attributes or TACACS+ AV pairs pertinent to the connection, depending on the security method you have implemented. The network access server reports these attributes as accounting records, which are then stored in an accounting log on the security server.

**Note** This command cannot be used with TACACS or extended TACACS.

This example defines a default commands accounting method list, where accounting services are provided by a TACACS+ security server, set for privilege level 15 commands with a stop-only restriction:

```
Device> enable
Device# configure terminal
Device(config)# aaa accounting commands 15 default stop-only group TACACS+
Device(config)# exit
```
This example defines a default auth-proxy accounting method list, where accounting services are provided by a TACACS+ security server with a stop-only restriction. The **aaa accounting** commands activates authentication proxy accounting.

```
Device> enable
Device# configure terminal
Device(config)# aaa new model
Device(config)# aaa authentication login default group TACACS+
Device(config)# aaa authorization auth-proxy default group TACACS+
Device(config)# aaa accounting auth-proxy default start-stop group TACACS+
Device(config)# exit
```
# <span id="page-7-0"></span>**aaa accounting dot1x**

To enable authentication, authorization, and accounting (AAA) accounting and to create method lists defining specific accounting methods on a per-line or per-interface basis for IEEE 802.1x sessions, use the **aaa accounting dot1x**command in global configuration mode. To disable IEEE 802.1x accounting, use the **no** form of this command.

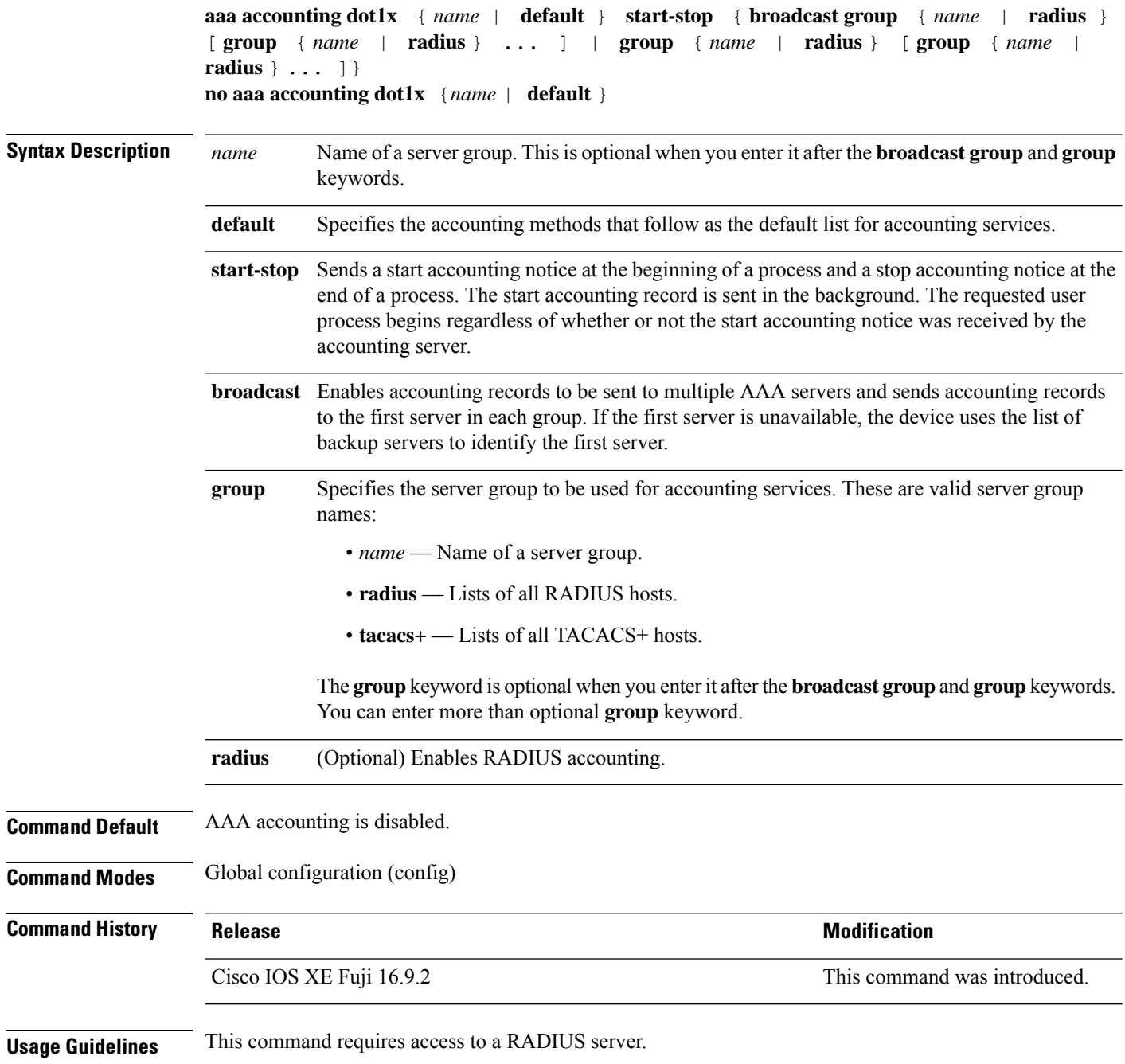

#### **Security**

We recommend that you enter the **dot1x reauthentication** interface configuration command before configuring IEEE 802.1x RADIUS accounting on an interface.

This example shows how to configure IEEE 802.1x accounting:

```
Device> enable
Device# configure terminal
Device(config)# aaa new-model
Device(config)# aaa accounting dot1x default start-stop group radius
Device(config)# exit
```
### <span id="page-9-0"></span>**aaa accounting identity**

To enable authentication, authorization, and accounting (AAA) accounting for IEEE 802.1x, MAC authentication bypass (MAB), and web authentication sessions, use the **aaa accounting identity** command in global configuration mode. To disable IEEE 802.1x accounting, use the **no** form of this command.

```
aaa accounting identity {name | default } start-stop {broadcast group {name | radius | tacacs+}
[group {name | radius | tacacs+} ... ] | group {name | radius | tacacs+} [group
{name | radius | tacacs+}... ]}
no aaa accounting identity {name | default }
```
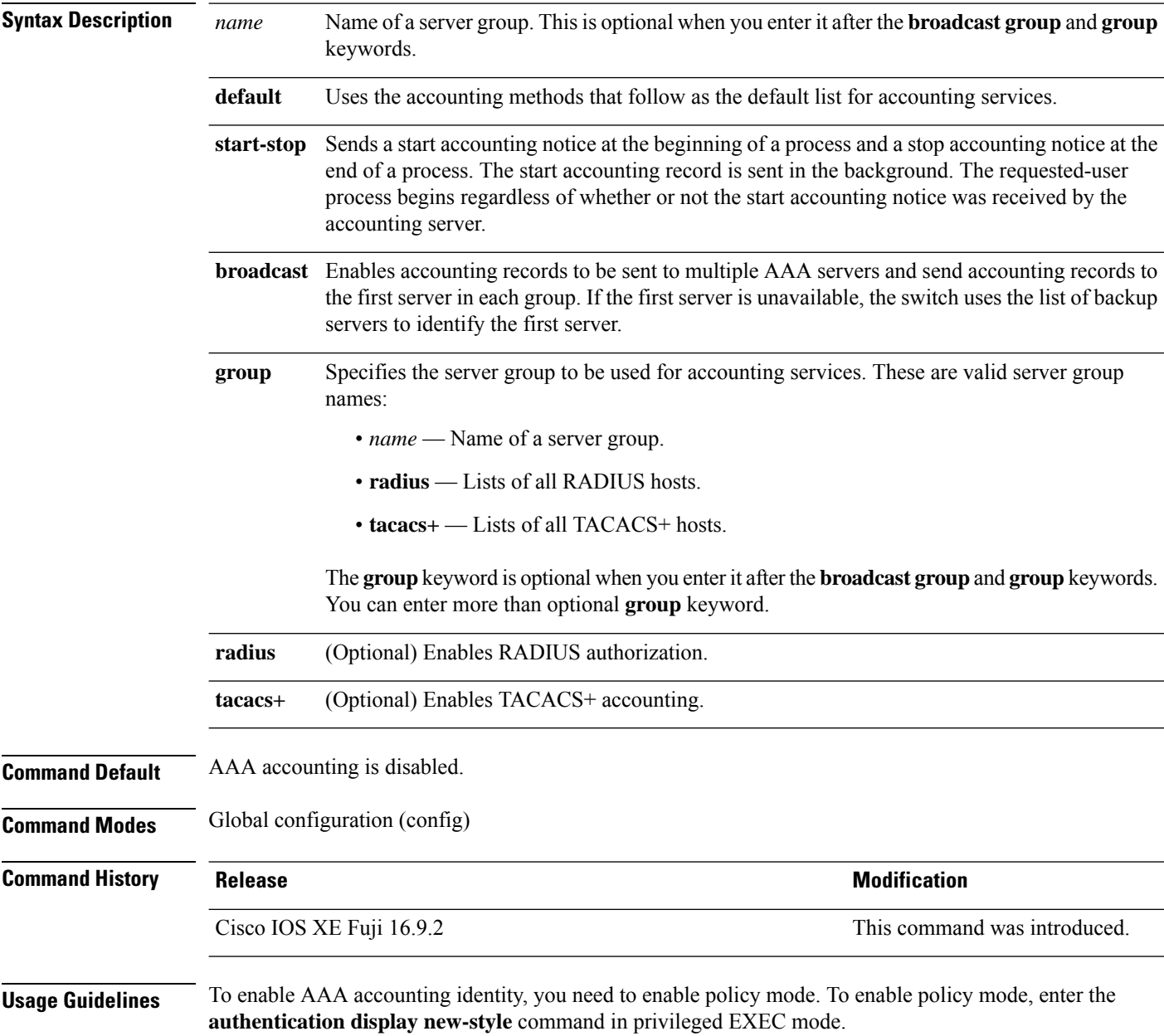

This example shows how to configure IEEE 802.1x accounting identity:

#### Device# **authentication display new-style**

Please note that while you can revert to legacy style configuration at any time unless you have explicitly entered new-style configuration, the following caveats should be carefully read and understood.

- (1) If you save the config in this mode, it will be written to NVRAM in NEW-style config, and if you subsequently reload the router without reverting to legacy config and saving that, you will no longer be able to revert.
- (2) In this and legacy mode, Webauth is not IPv6-capable. It will only become IPv6-capable once you have entered newstyle config manually, or have reloaded with config saved in 'authentication display new' mode.

#### Device# **configure terminal**

Device(config)# **aaa accounting identity default start-stop group radius** Device(config)# **exit**

### <span id="page-11-0"></span>**aaa authentication dot1x**

To specify one or more authentication, authorization, and accounting (AAA) methods for use on interfaces running IEEE 802.1x, use the **aaa authentication dot1x** command in global configuration mode. To disable authentication, use the **no** form of this command

**aaa authentication dot1x** { **default** *listname* } *method1* [ *method2* . . . ] **no aaa authentication dot1x** { **default** *listname* } *method1* [ *method2* . . . ]

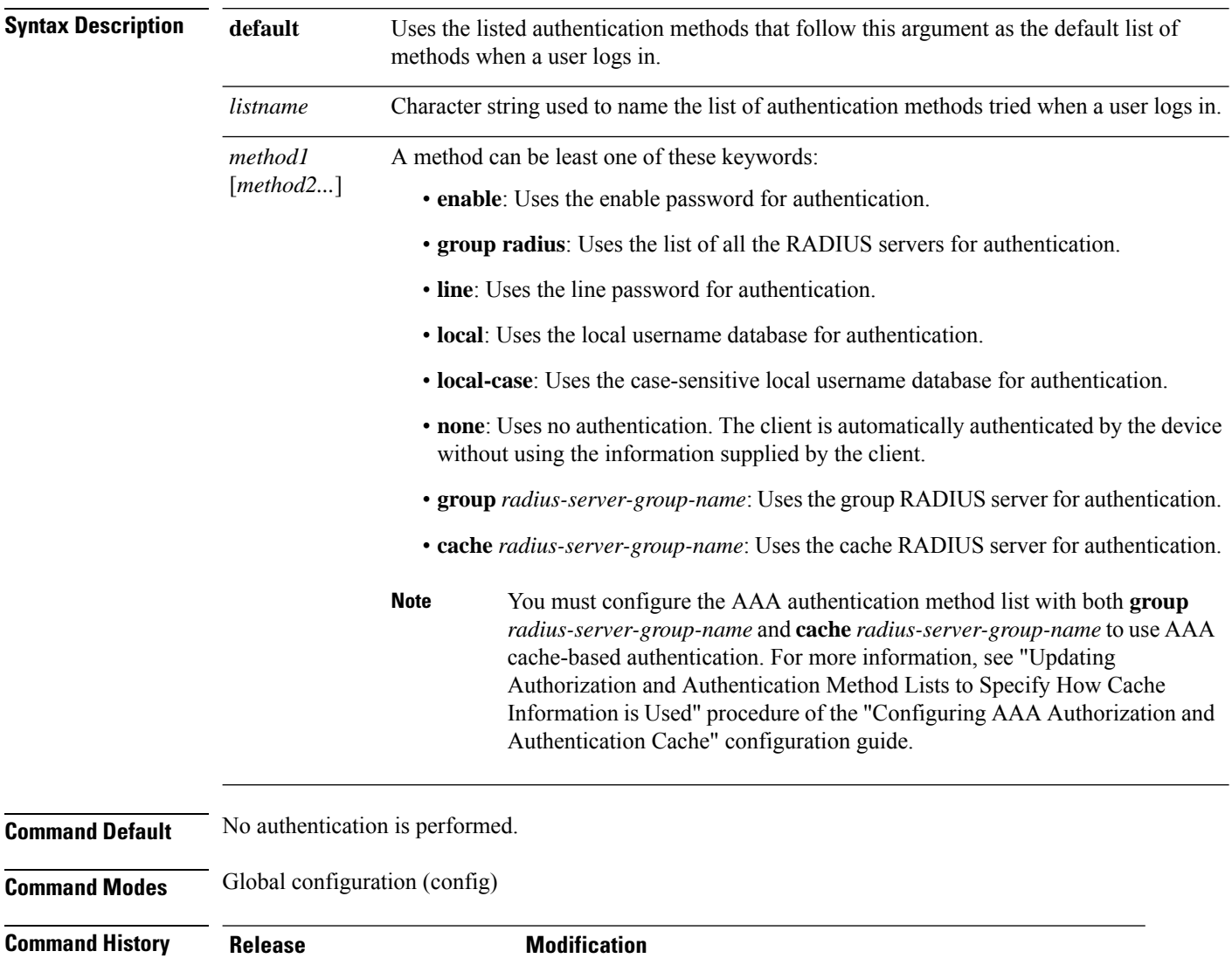

Cisco IOS XE Fuji 16.9.2 This command was introduced.

### **Usage Guidelines** The *method* argument identifies the list of methods that the authentication algorithm runs in the given sequence to validate the password provided by the client. The only method that is truly 802.1x-compliant is the **group radius** method, in which the client data is validated against a RADIUS authentication server. The remaining methods enable AAA to authenticate the client by using locally configured data. For example, the **local** and **local-case** methods use the username and password that are saved in the Cisco IOS configuration file. The **enable** and **line** methods use the **enable** and **line** passwords for authentication. If you specify **groupradius**, you must configure the RADIUSserver by entering the **radiusserver** *server-name* global configuration command. If you are not using a RADIUS server, you can use the **local** or **local-case** methods, which access the local username database to perform authentication. By specifying the **enable** or **line** methods, you can supply the client with a password to provide access to the device. Use the **show running-config** privileged EXEC command to display the configured lists of authentication methods. **Examples** The following example shows how to enable AAA and how to create an authentication list for 802.1x: Device> **enable**

Device# **configure terminal** Device(config)# **aaa new-model** Device(config)# **aaa group server radius RASERV** Device(config)# **server name RASERV-1** Device(config)# **aaa authentication dot1x default group RASERV**

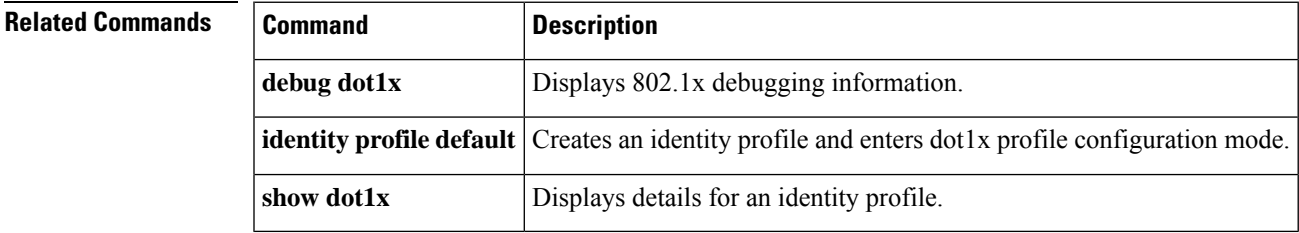

### <span id="page-13-0"></span>**aaa common-criteria policy**

To configure the AAA common criteria security policies, use the **aaa common-criteria policy** command in global configuration mode. To disable the AAA common criteria policies, use the **no** form of this command.

**aaa common-criteria policy** *policy-name* **no aaa common-criteria policy** *policy-name*

**Syntax Description** *policy-name* Name of the AAA common criteria security policy.

**Command Default** The common criteria security policy is disabled.

**Command Modes** Global configuration (config)

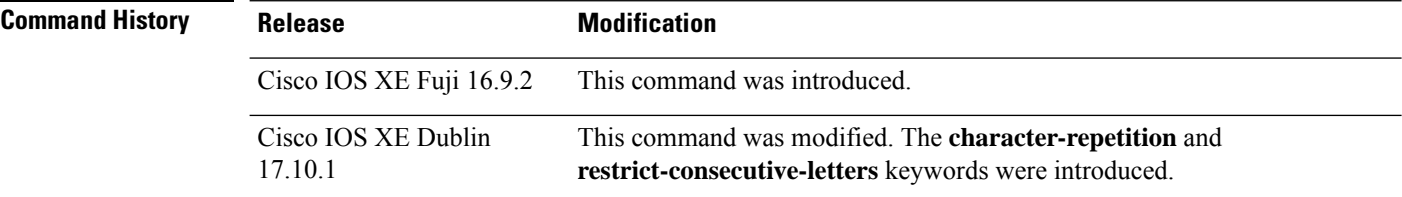

**Usage Guidelines** Use the **aaa common-criteria policy** command to enter the common criteria configuration policy mode. To check the available options in this mode, type **?** after entering into common criteria configuration policy mode (config-cc-policy).

The following options are available:

- **char-change**: Change the number of characters between the old and new passwords. The range is from 1 to 64, and the default value is 4.
- **copy**: Copy the common criteria policy parameters from an existing policy.
- **exit**: Exit from common criteria configuration mode.
- **lifetime**: Configure the maximum lifetime of a password by providing the configurable value, in years, months, days, hours, minutes, and seconds. If the lifetime parameter is not configured, the password will never expire.

The **lifetime** option of the AAA common criteria policy is not supported for the **enable password** command. **Note**

- **lower-case**: Number of lowercase characters. The range is from 0 to 64.
- **upper-case**: Number of uppercase characters. The range is from 0 to 64.
- **min-length**: Minimum length of the password. The range is from 1 to 64, and the default value is 1.
- **max-length**: Maximum length of the password. The range is from 1 to 127, and the default value is 127.
- **numeric-count**: Number of numeric characters. The range is from 0 to 64.

Ш

- **special-case**: Number of special characters. The range is from 0 to 64.
- **character-repetition**: Maximum number of times a character can repeat consecutively in password. The range is from 2 to 5.
- **restrict-consecutive-letters**: Prohibit consecutive 4 characters or numbers from the keyboard sequentially in either directions.

**Note**

When you use the **aaa password restriction** command, the security checks require your password to have atleast one of the four classes. The classes are categorised by uppercase, lowercase, numeric and special character. When you use both **aaapasswordrestriction**and **aaa common-criteriapolicy** commandstogether, all the checks are run for the **aaapasswordrestriction**command first and then the common criteria validation takes place.

The character repetition functionality configured under **aaa common-criteriapolicy** command takes precedence over the **aaa password restriction** command when both are configured together. The character repetition option allows you to choose the count value when you configure under the **aaa common-criteria policy** command.

The **login password-reuse-interval** command cannot store old passwords across device reboots. Using common criteria policy command helps to store five recently changed passwords across device reboots.

**Examples** The following example shows how to create a common criteria security policy:

```
Device> enable
Device# configure terminal
Device(config)# aaa new-model
Device(config)# aaa common-criteria policy policy1
Device(config-cc-policy)# end
```
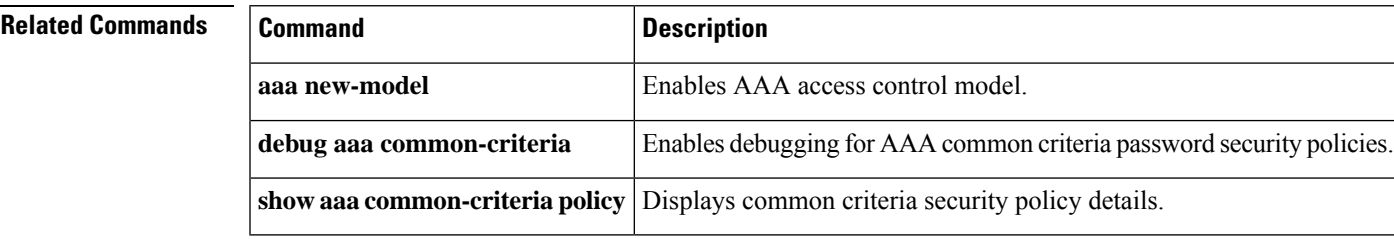

### <span id="page-15-0"></span>**aaa new-model**

To enable the authentication, authorization, and accounting (AAA) access control model, issue the **aaa new-model** command in global configuration mode. To disable the AAA access control model, use the **no** form of this command.

**aaa new-model no aaa new-model**

**Syntax Description** This command has no arguments or keywords.

**Command Default** AAA is not enabled.

**Command Modes** Global configuration (config)

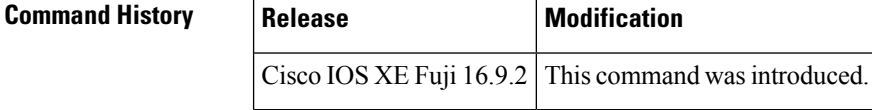

**Usage Guidelines** This command enables the AAA access control system.

If the **loginlocal** command is configured for a virtual terminal line (VTY), and the **aaanew-model** command is removed, you must reload the switch to get the default configuration or the **login** command. If the switch is not reloaded, the switch defaults to the **login local** command under the VTY.

 $\mathscr{D}$ 

**Note** We do not recommend removing the **aaa new-model** command. This command is required for dot1x.

**Examples** The following example initializes AAA:

```
Device> enable
Device# configure terminal
Device(config)# aaa new-model
Device(config)# exit
```
The following example shows a VTY configured and the **aaa new-model** command removed:

```
Device> enable
Device# configure terminal
Device(config)# aaa new-model
Device(config)# line vty 0 15
Device(config-line)# login local
Device(config-line)# exit
Device(config)# no aaa new-model
Device(config)# exit
Device# show running-config | b line vty
line vty 0 4
login local !<=== Login local instead of "login"
line vty 5 15
login local
```
!

### **Related Commands**

 $\blacksquare$ 

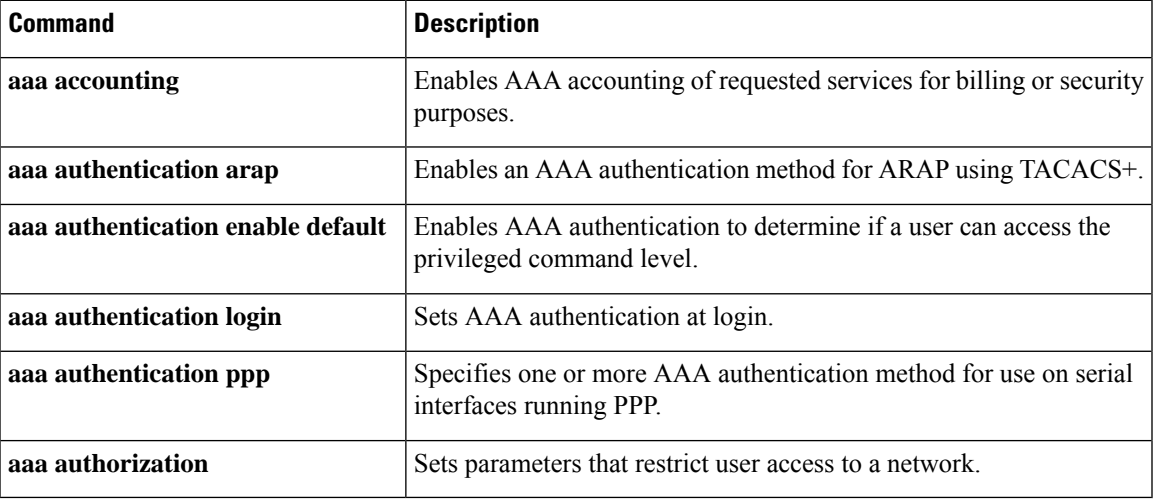

### <span id="page-17-0"></span>**access-session host-mode multi-host**

To allow hosts to gain access to a controlled port only after the first client is authenticated, use the **access-session host-mode multi-host** command in interface configuration mode. To return to the default value, use the **no** form of this command.

**access-session host-mode multi-host** [ **peer** ] **no access-session host-mode multi-host** [ **peer** ]

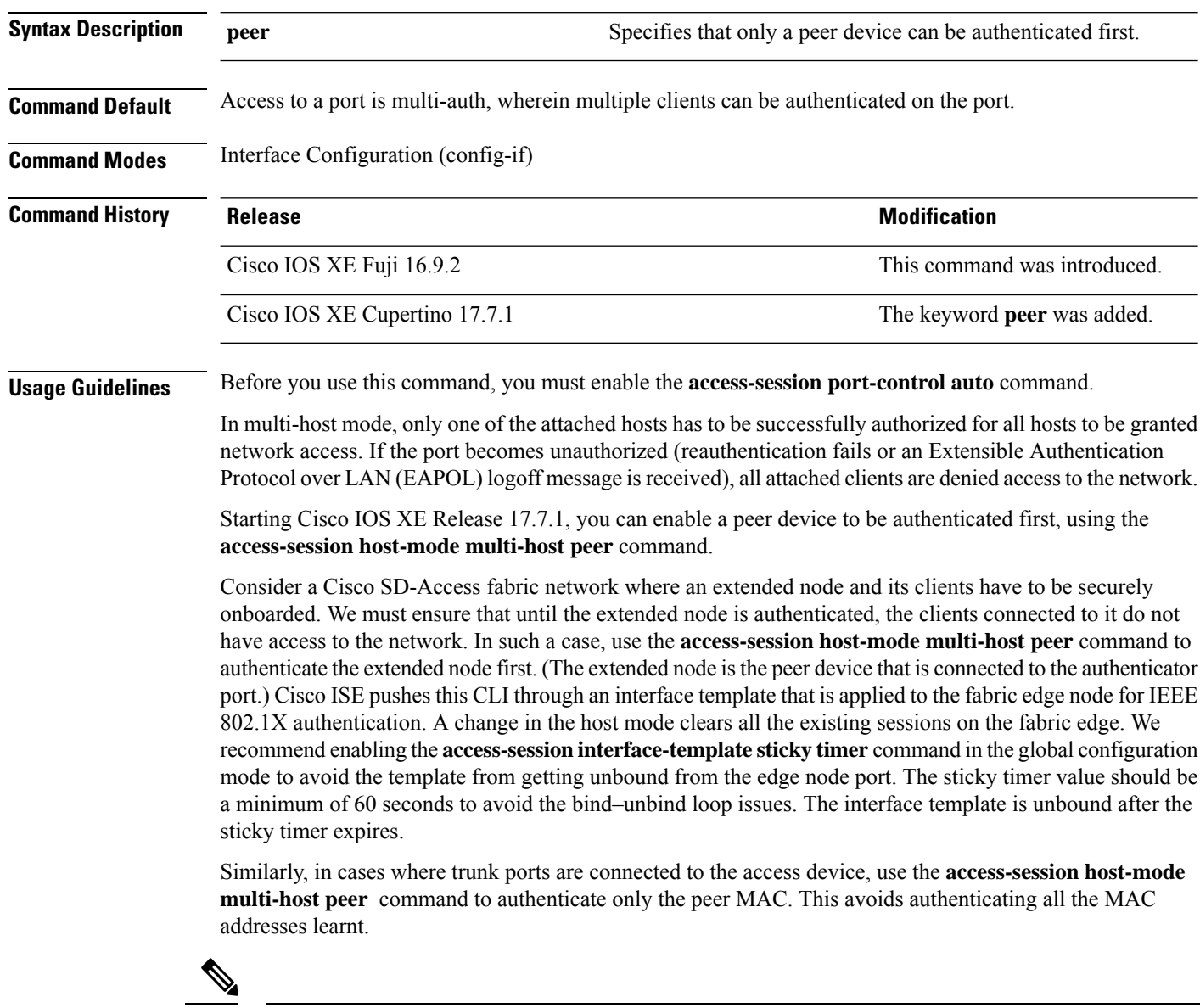

The keyword **peer** is supported only in the fabric edge mode. It is not supported in the legacy mode. **Note**

The peer configuration clears all the existing sessions on the authenticator port.

You can use the **show access-session interface** command to verify the port setting.

#### **Example**

The following example shows how to enable authorization of only the peer device on port1/0/2.

```
Device# configure terminal
Device(config)# interface GigabitEthernet 1/0/2
Device(config-if)# access-session host-mode multi-host peer
Device(config-if)# access-session closed
Device(config-if)# access-session port-control auto
```
### **Related Commands**

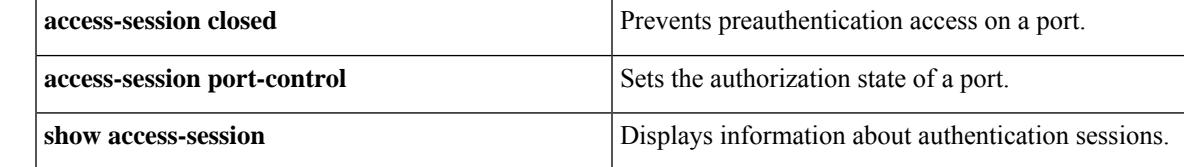

# <span id="page-19-0"></span>**api-key (Parameter Map)**

To configure the application programming interface (API) key used for authorization during device registration, use the **api-key** command in parameter-map type inspect configuration mode. To remove the key, use the **no** form of this command.

**api-key** *value* **no api-key**

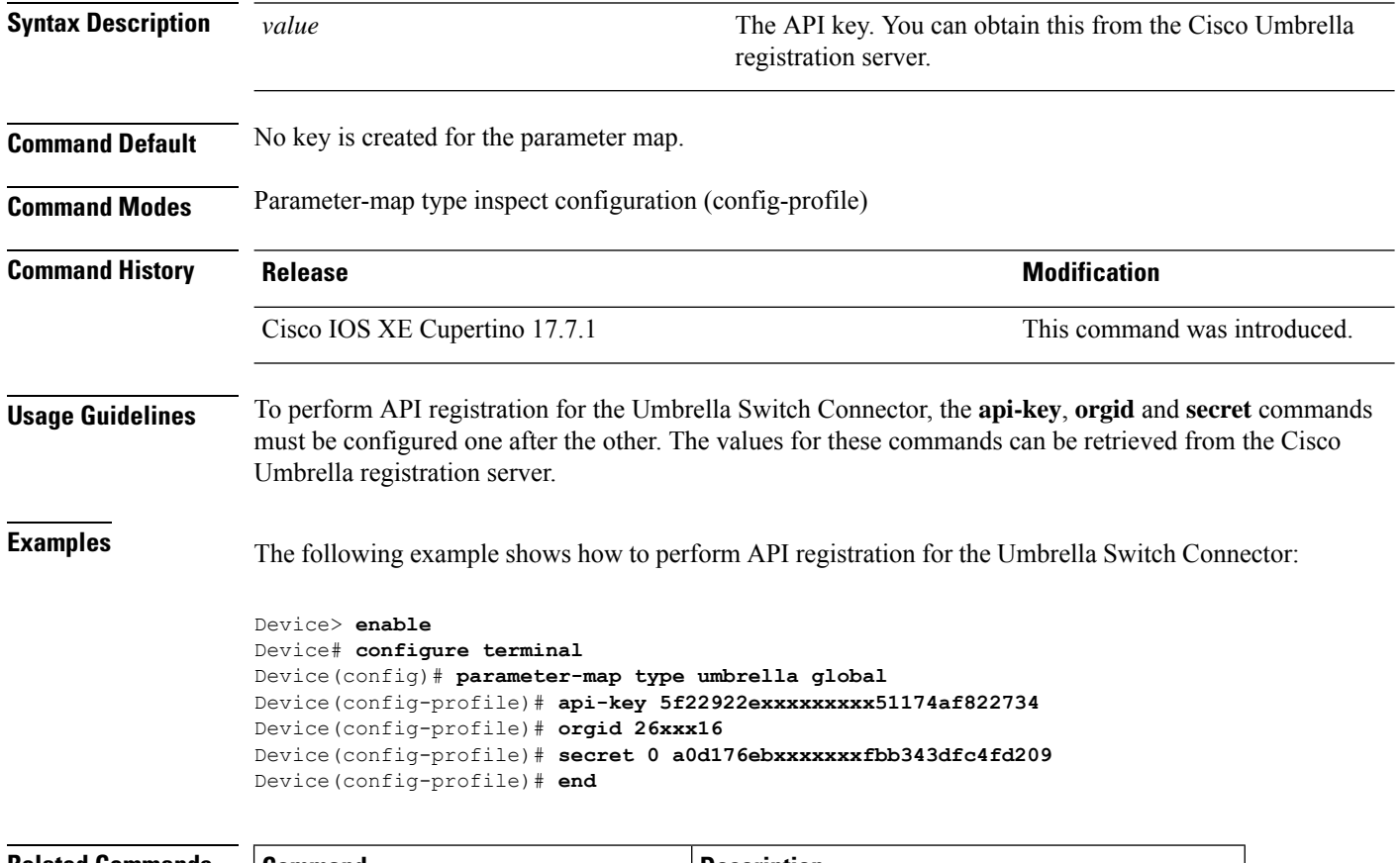

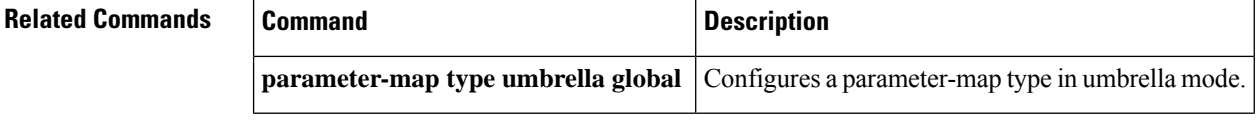

# <span id="page-20-0"></span>**authentication host-mode**

To set the authorization manager mode on a port, use the **authentication host-mode** command in interface configuration mode. To return to the default setting, use the **no** form of this command.

**authentication host-mode** {**multi-auth** | **multi-domain** | **multi-host** | **single-host**} **no authentication host-mode**

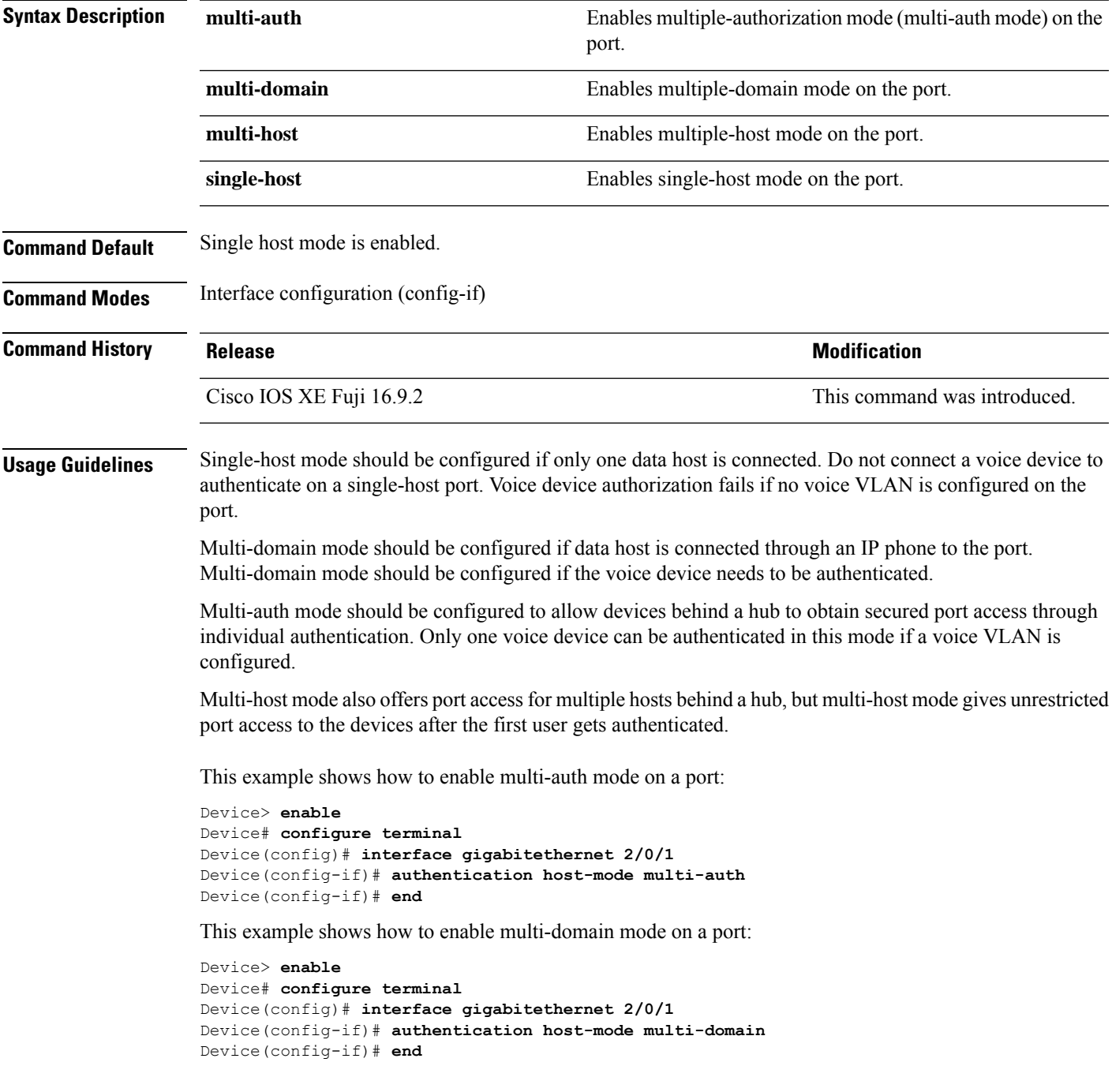

This example shows how to enable multi-host mode on a port:

```
Device> enable
Device# configure terminal
Device(config)# interface gigabitethernet 2/0/1
Device(config-if)# authentication host-mode multi-host
Device(config-if)# end
```
This example shows how to enable single-host mode on a port:

```
Device> enable
Device# configure terminal
Device(config)# interface gigabitethernet 2/0/1
Device(config-if)# authentication host-mode single-host
Device(config-if)# end
```
You can verify your settings by entering the **show authentication sessions interface** *interface* **details** privileged EXEC command.

### <span id="page-22-0"></span>**authentication logging verbose**

To filter detailed information from authentication system messages, use the **authentication logging verbose** command in global configuration mode on the switch stack or on a standalone switch. **authentication logging verbose no authentication logging verbose Syntax Description** This command has no arguments or keywords. **Command Default** Detailed logging of system messages is not enabled. **Command Modes** Global configuration (config) **Command History Release <b>Modification** Cisco IOS XE Fuji 16.9.2 This command was introduced. **Usage Guidelines** This command filters details, such as anticipated success, from authentication system messages. Failure messages are not filtered. To filter verbose authentication system messages: Device> **enable** Device# **configure terminal** Device(config)# **authentication logging verbose** Device(config)# **exit** You can verify your settings by entering the **show running-config** privileged EXEC command. **Related Commands Command Description authentication logging verbose** Filters details **Filters** details **Filters** details **dot1x logging verbose** Filters details **Filters** details **Filters** details **Filters** details **mab logging verbose** Filters details **Filters** details **Filters** details **Filters** details

# <span id="page-23-0"></span>**authentication mac-move permit**

To enable MAC move on a device, use the **authentication mac-move permit** command in global configuration mode. To disable MAC move, use the **no** form of this command.

**authentication mac-move permit no authentication mac-move permit**

**Syntax Description** This command has no arguments or keywords.

**Command Default** MAC move is disabled.

**Command Modes** Global configuration (config)

**Command History Release <b>Modification** Cisco IOS XE Fuji 16.9.2 This command was introduced.

**Usage Guidelines** The command enables authenticated hosts to move between any authentication-enabled ports (MAC authentication bypass [MAB], 802.1x, or Web-auth) on a device. For example, if there is a device between an authenticated host and port, and that host moves to another port, the authentication session is deleted from the first port, and the host is reauthenticated on the new port.

> If MAC move is disabled, and an authenticated host moves to another port, it is not reauthenticated, and a violation error occurs.

This example shows how to enable MAC move on a device:

Device> **enable** Device# **configure terminal** Device(config)# **authentication mac-move permit** Device(config)# **exit**

#### **Related Commands**

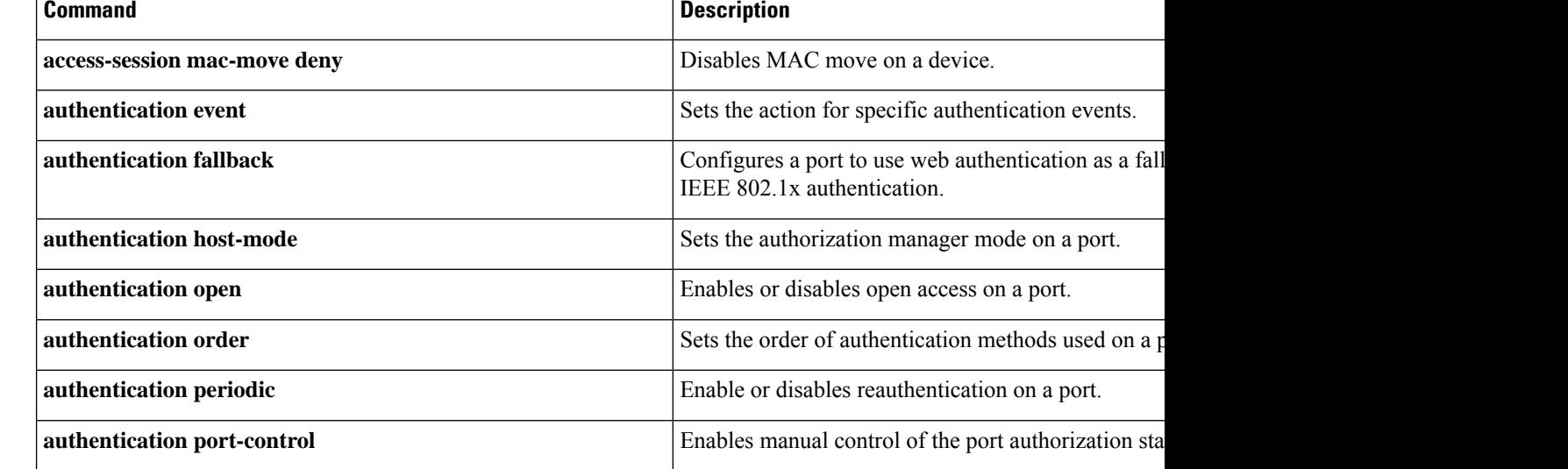

 $\mathbf{l}$ 

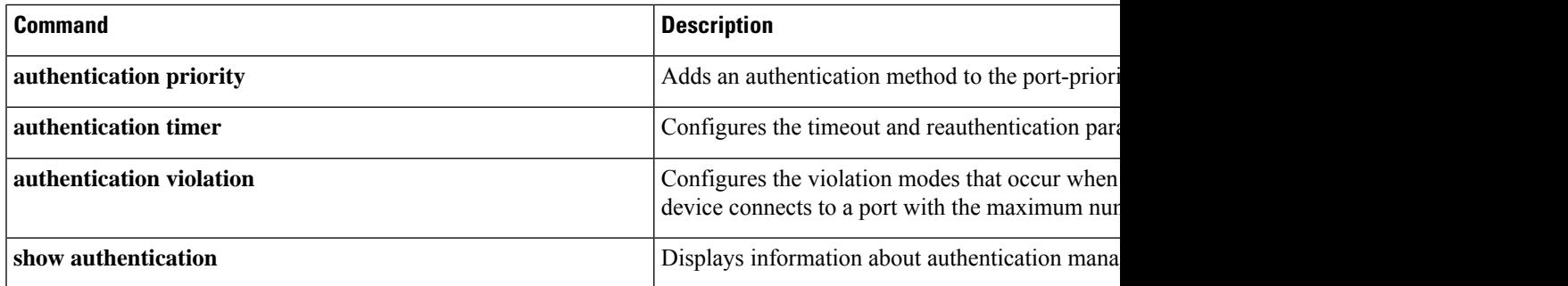

# <span id="page-25-0"></span>**authentication priority**

To add an authentication method to the port-priority list, use the **authenticationpriority** command in interface configuration mode. To return to the default, use the **no** form of this command.

**authentication priority** [**dot1x** | **mab**] {**webauth**} **no authentication priority** [**dot1x** | **mab**] {**webauth**}

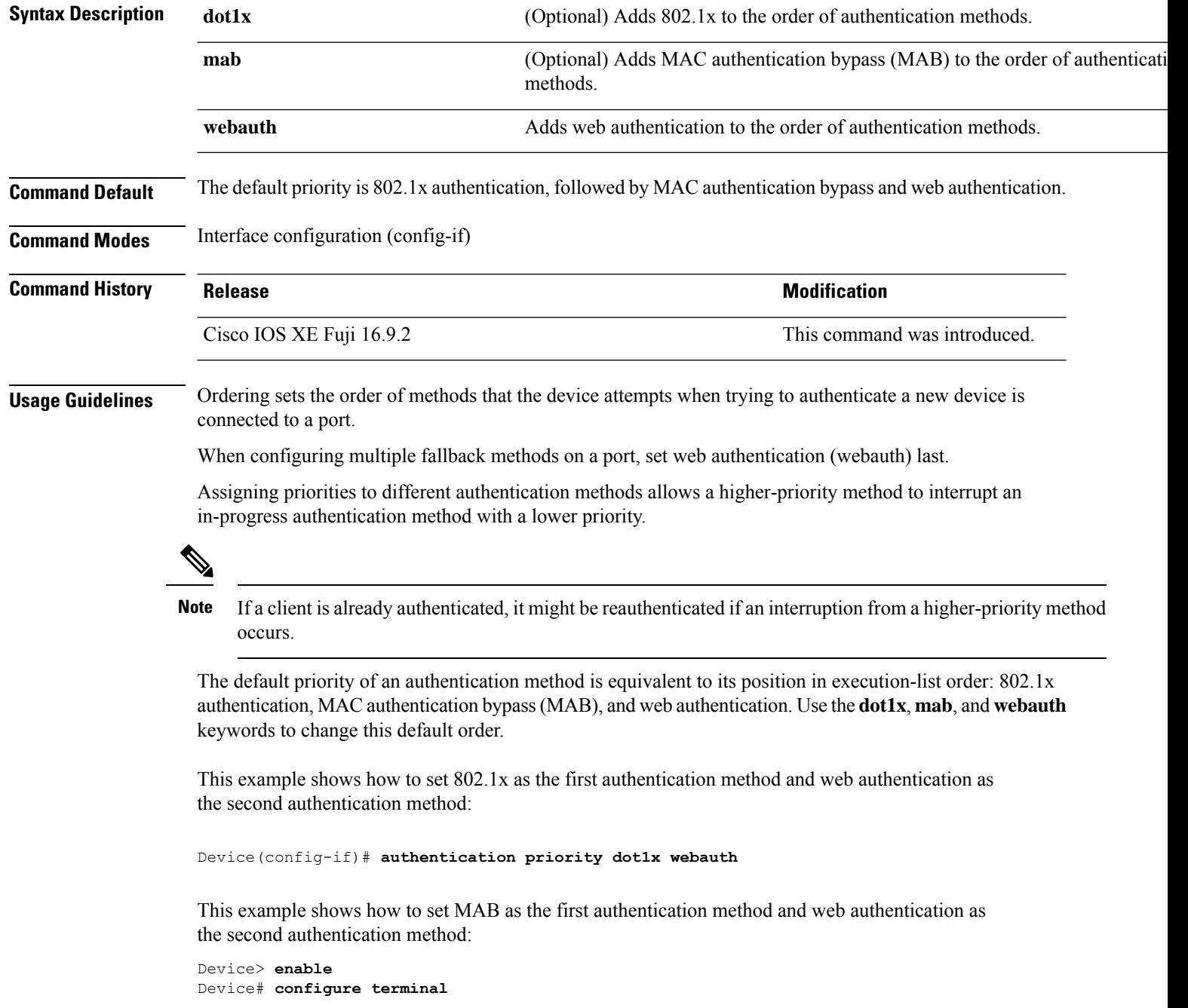

Device(config)# **interface gigabitethernet 0/1/2** Device(config-if)# **authentication priority mab webauth** Device(config-if)# **end**

### $\overline{\text{Related Commands}}$

 $\overline{\phantom{a}}$ 

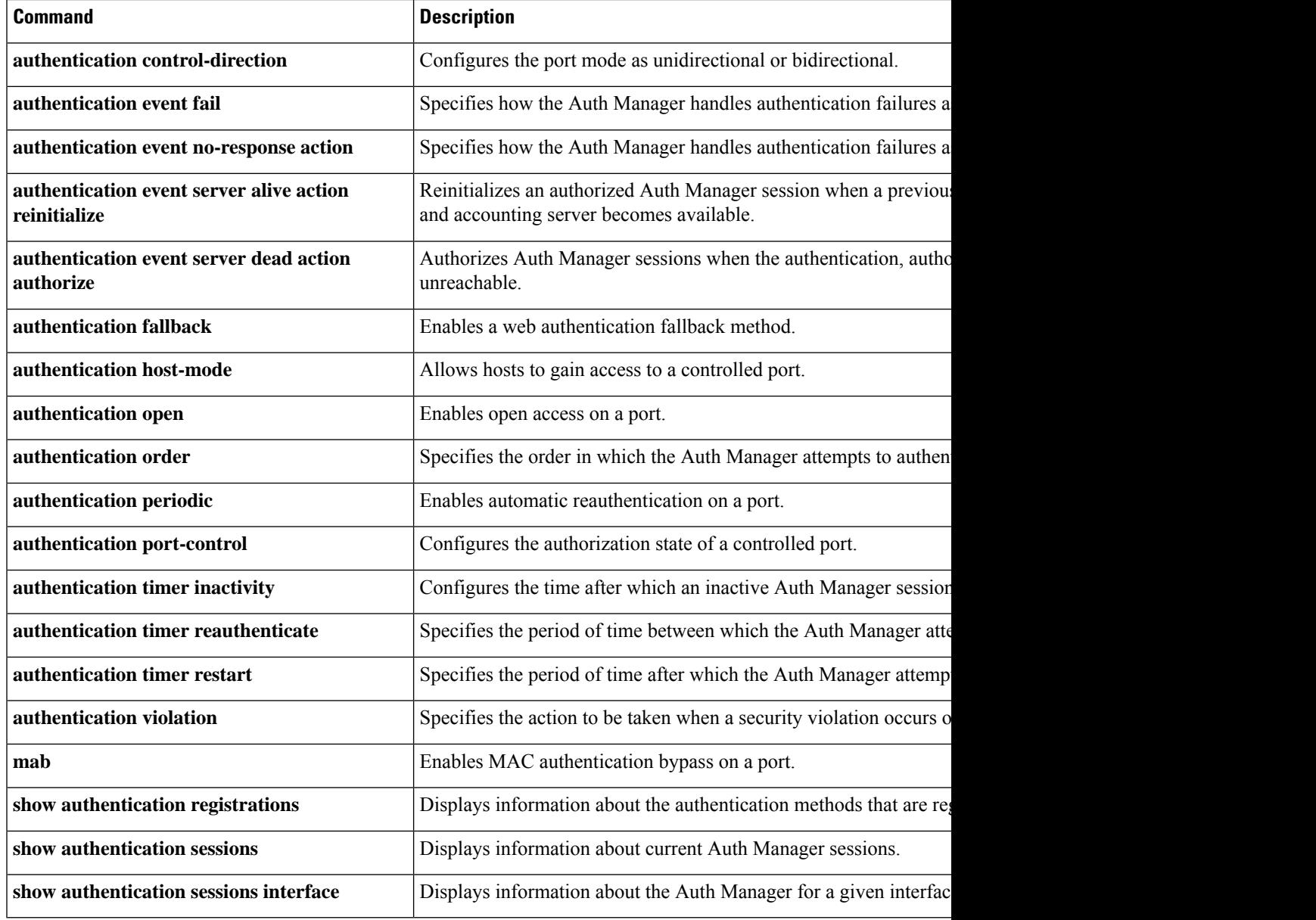

# <span id="page-27-0"></span>**authentication timer reauthenticate**

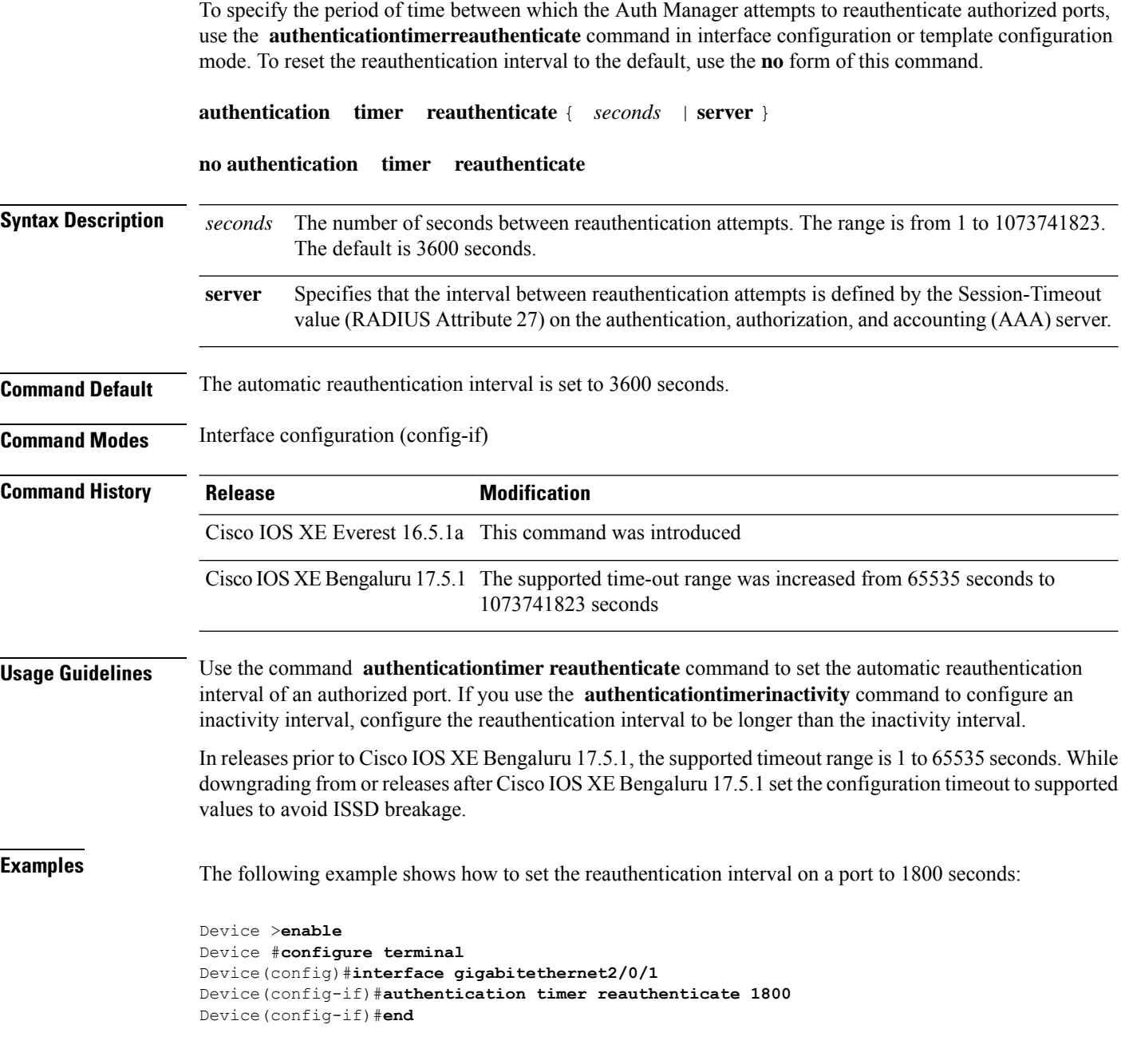

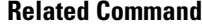

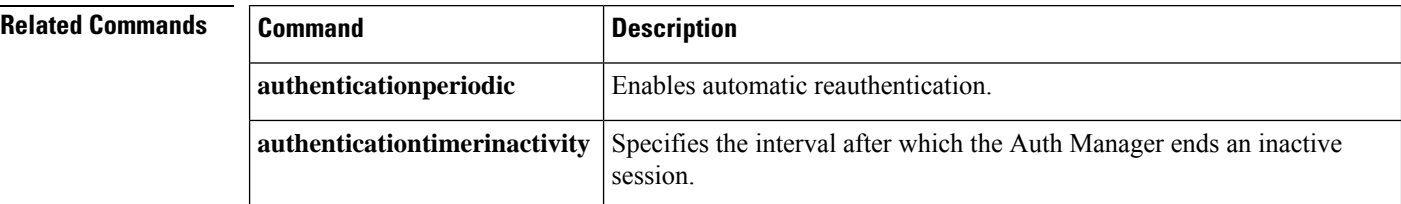

 $\mathbf I$ 

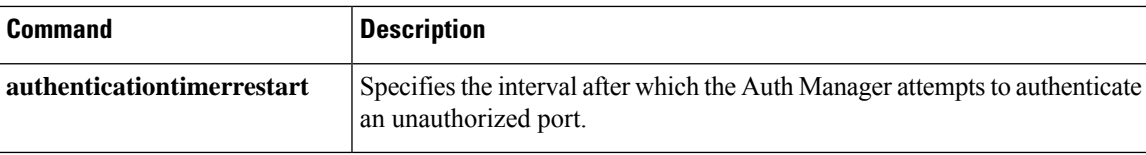

# <span id="page-29-0"></span>**authentication violation**

To configure the violation modes that occur when a new device connects to a port or when a new device connects to a port after the maximum number of devices are connected to that port, use the **authentication violation** command in interface configuration mode.

**authentication violation**{ **protect**|**replace**|**restrict**|**shutdown** } **no authentication violation**{ **protect**|**replace**|**restrict**|**shutdown** }

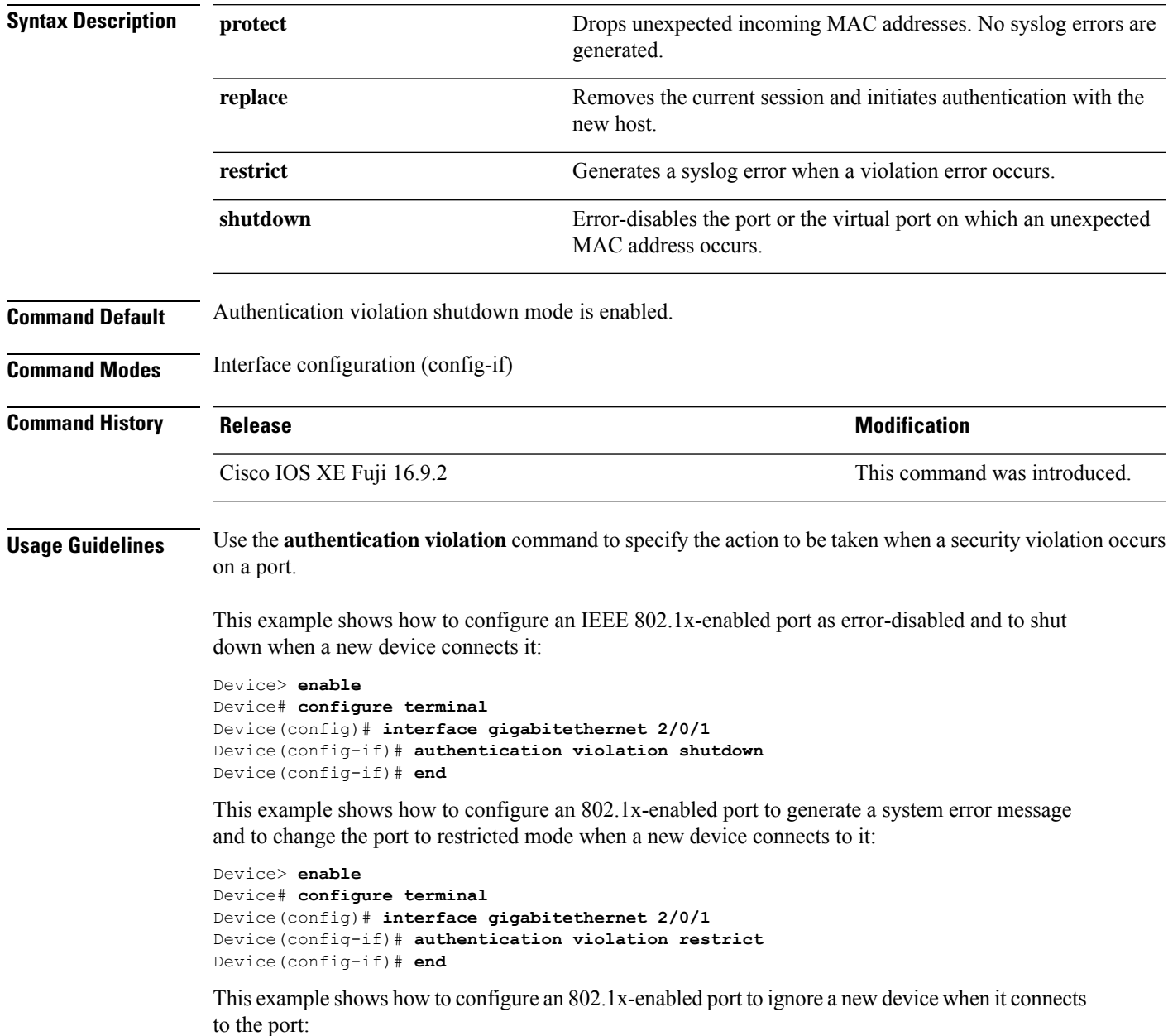

```
Device> enable
Device# configure terminal
Device(config)# interface gigabitethernet 2/0/1
Device(config-if)# authentication violation protect
Device(config-if)# end
```
This example shows how to configure an 802.1x-enabled port to remove the current session and initiate authentication with a new device when it connects to the port:

```
Device> enable
Device# configure terminal
Device(config)# interface gigabitethernet 2/0/1
Device(config-if)# authentication violation replace
Device(config-if)# end
```
You can verify yoursettings by entering the **show running-config interface** *interface-name* command.

# <span id="page-31-0"></span>**cisp enable**

To enable Client Information Signaling Protocol (CISP) on a device so that it acts as an authenticator to a supplicant device and a supplicant to an authenticator device, use the **cisp enable** global configuration command.

**cisp enable no cisp enable**

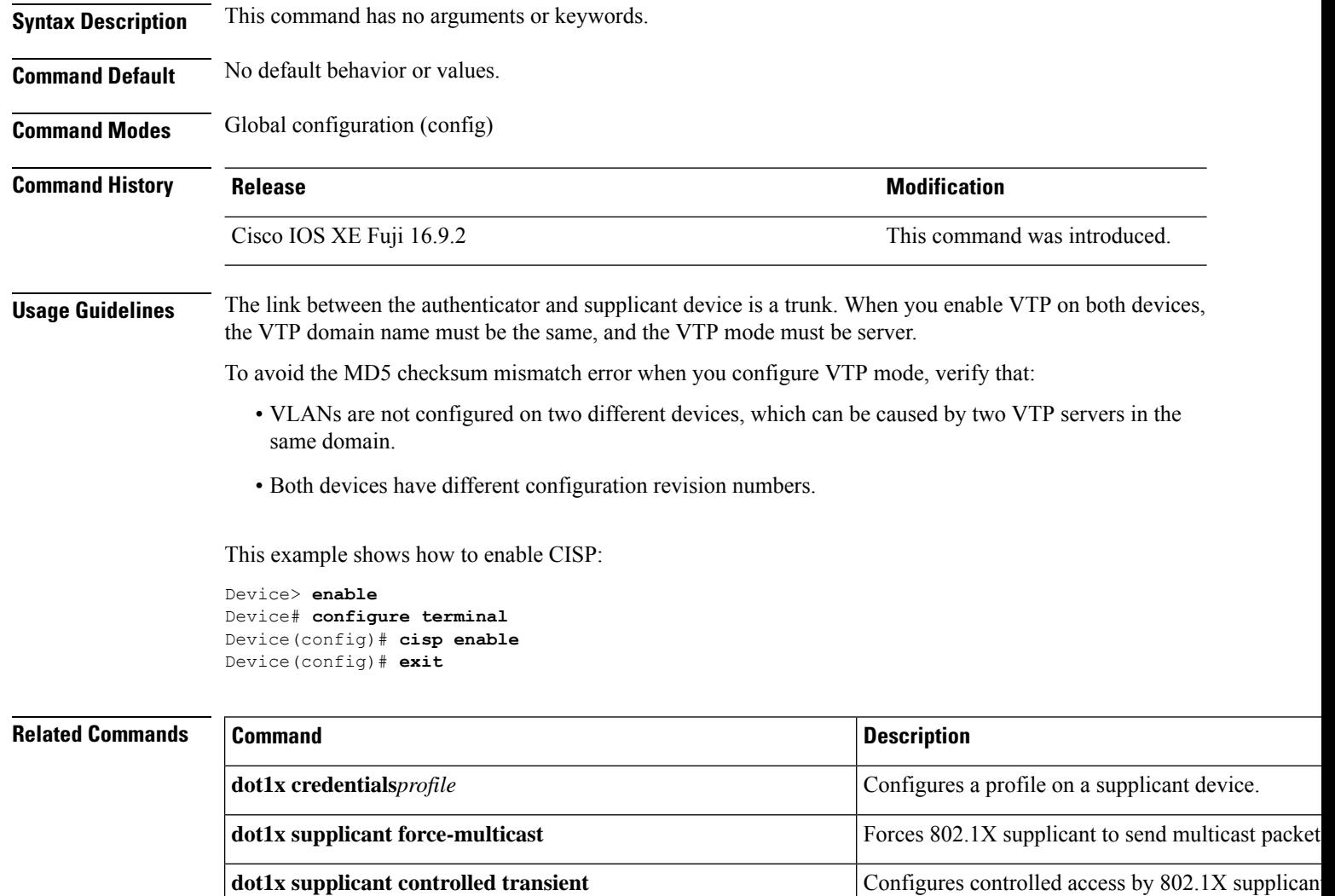

**show cisp** Displays CISP information for a specified interface.

# <span id="page-32-0"></span>**clear aaa cache group**

To clear an individual entry or all entries in the cache, use the **clear aaa cache group** command in privileged EXEC mode.

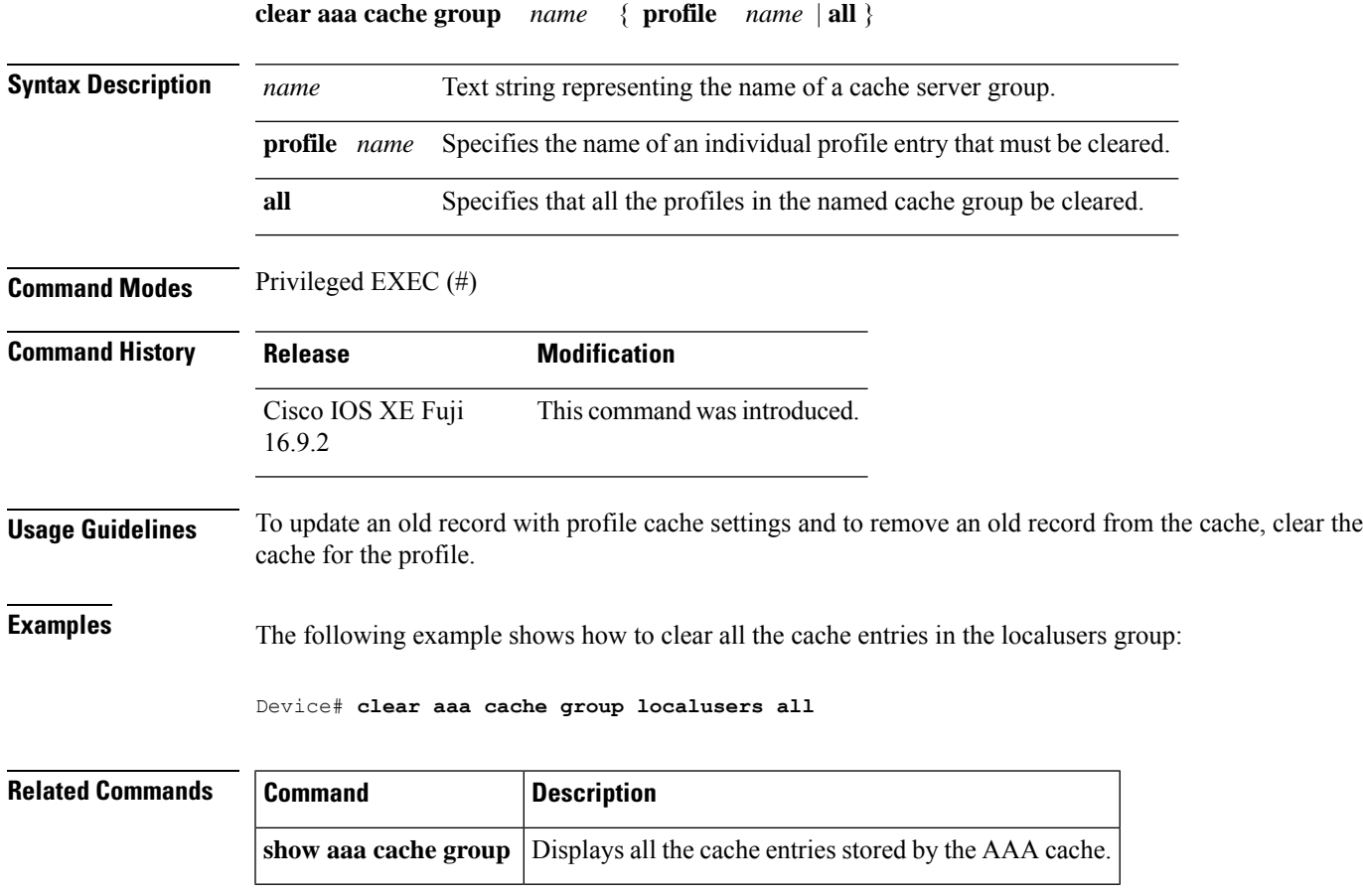

### <span id="page-33-0"></span>**clear device-tracking database**

To delete device-tracking database (binding table) entries, and clear counters, events, and messages, enter the **clear device-tracking** command in privileged EXEC mode.

**clear device-tracking** { **counters** [ **interface** *inteface\_type\_no* | **vlan** *vlan\_id* ] | **database** [ **address** { *hostname* | **all** } [ **interface** *inteface\_type\_no* | **policy** *policy\_name* | **vlan** *vlan\_id* ] | **interface** *inteface\_type\_no* [ **vlan***vlan\_id* ] | **mac** *mac\_address* [ **interface** *inteface\_type\_no* | **policy** *policy\_name* | **vlan** *vlan\_id* ] | **policy** *policy\_name* | **prefix** { *prefix* | **all** } [ **interface** *inteface\_type\_no* | **policy** *policy\_name* | **vlan** *vlan\_id* ] | **vlanid** *vlan\_id* ] | **events** | **messages** }

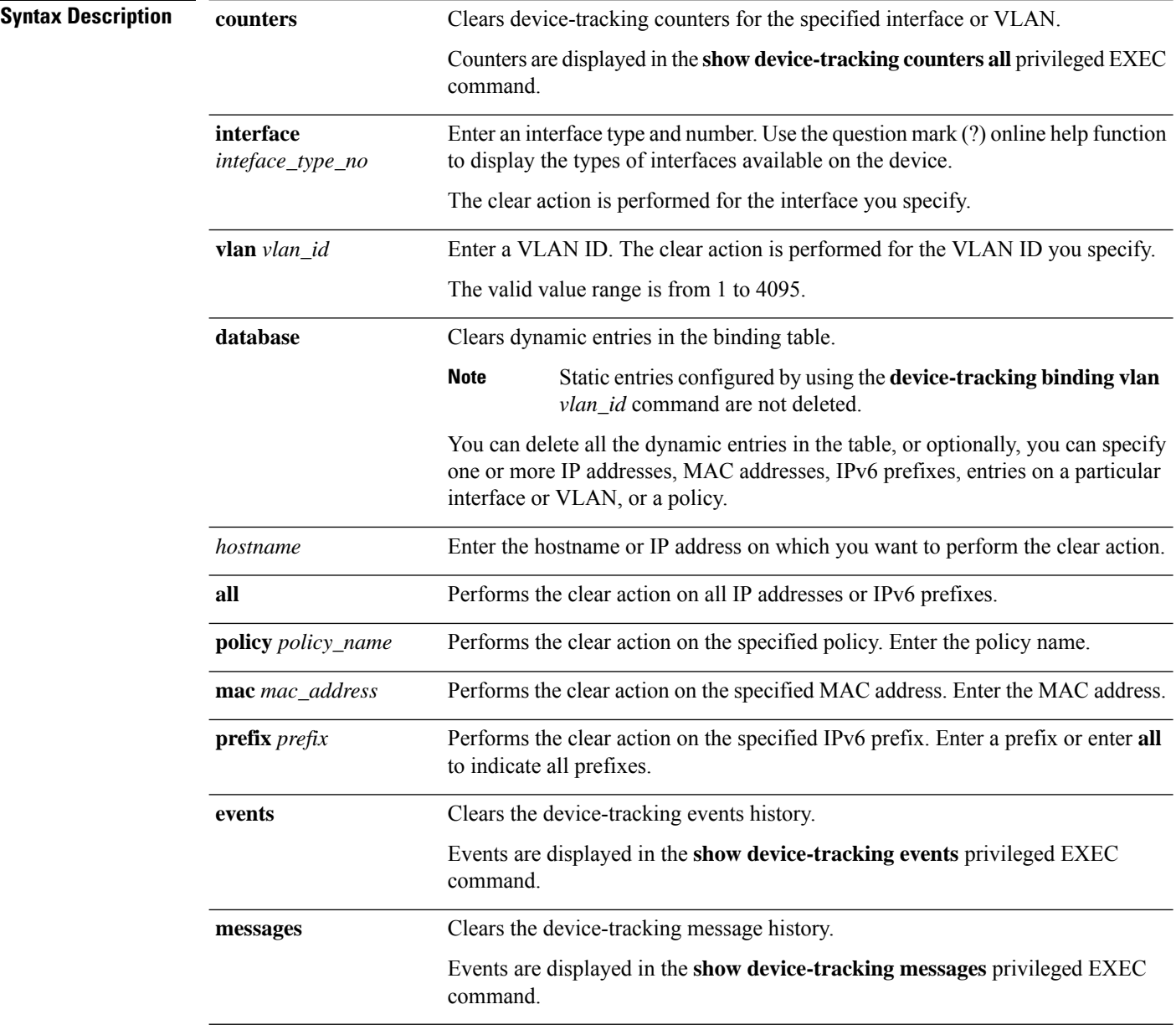

#### **Command Default** Database entries go through their binding entry lifecycle.

Counters: Each counter is a nonnegative 32-bit integer and it wraps-around when the limit is reached.

Events and messages: After the limit of 255 is reached, starting with the oldest, events and messages are overwritten.

**Command Modes** Privileged EXEC (#)

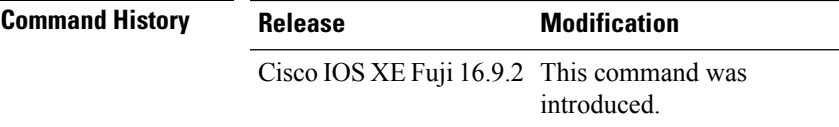

#### **Examples**

The following example shows you how to clear all entries from the binding table.

Device# **show device-tracking database Binding Table has 25 entries**, 25 dynamic (limit 200000) Codes: L - Local, S - Static, ND - Neighbor Discovery, ARP - Address Resolution Protocol, DH4 - IPv4 DHCP, DH6 - IPv6 DHCP, PKT - Other Packet, API - API created Preflevel flags (prlvl): 0001:MAC and LLA match 0002: Orig trunk 0004: Orig access 0008:Orig trusted trunk 0010:Orig trusted access 0020:DHCP assigned 0040:Cga authenticated 0080:Cert authenticated 0100:Statically assigned

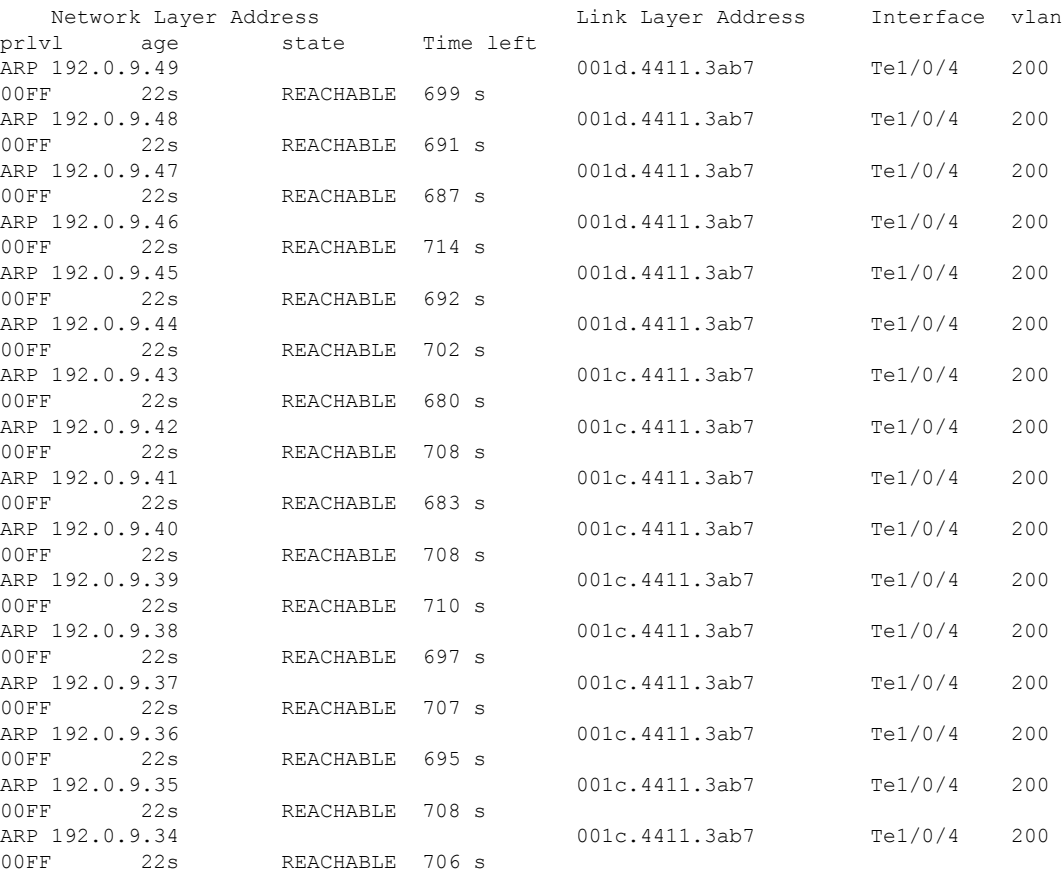

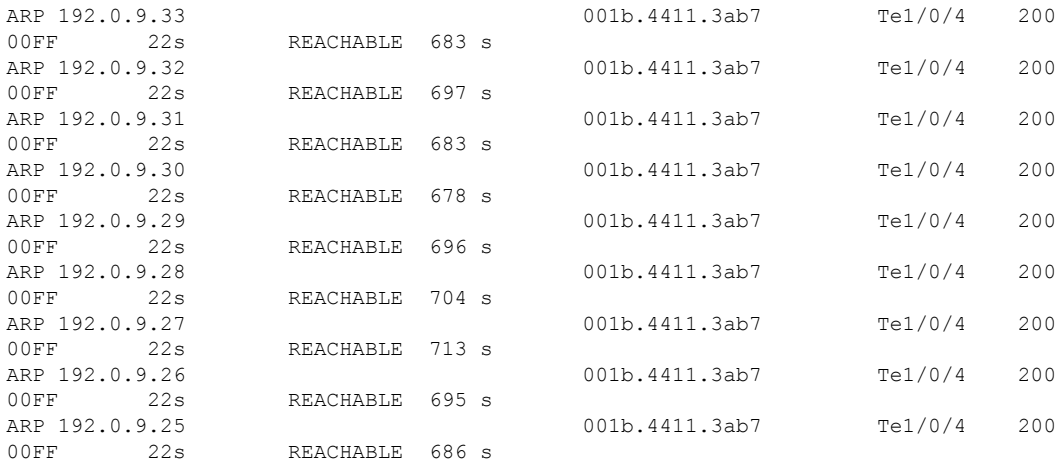

#### Device# **clear device-tracking database**

\*Dec 13 15:10:22.837: %SISF-6-ENTRY\_DELETED: Entry deleted IP=192.0.9.49 VLAN=200 MAC=001d.4411.3ab7 I/F=Te1/0/4 Preflevel=00FF \*Dec 13 15:10:22.838: %SISF-6-ENTRY\_DELETED: Entry deleted IP=192.0.9.48 VLAN=200 MAC=001d.4411.3ab7 I/F=Te1/0/4 Preflevel=00FF \*Dec 13 15:10:22.838: %SISF-6-ENTRY\_DELETED: Entry deleted IP=192.0.9.47 VLAN=200 MAC=001d.4411.3ab7 I/F=Te1/0/4 Preflevel=00FF \*Dec 13 15:10:22.838: %SISF-6-ENTRY\_DELETED: Entry deleted IP=192.0.9.46 VLAN=200 MAC=001d.4411.3ab7 I/F=Te1/0/4 Preflevel=00FF \*Dec 13 15:10:22.839: %SISF-6-ENTRY\_DELETED: Entry deleted IP=192.0.9.45 VLAN=200 MAC=001d.4411.3ab7 I/F=Te1/0/4 Preflevel=00FF \*Dec 13 15:10:22.839: %SISF-6-ENTRY\_DELETED: Entry deleted IP=192.0.9.44 VLAN=200 MAC=001d.4411.3ab7 I/F=Te1/0/4 Preflevel=00FF \*Dec 13 15:10:22.839: %SISF-6-ENTRY\_DELETED: Entry deleted IP=192.0.9.43 VLAN=200 MAC=001c.4411.3ab7 I/F=Te1/0/4 Preflevel=00FF \*Dec 13 15:10:22.839: %SISF-6-ENTRY\_DELETED: Entry deleted IP=192.0.9.42 VLAN=200 MAC=001c.4411.3ab7 I/F=Te1/0/4 Preflevel=00FF \*Dec 13 15:10:22.840: %SISF-6-ENTRY\_DELETED: Entry deleted IP=192.0.9.41 VLAN=200 MAC=001c.4411.3ab7 I/F=Te1/0/4 Preflevel=00FF \*Dec 13 15:10:22.840: %SISF-6-ENTRY\_DELETED: Entry deleted IP=192.0.9.40 VLAN=200 MAC=001c.4411.3ab7 I/F=Te1/0/4 Preflevel=00FF \*Dec 13 15:10:22.840: %SISF-6-ENTRY\_DELETED: Entry deleted IP=192.0.9.39 VLAN=200 MAC=001c.4411.3ab7 I/F=Te1/0/4 Preflevel=00FF \*Dec 13 15:10:22.841: %SISF-6-ENTRY\_DELETED: Entry deleted IP=192.0.9.38 VLAN=200 MAC=001c.4411.3ab7 I/F=Te1/0/4 Preflevel=00FF \*Dec 13 15:10:22.841: %SISF-6-ENTRY\_DELETED: Entry deleted IP=192.0.9.37 VLAN=200 MAC=001c.4411.3ab7 I/F=Te1/0/4 Preflevel=00FF \*Dec 13 15:10:22.841: %SISF-6-ENTRY\_DELETED: Entry deleted IP=192.0.9.36 VLAN=200 MAC=001c.4411.3ab7 I/F=Te1/0/4 Preflevel=00FF \*Dec 13 15:10:22.842: %SISF-6-ENTRY\_DELETED: Entry deleted IP=192.0.9.35 VLAN=200 MAC=001c.4411.3ab7 I/F=Te1/0/4 Preflevel=00FF \*Dec 13 15:10:22.842: %SISF-6-ENTRY\_DELETED: Entry deleted IP=192.0.9.34 VLAN=200 MAC=001c.4411.3ab7 I/F=Te1/0/4 Preflevel=00FF \*Dec 13 15:10:22.842: %SISF-6-ENTRY\_DELETED: Entry deleted IP=192.0.9.33 VLAN=200 MAC=001b.4411.3ab7 I/F=Te1/0/4 Preflevel=00FF \*Dec 13 15:10:22.842: %SISF-6-ENTRY\_DELETED: Entry deleted IP=192.0.9.32 VLAN=200 MAC=001b.4411.3ab7 I/F=Te1/0/4 Preflevel=00FF \*Dec 13 15:10:22.843: %SISF-6-ENTRY\_DELETED: Entry deleted IP=192.0.9.31 VLAN=200 MAC=001b.4411.3ab7 I/F=Te1/0/4 Preflevel=00FF \*Dec 13 15:10:22.843: %SISF-6-ENTRY\_DELETED: Entry deleted IP=192.0.9.30 VLAN=200 MAC=001b.4411.3ab7 I/F=Te1/0/4 Preflevel=00FF \*Dec 13 15:10:22.843: %SISF-6-ENTRY\_DELETED: Entry deleted IP=192.0.9.29 VLAN=200 MAC=001b.4411.3ab7 I/F=Te1/0/4 Preflevel=00FF

\*Dec 13 15:10:22.844: %SISF-6-ENTRY\_DELETED: Entry deleted IP=192.0.9.28 VLAN=200
MAC=001b.4411.3ab7 I/F=Te1/0/4 Preflevel=00FF \*Dec 13 15:10:22.844: %SISF-6-ENTRY\_DELETED: Entry deleted IP=192.0.9.27 VLAN=200 MAC=001b.4411.3ab7 I/F=Te1/0/4 Preflevel=00FF \*Dec 13 15:10:22.844: %SISF-6-ENTRY\_DELETED: Entry deleted IP=192.0.9.26 VLAN=200 MAC=001b.4411.3ab7 I/F=Te1/0/4 Preflevel=00FF \*Dec 13 15:10:22.844: %SISF-6-ENTRY\_DELETED: Entry deleted IP=192.0.9.25 VLAN=200 MAC=001b.4411.3ab7 I/F=Te1/0/4 Preflevel=00FF

Device# **show device-tracking database** <no output; binding table cleared>

## **clear errdisable interface vlan**

To reenable a VLAN that was error-disabled, use the **clear errdisable interface** command in privileged EXEC mode.

**clear errdisable interface** *interface-id* **vlan** [*vlan-list*]

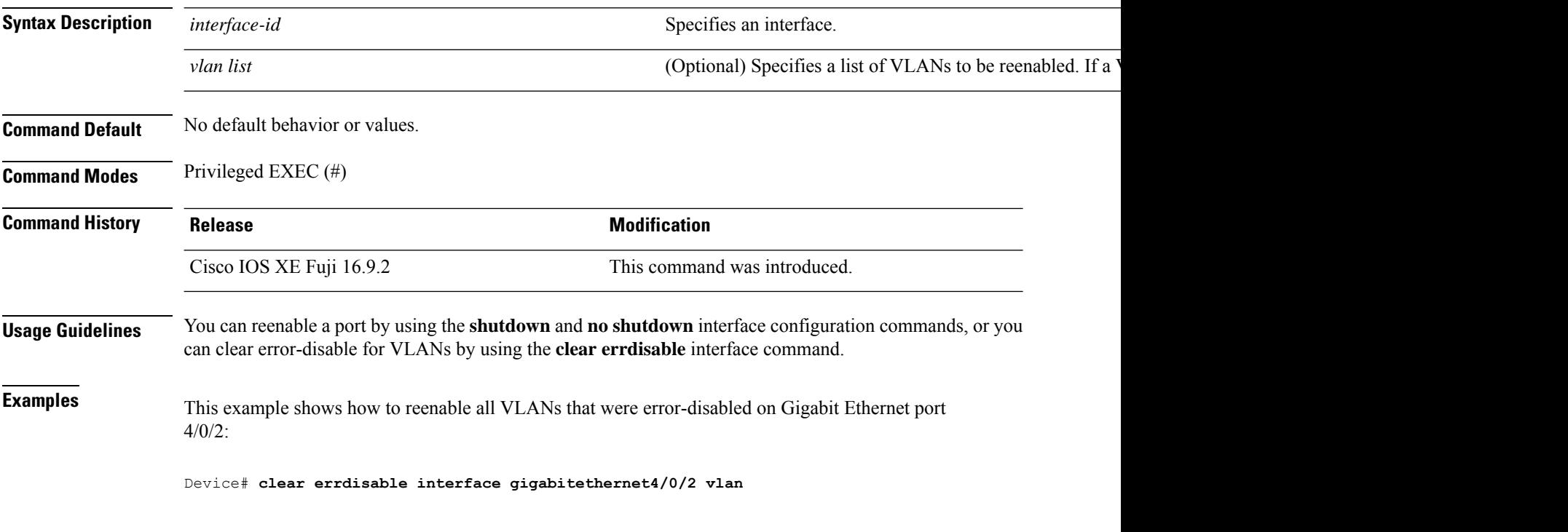

## **Related Command**

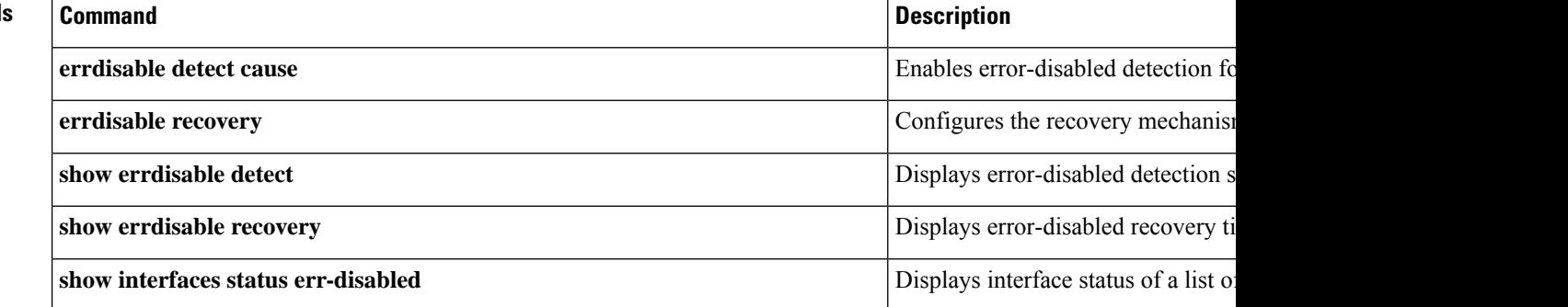

## **clear mac address-table**

To delete from the MAC address table a specific dynamic address, all dynamic addresses on a particular interface, all dynamic addresses on stack members, or all dynamic addresses on a particular VLAN, use the **clear mac address-table** command in privileged EXEC mode. This command also clears the MAC address notification global counters.

**clear mac address-table** {**dynamic** [**address** *mac-addr* | **interface** *interface-id* | **vlan** *vlan-id*] | **move update** | **notification**}

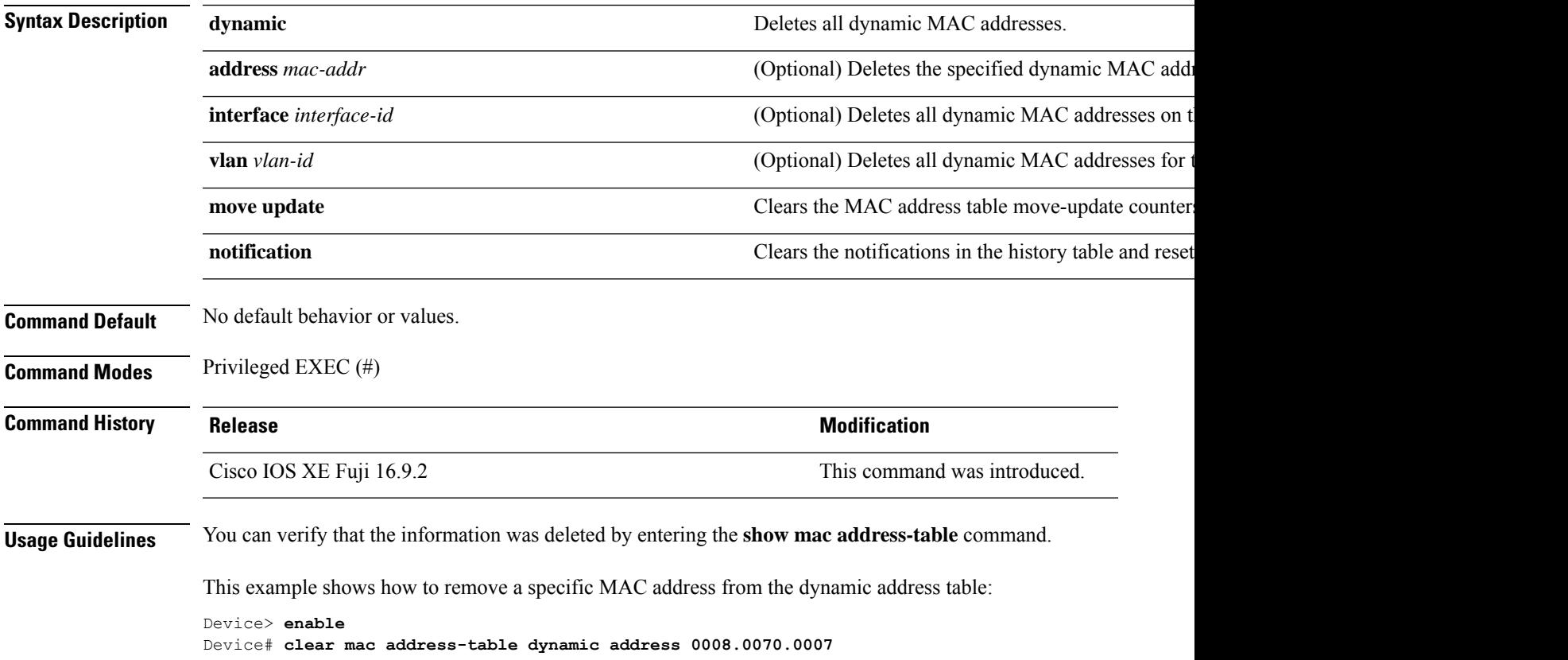

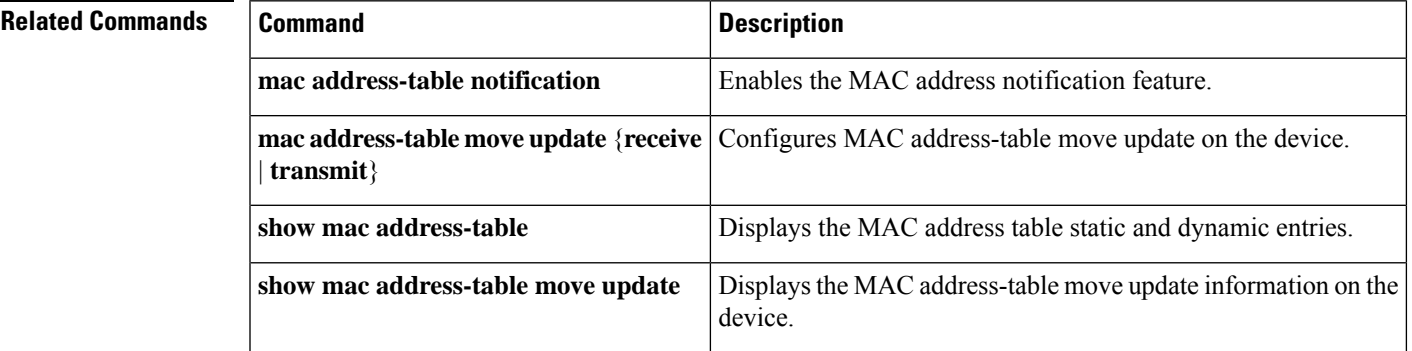

I

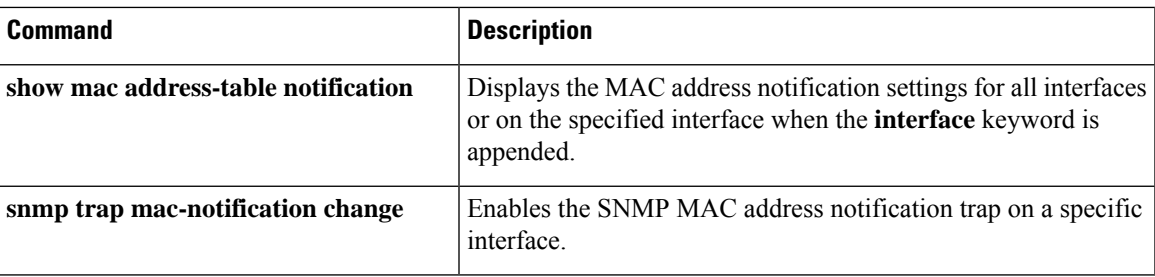

## **confidentiality-offset**

To enable MACsec Key Agreement protocol (MKA) to set the confidentiality offset for MACsec operations, use the **confidentiality-offset** command in MKA-policy configuration mode. To disable confidentiality offset, use the **no** form of this command.

### **confidentiality-offset no confidentiality-offset**

**Syntax Description** This command has no arguments or keywords.

**Command Default** Confidentiality offset is disabled.

**Command Modes** MKA-policy configuration (config-mka-policy)

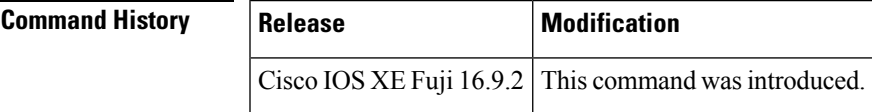

**Examples** The following example shows how to enable the confidentiality offset:

```
Device> enable
Device# configure terminal
Device(config)# mka policy 2
Device(config-mka-policy)# confidentiality-offset
```
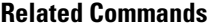

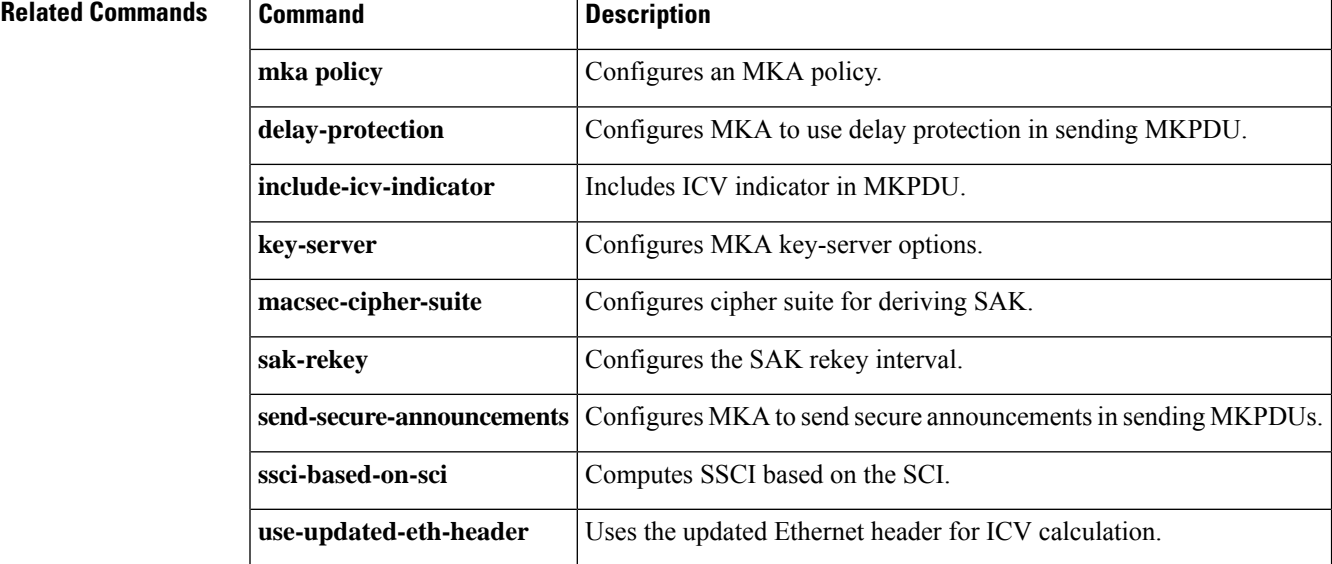

# **crypto pki trustpool import**

To manually import (download) a certificate authority (CA) certificate bundle into a public key infrastructure (PKI) trustpool to update or replace an existing CA bundle, use the **crypto pki trustpool import** command in global configuration mode. To remove any of the configured parameters, use the **no** form of this command.

**crypto pki trustpool import** {**ca-bundle** | **clean** [{**terminal** | **url** *url*}] | **terminal** | **url** *url*} **no crypto pki trustpool import** {**ca-bundle** | **clean** [{**terminal** | **url** *url*}] | **terminal** | **url** *url*}

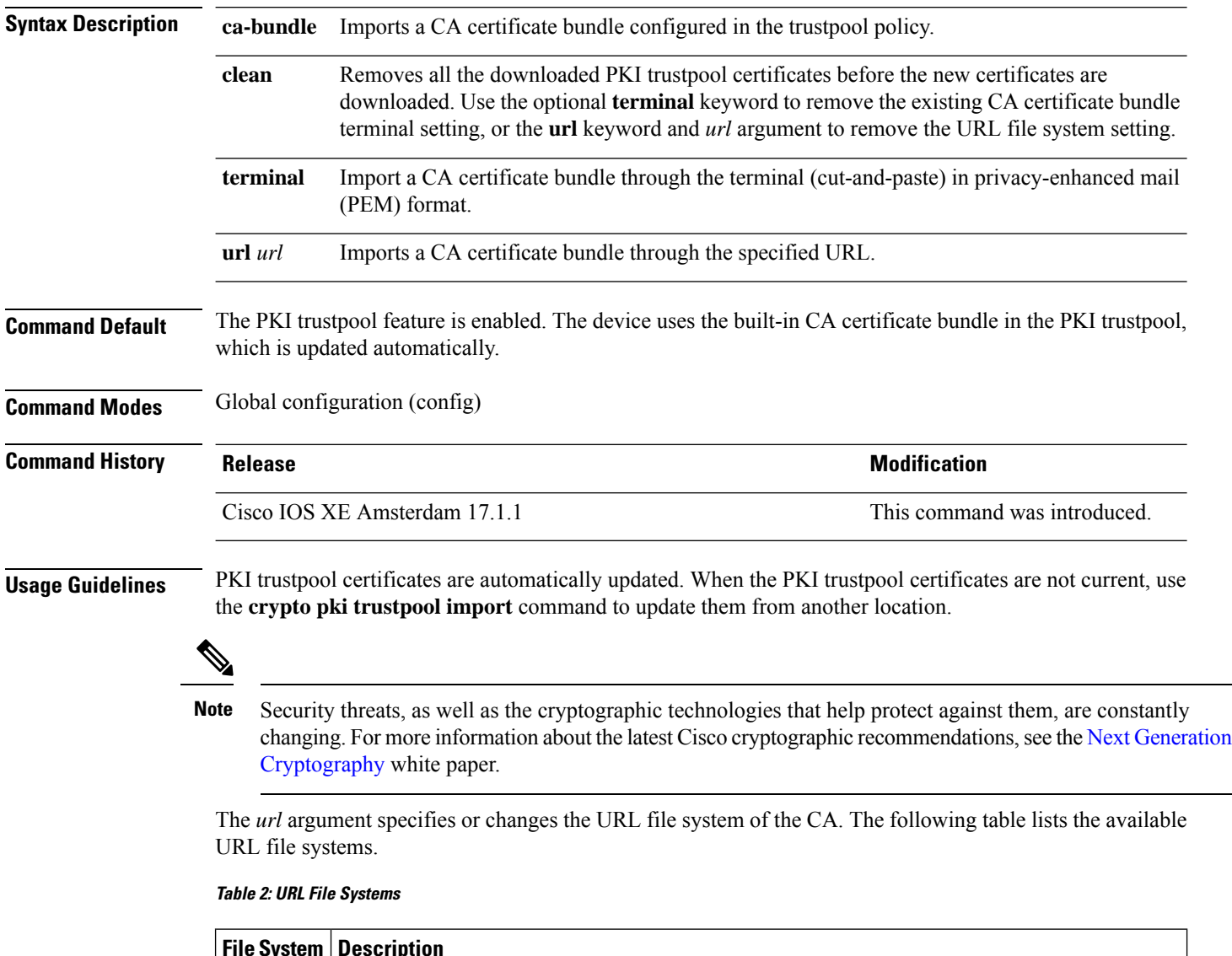

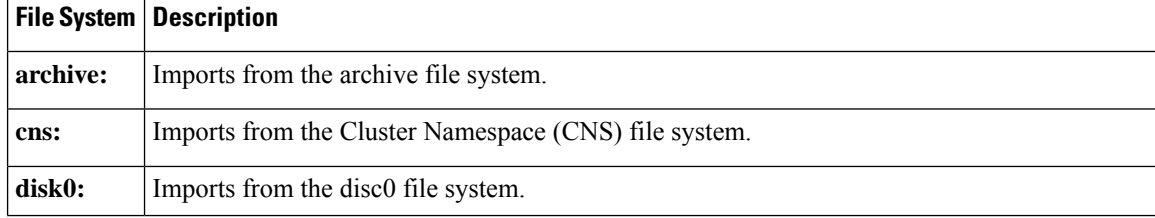

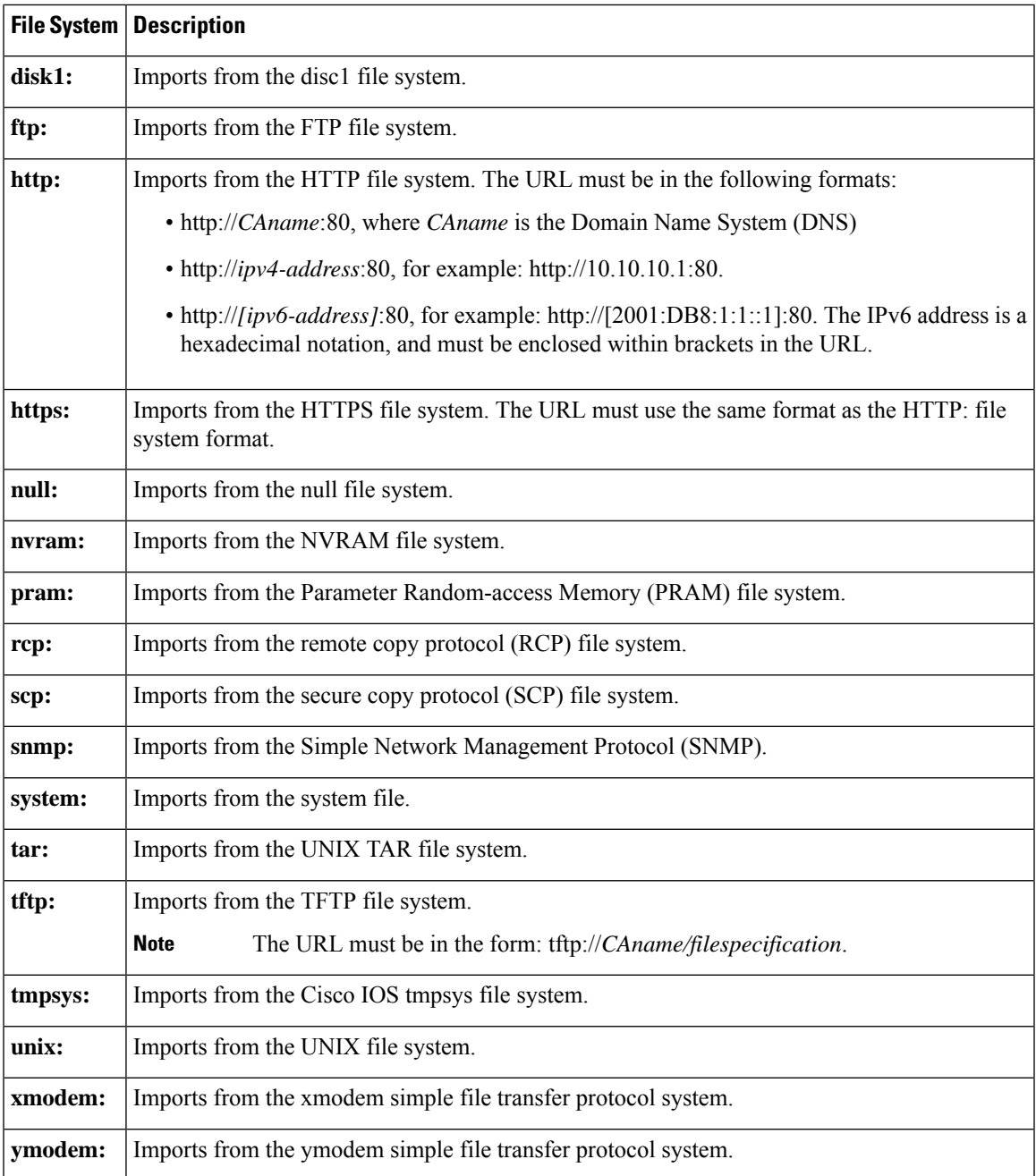

**Examples** The following example shows how to remove all the downloaded PKI trustpool CA certificates and subsequently update the CA certificates in the PKI trustpool by downloading a new CA certification bundle:

```
Device> enable
Device# configure terminal
Device(config)# crypto pki trustpool import clean
```
The following example shows how to update all the CA certificates in the PKI trustpool by downloading a new CA certification bundle without removing all the downloaded PKI trustpool CA certificates:

Device(config)# **crypto pki trustpool import url http://www.cisco.com/security/pki/trs/ios.p7b**

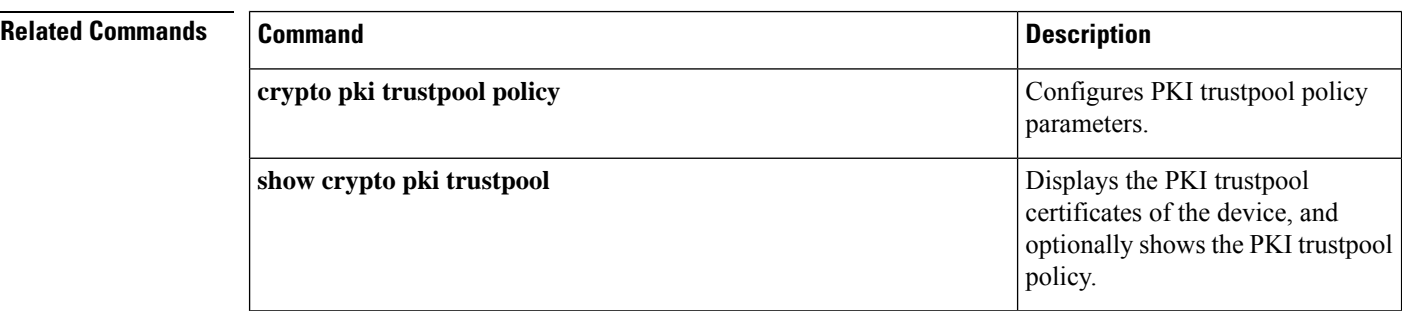

## **debug aaa cache group**

To debug the caching mechanism and ensure that caching entries are cached from AAA server responses and found when queried, use the **debug aaa cache group** command in privileged EXEC mode.

### **debug aaa cache group**

**Syntax Description** This command has no arguments or keywords.

**Command Default** Debug information for all the cached entries is displayed.

**Command Modes** Privileged EXEC (#)

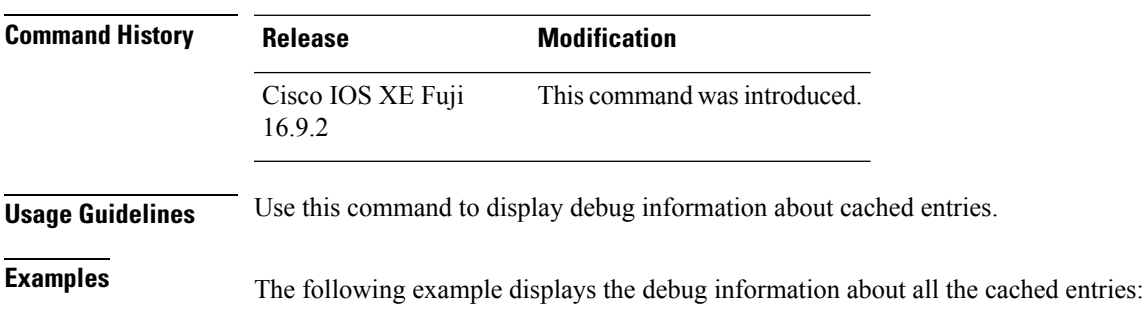

Device# **debug aaa cache group**

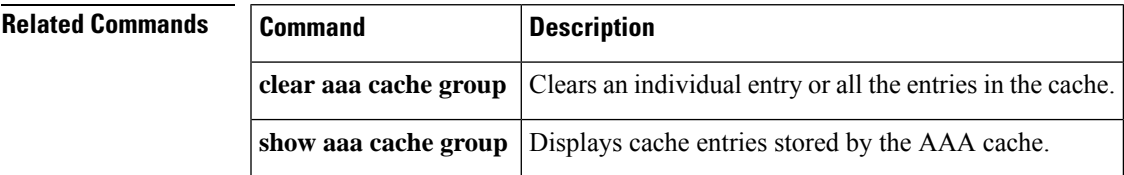

## **debug aaa dead-criteria transaction**

To display authentication, authorization, and accounting (AAA) dead-criteria transaction values, use the **debugaaadead-criteriatransaction**command in privileged EXEC mode. To disable dead-criteria debugging, use the **no** form of this command.

**debug aaa dead-criteria transaction no debug aaa dead-criteria transaction**

**Syntax Description** This command has no arguments or keywords.

**Command Default** If the command is not configured, debugging is not turned on.

**Command Modes** Privileged EXEC (#)

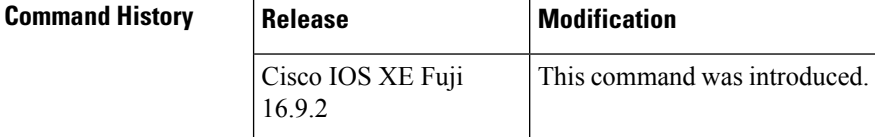

**Usage Guidelines** Dead-criteria transaction values may change with every AAA transaction. Some of the values that can be displayed are estimated outstanding transaction, retransmit tries, and dead-detect intervals. These values are explained in the table below.

**Examples** The following example shows dead-criteria transaction information for a particular server group:

```
Device> enable
Device# debug aaa dead-criteria transaction
```
AAA Transaction debugs debugging is on \*Nov 14 23:44:17.403: AAA/SG/TRANSAC: Computed Retransmit Tries: 10, Current Tries: 3, Current Max Tries: 10 \*Nov 14 23:44:17.403: AAA/SG/TRANSAC: Computed Dead Detect Interval: 10s, Elapsed Time: 317s, Current Max Interval: 10s \*Nov 14 23:44:17.403: AAA/SG/TRANSAC: Estimated Outstanding Transaction: 6, Current Max Transaction: 6

The table below describes the significant fields shown in the display.

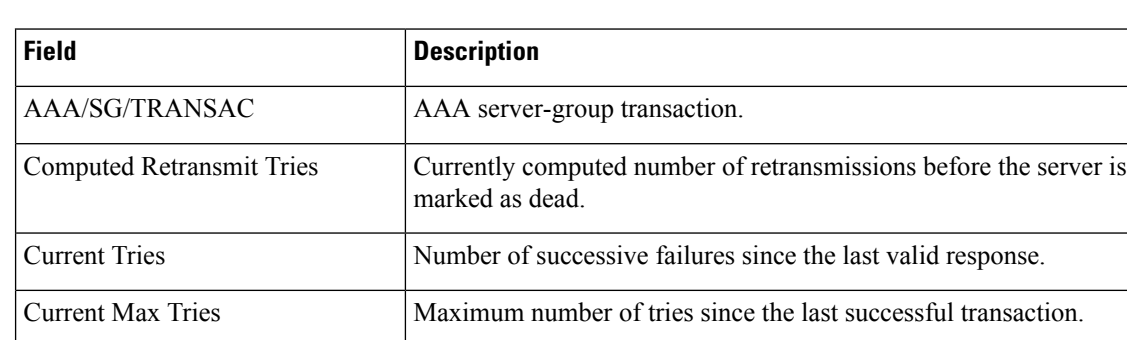

#### **Table 3: debug aaa dead-criteria transaction Field Descriptions**

 $\blacksquare$ 

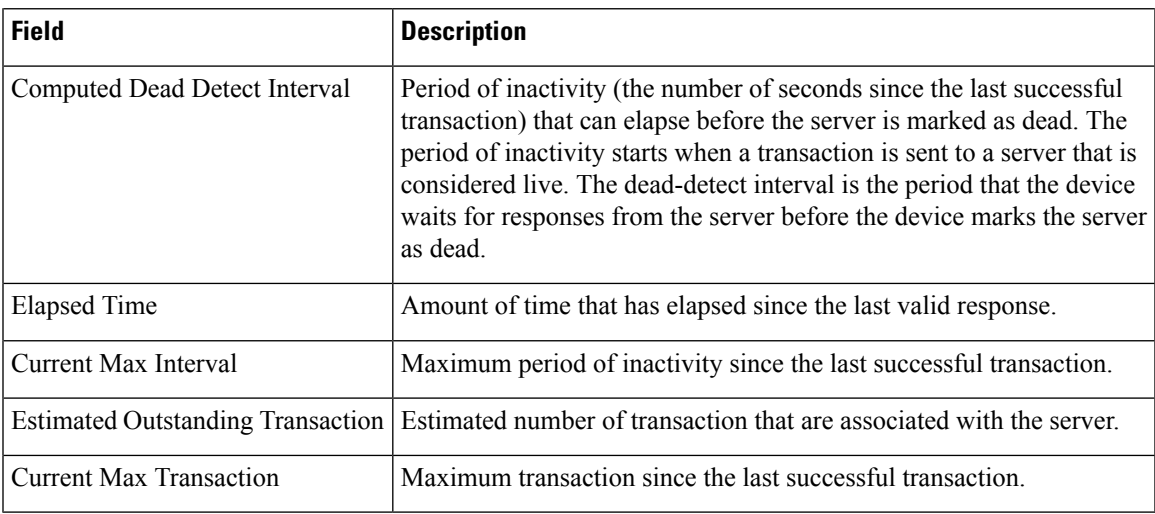

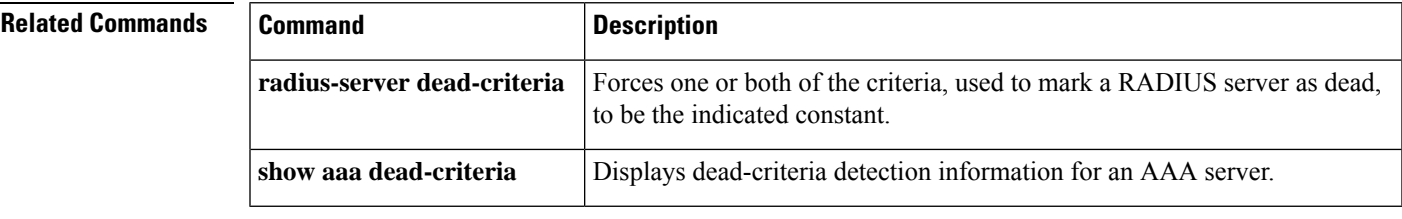

## **debug umbrella**

To enable debugging of the Cisco Umbrella Integration feature, use the**debugumbrella** command in privileged EXEC mode. To disable debugging, use the **no** form of this command.

**debug umbrella** {**config** | **device-registration** | **dnscrypt** | **redundancy**} **no debug umbrella** {**config** | **device-registration** | **dnscrypt** | **redundancy**}

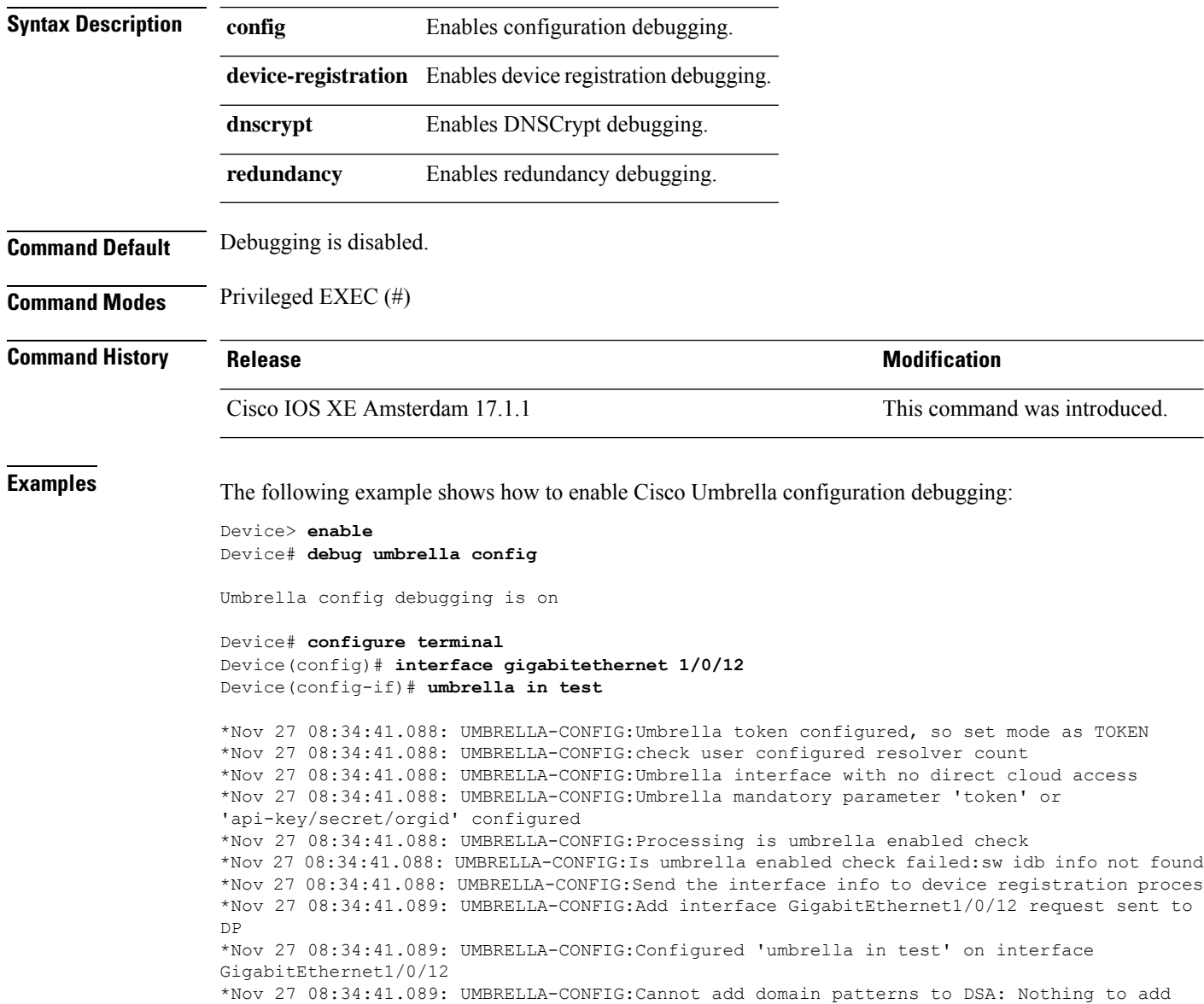

## **delay-protection**

To configure MKA to use delay protection in sending MACsec Key Agreement Protocol Data Units (MKPDUs), use the **delay-protection** command in MKA-policy configuration mode. To disable delay protection, use the **no** form of this command.

**delay-protection no delay-protection**

**Syntax Description** This command has no arguments or keywords.

**Command Default** Delay protection for sending MKPDUs is disabled.

**Command Modes** MKA-policy configuration (config-mka-policy)

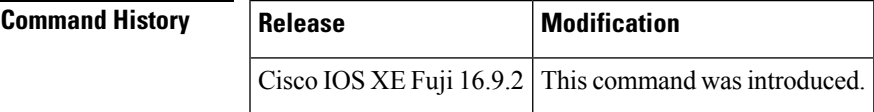

**Examples** The following example shows how to configure MKA to use delay protection in sending MKPDUs:

```
Device> enable
Device# configure terminal
Device(config)# mka policy 2
Device(config-mka-policy)# delay-protection
```
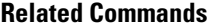

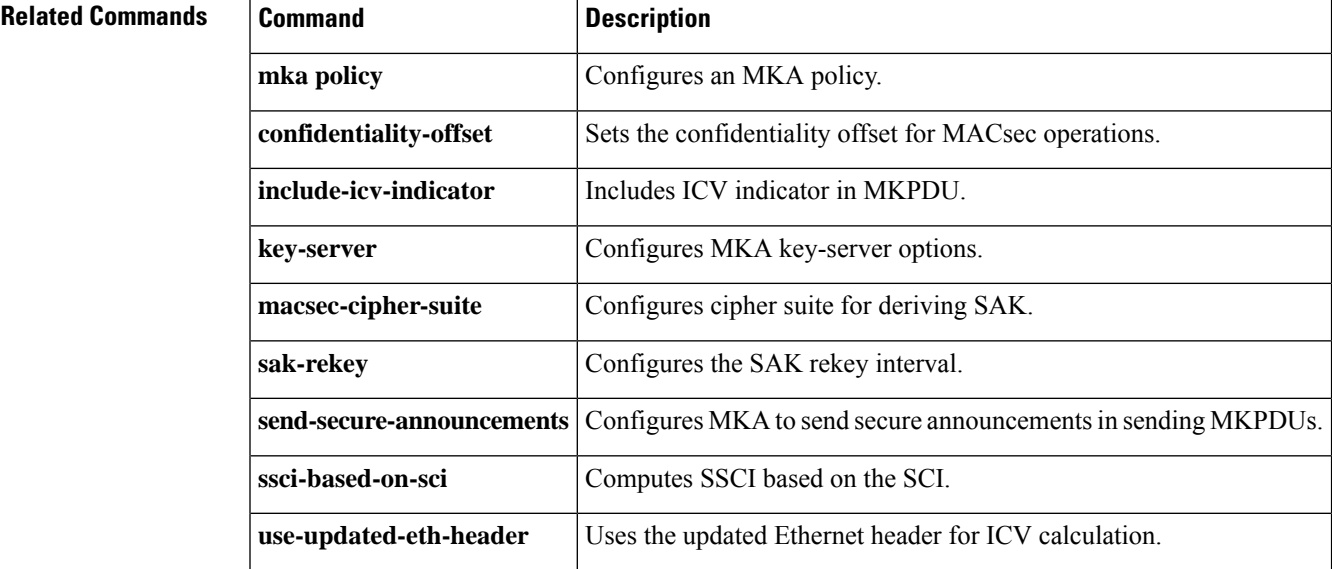

## **deny (MAC access-list configuration)**

To prevent non-IPtraffic from being forwarded if the conditions are matched, use the**deny** command in MAC access-list extended configuration mode. To remove a deny condition from the named MAC access list, use the **no** form of this command.

**deny** {**any** | **host** *src-MAC-addr* | *src-MAC-addr mask*} {**any** | **host** *dst-MAC-addr* | *dst-MAC-addr mask*} [*type mask* | **aarp** | **amber** | **appletalk** | **dec-spanning** | **decnet-iv** | **diagnostic** | **dsm** | **etype-6000** | **etype-8042** | **lat** | **lavc-sca** | **lsap** *lsap mask* | **mop-console** | **mop-dump** | **msdos** | **mumps** | **netbios** | **vines-echo** | **vines-ip** | **xns-idp**][**cos** *cos*] **no deny** {**any** | **host** *src-MAC-addr* | *src-MAC-addr mask*} {**any** | **host** *dst-MAC-addr* | *dst-MAC-addr mask*} [*type mask* | **aarp** | **amber** | **appletalk** | **dec-spanning** | **decnet-iv** | **diagnostic** | **dsm** | **etype-6000** | **etype-8042** | **lat** | **lavc-sca** | **lsap** *lsap mask* | **mop-console** | **mop-dump** | **msdos** | **mumps** | **netbios** | **vines-echo** | **vines-ip** | **xns-idp**][**cos** *cos*]

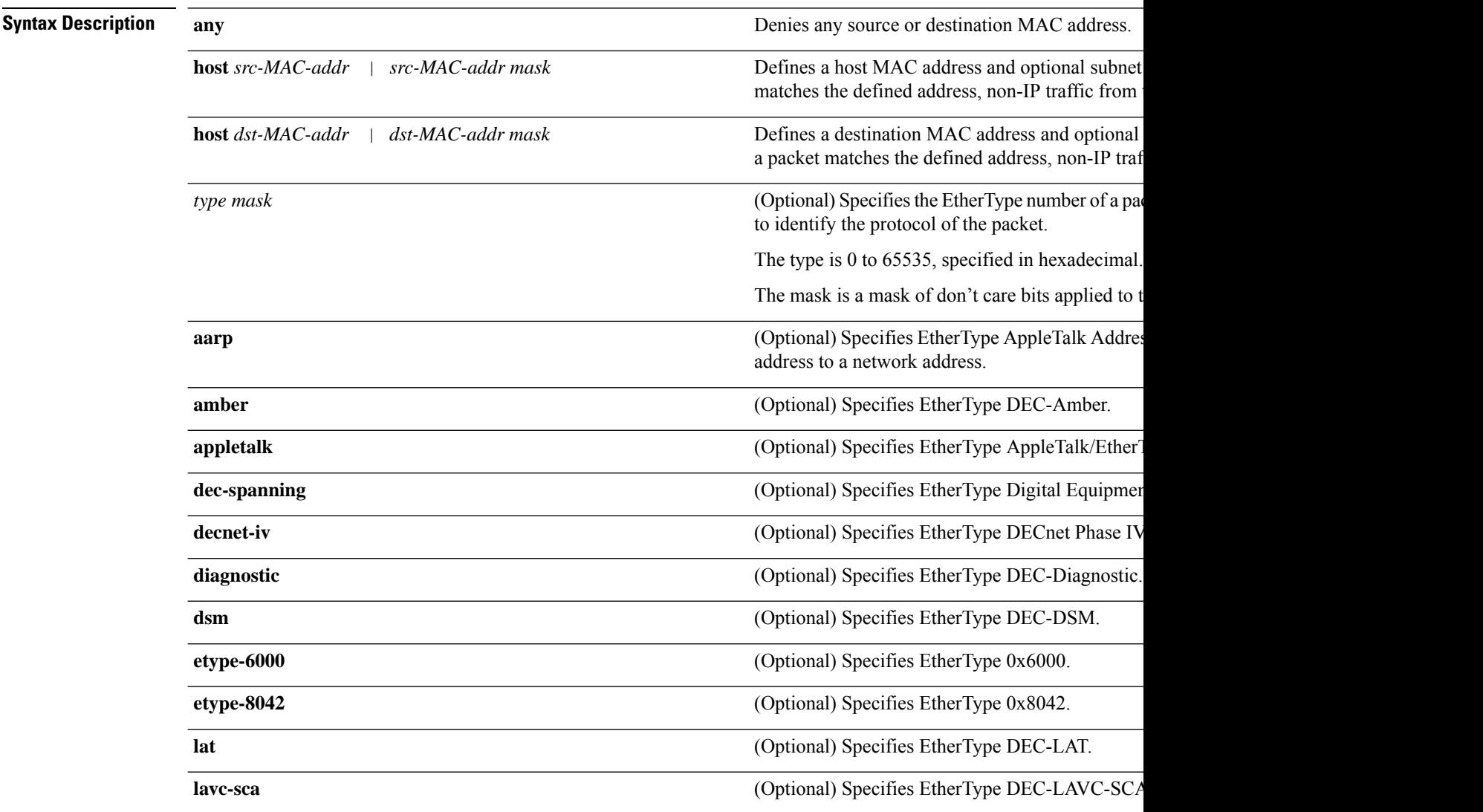

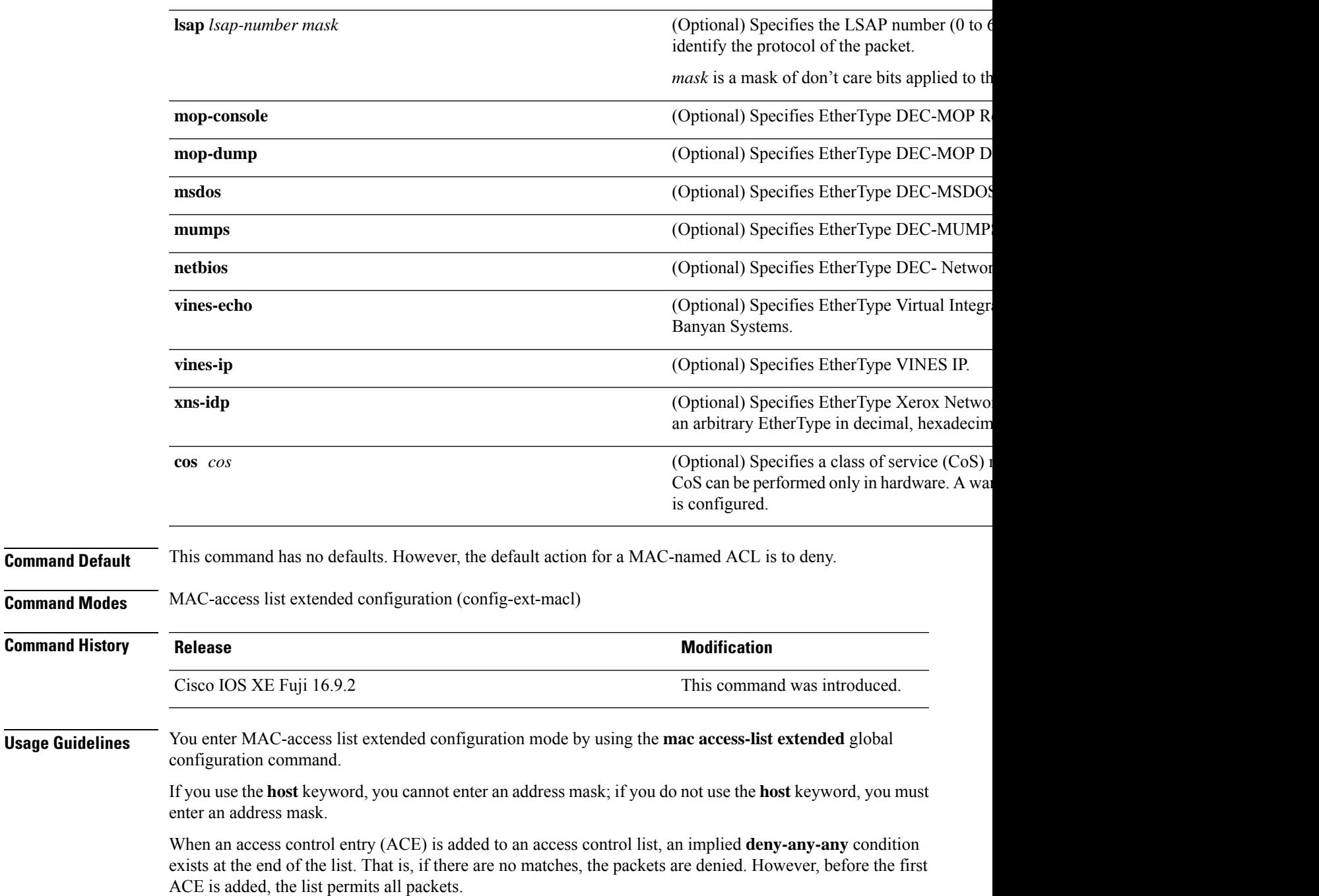

To filter IPX traffic, you use the *type mask* or **lsap** *lsap mask* keywords, depending on the type of IPX encapsulation being used. Filter criteria for IPX encapsulation types as specified in Novell terminology and Cisco IOS XE terminology are listed in the table.

#### **Table 4: IPX Filtering Criteria**

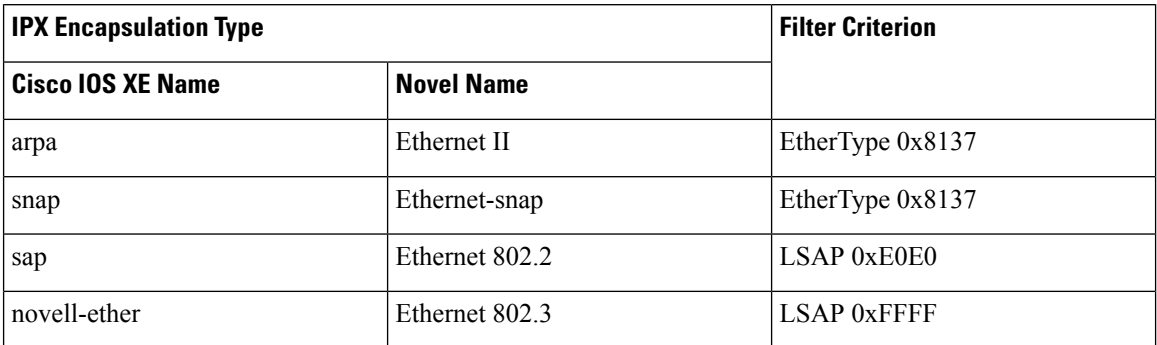

This example shows how to define the named MAC extended access list to deny NETBIOS traffic from any source to MAC address 00c0.00a0.03fa. Traffic matching this list is denied.

```
Device> enable
Device# configure terminal
Device(config)# mac access-list extended mac_layer
Device(config-ext-macl)# deny any host 00c0.00a0.03fa netbios.
Device(config-ext-macl)# end
```
This example shows how to remove the deny condition from the named MAC extended access list:

```
Device> enable
Device# configure terminal
Device(config)# mac access-list extended mac_layer
Device(config-ext-macl)# no deny any 00c0.00a0.03fa 0000.0000.0000 netbios.
Device(config-ext-macl)# end
```
The following example shows how to deny all packets with EtherType 0x4321:

```
Device> enable
Device# configure terminal
Device(config)# mac access-list extended mac_layer
Device(config-ext-macl)# deny any any 0x4321 0
Device(config-ext-macl)# end
```
You can verify your settings by entering the **show access-lists** privileged EXEC command.

### **Related Commands**

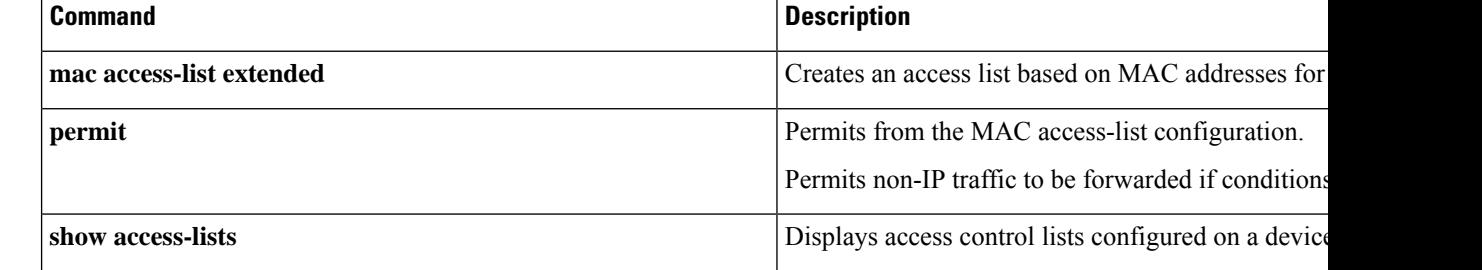

## **device-role (IPv6 snooping)**

To specify the role of the device attached to the port, use the **device-role** command in IPv6 snooping configuration mode. To remove the specification, use the **no** form of this command.

**device-role** {**node** | **switch**} **no device-role** {**node** | **switch**}

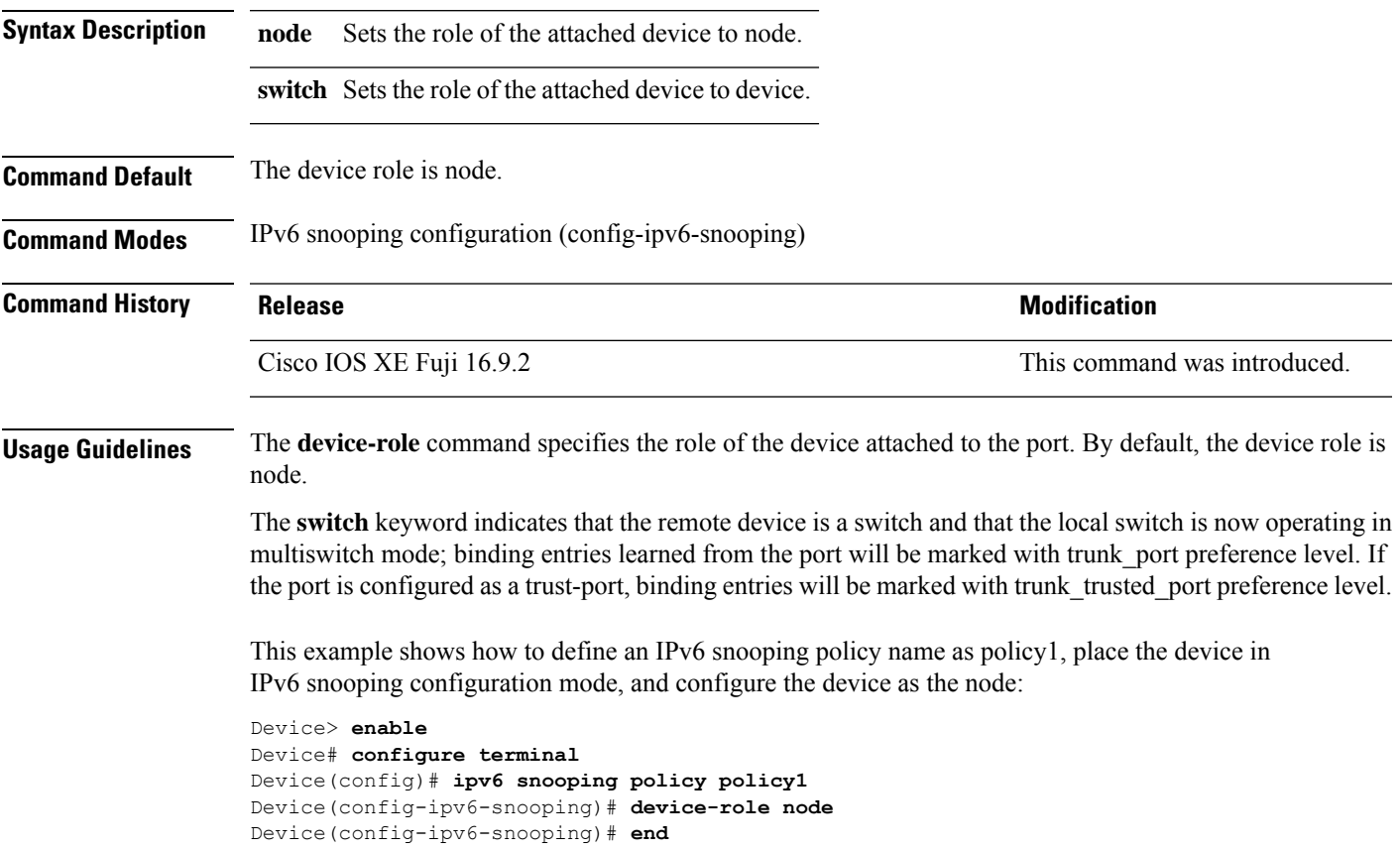

## **device-role (IPv6 nd inspection)**

To specify the role of the device attached to the port, use the **device-role** command in neighbor discovery (ND) inspection policy configuration mode.

**device-role** {**host** | **switch**}

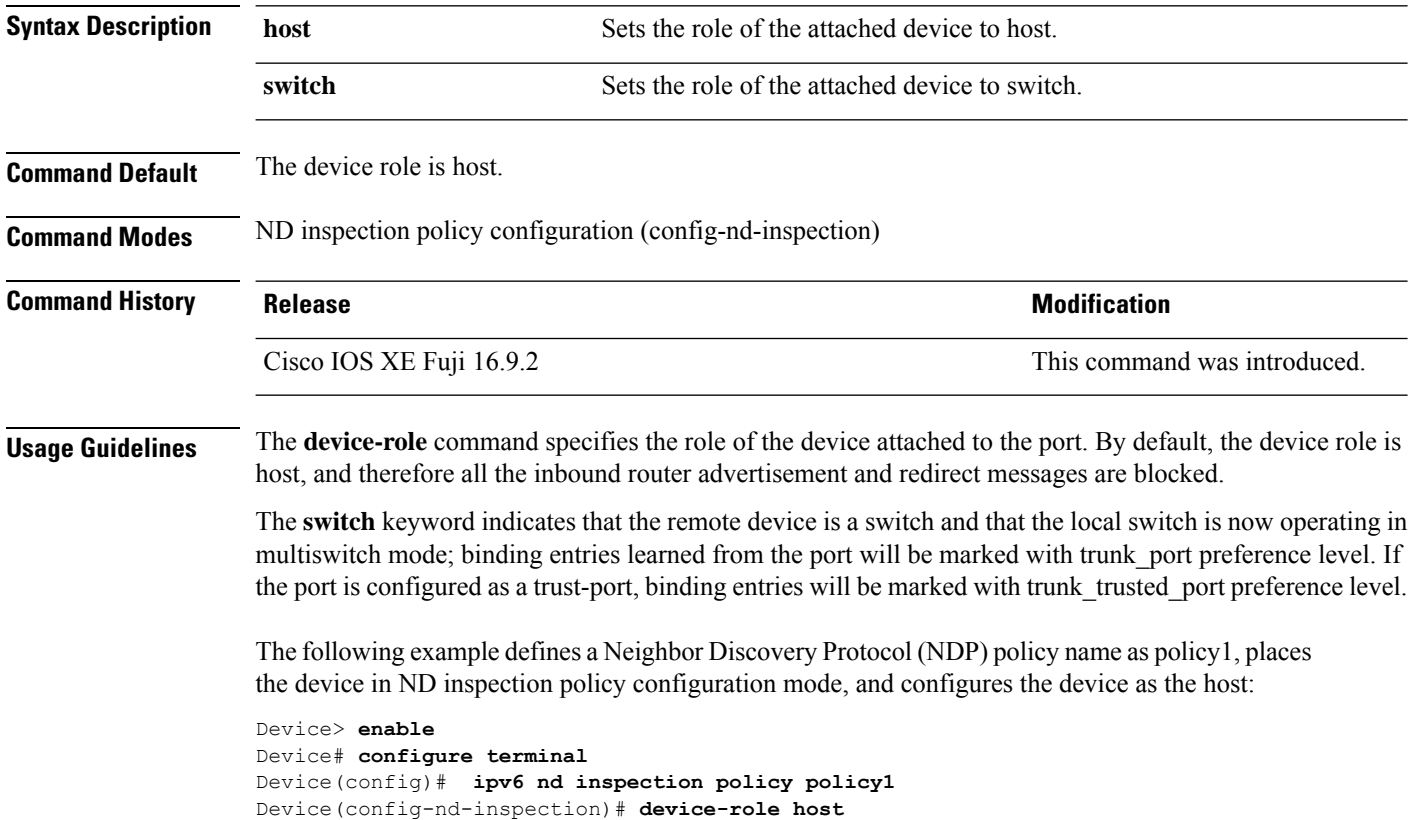

Device(config-nd-inspection)# **end**

## **device-tracking (interface config)**

To enable SISF-based device tracking and attach the *default* policy to an interface or VLAN, or to enable the feature and attach a custom policy enter the **device-tracking** command in interface configuration mode. To detach the policy from the interface or VLAN and revert to default, use the **no** form of the command.

**device-tracking** [ **attach-policy** *policy-name* ] [ **vlan** { *vlan-id* | **add** *vlan-id* | **all** | **except** *vlan-id* | **none** | **remove** *vlan-id* } ] **no device-tracking** [ **attach-policy** *policy-name* ] [ **vlan** { *vlan-id* | **add** *vlan-id* | **all** | **except** *vlan-id* | **none** | **remove** *vlan-id* } ]

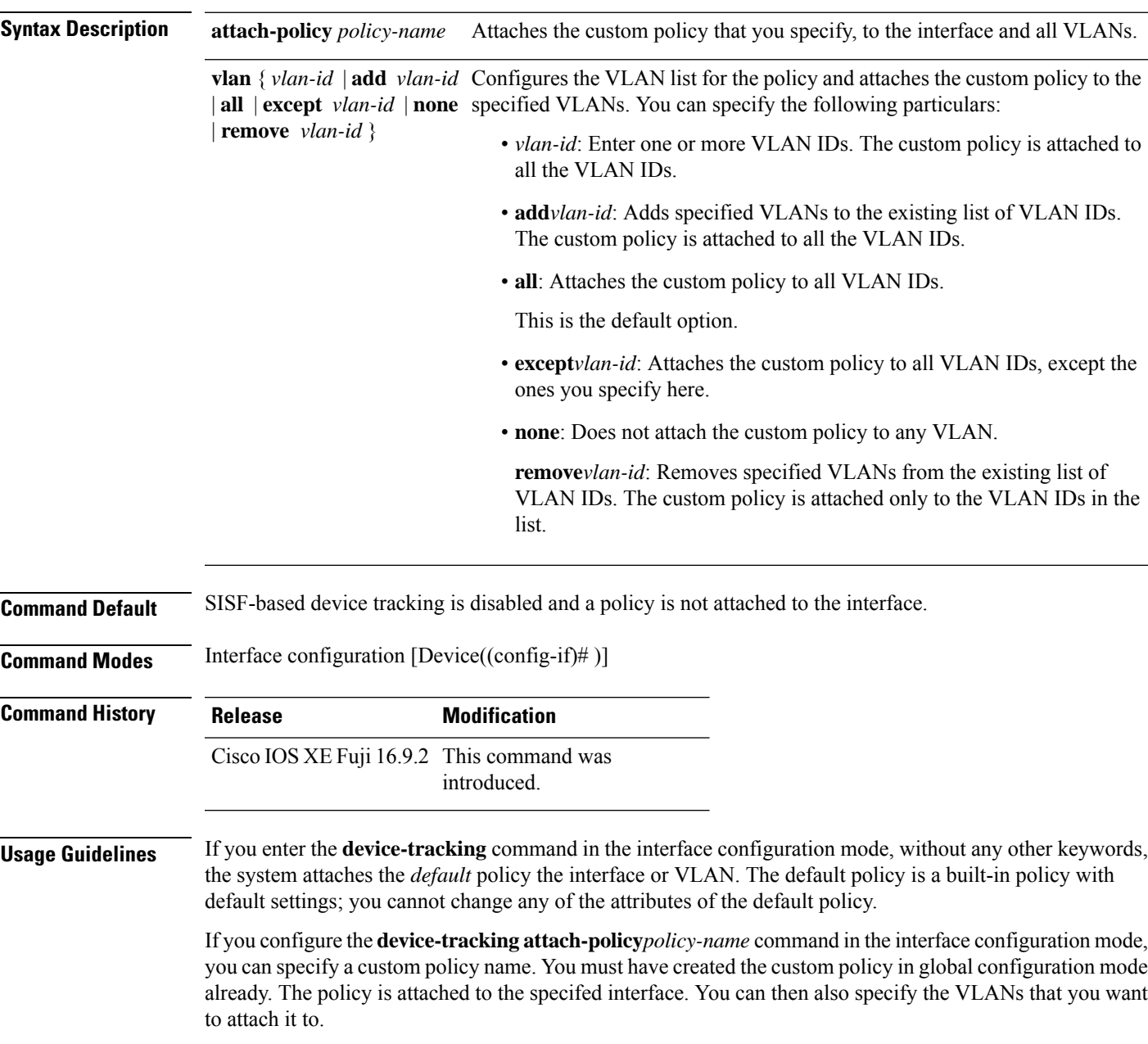

If you want to change the custom policy that is attached to a target, reconfigure the **device-tracking attach-policy***policy-name* command.

If you want to disable the feature on a particular target, enter the**nodevice-tracking** command in the interface configuration mode.

### **Examples**

- Example: Enabling [SISF-Based](#page-55-0) Device Tracking and Attaching the Default Policy, on page 56
- [Attaching](#page-55-1) a Custom Policy, on page 56
- <span id="page-55-0"></span>• Example: Disabling SISF-Based [Device-Tracking](#page-56-0) , on page 57

**Examples** The following example shows how to enable SISF-based device tracking and attach the default policy to an interface. The default policy has default policy parameters, none of which can be changed:

```
Device# configure terminal
```

```
Enter configuration commands, one per line. End with CNTL/Z.
Device(config)# interface tengigabitethernet1/0/1
Device(config-if)# device-tracking
Device(config-if)# end
```

```
Device# show device-tracking policies detail
Target Type Policy The Feature Target range<br>Tel/0/1 The PORT default Terric Device-tracking vlan all
Te1/0/1 PORT default Device-tracking vlan all
Te1/0/2 PORT default Device-tracking vlan all
Device-tracking policy default configuration:
 security-level guard
 device-role node
 gleaning from Neighbor Discovery
 gleaning from DHCP6
 gleaning from ARP
 gleaning from DHCP4
 NOT gleaning from protocol unkn
Policy default is applied on the following targets:
Target Type Policy Feature Target range
Te1/0/1 PORT default Device-tracking vlan all
Te1/0/2 PORT default Device-tracking vlan all
```
<span id="page-55-1"></span>**Examples** The following example shows how enable SISF-based device tracking and attach a custom policy called sisf-01, to the same interface as the above example, that is,  $Te1/0/1$ . Doing so replaces the existing default policy with custom policy sisf-01 on Te1/0/1.

```
Device# configure terminal
Enter configuration commands, one per line. End with CNTL/Z.
Device(config)# interface tengigabitethernet1/0/1
Device(config-if)# device-tracking attach-policy sisf-01
Device(config-if)# end
Device# show device-tracking policies detail
```
Target Type Policy Feature Target range Te1/0/1 PORT sisf-01 Device-tracking vlan all Te1/0/2 PORT default Device-tracking vlan all

Device-tracking policy default configuration:

```
security-level guard
 device-role node
 gleaning from Neighbor Discovery
 gleaning from DHCP6
 gleaning from ARP
 gleaning from DHCP4
 NOT gleaning from protocol unkn
Policy default is applied on the following targets:
Target Type Policy Feature Target range
Te1/0/2 PORT default Device-tracking vlan all
Device-tracking policy sisf-01 configuration:
 security-level guard
 device-role node
 gleaning from Neighbor Discovery
 gleaning from DHCP6
 gleaning from ARP
 gleaning from DHCP4
 NOT gleaning from protocol unkn
 limit address-count 3000
Policy sisf-01 is applied on the following targets:
Target Type Policy Feature Target range
Te1/0/1 PORT sisf-01 Device-tracking vlan all
```
<span id="page-56-0"></span>**Examples** The following example shows how to disable SISF-based device-tracking on a target. The feature is disabled on target  $\text{Tel}/0/1$ . This is the same interface where a custom policy is applied in the previous example. The default policy continues to be available on the other interface where the feature is enabled, that is,  $T = 1/0/2$ .

```
Device# configure terminal
Enter configuration commands, one per line. End with CNTL/Z.
Device(config)# interface tengigabitethernet1/0/1
Device(config-if)# no device-tracking attach-policy sisf-01
Device(config-if)# end
Device# show device-tracking policies detail
Target Type Policy Feature Target range<br>Tel/0/2 FORT default Portice-tracking vlan all
                                             Device-tracking vlan all
Device-tracking policy default configuration:
 security-level guard
 device-role node
 gleaning from Neighbor Discovery
 gleaning from DHCP6
 gleaning from ARP
 gleaning from DHCP4
 NOT gleaning from protocol unkn
Policy default is applied on the following targets:
Target Type Policy Feature Target range
Te1/0/2 PORT default Device-tracking vlan all
```
## **device-tracking (VLAN config)**

To enable Switch Integrated Security Features (SISF)-based device tracking and attach the *default* policy to a VLAN, or to enable the feature, attach a custom policy to a VLAN, and specify policy priority, enter the **device-tracking** command in VLAN configuration mode. To detach the policy from a VLAN and revert to default, use the **no** form of the command.

**device-tracking** [ **attach-policy** *policy-name* ] [ **priority** *priority-value* ]

<span id="page-57-0"></span>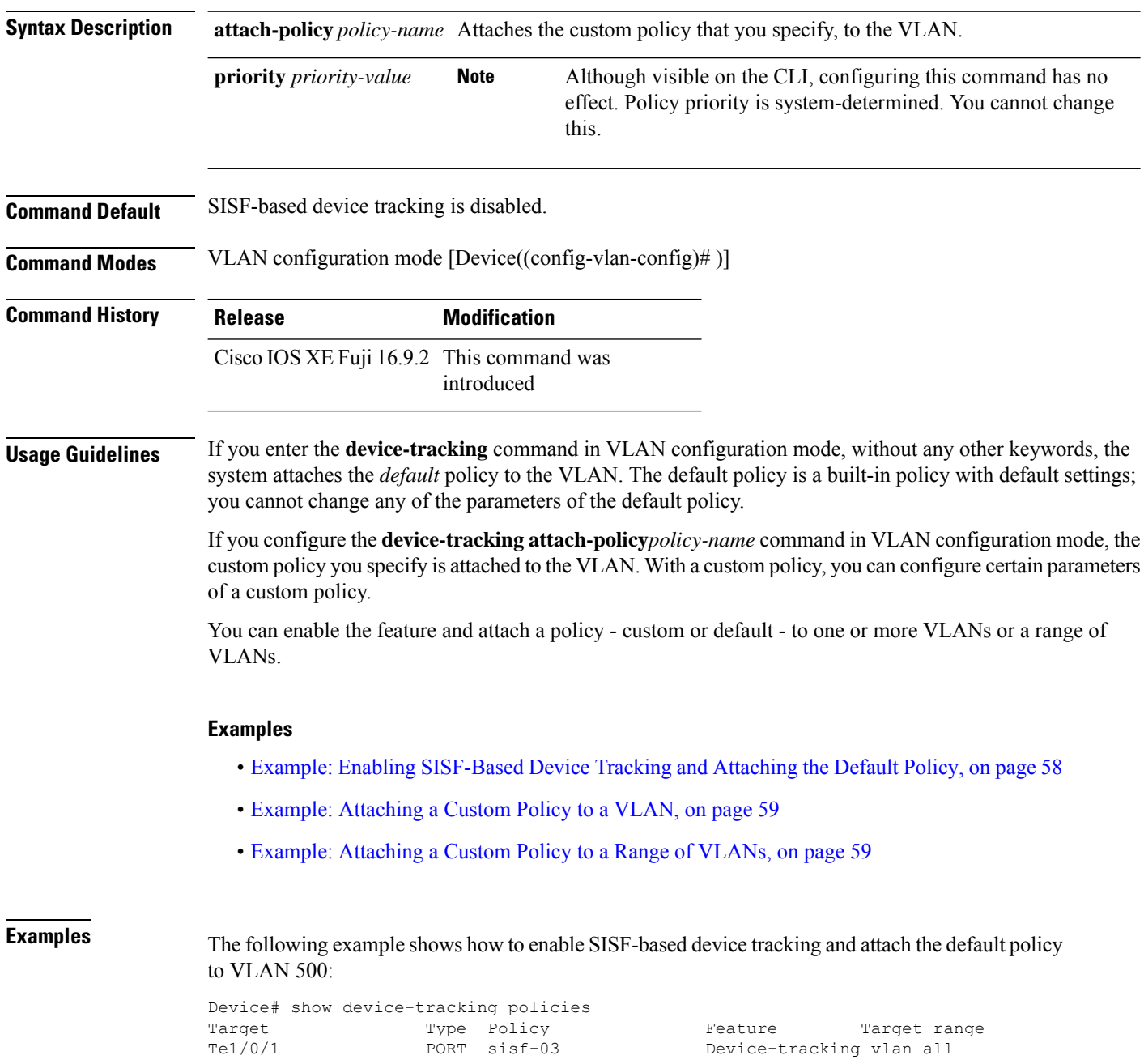

```
Te1/0/1 PORT default Address Resolution Relay vlan all<br>Te1/0/2 PORT default Device-tracking vlan all
Te1/0/2 PORT default Device-tracking vlan all<br>
vlan 333 VLAN sisf-01 Device-tracking vlan all
                                          Device-tracking vlan all
Device# configure terminal
Enter configuration commands, one per line. End with CNTL/Z.
Device(config)#vlan configuration 500
Device(config-vlan-config)# device-tracking
Device(config-vlan-config)# end
Device#show device-tracking policies
Target Type Policy Feature Target range
Te1/0/1 PORT sisf-03 Device-tracking vlan all
Te1/0/1 PORT default Address Resolution Relay vlan all
Te1/0/2 PORT default Device-tracking vlan all
vlan 333 VLAN sisf-01 Device-tracking vlan allvlan 500
                          VLAN default Device-tracking vlan all
```
**Examples** The following example shows how to attach a custom policy called sisf-03, to the same VLAN as the above example, that is, VLAN 500. Doing so replaces the existing default policy with custom policy sisf-03 on the VLAN:

```
Device# show device-tracking policies
Target Type Policy Feature Target range<br>Tel/0/1 PORT sisf-03 Device-tracking vlan all
Te1/0/1 PORT sisf-03 Device-tracking vlan all<br>Te1/0/1 PORT default Address Resolution Relay
Te1/0/1 PORT default Address Resolution Relay vlan all
                                      Device-tracking vlan all
vlan 333 VLAN sisf-01 Device-tracking vlan all
vlan 500 VLAN default Device-tracking vlan all
Device# configure terminal
Enter configuration commands, one per line. End with CNTL/Z.
Device(config)# vlan configuration 500
Device(config-vlan-config)# device-tracking attach-policy sisf-03
Device(config-vlan-config)# end
Device# show device-tracking policies
Target Type Policy Feature Target range
Te1/0/1 PORT sisf-03 Device-tracking vlan all
Te1/0/1 PORT default Address Resolution Relay vlan all
Te1/0/2 PORT default Device-tracking vlan all
vlan 333 VLAN sisf-01 Device-tracking vlan allvlan 500
  VLAN sisf-03 Device-tracking vlan all
```
**Examples** The following example shows how to attach a custom policy to a range of VLANs (VLANs 10 to 15):

```
Device(config)# vlan configuration 10-15
Device(config-vlan-config)#device-tracking attach-policy sisf-01
Device(config-vlan-config)#end
```
Device# show device-tracking policies

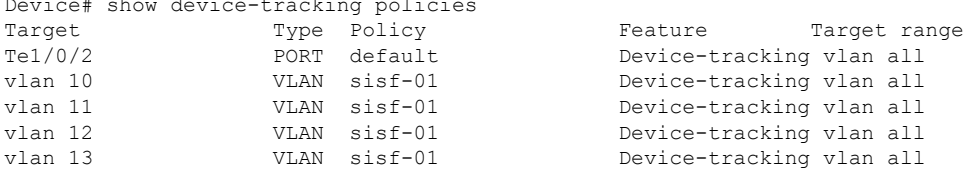

I

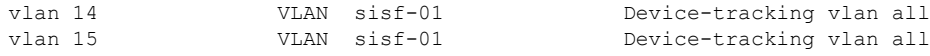

ı

Ш

## **device-tracking binding**

To specify how binding entries are maintained in the binding table, enter the**device-trackingbinding** command in global configuration mode. With this command you can configure the lifetime of each state, the maximum number of entries allowed in a binding table, and whether binding entry events are logged. You can also use this command to configure static binding entries. To revert to the default value, use the**no** form of the command.

**device-tracking binding** { **down-lifetime** | **logging** | **max-entries** | **reachable-lifetime** | **stale-lifetime** | **vlan** }

For the sake of clarity, the remaining command string after each one of the above options is listed separately:

• **device-tracking binding down-lifetime** { *seconds* | **infinite** }

**no device-tracking binding down-lifetime**

• **device-tracking binding logging**

**no device-tracking binding logging**

• **device-tracking binding max-entries** *no\_of\_entries* [ **mac-limit** *no\_of\_entries* | **port-limit** *no\_of\_entries* [ **mac-limit** *no\_of\_entries* ] | **vlan-limit** *no\_of\_entries* [ **mac-limit** *no\_of\_entries* | **port-limit** *no\_of\_entries* [ **mac-limit** *no\_of\_entries* ] ] ]

**no device-tracking binding max-entries**

• **device-trackingbinding reachable-lifetime** { *seconds* |**infinite** } [ **down-lifetime** { *seconds* |**infinite** } | **stale-lifetime** { *seconds* | **infinite** } [ **down-lifetime** { *seconds* | **infinite** } ] ]

**no device-tracking binding reachable-lifetime**

• **device-tracking binding stale-lifetime** { *seconds* | **infinite** } [ **down-lifetime** { *seconds* | **infinite** } ]

**no device-tracking binding stale-lifetime**

• **device-trackingbinding vlan***vlan\_id* { *ipv4\_add ipv6\_add ipv6\_prefix* } [ **interface** *inteface\_type\_no* ] [ *48-bit-hardware-address* ] [ **reachable-lifetime** { *seconds* | **default** | **infinite** } | **tracking** { **default** | **disable** | **enable** [ **retry-interval** { *seconds* | **default** } ] } [ **reachable-lifetime** { *seconds* | **default** | **infinite** } ] ]

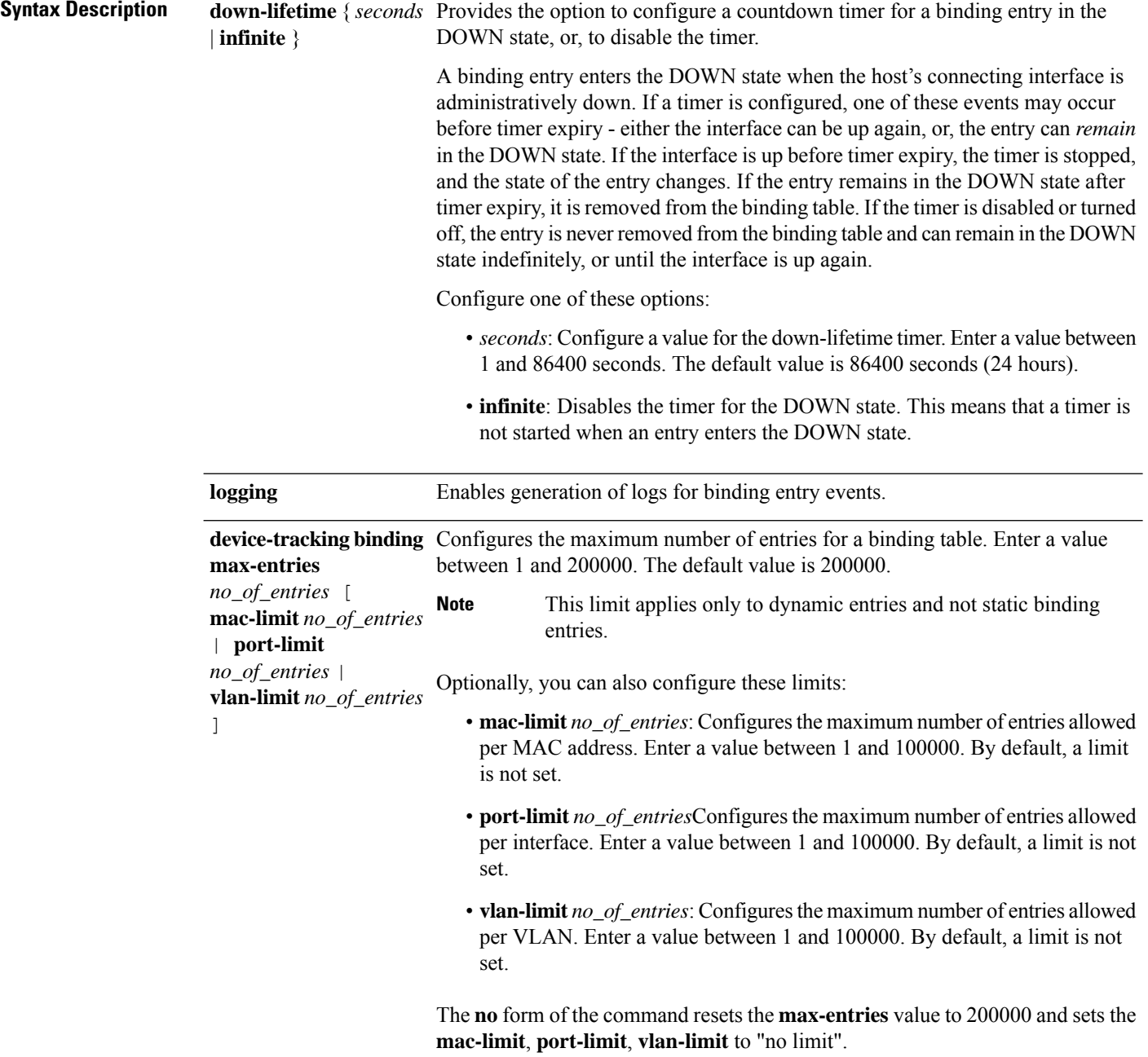

 $\mathbf I$ 

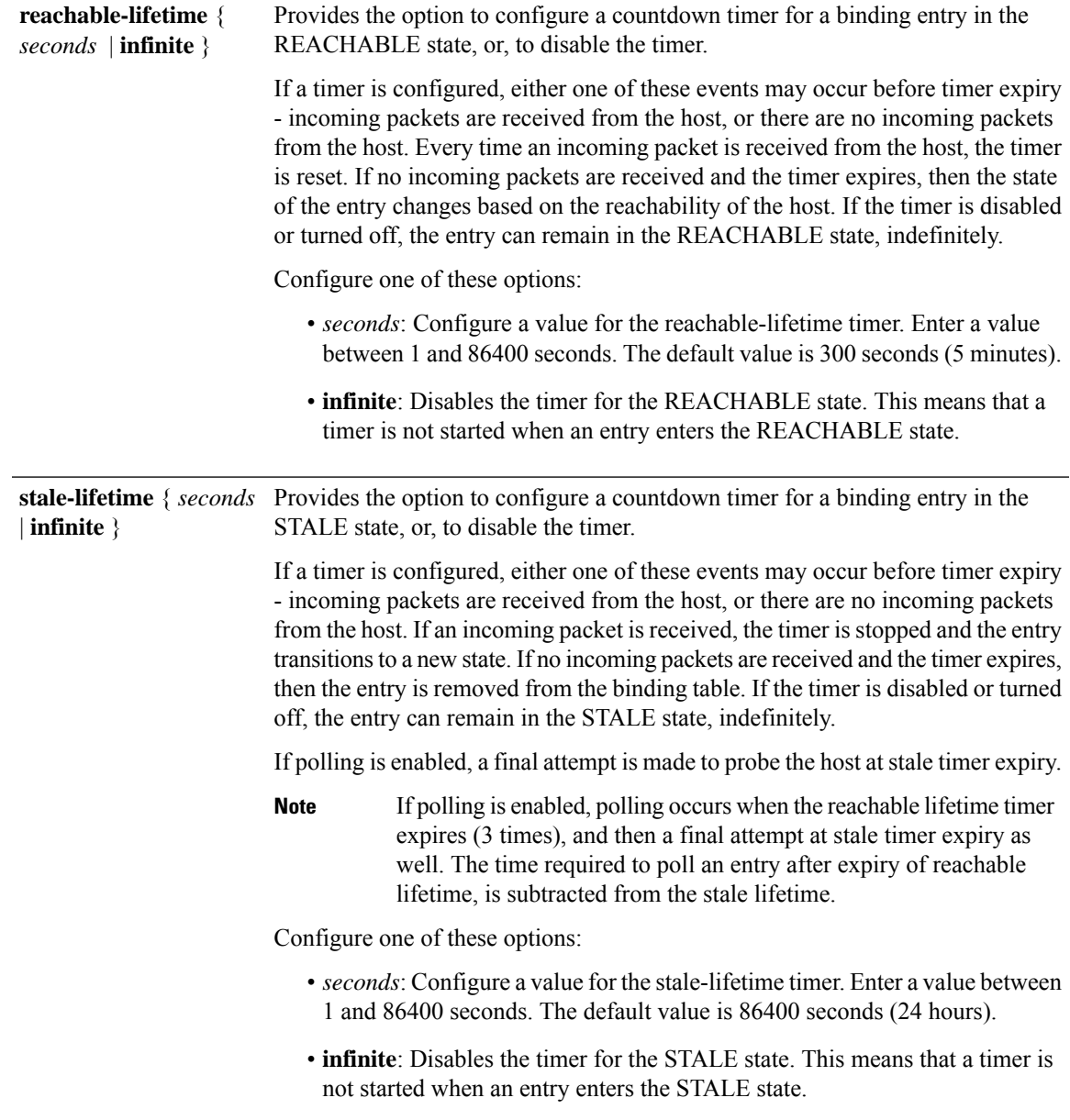

**device-tracking binding** Creates a static binding entry in the binding table. You can also specify how static **vlan** *vlan\_id* { *ipv4\_add* binding entries are maintained in the binding table.

*ipv6\_add ipv6\_prefix* } [ **interface** *inteface\_type\_no* ] [ *48-bit-hardware-address* ] [ **reachable-lifetime** { *seconds* | **default** | **infinite** } | **tracking** { **default** | **disable** | **enable** [ **retry-interval** { *seconds* | **default** } ] } [ **reachable-lifetime** { *seconds* | **default** | **infinite** } ] ]

The limit you configure for the **max-entries** *no\_of\_entries* option (above) does not apply to static binding entires. There is no limit to the number of static entries you can create.

• Enter an IP address or prefix:

**Note**

- *ipv4 add* : Enter an IPv4 address.
- *ipv6\_add* : Enter an IPv6 address.
- *ipv6\_prefix* : Enter an IPv6 prefix.
- **interface** *inteface\_type\_no*: Enter an interface type and number. Use the question mark (?) online help function to display the types of interfaces available on the device.
- (Optional) *48-bit-hardware-address*: Enter a MAC address. If you do not configure a MAC address for the binding entry, any MAC address is allowed.
- (Optional) **reachable-lifetime** {*seconds* |**default** |**infinite** }: Configures the reachable lifetime settings for a static binding entry in the REACHABLE state. If you want to configure a reachable lifetime for a static binding entry, you must specify the MAC address for the entry.

If you do not configure a value, the same value as configured for **device-tracking binding reachable-lifetime** applies.

*seconds*: Configure a value for the reachable-lifetime timer. Enter a value between 1 and 86400 seconds. The default value is 300 seconds (5 minutes).

**default**: Uses the same value as configured for dynamic entries in the binding table.

**infinite**: Disables the timer for the REACHABLE state. This means that a timer is not started when a static binding entry enters the REACHABLE state.

• (Optional) **tracking** {**default** | **disable** | **enable**}: Configures polling related settings for a static binding entry.

**default**:Polling is disabled.

**disable**: Disables polling for a static binding entry.

**enable**: Enables polling for a static binding entry.

When you enable tracking, you also have the option to configure a **retry-interval**. This is a multiplicative factor or "base value", for the backoff algorithm. The backoff algorithm determines the wait time between the 3 polling attempts that occur after reachable lifetime expiry.

Enter a value between 1 and 3600 seconds. The default value is one.

**Command Default** If you do not configure a value, the default values for down, reachable, and stale lifetimes, and maximum number of binding entries allowed in a binding table are applicable - as long as a policy-level value is not set. See the *Usage Guidelines* below for further details. **Command Modes** Global configuration [Device(config)# ] **Command History Release Modification** Cisco IOS XE Fuji 16.9.2 This command was introduced. **Usage Guidelines** The **device-tracking binding** command enables you to specify how entries are maintained in a binding table, at a global level. The settings therefore apply to all interfaces and VLANs where SISF-based device-tracking is enabled. But for the system to start extracting binding information from packets that enter the network and to create binding entries to which the settings you configure here will apply, there must exist a policy that is attached an interface or VLAN. If there is no policy on any interface or VLAN, the only entries that can exist in a binding table are any static binding entries you create. **Changing Any Binding Entry Setting** When you reconfigure a value or setting with the **device-tracking binding** command, the change applies only to subsequently created binding entries. The changed configuration does not apply to existing entries. The older setting applies to an older entry. To display the current settings, enter the **show device-tracking database** command in privileged EXEC mode. **Global versus Policy-Level Settings** For some of the settings you configure with this command, there are policy level counterparts. (A policy level paramter is configured in the device-tracking configuration mode and applies only to that policy). The tables below clarifies when a globally configured value takes precedence and when a policy-level value takes precedence: **Policy-level counterpart in the device-tracking configuration mode Option under device-tracking binding global configuration command tracking enable** [**reachable-lifetime** [*seconds*|**infinite**] ] **device-tracking binding reachable-lifetime** { *seconds* | **infinite** } Device(config)# device-tracking policy sisf-01 Device(config-device-tracking)# Device(config-device-tracking)# tracking enable reachable-lifetime 250 Device(config)# device-tracking binding reachable-lifetime 2000 If a policy-level value *and* a globally configured value exists, the policy-level value applies. If only a globally configured value exists, the globally configured value applies. If only a policy-level value exists the policy-level value applies. See: Example: [Configuring](#page-68-0) a Reachable, Stale, and Down Lifetime at the Global vs Policy Level, on page [69](#page-68-0).

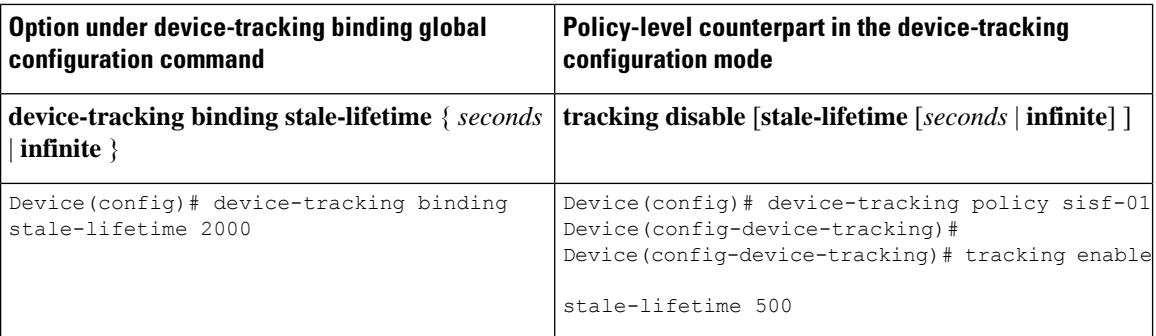

If a policy-level value *and* a globally configured value exists, the policy-level value applies.

If only a globally configured value exists, the globally configured value applies.

If only a policy-level value exists the policy-level value applies.

See: Example: [Configuring](#page-68-0) a Reachable, Stale, and Down Lifetime at the Global vs Policy Level, on page [69.](#page-68-0)

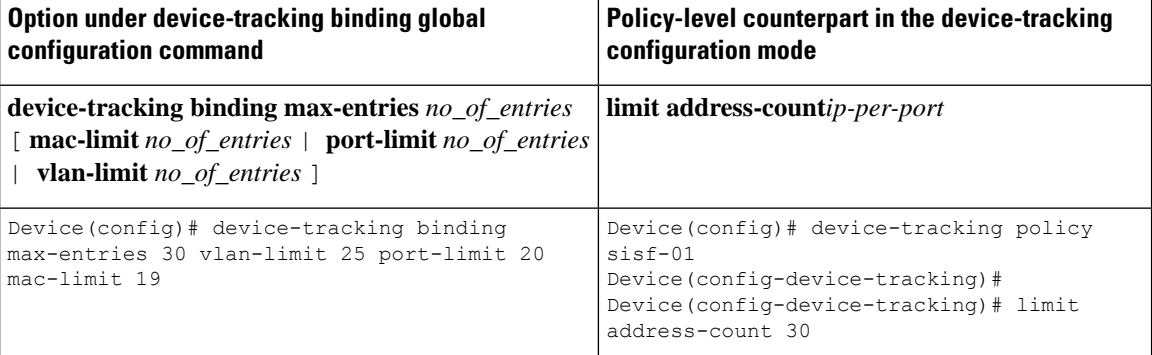

If a policy-level value *and* globally configured values exist, the creation of binding entries is stopped when a limit is reached - this can be one of the global values or the policy-level value.

If only globally configured values exist, the creation of binding entries is stopped when a limit is reached.

If only a policy-level value exists, the creation of binding entries is stopped when the policy-level limit is reached.

Example: Global vs [Policy-Level](#page-72-0) Address Limits, on page 73.

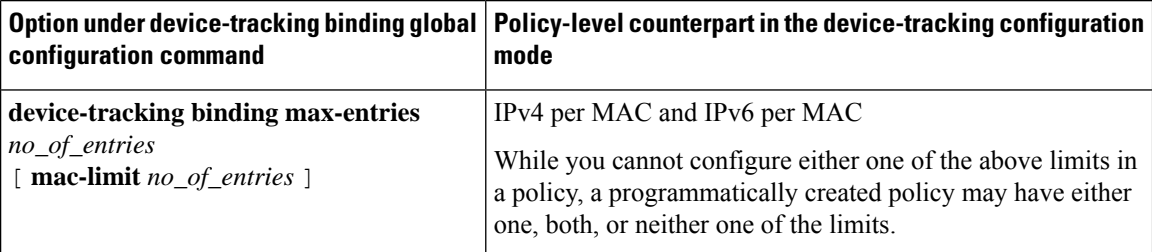

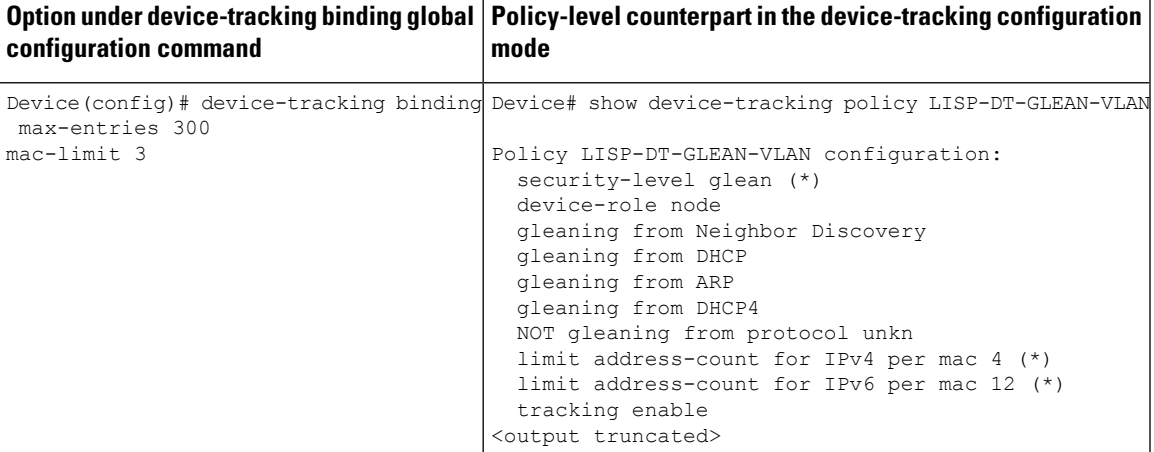

If a policy-level value *and* globally configured values exists, the creation of binding entries is stopped when a limit is reached - this can be one of the global values or the policy-level value.

If only globally configured values exist, the creation of binding entries is stopped when a limit is reached.

If only a policy-level value exists, the creation of binding entries is stopped when the policy-level limit is reached.

#### **Configuring Down, Reachable, Stale Lifetimes**

When you configure a non-default value for the **down-lifetime**, or **reachable-lifetime**, or **stale-lifetime** keywords, the system reverts the lifetimes that you do not configure, to default values. The following example clarifies this behaviour: Example: Configuring Non-Default Values for Reachable, Stale, and Down Lifetimes, on [page](#page-68-1) 69.

To display the currently configured lifetime values, enter the **show running-config |includedevice-tracking** command in privileged EXEC mode.

### **Configuring MAC, Port, VLAN Limits**

When you configure a non-default value for the **mac-limit**, or **port-limit**, or **vlan-limit** keywords, the system reverts the limits that you do not configure, to default values.

To configure all three limits in the same command line, first configure the VLAN limit, then the port limit, and finally the MAC limit:

Device(config)# **device-tracking binding max-entries 15 vlan-limit 2 port-limit 20 mac-limit 5**

You can also use this system behavior when you want to reset one or more - but not *all* limits, to their default values. Although the default for all three keywords is that there is no limit, you cannot enter the number "0" to set a limit to its default value. Zero is not within the valid value range for any of the limits. To reset one or more limits to their default values, leave out the corresponding keyword. The following example clarifies this behaviour: [Example:](#page-76-0) Setting VLAN, Port, and MAC Limits to Default Values, on page 77.

### **Enabling Logging of Binding Entry Events**

When you configure the **device-tracking binding logging** global configuration command to generate logs for binding entry events, you may also have to configure a few general logging settings, depending on your requirements:

• (Required) The **logging buffered informational** command in global configuration mode.

With this command you enable message logging at a device level and you specify a severity level. Configuring the command allows logs to be copied and stored to a local, internal buffer. Specifying a severity level causes messages at that level and numerically lower levels to be logged.

Logs generated for binding entry events have a severity level of 6 (meaning, informational). For example:

%SISF-6-ENTRY\_CREATED: Entry created IP=192.0.2.24 VLAN=200 MAC=001b.4411.4ab6 I/F=Te1/0/4 Preflevel=00FF

• (Optional) The **logging console** command in global configuration mode.

With this command you send the logs to the console (all available TTY lines).

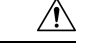

**Caution**

A low severity level may cause the number of messages being displayed on the console to increase significantly. Further, the console is a slow display device. In message storms some logging messages may be silently dropped when the console queue becomes full. Set severity levels accordingly.

If you don't want to configure this command, you can view logs when required by entering the **show logging** command in privileged EXEC mode.

If the **logging console** command is not enabled, logs are not *displayed* on the device console, but if you have configured **device-tracking binding logging** and **logging buffered informational**, logs will be generated and available in the local buffer.

For information about the *kind* of binding entry events for which logs are generated, see the system message guide for the corresponding release: System [Message](https://www.cisco.com/c/en/us/support/switches/catalyst-9300-series-switches/products-system-message-guides-list.html) Guides. Search for SISF-6.

While the **device-tracking binding logging** command logs binding entry events, there is also the **device-tracking logging** command, which enablessnooping security logging. The two command log different kinds of events and the generated logs have different severity levels.

#### **Creating a Static Binding Entry**

If there are silent but reachable hosts in the Layer 2 domain, and you want to retain binding information for these silent hosts, you can create static binding entries.

While there is no limit to the number of static entries you can create, these entries also contribute to the size of the binding table. Consider the number of such entries you require, before you create them.

You can create a static binding entry even if a policy is not attached to the interface or VLAN specified in the static binding entry.

When you configure a static binding entry followed by its settings (for example, reachable-lifetime), the configuration applies only to that static binding entry and not to any other entries, static or dynamic. The following example shows you how to created a static binding entry: [Example:](#page-71-0) Creating aStatic Binding Entry, on [page](#page-71-0) 72.

#### **Examples**

- Example: Configuring [Non-Default](#page-68-1) Values for Reachable, Stale, and Down Lifetimes, on page [69](#page-68-1)
- Example: [Configuring](#page-68-0) a Reachable, Stale, and Down Lifetime at the Global vs Policy Level, on [page](#page-68-0) 69
- [Example:](#page-71-0) Creating a Static Binding Entry, on page 72
- Example: Global vs [Policy-Level](#page-72-0) Address Limits, on page 73
- [Example:](#page-76-0) Setting VLAN, Port, and MAC Limits to Default Values, on page 77
- <span id="page-68-1"></span>• Example: Global vs [Policy-Level](#page-77-0) Limits Relating to MAC Addresses, on page 78

#### **Example: Configuring Non-Default Values for Reachable, Stale, and Down Lifetimes**

The following example clarifies system behaviour when you configure values for reachable, stale, and down lifetimes seperately (the effect is not cumulative). It also show you how to configure values in a way that configuration is retained for all the lifetimes.

In the first step of this example only a reachable-lifetime is configured. This means the down-lifetime and stale lifetime are set to default, because the **stale-lifetime** and **down-lifetime** keywords have been left out:

```
Device(config)# device-tracking binding reachable-lifetime 700
Device(config)# exit
Device# show running-config | include device-tracking
device-tracking policy sisf-01
device-tracking attach-policy sisf-01
device-tracking attach-policy sisf-01 vlan 200device-tracking binding reachable-lifetime
700
device-tracking binding logging
```
In the next step of this example, a stale-lifetime of 1500 seconds and a down-lifetime of 1000 seconds is configured. With this, the reachable-lifetime configured in the previous step, is to default:

```
Device(config)# device-tracking binding stale-lifetime 1500 down-lifetime 1000
Device(config)# exit
Device# show running-config | include device-tracking
device-tracking policy sisf-01
device-tracking attach-policy sisf-01
device-tracking attach-policy sisf-01 vlan 200device-tracking binding stale-lifetime 1500
down-lifetime 1000
device-tracking binding logging
```
In the next step of this example, reachable, down, and stale lifetimes of 700, 1000, and 200 respectively, are configured. With this, the value for the stale-lifetime is changed from 1500 seconds, to 1000 seconds. The down-lifetime is changed from 1000 to 200. The reachable-lifetime is configured as 700 seconds.

```
Device(config)# device-tracking binding reachable-lifetime 700 stale-lifetime 1000
down-lifetime 200
Device(config)# exit
Device# show running-config | include device-tracking
device-tracking policy sisf-01
device-tracking attach-policy sisf-01
 device-tracking attach-policy sisf-01 vlan 200device-tracking binding reachable-lifetime
700 stale-lifetime 1000 down-lifetime 200
device-tracking binding logging
```
<span id="page-68-0"></span>If any one of the lifetimes requires a change and the values for the other lifetimes must be retained, all three keywords must be reconfigured with the required values - everytime, and in the same command line.

#### **Example: Configuring a Reachable, Stale, and Down Lifetime at the Global vs Policy Level**

The following example shows you how to configure the reachable, stale, and down lifetimes for binding entries, at a global level. This example also shows you how you can then override the global setting and

configure a different lifetime for entries learnt on a particular interface or VLAN, by configuring a policy-level setting.

In the first part of the example, the output of the **show device-tracking policy** *policy-name* command shows that a policy-level value is not set and the default binding table settings are applicable to the existing entries. After a reachable, stale, and down lifetime is configured with the **device-tracking binding** command in global configuration mode, the new values are effective and are applied only to the four new entries that are added to the table.

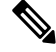

**Note**

In the output of the **show device-tracking database** command, note the Time left column for the binding entries. There is minor difference in the reachable lifetime of each entry. This is a system-imposed jitter (+/- 5 percent of the configured value), to ensure that system performance is not affected when a large number of entries are added to the binding table. Binding entries go through their lifecycle in a staggered manner thus preventing points of congestion.

Current configuration, which shows that policy-level reachable lifetime is not configured. The binding table entries show that the current reachable lifetime is 500 seconds (time left + age):

```
Device# show device-tracking policy sisf-01
Device-tracking policy sisf-01 configuration:
 security-level guard
 device-role node
 gleaning from Neighbor Discovery
 gleaning from DHCP6
 gleaning from ARP
 gleaning from DHCP4
 NOT gleaning from protocol unkn
Policy sisf-01 is applied on the following targets:
Target Type Policy Feature Target range<br>Tel/0/4 PORT sisf-01 Device-tracking vlan 200
Te1/0/4 PORT sisf-01 Device-tracking vlan 200
Device# show device-tracking database
Binding Table has 4 entries, 4 dynamic (limit 200000)
Codes: L - Local, S - Static, ND - Neighbor Discovery, ARP - Address Resolution Protocol,
DH4 - IPv4 DHCP, DH6 - IPv6 DHCP, PKT - Other Packet, API - API created
Preflevel flags (prlvl):
0001:MAC and LLA match 0002:Orig trunk 0004:Orig access
0008:Orig trusted trunk 0010:Orig trusted access 0020:DHCP assigned
0040:Cga authenticated 0080:Cert authenticated 0100:Statically assigned
Network Layer Address and Link Layer Address Interface vlan
prlvl age state Time left <<<<
ARP 192.0.9.9 000a.959d.6816 Te1/0/4 200
0064  40s  REACHABLE  466 s
ARP 192.0.9.8 000a.959d.6816 Te1/0/4 200
0064  40s  REACHABLE  472 s
ARP 192.0.9.7 000a.959d.6816 Te1/0/4 200
0064 40s REACHABLE 470 s
ARP 192.0.9.6 000a.959d.6816 Te1/0/4 200
0064 40s REACHABLE 469 s
```
Configuration of reachable, stale and down lifetime at the global level. New values apply only to binding entries created after this:

Device(config)# **device-tracking binding reachable-lifetime 700 stale-lifetime 1000 down-lifetime 200**

```
Device # show device-tracking database
Binding Table has 8 entries, 8 dynamic (limit 200000)
```
Codes: L - Local, S - Static, ND - Neighbor Discovery, ARP - Address Resolution Protocol, DH4 - IPv4 DHCP, DH6 - IPv6 DHCP, PKT - Other Packet, API - API created Preflevel flags (prlvl): 0001:MAC and LLA match 0002:Orig trunk 0004:Orig access 0008:Orig trusted trunk 0010:Orig trusted access 0020:DHCP assigned 0040:Cga authenticated 0080:Cert authenticated 0100:Statically assigned Network Layer Address and Link Layer Address Interface vlan prlvl age state Time left ARP 192.0.9.13 000a.959d.6816 Te1/0/4 200 00C8 4s REACHABLE 699 s <<<< new global value applied ARP 192.0.9.12 000a.959d.6816 Te1/0/4 200 00C8 4s REACHABLE 719 s  $\leq \leq \leq \leq$  new global value applied<br>ARP 192.0.9.11 000a.959d.6816 Tel/0/4 000a.959d.6816 Te1/0/4 200 00C8 4s REACHABLE 728 s <<<< new global value applied ARP 192.0.9.10 000a.959d.6816 Te1/0/4 200 00C8 4s REACHABLE 712 s <<<< new global value applied ARP 192.0.9.9 000a.959d.6816 Te1/0/4 200 0064 9mn STALE try 0 1209 s ARP 192.0.9.8 000a.959d.6816 Te1/0/4 200 0064 9mn VERIFY 5 s try 3 ARP 192.0.9.7 000a.959d.6816 Te1/0/4 200 0064 9mn VERIFY 2816 ms try 3<br>ARP 192.0.9.6 0 000a.959d.6816 Te1/0/4 200 0064 9mn VERIFY 1792 ms try 3

In this second part of the example, a policy level value is configured and the reachable lifetime is set to 50 seconds. This new reachable lifetime is again applicable only to entries created after this.

Only a reachable lifetime is configured at the policy-level and not a stale and down lifetime. This means it is still the global values that apply if the reachable lifetime of the two new entries expires and they move to the STALE or DOWN state.

```
Device(config)# device-tracking policy sisf-01
Device(config-device-tracking)# tracking enable reachable-lifetime 50
Device# show device-tracking policy sisf-01
Device-tracking policy sisf-01 configuration:
 security-level guard
 device-role node
 gleaning from Neighbor Discovery
 gleaning from DHCP6
 gleaning from ARP
 gleaning from DHCP4
 NOT gleaning from protocol unkn
 tracking enable reachable-lifetime 50 <<<< new value applies only to binding entries
created after this and on interfaces and VLANs where this policy is attached.
Policy sisf-01 is applied on the following targets:
Target Type Policy Feature Target range
Te1/0/4 PORT sisf-01 Device-tracking vlan 200
Device# show device-tracking database
Binding Table has 10 entries, 10 dynamic (limit 200000)
Codes: L - Local, S - Static, ND - Neighbor Discovery, ARP - Address Resolution Protocol,
DH4 - IPv4 DHCP, DH6 - IPv6 DHCP, PKT - Other Packet, API - API created
Preflevel flags (prlvl):
0001:MAC and LLA match 0002:Orig trunk 0004:Orig access
0008:Orig trusted trunk 0010:Orig trusted access 0020:DHCP assigned
0040:Cga authenticated 0080:Cert authenticated 0100:Statically assigned
Network Layer Address and Link Layer Address Interface vlan<br>
prlvl aqe state Time left
prlvl age state
ARP 192.0.9.21 000a.959d.6816 Te1/0/4 200
```
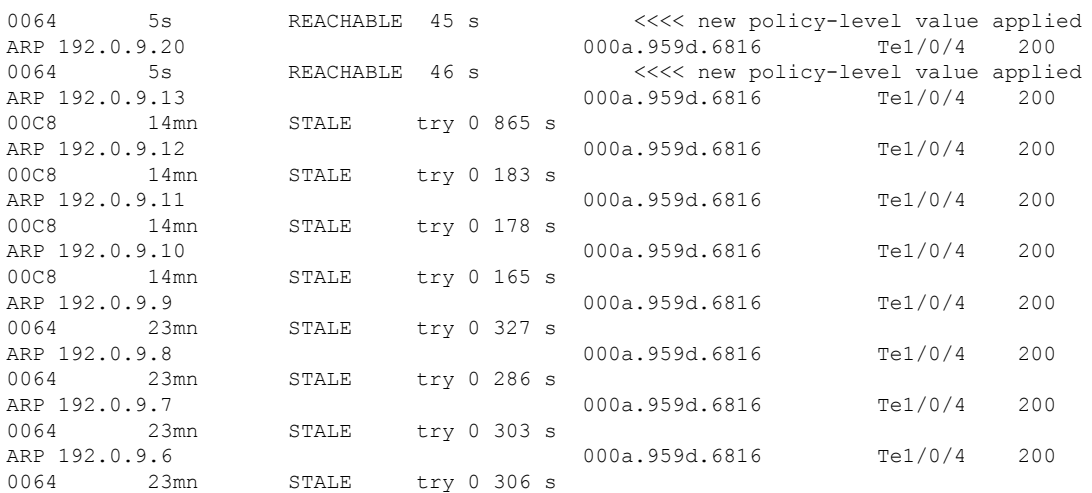

Device# **show device-tracking database** <<<< checking binding table again after new policy-level reachable-lifetime expires Binding Table has 7 entries, 7 dynamic (limit 200000) Codes: L - Local, S - Static, ND - Neighbor Discovery, ARP - Address Resolution Protocol,

DH4 - IPv4 DHCP, DH6 - IPv6 DHCP, PKT - Other Packet, API - API created Preflevel flags (prlvl): 0001:MAC and LLA match 0002: Orig trunk 0004: Orig access 0008:Orig trusted trunk 0010:Orig trusted access 0020:DHCP assigned 0040:Cga authenticated 0080:Cert authenticated 0100:Statically assigned

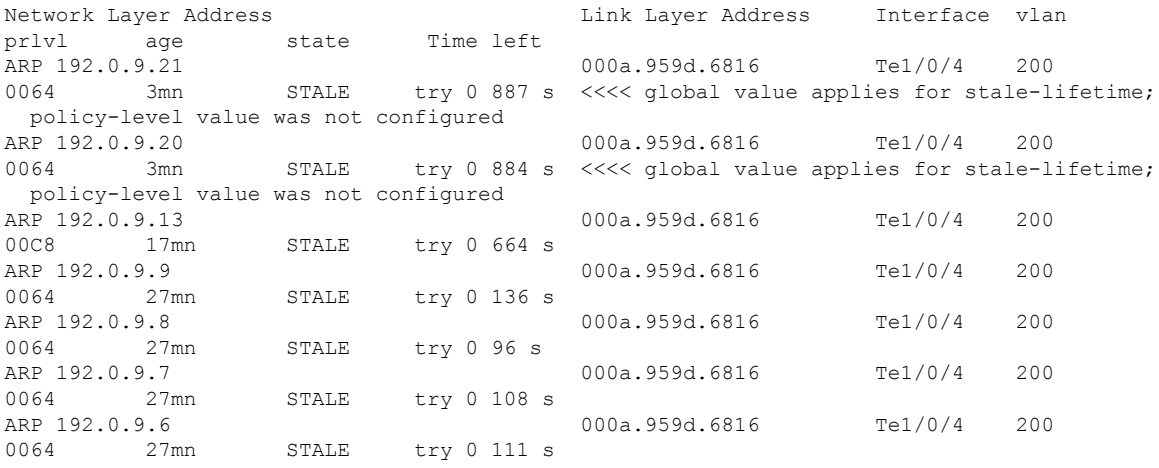

### <span id="page-71-0"></span>**Example: Creating a Static Binding Entry**

The following example shows you how to create a static binding entry. The "S" at the beginning of the entry indicates that it is a static binding entry:

```
Device(config)# device-tracking binding vlan 100 192.0.2.1 interface tengigabitethernet1/0/1
00:00:5e:00:53:af reachable-lifetime infinite
Device(config)# exit
Device# show device-tracking database
Binding Table has 2 entries, 0 dynamic (limit 200000)
Codes: L - Local, S - Static, ND - Neighbor Discovery, ARP - Address Resolution Protocol,
DH4 - IPv4 DHCP, DH6 - IPv6 DHCP, PKT - Other Packet, API - API created
Preflevel flags (prlvl):
0001:MAC and LLA match 0002:Orig trunk 0004:Orig access
0008:Orig trusted trunk 0010:Orig trusted access 0020:DHCP assigned
```
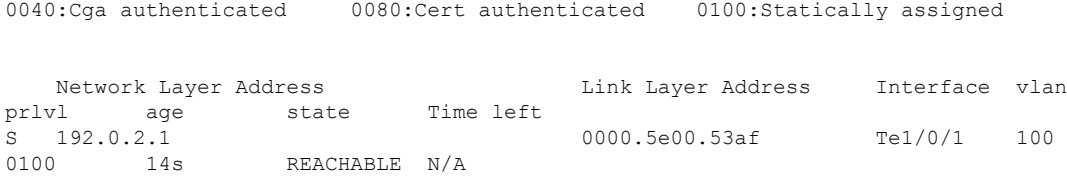

### **Example: Global vs Policy-Level Address Limits**

The following example show you how to assess which address limit is reached, when you configure address limits at the global level and at the policy-level.

The global level settings refer to the values configured for the following command string: **device-tracking bindingmax-entries** *no\_of\_entries* [**mac-limit** *no\_of\_entries*|**port-limit** *no\_of\_entries*|**vlan-limit** *no\_of\_entries*]

The policy level parameter refersto the **limit address-count** option in the device-tracking configuration mode.

For this first part of the example, the configuration is as follows:

- Global configuration: max-entries=30, vlan-limit=25, port-limit=20, mac-limit=19.
- Policy-level configuration: limit address-count=45.

The output of the **show device-tracking database details** privileged EXEC command shows that the port limit (max/port) is reached first. A maximum of 20 entries are allowed on a port or interface. No further binding entries are created after this. While the mac limit is configured with a lower absolute value (19), the output of the **show device-tracking database mac** privileged EXEC command shows that there are only 3 unique MAC address in the list of binding entries in the table - this limit is therefore not reached.

```
Device# configure terminal
Enter configuration commands, one per line. End with CNTL/Z.
Device(config)# device-tracking binding max-entries 30 vlan-limit 25 port-limit 20 mac-limit
19
Device(config)# device-tracking policy sisf-01
Device(config-device-tracking)# limit address-count 45
Device(config-device-tracking)# end
Device# show device-tracking policy sisf-01
Device-tracking policy sisf-01 configuration:
 security-level guard
 device-role node
 gleaning from Neighbor Discovery
 gleaning from DHCP6
 gleaning from ARP
 gleaning from DHCP4
 NOT gleaning from protocol unkn
 limit address-count 45
Policy sisf-01 is applied on the following targets:
Target Type Policy Feature Target range
Te1/0/4 PORT sisf-01 Device-tracking vlan 200
Device# show device-tracking database details
Binding table configuration:
 ----------------------------
max/box : 30
max/vlan : 25
max/port : 20
max/mac : 19
 Binding table current counters:
 ------------------------------
```
dynamic : 20  $\begin{array}{lll} \text{local} & : & 0 \\ \text{total} & : & 20 \end{array}$ <<<< no further entries created after this. Binding table counters by state: ---------------------------------- REACHABLE : 20 total : 20 <output truncated>

### Device# **show device-tracking database**

Binding Table has 20 entries, 20 dynamic (limit 30) Codes: L - Local, S - Static, ND - Neighbor Discovery, ARP - Address Resolution Protocol, DH4 - IPv4 DHCP, DH6 - IPv6 DHCP, PKT - Other Packet, API - API created Preflevel flags (prlvl):<br>0001: MAC and LLA match 0001:MAC and LLA match 0002:Orig trunk 0004:Orig access<br>0008:Orig trusted trunk 0010:Orig trusted access 0020:DHCP assigned 0000:Cert authenticated 0100:Statically 0010:Orig trusted access 0020:DHCP assigned 0080:Cert authenticated 0100:Statically assigned

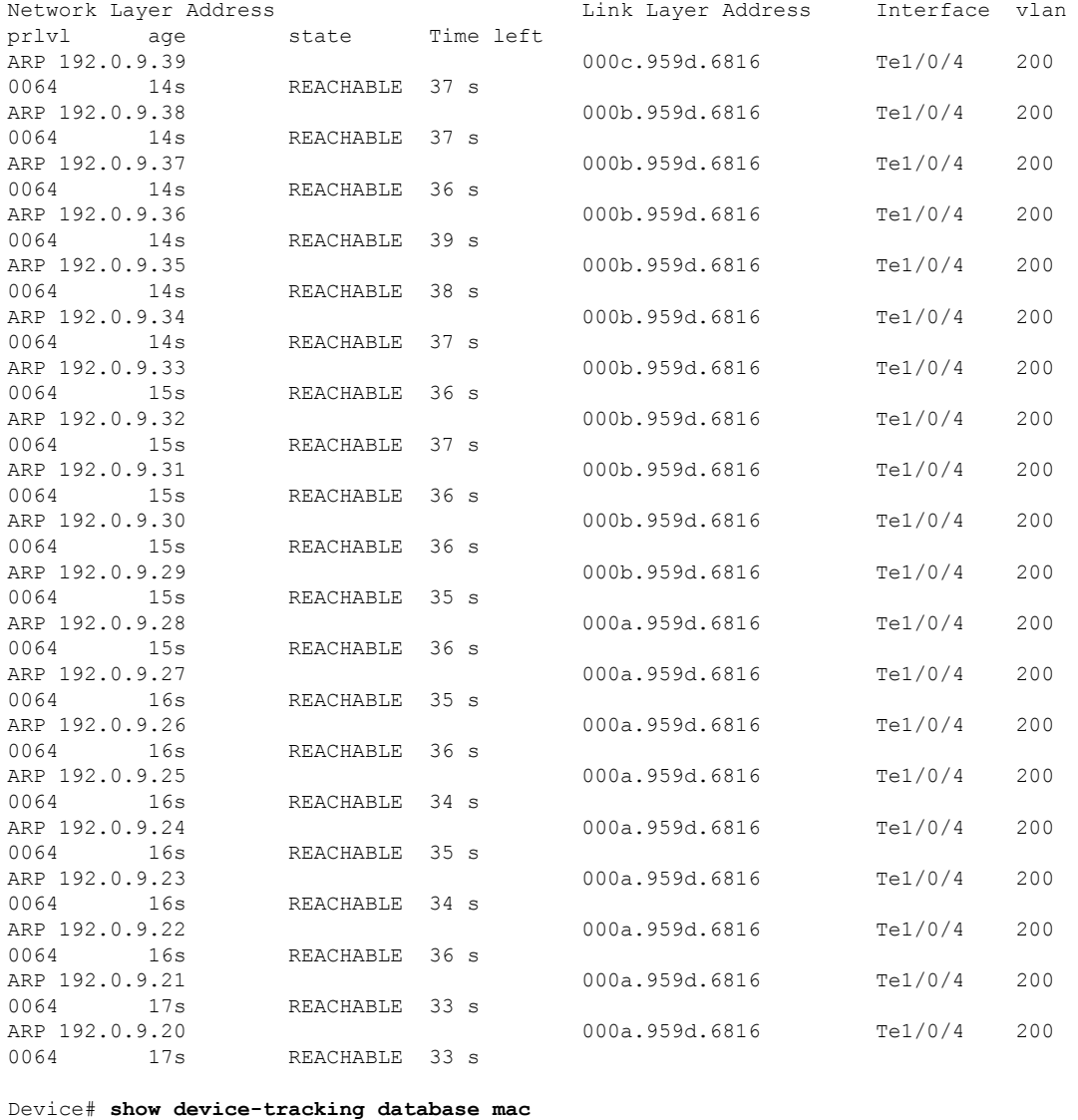

MAC 1nterface vlan prlvl state Time left

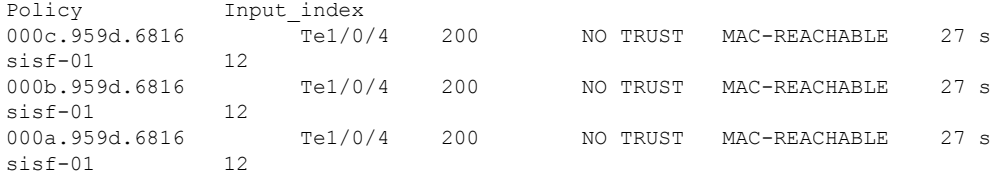

For this second part of the example, the configuration is as follows:

- Global configuration: max-entries=30, vlan-limit=25, port-limit=20, mac-limit=19.
- Policy-level configuration: limit address-count=14.

The limit that is reached first is the policy-level, **limit address-count**. A maximum of 14 IP addresses (IPv4 and 1Pv6) are allowed on the port or interface where policy "sisf-01" is applied. No further binding entries are created after this. While the mac limit is configured with a lower absolute value (19), there are only 3 unique MAC address in the list of binding entries in the table - this limit is therefore not reached.

```
Device# configure terminal
Enter configuration commands, one per line. End with CNTL/Z.
Device(config)# device-tracking policy sisf-01
Device(config-device-tracking)# limit address-count 14
Device(config-device-tracking)# end
Device# show device-tracking policy sisf-01
Device-tracking policy sisf-01 configuration:
 security-level guard
  device-role node
 gleaning from Neighbor Discovery
  gleaning from DHCP6
 gleaning from ARP
 gleaning from DHCP4
 NOT gleaning from protocol unkn
  limit address-count 14
Policy sisf-01 is applied on the following targets:
Target Type Policy The Feature Target range<br>Tel/0/4 Terms Forms Forms Terms Terms Ported Tel/0/4 Tel/0/4
                                                  Device-tracking vlan 200
```
After the stale lifetime of all the existing entries has expired and the entries have been removed from the binding table, new entries are added according to the reconfigured values:

```
Device# show device-tracking database <<<<checking time left for stale-lifetime to expire
for existing entries.
Binding Table has 20 entries, 20 dynamic (limit 30)
Codes: L - Local, S - Static, ND - Neighbor Discovery, ARP - Address Resolution Protocol,
DH4 - IPv4 DHCP, DH6 - IPv6 DHCP, PKT - Other Packet, API - API created
Preflevel flags (prlvl):
0001:MAC and LLA match 0002:Orig trunk 0004:Orig access
0008:Orig trusted trunk 0010:Orig trusted access 0020:DHCP assigned
0040:Cga authenticated 0080:Cert authenticated 0100:Statically assigned
Network Layer Address and Link Layer Address Interface vlan
prlvl age state Time left
ARP 192.0.9.39 000c.959d.6816 Te1/0/4 200
0064  13mn  STALE  try 0 316 s
ARP 192.0.9.38 000b.959d.6816 Te1/0/4 200
0064 13mn STALE try 0 279 s
ARP 192.0.9.37 000b.959d.6816 Te1/0/4 200
0064 13mn STALE try 0 308 s
ARP 192.0.9.36 000b.959d.6816 Te1/0/4 200
0064 13mn STALE try 0 274 s<br>ARP 192.0.9.35
                                   000b.959d.6816 Te1/0/4 200
```
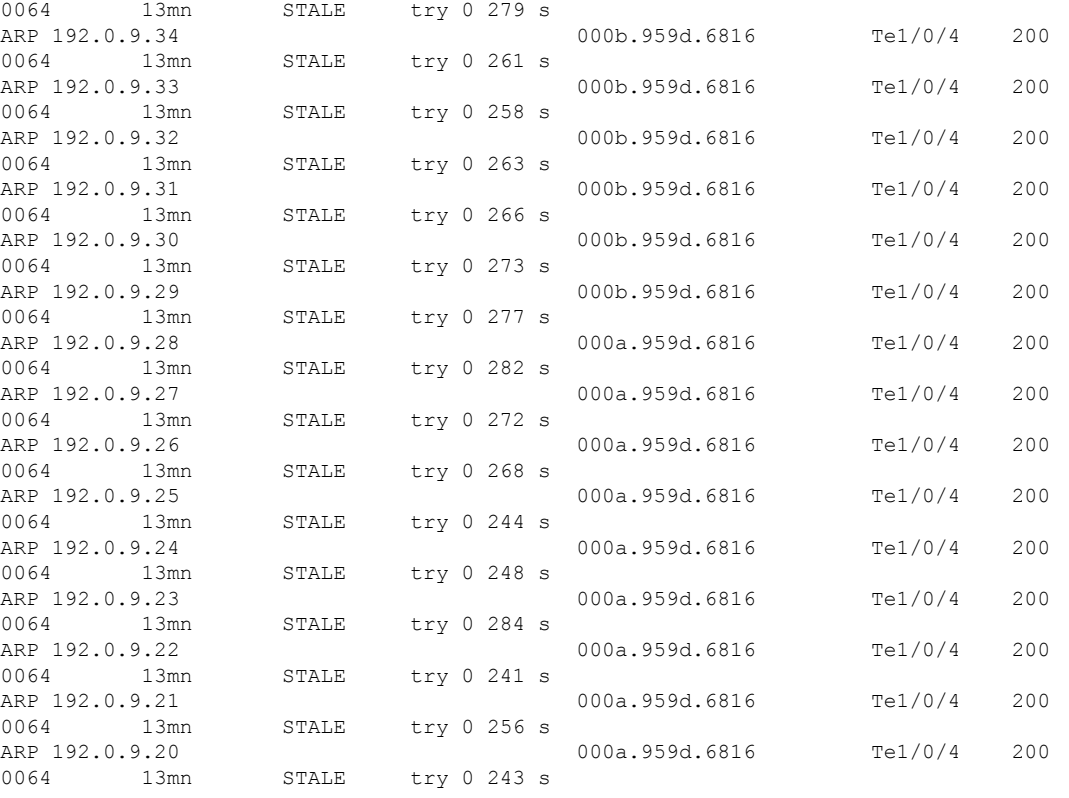

Device# **show device-tracking database** <<<no output indicates no entries in the database

#### Device# **show device-tracking database details**

Binding table configuration: --------------------------- max/box : 30 max/vlan : 25 max/port : 20 max/mac : 19 Binding table current counters: ------------------------------

dynamic : 14 local : 0 total : 14

Binding table counters by state: ---------------------------------- REACHABLE : 14 total : 14 <output truncated>

# Device# **show device-tracking database**

Binding Table has 14 entries, 14 dynamic (limit 30) Codes: L - Local, S - Static, ND - Neighbor Discovery, ARP - Address Resolution Protocol, DH4 - IPv4 DHCP, DH6 - IPv6 DHCP, PKT - Other Packet, API - API created Preflevel flags (prlvl): 0001:MAC and LLA match 0002:Orig trunk 0004:Orig access 0008:Orig trusted trunk 0010:Orig trusted access 0020:DHCP assigned 0010:Orig trusted access 0040:Cga authenticated 0080:Cert authenticated 0100:Statically assigned

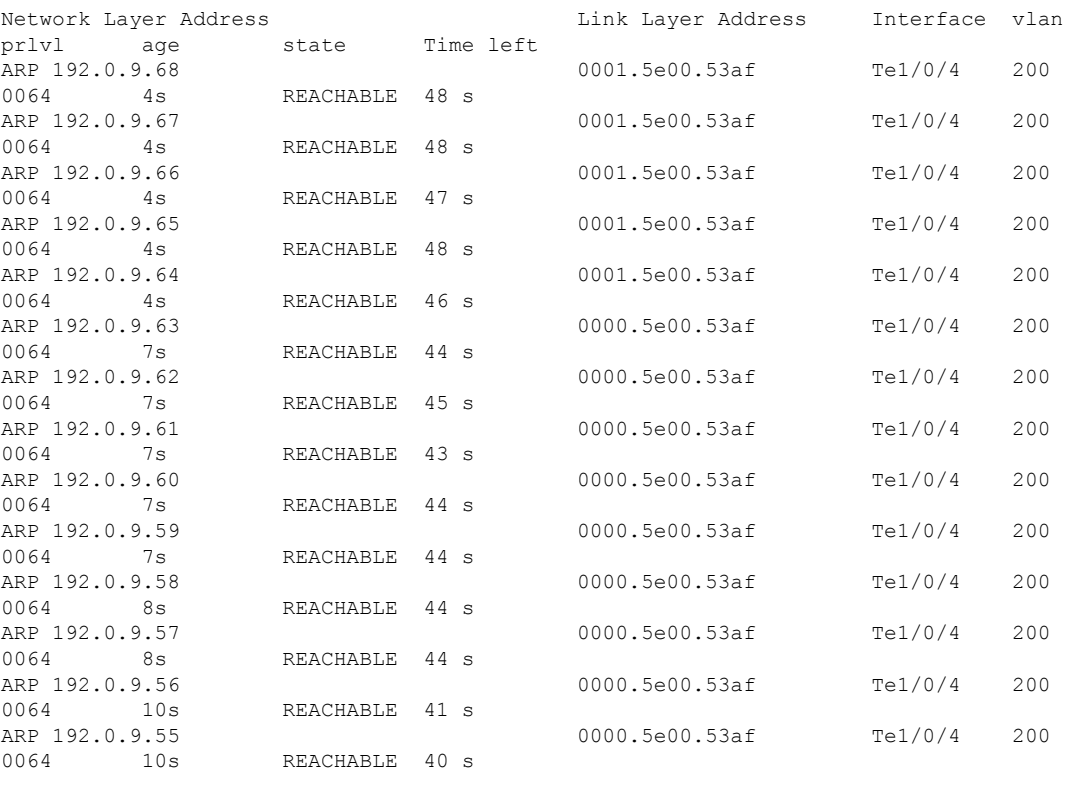

#### Device# **show device-tracking database mac**

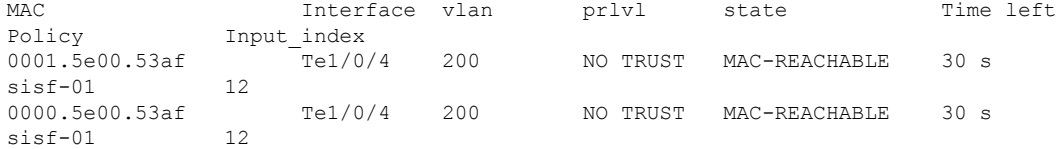

# **Example: Setting VLAN, Port, and MAC Limits to Default Values**

The following example shows you how to reset one or more limits to their default values.

```
Device(config)# device-tracking binding max-entries 30 vlan-limit 25 port-limit 20 mac-limit
19 <<<< all three limits configured.
Device(config)#exit
Device# show device-tracking database details
```

```
Binding table configuration:
 ----------------------------
max/box : 30
max/vlan : 25
max/port : 20
max/mac : 19
<output truncated>
```

```
Device# configure terminal
Device(config)# device-tracking binding max-entries 30 vlan-limit 25 <<<< only VLAN limit
configured; port-limit and mac-limit keywords leftout.
Device(config)# exit
Device# show device-tracking database details
```

```
Binding table configuration:
----------------------------
```

```
max/box : 30
max/vlan : 25
max/port : no limit <<<reset to default
max/mac : no limit <<<reset to default
```
### **Example: Global vs Policy-Level Limits Relating to MAC Addresses**

The following example shows how precendence is determined for global and policy-level MAC limits. The global value specifies the maximum number of entries allowed per MAC address. The policy-level IPv4 per MAC and IPv6 per MAC limits, which may be present only in a programmatic policy, specify the number of IPv4 and IPv6 addresses allowed per MAC address.

In the first part of the example, the global value (10 entries allowed per MAC address) is higher than the policy-level setting (3 IPv4 addresses allowed for each MAC address). The Binding table current counters, in the output of the **show device-tracking database details** privileged EXEC command shows that and the limit that is reached first is the policy level limit.

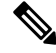

No configuration is displayed for the policy-level setting, because you cannot *configure* the "IPv4 per mac" or the "IPv6 per mac" in any policy. In this example, the DT-PROGRAMMATIC policy is applied to target by configuring the **ip dhcp snooping vlan** *vlan* command in global configuration mode. The IPv4 per mac limit exists, because the programmatically created policy has a limit for this parameter. **Note**

```
Device# configure terminal
Device(config)# ip dhcp snooping vlan 200
Device(config)# end
Device# show device-tracking policy DT-PROGRAMMATIC
Policy DT-PROGRAMMATIC configuration:
 security-level glean (*)
 device-role node
 gleaning from Neighbor Discovery
 gleaning from DHCP
 gleaning from ARP
 gleaning from DHCP4
 NOT gleaning from protocol unkn
 limit address-count for IPv4 per mac 3 (*)
 tracking enable
Policy DT-PROGRAMMATIC is applied on the following targets:
Target Type Policy Feature Target range
Te1/0/4 PORT DT-PROGRAMMATIC Device-tracking vlan 200
 note:
 Binding entry Down timer: 24 hours (*)
 Binding entry Stale timer: 24 hours (*)
Device(config)# device-tracking binding max-entries 50 mac-limit 10
Device# show device-tracking database details
Binding table configuration:
 ----------------------------
max/box : 50
max/vlan : no limit
max/port : no limit
max/mac : 10
Binding table current counters:
 ------------------------------
dynamic : 3
local : 0
total : 3
```

```
Binding table counters by state:
 ----------------------------------
REACHABLE : 2
  total : 3
Device# show device-tracking database
Binding Table has 3 entries, 3 dynamic (limit 50)
Codes: L - Local, S - Static, ND - Neighbor Discovery, ARP - Address Resolution Protocol,
DH4 - IPv4 DHCP, DH6 - IPv6 DHCP, PKT - Other Packet, API - API created
Preflevel flags (prlvl):
0001:MAC and LLA match 0002:Orig trunk 0004:Orig access
0008:Orig trusted trunk 0010:Orig trusted access 0020:DHCP assigned
0040:Cga authenticated 0080:Cert authenticated 0100:Statically assigned
Network Layer Address Link Layer Address Interface vlan prlvl
    age state Time left
ARP 192.0.9.8 000a.959d.6816 Te1/0/4 200 0064
     4s REACHABLE 25 s
ARP 192.0.9.7 000a.959d.6816 Te1/0/4 200 0064
     4s REACHABLE 27 s
ARP 192.0.9.6 000a.959d.6816 Te1/0/4 200 0064
    55s VERIFY 5s try 2
<<<<<<policy-level limit reached; only up to 3 IPv4 addresses per MAC address are allowed.
Device# show device-tracking database mac
MAC 10 Interface vlan prlvl state Time left
Policy Input_index
000a.959d.6816 Te1/0/4 200 NO TRUST MAC-STALE 93585 s
```
In the second part of the example, the global value (2 entries allowed per MAC address) is lower than the policy-level setting (3 IPv4 addresses allowed for each MAC address). The Binding table current counters, in the output of the **show device-tracking database details** privileged EXEC command shows that and the limit that is reached first is the policy level limit.

Device# **show device-tracking policy DT-PROGRAMMATIC**

DT-PROGRAMMATIC 12

```
Policy DT-PROGRAMMATIC configuration:
 security-level glean (*)
 device-role node
 gleaning from Neighbor Discovery
 gleaning from DHCP
 gleaning from ARP
 gleaning from DHCP4
 NOT gleaning from protocol unkn
 limit address-count for IPv4 per mac 3 (*)
 tracking enable
Policy DT-PROGRAMMATIC is applied on the following targets:
Target Type Policy Feature Target range
Te1/0/4 PORT DT-PROGRAMMATIC Device-tracking vlan 200
 note:
 Binding entry Down timer: 24 hours (*)
 Binding entry Stale timer: 24 hours (*)
Device(config)# device-tracking binding max-entries 50 mac-limit 2
Device# show device-tracking database details
Binding table configuration:
 ----------------------------
```

```
max/box : 50
max/vlan : no limit
max/port : no limit
max/mac : 2
Binding table current counters:
------------------------------
dynamic : 2
\begin{array}{rcl} \texttt{local} & & \texttt{: 0} \\ \texttt{total} & & \texttt{: 2} \end{array}total
Binding table counters by state:
----------------------------------
REACHABLE : 2
  total : 2
```
### Device# **show device-tracking database**

Binding Table has 3 entries, 3 dynamic (limit 50) Codes: L - Local, S - Static, ND - Neighbor Discovery, ARP - Address Resolution Protocol, DH4 - IPv4 DHCP, DH6 - IPv6 DHCP, PKT - Other Packet, API - API created Preflevel flags (prlvl): 0001: MAC and LLA match 0002: Orig trunk 0004: Orig access 0008:Orig trusted trunk 0010:Orig trusted access 0020:DHCP assigned 0040:Cga authenticated 0080:Cert authenticated 0100:Statically assigned

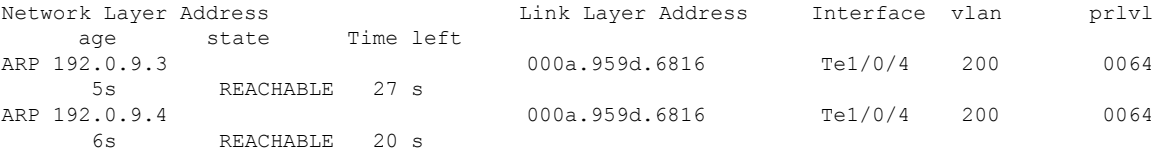

<<<<<global limit reached; only up to 2 binding entries per MAC address is allowed.

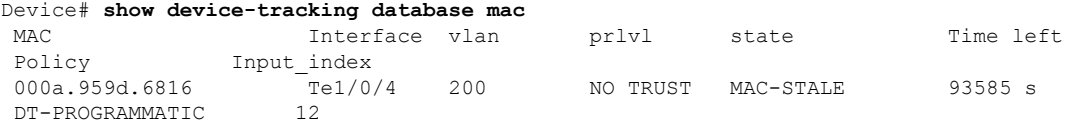

# **device-tracking logging**

To log snooping security events like packet drops, unresolved packets, and suspected MAC or IP theft, configure the **device-tracking logging** command in global configuration mode. To disable logging, enter the **no** form of the command.

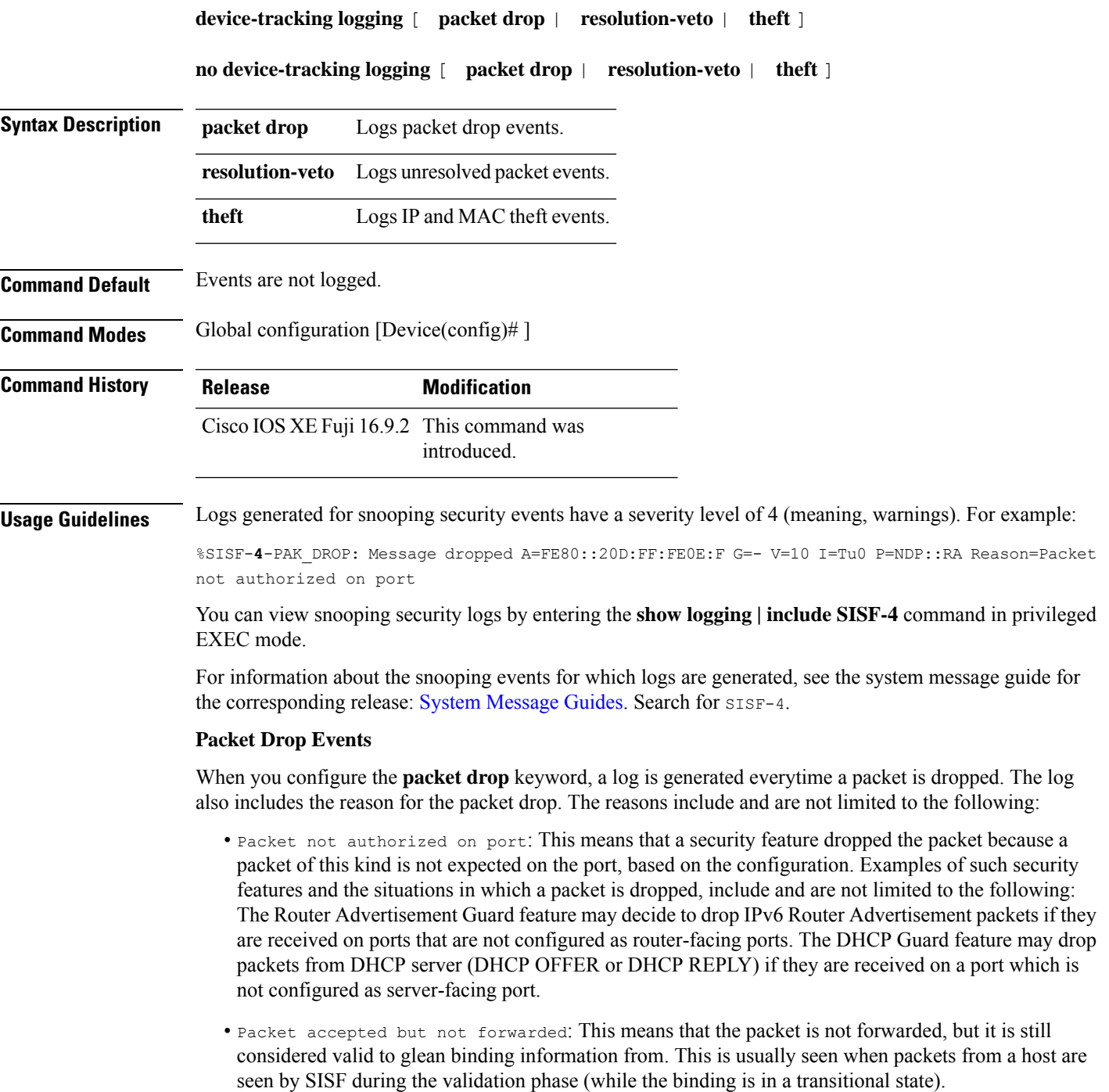

- Malformed Packet dropped in Guard mode: This means that the incoming packet is malformed and cannot be parsed properly.
- Packet is throttled: This means the packet was dropped because it exceeds the throttling limit for packets within a time interval. The system allows a maximum of 50 packets in 5 seconds.
- Silent drop: This happens to packets that are generated either by device-tracking instances to communicate among the different instances across multiple switches, or as a response to an action trigged by device-tracking. For instance, a response on the probe that was initiated by the device-tracking, to determine the reachability status of the host reachability.
- Martian packet: This means that the incoming packet was dropped because it has Martian source IP address, such as, a multicast, loopback, or unspecified address.
- Martian mac: This means that the incoming packet was dropped because it has a Martian MAC or Link-Layer source address.
- Address limit per box reached: This means that the incoming packet was dropped, because the limit configured with the**device-trackingbinding max-entries** *no\_of\_entries* global configuration command, was reached. Enter the **show device-tracking database details** privileged EXEC command to display current limits.
- Address limit per vlan reached: This means that the incoming packet was dropped, because the limit configured with the**device-trackingbinding max-entries** *no\_of\_entries* **vlan-limit** *no\_of\_entries* global configuration command, wasreached. Enter the **show device-trackingdatabasedetails** privileged EXEC command to display current limits.
- Address limit per port reached: This means that the incoming packet was dropped, because the limit configured with the**device-trackingbinding max-entries** *no\_of\_entries***port-limit** *no\_of\_entries* global configuration command, wasreached. Enter the **show device-trackingdatabasedetails** privileged EXEC command to display current limits.
- Address limit per policy reached : This means that the incoming packet was dropped, because the limit configured with the **limit address-count** *ip-per-port* keyword in the device-tracking configuration mode wasreached. Thisis configured at a policy level. Enter the **show device-trackingpolicy***policy-name* privileged EXEC command to display current limits.
- Address limit per mac reached: This means that the incoming packet was dropped, because the limit configured with the**device-trackingbinding max-entries** *no\_of\_entries* **mac-limit** *no\_of\_entries* global configuration command, was reached. Enter the **show device-tracking database details** privileged EXEC command to display current limits.
- Address Family limit per mac reached: This means that the incoming packet was dropped, because the IPv4 per MAC or IPv6 per MAC limit specified in a programmatic policy was reached. You cannot configure this policy parameter; a programmatically created policy may have either an IPv4 per MAC limit, or an IPv6 per MAC limit, or both, or neither. Enter the **show device-tracking policy***policy-name* privileged EXEC command to display the limit if it exists.

# **Resolution Veto Events**

When you configure the **resolution-veto** keyword, a log is generated for every unresolved packet. Thislogging option meant to be used only if the IPv6 Destination Guard feature is also enabled.

The IPv6 Destination Guard feature ensuresthat the device performs addressresolution only for those addresses that are known to be active on the link. All destinations that are active on the link are entered in the binding

table. When a destination is not found in the binding table, address resolution is prevented. By configuring **resolution-veto** logging you can keep track of such unresolved packets.

If the **resolution-veto** keyword is configured and the the IPv6 Destination Guard feature is not, logs are not generated.

# **Theft Events**

When you configure the **theft** keyword, a log is generated when SISF detects an IP theft, or a MAC theft or both.

In the log, verified binding information (IP, MAC address, interface or VLAN) is preceded by the term "Known" . A suspicious IP address and MAC address is preceded by the term "New" or "Cand". Interface and VLAN information is also provided along with the suspiscious IP or MAC address - this helps you identify where the suspiscious traffic was seen.

For example, see the following MAC theft log:

```
%SISF-4-MAC_THEFT: MAC Theft Cand IP=2001::12B VLAN=70 MAC=9cfc.e85e.139d Cand I/F=Gi1/0/4
Known IP=71.0.0.96 Known I/F=AC0
```
These snippets of the log show the IP address of the suspiscious host and the interface on which it was seen: Cand IP=2001::12B, VLAN=70, Cand I/F=Gi1/0/4.

This snippet of the log shows the *known* MAC address, which the suspiscious host is using: MAC=9cfc.e85e.139d.

These snippets of the log show the IP address and interface of the existing, verified entry: Known IP=71.0.0.96 and Known I/F=Ac0.

### <span id="page-82-0"></span>**Examples**

- [Example:](#page-82-0) Packet Drop Logs, on page 83
- [Example:](#page-82-1) Theft Logs, on page 83

# **Example: Packet Drop Logs**

The following are examples of logs generated for packet drop events:

<span id="page-82-1"></span>%SISF-4-PAK\_DROP: Message dropped A=FE80::20D:FF:FE0E:F G=- V=10 I=Tu0 P=NDP::RA Reason=Packet not authorized on port

%SISF-4-PAK\_DROP: Message dropped A=20.0.0.1 M=dead.beef.0001 V=20 I=Gi1/0/23 P=ARP Reason=Packet accepted but not forwarded

### **Example: Theft Logs**

The following are examples of logs generated for IP and MAC theft events:

%SISF-4-MAC\_AND\_IP\_THEFT: MAC\_AND\_IP Theft A=FE80::EE1D:8BFF:FE9B:102 V=102 I=Vl102 M=ec1d.8b9b.0102 New=Tu0

%SISF-4-MAC\_THEFT: MAC Theft IP=192.2.1.2 VLAN=102 MAC=cafe.cafe.cafe I/F=Gi1/0/3 New I/F over fabric

%SISF-4-IP\_THEFT: IP Theft IP=FE80::9873:1D5E:E6E9:1F7E VLAN=20 MAC=2079.18d5.13ad IF=Ac0 New I/F over fabric

%SISF-4-IP\_THEFT: IP Theft IP=10.0.187.5 VLAN=10 Cand-MAC=0069.0000.0001 Cand-I/F=Gi1/0/23 Known MAC over-fabric Known I/F over-fabric

%SISF-4-MAC\_THEFT: MAC Theft Cand IP=2001::12B VLAN=70 MAC=9cfc.e85e.139d Cand I/F=Gi1/0/4 Known  $IP=7\overline{1.0.0.96}$  Known  $I/F=Ac0$ 

# **device-tracking policy**

To create a custom device-tracking policy, and to enter the device-tracking configuration mode to configure the various parameter of the policy, enter the**device-trackingpolicy** command in global configuration mode. To delete a device tracking policy, use the **no** form of this command.

**device-tracking policy** *policy-name* **no device-tracking policy** *policy-name*

**Syntax Description** policy-name Creates a device-tracking policy with the specified name - if it doesn't already exist. You can also specify the name of a programmatically created policy. *policy-name*

> After you configure a policy name, the device enters the device-tracking configuration mode, where you can configure policy parameters. Enter a question mark (?) at the system prompt to see the list of policy parameters that can be configured.

**Command Default** SISF-based device tracking is disabled.

**Command Modes** Global configuration [Device(config)# ]

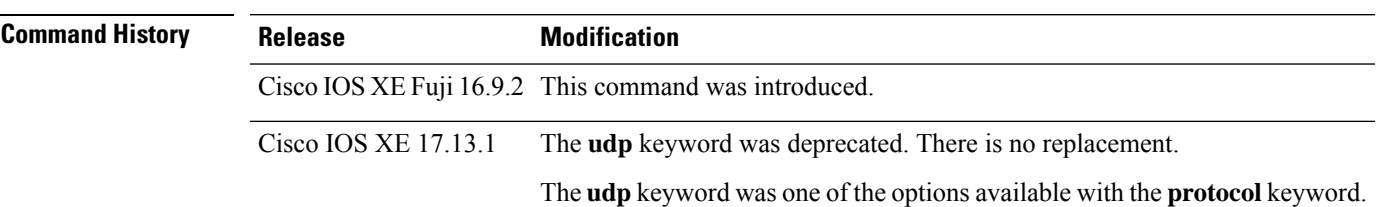

**Usage Guidelines** When you enter the **device-tracking policy** *policy-name* command in global configuration mode, the system creates a custom policy with the specified name (if it does not already exist) and enters the device-tracking configuration mode. In this mode, you can configure policy parameters.

> After you create a policy and configure its parameters, you must attach it to an interface or VLAN. Only then does the activity of extracting binding information (IP and MAC address) from packets that enter the network and the creation of binding entries, actually begin. For more information about attaching a policy, see [device-tracking](#page-54-0) (interface config), on page 5[5device-tracking](#page-57-0) (VLAN config), on page 58.

> To display detailed information about all the policies available on the device and the targets they are attached to, enter the **show device-tracking policies detail** command in privileged EXEC mode.

### **Configuring Policy Parameters**

You can configure the parameters of a policy only if it is a custom policy. You cannot change the parameters of a programmatic policy. You also cannot change the parameters of the  $\text{default policy}$ .

To display the list of parameters for a policy, enter a question mark (?) at the system prompt in device-tracking configuration mode:

```
Device(config)# device-tracking policy sisf-01
Device(config-device-tracking)# ?
device-tracking policy configuration mode:
 data-glean binding recovery by data traffic source address
                     gleaning
  default Set a command to its defaults
```
 $\mathbf I$ 

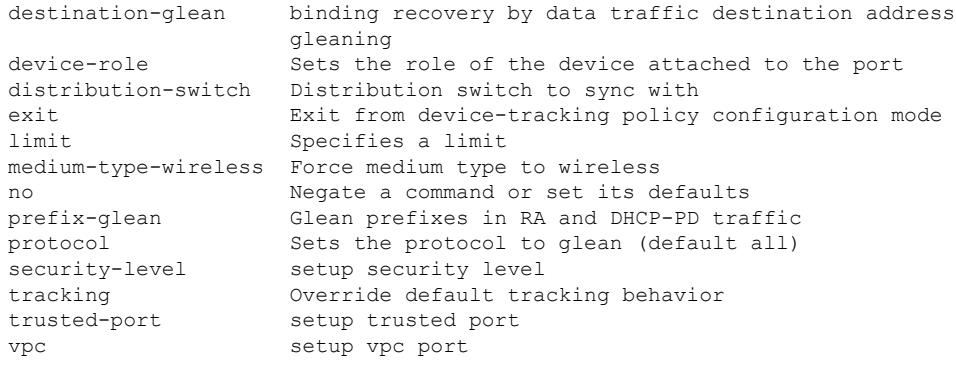

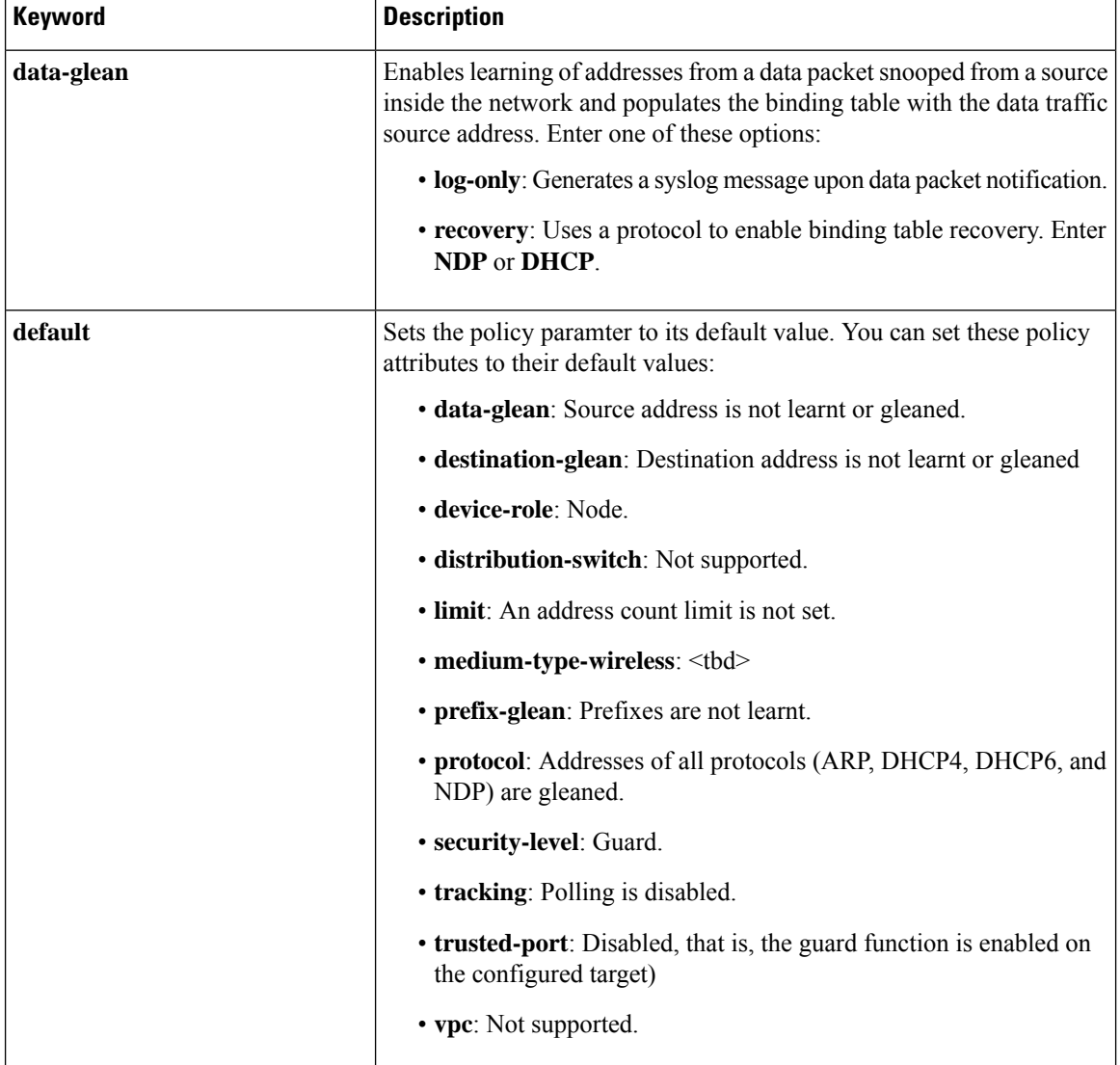

ı

 $\mathbf{l}$ 

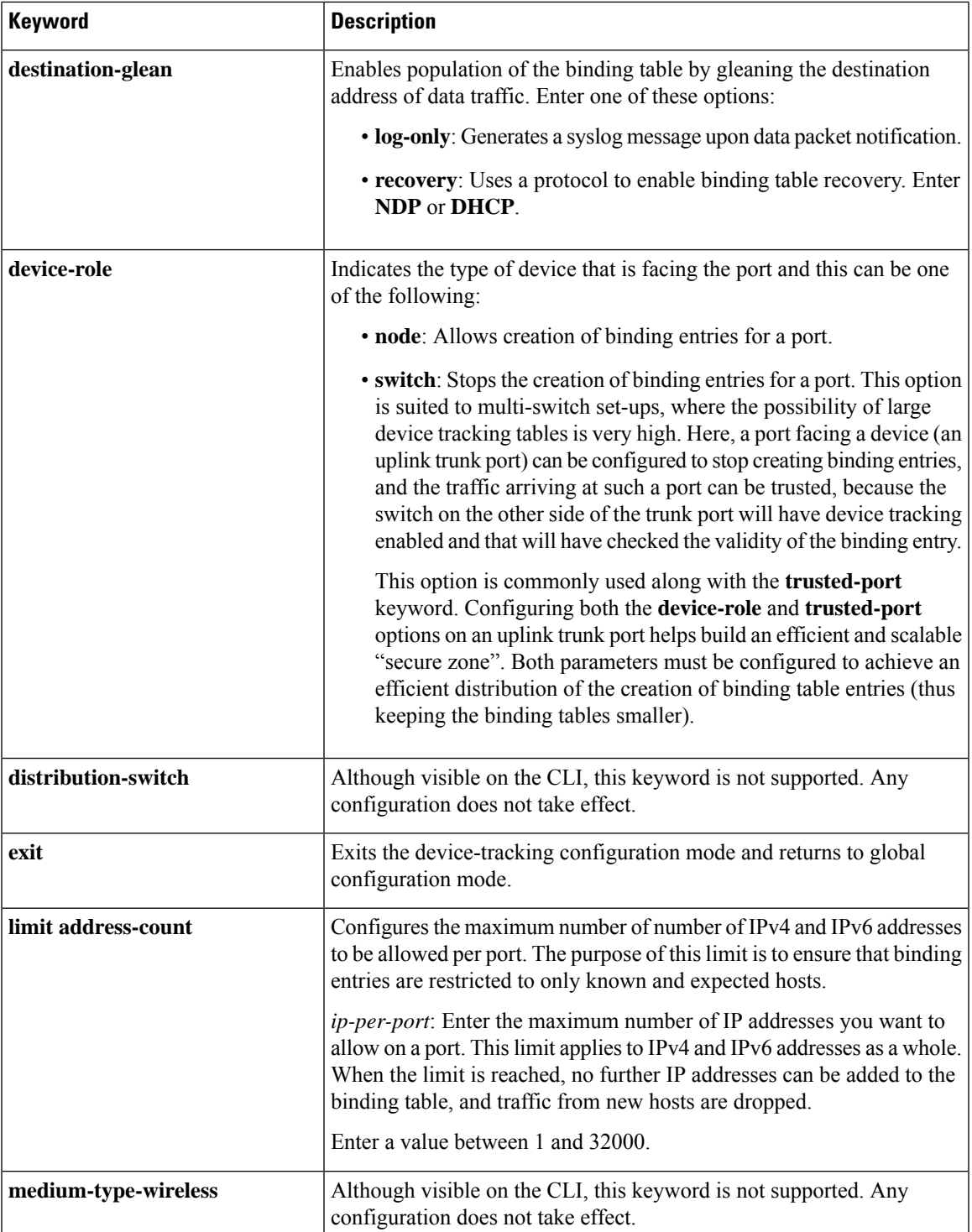

I

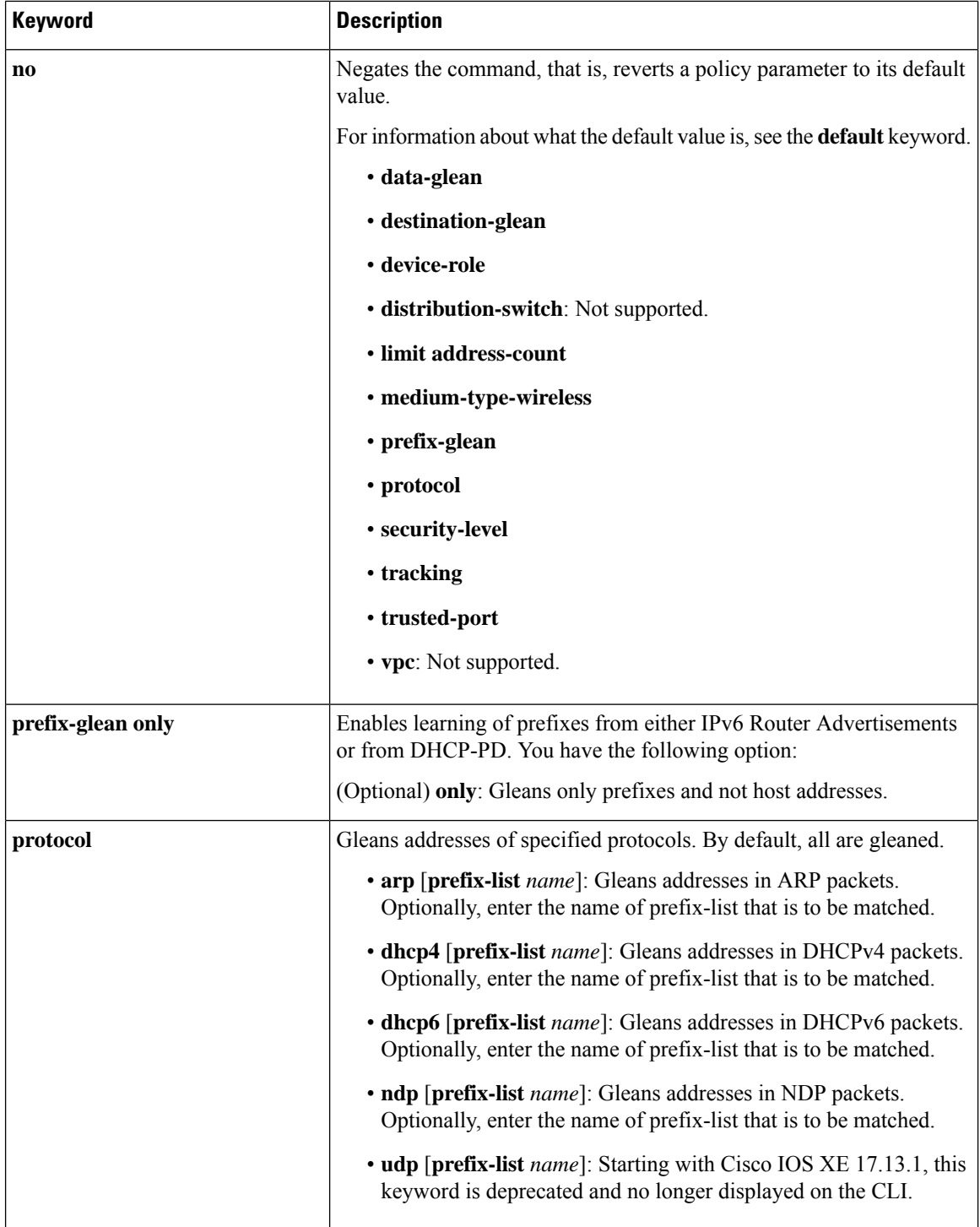

 $\mathbf I$ 

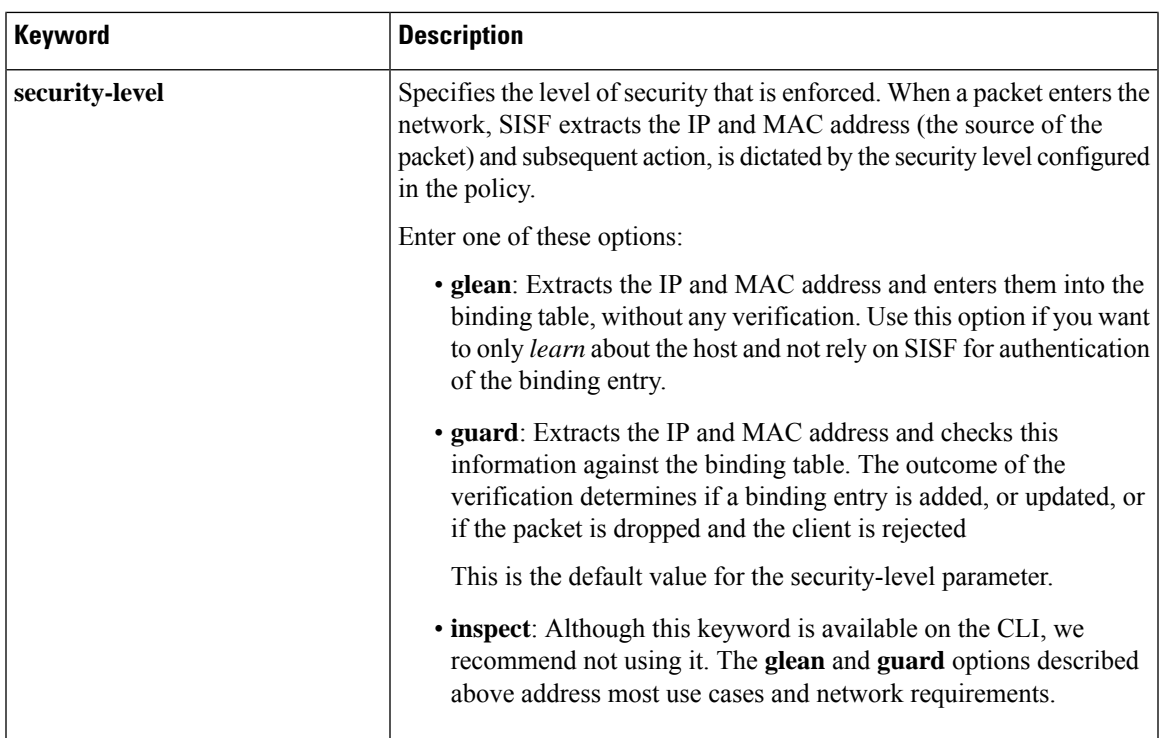

I

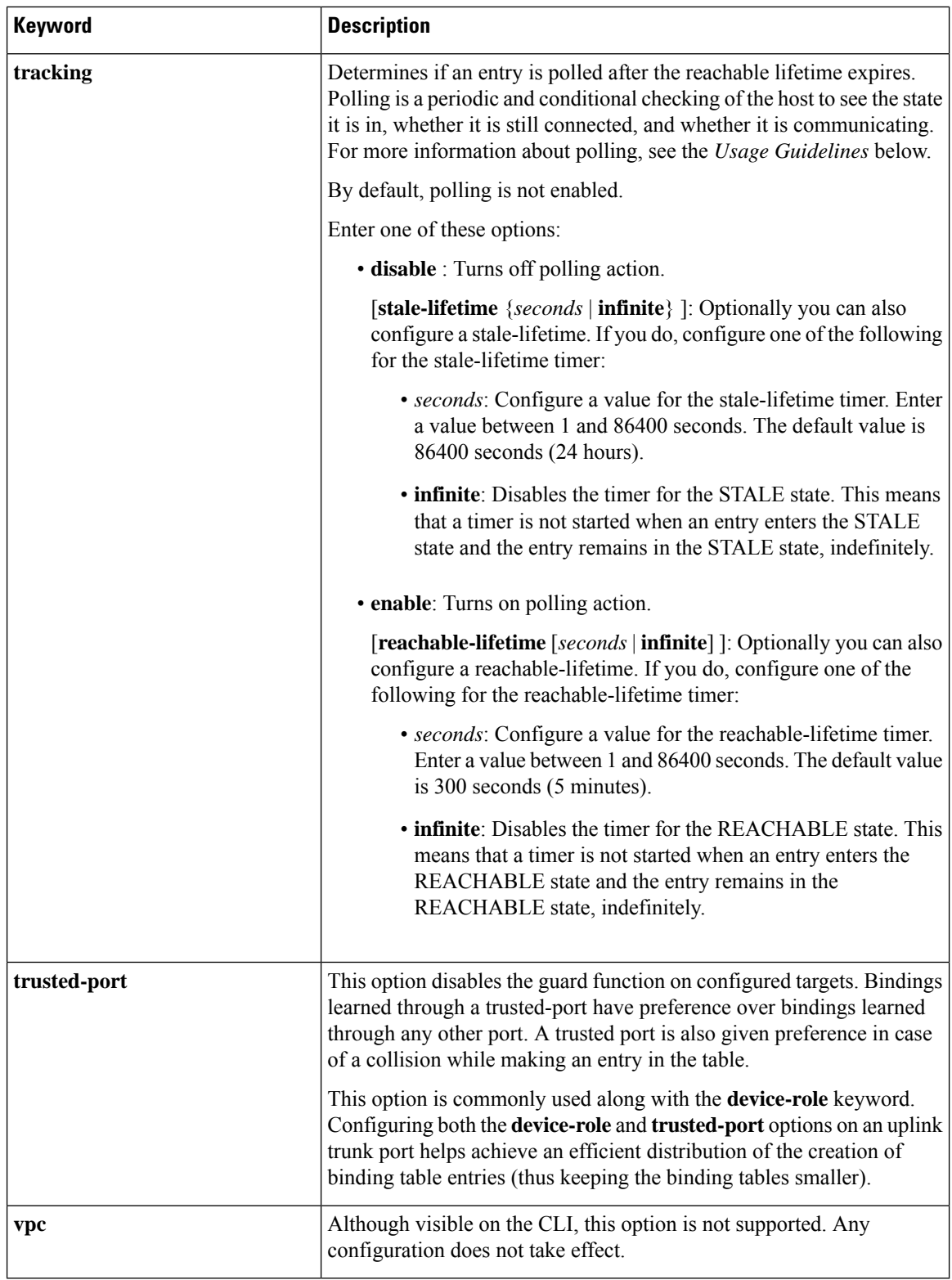

# **Global versus Poicy-Level Settings**

# **Security**

You configure policy parameters in the device-tracking configuration mode and what you configure for a policy applies only to that policy.Some of the policy parameters have counterparts in the global configuration mode. For detailed information about the parameters that have global-level counterparts and to know which value takes precendence (whether the globally configured or the policy-level value), see: [device-tracking](#page-60-0) [binding,](#page-60-0) on page 61.

# **Polling a Host**

If you configure the **tracking** policy parameter, the switch sends a polling request after the reachable lifetime expires. The switch polls the host up to 3 times at fixed, system-determined intervals. You can also specify an interval by using the **device-tracking tracking retry-interval** *seconds* command in global configuration mode. The polling request is in the form of an Address Resolution Protocol (ARP) probe or a Neighbor Solicitation message. During this time the state of the entry changes to VERIFY.

If a polling response is received (thus confirming reachability of the host), the state of the entry changes back to REACHABLE. If the switch does not receive a polling response after 3 attempts, the entry changes to the STALE state.

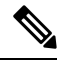

**Note**

Using the **tracking** policy parameter, you can enable or disable polling at a policy-level regardless of whether the polling is enabled or disabled at the global configuration level (the **device-tracking tracking** command in global configuration mode. See Example: Disabling Polling at a Policy-Level, on page 92and [device-tracking](#page-97-0) [tracking,](#page-97-0) on page 98.

### **Changing the Limit Address-Count**

If you configure a limit using the **limit address-count** policy parameter and then change it - the new limit is applicable only to entries learned after the change. Further, regardless of whether the new limit is higher or lower than the previous limit, existing entries are not affected and are allowed to go through their binding entry lifecycle.

If the binding table is full (in accordance with the previous limit), any new entries are not added until the existing entries complete their lifecycle. SISF attempts to create space for new entries by identifying and removing only *inactive* entries . But if the entries are active, they are not removed and are allowed to go through their binding entry lifecycle.

If you want to make the new lower limit take effect immediately, you can use either one of these options:

- Enter the **clear device-tracking database** command in privileged EXEC mode and specify an interface or VLAN. This removes all existing entries from the database of only the specified target. New entries are then learned and added as per the current limit address-count settings. See Example: [Changing](#page-91-1) the [Address](#page-91-1) Count Limit, on page 92.
- Remove and reattach the policy on the required target. Enter the **no device-tracking policy***policy-name* command in interface or VLAN configuration mode to remove the policy. Removing the policy from an interface or VLAN removes the bindings that are attached to the target. Enter the **device-tracking policy***policy-name* command in interface or VLAN configuration mode to reattach it. Reattaching the policy causes learning of all the binding entries according to the new limit.

# **Examples**

- Example: Disabling Polling at a [Policy-Level,](#page-91-0) on page 92
- Example: [Changing](#page-91-1) the Address Count Limit, on page 92

### <span id="page-91-0"></span>**Example: Disabling Polling at a Policy-Level**

The following example shows how you can disable polling at the policy-level even if polling is enabled at the global level. Here, polling is disabled for all interfaces and VLANs were policy sisf-01 is applied.

```
Device# configure terminal
Enter configuration commands, one per line. End with CNTL/Z.
Device(config)# device-tracking tracking
Device(config)# exit
Device# show running-config | include device-tracking device-tracking tracking
device-tracking policy sisf-01
device-tracking attach-policy sisf-01
device-tracking attach-policy sisf-01 vlan 200
device-tracking binding reachable-lifetime 700 stale-lifetime 1000 down-lifetime 200
device-tracking binding logging
Device# configure terminal
Enter configuration commands, one per line. End with CNTL/Z.
Device(config)# device-tracking policy sisf-01
Device(config-device-tracking)# tracking disable
Device(config-device-tracking)# end
Device# show device-tracking policy sisf-01
Device-tracking policy sisf-01 configuration:
 security-level guard
 device-role node
 gleaning from Neighbor Discovery
 gleaning from DHCP6
 gleaning from ARP
 gleaning from DHCP4
 NOT gleaning from protocol unkn
 limit address-count 5
 tracking disable
Policy sisf-01 is applied on the following targets:
Target Type Policy Feature Target range
Te1/0/4 PORT sisf-01 Device-tracking vlan 200
vlan 200 VLAN sisf-01 Device-tracking vlan all
```
# <span id="page-91-1"></span>**Example: Changing the Address Count Limit**

The following example shows you how to make a change in the **limit address-count** policy parameter setting take effect immediately. In this example, the clear command is used to remove all entries from the binding table for the changed settings to take effect immediately.

```
Device# show device-tracking policy sisf-01
Device-tracking policy sisf-01 configuration:
 security-level guard
 device-role node
 gleaning from Neighbor Discovery
 gleaning from DHCP6
 gleaning from ARP
 gleaning from DHCP4
 NOT gleaning from protocol unkn
 limit address-count 25
Policy sisf-01 is applied on the following targets:
Target Type Policy Feature Target range<br>Tel/0/4 PORT sisf-01 Device-tracking vlan 200
Te1/0/4 PORT sisf-01 Device-tracking vlan 200
vlan 200 VLAN sisf-01 Device-tracking vlan all
```
Device# **show running-config | include device-tracking**

```
device-tracking policy sisf-01
 device-tracking attach-policy sisf-01
device-tracking attach-policy sisf-01 vlan 200
device-tracking binding reachable-lifetime 700 stale-lifetime 1000 down-lifetime 200
device-tracking binding logging
*Dec 13 15:08:50.723: %SISF-6-ENTRY_CREATED: Entry created IP=192.0.9.25 VLAN=200
MAC=001b.4411.3ab7 I/F=Te1/0/4 Preflevel=00FF
*Dec 13 15:08:50.723: %SISF-6-ENTRY_CREATED: Entry created IP=192.0.9.26 VLAN=200
MAC=001b.4411.3ab7 I/F=Te1/0/4 Preflevel=00FF
*Dec 13 15:08:50.724: %SISF-6-ENTRY_CREATED: Entry created IP=192.0.9.27 VLAN=200
MAC=001b.4411.3ab7 I/F=Te1/0/4 Preflevel=00FF
*Dec 13 15:08:50.724: %SISF-6-ENTRY_CREATED: Entry created IP=192.0.9.28 VLAN=200
MAC=001b.4411.3ab7 I/F=Te1/0/4 Preflevel=00FF
*Dec 13 15:08:50.724: %SISF-6-ENTRY_CREATED: Entry created IP=192.0.9.29 VLAN=200
MAC=001b.4411.3ab7 I/F=Te1/0/4 Preflevel=00FF
*Dec 13 15:08:50.724: %SISF-6-ENTRY_CREATED: Entry created IP=192.0.9.30 VLAN=200
MAC=001b.4411.3ab7 I/F=Te1/0/4 Preflevel=00FF
*Dec 13 15:08:50.725: %SISF-6-ENTRY_CREATED: Entry created IP=192.0.9.31 VLAN=200
MAC=001b.4411.3ab7 I/F=Te1/0/4 Preflevel=00FF
*Dec 13 15:08:50.725: %SISF-6-ENTRY_CREATED: Entry created IP=192.0.9.32 VLAN=200
MAC=001b.4411.3ab7 I/F=Te1/0/4 Preflevel=00FF
*Dec 13 15:08:50.725: %SISF-6-ENTRY_CREATED: Entry created IP=192.0.9.33 VLAN=200
MAC=001b.4411.3ab7 I/F=Te1/0/4 Preflevel=00FF
*Dec 13 15:08:50.725: %SISF-6-ENTRY_CREATED: Entry created IP=192.0.9.34 VLAN=200
MAC=001c.4411.3ab7 I/F=Te1/0/4 Preflevel=00FF
*Dec 13 15:08:50.726: %SISF-6-ENTRY_CREATED: Entry created IP=192.0.9.35 VLAN=200
MAC=001c.4411.3ab7 I/F=Te1/0/4 Preflevel=00FF
*Dec 13 15:08:50.726: %SISF-6-ENTRY_CREATED: Entry created IP=192.0.9.36 VLAN=200
MAC=001c.4411.3ab7 I/F=Te1/0/4 Preflevel=00FF
*Dec 13 15:08:50.726: %SISF-6-ENTRY_CREATED: Entry created IP=192.0.9.37 VLAN=200
MAC=001c.4411.3ab7 I/F=Te1/0/4 Preflevel=00FF
*Dec 13 15:08:50.726: %SISF-6-ENTRY_CREATED: Entry created IP=192.0.9.38 VLAN=200
MAC=001c.4411.3ab7 I/F=Te1/0/4 Preflevel=00FF
*Dec 13 15:08:50.727: %SISF-6-ENTRY_CREATED: Entry created IP=192.0.9.39 VLAN=200
MAC=001c.4411.3ab7 I/F=Te1/0/4 Preflevel=00FF
*Dec 13 15:08:50.727: %SISF-6-ENTRY_CREATED: Entry created IP=192.0.9.40 VLAN=200
MAC=001c.4411.3ab7 I/F=Te1/0/4 Preflevel=00FF
*Dec 13 15:08:50.727: %SISF-6-ENTRY_CREATED: Entry created IP=192.0.9.41 VLAN=200
MAC=001c.4411.3ab7 I/F=Te1/0/4 Preflevel=00FF
*Dec 13 15:08:50.727: %SISF-6-ENTRY_CREATED: Entry created IP=192.0.9.42 VLAN=200
MAC=001c.4411.3ab7 I/F=Te1/0/4 Preflevel=00FF
*Dec 13 15:08:50.728: %SISF-6-ENTRY_CREATED: Entry created IP=192.0.9.43 VLAN=200
MAC=001c.4411.3ab7 I/F=Te1/0/4 Preflevel=00FF
*Dec 13 15:08:50.728: %SISF-6-ENTRY_MAX_ORANGE: Reaching 80% of max adr allowed per policy
 (25) V=200 I=Te1/0/4 M=001d.4411.3ab7
*Dec 13 15:08:50.728: %SISF-6-ENTRY_CREATED: Entry created IP=192.0.9.44 VLAN=200
MAC=001d.4411.3ab7 I/F=Te1/0/4 Preflevel=00FF
*Dec 13 15:08:50.728: %SISF-6-ENTRY_CREATED: Entry created IP=192.0.9.45 VLAN=200
MAC=001d.4411.3ab7 I/F=Te1/0/4 Preflevel=00FF
*Dec 13 15:08:50.728: %SISF-6-ENTRY_CREATED: Entry created IP=192.0.9.46 VLAN=200
MAC=001d.4411.3ab7 I/F=Te1/0/4 Preflevel=00FF
*Dec 13 15:08:50.729: %SISF-6-ENTRY_CREATED: Entry created IP=192.0.9.47 VLAN=200
MAC=001d.4411.3ab7 I/F=Te1/0/4 Preflevel=00FF
*Dec 13 15:08:50.729: %SISF-6-ENTRY_CREATED: Entry created IP=192.0.9.48 VLAN=200
MAC=001d.4411.3ab7 I/F=Te1/0/4 Preflevel=00FF
*Dec 13 15:08:50.729: %SISF-6-ENTRY_CREATED: Entry created IP=192.0.9.49 VLAN=200
MAC=001d.4411.3ab7 I/F=Te1/0/4 Preflevel=00FF
```
Device# **show device-tracking database Binding Table has 25 entries**, 25 dynamic (limit 200000) Codes: L - Local, S - Static, ND - Neighbor Discovery, ARP - Address Resolution Protocol, DH4 - IPv4 DHCP, DH6 - IPv6 DHCP, PKT - Other Packet, API - API created Preflevel flags (prlvl):

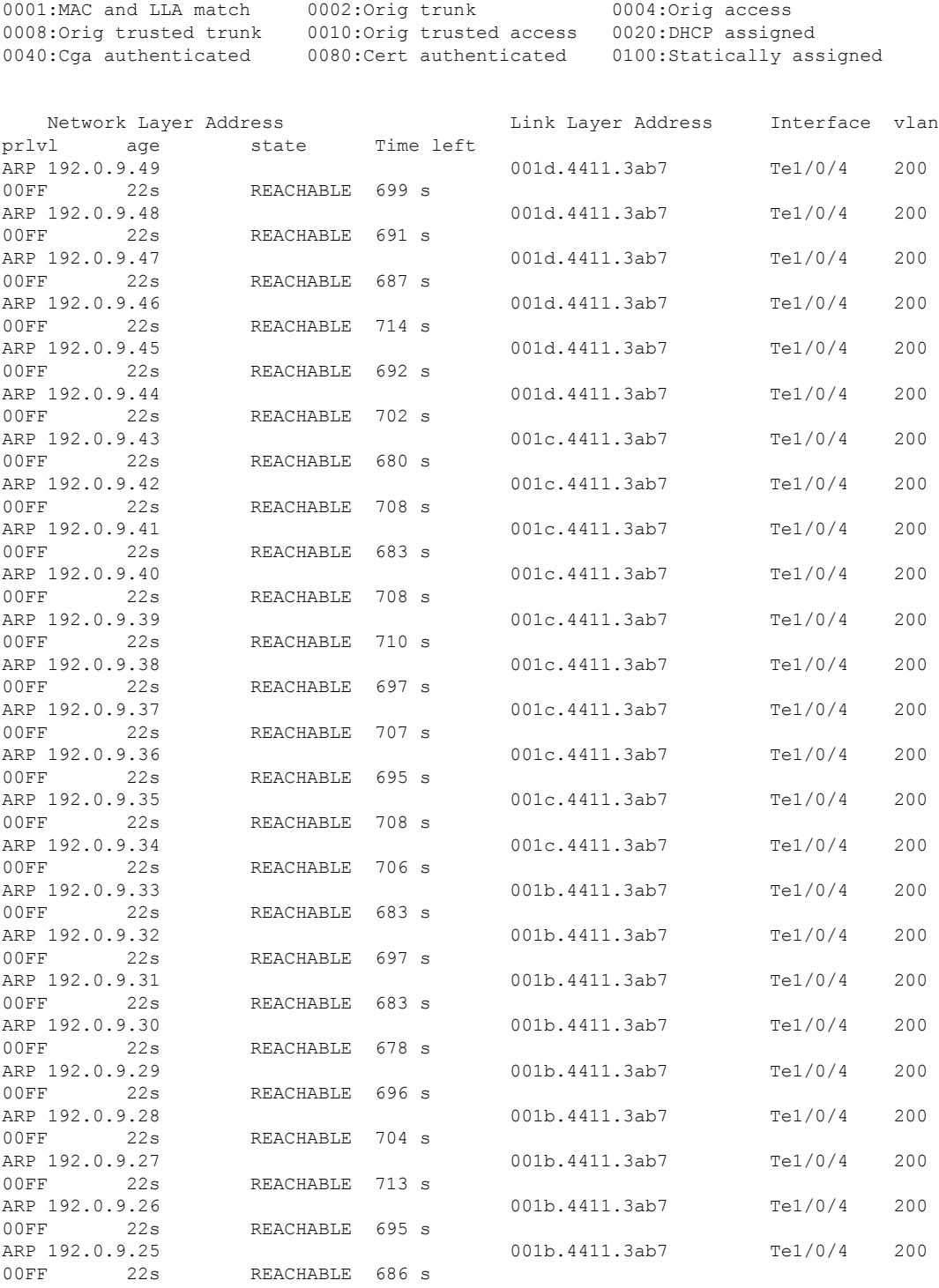

The address count limit is changed from 25 to a lower limit of 5. But because the existing entries have not completed their binding entry lifecycle, they are not deleted from the binding table. In order to make the new address count limit of 5 take effect immediately, the **cleardevice-trackingdatabase** command is used to delete all existing entries. New entries are then learned and added as per the current limit address-count settings.

```
Device# configure terminal
Device(config)# device-tracking policy sisf-01
Device(config-device-tracking)# limit address-count 5
Device(config-device-tracking)# end
Device# show device-tracking policy sisf-01
Device-tracking policy sisf-01 configuration:
  security-level guard
 device-role node
 gleaning from Neighbor Discovery
 gleaning from DHCP6
 gleaning from ARP
  gleaning from DHCP4
 NOT gleaning from protocol unkn
 limit address-count 5
Policy sisf-01 is applied on the following targets:
Target Type Policy Feature Target range<br>Tel/0/4 PORT sisf-01 Device-tracking vlan 200
Te1/0/4 PORT sisf-01 Device-tracking vlan 200
                                               Device-tracking vlan all
```
#### Device# **show device-tracking database**

Binding Table has 25 entries, 25 dynamic (limit 200000) Codes: L - Local, S - Static, ND - Neighbor Discovery, ARP - Address Resolution Protocol, DH4 - IPv4 DHCP, DH6 - IPv6 DHCP, PKT - Other Packet, API - API created Preflevel flags (prlvl): 0001:MAC and LLA match 0002: Orig trunk 0004: Orig access 0008:Orig trusted trunk 0010:Orig trusted access 0020:DHCP assigned 0040:Cga authenticated 0080:Cert authenticated 0100:Statically assigned

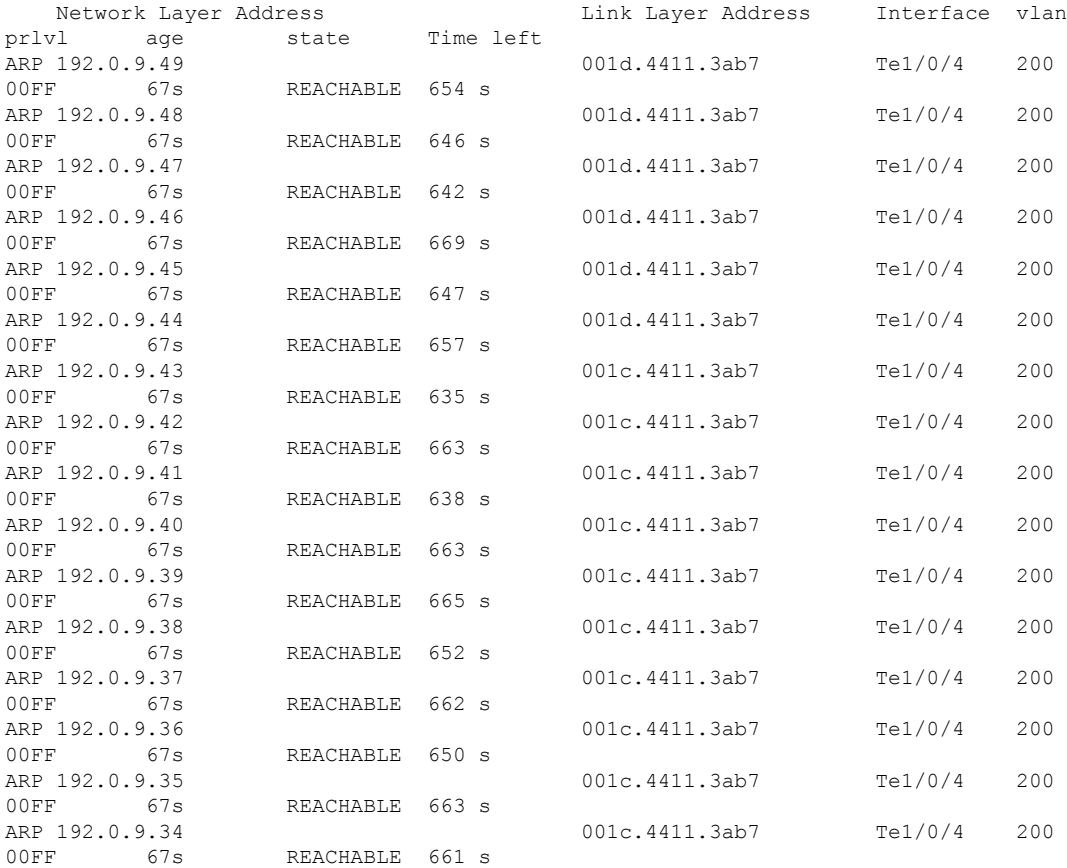

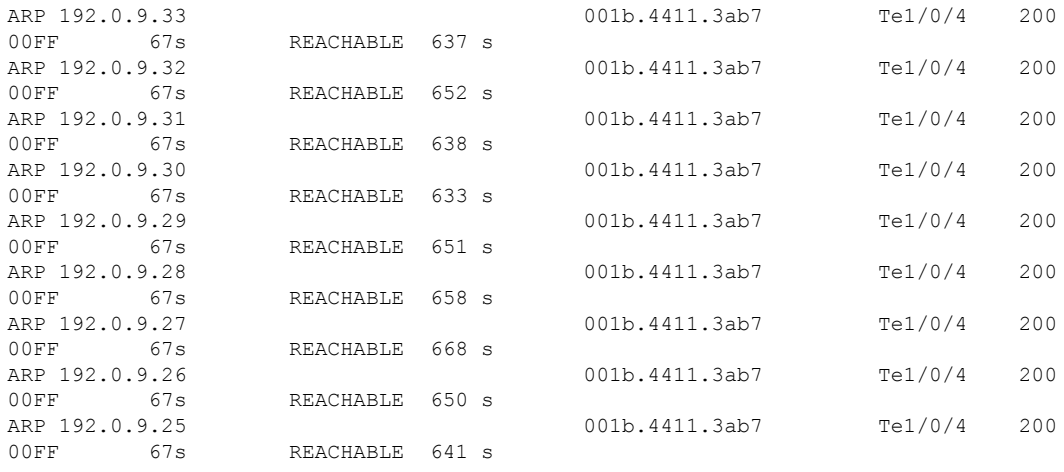

#### Device# **clear device-tracking database**

\*Dec 13 15:10:22.837: %SISF-6-ENTRY\_DELETED: Entry deleted IP=192.0.9.49 VLAN=200 MAC=001d.4411.3ab7 I/F=Te1/0/4 Preflevel=00FF \*Dec 13 15:10:22.838: %SISF-6-ENTRY\_DELETED: Entry deleted IP=192.0.9.48 VLAN=200 MAC=001d.4411.3ab7 I/F=Te1/0/4 Preflevel=00FF \*Dec 13 15:10:22.838: %SISF-6-ENTRY\_DELETED: Entry deleted IP=192.0.9.47 VLAN=200 MAC=001d.4411.3ab7 I/F=Te1/0/4 Preflevel=00FF \*Dec 13 15:10:22.838: %SISF-6-ENTRY\_DELETED: Entry deleted IP=192.0.9.46 VLAN=200 MAC=001d.4411.3ab7 I/F=Te1/0/4 Preflevel=00FF \*Dec 13 15:10:22.839: %SISF-6-ENTRY\_DELETED: Entry deleted IP=192.0.9.45 VLAN=200 MAC=001d.4411.3ab7 I/F=Te1/0/4 Preflevel=00FF \*Dec 13 15:10:22.839: %SISF-6-ENTRY\_DELETED: Entry deleted IP=192.0.9.44 VLAN=200 MAC=001d.4411.3ab7 I/F=Te1/0/4 Preflevel=00FF \*Dec 13 15:10:22.839: %SISF-6-ENTRY\_DELETED: Entry deleted IP=192.0.9.43 VLAN=200 MAC=001c.4411.3ab7 I/F=Te1/0/4 Preflevel=00FF \*Dec 13 15:10:22.839: %SISF-6-ENTRY\_DELETED: Entry deleted IP=192.0.9.42 VLAN=200 MAC=001c.4411.3ab7 I/F=Te1/0/4 Preflevel=00FF \*Dec 13 15:10:22.840: %SISF-6-ENTRY\_DELETED: Entry deleted IP=192.0.9.41 VLAN=200 MAC=001c.4411.3ab7 I/F=Te1/0/4 Preflevel=00FF \*Dec 13 15:10:22.840: %SISF-6-ENTRY\_DELETED: Entry deleted IP=192.0.9.40 VLAN=200 MAC=001c.4411.3ab7 I/F=Te1/0/4 Preflevel=00FF \*Dec 13 15:10:22.840: %SISF-6-ENTRY\_DELETED: Entry deleted IP=192.0.9.39 VLAN=200 MAC=001c.4411.3ab7 I/F=Te1/0/4 Preflevel=00FF \*Dec 13 15:10:22.841: %SISF-6-ENTRY\_DELETED: Entry deleted IP=192.0.9.38 VLAN=200 MAC=001c.4411.3ab7 I/F=Te1/0/4 Preflevel=00FF \*Dec 13 15:10:22.841: %SISF-6-ENTRY\_DELETED: Entry deleted IP=192.0.9.37 VLAN=200 MAC=001c.4411.3ab7 I/F=Te1/0/4 Preflevel=00FF \*Dec 13 15:10:22.841: %SISF-6-ENTRY\_DELETED: Entry deleted IP=192.0.9.36 VLAN=200 MAC=001c.4411.3ab7 I/F=Te1/0/4 Preflevel=00FF \*Dec 13 15:10:22.842: %SISF-6-ENTRY\_DELETED: Entry deleted IP=192.0.9.35 VLAN=200 MAC=001c.4411.3ab7 I/F=Te1/0/4 Preflevel=00FF \*Dec 13 15:10:22.842: %SISF-6-ENTRY\_DELETED: Entry deleted IP=192.0.9.34 VLAN=200 MAC=001c.4411.3ab7 I/F=Te1/0/4 Preflevel=00FF \*Dec 13 15:10:22.842: %SISF-6-ENTRY\_DELETED: Entry deleted IP=192.0.9.33 VLAN=200 MAC=001b.4411.3ab7 I/F=Te1/0/4 Preflevel=00FF \*Dec 13 15:10:22.842: %SISF-6-ENTRY\_DELETED: Entry deleted IP=192.0.9.32 VLAN=200 MAC=001b.4411.3ab7 I/F=Te1/0/4 Preflevel=00FF \*Dec 13 15:10:22.843: %SISF-6-ENTRY\_DELETED: Entry deleted IP=192.0.9.31 VLAN=200 MAC=001b.4411.3ab7 I/F=Te1/0/4 Preflevel=00FF \*Dec 13 15:10:22.843: %SISF-6-ENTRY\_DELETED: Entry deleted IP=192.0.9.30 VLAN=200 MAC=001b.4411.3ab7 I/F=Te1/0/4 Preflevel=00FF \*Dec 13 15:10:22.843: %SISF-6-ENTRY\_DELETED: Entry deleted IP=192.0.9.29 VLAN=200 MAC=001b.4411.3ab7 I/F=Te1/0/4 Preflevel=00FF

\*Dec 13 15:10:22.844: %SISF-6-ENTRY\_DELETED: Entry deleted IP=192.0.9.28 VLAN=200

MAC=001b.4411.3ab7 I/F=Te1/0/4 Preflevel=00FF \*Dec 13 15:10:22.844: %SISF-6-ENTRY\_DELETED: Entry deleted IP=192.0.9.27 VLAN=200 MAC=001b.4411.3ab7 I/F=Te1/0/4 Preflevel=00FF \*Dec 13 15:10:22.844: %SISF-6-ENTRY\_DELETED: Entry deleted IP=192.0.9.26 VLAN=200 MAC=001b.4411.3ab7 I/F=Te1/0/4 Preflevel=00FF \*Dec 13 15:10:22.844: %SISF-6-ENTRY\_DELETED: Entry deleted IP=192.0.9.25 VLAN=200 MAC=001b.4411.3ab7 I/F=Te1/0/4 Preflevel=00FF

#### Device# **show device-tracking database** <no output; binding table cleared>

\*Dec 13 15:11:38.346: %SISF-6-ENTRY\_CREATED: Entry created IP=192.0.9.25 VLAN=200 MAC=001b.4411.3ab7 I/F=Te1/0/4 Preflevel=00FF \*Dec 13 15:11:38.346: %SISF-6-ENTRY\_CREATED: Entry created IP=192.0.9.26 VLAN=200 MAC=001b.4411.3ab7 I/F=Te1/0/4 Preflevel=00FF \*Dec 13 15:11:38.347: %SISF-6-ENTRY\_CREATED: Entry created IP=192.0.9.27 VLAN=200 MAC=001b.4411.3ab7 I/F=Te1/0/4 Preflevel=00FF \*Dec 13 15:11:38.347: %SISF-6-ENTRY\_MAX\_ORANGE: Reaching 80% of max adr allowed per policy (5) V=200 I=Te1/0/4 M=001b.4411.3ab7 \*Dec 13 15:11:38.347: %SISF-6-ENTRY\_CREATED: Entry created IP=192.0.9.28 VLAN=200 MAC=001b.4411.3ab7 I/F=Te1/0/4 Preflevel=00FF \*Dec 13 15:11:38.347: %SISF-6-ENTRY\_CREATED: Entry created IP=192.0.9.29 VLAN=200 MAC=001b.4411.3ab7 I/F=Te1/0/4 Preflevel=00FF

#### Device# **show device-tracking database**

Binding Table has 5 entries, 5 dynamic (limit 200000) Codes: L - Local, S - Static, ND - Neighbor Discovery, ARP - Address Resolution Protocol, DH4 - IPv4 DHCP, DH6 - IPv6 DHCP, PKT - Other Packet, API - API created Preflevel flags (prlvl): 0001:MAC and LLA match 0002:Orig trunk 0004:Orig access 0008:Orig trusted trunk 0010:Orig trusted access 0020:DHCP assigned 0040:Cga authenticated 0080:Cert authenticated 0100:Statically assigned

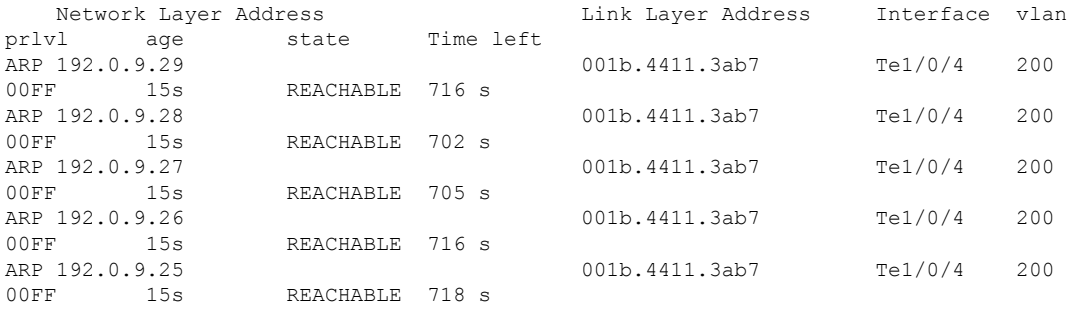

# <span id="page-97-0"></span>**device-tracking tracking**

To enable polling for IPv4 and IPv6 and configure the polling parameters, configure the **device-tracking tracking** command in global configuration mode. To disable polling, enter the **no** form of the command.

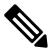

This command does not enable the SISF-based device-tracking feature. It enables configuration of polling parameters on a device where the device-tracking feature is enabled. **Note**

**device-tracking tracking** [ **auto-source** [ **fallback** *ipv4\_and\_fallback\_source\_mask ip\_prefix\_mask* [ **override** ] | **retry-interval** *seconds* ]

preference:

**no device-tracking tracking** [ **auto-source** | **retry-interval** ]

**Syntax Description** auto-source and causes the source address of an Address Resolution Protocol **auto-source**

> • The first preference is to set the source address to the VLAN SVI, if an SVI is configured. • The second preference is to locate an IP-MAC binding entry in device-tracking table, from same subnet and use that as the source address. • The third and last preference is to use 0.0.0.0 as the source address. Causes the source address of an ARP probe to be sourced ipv4\_and\_fallback\_source\_maskip\_prefix\_mask in the following order of preference: • The first preference is to set the source address to the VLAN SVI, if an SVI is configured. • The second preference is to locate an IP-MAC binding entry in device-tracking table, from same subnet and use that as the source address. **fallback**

> > • The third and last preference is to compute the source address from the client's IPv4 address and the mask provided.

(ARP) probe to be sourced in the following order of

The source MAC address is taken from the MAC address of the switchport facing the client.

If you configure the **fallback** keyword, you must also specify an IP address and mask.

 $\blacksquare$ 

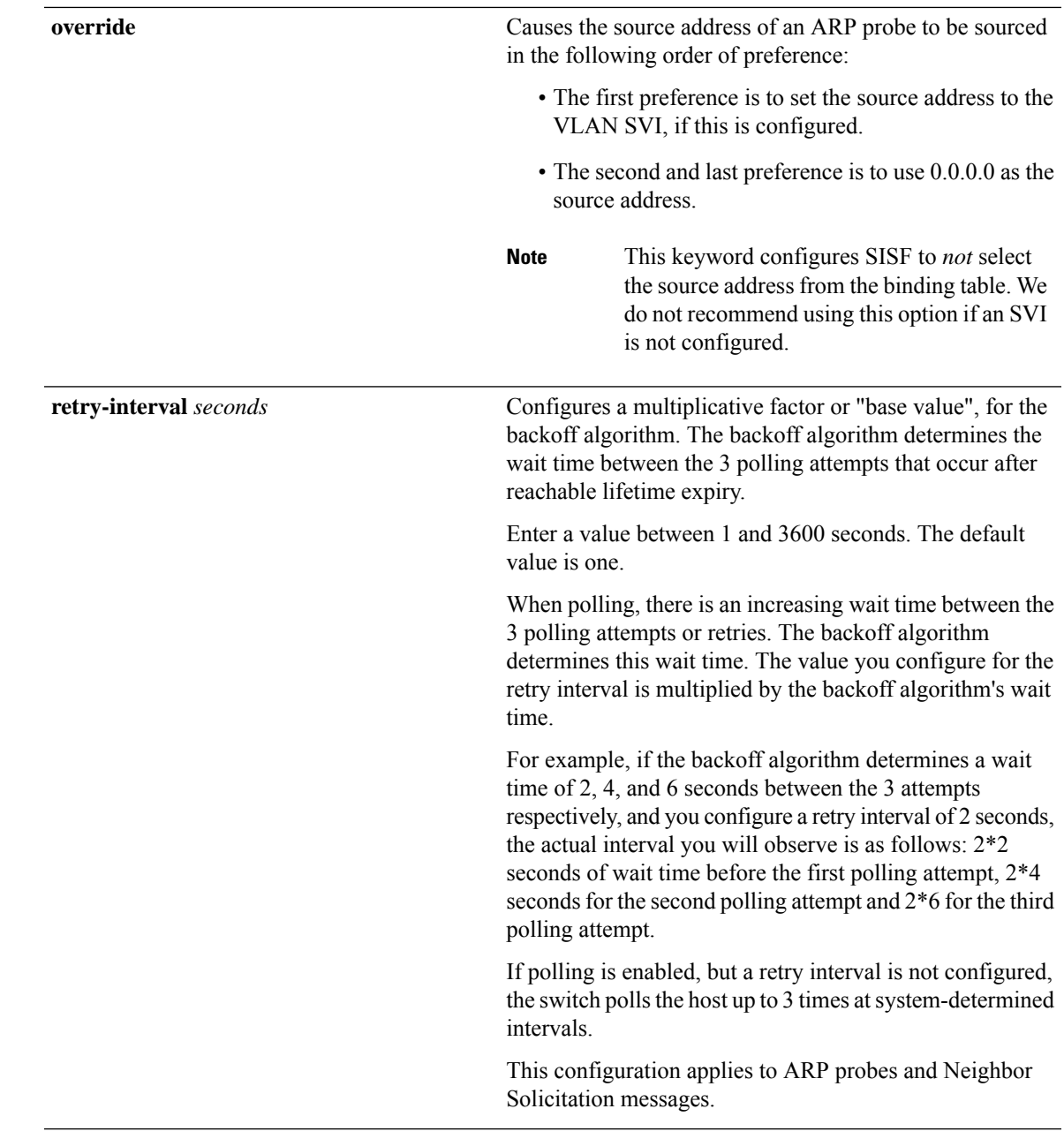

L,

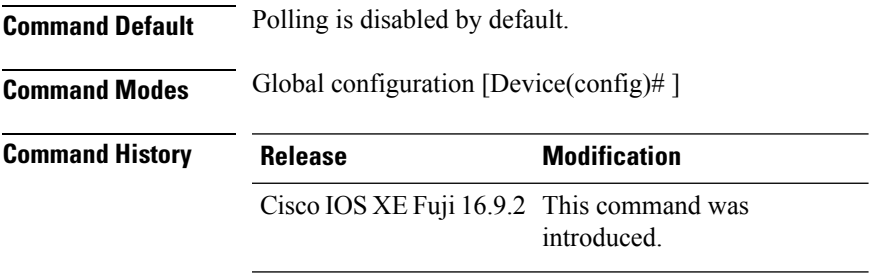

**Usage Guidelines** Polling is a periodic and conditional checking of the host to see the state it is in, whether it is still connected, and whether it is communicating. Polling enables you to assess the continued presence of a tracked device.

> Polling occurs at these junctures: 3 times after the reachable lifetime timer expires, and a final attempt at stale lifetime expiry.

- In an IPv4 network, polling is in the form of an ARP probe. Here, the switch sends unicast ARP probes to the connected host, to determine the host's reachability status. When sending ARP probes, the system constructs packets according to RFC [5227](https://www.rfc-editor.org/rfc/rfc5227.html) specifications.
- In an IPv6 network, polling is in the form of a Neighbor Solicitation message. Here, the switch verifies reachability of a connected host by using the unicast address of the connected host as the destination address.

Configure the **device-tracking tracking** command in global configuration mode, to enable polling for IPv4 and IPv6.

Also configure the **retry-interval** *seconds* to configure the polling interval after reachable lifetime timer expiry.

The **auto-source**, **fallback** *ipv4\_and\_fallback\_source\_maskip\_prefix\_mask* , and **override** keywords apply only to ARP probes and not Neighbor Solicitation messages. **Note**

The value you configure for **retry-interval** *seconds* keywords applies to both IPv4 and IPv6.

Enter the **show running-config | include device-tracking** display current polling settings. For example:

```
Device# show running-config | include device-tracking
device-tracking tracking retry-interval 2
device-tracking policy sisf-01
device-tracking attach-policy sisf-01 vlan 200
device-tracking binding reachable-lifetime 50 stale-lifetime 150 down-lifetime 30
device-tracking binding logging
```
Enter the **show device-tracking database** command in privileged EXEC mode, to display the duration of the various lifetimes of an entry. While polling, the system changes the state of the entry to VERIFY. Check the Time left column in the output to observe the duration.

When you track the reachable and stale lifetime of an entry with the **show device-trackingdatabase** command, and polling is enabled, you may notice that the STALE lifetime is sometimes shorter than what you have configured. This is because the time required for polling is *subtracted* from the stale lifetime.

#### **Global versus Policy-Level Settings for Polling**

After you configure **device-tracking tracking** command in global configuration mode, you still have the flexibility to turn polling on or off, for individual interfaces and VLANs. For this you must enable or disable polling in the policy. Note how the global and policy-level settings interact:

I

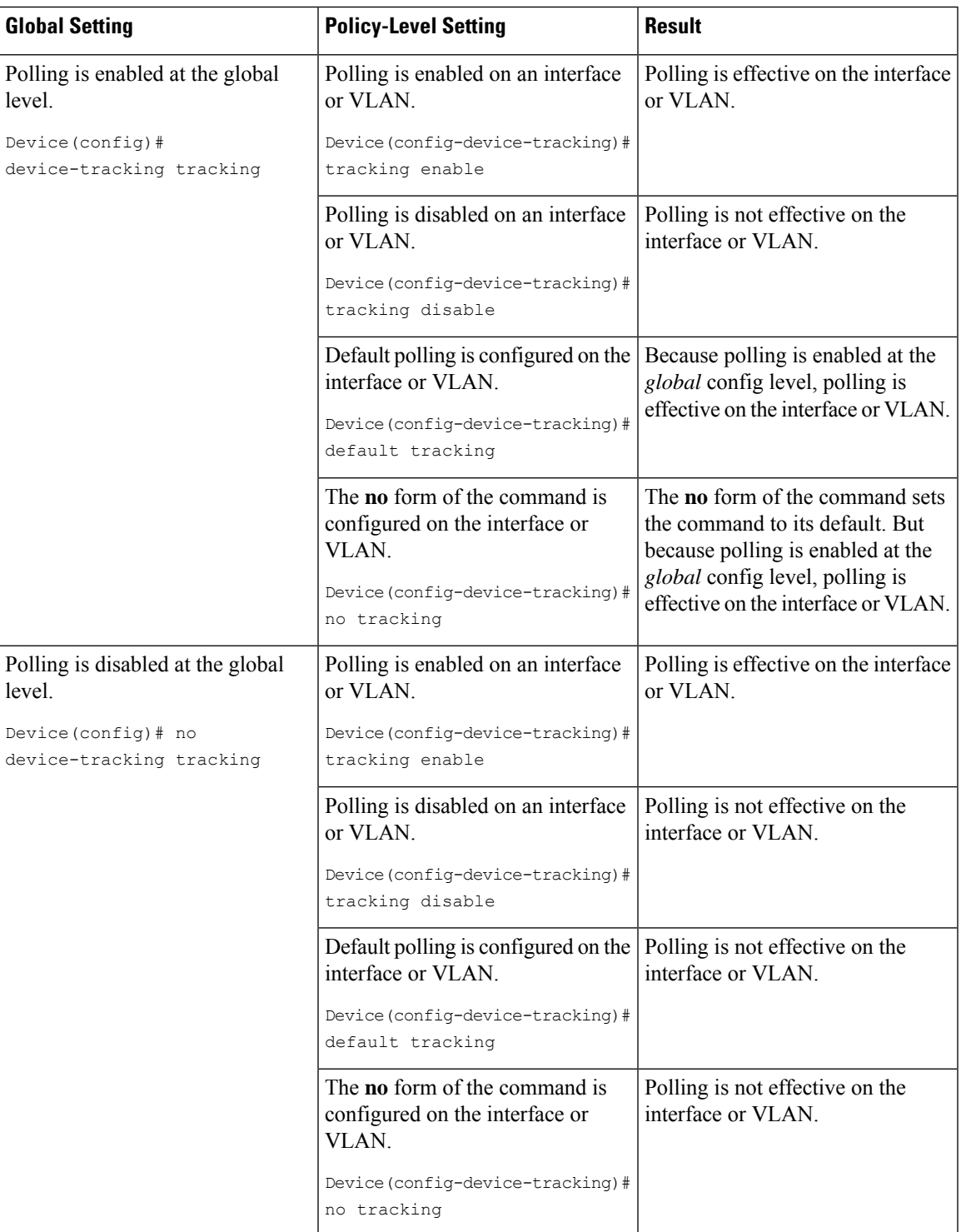

# **device-tracking upgrade-cli**

To convert legacy IP Device Tracking (IPDT) and IPv6 Snooping commands to SISF commands, configure the **device-tracking upgrade-cli** command in global configuration mode. To revert to legacy commands, enter the **no** form of the command.

**device-tracking upgrade-cli** [ **force** | **revert** ]

**no device-tracking upgrade-cli** [ **force** | **revert** ]

**Syntax Description** force Skips the confirmation step and converts legacy IPDT and IPv6 Snooping commands to SISF commands. **force**

**revert** Reverts to legacy IPDT and IPv6 Snooping commands.

**Command Default** Legacy IPDT and IPv6 Snooping commands remain as-is.

**Command Modes** Global configuration [Device(config)# ]

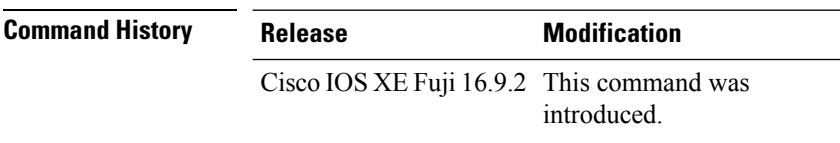

Based on the legacy configuration that exists on your device, the **device-tracking upgrade-cli** command upgrades your CLI differently. Consider the following configuration scenarios and the corresponding migration results before you migrate your existing configuration.

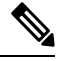

**Note**

You cannot configure a mix of the old IPDT and IPv6 snooping CLI with the SISF-based device tracking CLI.

### **Only IPDT Configuration Exists**

If your device has only IPDT configuration, running the **device-tracking upgrade-cli** command converts the configuration to use the new SISF policy that is created and attached to the interface. You can then update this SISF policy.

If you continue to use the legacy commands, this restricts you to operate in a legacy mode where only the legacy IPDT and IPv6 snooping commands are available on the device.

## **Only IPv6 Snooping Configuration Exists**

On a device with existing IPv6 snooping configuration, the old IPv6 Snooping commands are available for further configuration. The following options are available:

• (Recommended) Use the **device-tracking upgrade-cli** command to convert all your legacy configuration to the new SISF-based device tracking commands. After conversion, only the new device tracking commands will work on your device.

• Use the legacy IPv6 Snooping commands for your future configuration and do not run the **device-tracking upgrade-cli** command. With this option, only the legacy IPv6Snooping commands are available on your device, and you cannot use the new SISF-based device tracking CLI commands.

### **Both IPDT and IPv6 Snooping Configuration Exist**

On a device that has both legacy IPDT configuration and IPv6 snooping configuration, you can convert legacy commands to the SISF-based device tracking CLI commands. However, note that only one snooping policy can be attached to an interface, and the IPv6 snooping policy parameters override the IPDT settings.

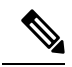

**Note**

If you do not migrate to the new SISF-based commands and continue to use the legacy IPv6 snooping or IPDT commands, your IPv4 device tracking configuration information may be displayed in the IPv6 snooping commands, as the SISF-based device tracking feature handles both IPv4 and IPv6 configuration. To avoid this, we recommend that you convert your legacy configuration to SISF-based device tracking commands.

### **No IPDT or IPv6 Snooping Configuration Exists**

If your device has no legacy IP Device Tracking or IPv6 Snooping configurations, you can use only the new SISF-based device tracking commands for all your future configuration. The legacy IPDT commands and IPv6 snooping commands are not available.

# **Examples**

The following example shows you how to convert IPv6 Snooping commands to SISF-based device-tracking commands.

Device# **show ipv6 snooping features** Feature name priority state Device-tracking 128 READY Source guard 32 READY Device# **configure terminal** Enter configuration commands, one per line. End with CNTL/Z. Device(config)# **device-tracking upgrade-cli** IPv6 Snooping and IPv4 device tracking CLI will be converted to the new top level device-tracking CLI Are you sure ? [yes]: **yes** Number of Snooping Policies Upgraded: 2 Device(config)# **exit**

After conversion, only the new SISF-based device-tracking commands will work on your device:

Device# **show ipv6 snooping features**  $\hat{ }$ % Invalid input detected at '^' marker. Device# **show device-tracking features** Feature name priority state Device-tracking 128 READY Source guard 32 READY Device# **show device-tracking policies** Target Type Policy The Feature Target range

I

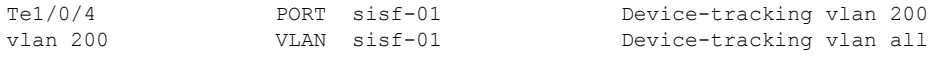

# **dnscrypt (Parameter Map)**

To enable Domain Name System (DNS) packet encryption for authenticating communications between a Cisco device and the Cisco Umbrella Integration feature, use the **dnscrypt** command in parameter-map type inspect configuration mode. To disable DNS packet encryption, use the **no** form of this command.

**dnscrypt no dnscrypt Syntax Description** This command has no arguments or keywords. **Command Default** DNS packet encyrption for umbrella mode is not configured. **Command Modes** Parameter-map type inspect configuration (config-profile) **Command History Release <b>Modification** Cisco IOS XE Amsterdam 17.1.1 This command was introduced. **Usage Guidelines** When DNSCrypt is used, the DNS request packets' size is more than 512 bytes. Ensure that these packets are allowed through the intermediary devices; otherwise, the response may not reach the intended recipients. **Examples** The following example shows how to enable DNS packet encryption: Device> **enable** Device# **configure terminal** Device(config)# **parameter-map type umbrella global** Device(config-profile)# **dnscrypt Related Commands Command Command Description parameter-map type umbrella global** Configures a parameter map type in umbrella mode.

# **dot1x authenticator eap profile**

To configure the Extensible Authentication Protocol (EAP) profile to use during 802.1x authentication, use the **dot1x authenticator eap profile** command in interface configuration mode. To disable the EAP profile, use the **no** form of this command.

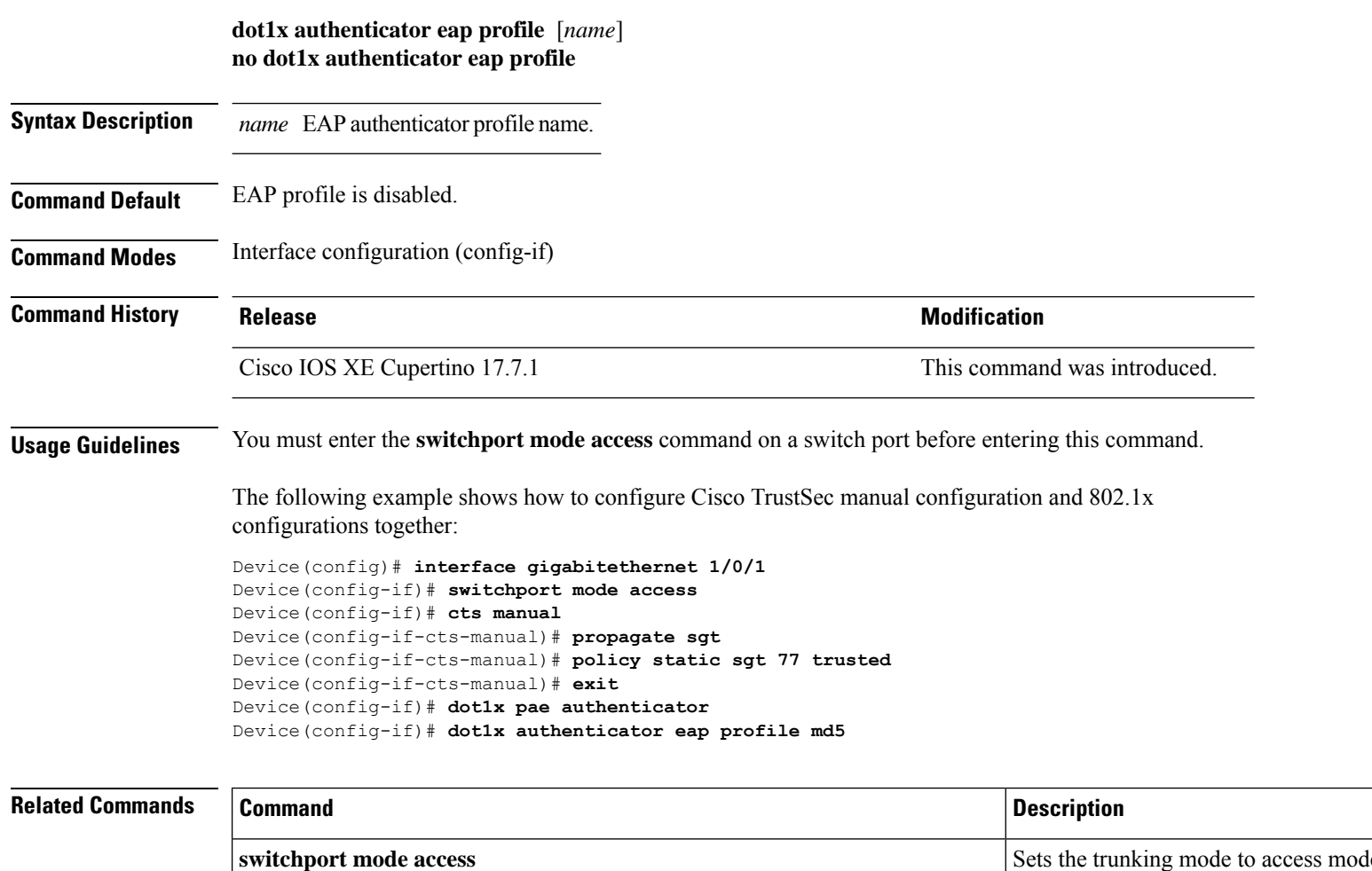

**106**

# **dot1x critical (global configuration)**

To configure the IEEE 802.1X critical authentication parameters, use the **dot1x critical** command in global configuration mode.

# **dot1x critical eapol**

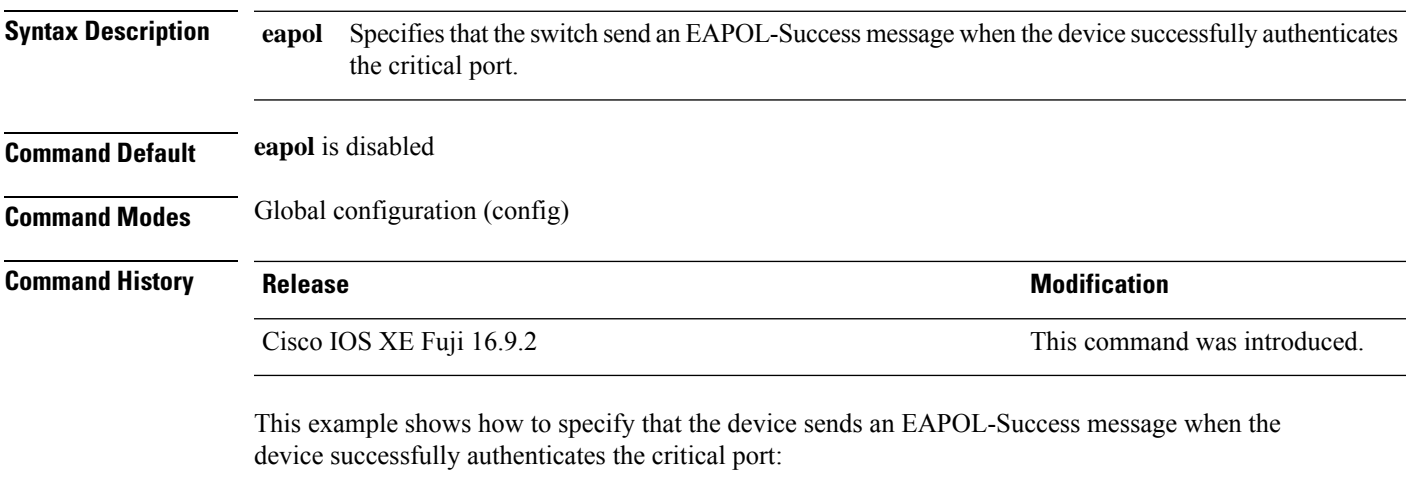

```
Device> enable
Device# configure terminal
Device(config)# dot1x critical eapol
Device(config)# exit
```
# **dot1x logging verbose**

To filter detailed information from 802.1x system messages, use the **dot1x logging verbose** command in global configuration mode on a device stack or on a standalone device.

**dot1x logging verbose no dot1x logging verbose**

**Syntax Description** This command has no arguments or keywords.

**Command Default** Detailed logging of system messages is not enabled.

**Command Modes** Global configuration (config)

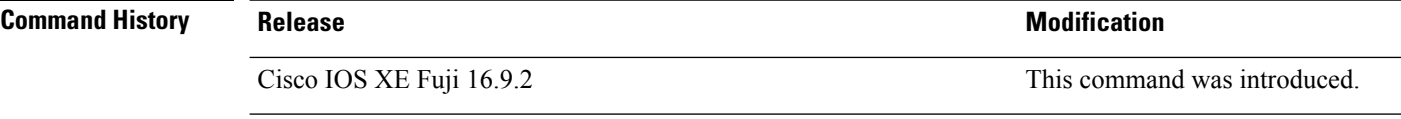

# **Usage Guidelines** This command filters details, such as anticipated success, from 802.1x system messages. Failure messages are not filtered.

The following example shows how to filter verbose 802.1x system messages:

Device> **enable** Device# **configure terminal** Device(config)# **dot1x logging verbose** Device(config)# **exit**

# **Related Commands Command Description authentication logging verbose authentication system in the system of the system of the system message of the system message of the system messages. This is no system in the system of the system message of the system me dot1x logging verbose** Filters details from 802.1x system messages. **mab logging verbose leads leads leads** (Filters details from MAC authentication by a system message of  $\overline{\phantom{a}}$  **Filters** details from MAC authentication
# **dot1x pae**

To set the Port Access Entity (PAE) type, use the **dot1x pae** command in interface configuration mode. To disable the PAE type that was set, use the **no** form of this command.

**dot1x pae** {**supplicant** | **authenticator**} **no dot1x pae** {**supplicant** | **authenticator**}

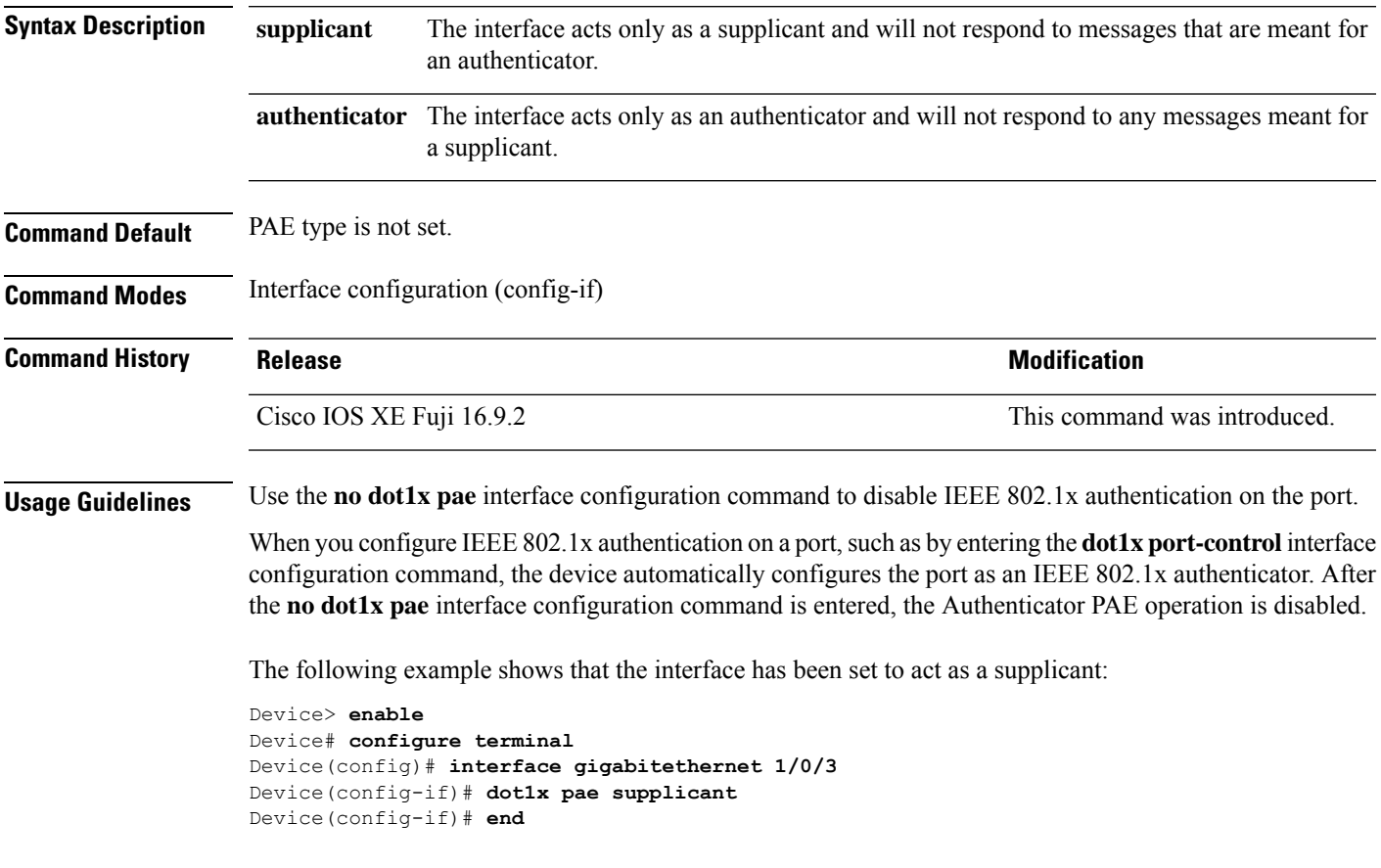

#### **dot1x supplicant controlled transient**

To control access to an 802.1x supplicant port during authentication, use the **dot1x supplicant controlled transient** command in global configuration mode. To open the supplicant port during authentication, use the **no** form of this command

#### **dot1x supplicant controlled transient no dot1x supplicant controlled transient**

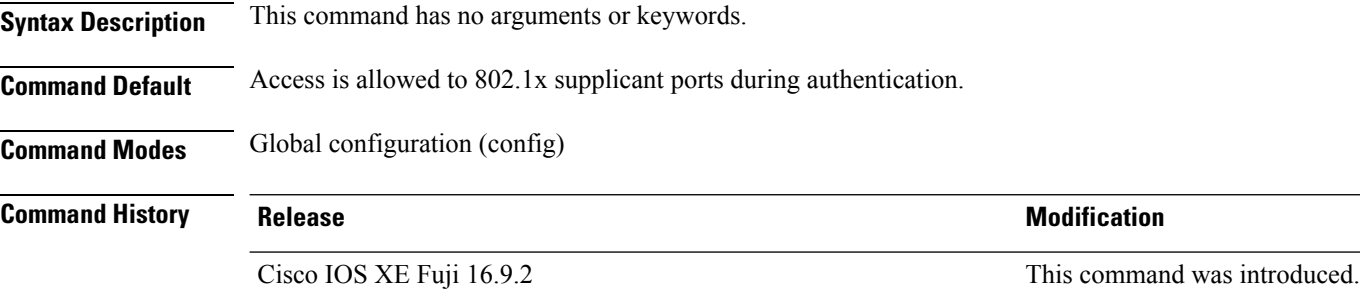

**Usage Guidelines** In the default state, when you connect a supplicant device to an authenticator switch that has BPCU guard enabled, the authenticator port could be error-disabled if it receives a Spanning Tree Protocol (STP) bridge protocol data unit (BPDU) packets before the supplicant switch has authenticated. You can control traffic exiting the supplicant port during the authentication period. Entering the **dot1x** supplicant **controlled transient** command temporarily blocks the supplicant port during authentication to ensure that the authenticator port does not shut down before authentication completes. If authentication fails, the supplicant port opens. Entering the **no dot1x supplicant controlled transient** command opens the supplicant port during the authentication period. This is the default behavior.

> We recommend using the **dot1x supplicant controlled transient** command on a supplicant device when BPDU guard is enabled on the authenticator switch port with the **spanning-treebpduguardenable** interface configuration command.

This example shows how to control accessto 802.1x supplicant ports on a device during authentication:

Device> **enable** Device# **configure terminal** Device(config)# **dot1x supplicant controlled transient** Device(config)# **exit**

#### **dot1x supplicant force-multicast**

To force a supplicant switch to send only multicast Extensible Authentication Protocol over LAN (EAPOL) packets whenever it receives multicast or unicast EAPOL packets, use the**dot1x supplicant force-multicast** command in global configuration mode. To return to the default setting, use the **no** form of this command.

**dot1x supplicant force-multicast no dot1x supplicant force-multicast**

**Syntax Description** This command has no arguments or keywords.

**Command Default** The supplicant device sends unicast EAPOL packets when it receives unicast EAPOL packets. Similarly, it sends multicast EAPOL packets when it receives multicast EAPOL packets.

**Command Modes** Global configuration (config)

**Command History Release <b>Modification** Cisco IOS XE Fuji 16.9.2 This command was introduced. **Usage Guidelines** Enable this command on the supplicant device for Network Edge Access Topology (NEAT) to work in all host modes. This example shows how force a supplicant device to send multicast EAPOL packets to the authenticator device:

> Device> **enable** Device# **configure terminal** Device(config)# **dot1x supplicant force-multicast** Device(config)# **end**

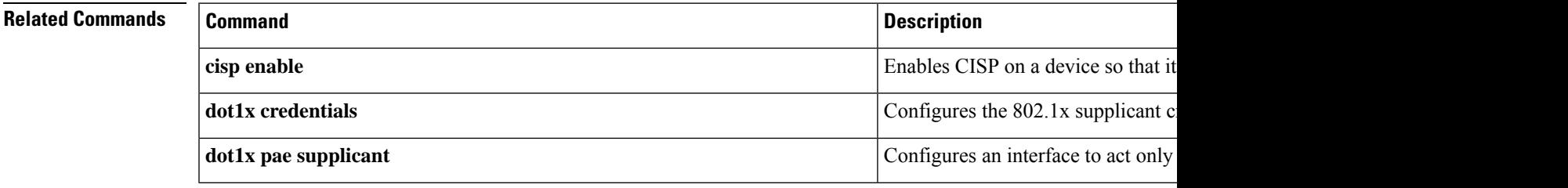

### **dot1x test eapol-capable**

To monitor IEEE 802.1x activity on all the switch ports and to display information about the devices that are connected to the ports that support IEEE 802.1x, use the **dot1x test eapol-capable** command in privileged EXEC mode.

**dot1x test eapol-capable** [**interface** *interface-id*]

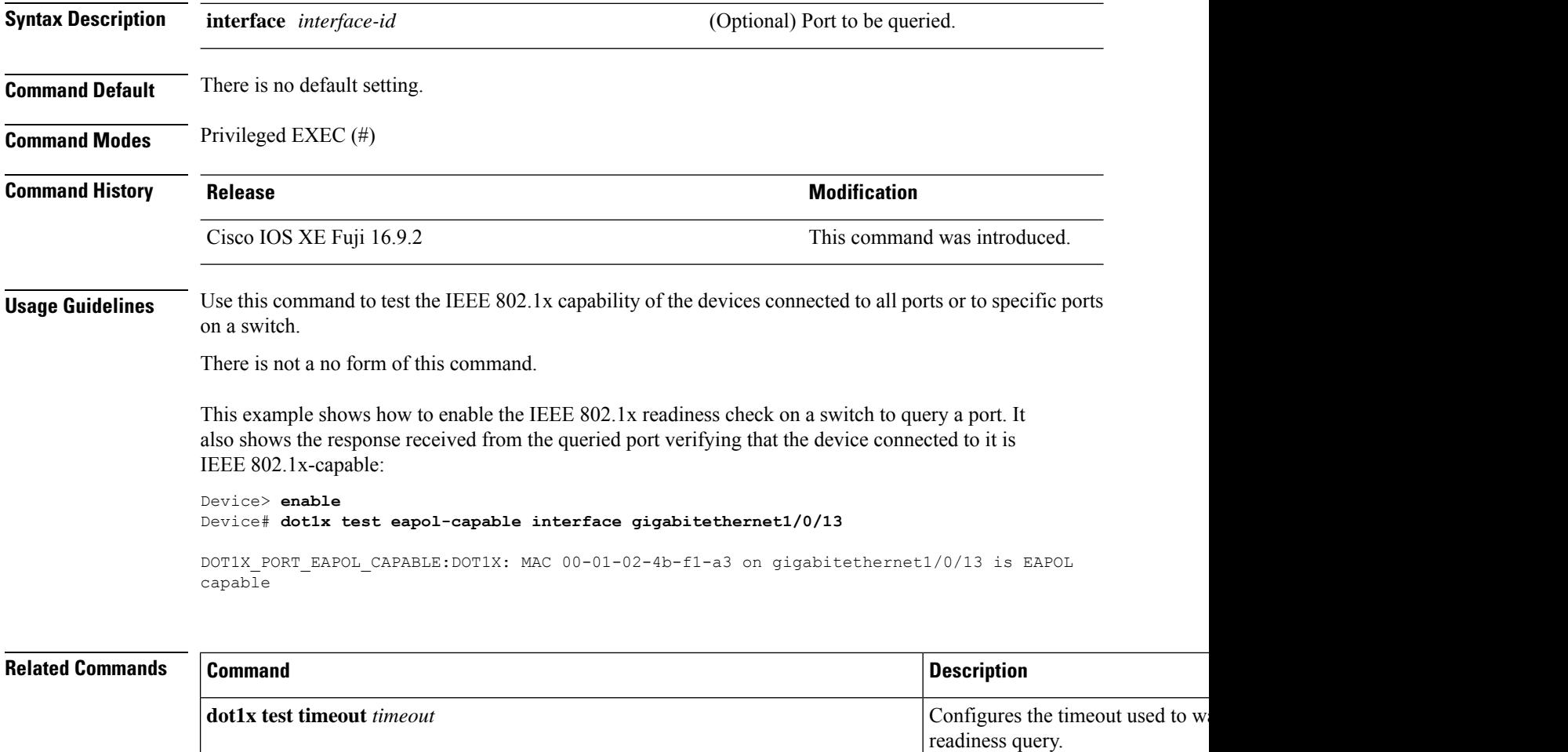

## **dot1x test timeout**

To configure the timeout used to wait for EAPOL response from a port being queried for IEEE 802.1x readiness, use the **dot1x test timeout** command in global configuration mode.

**dot1x test timeout** *timeout*

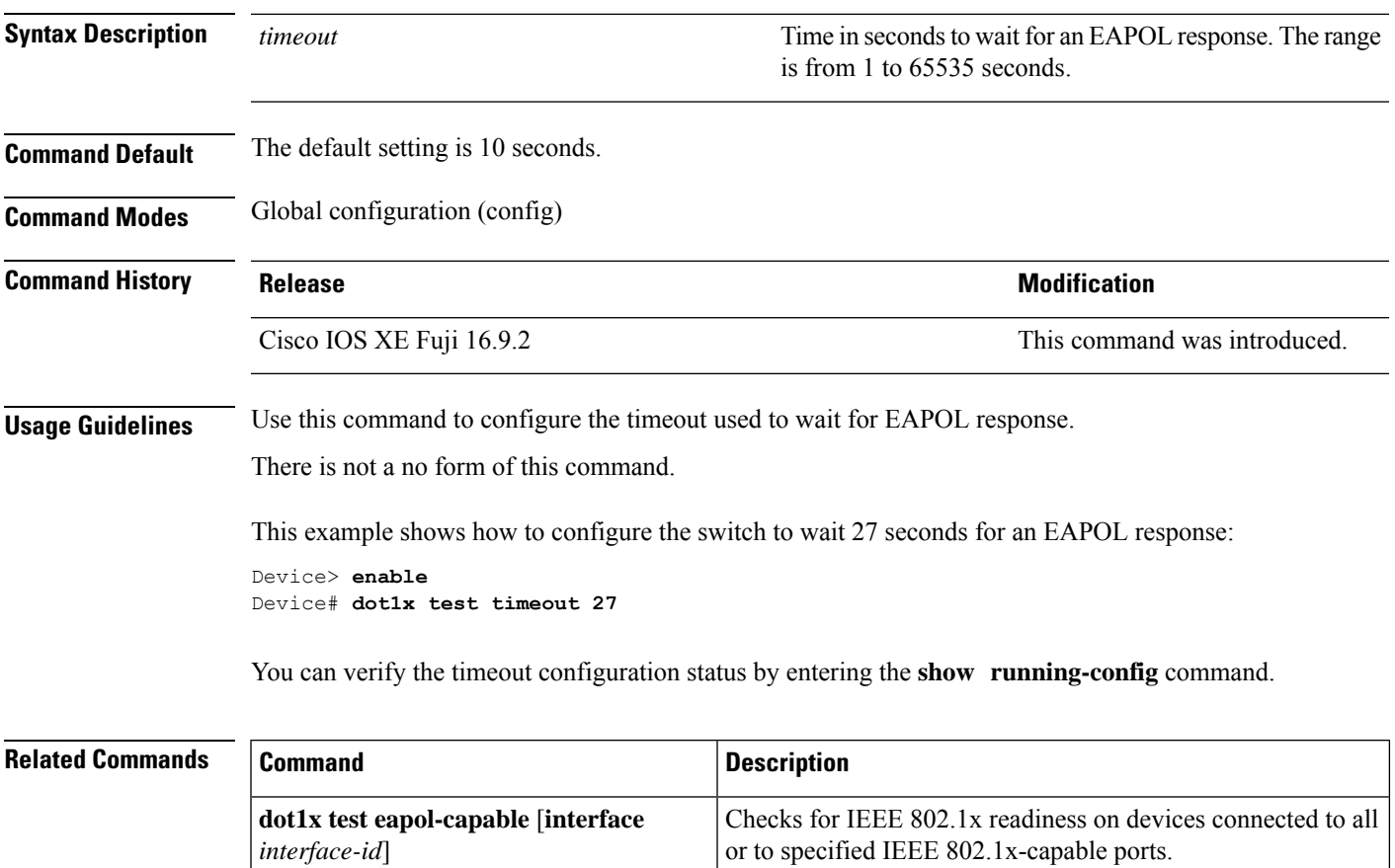

# **dot1x timeout**

To configure the value for retry timeouts, use the**dot1x timeout** command in global configuration or interface configuration mode. To return to the default value for retry timeouts, use the **no** form of this command.

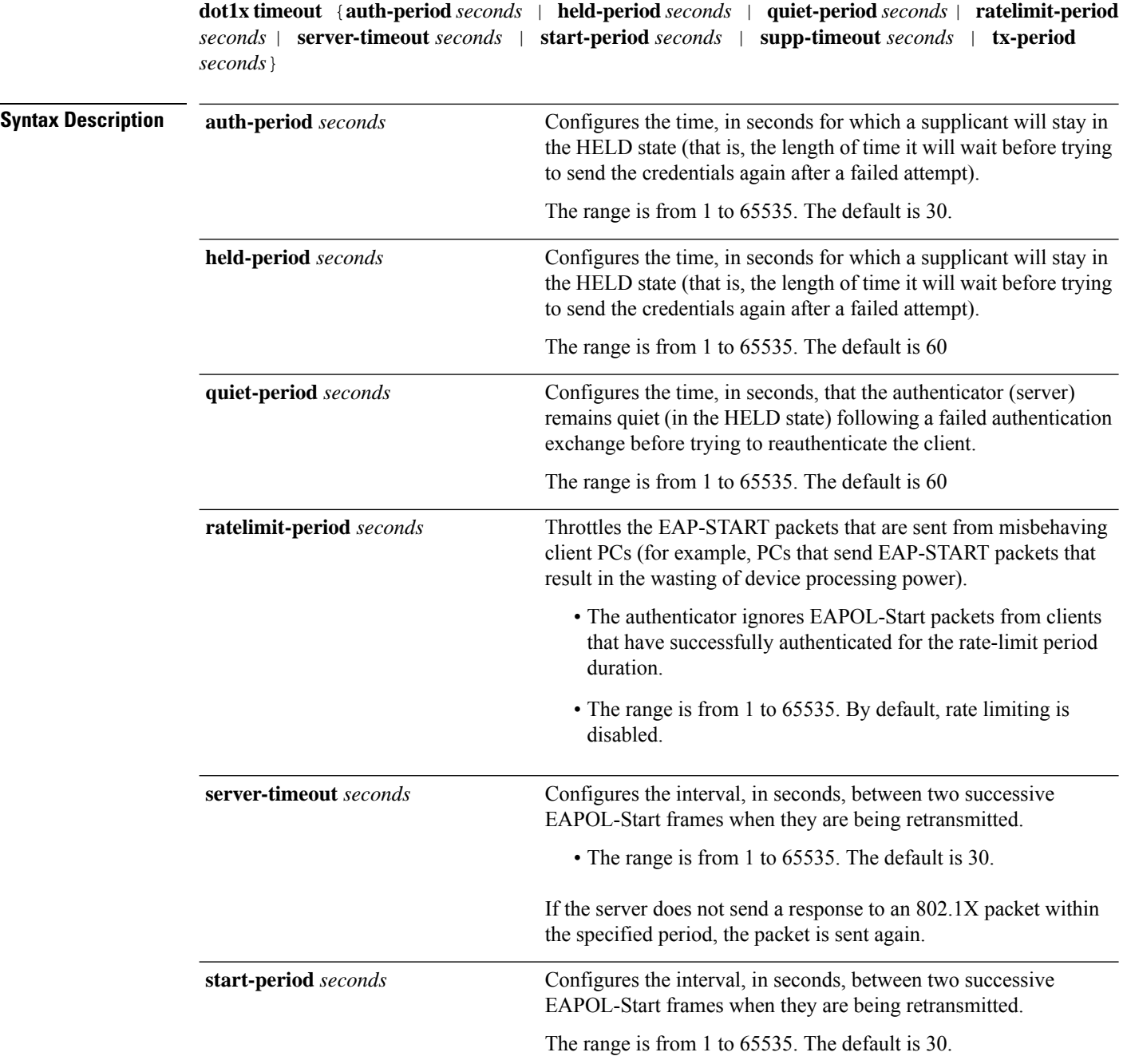

 $\blacksquare$ 

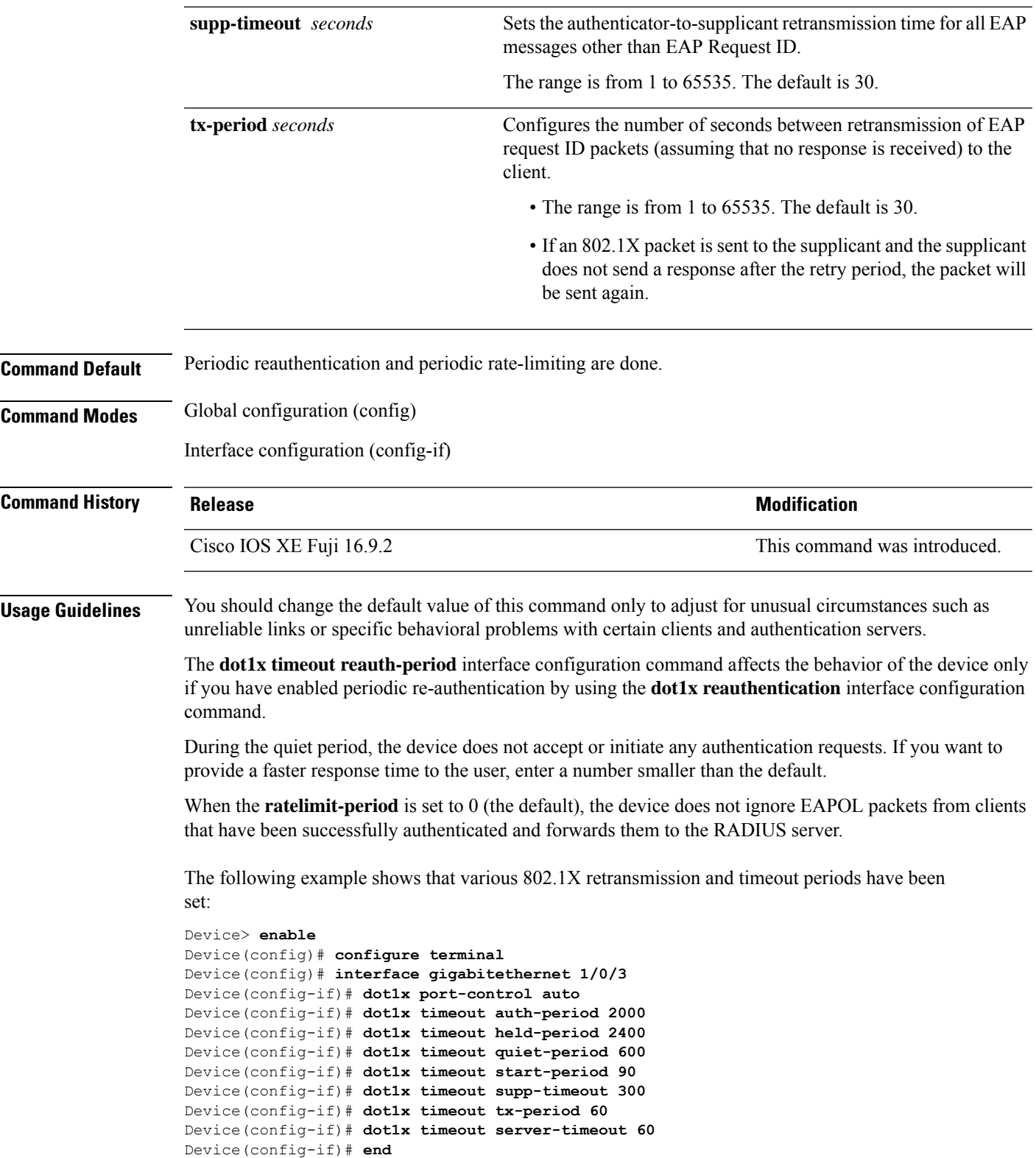

## **dscp**

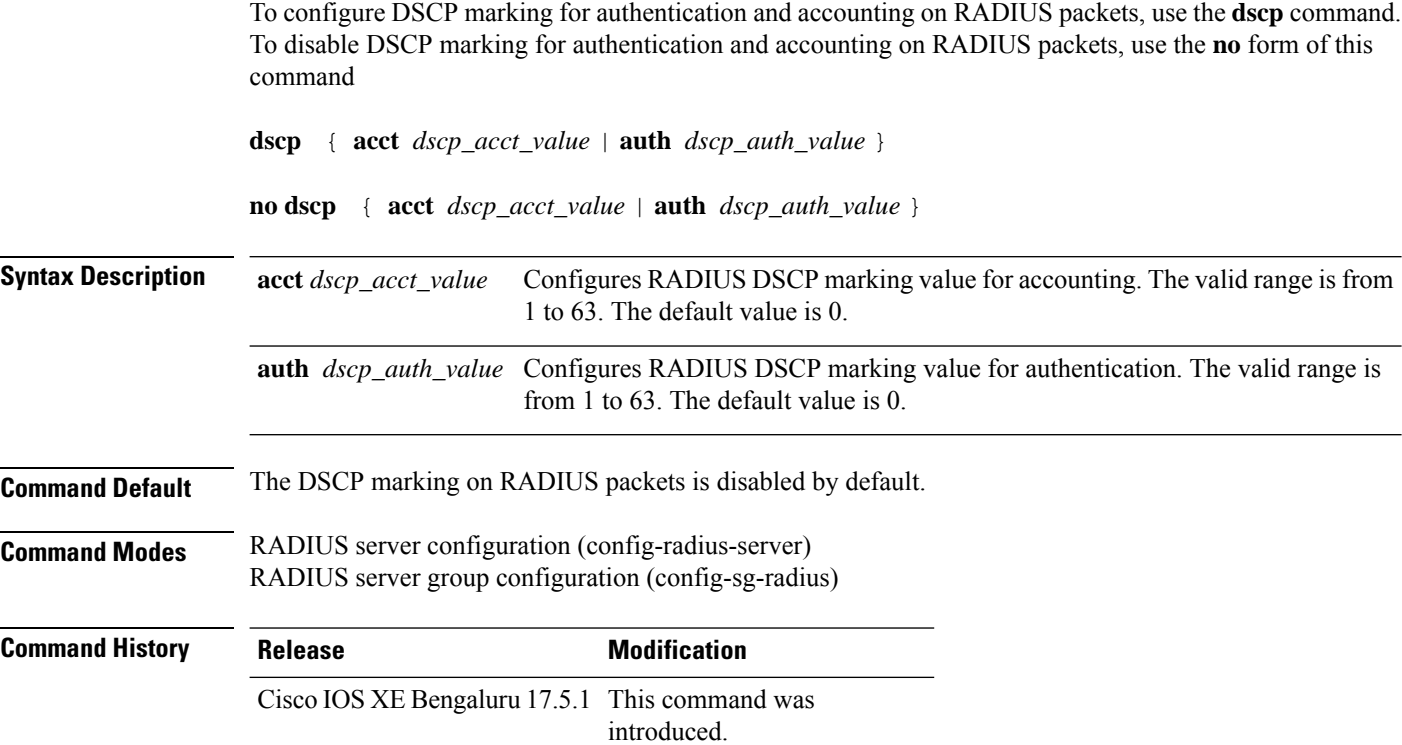

#### **Example**

This example shows how to configure DSCP marking for authentication and accounting on RADIUS packets for a RADIUS server:

```
Device(config)#radius server abc
Device(config-radius-server)#address ipv4 10.1.1.1 auth-port 1645 acct-port 1646
Device(config-radius-server)#dscp auth 10 acct 20
Device(config-radius-server)#key cisco123
Device(config-radius-server)#end
```
This example shows how to configure DSCP marking for authentication and accounting on RADIUS packets for a RADIUS server group:

```
Device(config)#aaa group server radius xyz
Device(config-sg-radius)#server name abc
Device(config-sg-radius)#ip radius source-interface Vlan18
Device(config-sg-radius)#dscp auth 30 acct 10
Device(config-sg-radius)#end
```
#### **dtls**

To configure Datagram Transport Layer Security (DTLS) parameters, use the **dtls** command in radius server configuration mode. To return to the default setting, use the **no** form of this command.

**dtls** [{ **connectiontimeout** *connection-timeout-value* | **idletimeout** *idle-timeout-value* | [{ **ip** | **ipv6** }] { **radiussource-interface** *interface-name* | **vrf forwarding** *forwarding-table-name* } | **match-server-identity** { **email-address** *email-address* | **hostname** *hostname* | **ip-address** *ip-address* } | **port** *port-number* | **retries** *number-of-connection-retries* | **trustpoint** { **client** *trustpoint name* | **server** *trustpoint name* } }]

#### **no dtls**

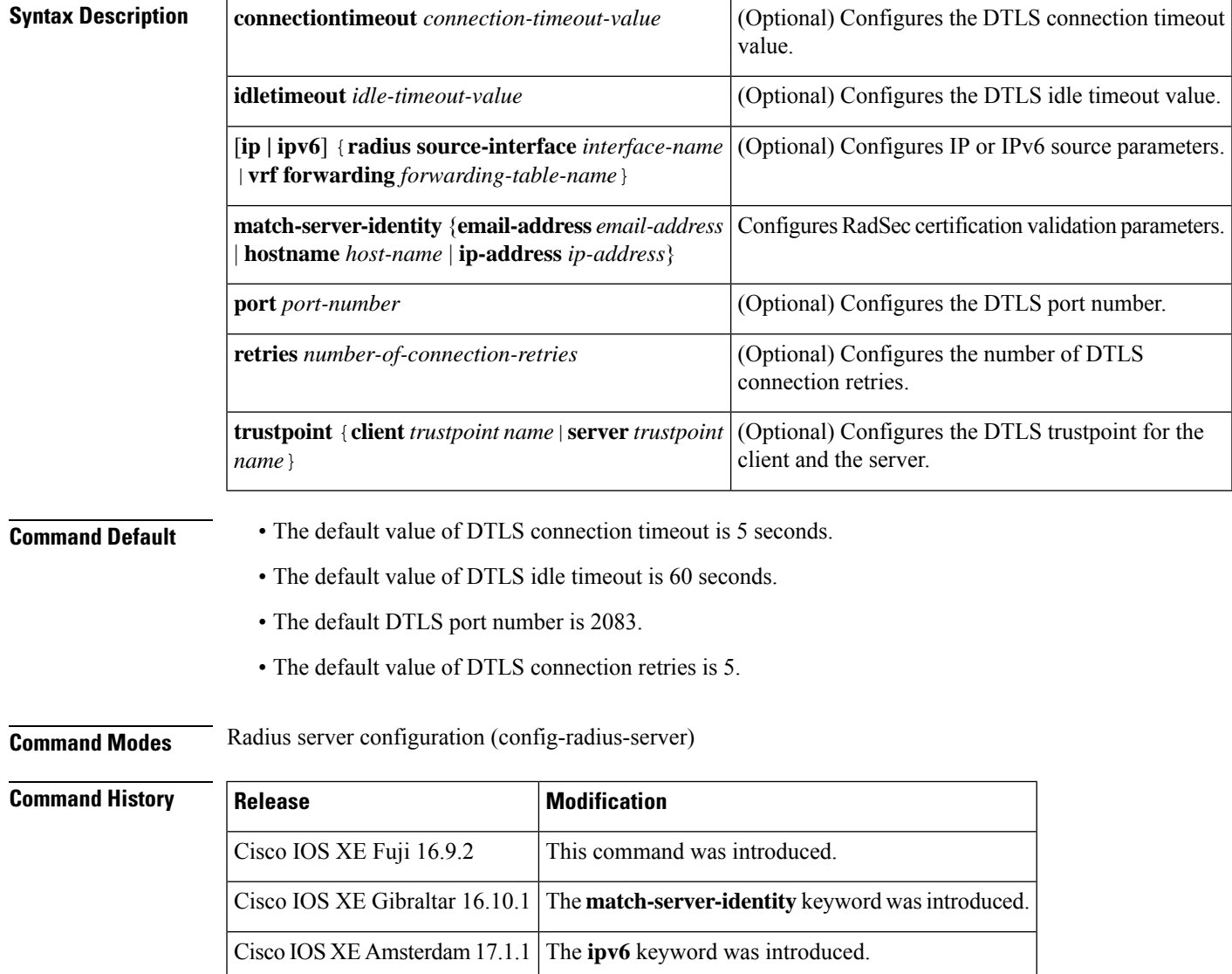

 $\mathbf I$ 

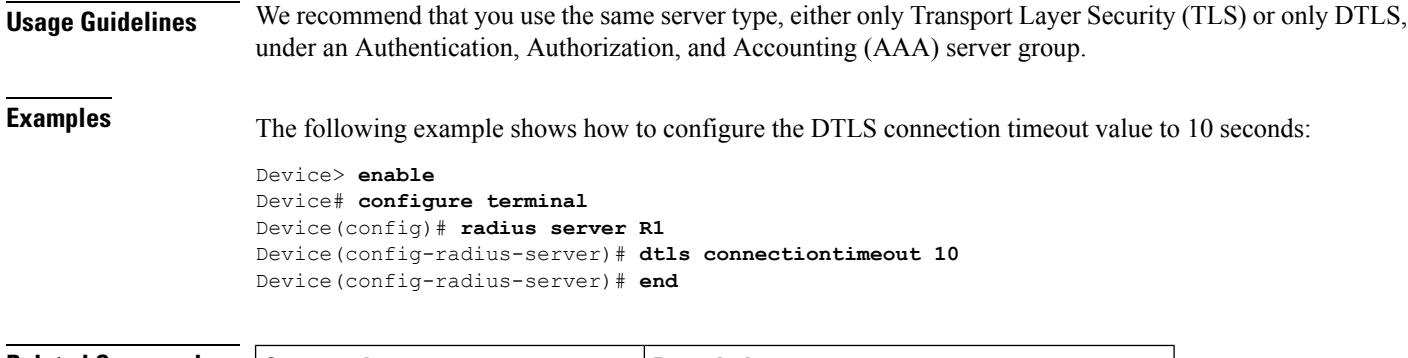

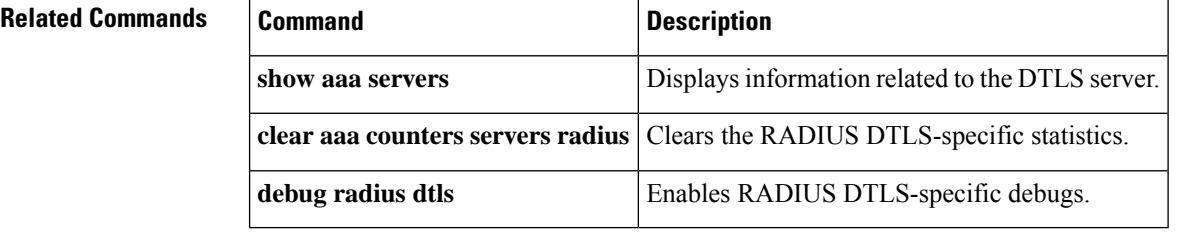

#### **enable password**

To set a local password to control access to various privilege levels, use the **enable password** command in global configuration mode. To remove control access of the local password, use the**no** form of this command.

**enable** [ **common-criteria-policy** *policy-name* ] **password** [ **level** *level* ] { [**0**] *unencrypted-password* | [ *encryption-type*] *encrypted-password* } **no enable** [ **common-criteria-policy** *policy-name* ] **password** [ **level** *level* ]

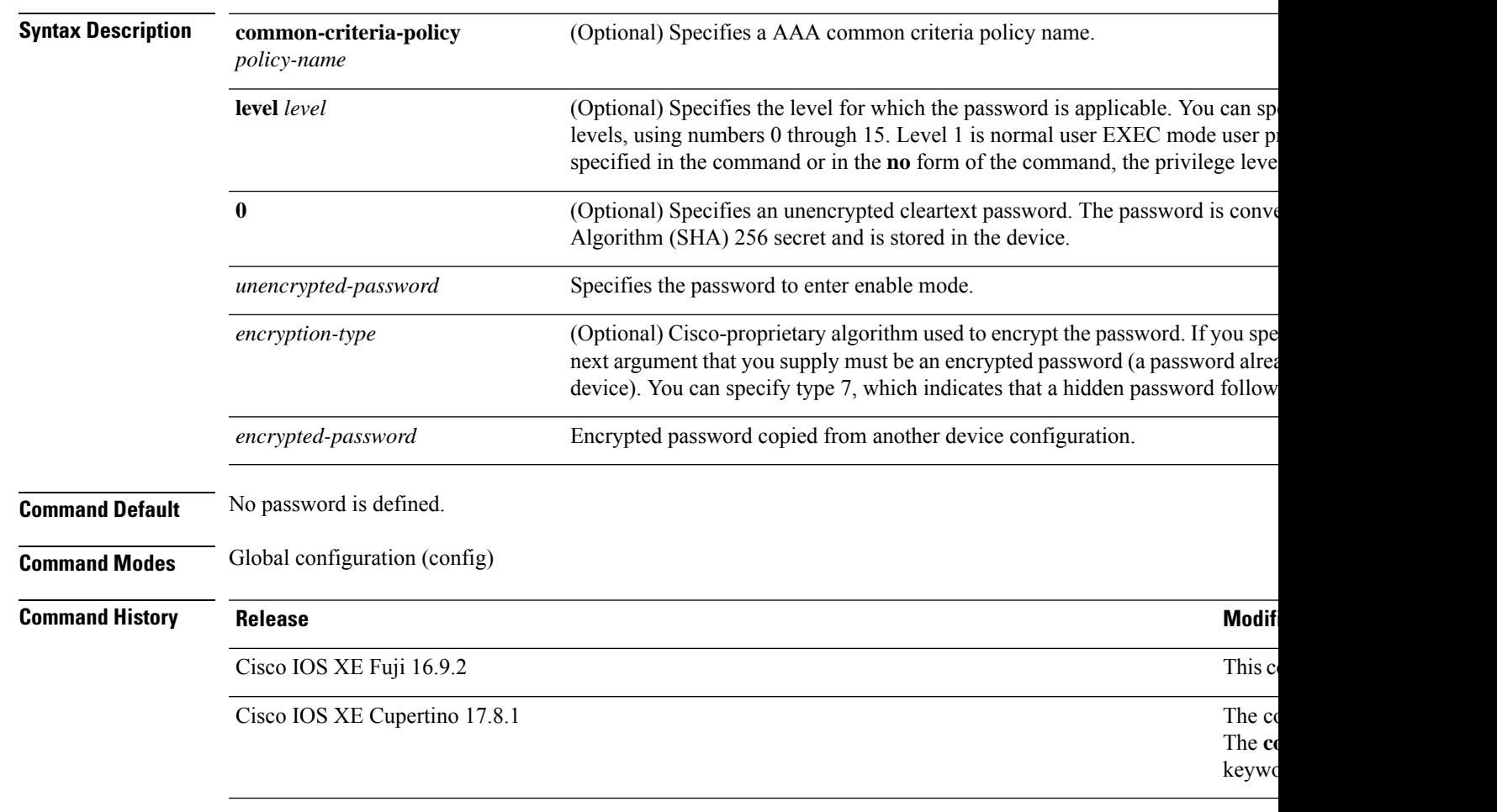

**Usage Guidelines** For the **common-criteria-policy** option, specify a policy name defined using the **aaa common-criteria policy** command. If you select this option, the password must be set based on the criteria defined in that particular AAA common criteria policy.

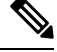

#### **Note**

• The **aaa new-model** and **aaa common-criteria policy** commands must be configured before attaching the **common-criteria-policy** option to the password.

• The **common-criteria-policy** option is not supported for the **enable secret** command.

If neither the **enablepassword**command nor the **enable secret** command is configured, and if a line password is configured for the console, the console line password serves as the enable password for all VTY (Telnet and Secure Shell [SSH]) sessions.

Use the **enable password** command with the **level** option to define a password for a specific privilege level. After you specify the level and the password, share the password with users who need to access this level. Use the **privilege level** configuration command to specify the commands that are accessible at various levels.

Typically, you enter an encryption type only if you copy and paste a password that has already been encrypted by a Cisco device, into this command.

**Caution**

If you specify an encryption type and then enter a cleartext password, you will not be able to re-enter enable mode. You cannot recover a lost password that has been encrypted earlier.

If the **service password-encryption** command is set, the encrypted form of the password you create with the **enable password** command is displayed when the **more nvram:startup-config** command is run.

You can enable or disable password encryption with the **service password-encryption** command.

An enable password is defined as follows:

- Must contain a combination of numerals from 1 to 25, and uppercase and lowercase alphanumeric characters.
- Can have leading spaces, but they are ignored. However, intermediate and trailing spaces are recognized.
- Can contain the question mark (?) character if you precede the question mark with the key combination Crtl-v when you create the password, for example, to create the password *abc?123,* do the following:
- **1.** Enter **abc**.
- **2.** Press **Crtl-v**.
- **3.** Enter **?123**.

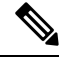

**Note**

When the system prompts you to enter the **enable password** command, you need not precede the question mark with Ctrl-V; you can enter **abc?123** at the password prompt.

**Examples** The following example shows how to enables the password pswd2 for privilege level 2:

```
Device> enable
Device# configure terminal
Device(config)# enable password level 2 pswd2
```
The following example shows how to set the encrypted password \$1\$i5Rkls3LoyxzS8t9, which has been copied from a device configuration file, for privilege level 2 using encryption type 7:

```
Device> enable
Device# configure terminal
Device(config)# enable password level 2 5 $1$i5Rkls3LoyxzS8t9
```
I

#### **Related Commands**

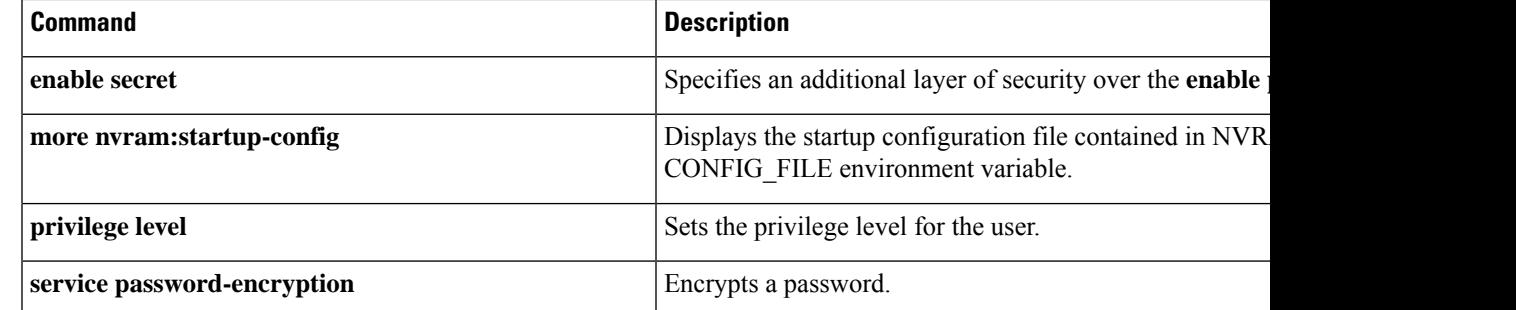

### **enable secret**

To specify an additional layer ofsecurity over the **enablepassword**command, use the **enable secret** command in global configuration mode. To turn off the enable secret function, use the **no** form of this command.

**enable secret** [**level** *level*] {[**0**] *unencrypted-password* | *encryption-type encrypted-password*} **no enable secret** [**level** *level*] [*encryption-type encrypted-password*]

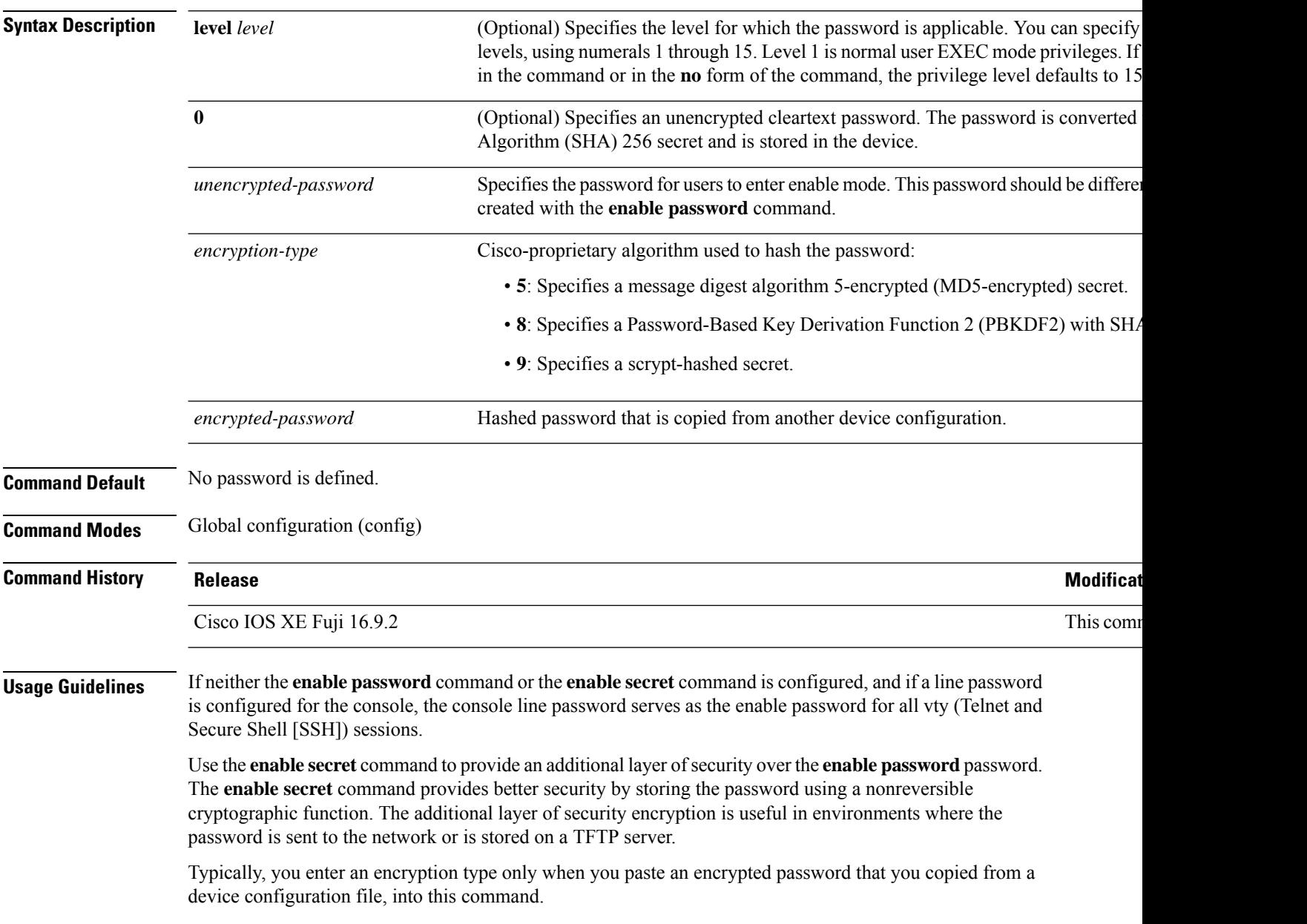

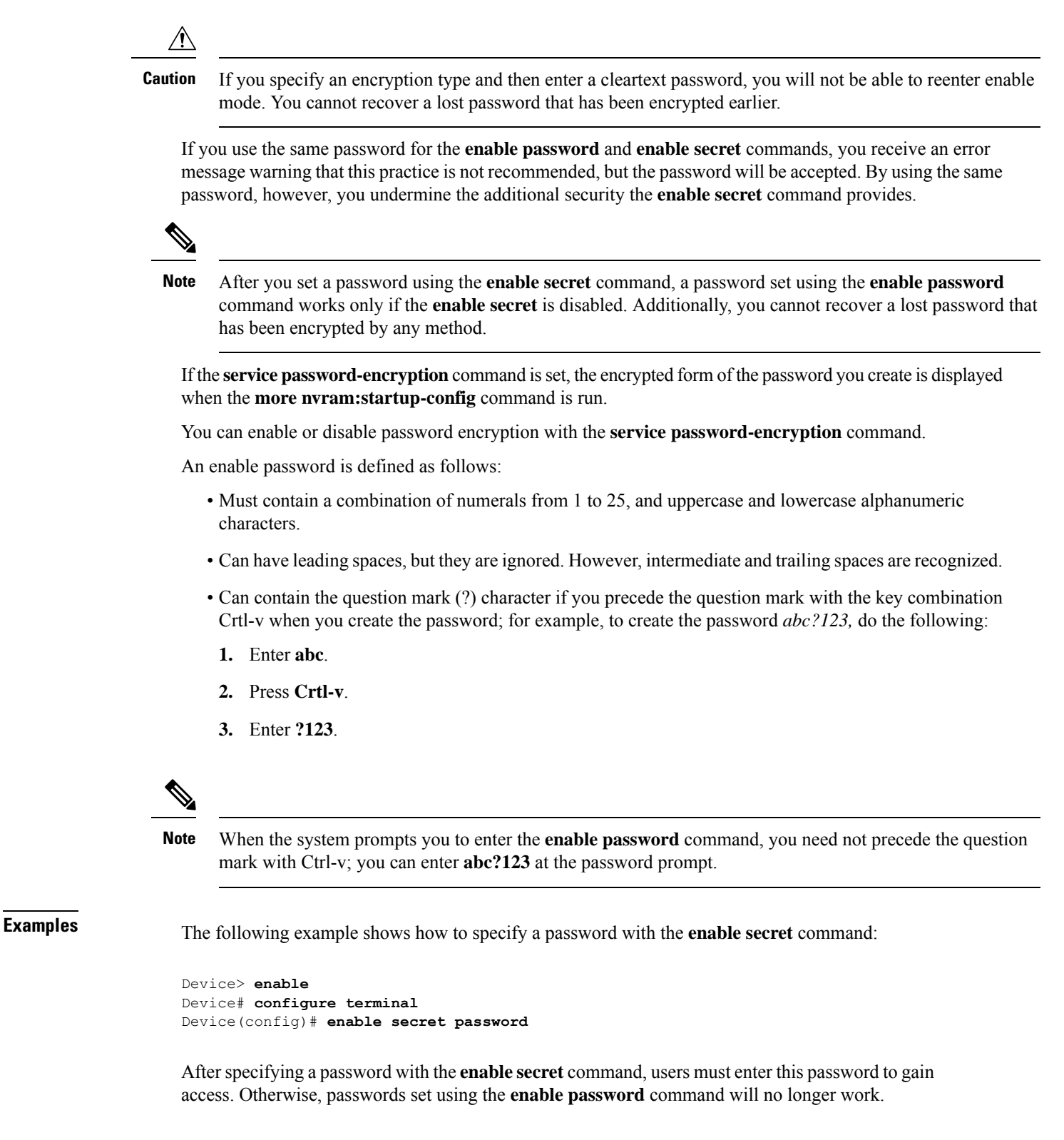

Password: **password**

The following example shows how to enable the encrypted password \$1\$FaD0\$Xyti5Rkls3LoyxzS8, which has been copied from a device configuration file, for privilege level 2, using the encryption type 4:

```
Device> enable
Device# configure terminal
Device(config)# enable password level 2 4 $1$FaD0$Xyti5Rkls3LoyxzS8
```
The following example shows the warning message that is displayed when a user enters the **enable secret 4** *encrypted-password* command:

```
Device> enable
Device# configure terminal
Device(config)# enable secret 4 tnhtc92DXBhelxjYk8LWJrPV36S2i4ntXrpb4RFmfqY
```
WARNING: Command has been added to the configuration but Type 4 passwords have been deprecated. Migrate to a supported password type

```
Device(config)# end
Device# show running-config | inc secret
```
enable secret 4 tnhtc92DXBhelxjYk8LWJrPV36S2i4ntXrpb4RFmfqY

#### **Related Commands**

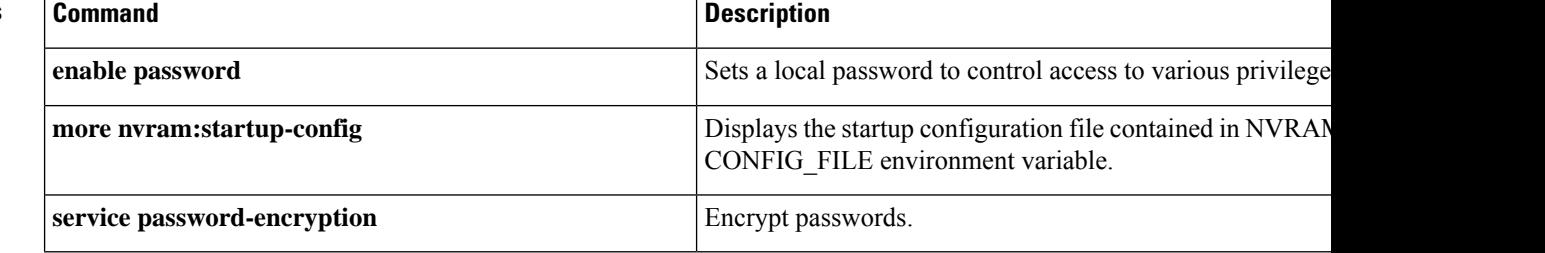

Ш

#### **epm access-control open** To configure an open directive for ports that do not have an access control list (ACL) configured, use the **epm access-control open** command in global configuration mode. To disable the open directive, use the **no** form of this command. **epm access-control open no epm access-control open Syntax Description** This command has no arguments or keywords. **Command Default** The default directive applies. **Command Modes** Global configuration (config) **Command History Release <b>Modification** Cisco IOS XE Fuji 16.9.2 This command was introduced. **Usage Guidelines** Use this command to configure an open directive that allows hosts without an authorization policy to access ports configured with a static ACL. If you do not configure this command, the port applies the policies of the configured ACL to the traffic. If no static ACL is configured on a port, both the default and open directives allow access to the port. You can verify your settings by entering the **show running-config** command. This example shows how to configure an open directive. Device> **enable** Device# **configure terminal** Device(config)# **epm access-control open** Device(config)# **exit Related Commands Command Command Command Description** Displays the contents of the current running configuration file. **show running-config**

### **include-icv-indicator**

To include the integrity check value (ICV) indicator in MKPDU, use the **include-icv-indicator** command in MKA-policy configuration mode. To disable the ICV indicator, use the **no** form of this command.

#### **include-icv-indicator no include-icv-indicator**

**Syntax Description** This command has no arguments or keywords.

**Command Default** ICV indicator is included.

**Command Modes** MKA-policy configuration (config-mka-policy)

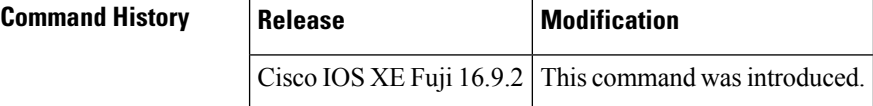

**Examples** The following example shows how to include the ICV indicator in MKPDU:

```
Device> enable
Device# configure terminal
Device(config)# mka policy 2
Device(config-mka-policy)# include-icv-indicator
```
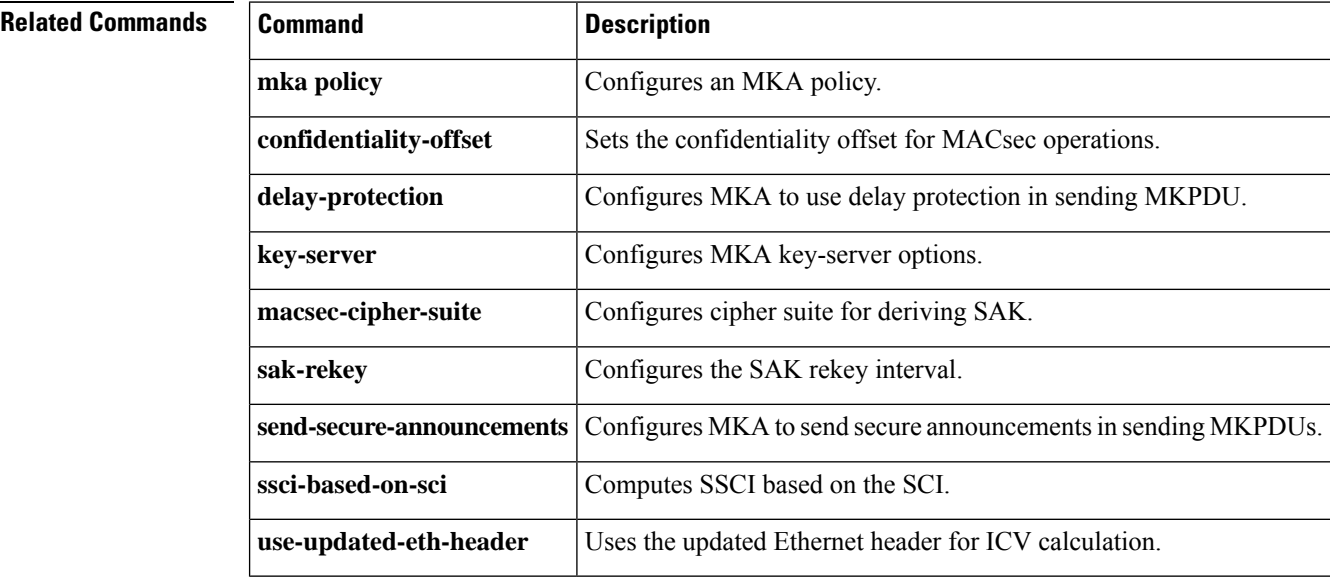

### **ip access-list**

To define an IP access list or object-group access control list (ACL) by name or number or to enable filtering for packets with IPhelper-address destinations, use the **ipaccess-list** command in global configuration mode. To remove the IP access list or object-group ACL or to disable filtering for packets with IP helper-address destinations, use the **no** form of this command.

**ip access-list** {{**extended** | **resequence** | **standard**}{*access-list-numberaccess-list-name*} | **helper egress check** | **log-update threshold** *threshold-number* | **logging** {**hash-generation** | **interval** *time*} | **persistent** | **role-based** *access-list-name* | **fqdn** *access-list-name* }

**no ip access-list** { { **extended** | **resequence** | **standard** } { *access-list-number access-list-name* } | **helper egress check** | **log-update threshold** | **logging** { **hash-generation** | **interval** } | **persistent** | **role-based** *access-list-name* | **fqdn** *access-list-name* }

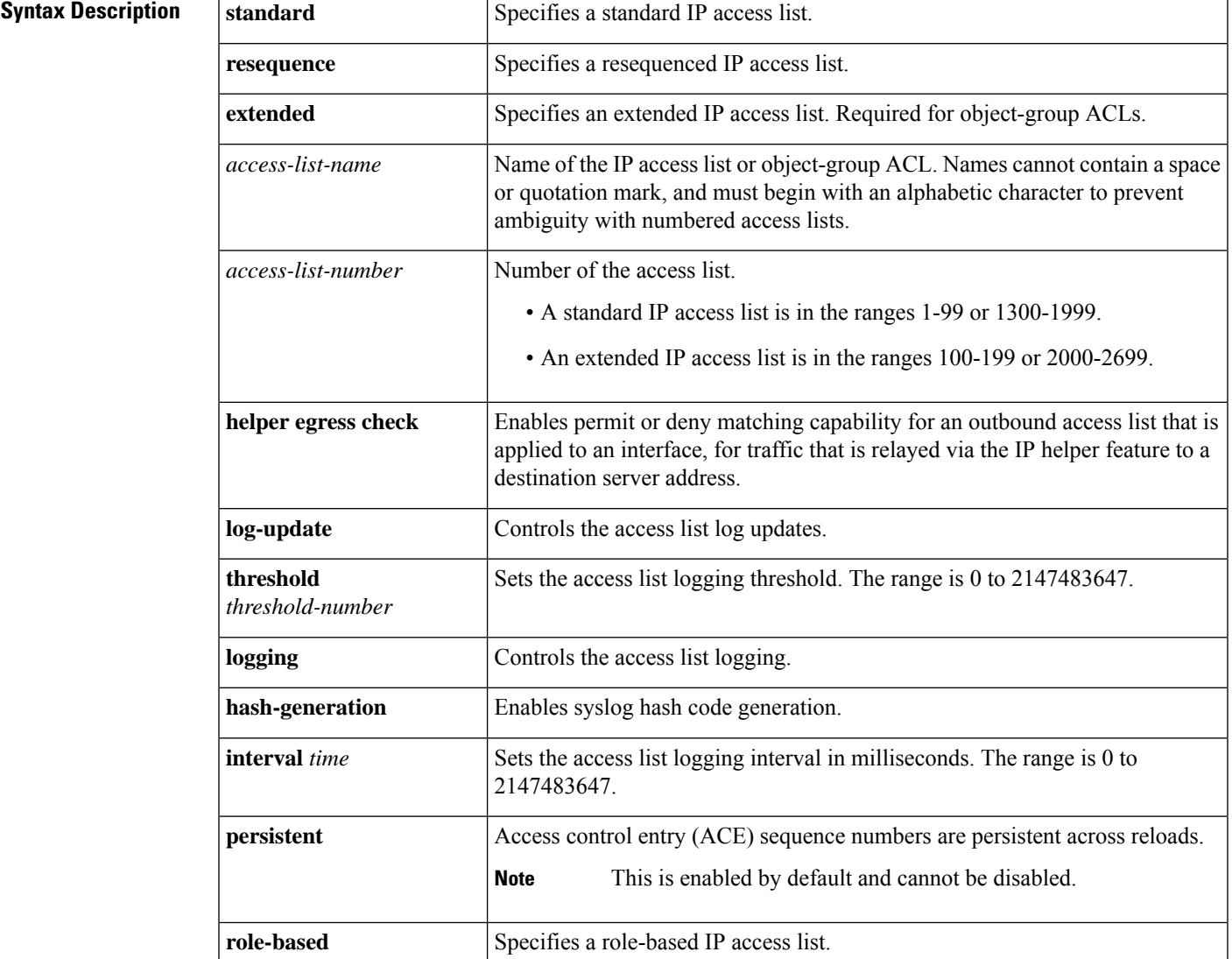

 $\mathbf I$ 

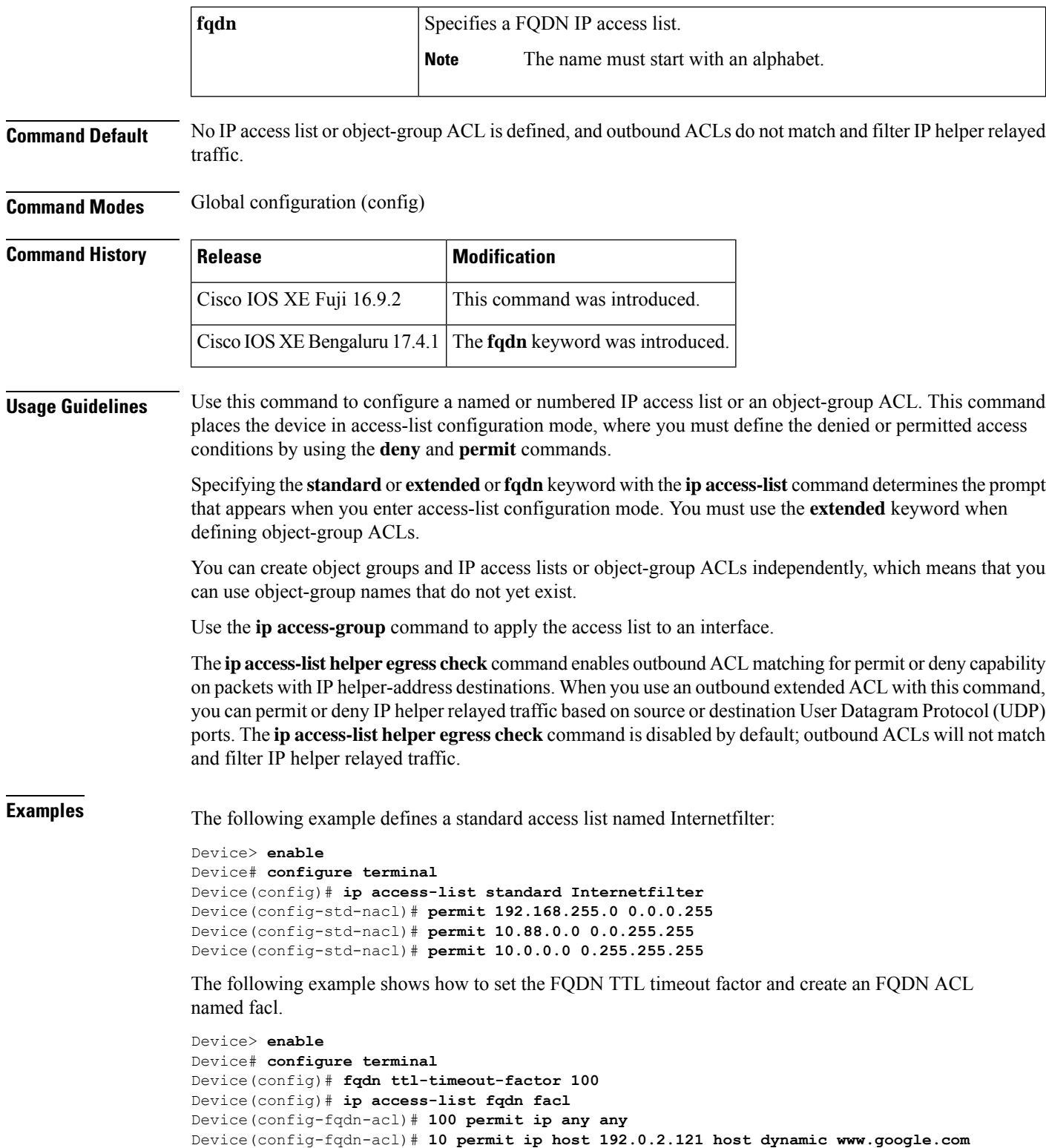

Device(config-fqdn-acl)# **end**

The following example shows how to create an object-group ACL that permits packets from the users in my\_network\_object\_group if the protocol ports match the ports specified in my\_service\_object\_group:

```
Device> enable
Device# configure terminal
Device(config)# ip access-list extended my_ogacl_policy
Device(config-ext-nacl)# permit tcp object-group my_network_object_group portgroup
my_service_object_group any
Device(config-ext-nacl)# deny tcp any any
```
The following example shows how to enable outbound ACL filtering on packets with helper-address destinations:

```
Device> enable
Device# configure terminal
Device(config)# ip access-list helper egress check
```
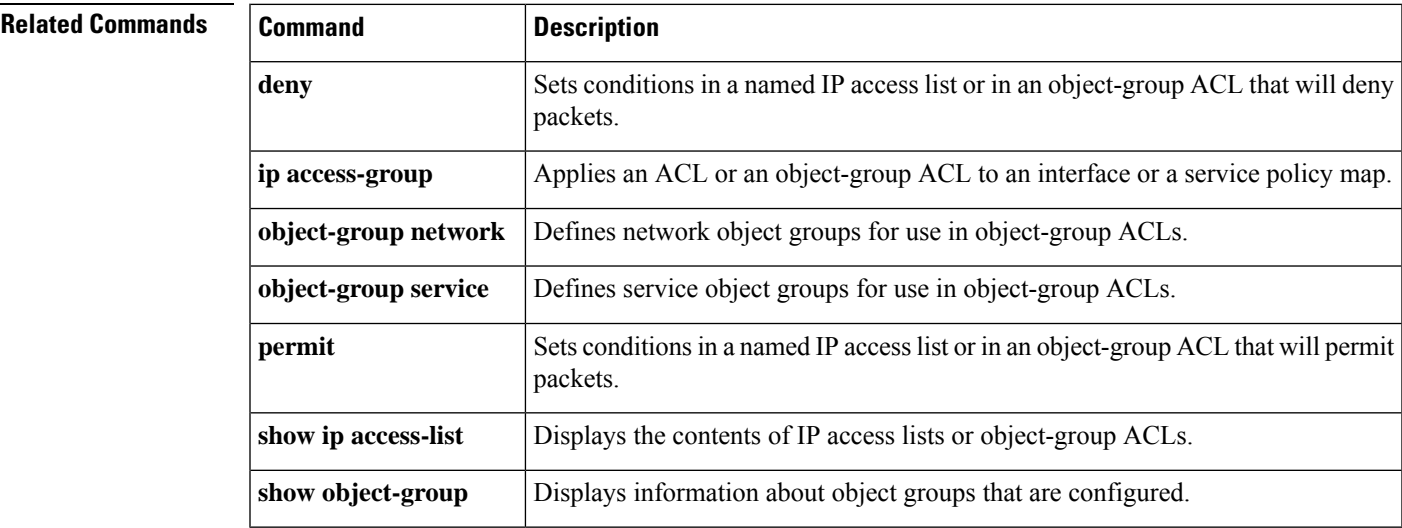

### **ip access-list role-based**

To create a role-based (security group) access control list (RBACL) and enter role-based ACL configuration mode, use the **ip access-list role-based**command in global configuration mode. To remove the configuration, use the **no** form of this command.

**ip access-list role-based** *access-list-name* **no ip access-list role-based** *access-list-name*

**Syntax Description** *access-list-name* Name of the security group access control list (SGACL). **Command Default** Role-based ACLs are not configured. **Command Modes** Global configuration (config) **Command History Release Modification**

**Usage Guidelines** For SGACL logging, you must configure the **permit ip log** command. Also, this command must be configured

Cisco IOS XE Fuji 16.9.2 This command was introduced.

in Cisco Identity Services Engine (ISE) to enable logging for dynamic SGACLs.

The following example shows how to define an SGACL that can be applied to IPv4 traffic and enter role-based access list configuration mode:

```
Device> enable
Device# configure terminal
Device(config)# ip access-list role-based rbacl1
Device(config-rb-acl)# permit ip log
Device(config-rb-acl)# end
```
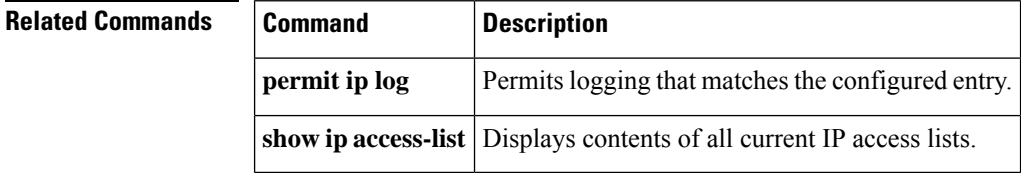

### **ip admission**

To enable web authentication, use the **ipadmission**command in interface configuration mode or fallback-profile configuration mode. To disable web authentication, use the **no** form of this command.

**ip admission** *rule* **no ip admission** *rule*

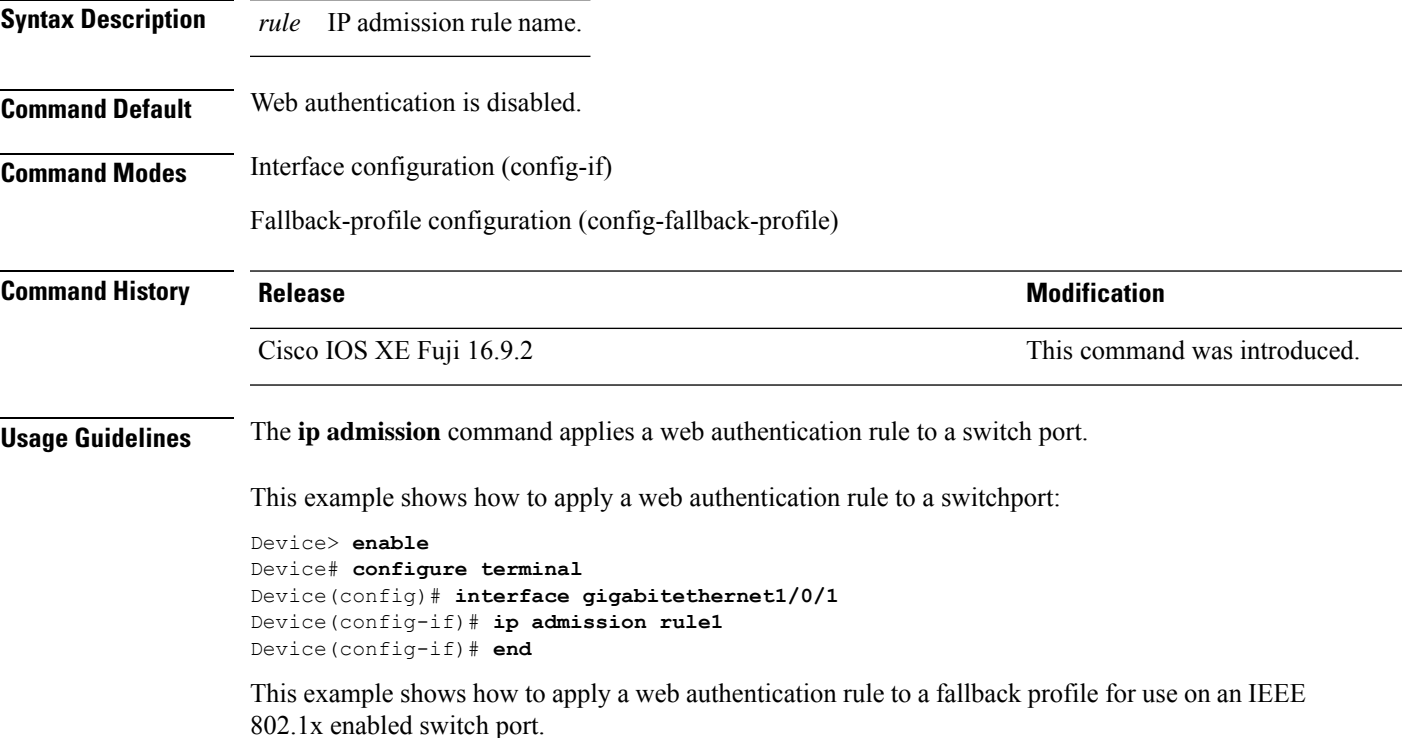

Device> **enable** Device# **configure terminal** Device(config)# **fallback profile profile1** Device(config-fallback-profile)# **ip admission rule1** Device(config-fallback-profile)# **end**

# **ip admission name**

To enable web authentication, use the **ip admission name** command in global configuration mode. To disable web authentication, use the **no** form of this command.

**ip admission name** *name* {**consent** | **proxy http**} [**absolute timer** *minutes* | **inactivity-time** *minutes* | **list** {*acl* | *acl-name*} | **service-policy type tag** *service-policy-name*] **no ip admission name** *name* {**consent** | **proxy http**} [**absolute timer** *minutes* | **inactivity-time** *minutes* | **list** {*acl* | *acl-name*} | **service-policy type tag** *service-policy-name*]

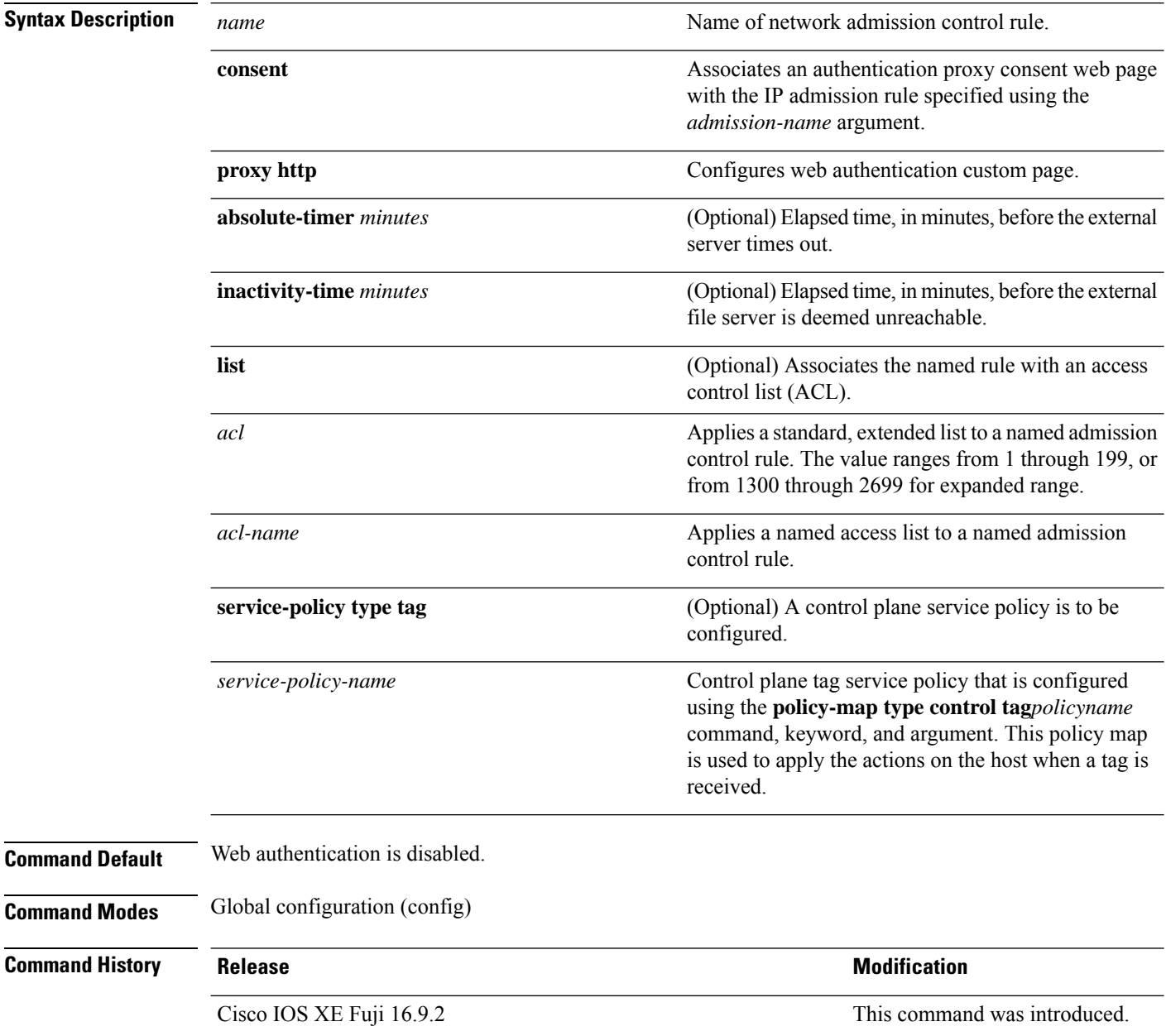

 $\blacksquare$ 

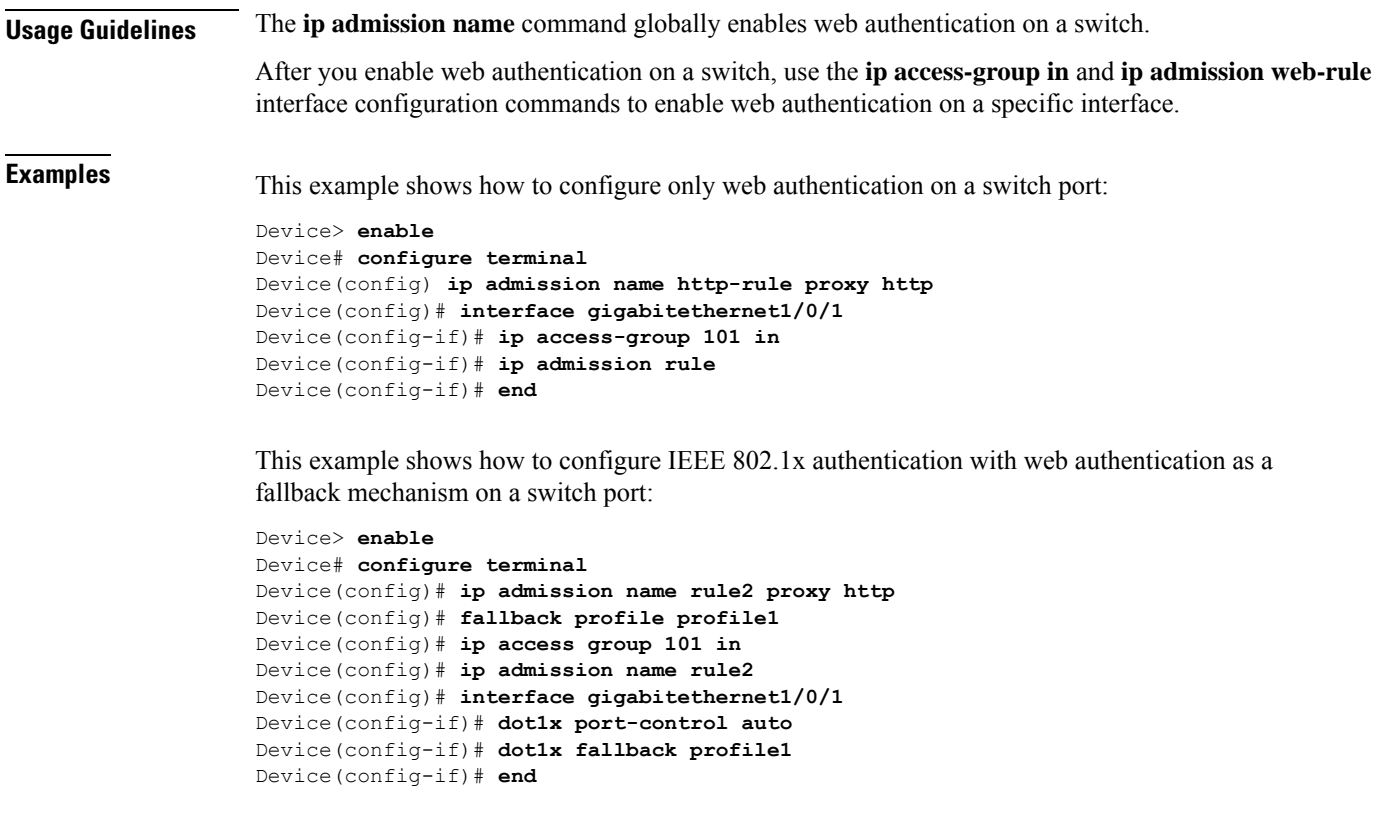

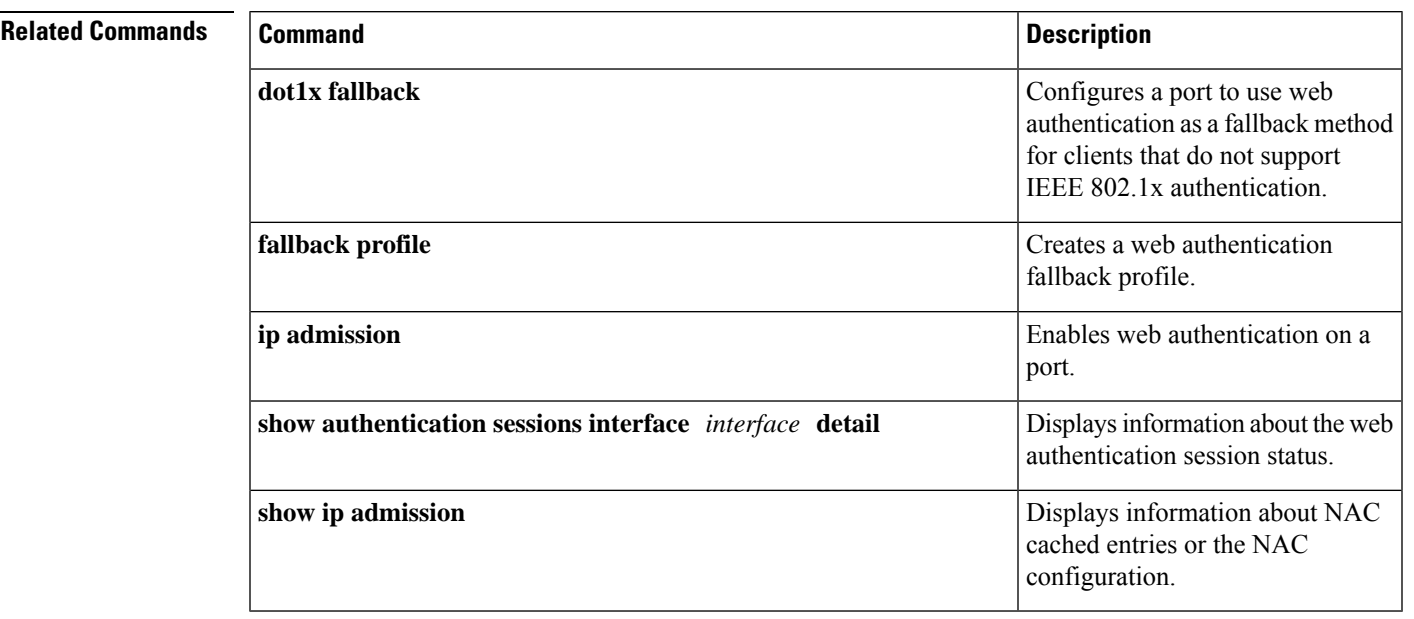

#### **ip dhcp restrict-next-hop**

To assign DHCP IP address only to the neighboring device in an interface, use the **ip dhcp restrict-next-hop** command in interface configuration mode. To disable the feature, use the **no** form of the command.

**ip dhcp restrict-next-hop** { **both** | **cdp** | **lldp** } **Syntax Description both** Restricts DHCP lease to both LLDP and CDP neighbors. **cdp** Restricts DHCP lease to CDP neighbors. **lldp** Restricts DHCP lease to LLDP neighbors. **Command Default** No default behavior. **Command Modes** Interface configuration (config-if) **Command History Release Modification** Cisco IOS XE Dublin 17.12.1 This command was introduced.

**Usage Guidelines** When the command is enabled, the DHCP server in the interface uses the mac addresses in the DHCP packet and compares it with the addresses in the CDP or LLDP cache table. If the mac addresses match, then the DHCP IP address is assigned to that device. If the mac addresses do not match, then the DHCP request is declined.

- The command is only supported if CDP or LLDP protocols are enabled on the interface.
- The command is not supported on stack setups and high availability devices.
- The command is not supported on port channels and SVI.

#### **Example**

The following example shows how to assign DHCP IP address to both CDP and LLDP neighbors in an interface:

```
Device(config)# interface gigabitethernet1/0/1
Device(config-if)# ip dhcp restrict-next-hop both
```
The following example shows how to assign DHCP IP address to only CDP neighbors in an interface:

```
Device(config)# interface gigabitethernet1/0/2
Device(config-if)# ip dhcp restrict-next-hop cdp
```
The following example shows how to assign DHCP IP address to only LLDP neighbors in an interface:

```
Device(config)# interface gigabitethernet1/0/3
Device(config-if)# ip dhcp restrict-next-hop LLDP
```
### **ip dhcp snooping database**

To configure the Dynamic Host Configuration Protocol (DHCP)-snooping database, use the **ip dhcp snooping database** command in global configuration mode. To disable the DHCP-snooping database, use the **no** form of this command.

**ip dhcp snooping database** { **crashinfo:** *url* | **flash:** *url* | **ftp:** *url* | **http:** *url* | **https:** *url* | **rcp:** *url* | **scp:** *url* | **tftp:** *url* | **timeout** *seconds* | **usbflash0:** *url* | **write-delay** *seconds* } **no ip dhcp snooping database** [ **timeout** | **write-delay** ] abor

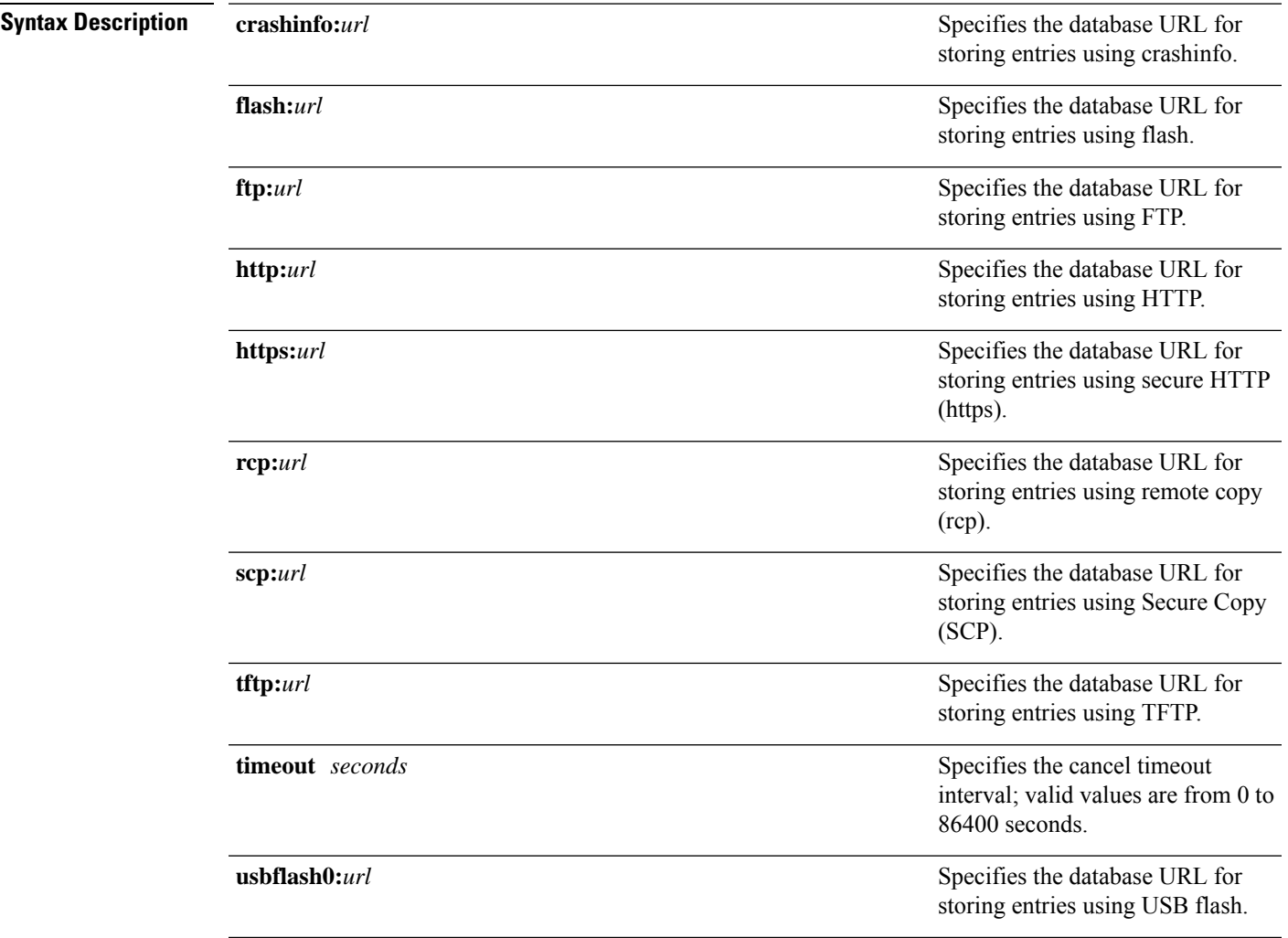

 $\mathbf I$ 

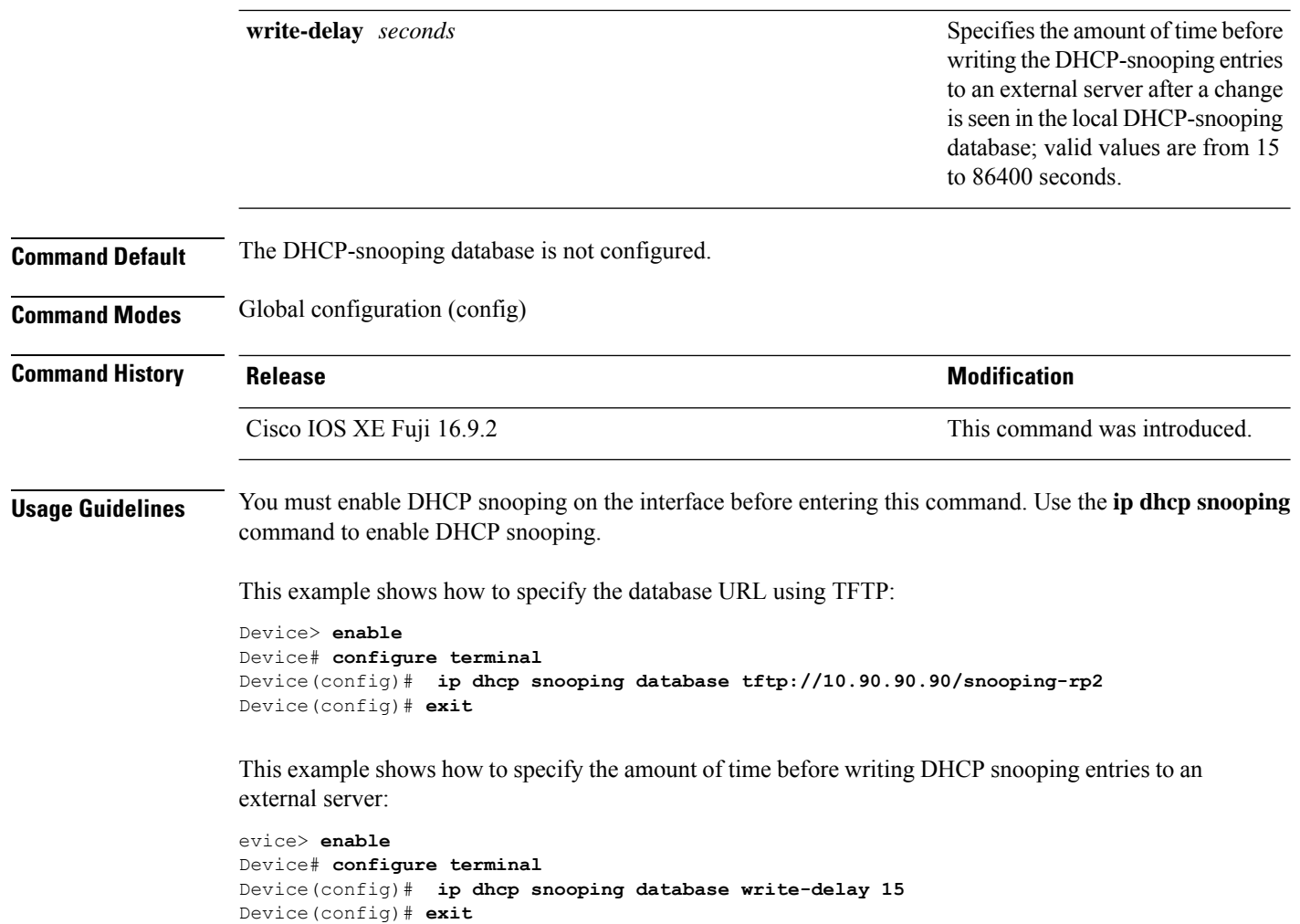

## **ip dhcp snooping information option format remote-id**

To configure the option-82 remote-ID suboption, use the **ip dhcp snooping information option format remote-id** command in global configuration mode on the device to configure the option-82 remote-ID suboption. To configure the default remote-ID suboption, use the **no** form of this command.

**ip dhcp snooping information option format remote-id** {**hostname** | **string** *string*} **no ip dhcp snooping information option format remote-id** {**hostname** | **string** *string*}

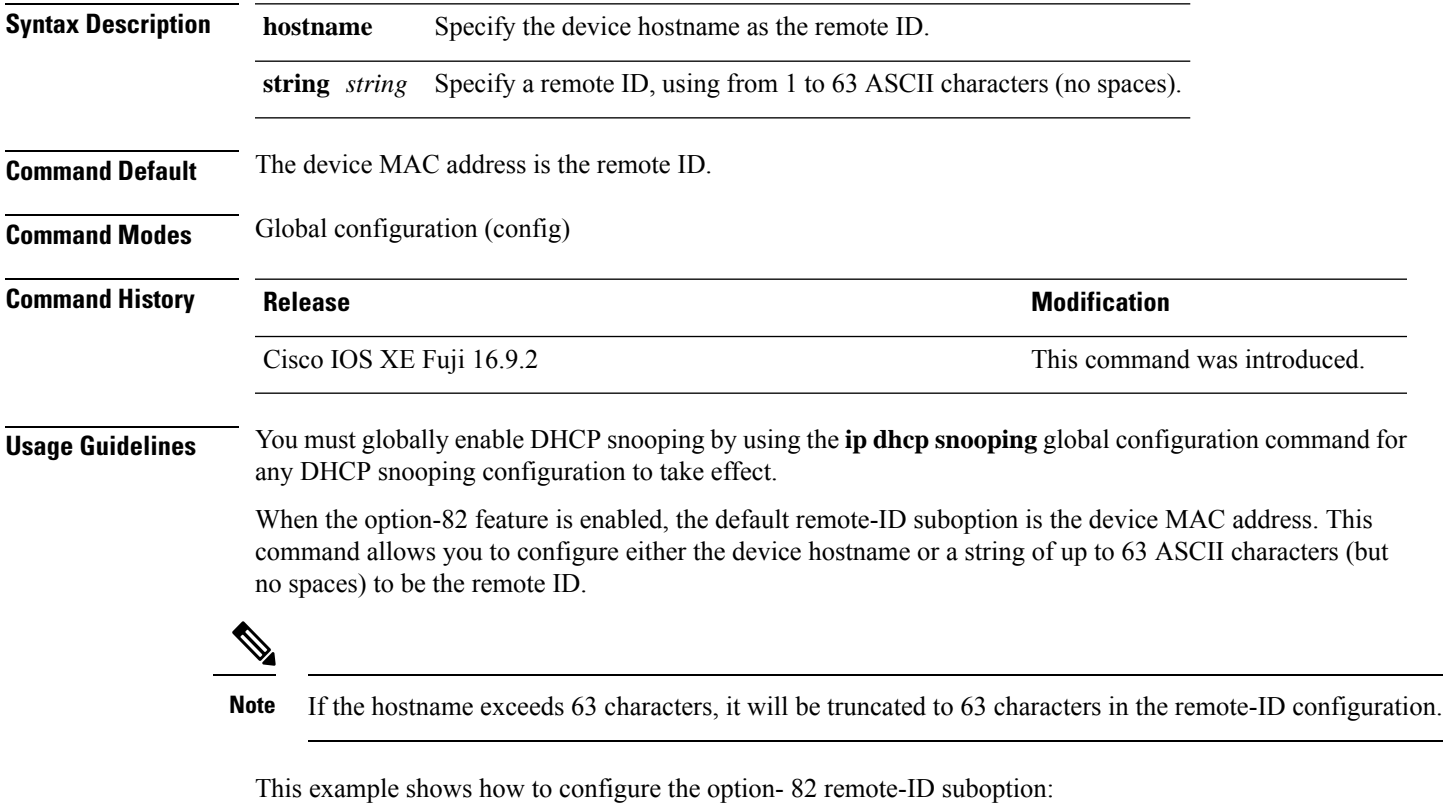

Device> **enable** Device# **configure terminal** Device(config)# **ip dhcp snooping information option format remote-id hostname** Device(config)# **exit**

#### **ip dhcp snooping verify no-relay-agent-address**

To disable the DHCP snooping feature from verifying that the relay agent address (giaddr) in a DHCP client message matches the client hardware address on an untrusted port, use the **ip dhcp snooping verify no-relay-agent-address** command in global configuration mode. To enable verification, use the **no** form of this command.

**ip dhcp snooping verify no-relay-agent-address no ip dhcp snooping verify no-relay-agent-address**

**Syntax Description** This command has no arguments or keywords.

**Command Default** The DHCP snooping feature verifies that the relay-agent IP address (giaddr) field in DHCP client message on an untrusted port is 0.

**Command Modes** Global configuration (config)

**Command History Release Research State State Additional Modification** Cisco IOS XE Fuji 16.9.2 This command was introduced.

**Usage Guidelines** By default, the DHCP snooping feature verifies that the relay-agent IP address (giaddr) field in DHCP client message on an untrusted port is 0; the message is dropped if the giaddr field is not 0. Use the **ip dhcp snooping verify no-relay-agent-address** command to disable the verification. Use the **no ip dhcp snooping verify no-relay-agent-address** to reenable verification.

This example shows how to enable verification of the giaddr in a DHCP client message:

Device> **enable** Device# **configure terminal** Device(config)# **no ip dhcp snooping verify no-relay-agent-address** Device(config)# **exit**

### **ip http access-class**

To specify the access list that should be used to restrict access to the HTTPserver, use the **iphttpaccess-class** command in global configuration mode. To remove a previously configured access list association, use the **no** form of this command.

**ip http access-class** { *access-list-number* | **ipv4** { *access-list-number* | *access-list-name* } | **ipv6** *access-list-name* } **no ip http access-class** { *access-list-number* | **ipv4** { *access-list-number* | *access-list-name* } | **ipv6** *access-list-name* }

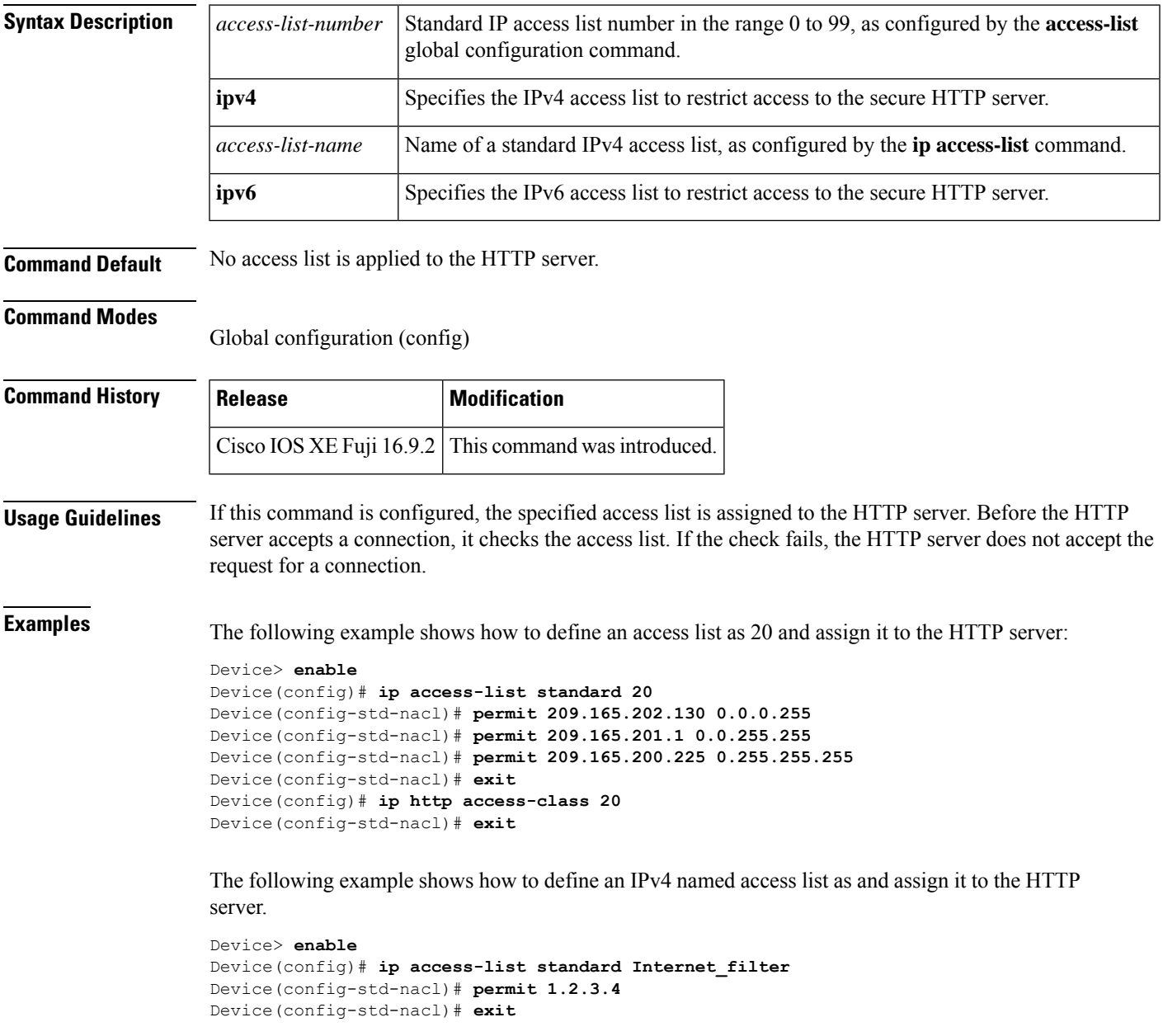

**Related Commands Command Description ip access-list** Assigns an ID to an access list and enters access list configuration mode. **ip http server** Enables the HTTP 1.1 server, including the Cisco web browser user interface.

Device(config)# **ip http access-class ipv4 Internet\_filter** Device(config)# **exit**

# **ip radius source-interface**

To force RADIUS to use the IP address of a specified interface for all outgoing RADIUS packets, use the **ip radius source-interface** command in global configuration mode. To prevent RADIUS from using the IP address of a specified interface for all outgoing RADIUS packets, use the no form of this command.

**ip radius source-interface** *interface-name* [**vrf** *vrf-name*] **no ip radius source-interface**

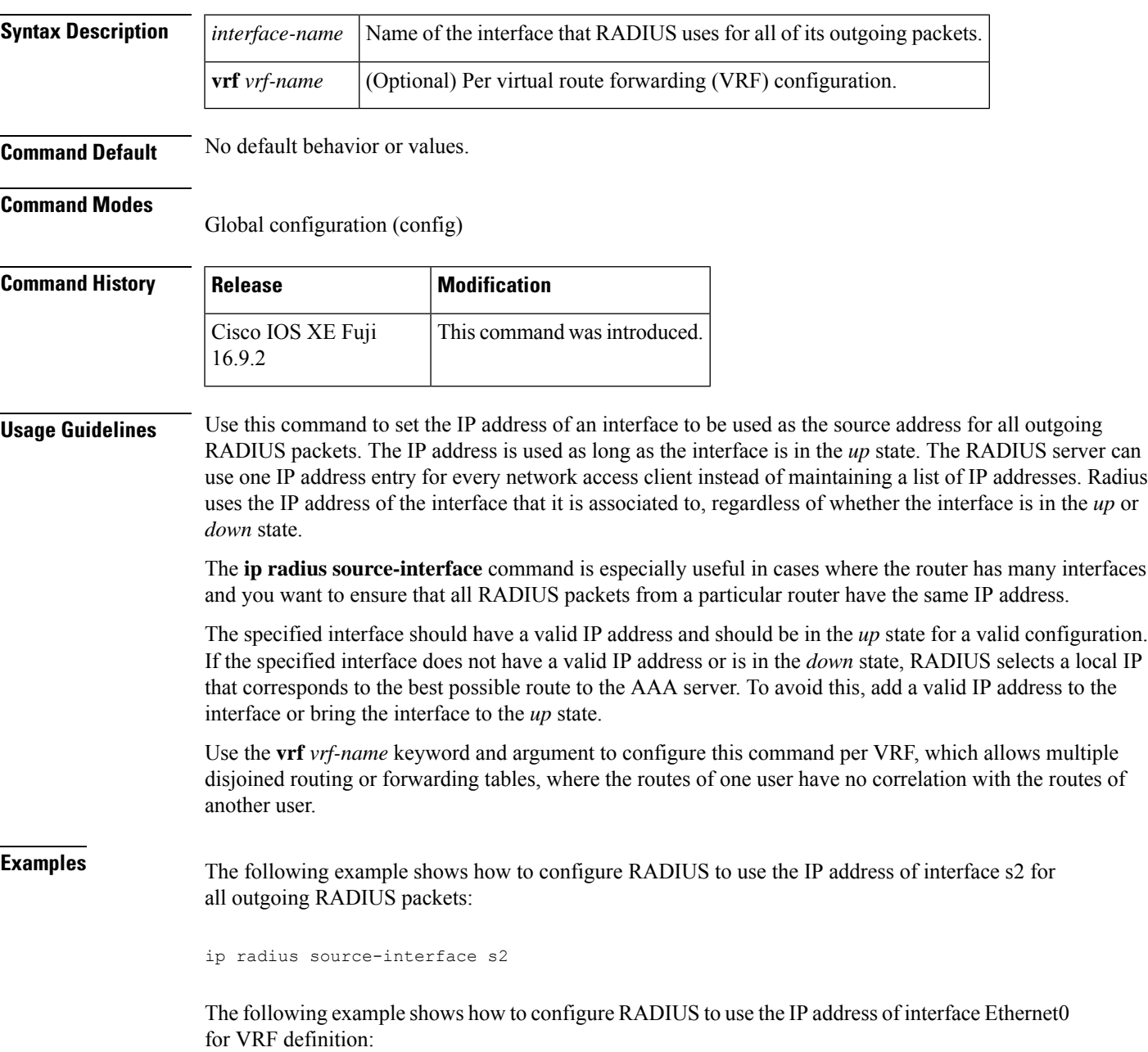

I

ip radius source-interface Ethernet0 vrf vrf1

# **ip source binding**

To add a static IPsource binding entry, use the **ipsourcebinding** command. Use the**no** form of this command to delete a static IP source binding entry

**ip source binding** *mac-address* **vlan** *vlan-id ip-address* **interface** *interface-id* **no ip source binding** *mac-address* **vlan** *vlan-id ip-address* **interface** *interface-id*

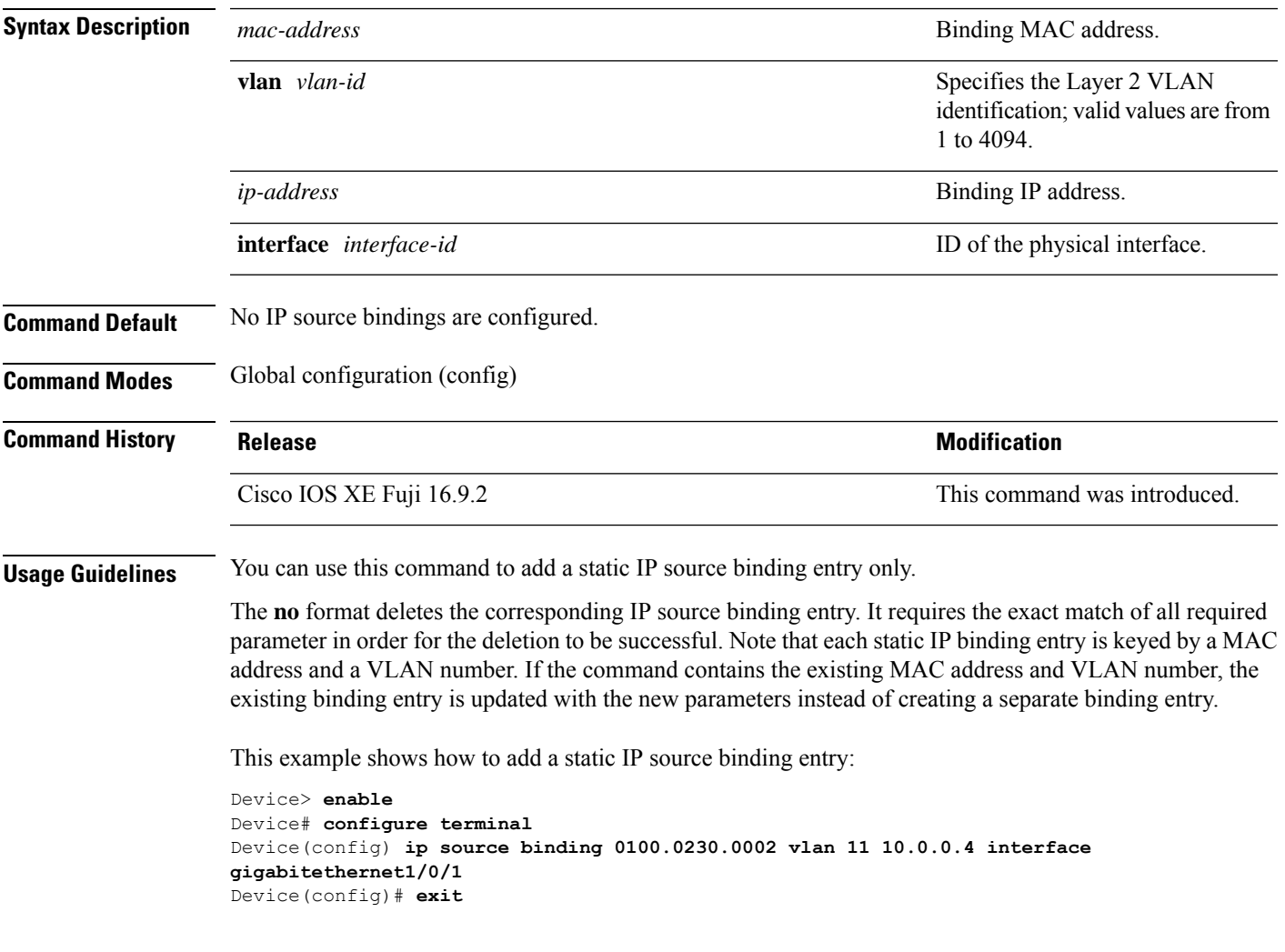

# **ip ssh source-interface**

To specify the IP address of an interface as the source address for a Secure Shell (SSH) client device, use the **ip ssh source-interface** command in global configuration mode. To remove the IP address as the source address, use the **no** form of this command.

**ip ssh source-interface** *interface* **no ip ssh source-interface** *interface*

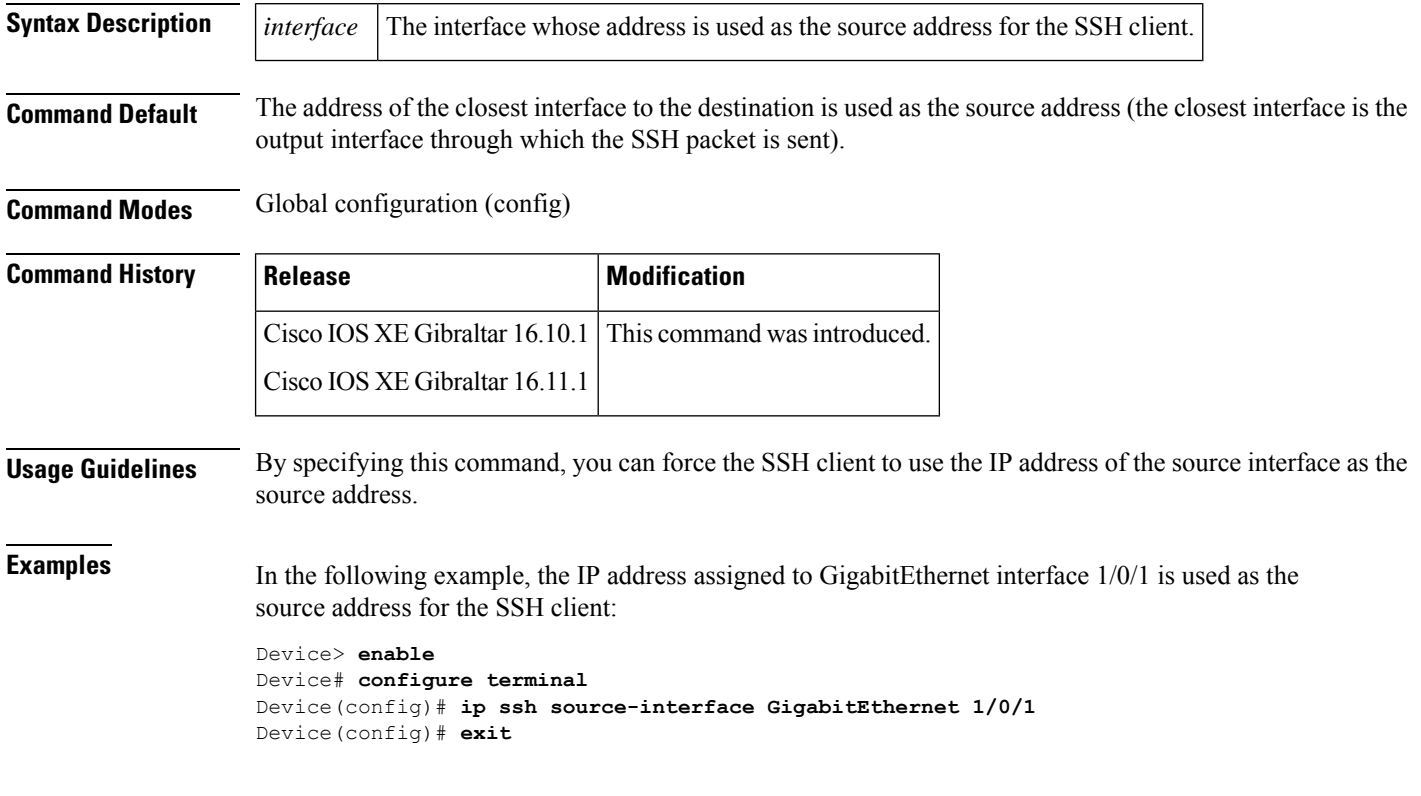
# **ip verify source**

To enable IP source guard on an interface, use the **ip verify source** command in interface configuration mode. To disable IP source guard, use the **no** form of this command.

**ip verify source** [**mac-check**][**tracking**] **no ip verify source**

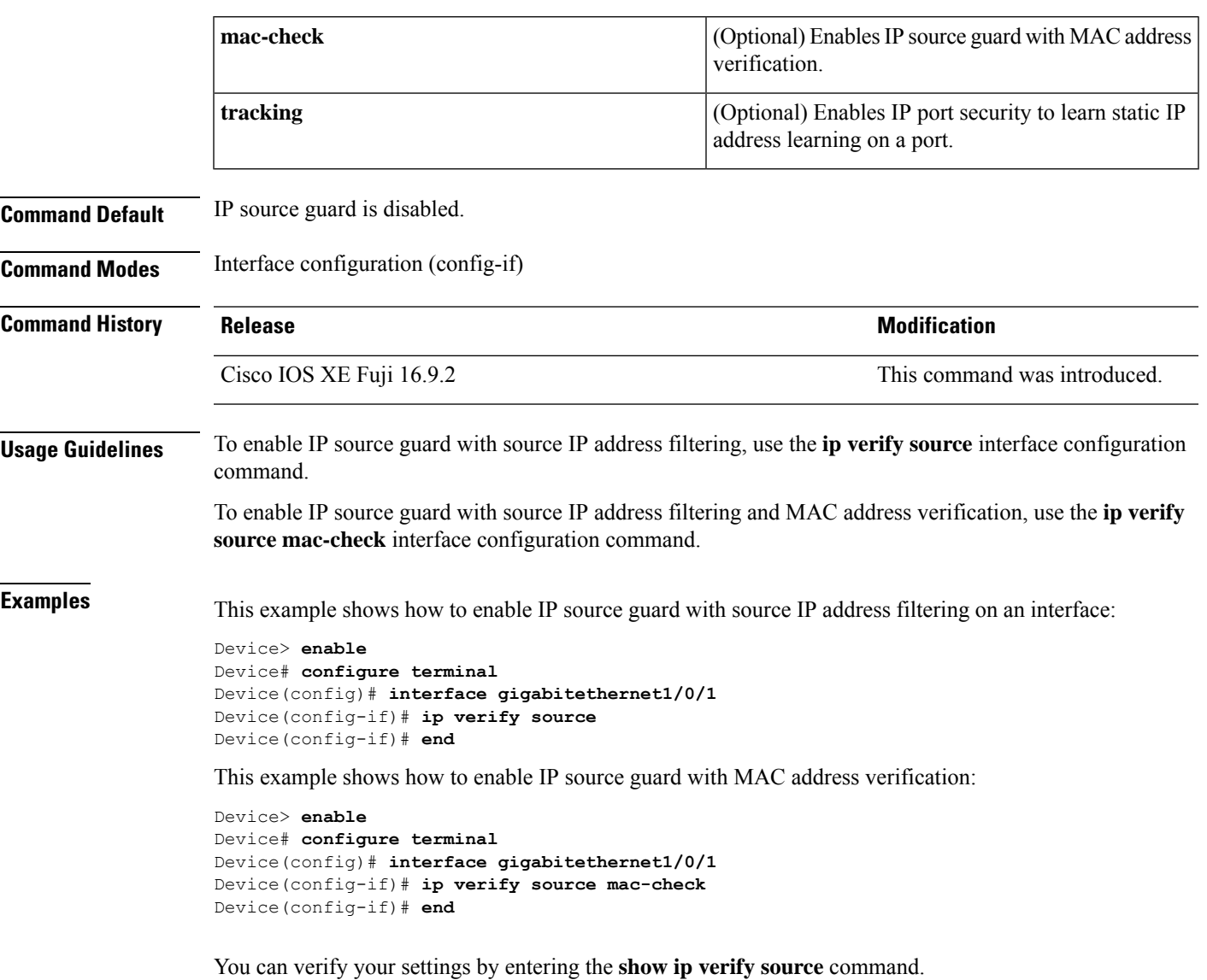

### **ipv6 access-list**

To define an IPv6 access list and to place the device in IPv6 access list configuration mode, use the **ipv6 access-list** command in global configuration mode. To remove the accesslist, use the**no** form of this command.

**ipv6 access-list** { *access-list-name* | **match-local-traffic** | **log-update threshold** *threshold-in-msgs* | **role-based** *access-list-name* } **no ipv6 access-list** { *access-list-name* | **match-local-traffic** | **log-update threshold** *threshold-in-msgs* | **role-based** *access-list-name* }

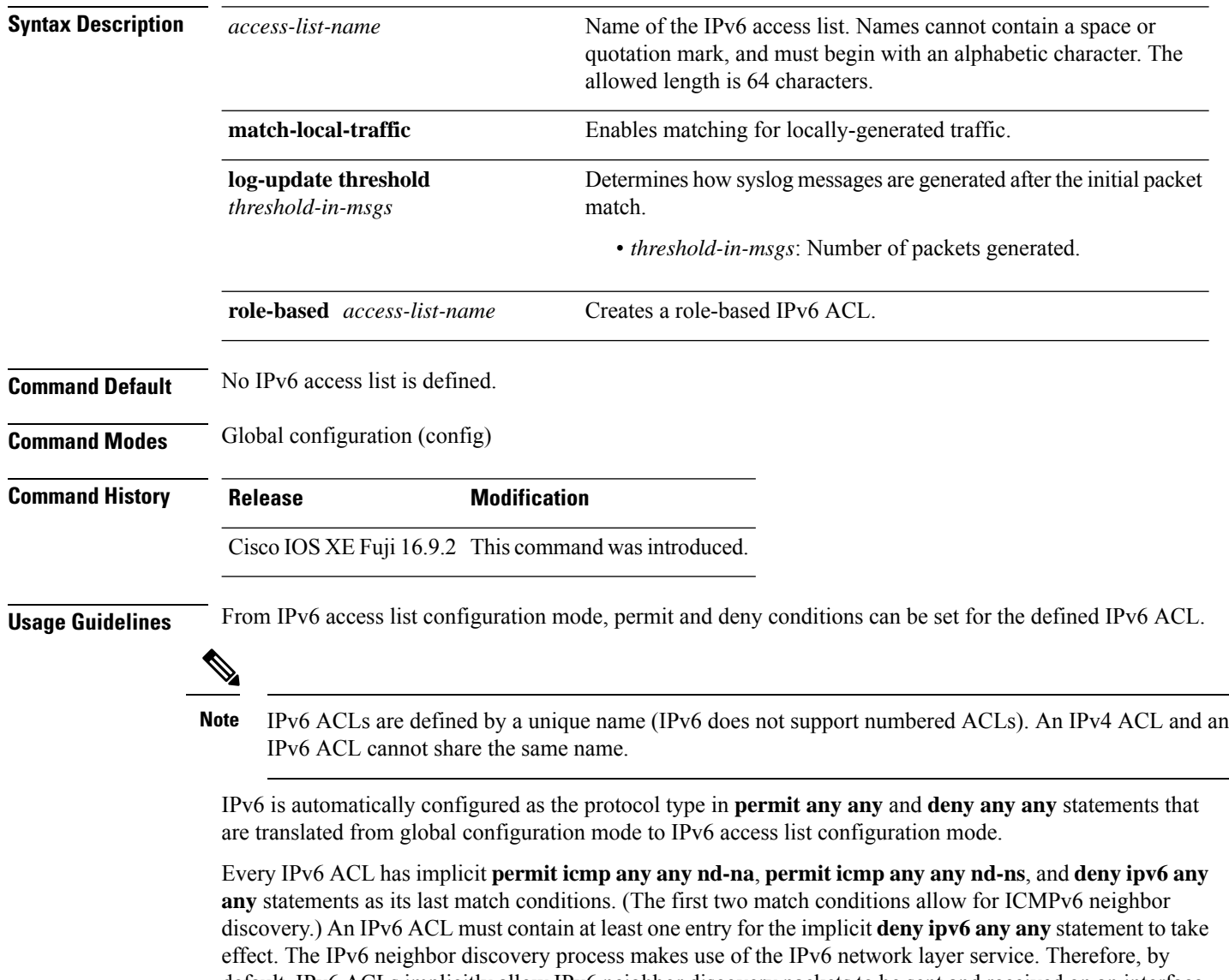

default, IPv6 ACLs implicitly allow IPv6 neighbor discovery packets to be sent and received on an interface. In IPv4, the Address Resolution Protocol (ARP), which is equivalent to the IPv6 neighbor discovery process, makes use of a separate data link layer protocol. Therefore, by default, IPv4 ACLs implicitly allow ARP packets to be sent and received on an interface.

Use the **ipv6 traffic-filter** interface configuration command with the *access-list-name* argument to apply an IPv6 ACL to an IPv6 interface. Use the **ipv6 access-class**line configuration command with the *access-list-name* argument to apply an IPv6 ACL to incoming and outgoing IPv6 virtual terminal connections to and from the device.

An IPv6 ACL applied to an interface with the **ipv6 traffic-filter** command filterstraffic that isforwarded—not originated from—by the device.

**Examples** The following example shows how to configure an IPv6 ACL list named list1, and place the device in IPv6 access list configuration mode:

```
Device> enable
Device# configure terminal
Device(config)# ipv6 access-list list1
Device(config-ipv6-acl)# end
```
The following example shows how to configure an IPv6 ACL named list2 and applies the ACL to outbound traffic on Ethernet interface 0. Specifically, the first ACL entry keeps all the packets from the network FEC0:0:0:2::/64 (packets that have the site-local prefix FEC0:0:0:2 as the first 64 bits of their source IPv6 address) from exiting from Gigabit Ethernet interface 0/1/2. The second entry in the ACL permits all other traffic to exit from Ethernet interface 0. The second entry is necessary because an implicit deny all condition is at the end of each IPv6 ACL.

```
Device> enable
Device# configure terminal
Device(config)# ipv6 access-list list2 deny FEC0:0:0:2::/64 any
Device(config)# ipv6 access-list list2 permit any any
Device(config)# interface gigabitethernet 0/1/2
Device(config-if)# ipv6 traffic-filter list2 out
Device(config-if)# end
```
## **ipv6 snooping policy**

To configure an IPv6 snooping policy and enter IPv6 snooping configuration mode, use the **ipv6 snooping policy** command in global configuration mode. To delete an IPv6 snooping policy, use the **no** form of this command.

**ipv6 snooping policy** *snooping-policy* **no ipv6 snooping policy** *snooping-policy*

**Syntax Description** *snooping-policy* User-defined name of the snooping policy. The policy name can be a symbolic string (such as Engineering) or an integer (such as 0). *snooping-policy*

**Command Default** An IPv6 snooping policy is not configured.

**Command Modes** Global configuration (config)

**Command History Release <b>Modification** Cisco IOS XE Fuji 16.9.2 This command was introduced.

**Usage Guidelines** Use the **ipv6 snooping policy** command to create an IPv6 snooping policy. When the **ipv6 snooping policy** command is enabled, the configuration mode changes to IPv6 snooping configuration mode. In this mode, the administrator can configure the following IPv6 first-hop security commands:

- The **device-role** command specifies the role of the device attached to the port.
- The **limit address-count** *maximum* command limits the number of IPv6 addresses allowed to be used on the port.
- The **protocol** command specifies that addresses should be gleaned with Dynamic Host Configuration Protocol (DHCP) or Neighbor Discovery Protocol (NDP).
- The **security-level** command specifies the level of security enforced.
- The **tracking** command overrides the default tracking policy on a port.
- The **trusted-port** command configures a port to become a trusted port; that is, limited or no verification is performed when messages are received.

This example shows how to configure an IPv6 snooping policy:

```
Device> enable
Device# configure terminal
Device(config)# ipv6 snooping policy policy1
Device(config-ipv6-snooping)# end
```
# **key chain macsec**

To configure a MACsec key chain name on a device interface to fetch a Pre Shared Key (PSK), use the **key chain macsec** command in global configuration mode. To disable it, use the **no** form of this command.

**key chain** *name* **macsec no key chain** *name* [**macsec** ]

**Syntax Description** *name* Name of a key chain to be used to get keys.

**Command Default** Key chain macsec is disabled.

**Command Modes** Global configuration (config)

**Command History Release Release and Security Release Release and Security Release Release Release Release Release** 

Cisco IOS XE Fuji 16.9.2 This command was introduced.

This example shows how to configure MACsec key chain to fetch a 128-bit Pre Shared Key (PSK):

```
Device> enable
Device# configure terminal
Device(config)# key chain kc1 macsec
Device(config-keychain-macsec)# key 1000
Device(config-keychain-macsec)# cryptographic-algorithm aes-128-cmac
Device(config-keychain-macsec-key)# key-string fb63e0269e2768c49bab8ee9a5c2258f
Device(config-keychain-macsec-key)# end
Device#
```
This example shows how to configure MACsec key chain to fetch a 256-bit Pre Shared Key (PSK):

```
Device> enable
Device# configure terminal
Device(config)# key chain kc1 macsec
Device(config-keychain-macsec)# key 2000
Device(config-keychain-macsec)# cryptographic-algorithm aes-256-cmac
Device(config-keychain-macsec-key)# key-string c865632acb269022447c417504a1b
f5db1c296449b52627ba01f2ba2574c2878
Device(config-keychain-macsec-key)# end
Device#
```
## **key config-key password-encrypt**

To store a type 6 encryption key in private NVRAM, use the **key config-key password-encrypt** command in global configuration mode. To disable the encryption, use the **no** form of this command.

**key config-key password-encrypt** [*text*] **no key config-key password-encrypt** [*text*]

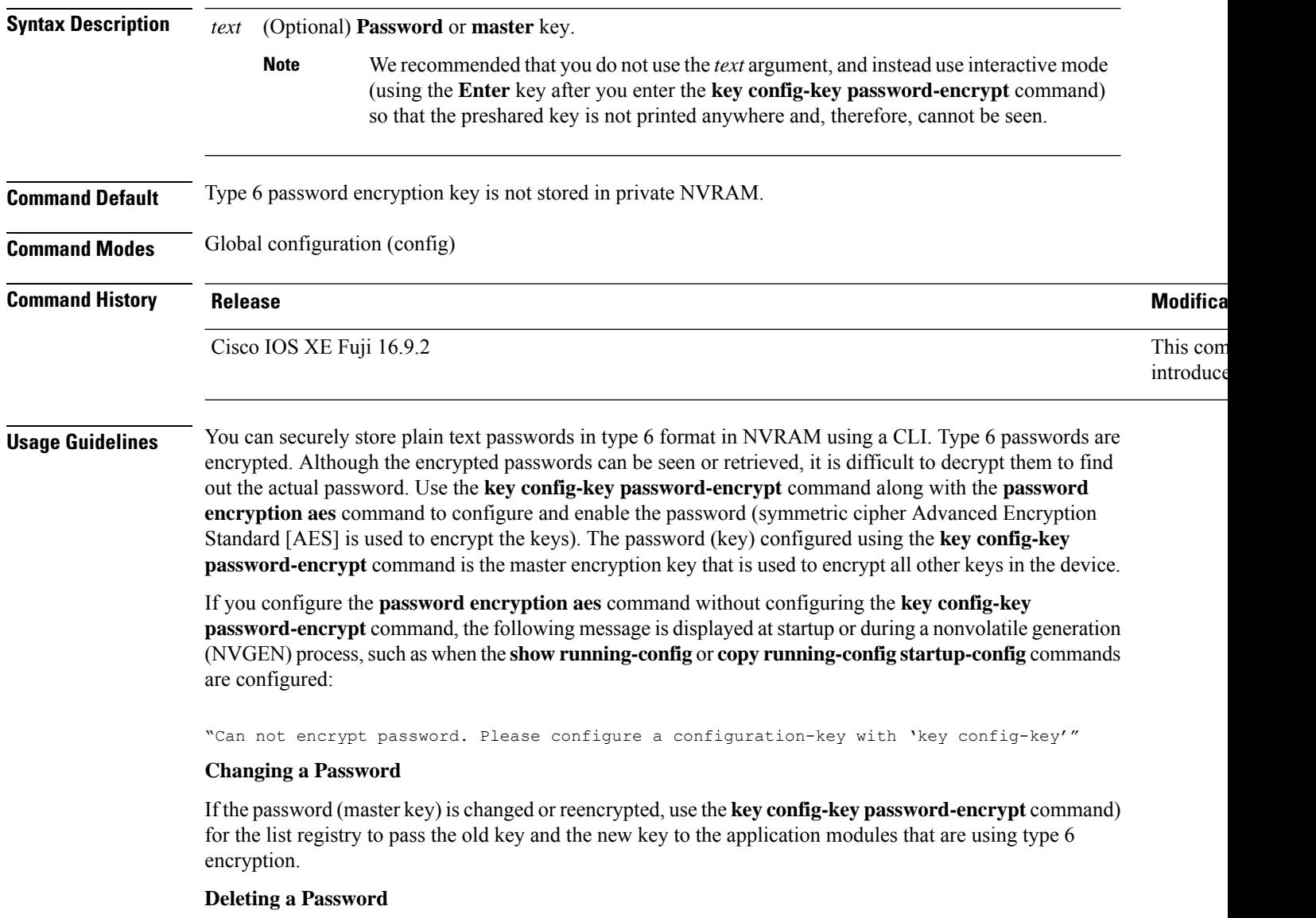

If the master key that was configured using the **key config-key password-encrypt** command is deleted from the system, a warning is displayed (and a confirm prompt is issued) stating that all type 6 passwords will become useless. As a security measure, after the passwords are encrypted, they will never be decrypted in the Cisco IOS software. However, passwords can be re-encrypted, as explained in the previous paragraph.

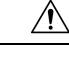

### **Caution**

If the password that is configured using the **key config-key password-encrypt** command is lost, it cannot be recovered. We, therefore, recommend that you store the password in a safe location.

#### **Unconfiguring Password Encryption**

If you unconfigure password encryption using the **no password encryption aes** command, all the existing type 6 passwords are left unchanged, and as long as the password (master key) that was configured using the **key config-key password-encrypt** command exists, the type 6 passwords will be decrypted as and when required by the application.

#### **Storing Passwords**

Because no one can *read* the password (configured using the **key config-key password-encrypt** command), there is no way that the password can be retrieved from the device. Existing managementstations cannot *know* what it is unless the stations are enhanced to include this key somewhere, in which case, the password needs to be stored securely within the management system. If configurations are stored using TFTP, the configurations are not standalone, meaning that they cannot be loaded onto a device. Before or after the configurations are loaded onto a device, the password must be manually added (using the **key config-key password-encrypt** command). The password can be manually added to the stored configuration. However we do not recommend this because adding the password manually allows anyone to decrypt all the passwords in that configuration.

#### **Configuring New or Unknown Passwords**

If you enter or cut and paste ciphertext that does not match the master key, or if there is no master key, the ciphertext is accepted or saved, but an alert message is displayed:

"ciphertext>[for username bar>] is incompatible with the configured master key."

If a new master key is configured, all plain keys are encrypted and made type 6 keys. The existing type 6 keys are not encrypted. The existing type 6 keys are left as is.

If the old master key is lost or is unknown, you have the option of deleting the master key using the **no key config-key password-encrypt** command. Deleting the master key causes the existing encrypted passwords to remain encrypted in the device configuration. The passwords cannot be decrypted.

**Examples** The following example shows how a type 6 encryption key is stored in NVRAM:

Device> **enable** Device# **configure terminal** Device (config)# **key config-key password-encrypt**

#### **Related Commands Command Description**

**password encryption aes** Enables a type 6 encrypted presents a type 6 encrypted presents a type 6 encrypted presents a type 6 encrypted presents a type 6 encrypted presents a type 6 encrypted presents a type 6 encrypted p

### **key-server**

To configure MKA key-server options, use the **key-server** command in MKA-policy configuration mode. To disable MKA key-server options, use the **no** form of this command.

**key-server priority** *value* **no key-server priority**

**Syntax Description priority** *value* **priority** *value* Specifies the priority value of the MKA key-server.

**Command Default** MKA key-server is disabled.

**Command Modes** MKA-policy configuration (config-mka-policy)

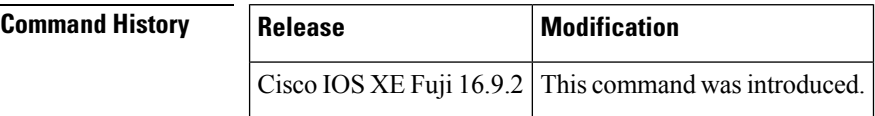

**Examples** The following example shows how to configure the MKA key-server:

Device> **enable** Device# **configure terminal** Device(config)# **mka policy 2** Device(config-mka-policy)# **key-server priority 33**

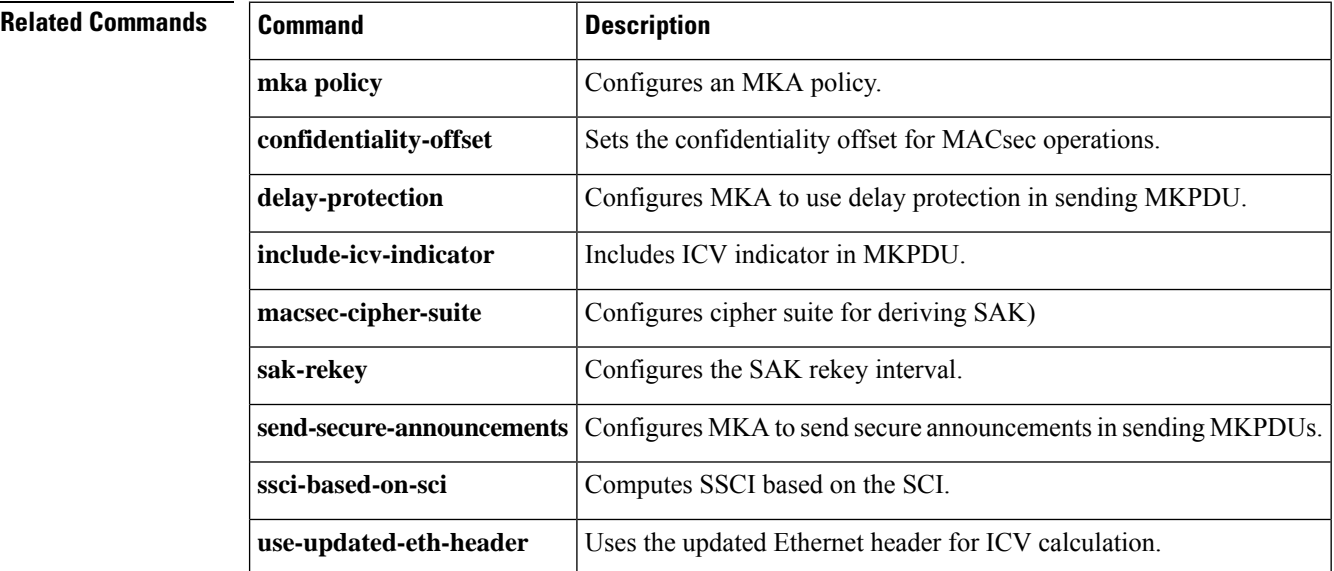

# **limit address-count**

To limit the number of IPv6 addresses allowed to be used on the port, use the **limit address-count** command in Neighbor Discovery Protocol (NDP) inspection policy configuration mode or IPv6 snooping configuration mode. To return to the default, use the **no** form of this command.

**limit address-count** *maximum* **no limit address-count**

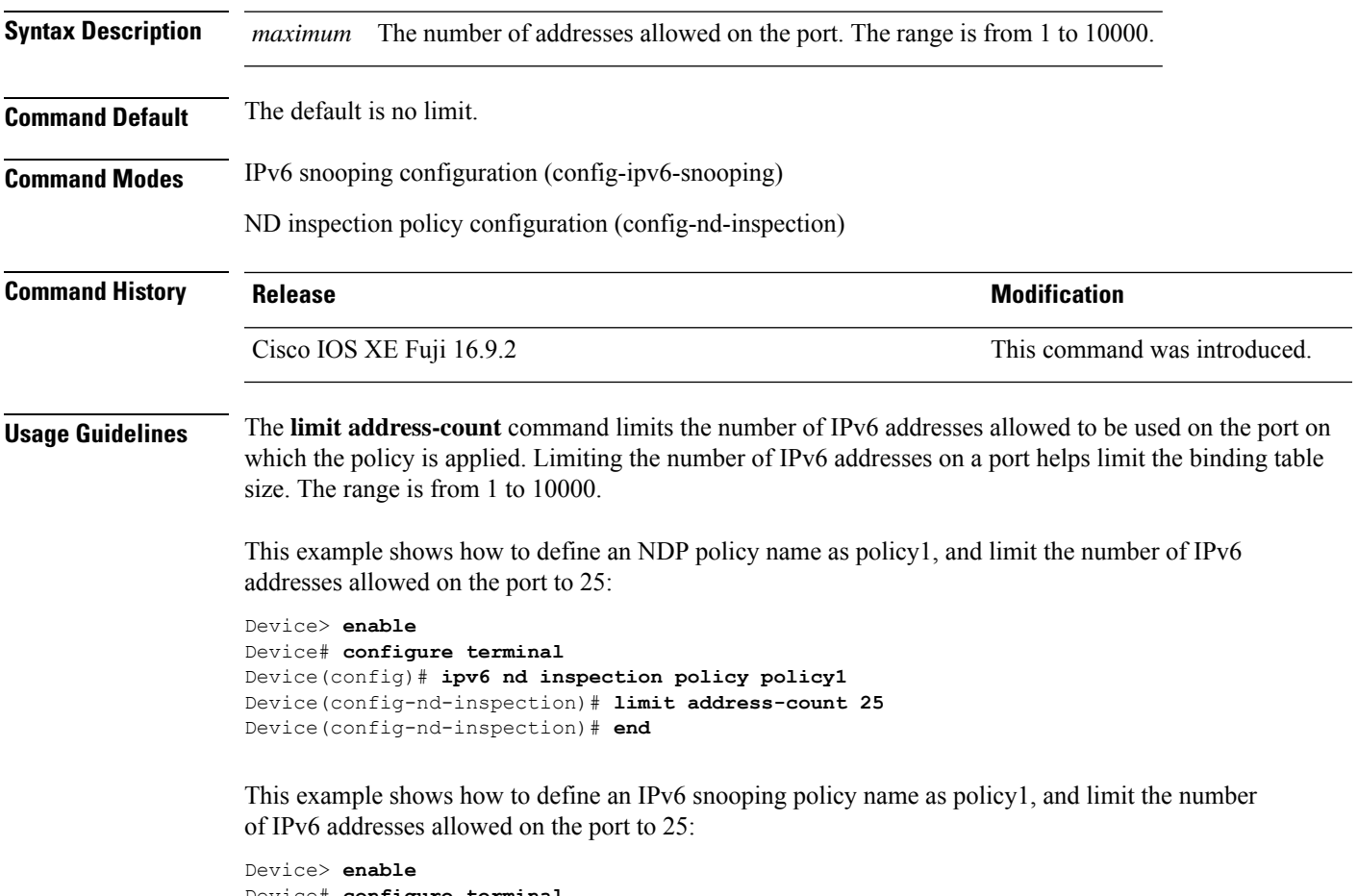

```
Device# configure terminal
Device(config)# ipv6 snooping policy policy1
Device(config-ipv6-snooping)# limit address-count 25
Device(config-ipv6-snooping)# end
```
# **local-domain (Parameter Map)**

To configure a local domain for the Cisco Umbrella Integration feature, use the **local-domain** command in parameter-map type inspect configuration mode. To remove a local domain, use the**no** form of this command.

**local-domain** *regex\_param\_map\_name* **no local-domain** *regex\_param\_map\_name*

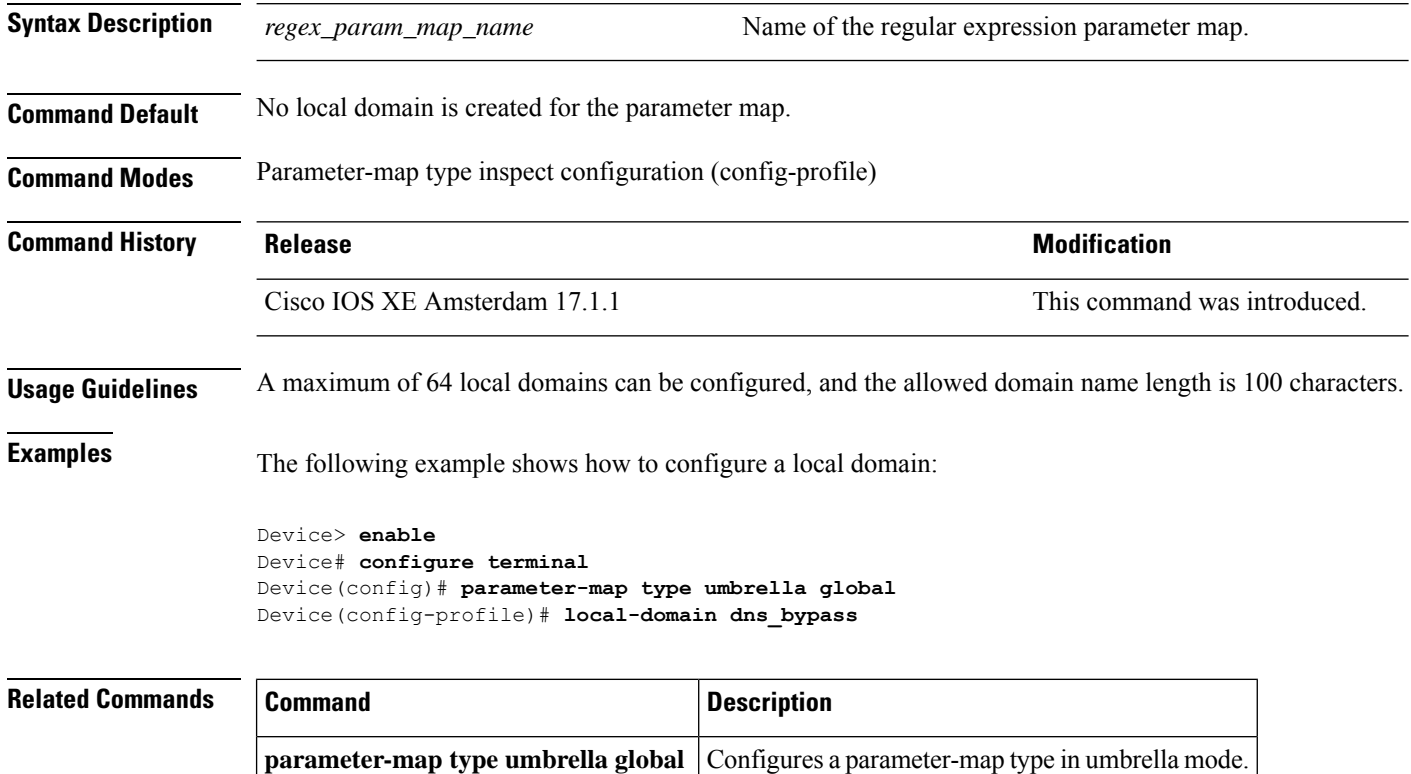

## **mab logging verbose**

To filter detailed information from MAC authentication bypass (MAB) system messages, use the **mab logging verbose** command in global configuration mode. Use the no form of this command to disable logging MAB system messages.

**mab logging verbose no mab logging verbose**

**Syntax Description** This command has no arguments or keywords.

**Command Default** Detailed logging of system messages is not enabled.

**Command Modes** Global configuration (config)

**Command History Release Release and Security Release Release and Security Release Release Release Release Release Release Release Release Release Release Release Release Release Release Release Release Release Release Rel** 

Cisco IOS XE Fuji 16.9.2 This command was introduced.

**Usage Guidelines** This command filters details, such as anticipated success, from MAC authentication bypass (MAB) system messages. Failure messages are not filtered.

To filter verbose MAB system messages:

Device> **enable** Device# **configure terminal** Device(config)# **mab logging verbose** Device(config)# **exit**

You can verify your settings by entering the **show running-config** command.

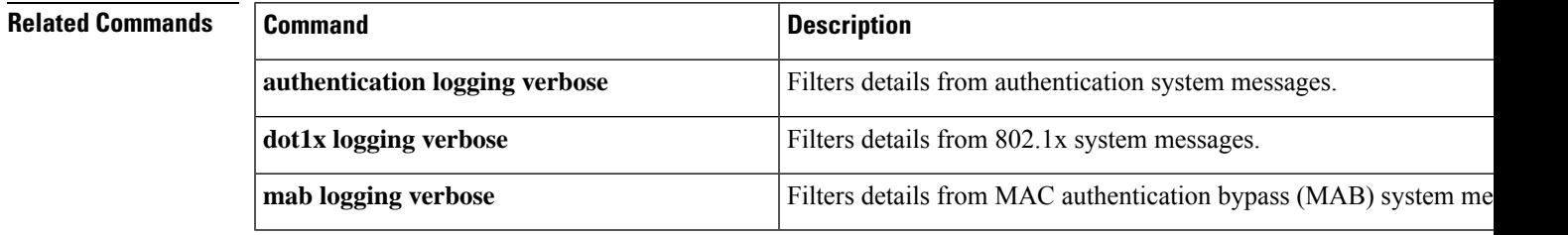

### **mab request format attribute 32**

To enable VLAN ID-based MAC authentication on a device, use the **mab request format attribute 32 vlan access-vlan** command in global configuration mode. To return to the default setting, use the **no** form of this command.

**mab request format attribute 32 vlan access-vlan no mab request format attribute 32 vlan access-vlan**

**Syntax Description** This command has no arguments or keywords

**Command Default** VLAN-ID based MAC authentication is disabled.

**Command Modes** Global configuration (config)

**Command History Release <b>Modification** Cisco IOS XE Fuji 16.9.2 This command was introduced.

**Usage Guidelines** Use this command to allow a RADIUS server to authenticate a new user based on the host MAC address and VLAN. Use this feature on networks with the Microsoft IAS RADIUS server. The Cisco ACS ignores this command.

This example shows how to enable VLAN-ID based MAC authentication on a device:

```
Device> enable
Device# configure terminal
Device(config)# mab request format attribute 32 vlan access-vlan
Device(config)# exit
```
### **Related Comman**

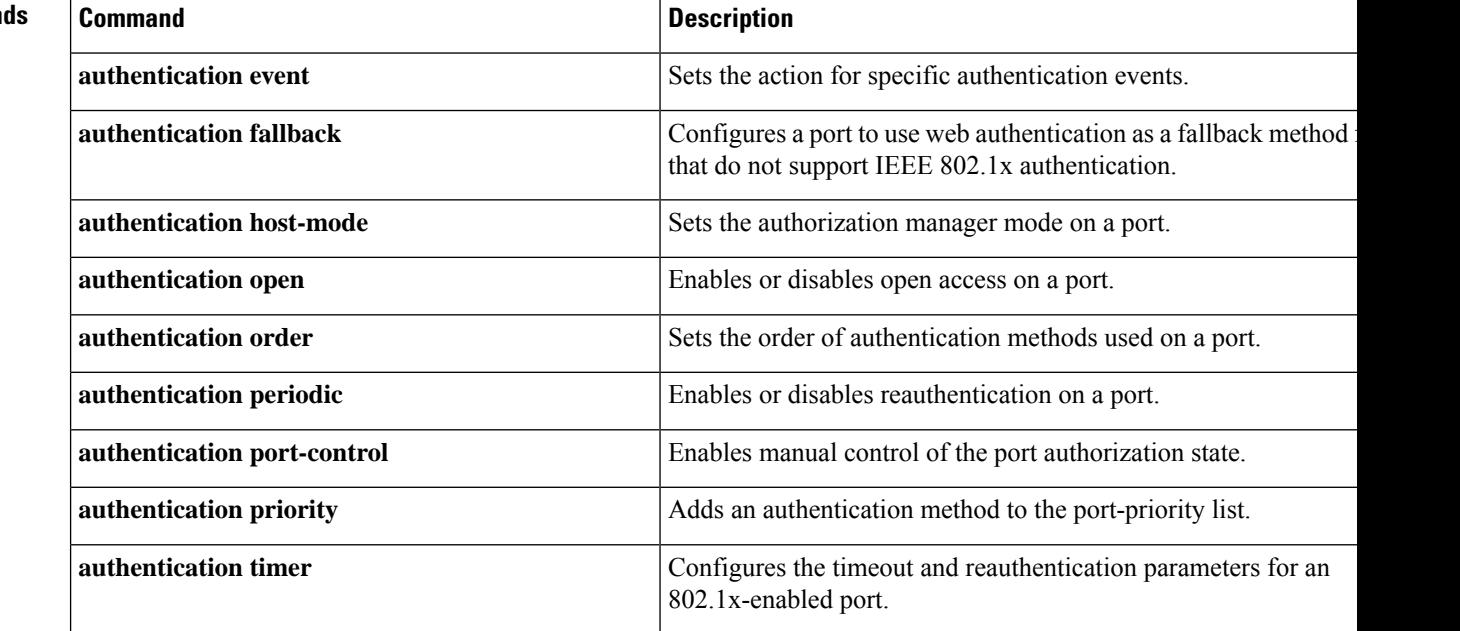

 $\mathbf l$ 

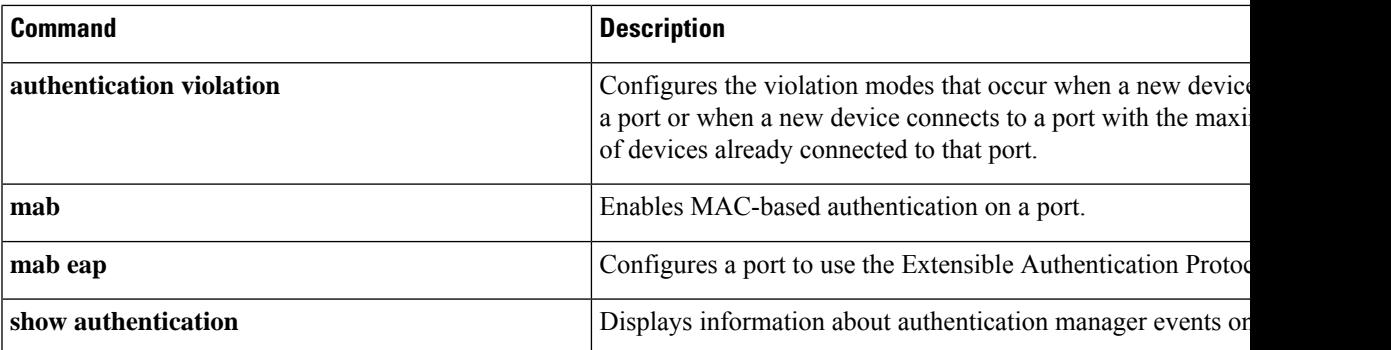

# **macsec-cipher-suite**

To configure cipher suite for deriving Security Association Key (SAK), use the **macsec-cipher-suite** command in MKA-policy configuration mode. To disable cipher suite for SAK, use the **no** form of this command.

**macsec-cipher-suite gcm-aes-128 no macsec-cipher-suite gcm-aes-128**

**Syntax Description gcm-aes-128** Configures cipher suite for deriving SAK with 128-bit encryption.

**Command Default** GCM-AES-128 encryption is enabled.

**Command Modes** MKA-policy configuration (config-mka-policy)

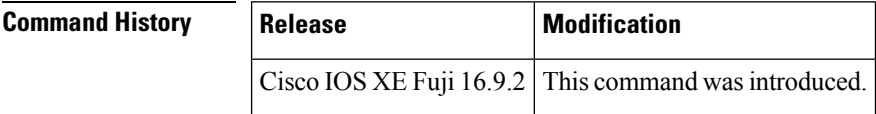

**Examples** The following example shows how to configure MACsec cipher suite for deriving SAK with 128-bit encryption:

```
Device> enable
Device# configure terminal
Device(config)# mka policy 2
Device(config-mka-policy)# macsec-cipher-suite gcm-aes-128
```
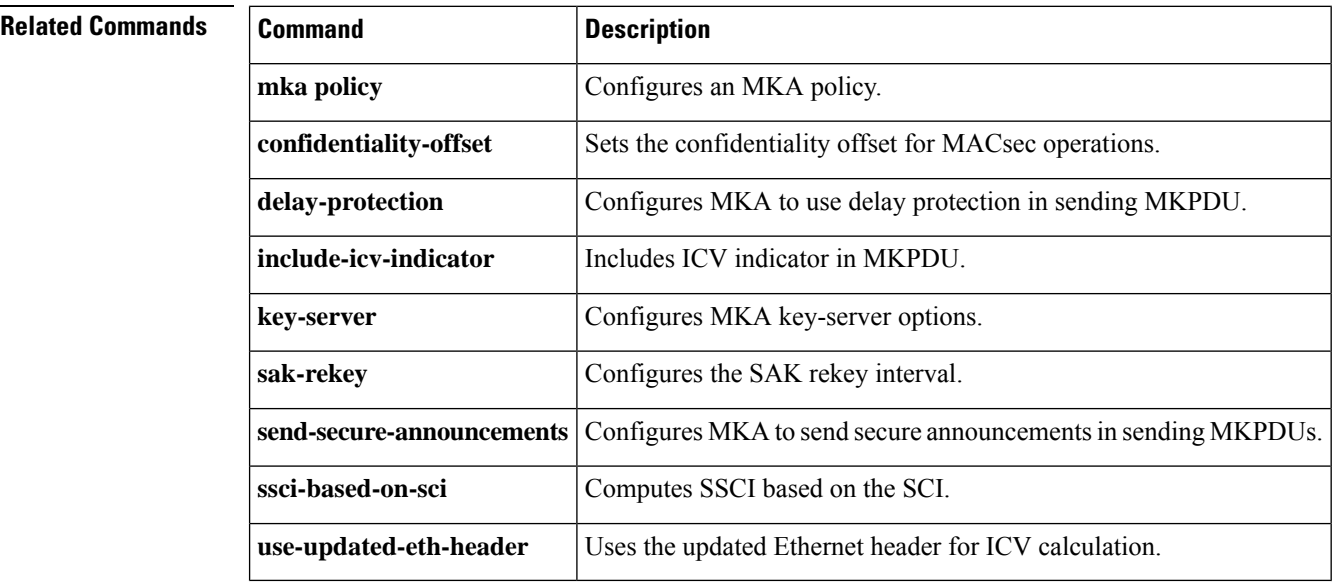

## **macsec network-link**

To enable MACsec Key Agreement protocol (MKA) configuration on the uplink interfaces, use the **macsec network-link** command in interface configuration mode. To disable it, use the **no** form of this command.

**macsec network-link**

**no macsec network-link**

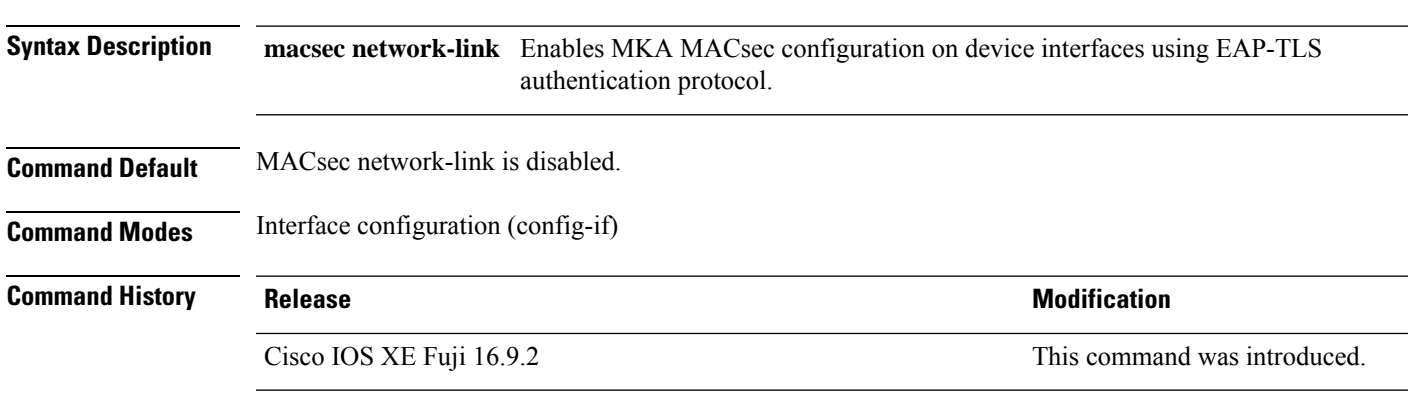

This example shows how to configure MACsec MKA on an interface using the EAP-TLS authentication protocol:

```
Device> enable
Device# configure terminal
Device(config)# interface GigabitEthernet 1/0/20
Device(config-if)# macsec network-link
Device(config-if)# end
Device#
```
## **match (access-map configuration)**

To set the VLAN map to match packets against one or more accesslists, use the **match**command in access-map configuration mode. To remove the match parameters, use the **no** form of this command.

**match** {**ip address** {*namenumber*} [{*namenumber*}] [{*namenumber*}]... |**ipv6 address** {*namenumber*} [{*namenumber*}] [{*namenumber*}]... | **mac address** {*name*} [{*name*}] [{*name*}]...} **no match** {**ip address** {*namenumber*} [{*namenumber*}] [{*namenumber*}]... | **ipv6 address** {*namenumber*} [{*namenumber*}] [{*namenumber*}]... | **mac address** {*name*} [{*name*}] [{*name*}]...}

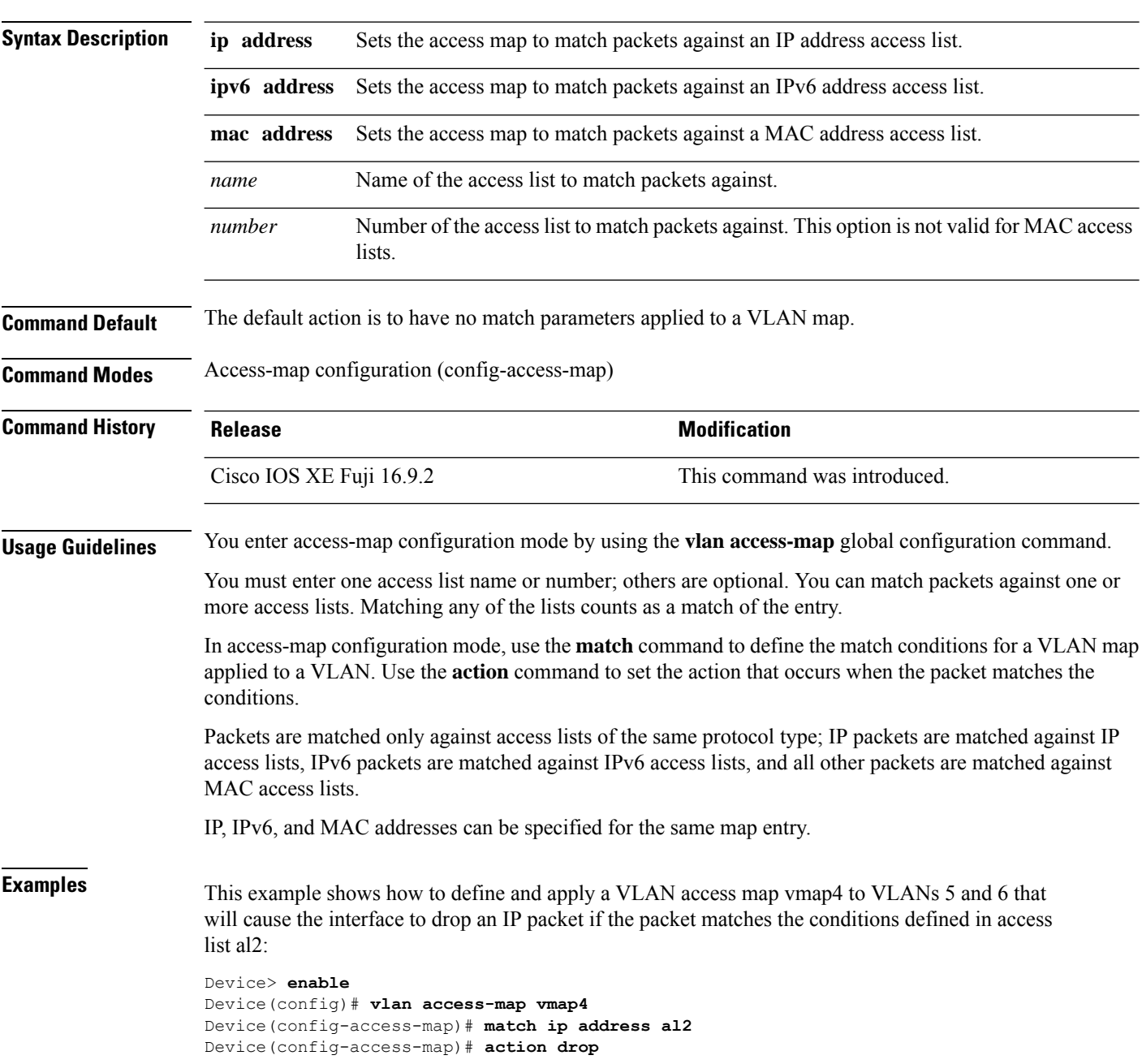

```
Device(config-access-map)# exit
Device(config)# vlan filter vmap4 vlan-list 5-6
Device(config)# exit
```
You can verify your settings by entering the **show vlan access-map** command.

## **mka pre-shared-key**

To configure MACsec Key Agreement (MKA) MACsec on a device interface using a Pre Shared Key (PSK), use the **mka pre-shared-key** command in interface configuration mode. To disable it, use the **no** form of this command.

**mka pre-shared-key key-chain** *key-chain-name* [{ **fallback key-chain** *key-chain-name* }] **no mka pre-shared-key key-chain** *key-chain-name* [{ **fallback key-chain** *key-chain-name* }]

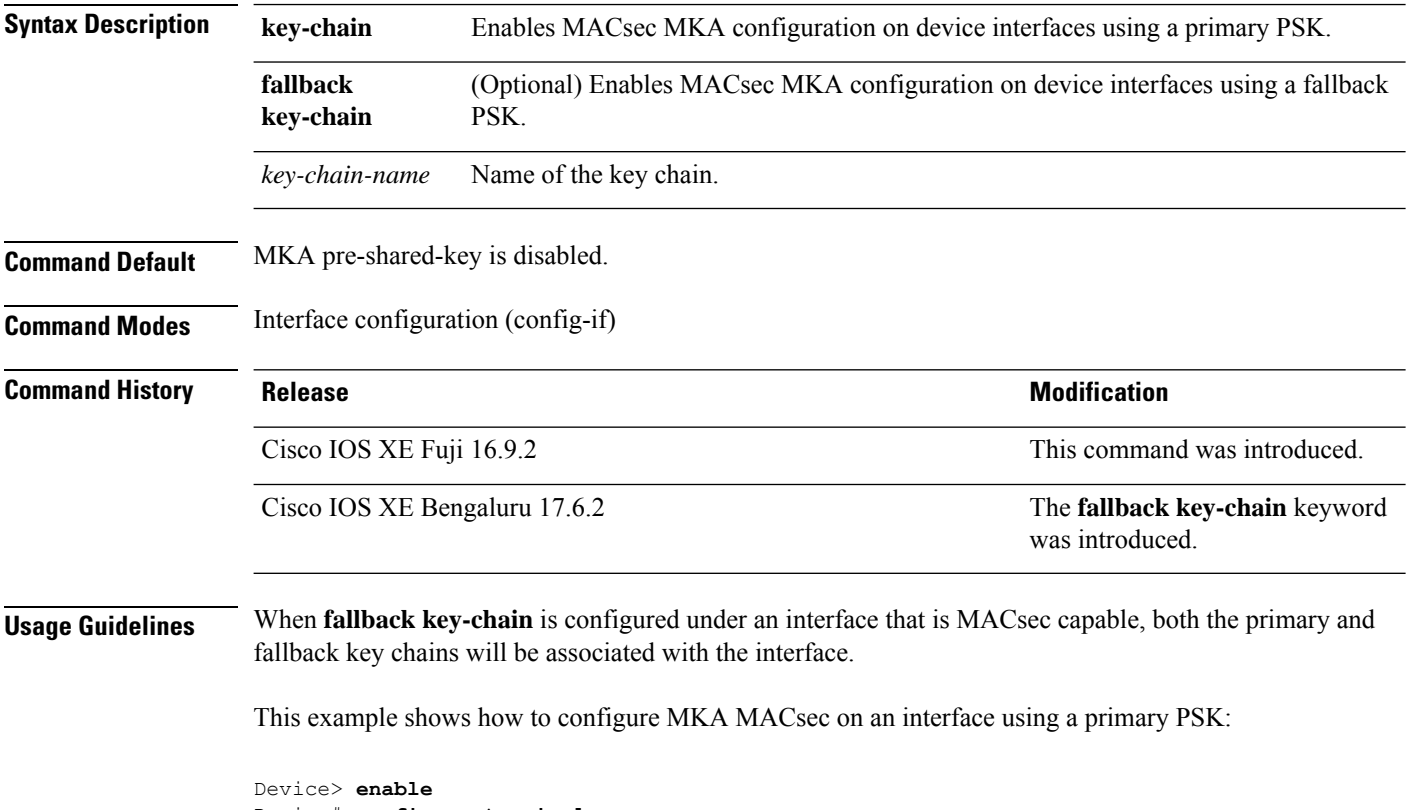

Device# **configure terminal** Device(config)# **interface Gigabitethernet 1/0/20** Device(config-if)# **mka pre-shared-key key-chain kc1** Device(config-if)# **end** Device#

## **mka suppress syslogs sak-rekey**

To suppress MACsec Key Agreement (MKA) secure association key (SAK) rekey messages during logging, use the **mka suppress syslogs sak-rekey** command in global configuration mode. To enable MKA SAK rekey message logging, use the **no** form of this command. **mka suppres syslogs sak-rekey no mka suppres syslogs sak-rekey** This command has no arguments or keywords. **Command Default** All MKA SAK syslog messages are displayed on the console. **Command Modes** Global configuration (config) **Command History Release <b>Modification** Cisco IOS XE Gibraltar 16.9.1 This command was introduced. **Usage Guidelines** MKA SAK syslogs are continuously generated at every rekey interval, and when MKA is configured on multiple interfaces, the amount of syslog generated is too high. Use this command to suppress the MKA SAK syslogs. **Example** The following example shows show to suppress MKA SAK syslog logging: Device> **enable** Device# **configure terminal**

Device(config)# **mka suppress syslogs sak-rekey**

# **orgid (Parameter Map)**

To configure the API organization ID used for authorization during device registration, use the **orgid**command in parameter-map type inspect configuration mode. To remove the organization ID, use the **no** form of this command.

**orgid** *value* **no orgid**

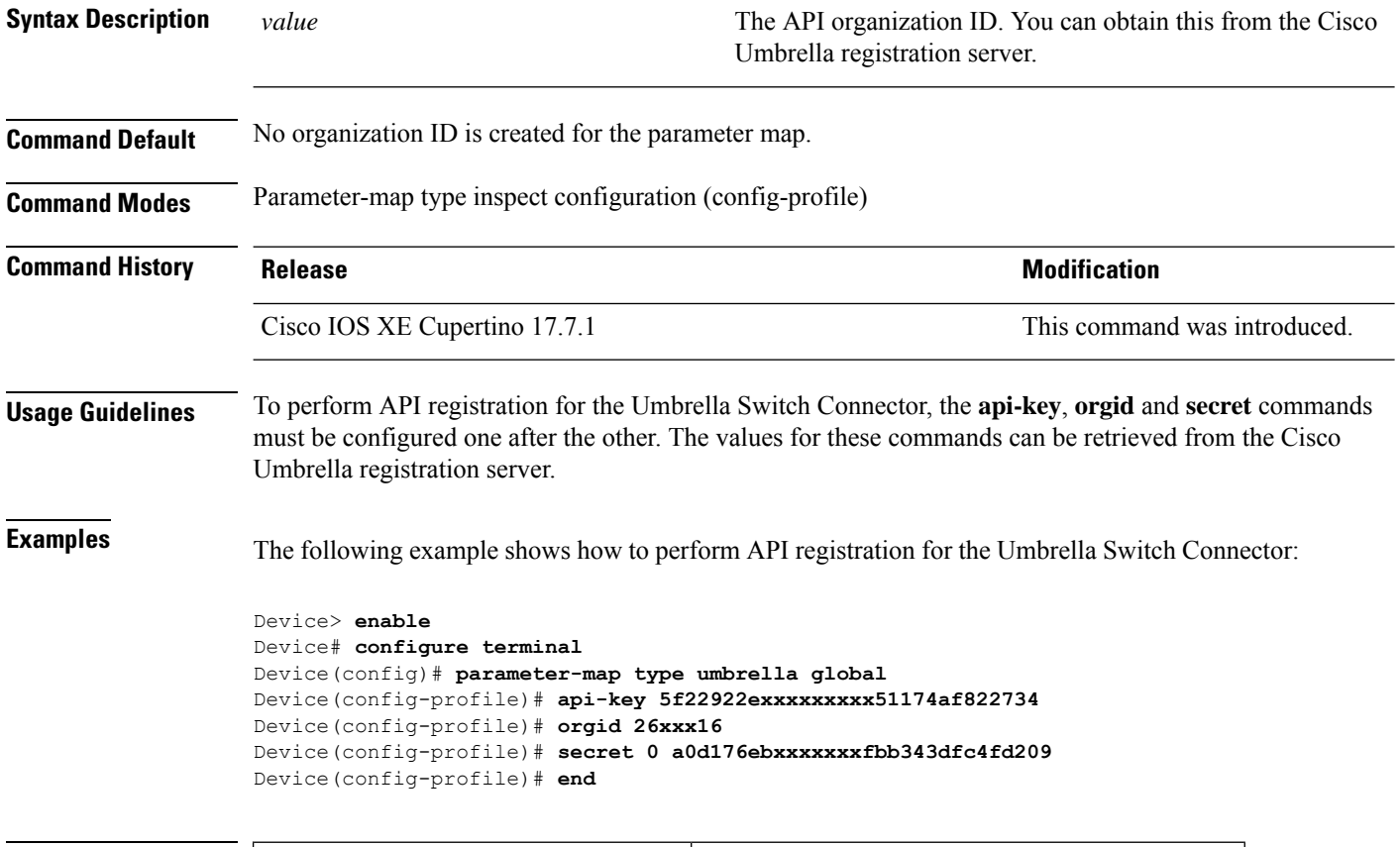

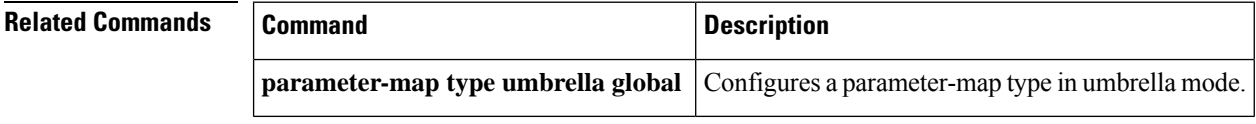

### **parameter-map type regex**

To configure a parameter-map type with a regular expression to match a specific traffic pattern, use the **parameter-map type regex** command in global configuration mode. To delete a parameter-map type with a regular expression, use the **no** form of this command.

**parameter-map type regex** *parameter-map-name* **no parameter-map type regex**

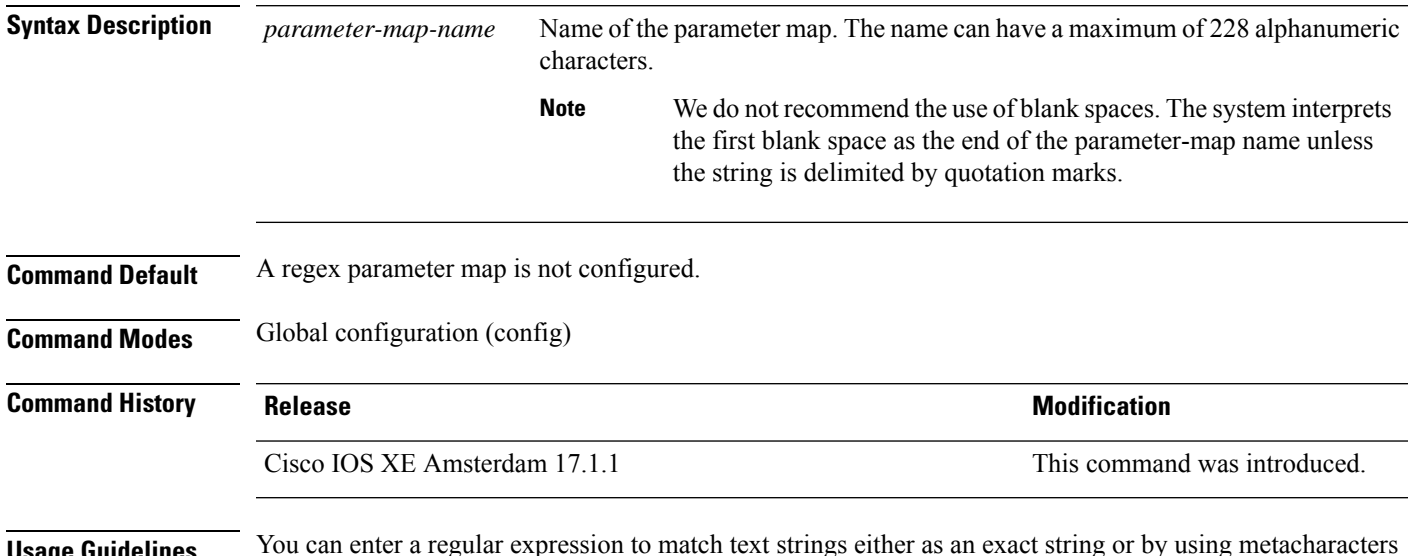

**Usage Guidelines** You can enter a regular expression to match text strings either as an exact string or by using metacharacters to match multiple variants of a text string. You can use a regular expression to match the content of certain application traffic. For example, you can match a uniform resource identifier (URI) string inside an HTTP packet using the **match request regex** command under an HTTP inspection class map.

> Press **Ctrl-V** to ignore all of the special characters in the CLI, such as a question mark (?) or a tab. For example, press **d**[**Ctrl-V**]**g** to enter **d?g** in the configuration.

The following table lists the metacharacters that have special meanings.

#### **Table 5: regex Metacharacters**

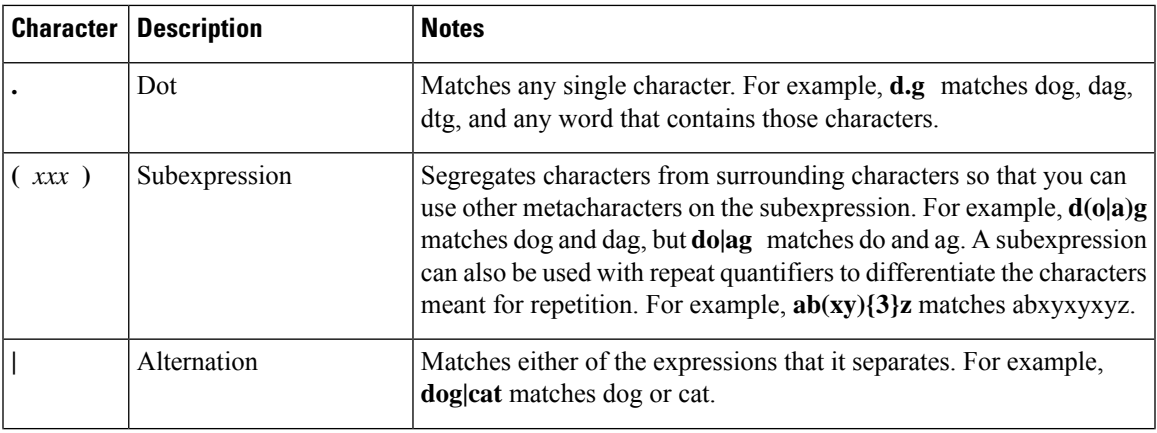

I

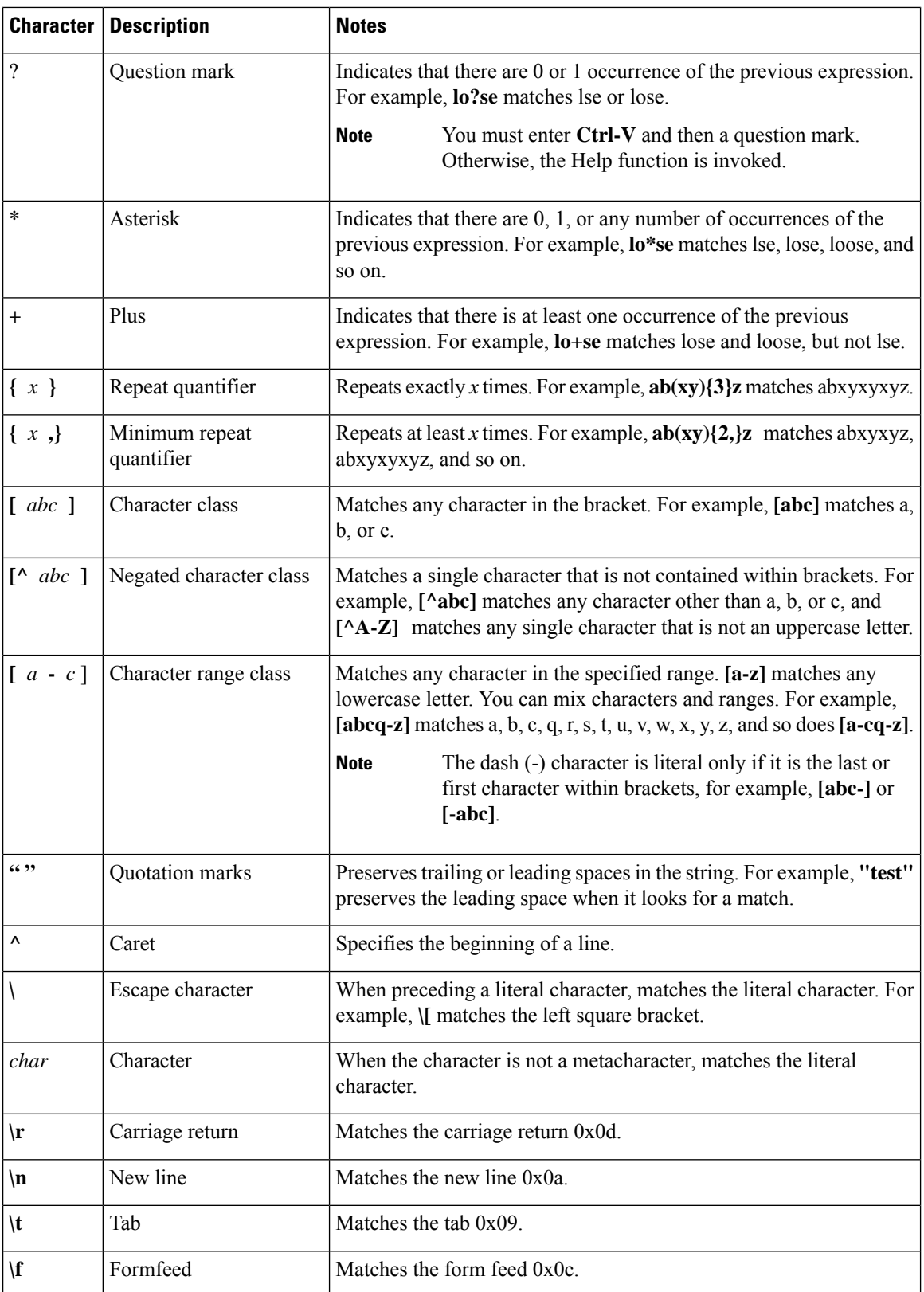

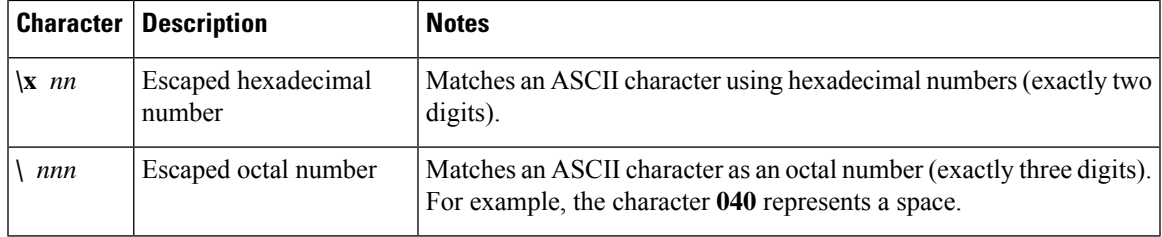

**Examples** The following example shows how to configure and apply a regex parameter map to an HTTP application firewall parameter-map type whose URI matches any of the following regular expressions:

- ".\*cmd.exe"
- ".\*money"
- ".\*shopping"

```
Device> enable
```

```
Device# configure terminal
Device(config)# parameter-map type regex uri-regex-cm
Device(config-profile)# pattern ".*cmd.exe"
Device(config-profile)# pattern ".*money"
Device(config-profile)# pattern ".*shopping"
Device(config-profile)# exit
Device(config)# class-map type inspect http uri-check-cm
Device(config-cmap)# match request uri regex uri-regex-cm
Device(config-cmap)# exit
Device(config)# policy-map type inspect http uri-check-pm
Device(config-pmap)# class type inspect http uri-check-cm
Device(config-pmap-c)# reset
```
The following example shows how to configure a regex parameter map whose case-insensitive pattern matches multiple variants of the string hello:

```
Device# configure terminal
Device(config)# parameter-map type regex body_regex
Device(config-profile)# pattern ".*[Hh][Ee][Ll][Ll][Oo]"
Device(config-profile)# end
```
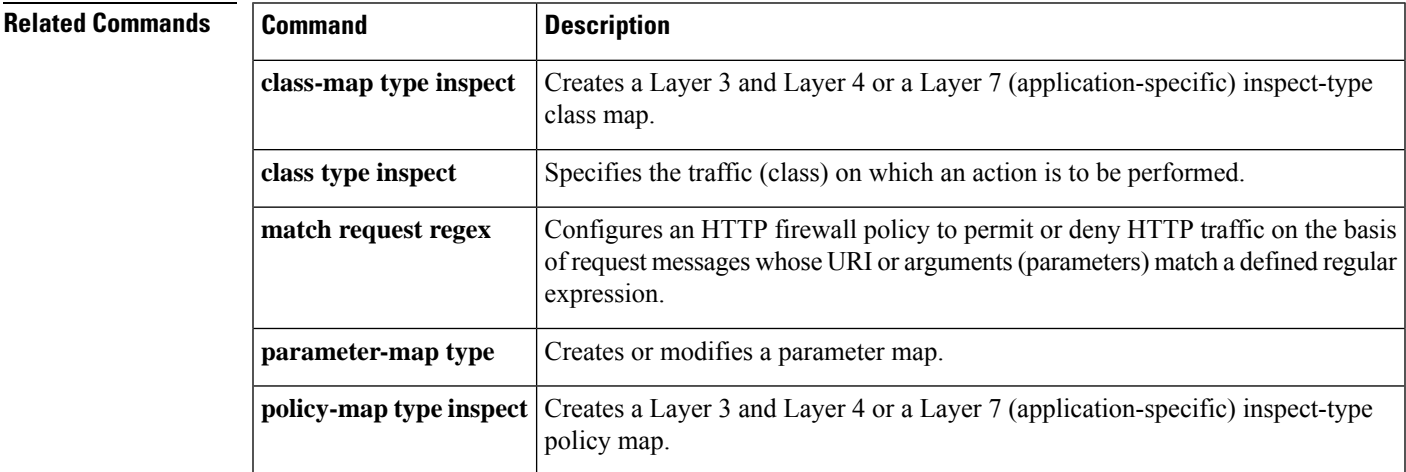

# **parameter-map type umbrella global**

To configure a parameter-map type in umbrella mode, use the**parameter-maptypeumbrella global** command in global configuration mode. To delete a parameter-map type in umbrella mode, use the **no** form of this command.

**parameter-map type umbrella global no parameter-map type umbrella**

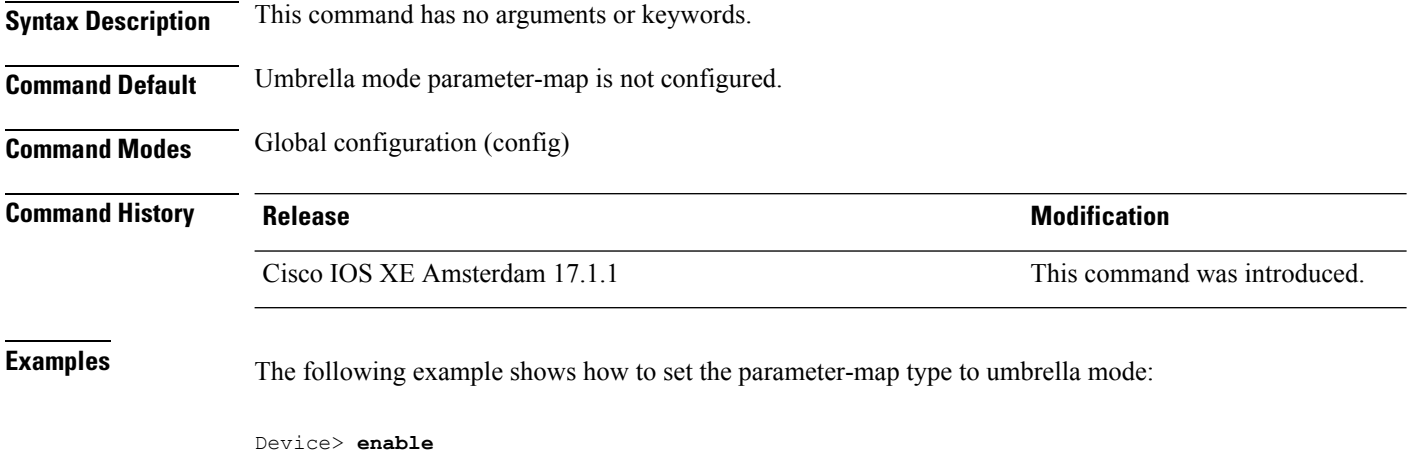

Device# **configure terminal** Device(config)# **parameter-map type umbrella global** Device(config-profile)#

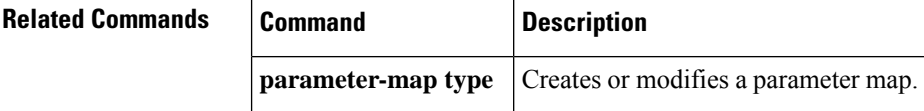

This command was introd

### **password encryption aes**

To enable a type 6 encrypted preshared key, use the**passwordencryptionaes** command in global configuration mode. To disable password encryption, use the **no** form of this command.

### **password encryption aes no password encryption aes**

**Syntax Description** This command has no arguments or keywords.

**Command Default** Preshared keys are not encrypted.

**Command Modes** Global configuration (config)

#### **Command History Release Modification**

Cisco IOS XE Fuji 16.9.2

**Usage Guidelines** You can securely store plain text passwords in type 6 format in NVRAM using a CLI. Type 6 passwords are encrypted. Although the encrypted passwords can be seen or retrieved, it is difficult to decrypt them to find out the actual password. Use the **key config-key password-encrypt** command along with the **password encryption aes** command to configure and enable the password (symmetric cipher Advanced Encryption Standard [AES] is used to encrypt the keys). The password (key) that is configured using the **key config-key password-encrypt** command is the master encryption key that is used to encrypt all other keys in the router.

> If you configure the **password encryption aes** command without configuring the **key config-key password-encrypt** command, the following message is displayed at startup or during a nonvolatile generation (NVGEN) process,such as when the **show running-config** or **copy running-config startup-config** commands are run:

"Can not encrypt password. Please configure a configuration-key with 'key config-key'"

#### **Changing a Password**

If the password (master key) is changed or re-encrypted using the**key config-keypassword-encrypt** command), the list registry passes the old key and the new key to the application modules that are using type 6 encryption.

#### **Deleting a Password**

If the master key that was configured using the **key config-key password-encrypt** command is deleted from the system, a warning is displayed (and a confirm prompt is issued) that states that all type 6 passwords will no longer be applicable. As a security measure, after the passwords are encrypted, they will never be decrypted in the Cisco IOS software. However, passwords can be re-encrypted as explained in the previous paragraph.

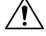

**Caution**

If a password that is configured using the **key config-key password-encrypt** command is lost, it cannot be recovered. Therefore, the password should be stored in a safe location.

**Unconfiguring Password Encryption**

If you unconfigure password encryption using the **no password encryption aes** command, all the existing type 6 passwords are left unchanged. As long as the password (master key) that was configured using the **key config-key password-encrypt** command exists, the type 6 passwords are decrypted as and when required by the application.

#### **Storing Passwords**

Because no one can *read* the password (configured using the **key config-key password-encrypt** command), there is no way that the password can be retrieved from the router. Existing management stations cannot *know* what it is unless the stations are enhanced to include this key somewhere. Therefore, the password needs to be stored securely within the management system. If configurations are stored using TFTP, the configurations are not standalone, meaning that they cannot be loaded onto a router. Before or after the configurations are loaded onto a router, the password must be manually added (using the **key config-key password-encrypt** command). The password can be manually added to the stored configuration, but we do not recommend this because adding the password manually allows anyone to decrypt all the passwords in that configuration.

#### **Configuring New or Unknown Passwords**

If you enter or cut and paste ciphertext that does not match the master key, or if there is no master key, the ciphertext is accepted or saved, but the following alert message is displayed:

"ciphertext>[for username bar>] is incompatible with the configured master key."

If a new master key is configured, all the plain keys are encrypted and converted to type 6 keys. The existing type 6 keys are not encrypted. The existing type 6 keys are left as is.

If the old master key is lost or unknown, you have the option of deleting the master key using the **no key config-key password-encrypt** command. This causes the existing encrypted passwords to remain encrypted in the router configuration. The passwords will not be decrypted.

**Examples** The following example shows how a type 6 encrypted preshared key is enabled:

Device> **enable** Device# **configure terminal** Device (config)# **password encryption aes**

### **Related Commands Command Description**

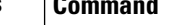

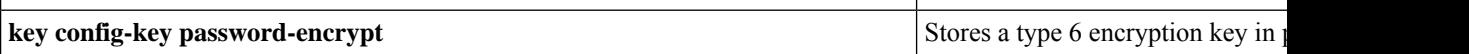

# **pattern (Parameter Map)**

To configure a matching pattern that specifies a list of domains, URL keywords, or URL metacharacters that must be allowed or blocked by the local URL filtering, use the **pattern** command in parameter-map type inspect configuration mode. To remove the matching pattern, use the **no** form of this command.

**pattern** *expression* **no pattern** *expression*

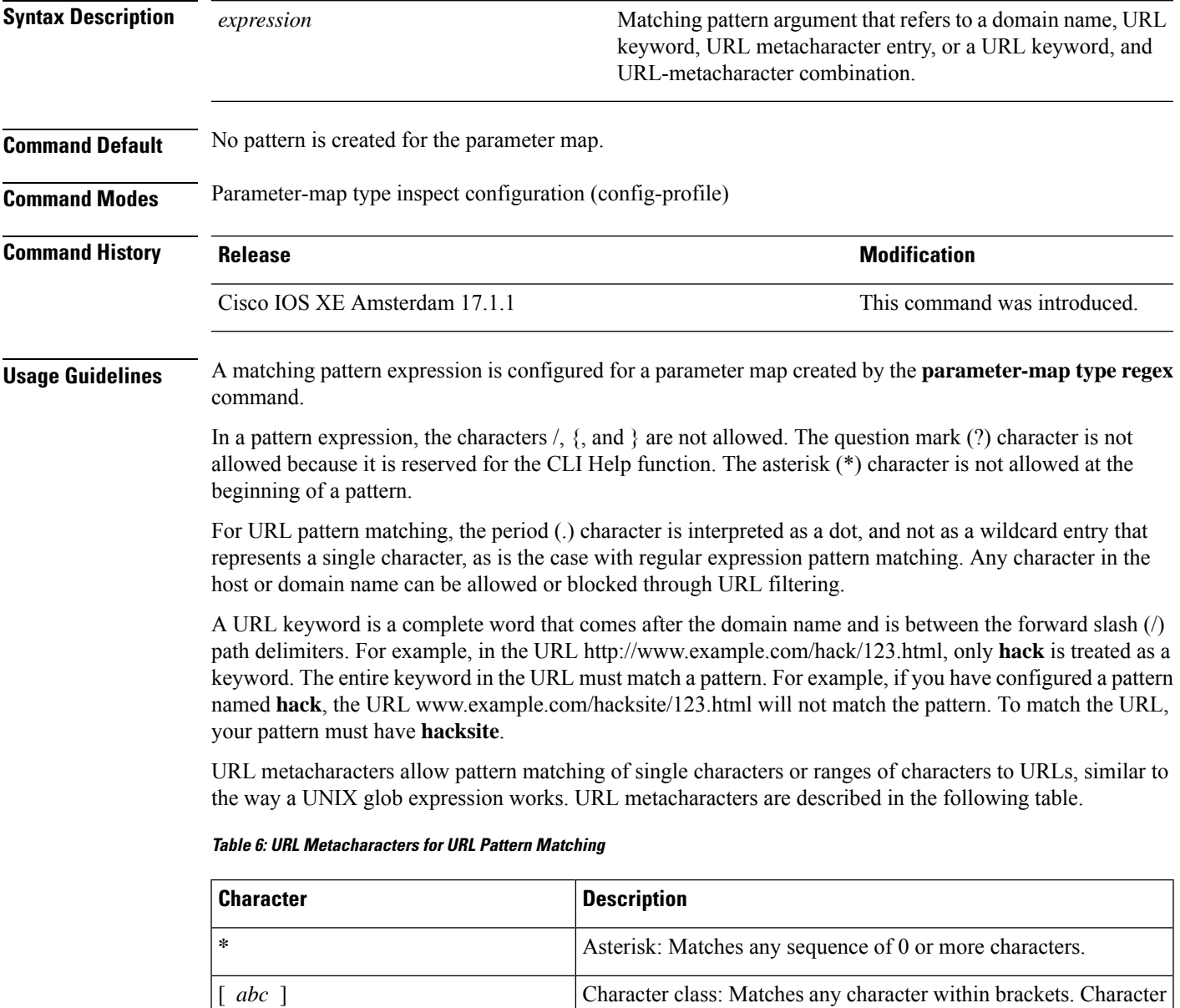

matching is case sensitive. For example, **[abc]** matches a, b, or c.

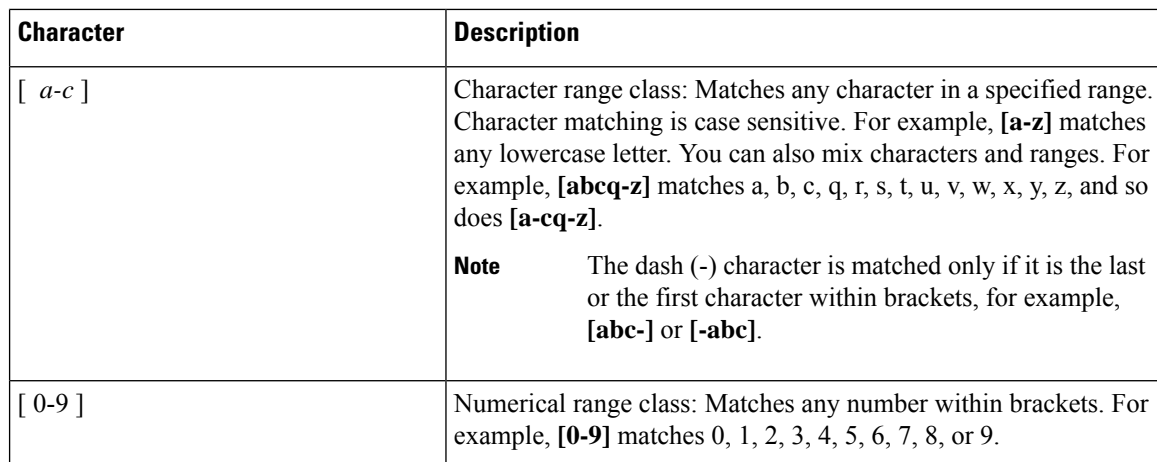

URL metacharacters are combined with domain names and URL keywords for pattern matching. For example, the pattern www.example[0-9][0-9].com can be used to block www.example01.com, www.example33.com, www.example99.com, and so on. You can combine a keyword and a metacharacter and create a matching pattern to block a URL. For example, you can use pattern hack\* to block www.example.com/hacksite/123.html.

When you configure the **parameter-map type regex** command and then the **pattern** command, patterns that are specified in the **pattern** command are used as filters in General Packet Radio Service (GPRS) Tunneling Protocol (GTP) classes.

**Examples** The following example shows how to configure a matching pattern for a specified URL:

Device(config)# **parameter-map type regex dns\_bypass** Device(config-profile)# **pattern www.example.com**

The following example shows how to specify a case-insensitive pattern that matches multiple variants of the string hello:

```
Device> enable
Device# configure terminal
Device(config)# parameter-map type regex body-regex
Device(config-profile)# pattern ".*[Hh][Ee][Ll][Ll][Oo]"
```
The following example shows an error message that appears on the console when an asterisk (\*) character is specified at the beginning of a pattern:

```
Device(config)# parameter-map type regex gtp-map
Device(config-profile)# pattern *.gprs.com
%Invalid first char + or * in regex pattern
```
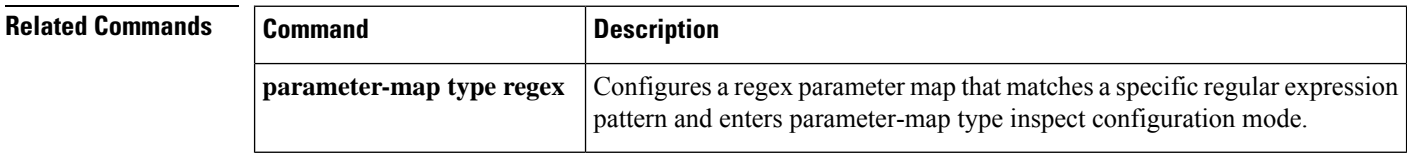

## **permit (MAC access-list configuration)**

To allow non-IP traffic to be forwarded if the conditions are matched, use the **permit** command in MAC access-list configuration mode. To remove a permit condition from the extended MAC access list, use the **no** form of this command.

{**permit** {**any** | **host***src-MAC-addr* | *src-MAC-addr mask*} {**any** | **host***dst-MAC-addr* | *dst-MAC-addr mask*} [*type mask* | **aarp** | **amber** | **appletalk** | **dec-spanning** | **decnet-iv** | **diagnostic** | **dsm** | **etype-6000** | **etype-8042** | **lat** | **lavc-sca** | **lsap***lsap mask* | **mop-console** | **mop-dump** | **msdos** | **mumps** | **netbios** | **vines-echo** | **vines-ip** | **xns-idp**][**cos***cos*] **nopermit** {**any** | **host** *src-MAC-addr* | *src-MAC-addr mask*} {**any** | **host** *dst-MAC-addr* | *dst-MAC-addr mask*} [*type mask* | **aarp** | **amber** | **appletalk** | **dec-spanning** | **decnet-iv** | **diagnostic** | **dsm** | **etype-6000** | **etype-8042** | **lat** | **lavc-sca** | **lsap** *lsap mask* | **mop-console** | **mop-dump** | **msdos** | **mumps** | **netbios** | **vines-echo** | **vines-ip** | **xns-idp**][**cos***cos*]

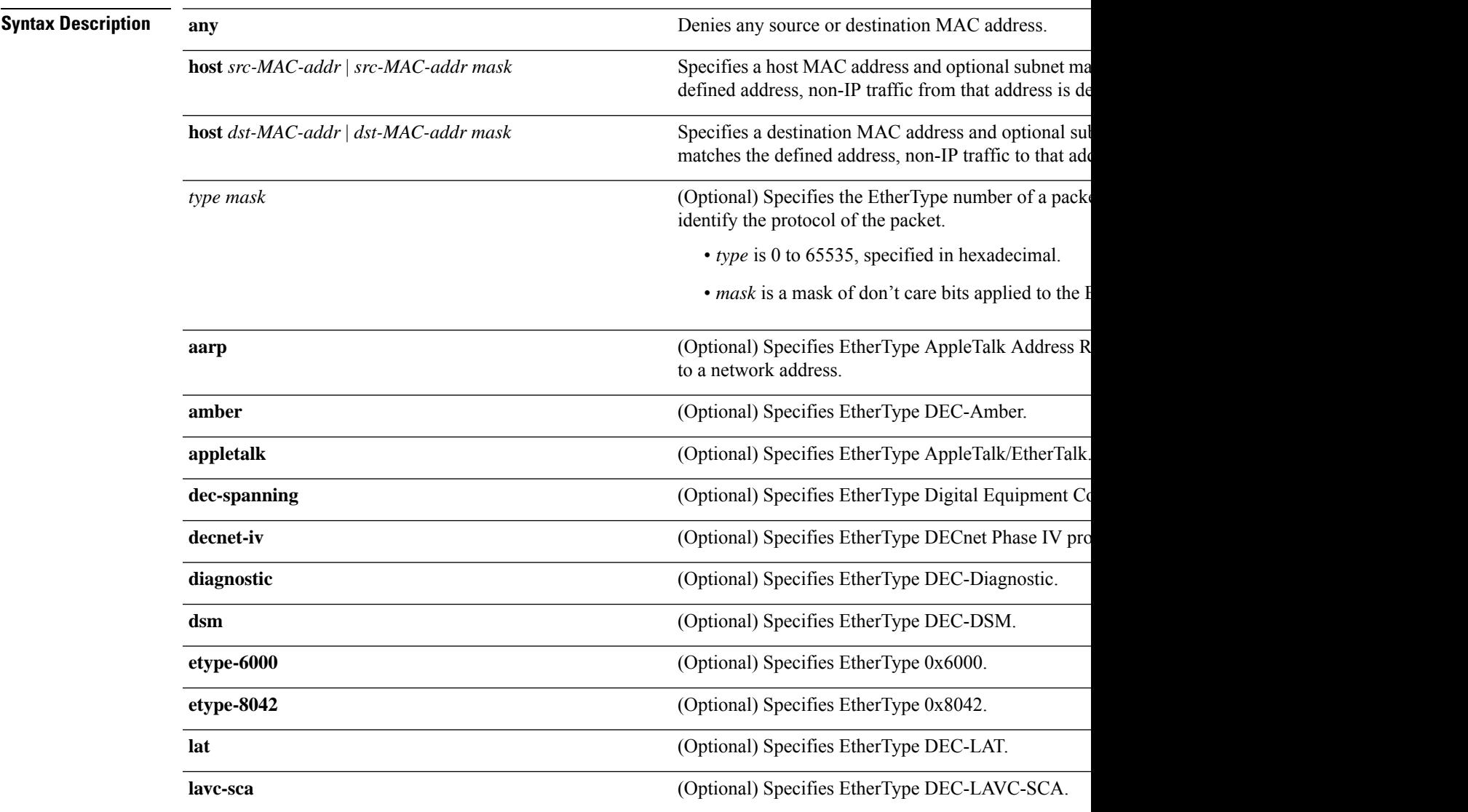

 $\mathbf l$ 

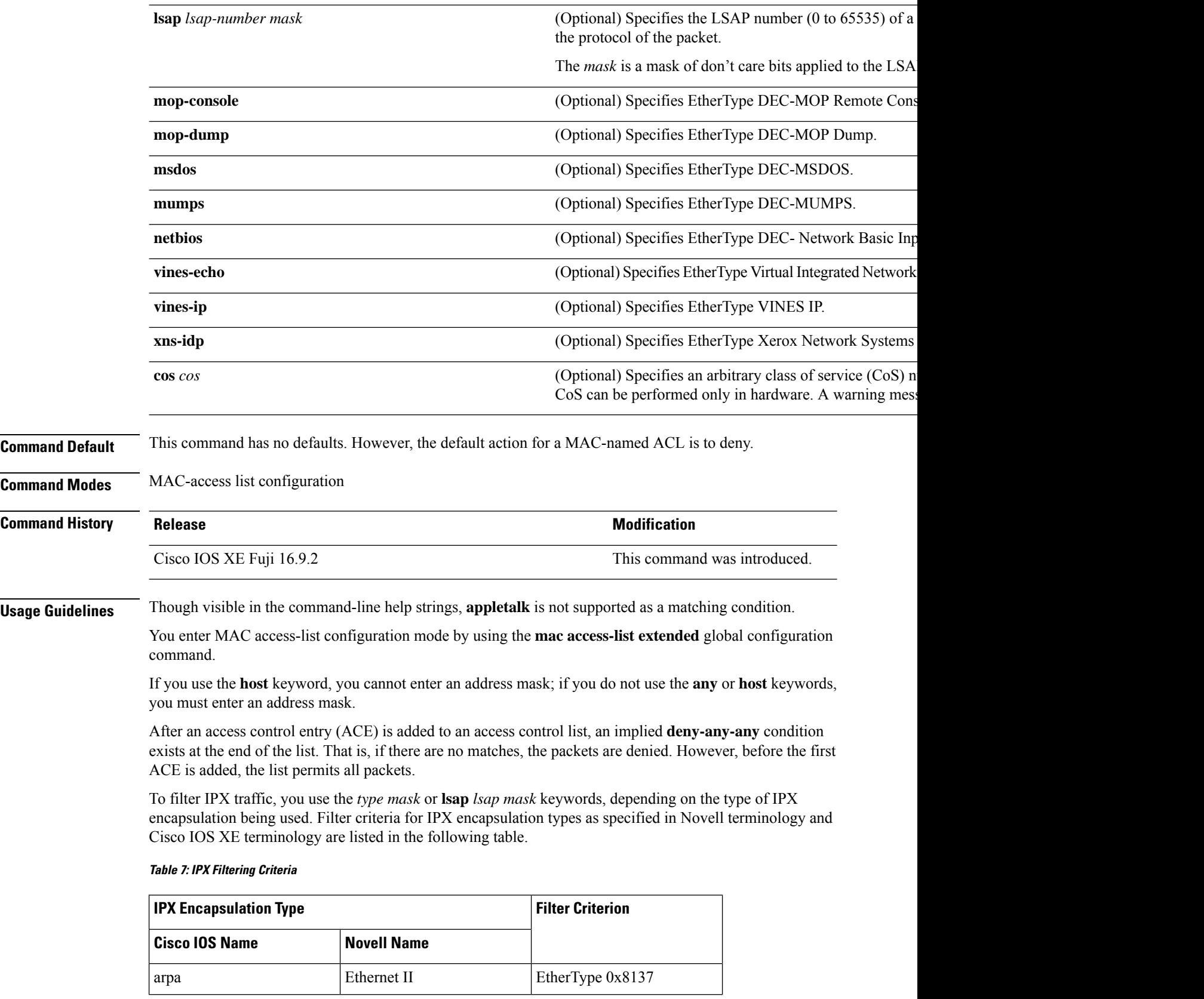

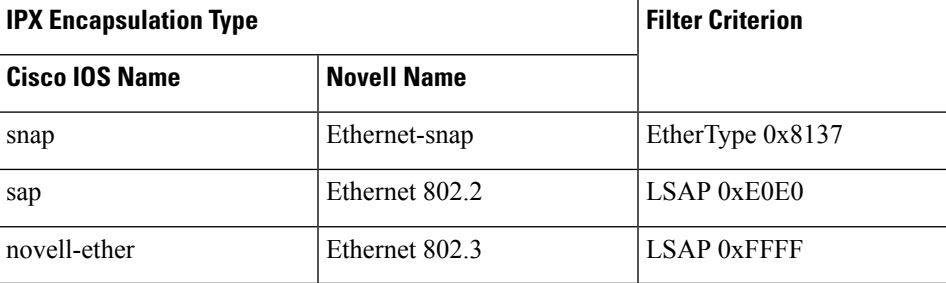

This example shows how to define the MAC-named extended access list to allow NetBIOS traffic from any source to MAC address 00c0.00a0.03fa. Traffic matching this list is allowed.

```
Device> enable
Device# configure terminal
Device(config)# mac access-list extended
Device(config-ext-macl)# permit any host 00c0.00a0.03fa netbios
Device(config-ext-macl)# end
```
This example shows how to remove the permit condition from the MAC-named extended access list:

```
Device> enable
Device# configure terminal
Device(config)# mac access-list extended
Device(config-ext-macl)# no permit any 00c0.00a0.03fa 0000.0000.0000 netbios
Device(config-ext-macl)# end
```
This example permits all packets with EtherType 0x4321:

```
Device> enable
Device# configure terminal
Device(config)# mac access-list extended
Device(config-ext-macl)# permit any any 0x4321 0
Device(config-ext-macl)# end
```
You can verify your settings by entering the **show access-lists** command.

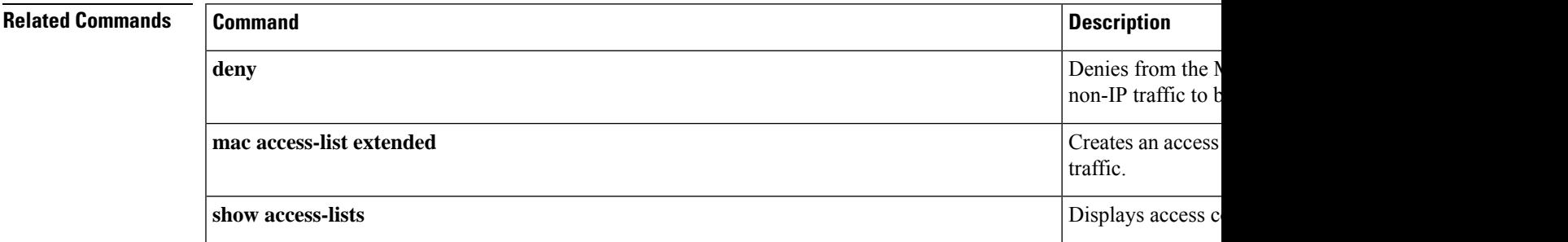

## **protocol (IPv6 snooping)**

s

To specify that addresses should be gleaned with Dynamic Host Configuration Protocol (DHCP) or Neighbor Discovery Protocol (NDP), or to associate the protocol with an IPv6 prefix list, use the **protocol** command in IPv6 snooping configuration mode. To disable address gleaning with DHCP or NDP, use the **no** form of the command.

**protocol** {**dhcp** | **ndp**} **no protocol** {**dhcp** | **ndp**}

Device(config-ipv6-snooping)# **end**

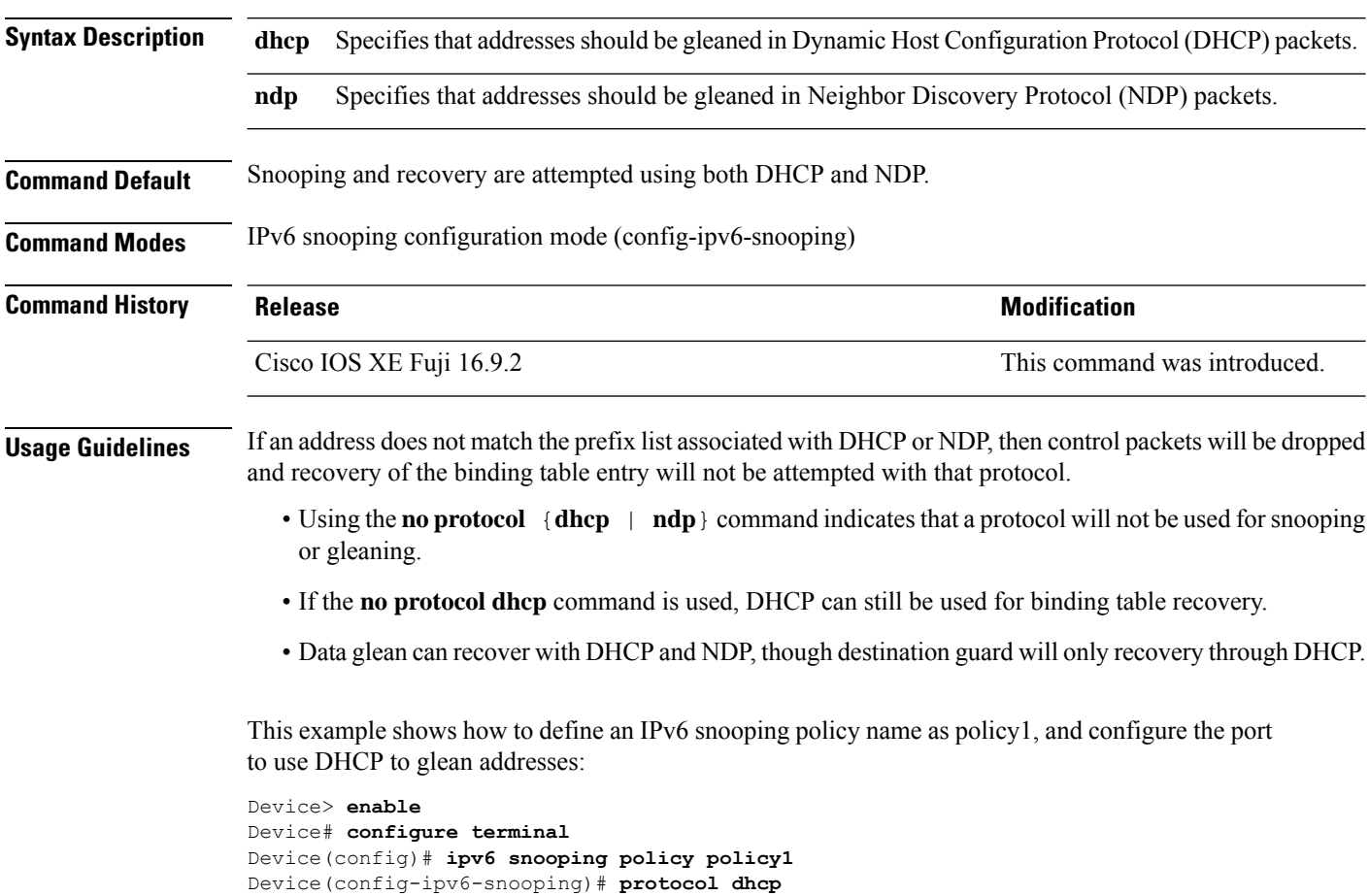

# **radius server**

To configure the RADIUS server parameters, including RADIUS accounting and authentication, use the **radius server** command in global configuration mode. Use the **no** form of this command to return to the default settings.

**radius server** *name* **address {ipv4 | ipv6}** *ip{address | hostname}* **auth-port** *udp-port* **acct-port** *udp-port* **key** *string* **automate tester username** *name* { **idle-time** | **ignore-acct-port** | **ignore-auth-port** | **probe-on** } | **retransmit** *value* | **timeout** *seconds* **no radius server** *name*

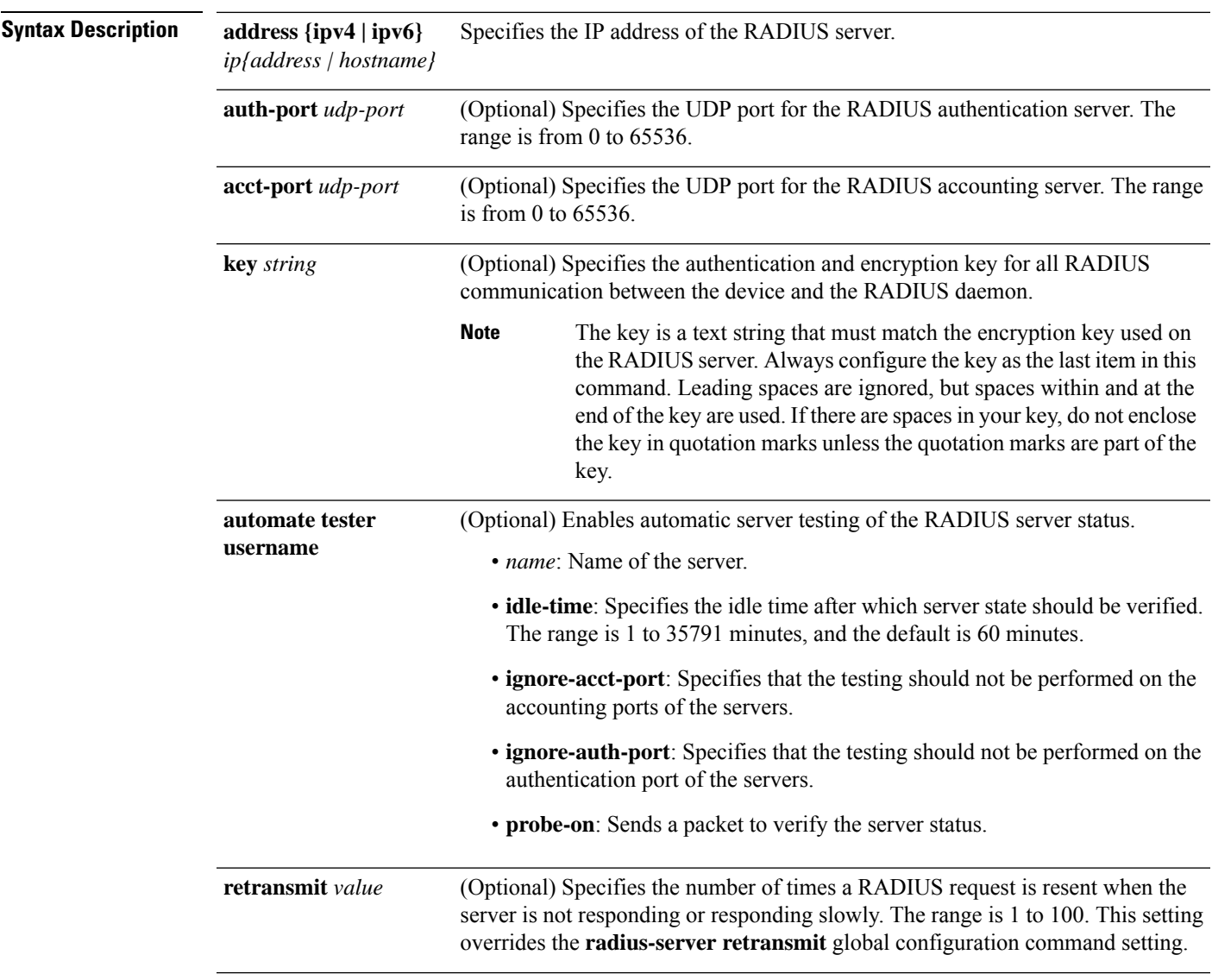

 $\mathbf l$ 

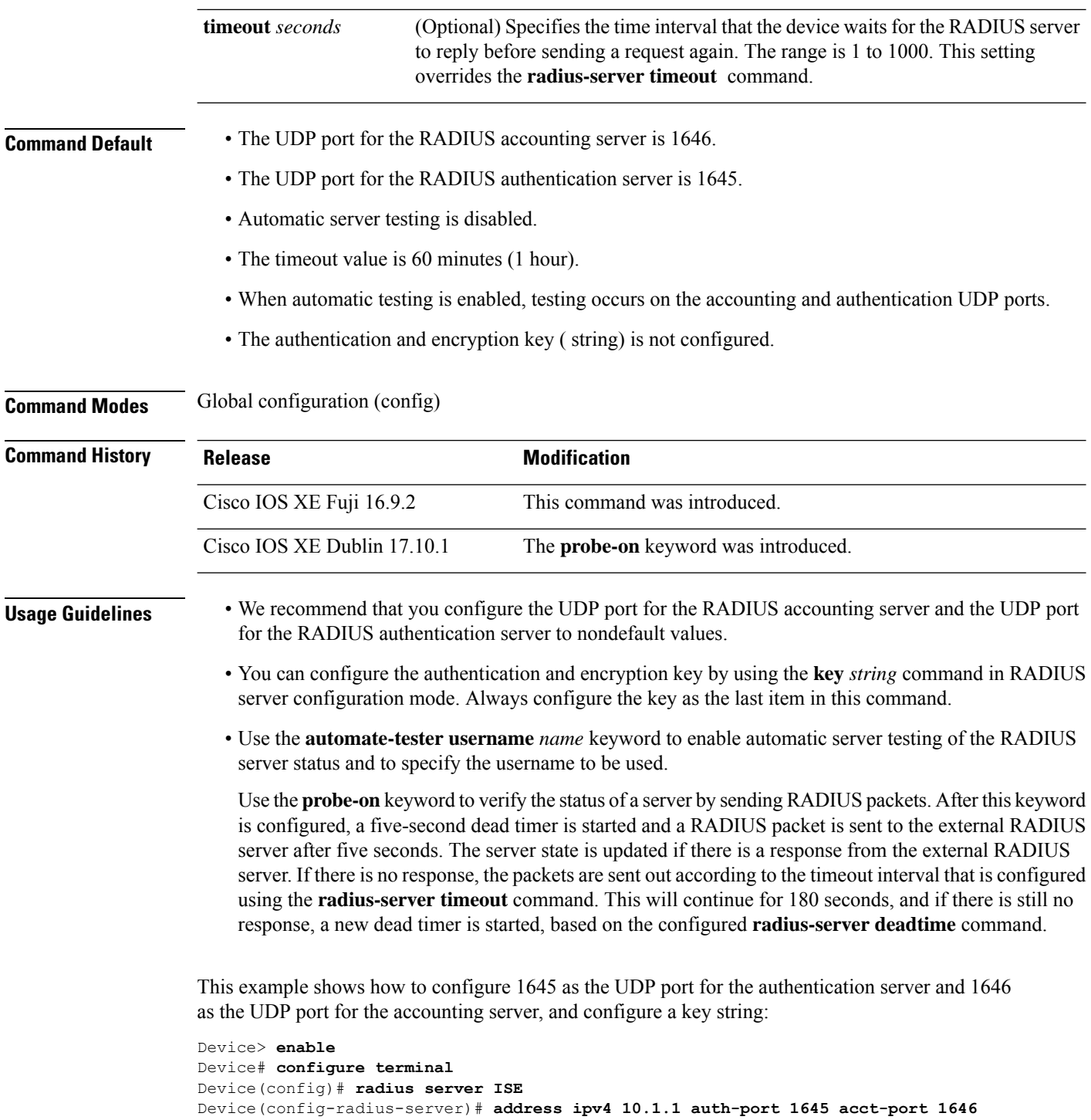

Device(config-radius-server)# **key cisco123** Device(config-radius-server)# **end**

# **radius-server dscp**

To configure DSCP marking for authentication and accounting on RADIUS servers, use the **radius-server** command. To disable DSCP marking for authentication and accounting on RADIUS servers, use the **no** form of the command.

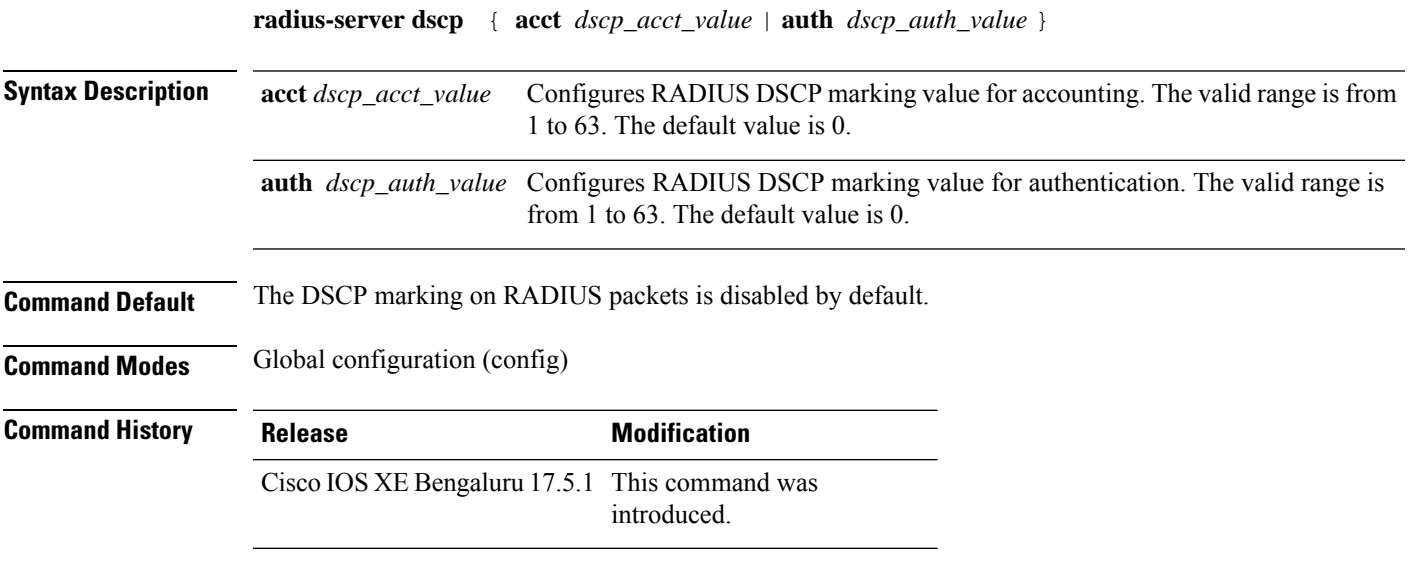

### **Example**

This example shows how to configure DSCP marking for authentication and accounting on RADIUS packets:

Device# **configure terminal** Device(config)# **radius-server dscp auth 10 acct 20**

## **radius-server dead-criteria**

To force one or both of the criteria, used to mark a RADIUS server as dead, to be the indicated constant, use the **radius-server dead-criteria** command in global configuration mode. To disable the criteria that were set, use the **no** form of this command.

**radius-server dead-criteria** [**time** *seconds*] [**tries** *number-of-tries*] **no radius-server dead-criteria** [{**time** *seconds* | **tries** *number-of-tries*}]

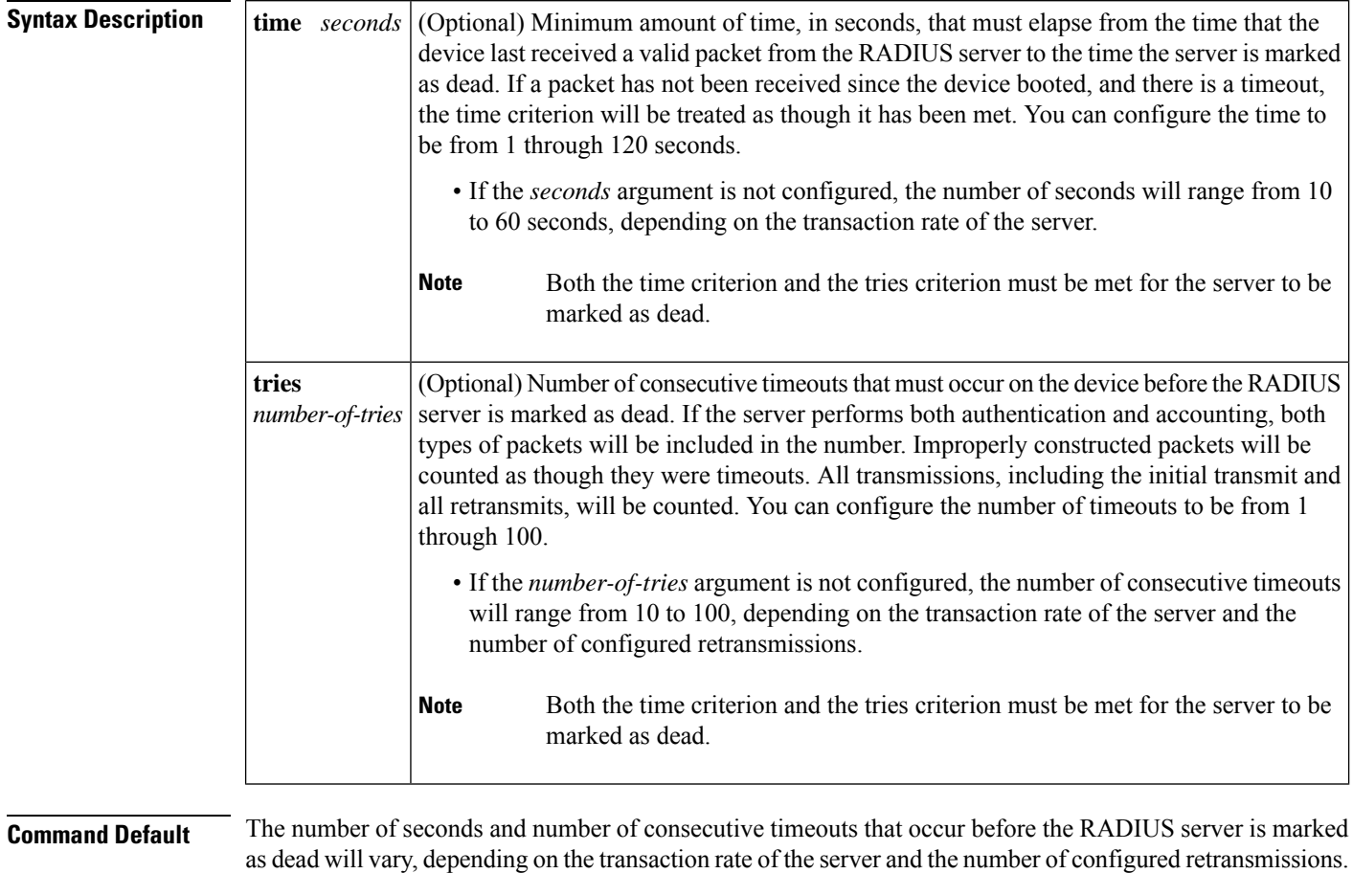

### **Command Modes** Global configuration (config)

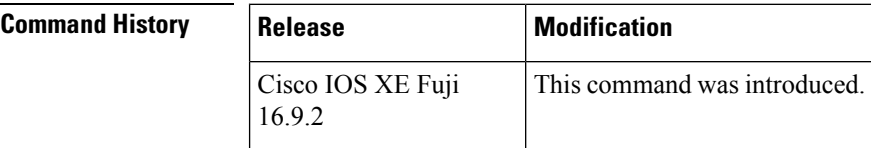
$\mathbf I$ 

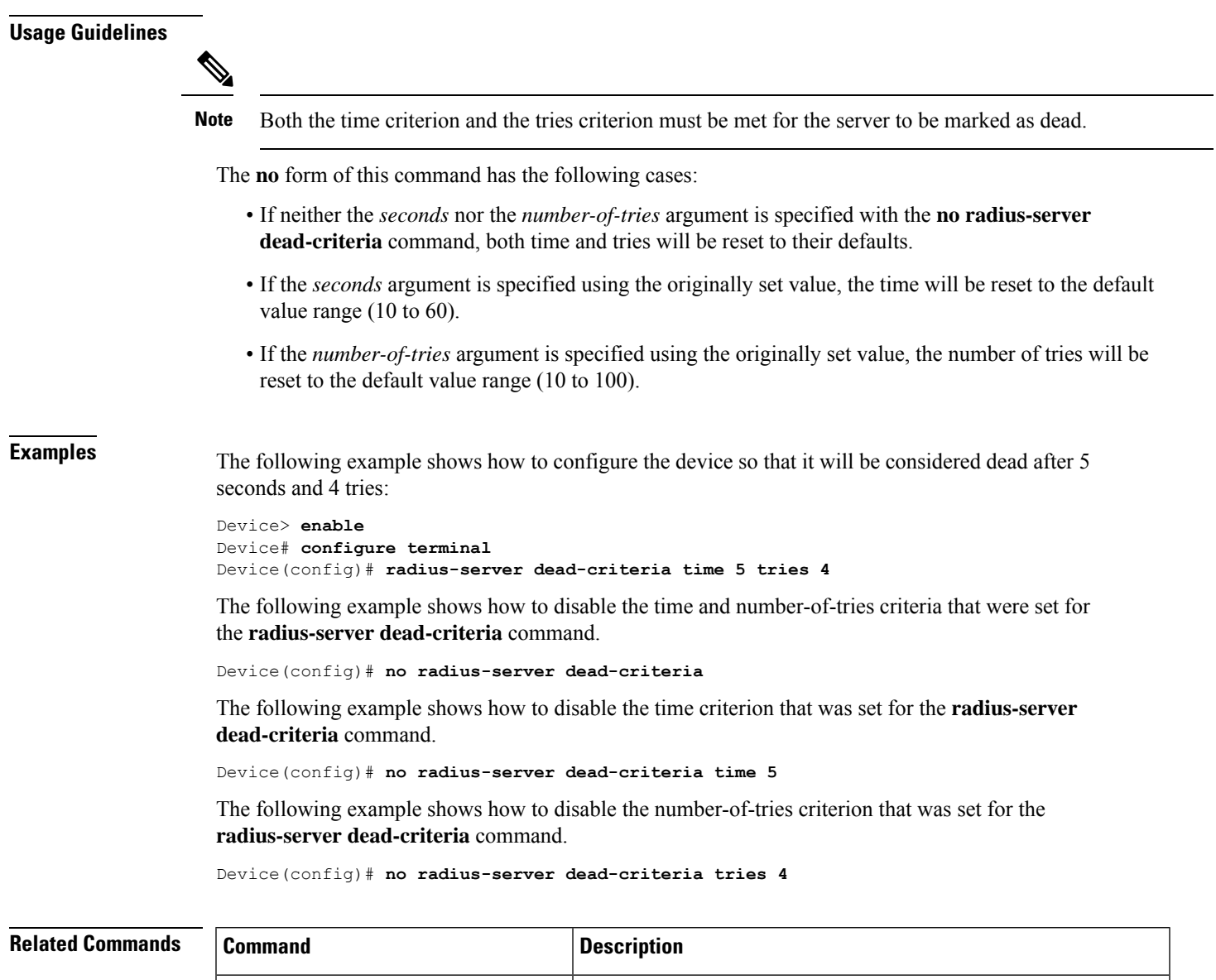

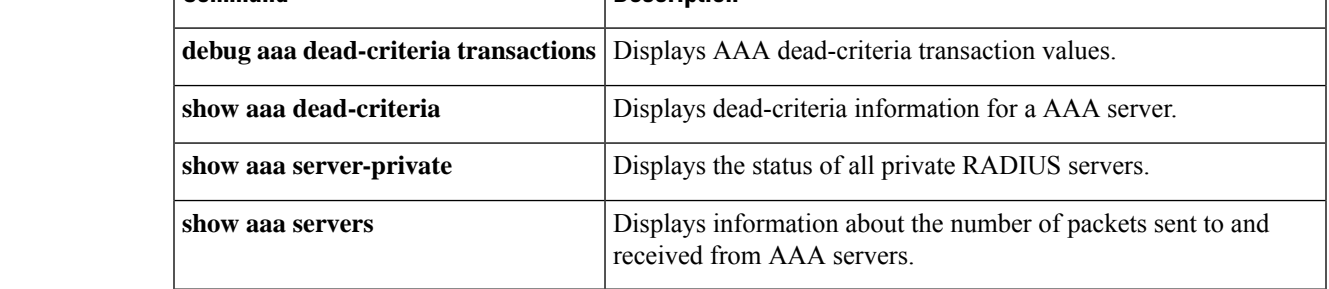

**Security**

### **radius-server deadtime**

To improve RADIUS response time when some servers might be unavailable and to skip unavailable servers immediately, use the **radius-server deadtime** command in global configuration mode. To set deadtime to 0, use the **no** form of this command.

**radius-server deadtime** *minutes* **no radius-server deadtime**

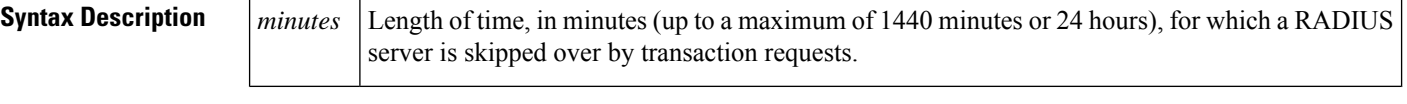

**Command Default** Dead time is set to 0.

**Command Modes** Global configuration (config)

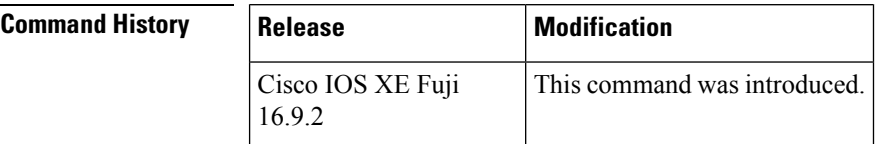

**Usage Guidelines** Use this command to enable the Cisco IOS software to mark as *dead* any RADIUS servers that fail to respond to authentication requests, thus avoiding the wait for the request to time out before trying the next configured server. A RADIUS server marked as *dead* is skipped by additional requests for the specified duration (in minutes) or unless there are no servers not marked as *dead*.

If a RADIUS server that is marked as *dead* receives a directed-request, the directed- request is not omitted by the RADIUS server. The RADIUS server continues to process the directed-request because the request is directly sent to the RADIUS server. **Note**

The RADIUS server will be marked as dead if both of the following conditions are met:

- **1.** A valid response has not been received from the RADIUS server for any outstanding transaction for at least the timeout period that is used to determine whether to retransmit to that server, and
- **2.** At at least the requisite number of retransmits plus one (for the initial transmission) have been sent consecutively across all transactions being sent to the RADIUS server without receiving a valid response from the server within the requisite timeout.

**Examples** The following example specifies five minutes of deadtime for RADIUS servers that fail to respond to authentication requests:

```
Device> enable
Device# configure terminal
Device(config)# aaa new-model
Device(config)# radius-server deadtime 5
```
 $\mathbf{l}$ 

### **Related Commands**

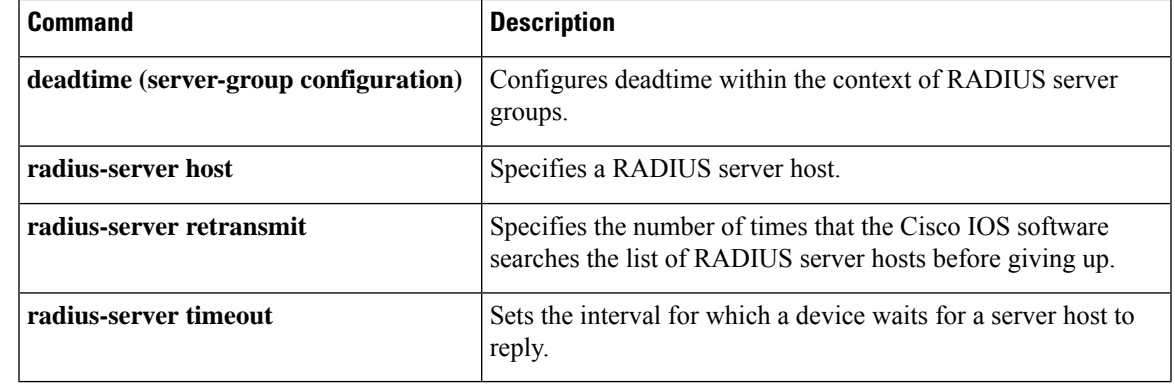

# **radius-server directed-request**

To allow users to log in to a Cisco network access server (NAS) and select a RADIUS server for authentication, use the **radius-server directed-request** command in global configuration mode. To disable the directed-request function, use the **no** form of this command.

**radius-server directed-request** [**restricted**] **no radius-server directed-request** [**restricted**]

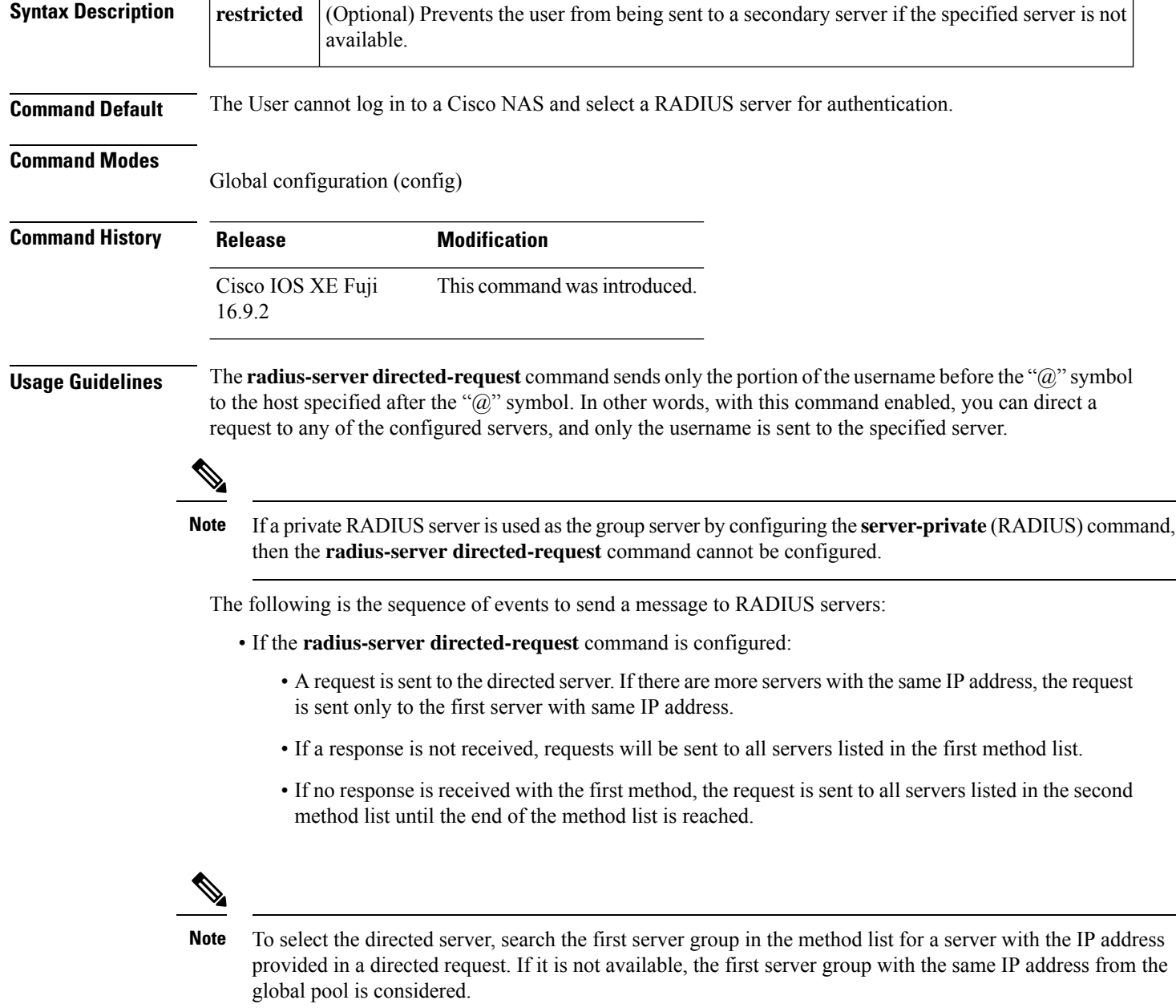

- If the **radius-server directed-request restricted** command is configured for every server group in the method list, until the response is received from the directed server or the end of method list is reached, the following actions occur:
	- The first server with an IP address of the directed server will be used to send the request.
	- If a server with the same IP address is not found in the server group, then the first server in the global pool with the IP address of the directed-server will be used.

If the **radius-server directed-request** command is disabled using the **no radius-server directed-request** command, the entire string, both before and after the "@" symbol, is sent to the default RADIUS server. The router queries the list of servers, starting with the first one in the list. It sends the whole string, and accepts the first response from the server.

Use the **radius-server directed-request restricted** command to limit the user to the RADIUS server identified as part of the username.

If the user request has a server IP address, then the directed server forwards it to a specific server before forwarding it to the group. For example, if a user request such as  $user@10.0.0.1$  is sent to the directed server, and if the IP address specified in this user request is the IP address of a server, the directed server forwards the user request to the specific server.

If a directed server is configured both on the server group and on the host server, and if the user request with the configured server name is sent to the directed server, the directed server forwards the user request to the host server before forwarding it to the server group. For example, if a user request of user $\omega$ 10.0.0.1 is sent to the directed server and 10.0.0.1 is the host server address, then the directed server forwards the user request to the host server before forwarding the request to the server group.

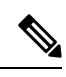

**Note**

When the **no radius-server directed-request restricted** command is entered, only the restricted flag is removed, and the directed-request flag is retained. To disable the directed-request function, you must also enter the **no radius-server directed-request** command.

**Examples** The following example shows how to configure the directed-request function:

```
Device> enable
Device# configure terminal
Device(config)# radius server rad-1
Device(config-radius-server)# address ipv4 10.1.1.2
Device(config-radius-server)# key dummy123
Device(config-radius-server)# exit
Device(config)# radius-server directed-request
```
### **Related Commands**

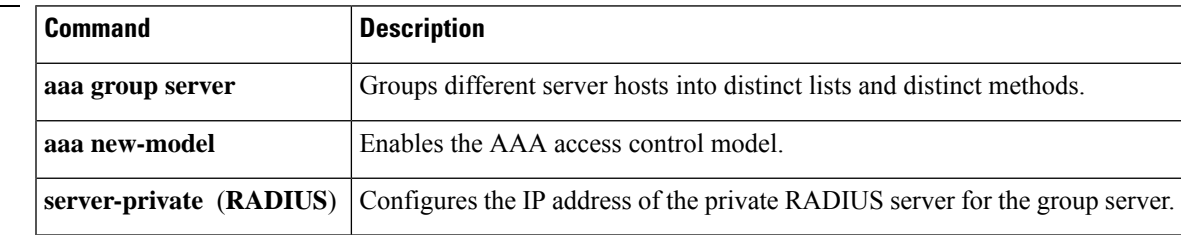

### **radius-server domain-stripping**

To configure a network access server (NAS) to strip suffixes, or to strip both suffixes and prefixes from the username before forwarding the username to the remote RADIUS server, use the **radius-server domain-stripping** command in global configuration mode. To disable a stripping configuration, use the **no** form of this command.

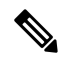

The **ip vrf default** command must be configured in global configuration mode before the **radius-server domain-stripping** command is configured to ensure that the default VRF name is a NULL value until the defaulf vrf name is configured. **Note**

**radius-server domain-stripping** [{ [**right-to-left**] [ **prefix-delimiter** *character* [ *character2* . . . *character7* ] ] [ **delimiter** *character* [ *character2* . . . *character7* ] ] | **strip-suffix** *suffix* }] [ **vrf** *vrf-name* ] **no radius-server domain-stripping** [{ [**right-to-left**] [ **prefix-delimiter** *character* [ *character2* . . . *character7* ] ] [ **delimiter** *character* [ *character2* . . . *character7* ] ] | **strip-suffix** *suffix* }] [ **vrf** *vrf-name* ]

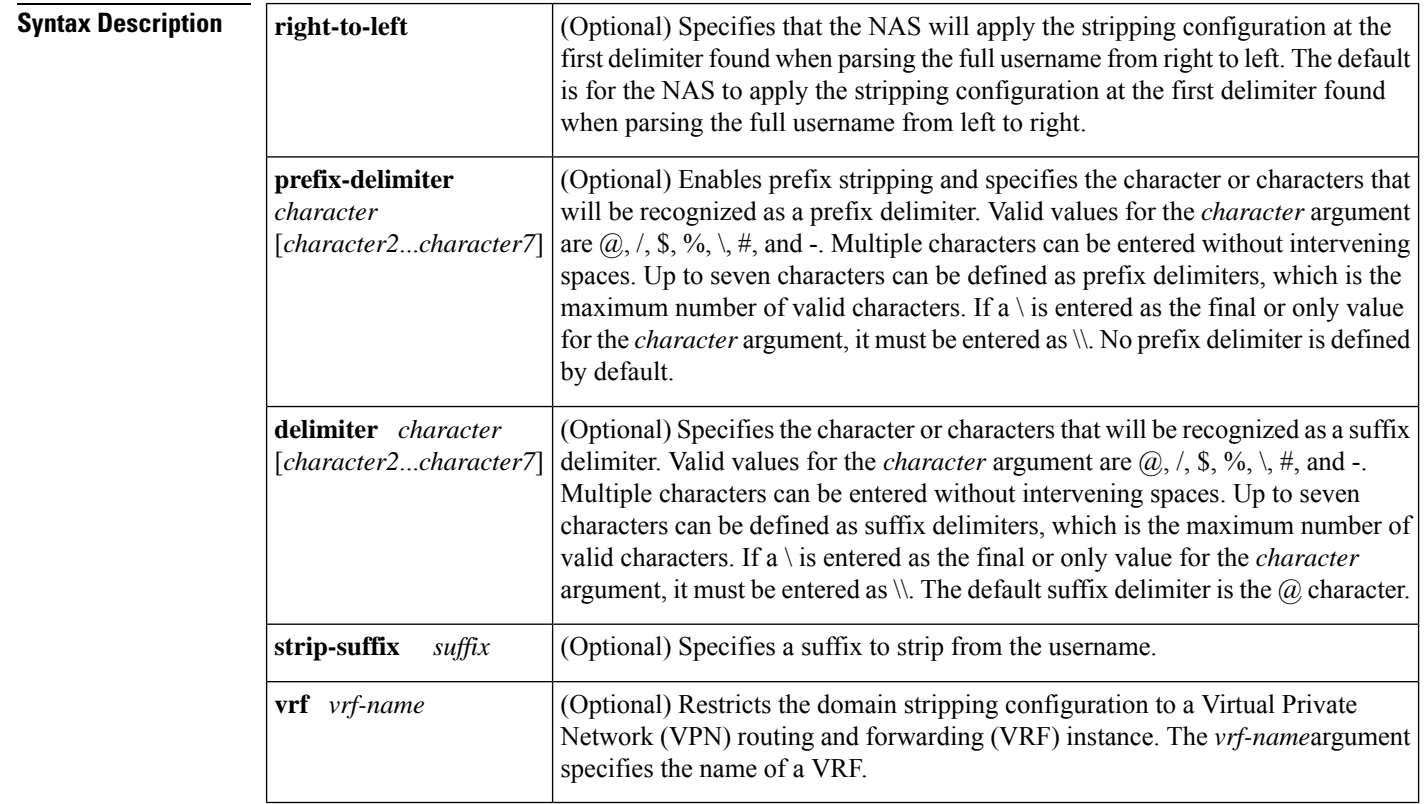

**Command Default** Stripping is disabled. The full username is sent to the RADIUS server.

### **Command Modes**

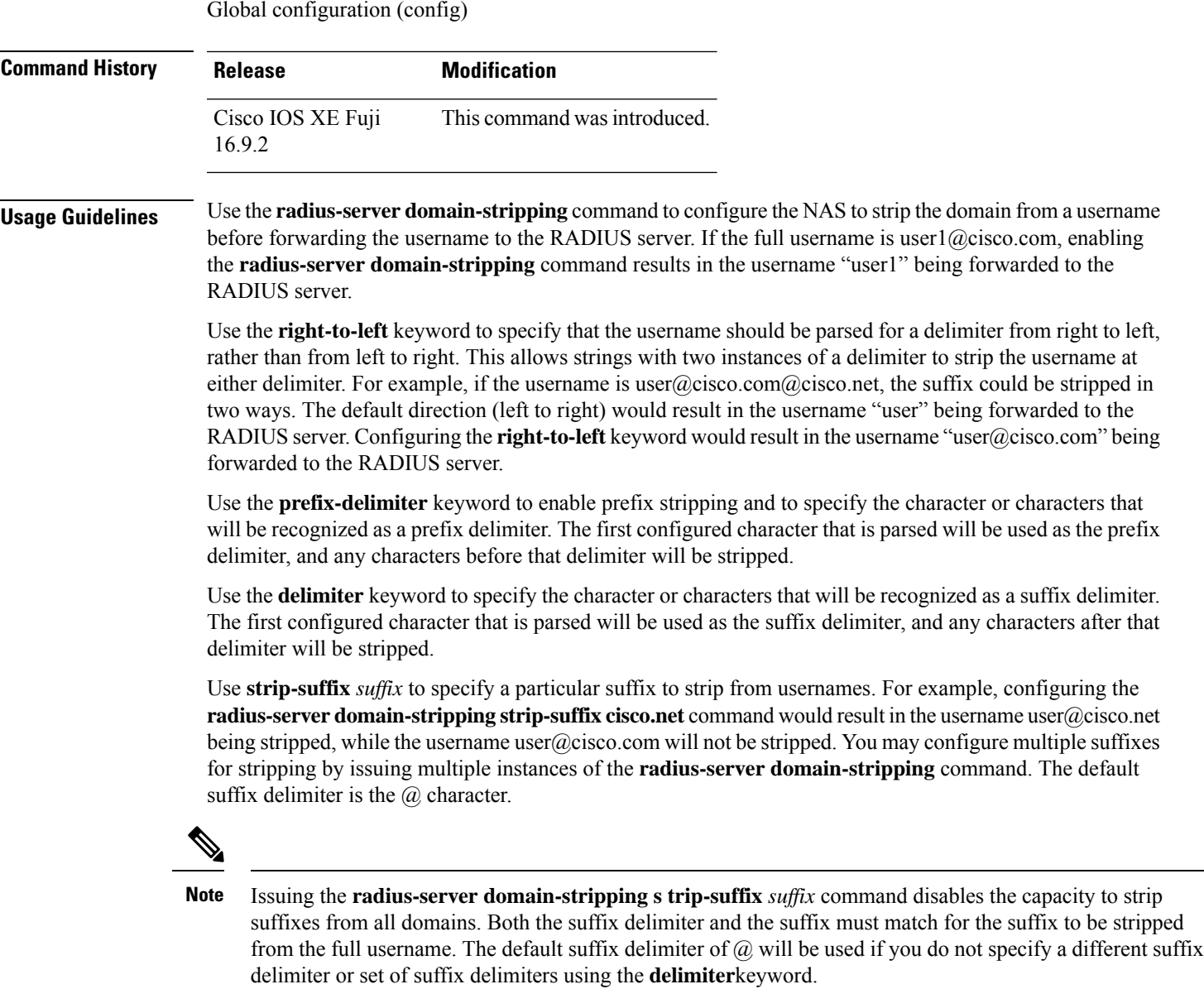

To apply a domain-stripping configuration only to a specified VRF, use the **vrf** *vrf-name* option.

The interactions between the different types of domain stripping configurations are as follows:

- You may configure only one instance of the **radius-server domain-stripping**[**right-to-left**] [**prefix-delimiter** *character* [*character2*...*character7*]] [**delimiter** *character* [*character2*...*character7*]] command.
- You may configure multiple instances of the **radius-server domain-stripping**[**right-to-left**] [**prefix-delimiter** *character* [*character2*...*character7*]] [**delimiter** *character* [*character2*...*character7*]] [**vrf** *vrf-name*] command with unique values for **vrf** *vrf-name*.
- You may configure multiple instances of the **radius-server domain-stripping strip-suffix** *suffix*[**vrf** *per-vrf*] command to specify multiple suffixes to be stripped as part of a global or per-VRF ruleset.
- Issuing any version of the **radius-server domain-stripping** command automatically enables suffix stripping using the default delimiter character  $\omega$  for that ruleset, unless a different delimiter or set of delimiters is specified.
- Configuring a per-suffix stripping rule disables generic suffix stripping for that ruleset. Only suffixes that match the configured suffix or suffixes will be stripped from usernames.

**Examples** The following example configures the router to parse the username from right to left and sets the valid suffix delimiter characters as  $\omega$ , \, and \$. If the full username is cisco/user $\omega$ cisco.com\$cisco.net, the username "cisco/user@cisco.com" will be forwarded to the RADIUS server because the \$ character is the first valid delimiter encountered by the NAS when parsing the username from right to left.

radius-server domain-stripping right-to-left delimiter @\\$

The following example configures the router to strip the domain name from usernames only for users associated with the VRF instance named abc. The default suffix delimiter  $@$  will be used for generic suffix stripping.

radius-server domain-stripping vrf abc

The following example enables prefix stripping using the character / as the prefix delimiter. The default suffix delimiter character  $\omega$  will be used for generic suffix stripping. If the full username is cisco/user@cisco.com, the username "user" will be forwarded to the RADIUS server.

radius-server domain-stripping prefix-delimiter /

The following example enables prefix stripping, specifies the character / as the prefix delimiter, and specifies the character # as the suffix delimiter. If the full username is cisco/user@cisco.com#cisco.net, the username "user@cisco.com" will be forwarded to the RADIUS server.

radius-server domain-stripping prefix-delimiter / delimiter #

The following example enables prefix stripping, configures the character / as the prefix delimiter, configures the characters  $\mathcal{S}, \mathcal{Q},$  and  $\mathcal{H}$  as suffix delimiters, and configures per-suffix stripping of the suffix cisco.com. If the full username is cisco/user@cisco.com, the username "user" will be forwarded to the RADIUS server. If the full username is cisco/user $@cisco.com\#cisco.com$ , the username "user@cisco.com" will be forwarded.

```
radius-server domain-stripping prefix-delimiter / delimiter $@#
radius-server domain-stripping strip-suffix cisco.com
```
The following example configures the router to parse the username from right to left and enables suffix stripping for usernames with the suffix cisco.com. If the full username is cisco/user@cisco.net@cisco.com, the username "cisco/user@cisco.net" will be forwarded to the RADIUS server. If the full username is cisco/user $\omega$ cisco.com $\omega$ cisco.net, the full username will be forwarded.

```
radius-server domain-stripping right-to-left
radius-server domain-stripping strip-suffix cisco.com
```
The following example configures a set of global stripping rules that will strip the suffix cisco.com using the delimiter  $\omega$ , and a different set of stripping rules for usernames associated with the VRF named myvrf:

```
radius-server domain-stripping strip-suffix cisco.com
!
radius-server domain-stripping prefix-delimiter # vrf myvrf
radius-server domain-stripping strip-suffix cisco.net vrf myvrf
```
 $\mathbf l$ 

### **Related Commands**

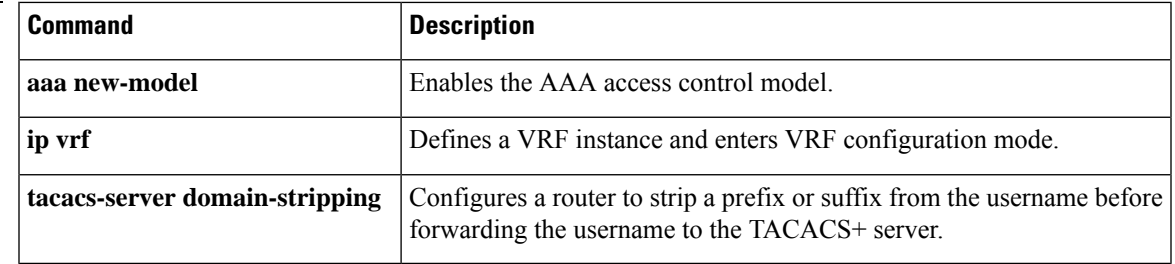

### **sak-rekey**

To configure the Security Association Key (SAK) rekey time interval for a defined MKA policy, use the **sak-rekey** command in MKA-policy configuration mode. To stop the SAK rekey timer, use the **no** form of this command.

**sak-rekey** {**interval** *time-interval* | **on-live-peer-loss**} **no sak-rekey** {**interval** | **on-live-peer-loss**}

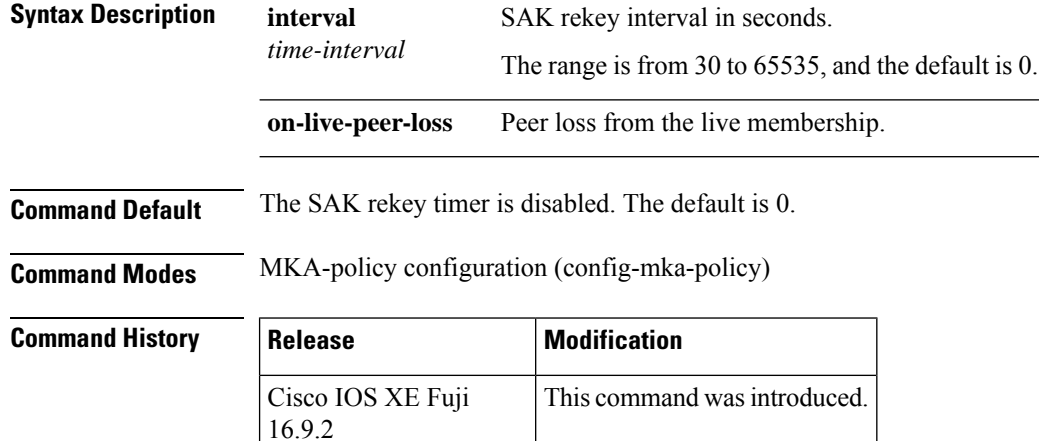

**Examples** The following example shows how to configure the SAK rekey interval:

Device> **enable** Device# **configure terminal** Device(config)# **mka policy 2** Device(config-mka-policy)# **sak-rekey interval 300**

**Related C** 

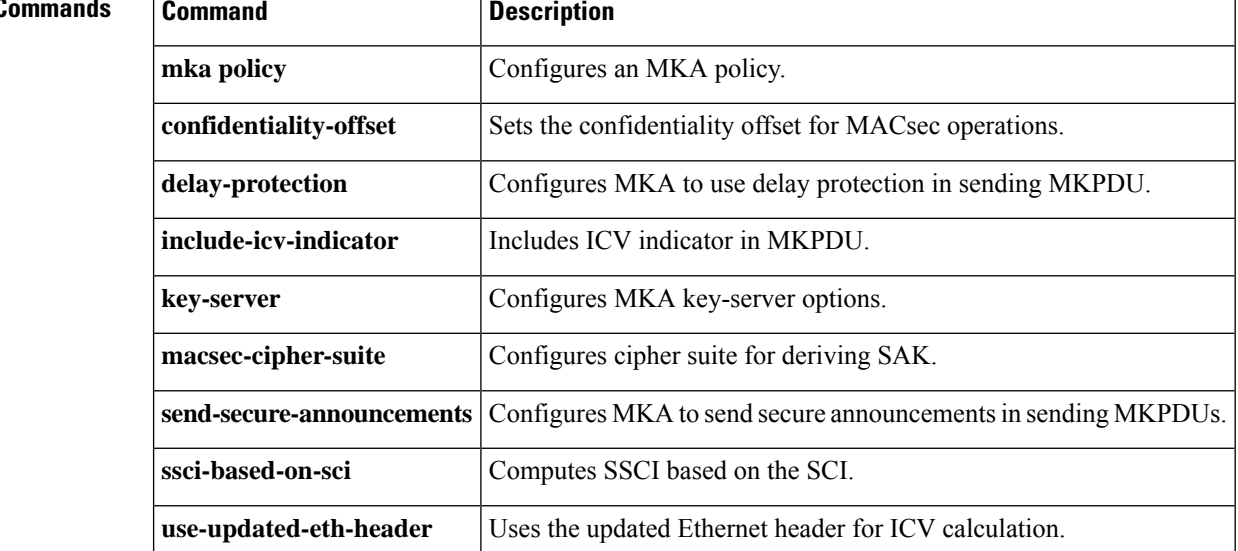

# **secret (Parameter Map)**

To configure the APIsecret password used for authorization during device registration, use the **secret** command in parameter-map type inspect configuration mode. To remove the secret password, use the **no** form of this command.

**secret** { **0** | **6** *unencrypted-password* }

**no secret** { **0** | **6** *unencrypted-password* }

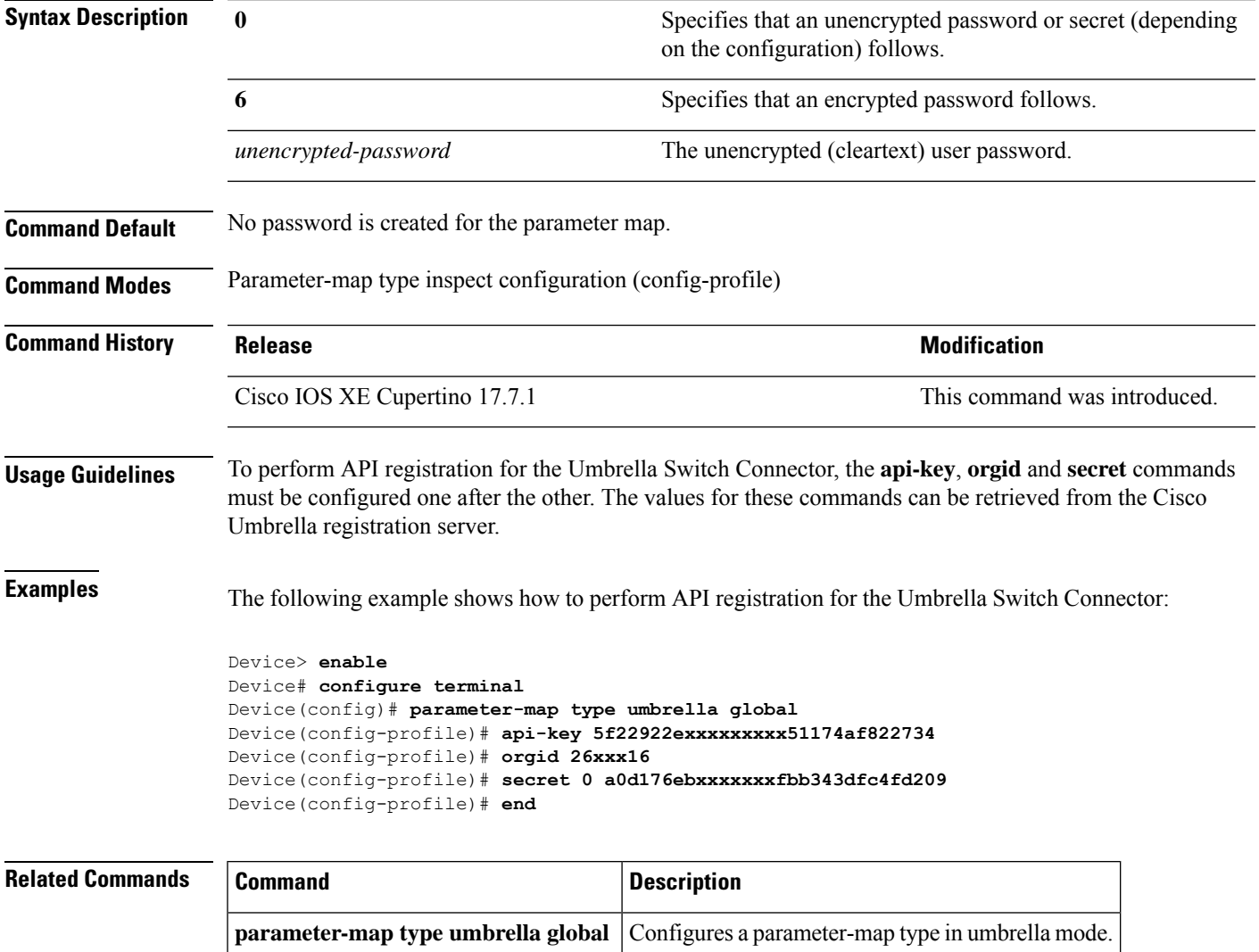

# **security level (IPv6 snooping)**

To specify the level ofsecurity enforced, use the **security-level** command in IPv6 snooping policy configuration mode.

**security level** {**glean** | **guard** | **inspect**}

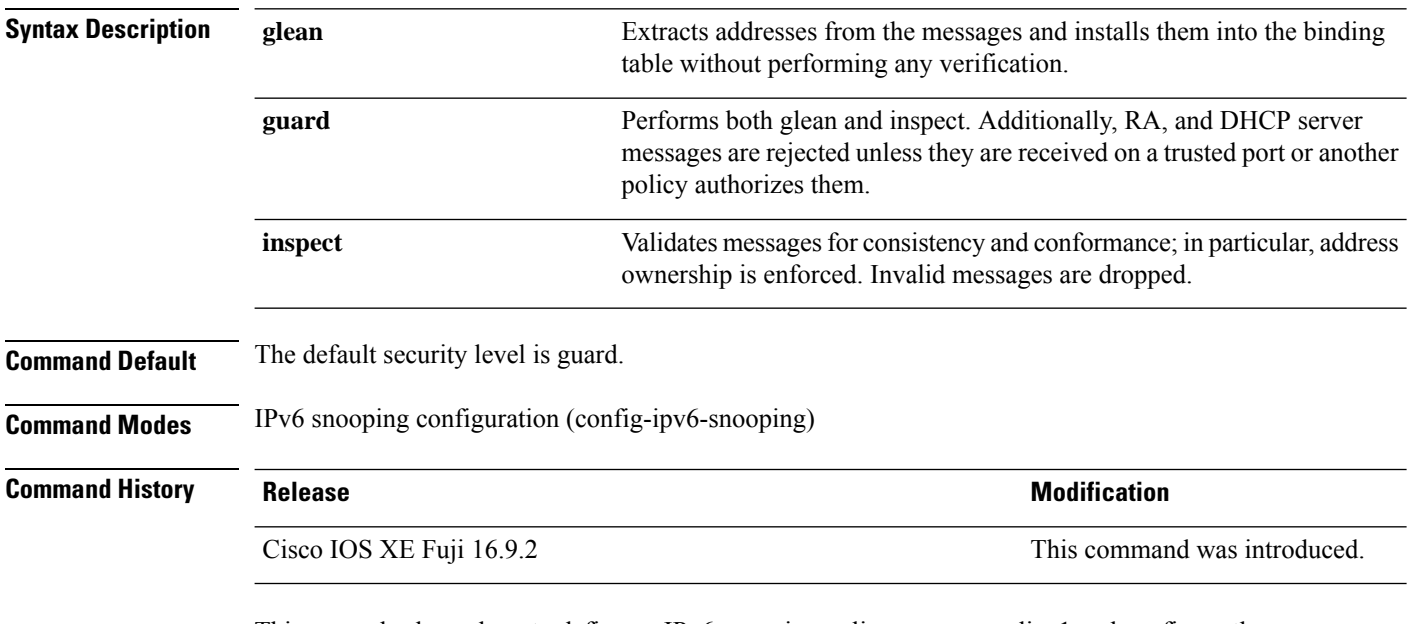

This example shows how to define an IPv6 snooping policy name as policy1 and configure the security level as inspect:

```
Device> enable
Device# configure terminal
Device(config)# ipv6 snooping policy policy1
Device(config-ipv6-snooping)# security-level inspect
Device(config-ipv6-snooping)# end
```
### **send-secure-announcements**

To enable MKA to send secure announcements in MACsec Key Agreement Protocol Data Units (MKPDUs), use the **send-secure-announcements** command in MKA-policy configuration mode. To disable sending of secure announcements, use the **no** form of this command.

**send-secure-announcements no send-secure-announcements**

**Syntax Description** This command has no arguments or keywords.

**Command Default** Secure announcements in MKPDUs is disabled.

**Command Modes** MKA-policy configuration (config-mka-policy)

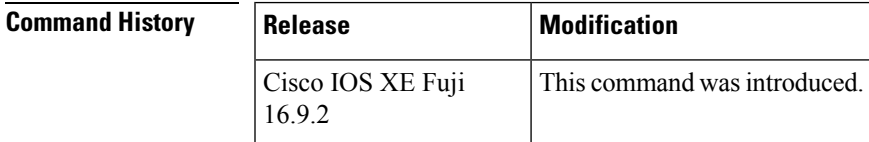

**Usage Guidelines** Secure announcements revalidate the MACsec Cipher Suite capabilities which were shared previously through unsecure announcements.

**Examples** The following example shows how to enable sending of secure announcements:

Device> **enable** Device# **configure terminal** Device(config)# **mka policy 2** Device(config-mka-policy)# **send-secure-announcements**

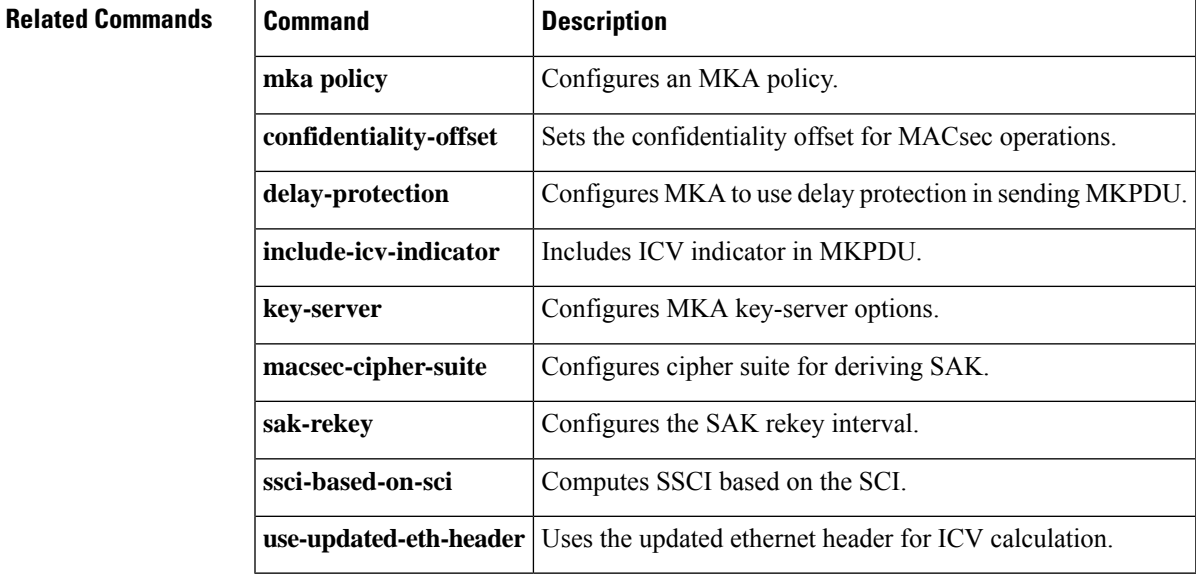

### **server-private (RADIUS)**

To configure the IP address of the private RADIUS server for the group server, use the **server-private** command in RADIUS server-group configuration mode. To remove the associated private server from the authentication, authorization, and accounting (AAA) group server, use the **no** form of this command.

**server-private** *ip-address* [{**auth-port** *port-number* | **acct-port** *port-number*}] [**non-standard**] [**timeout** *seconds*] [**retransmit** *retries*] [**key** *string*]

**no server-private** *ip-address* [{**auth-port** *port-number* | **acct-port** *port-number*}] [**non-standard**] [**timeout** *seconds*] [**retransmit** *retries*] [**key** *string*]

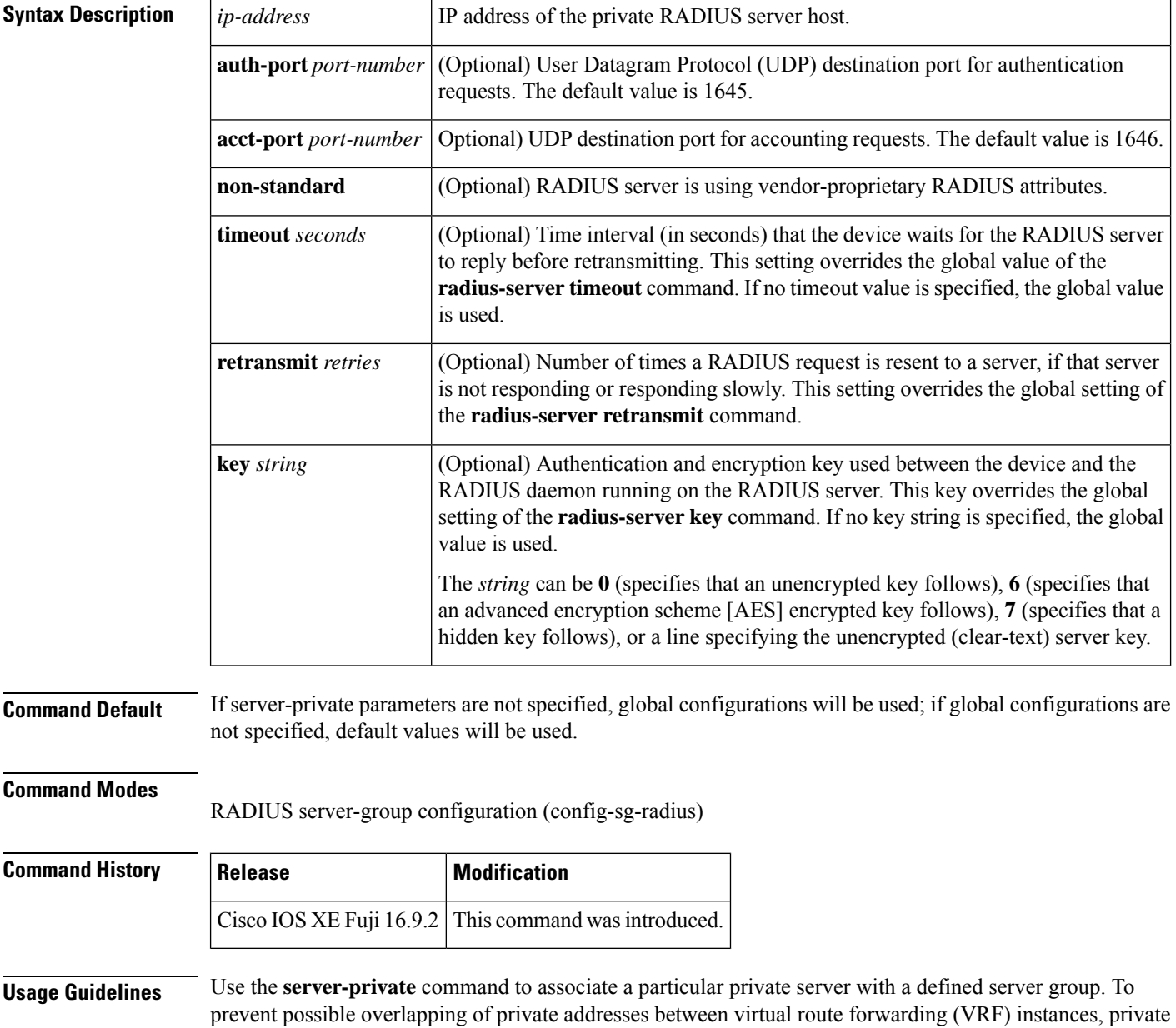

Ш

servers (servers with private addresses) can be defined within the server group and remain hidden from other groups, while the servers in the global pool (default "radius" server group) can still be referred to by IP addresses and port numbers. Thus, the list of servers in server groups includes references to the hosts in the global configuration and the definitions of private servers.

```
• If the radius-server directed-request command is configured, then a private RADIUS server cannot
                             be used as the group server by configuring the server-private (RADIUS) command.
                            • Creating or updating AAA server statistics record for private RADIUS servers are not supported. If
                             private RADIUS servers are used, then error messages and tracebacks will be encountered, but these
                             error messages or tracebacks do not have any impact on the AAA RADIUS functionality. To avoid these
                             error messages and tracebacks, configure public RADIUS server instead of private RADIUS server.
                  Note
                    Use the password encryption aes command to configure type 6 AES encrypted keys.
Examples The following example shows how to define the sg_water RADIUS group server and associate private
                    servers with it:
                    Device> enable
                    Device# configure terminal
                    Device(config)# aaa new-model
                    Device(config)# aaa group server radius sg_water
                    Device(config-sg-radius)# server-private 10.1.1.1 timeout 5 retransmit 3 key xyz
                    Device(config-sg-radius)# server-private 10.2.2.2 timeout 5 retransmit 3 key xyz
                    Device(config-sg-radius)# end
Related Commands Command Command Description
                     aaa group server Groups different server hosts into distinct lists and distinct methods.
                     aaa new-model Enables the AAA access control model.
                     password encryption aes Enables a type 6 encrypted preshared key.
```
**radius-server host** Specifies a RADIUS server host.

**radius-server directed-request** 

authentication.

Allows users to log in to a Cisco NAS and select a RADIUS server for

# **server-private (TACACS+)**

To configure the IPv4 or IPv6 address of the private TACACS+ server for the group server, use the **server-private** command in server-group configuration mode. To remove the associated private server from the authentication, authorization, and accounting (AAA) group server, use the **no** form of this command.

**server-private** { *ipv4-address* | *ipv6-address* | **fqdn** } [ **nat** ] [ **single-connection** ] [ **port** *port-number* ] [ **timeout** *seconds* ] **key** [{ **0** | **7** }] *string* **no server-private**

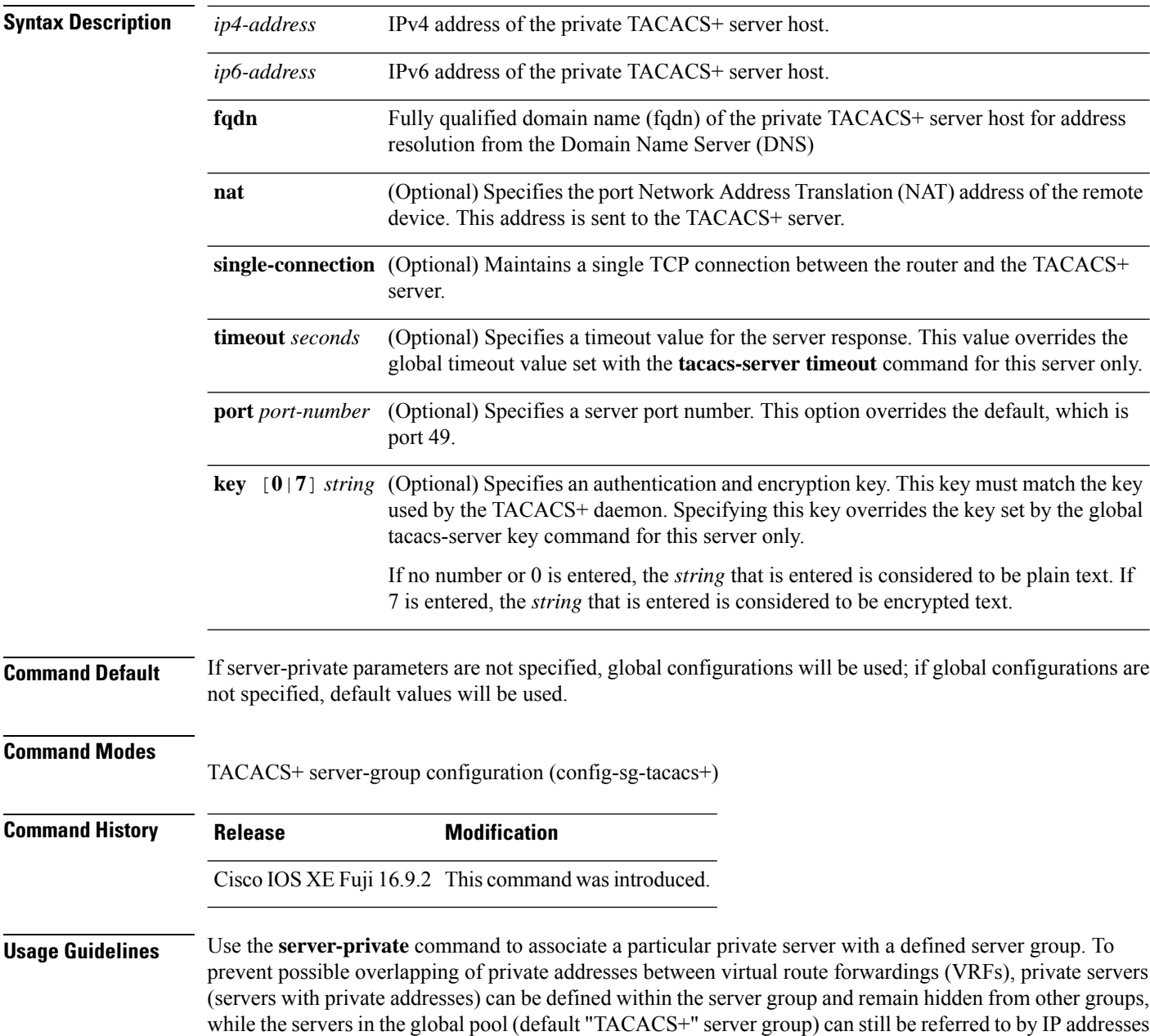

and port numbers. Thus, the list of servers in server groups includes references to the hosts in the global configuration and the definitions of private servers.

The following example shows how to define the tacacs1 TACACS+ group server and associate private servers with it:

```
Device> enable
Device# configure terminal
Device(config)# aaa group server tacacs+ tacacs1
Device(config-sg-tacacs+)# server-private 10.1.1.1 port 19 key cisco
Device(config-sg-tacacs+)# exit
Device(config)#ip vrf cisco
Device(config-vrf)# rd 100:1
Device(config-vrf)# exit
Device(config)# interface Loopback0
Device(config-if)#ip address 10.0.0.2 255.0.0.0
Device(config-if)#ip vrf forwarding cisco
```
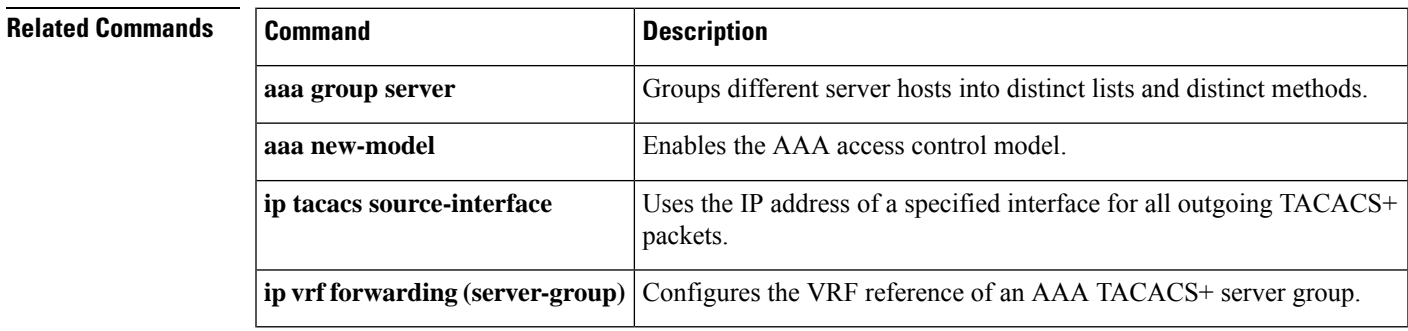

### **Security**

# **show aaa cache group**

To display all the cache entries stored by the AAA cache, use the **show aaa cache group** command in privileged EXEC mode.

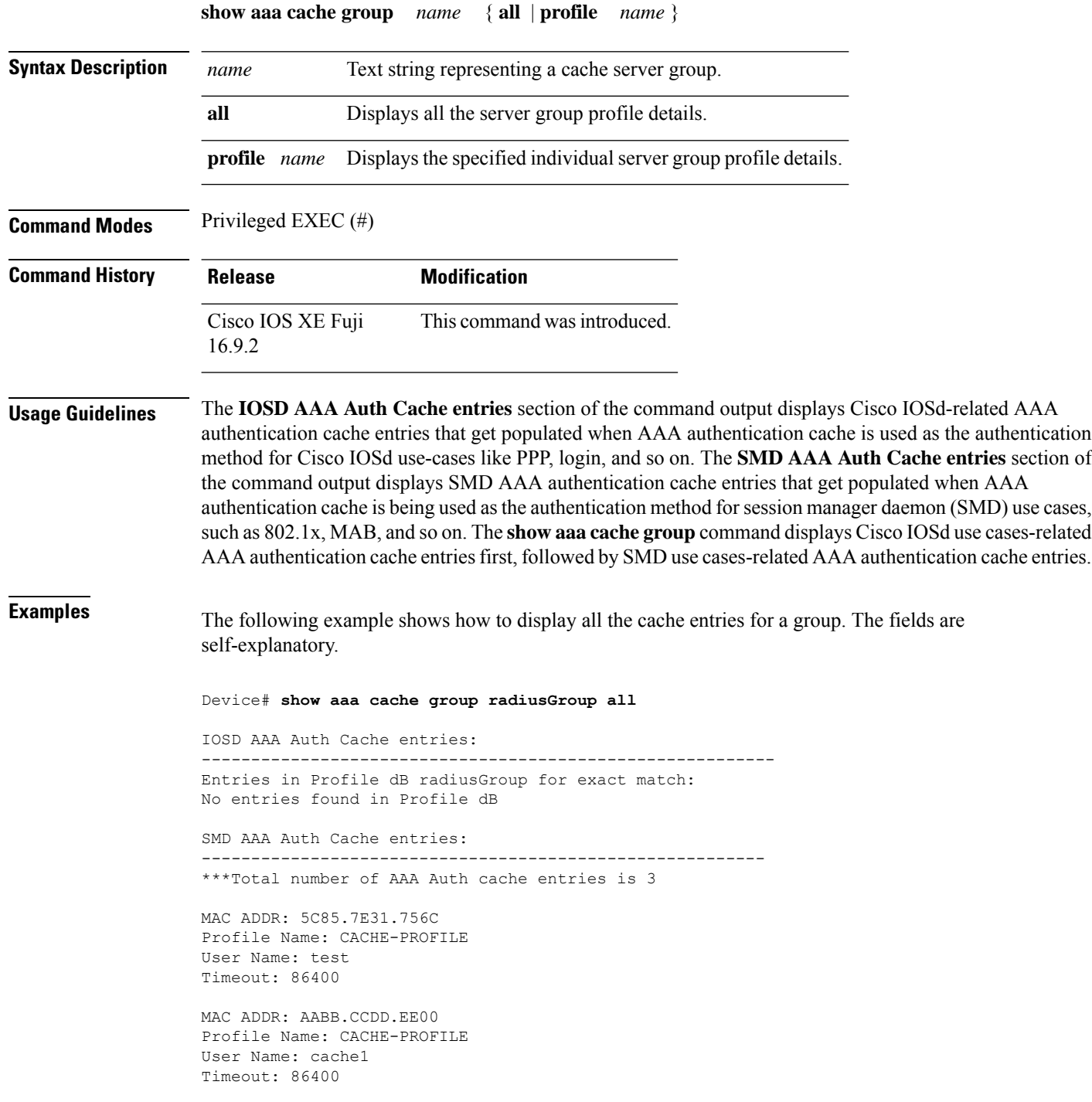

MAC ADDR: AABB.CCDD.EE01 Profile Name: CACHE-PROFILE User Name: cache2 Timeout: 86400

### **Related Commands**

I

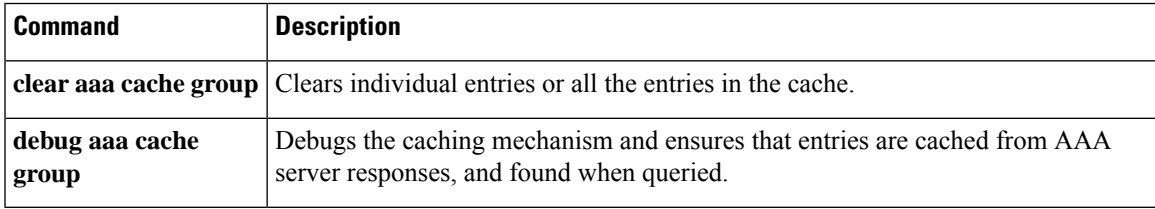

## **show aaa clients**

To display authentication, authorization, and accounting (AAA) client statistics, use the **show aaa clients** command.

**show aaa clients** [**detailed**] **Syntax Description detailed** (Optional) Shows detailed AAA client statistics. **Command Modes** User EXEC (>) Privileged EXEC (#) **Command History Release Release Release Release Release Release Release Release Release Release Release Release** Cisco IOS XE Fuji 16.9.2 This command was introduced. This is an example of output from the **show aaa clients** command: Device> **enable** Device# **show aaa clients** Dropped request packets: 0

### **show aaa command handler**

To display authentication, authorization, and accounting (AAA) command handler statistics, use the **show aaa command handler** command.

### **show aaa command handler**

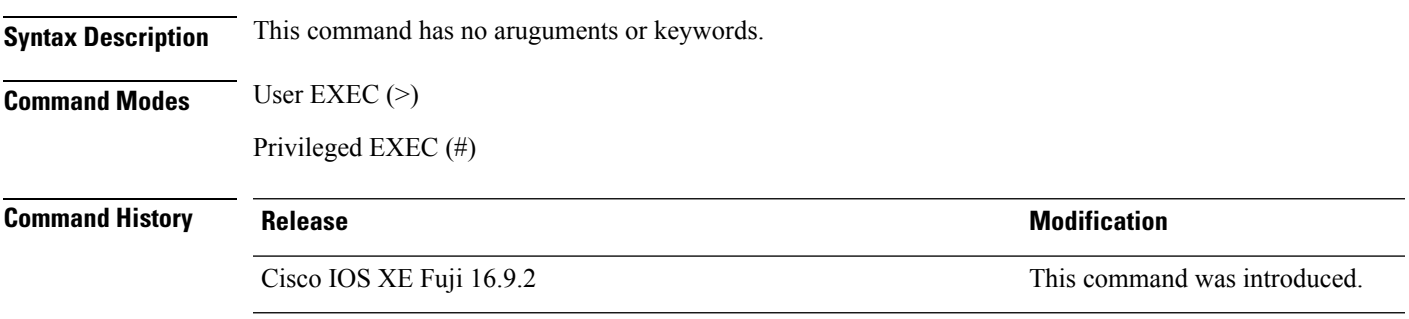

This is an example of output from the **show aaa command handler** command:

### Device# **show aaa command handler**

```
AAA Command Handler Statistics:
   account-logon: 0, account-logoff: 0
   account-query: 0, pod: 0
    service-logon: 0, service-logoff: 0
   user-profile-push: 0, session-state-log: 0
    reauthenticate: 0, bounce-host-port: 0
    disable-host-port: 0, update-rbacl: 0
   update-sgt: 0, update-cts-policies: 0
    invalid commands: 0
    async message not sent: 0
```
# **show aaa common-criteria policy**

To display AAA common criteria security policy details, use the **show aaa common-criteriapolicy** command in privileged EXEC mode.

**show aaa common-criteria policy** { **name** *policy-name* | **all** }

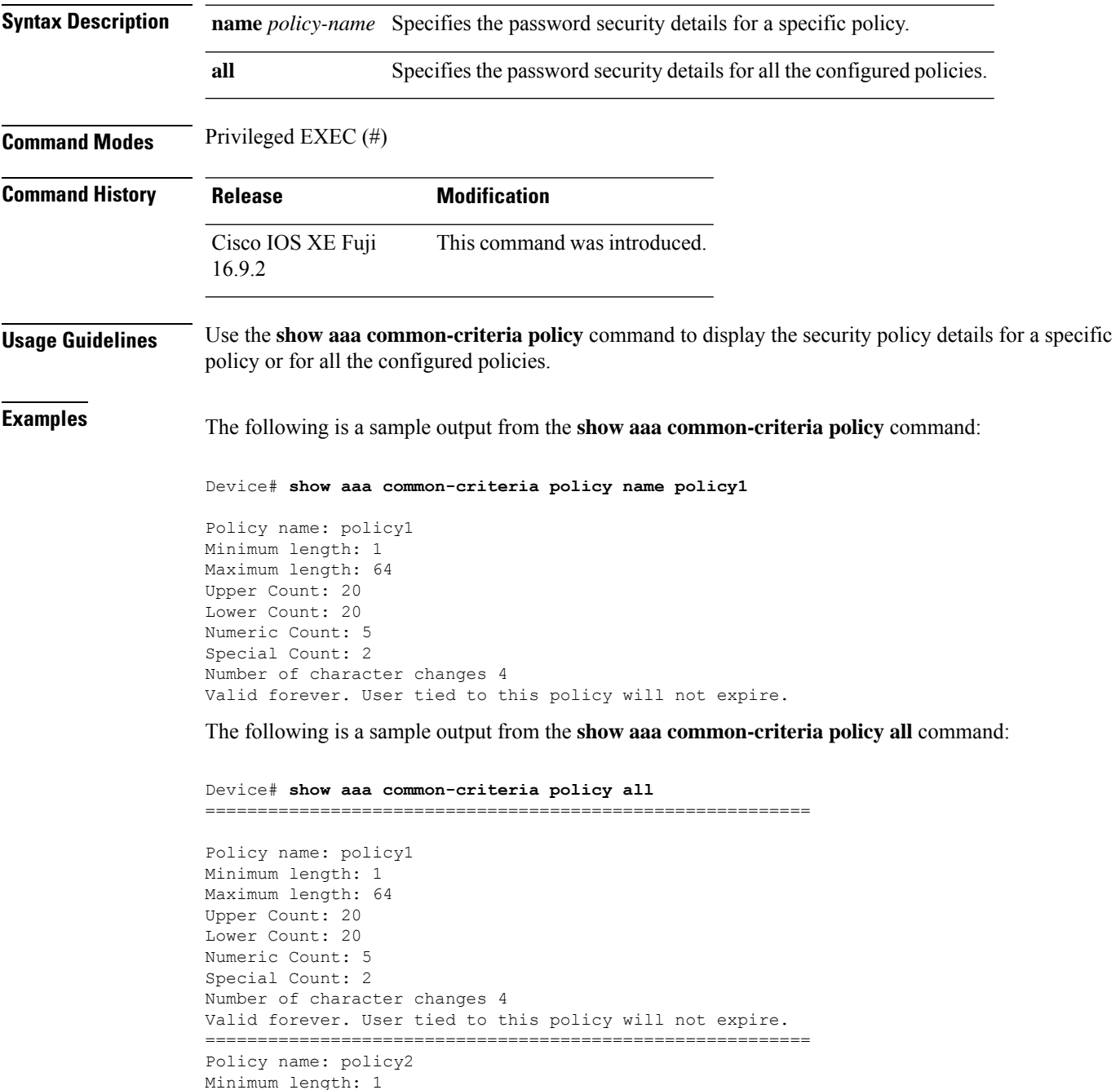

**Security**

Maximum length: 34

```
Upper Count: 10
Lower Count: 5
Numeric Count: 4
Special Count: 2
Number of character changes 4
Valid forever. User tied to this policy will not expire.
===========================================================
```
The following table describes the significant fields shown in the display.

**Table 8: show aaa common-criteria policy all Field Descriptions**

| <b>Field</b>                | <b>Description</b>                                             |
|-----------------------------|----------------------------------------------------------------|
| Policy name                 | Name of the configured security policy.                        |
| Minimum length              | Minimum length of the password.                                |
| Maximum length              | Maximum length of the password.                                |
| <b>Upper Count</b>          | Number of uppercase characters.                                |
| Lower Count                 | Number of lowercase characters.                                |
| Numeric Count               | Number of numeric characters                                   |
| Special Count               | Number of special characters.                                  |
| Number of character changes | Number of changed characters between old and new<br>passwords. |

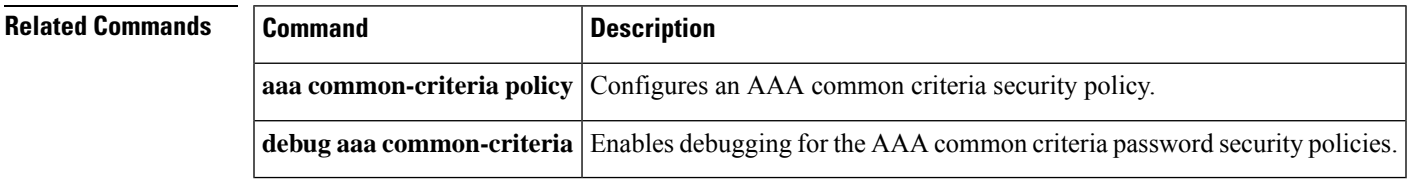

### **show aaa dead-criteria**

To display dead-criteria detection information for an authentication, authorization, and accounting (AAA) server, use the **show aaa dead-criteria** command in privileged EXEC mode.

**show aaa dead-criteria** { **security-protocol** *ip-address* | *server-name* } [**auth-port** *port-number*] [**acct-port** *port-number*][*server-group-name*]

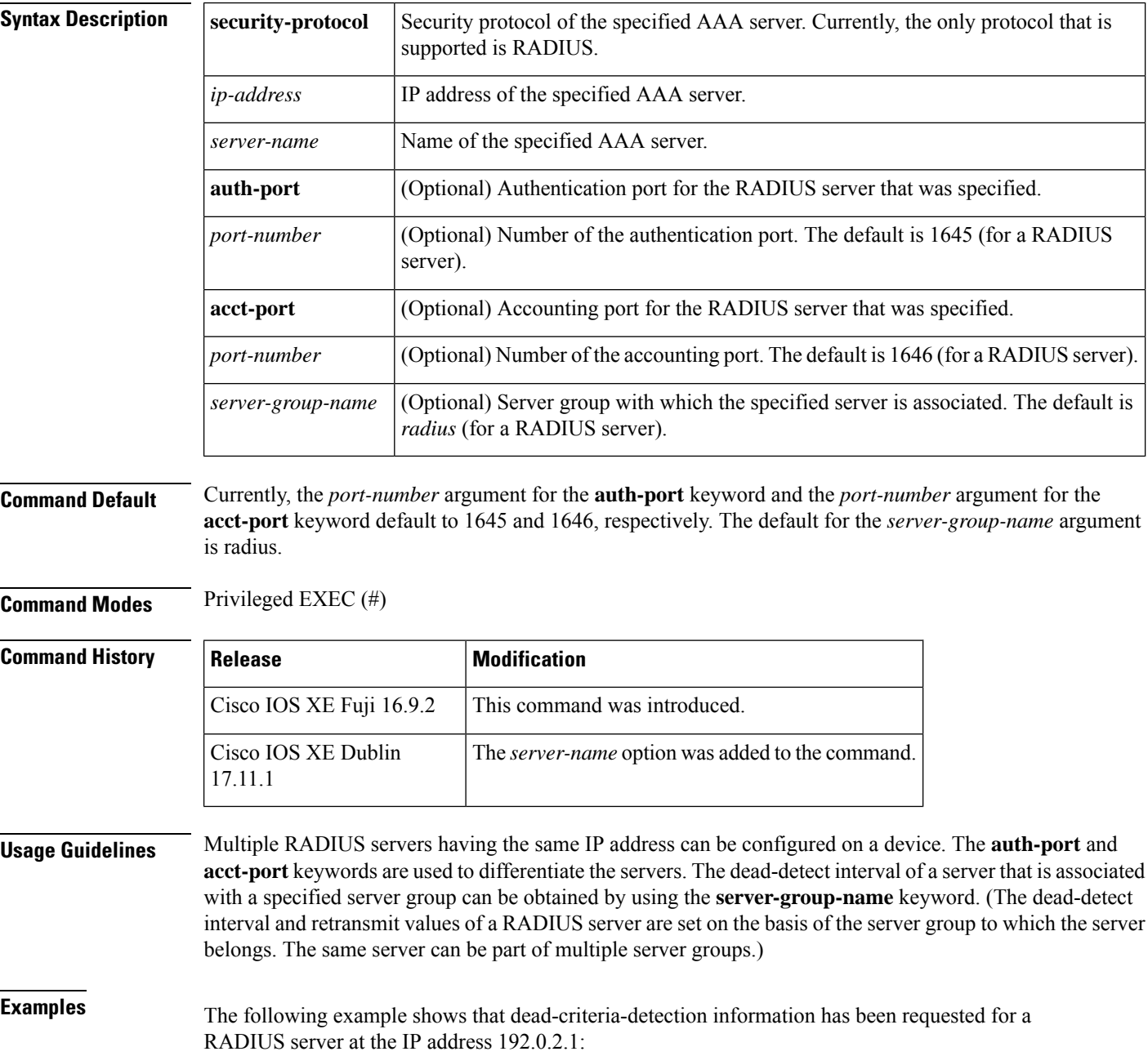

### Device# **show aaa dead-criteria radius 192.0.2.1 radius**

```
RADIUS Server Dead Critieria:
=============================
Server Details:
    Address : 192.0.2.1
    Auth Port : 1645
    Acct Port : 1646
Server Group : radius
Dead Criteria Details:
    Configured Retransmits : 62
    Configured Timeout : 27
    Estimated Outstanding Transactions: 5
    Dead Detect Time : 25s
    Computed Retransmit Tries: 22
    Statistics Gathered Since Last Successful Transaction
         =====================================================
Max Computed Outstanding Transactions: 5
Max Computed Dead Detect Time: 25s
Max Computed Retransmits : 22
```
**Examples** The following example shows that dead-criteria-detection information has been requested for a RADIUS server named ISE:

### Device# **show aaa dead-criteria radius server-name ISE**

```
RADIUS Server Dead Criteria:
=============================
Server Details:
   Address : 192.0.2.2
   Auth Port : 1645
   Acct Port : 1646
Server Group : radius
VRF : Mgmt-vrf
Dead Criteria Details:
   Configured Retransmits : 3
   Configured Timeout : 5
   Estimated Outstanding Access Transactions: 0
   Estimated Outstanding Accounting Transactions: 0
   Dead Detect Time : 5s
    Computed Retransmit Tries: 4
Statistics Gathered Since Last Successful Transaction
  =====================================================
   Max Computed Outstanding Transactions: 1
   Max Computed Dead Detect Time: 10s
   Max Computed Retransmits : 10
```
The **Max Computed Dead Detect Time** is displayed in seconds. The other fields shown in the display are self-explanatory.

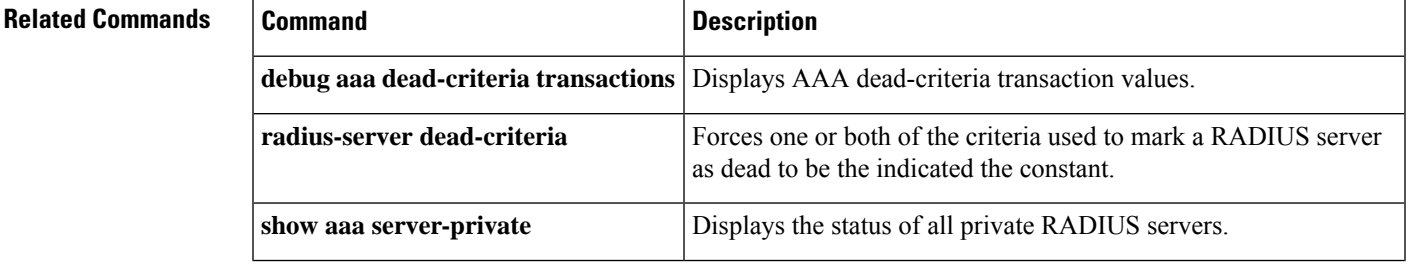

I

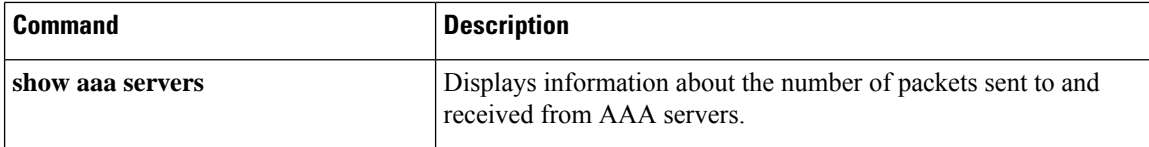

## **show aaa local**

To display authentication, authorization, and accounting (AAA) local method options, use the **show aaa local** command.

**show aaa local** {**netuser** {*name* | **all** } | **statistics** | **user lockout**}

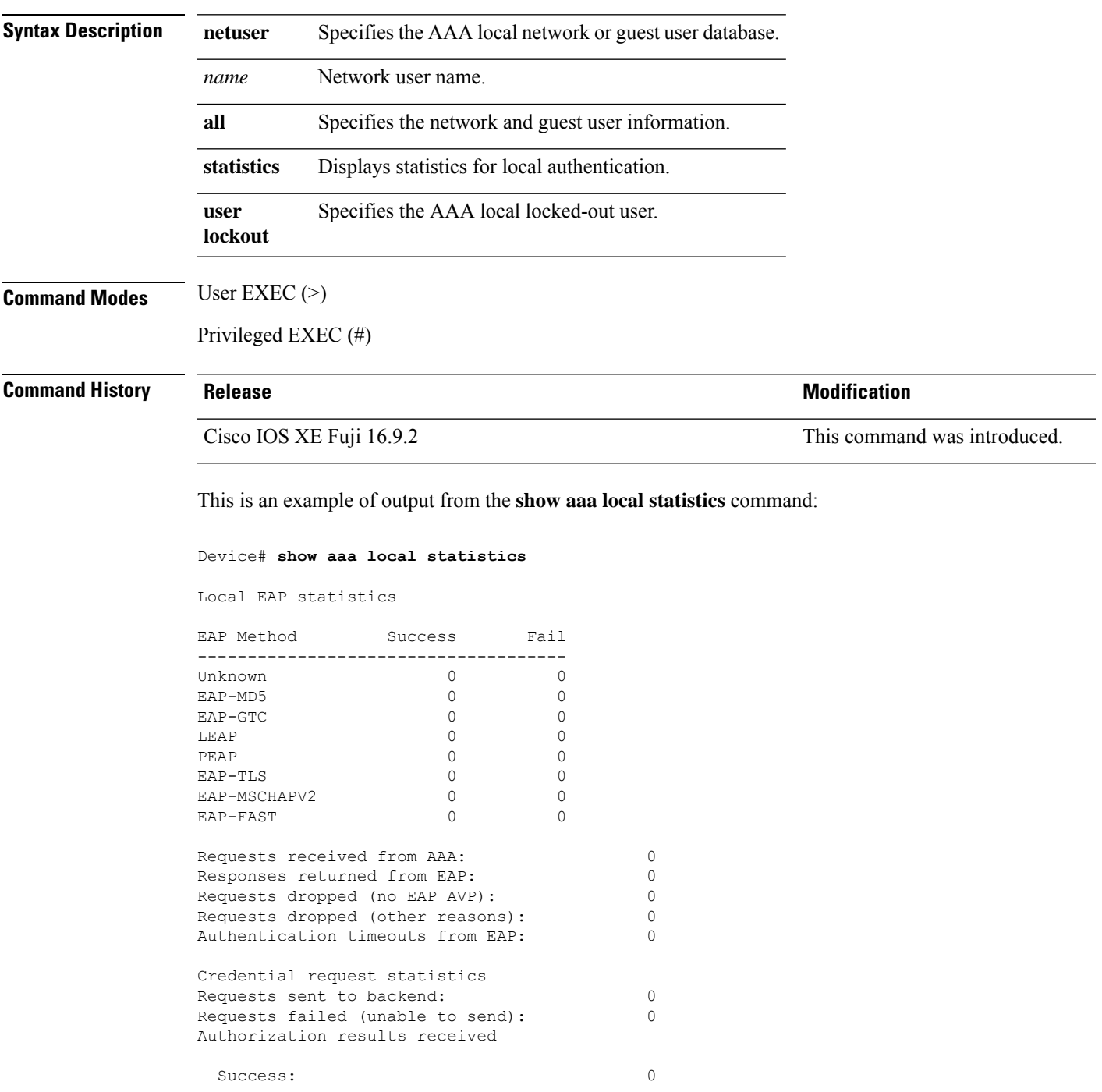

**Security**

 $\mathbf{l}$ 

Fail: 0

# **show aaa servers**

To display all authentication, authorization, and accounting (AAA) servers as seen by the AAA server MIB, use the **show aaa servers** command.

**show aaa servers [private**|**public**|[**detailed]]**

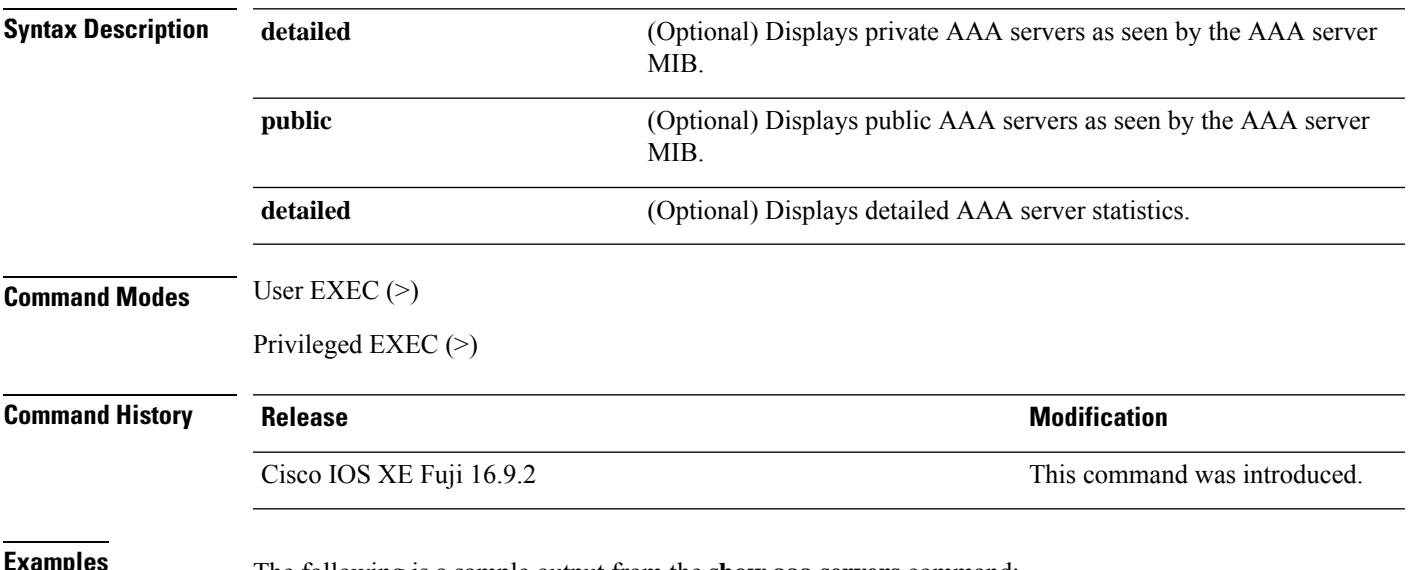

**Examples** The following is a sample output from the **show aaa servers** command:

### **show aaa sessions**

To display authentication, authorization, and accounting (AAA) sessions as seen by the AAA Session MIB, use the **show aaa sessions** command.

### **show aaa sessions**

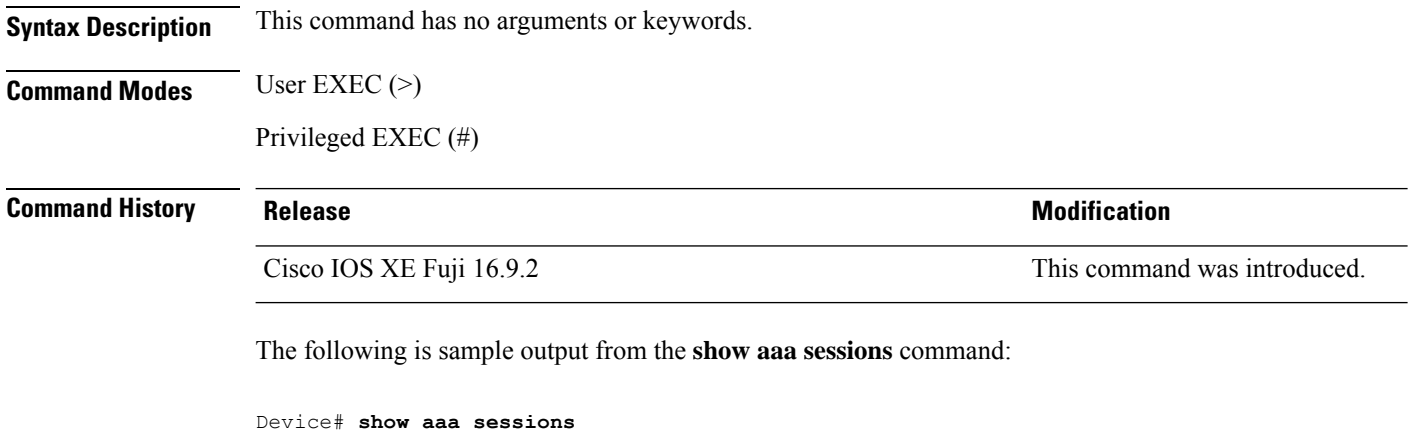

```
Total sessions since last reload: 7
Session Id: 4007
  Unique Id: 4025
  User Name: *not available*
  IP Address: 0.0.0.0
  Idle Time: 0
  CT Call Handle: 0
```
# **show access-session**

To display information about Session Aware Networking sessions, use the **show access-session** command in privileged EXEC mode.

**show access-session** { **database** | **brief** | **cache** | **event-logging** [ **mac** *mac-adress* | **display-all** | **unauth** ] | **fqdn** [ **passthru-domain-list** | **list-domain***list-domain* | **fqdn-maps** ] | **history** | **info** | **interface** *interface-name interface-number* | **mac** *mac-address* | **method** *method* | **registrations** | **session-id** *session-id* | **statistics** | **switch** *switch-number* | **details** }

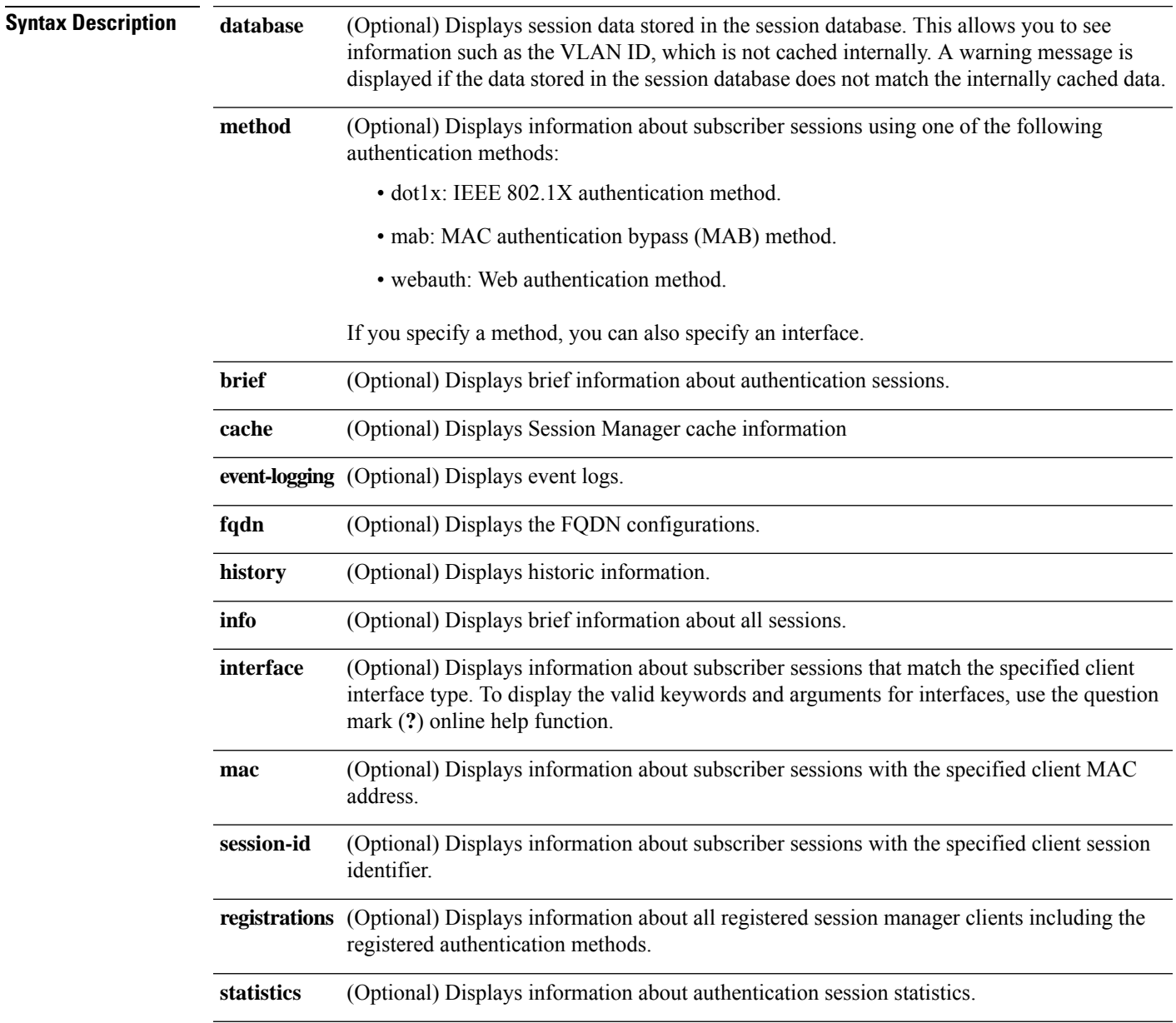

 $\mathbf{l}$ 

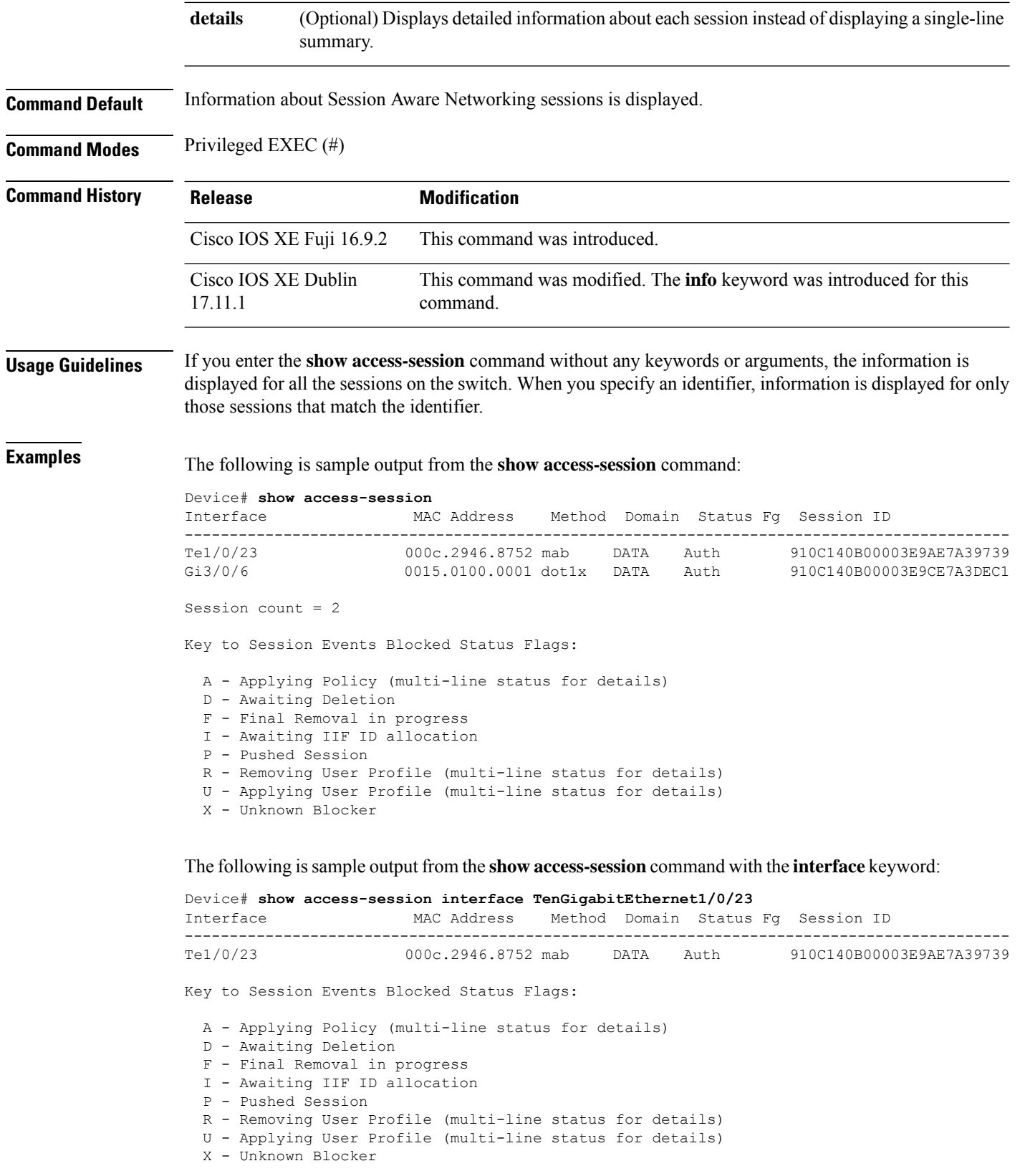

ı

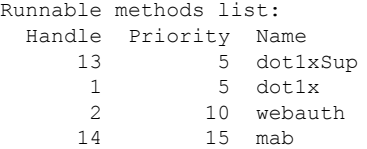

The following is sample output from the **show access-session** command with the **registrations** keyword:

Device# **show access-session interface registrations** Clients registered with the Session Manager:

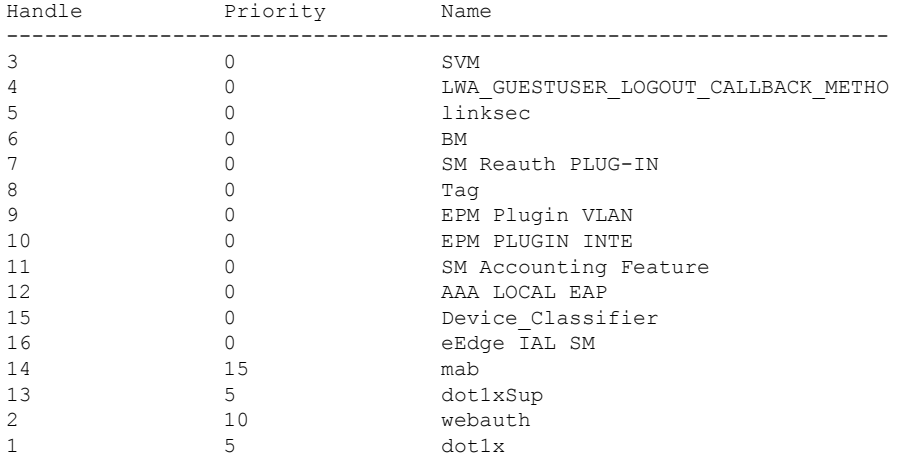

The following is sample output from the **show access-session** command with the **mac** keyword:

```
Device# show access-session mac address details
Interface: TenGigabitEthernet1/0/23
               IIF-ID: 0x1D61C9FE
          MAC Address: 000c.2946.8752
        IPv6 Address: Unknown
        IPv4 Address: 192.0.2.1
           User-Name: 00-0C-29-46-87-52
          Device-type: VMWare-Device
          Device-name: VMWARE, INC.
               Status: Authorized
              Domain: DATA
      Oper host mode: multi-auth
    Oper control dir: both
      Session timeout: 600s (server), Remaining: 538s
       Timeout action: Reauthenticate
   Common Session ID: 910C140B00003E98E787C749
     Acct Session ID: Unknown
              Handle: 0x9e000ec3
      Current Policy: MAB
```
Server Policies: Session-Timeout: 600 sec URL Redirect ACL: web\_acl URL Redirect: https://11.19.0.199:8443/portal/gateway?sessionId=910C140B00003E98E787C749&portal=d06bc251-f644-4fc3-b09f-dae9bd8a86d5&action=cwa&token=00227d56310f2862c2ac6eb79d5246cb

```
Method status list:
       Method State<br>mab Authc
                        Authc Success
```
The following is sample output from the **show access-session** command with the **info** keyword:

 $\label{eq:1} \mathscr{D}_{\mathbb{Z}}$ 

**Note** This **show access-session info** command is applicable to Identity Based Networking Services 2.0:

```
Device# show access-session interface info
Interface MAC Address M:D:S VLAN IPv4 Policy User-Role
-----------------------------------------------------------------------------------------
Te1/0/23 000c.2946.8752 Mab:D:AZ UA 192.0.2.1 MAB UA
Gi3/0/6 0015.0100.0001 D1x:D:AZ UA 192.0.2.2 Dot1x ABCDEFGH..
Session count = 2
Key to session Method Domain Status:
 M - Method :
 D1x - 802.1x, Mab - Mab, Web - WebAuth, N/A - Not Applicable
 D - Domain:
 D - Data, V - Voice, U - Unknown
 S - Status:
 AZ - Authorized, UZ - UnAuthorized
 UA - Un-Available
```
The table below describes the significant fields shown in the displays.

**Table 9: show access-session Field Descriptions**

| Field                 | Description                                             |
|-----------------------|---------------------------------------------------------|
| Interface             | The interface on which the client is connected.         |
| MAC<br><b>Address</b> | The MAC address of the client.                          |
| Method                | The AAA authentication method.                          |
| Domain                | The name of the domain, either DATA or VOICE.           |
| <b>Status</b>         | The status of the authentication session.               |
| IM:D:S                | The consolidated column for Method, Domain, and Status. |

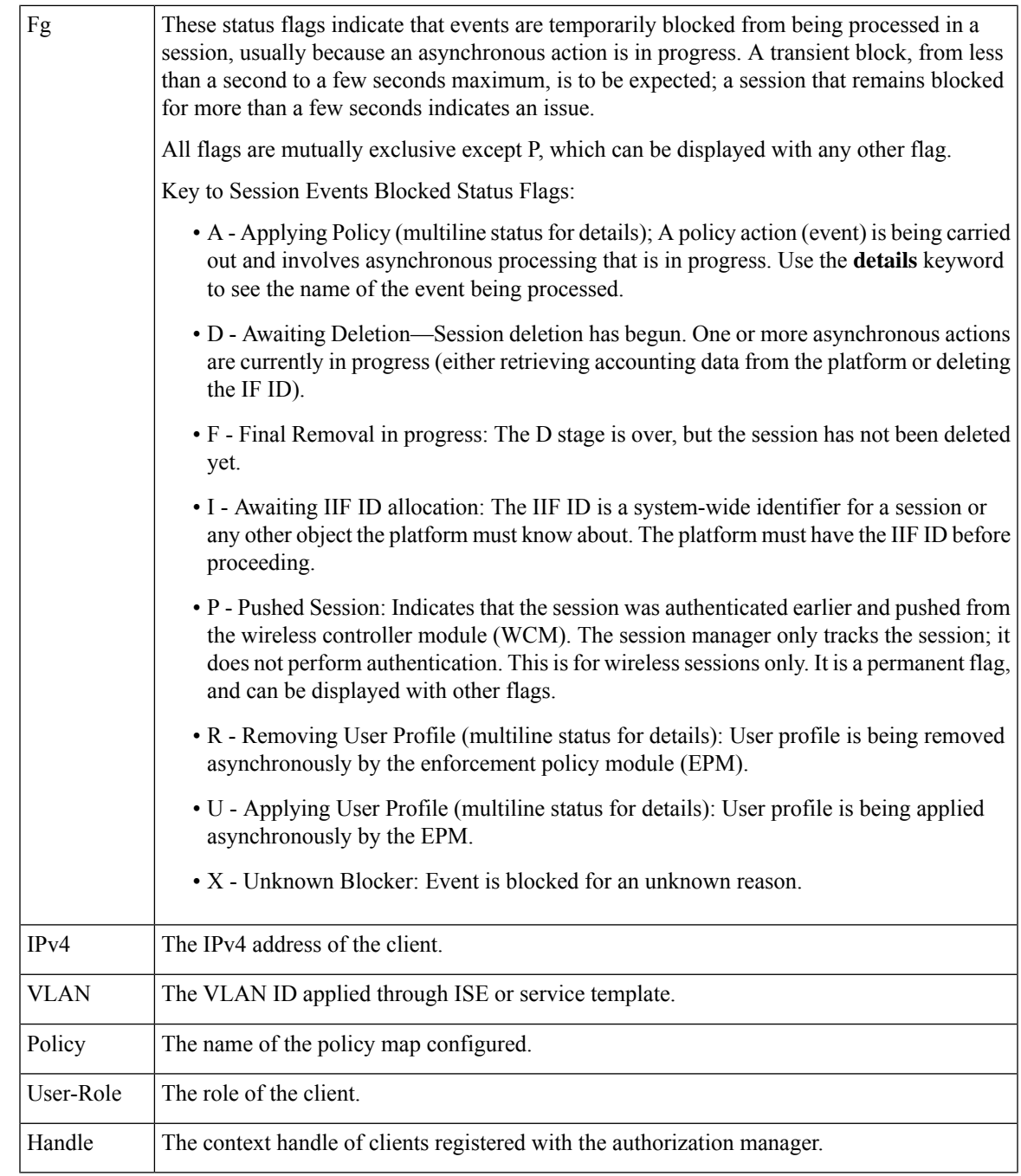

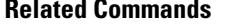

 $\mathbf I$ 

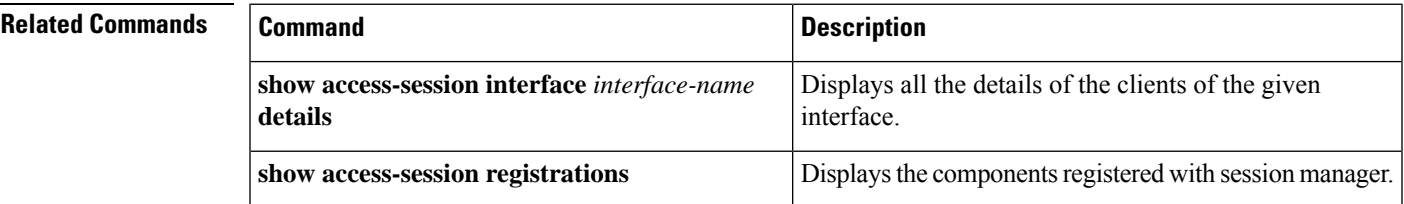

## **show authentication brief**

To display brief information about authentication sessions for a given interface, use the **show authentication brief** command in either user EXEC or privileged EXEC mode.

show authentication brief[switch{*switch-number*|active|standby}{R0}]

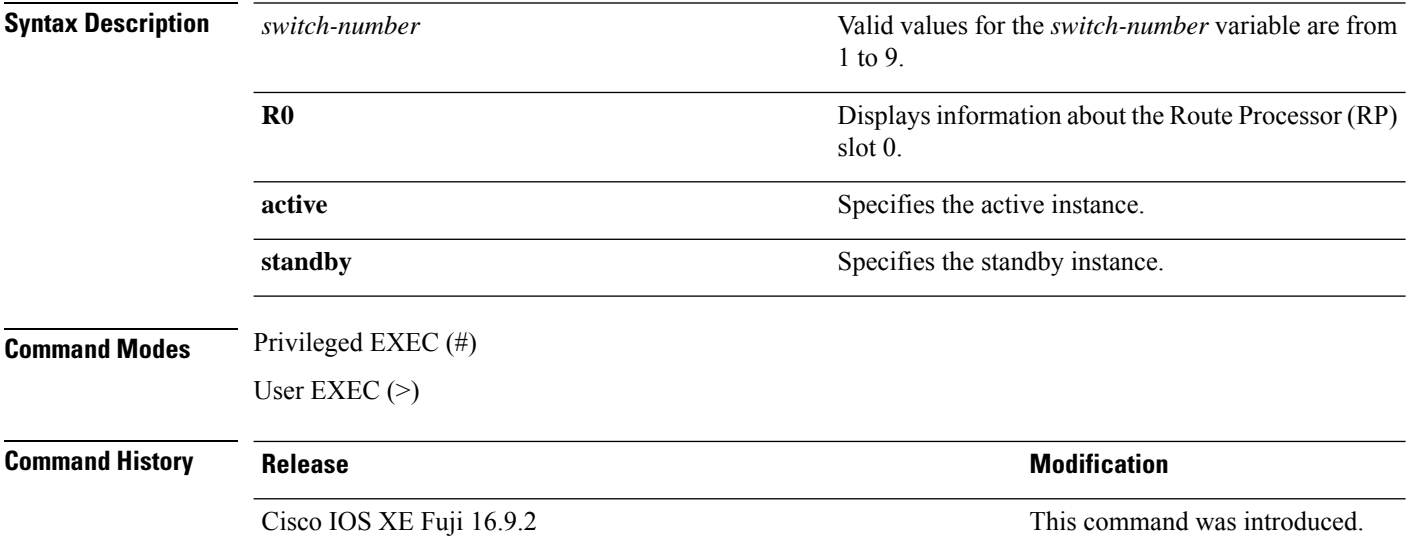

The following is a sample output from the **show authentication brief** command:

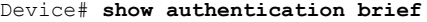

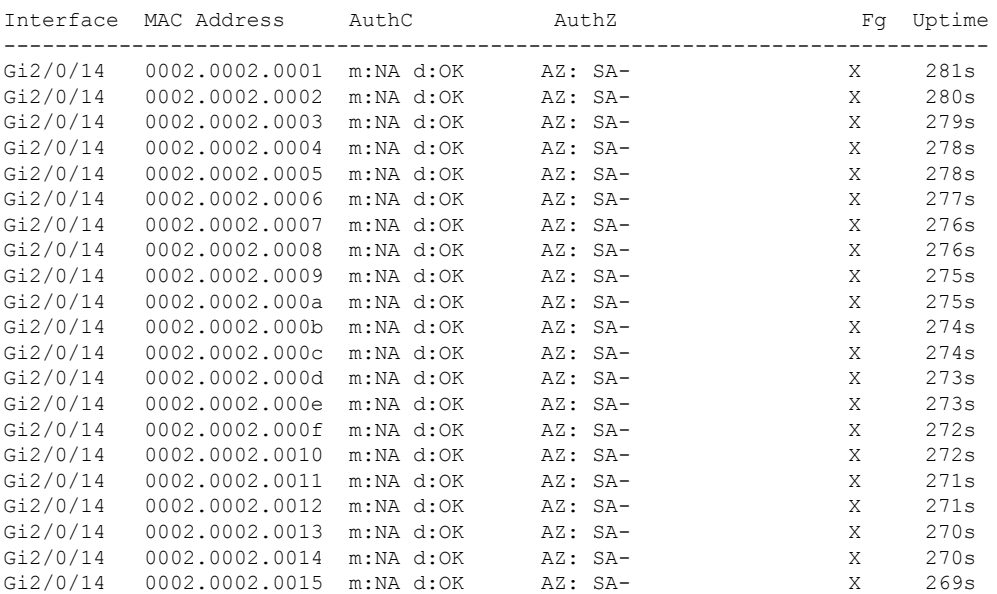

The following is a sample output from the **show authenticationbrief** command for active instances:
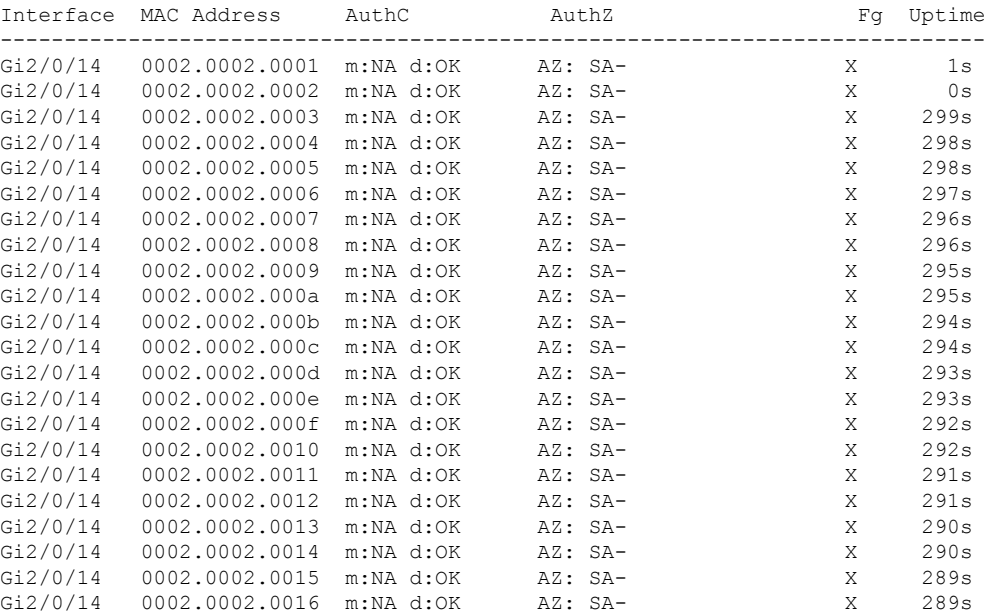

#### Device# **show authentication brief switch active R0**

The following is a sample output from the **show authenticationbrief** command forstandby instances:

Device# **show authentication brief switch standby R0**

No sessions currently exist

The table below describes the significant fields shown in the displays.

#### **Table 10: show authentication brief Field Descriptions**

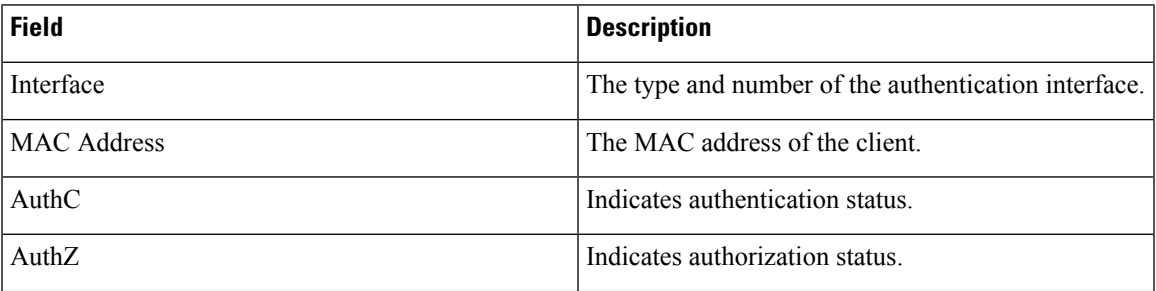

I

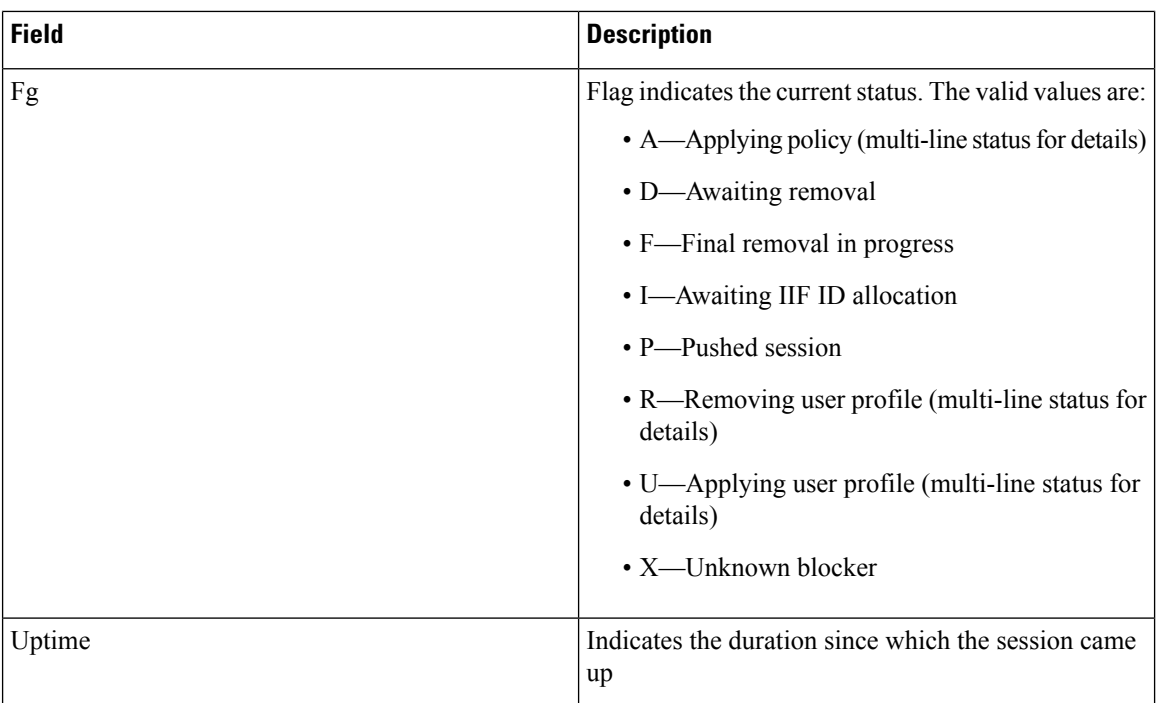

## **show authentication sessions**

To display information about current Auth Manager sessions, use the **show authentication sessions** command.

**show authentication sessions** [**database**][**handle** *handle-id* [**details**]][**interface** *type number* [**details**][**mac** *mac-address* [**interface** *type number*][**method** *method-name* [**interface** *type number* [**details**] [**session-id** *session-id* [**details**]]

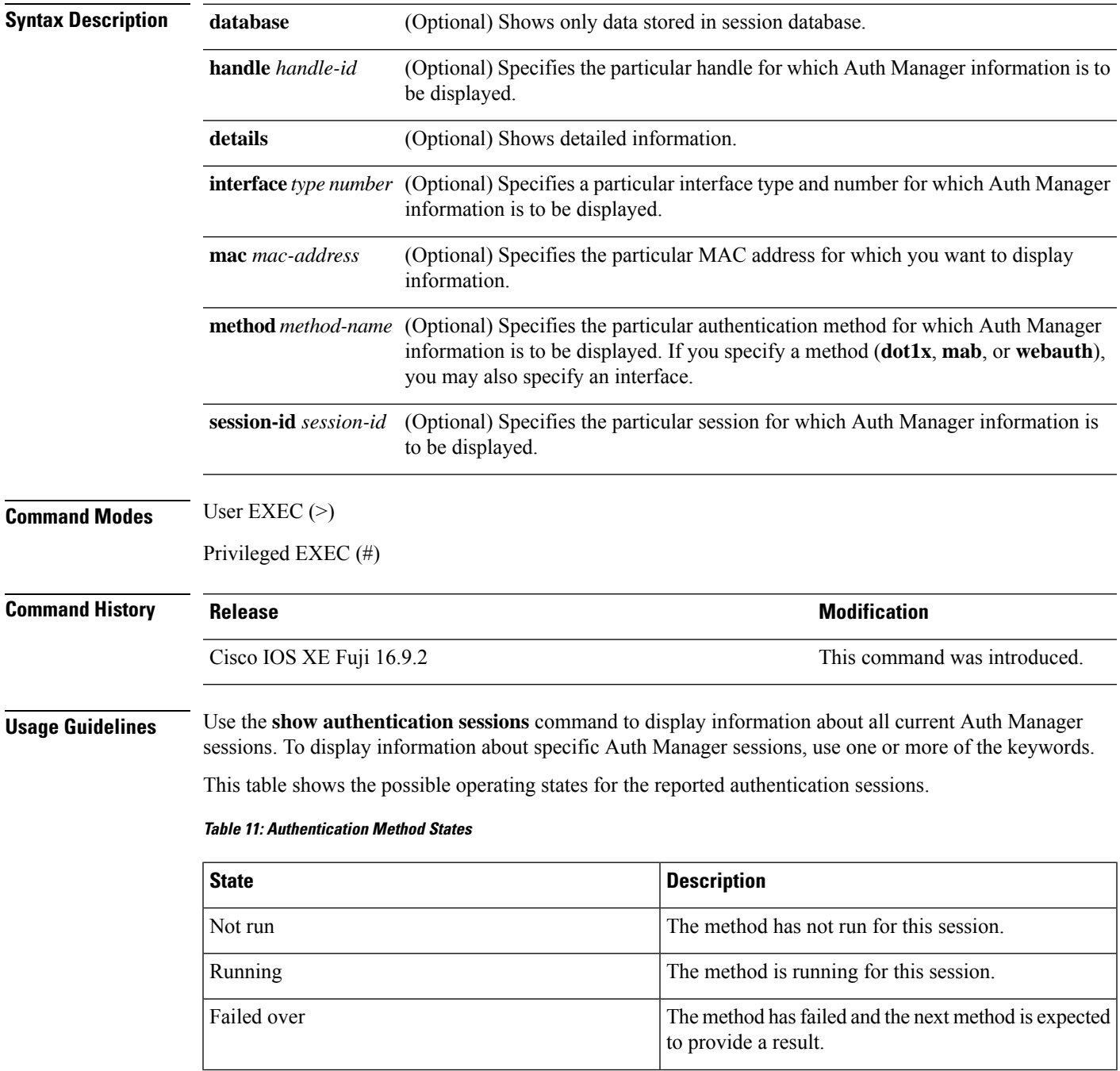

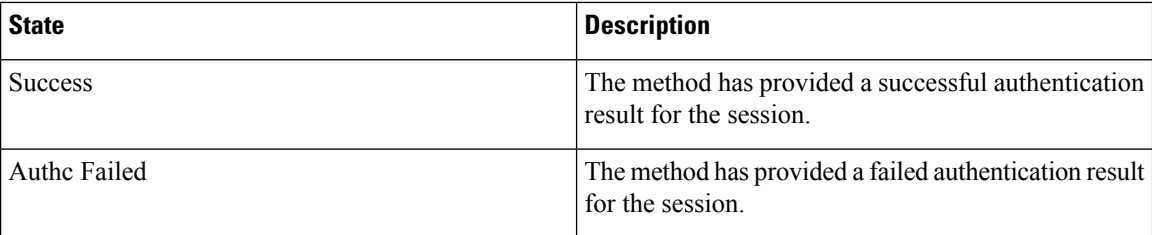

This table shows the possible authentication methods.

#### **Table 12: Authentication Method States**

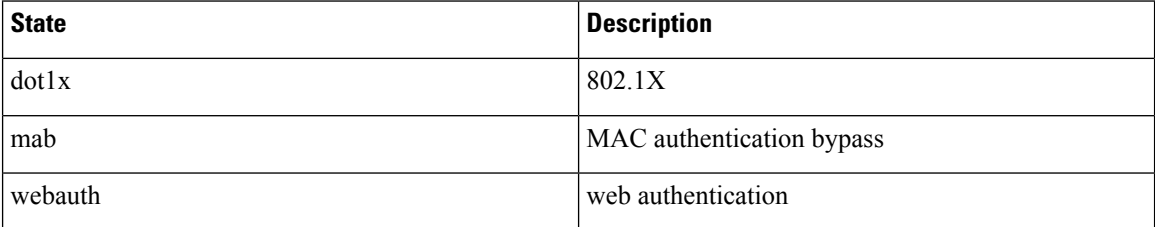

The following example shows how to display all authentication sessions on the device:

#### Device# **show authentication sessions**

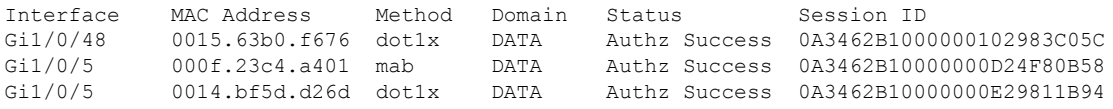

The following example shows how to display all authentication sessions on an interface:

Device# **show authentication sessions interface gigabitethernet2/0/47**

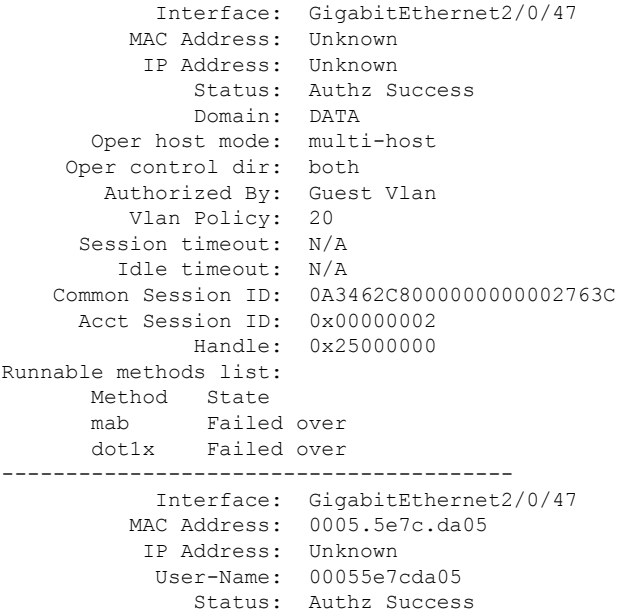

Domain: VOICE Oper host mode: multi-domain Oper control dir: both Authorized By: Authentication Server Session timeout: N/A Idle timeout: N/A Common Session ID: 0A3462C8000000010002A238 Acct Session ID: 0x00000003 Handle: 0x91000001 Runnable methods list: Method State mab Authc Success dot1x Not run

# **show cisp**

To display Client Information Signaling Protocol (CISP) information for a specified interface, use the **show cisp** command in privileged EXEC mode.

**show cisp** {[**clients** | **interface** *interface-id*] | **registrations** | **summary**}

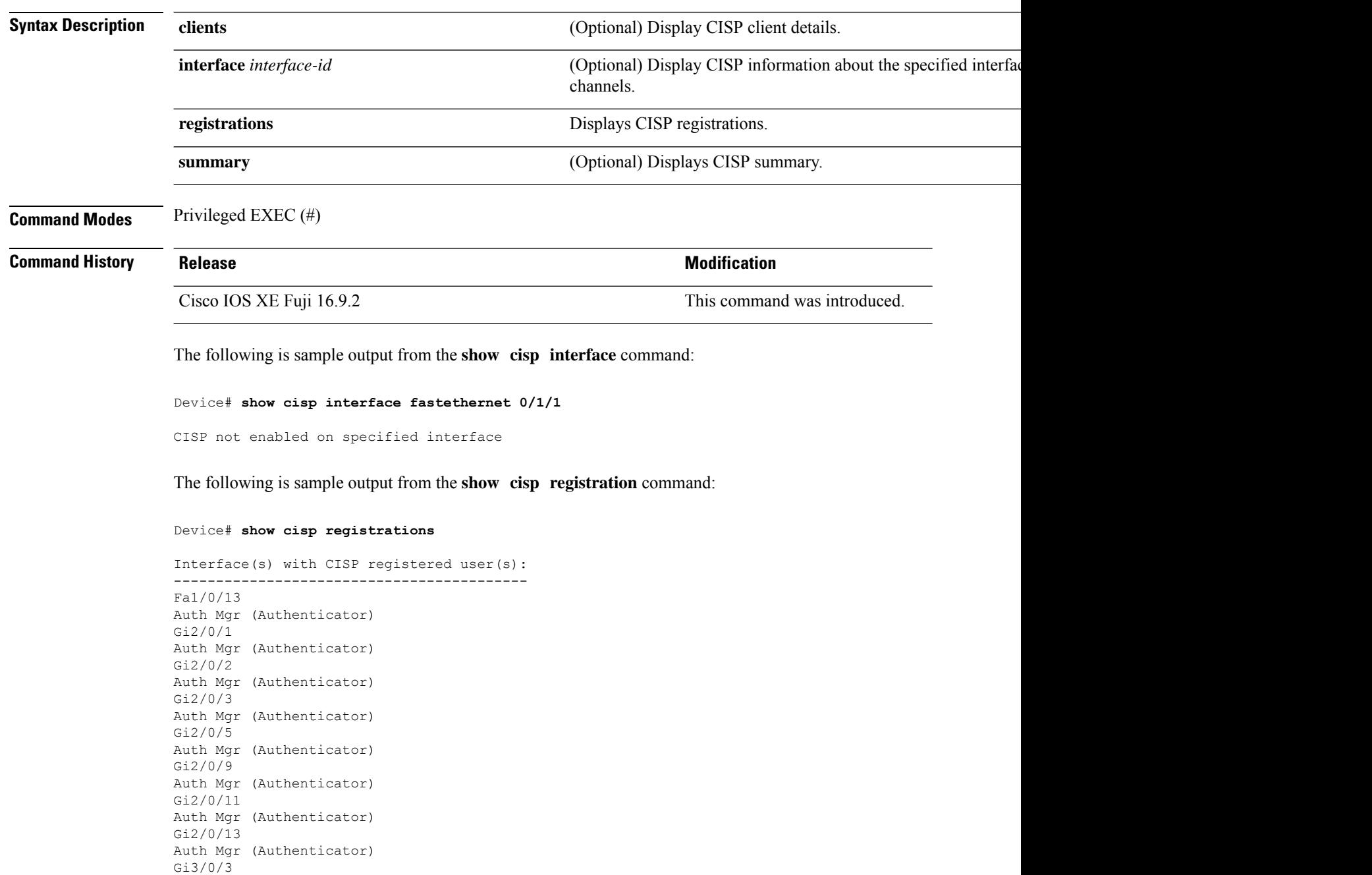

Gi3/0/5

#### Gi3/0/23

### **Related Commands**

 $\mathbf{l}$ 

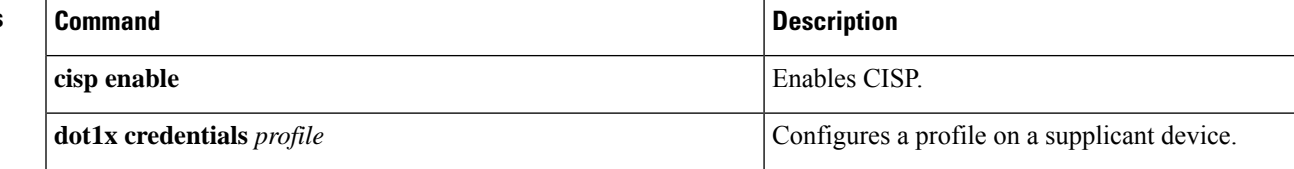

### **show device-tracking capture-policy**

To display the rules that the system pushes to the hardware (forwarding layer), enter the **show device-tracking capture-policy** command in privileged EXEC mode. These rules determine which packets are punted to SISF for further action. These rules are a translation of the policy that is applied to the interface or VLAN.

```
show device-tracking capture-policy [ interface inteface_type_no | vlan vlan_id ]
```
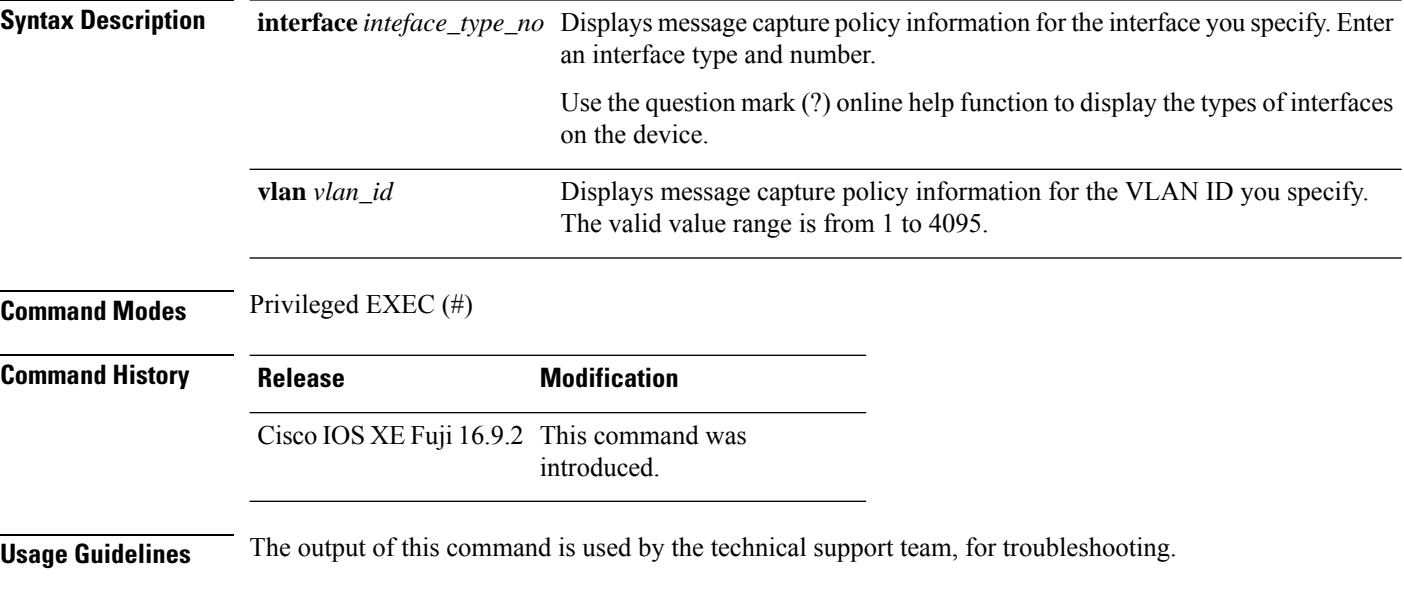

#### **Examples**

The following is sample output from the **show device-tracking capture-policy** command:

```
Device# show device-tracking capture-policy interface tengigabitethernet1/0/1
```

```
HW Target Te1/0/1 HW policy signature 0001DF9F policies#:1 rules 14 sig 0001DF9F
        SW policy sisf-01 feature Device-tracking - Active
        Rule DHCP4 CLIENT Protocol UDP mask 00000400 action PUNT match1 0 match2 67#feat:1
            feature Device-tracking
        Rule DHCP4 SERVER SOURCE Protocol UDP mask 00001000 action PUNT match1 0 match2
68#feat:1
            feature Device-tracking
        Rule DHCP4 SERVER Protocol UDP mask 00000800 action PUNT match1 67 match2 0#feat:1
            feature Device-tracking
        Rule ARP Protocol IPV4 mask 00004000 action PUNT match1 0 match2 0#feat:1
           feature Device-tracking
        Rule DHCP SERVER SOURCE Protocol UDP mask 00000200 action PUNT match1 0 match2
546#feat:1
            feature Device-tracking
        Rule DHCP CLIENT Protocol UDP mask 00000080 action PUNT match1 0 match2 547#feat:1
            feature Device-tracking
        Rule DHCP SERVER Protocol UDP mask 00000100 action PUNT match1 547 match2 0#feat:1
            feature Device-tracking
        Rule RS Protocol ICMPV6 mask 00000004 action PUNT match1 133 match2 0#feat:1
            feature Device-tracking
        Rule RA Protocol ICMPV6 mask 00000008 action PUNT match1 134 match2 0#feat:1
```
feature Device-tracking

Rule NS Protocol ICMPV6 mask 00000001 action PUNT match1 135 match2 0#feat:1 feature Device-tracking

Rule NA Protocol ICMPV6 mask 00000002 action PUNT match1 136 match2 0#feat:1 feature Device-tracking

Rule REDIR Protocol ICMPV6 mask 00000010 action PUNT match1 137 match2 0#feat:1 feature Device-tracking

Rule DAR Protocol ICMPV6 mask 00008000 action PUNT match1 157 match2 0#feat:1 feature Device-tracking

Rule DAC Protocol ICMPV6 mask 00010000 action PUNT match1 158 match2 0#feat:1 feature Device-tracking

## **show device-tracking counters**

To display information about the number of broadcast, multicast, bridged, unicast, probe, dropped device-tracking messages and faults received on an interface or VLAN or both, enter the **show device-tracking counters** command in privileged EXEC mode. Where applicable, the messages are categorized by protocol. The list of protocols include Address Resolution Protocol (ARP), Neighbor Discovery Protocol (NDP), DHCPv6, DHCPv4, Address Collision Detection (ACD), and Duplicate Address Detection (DAD).

**show device-tracking counters** [ **all** | **interface** *inteface\_type\_no* | **vlan** *vlan\_id* ]

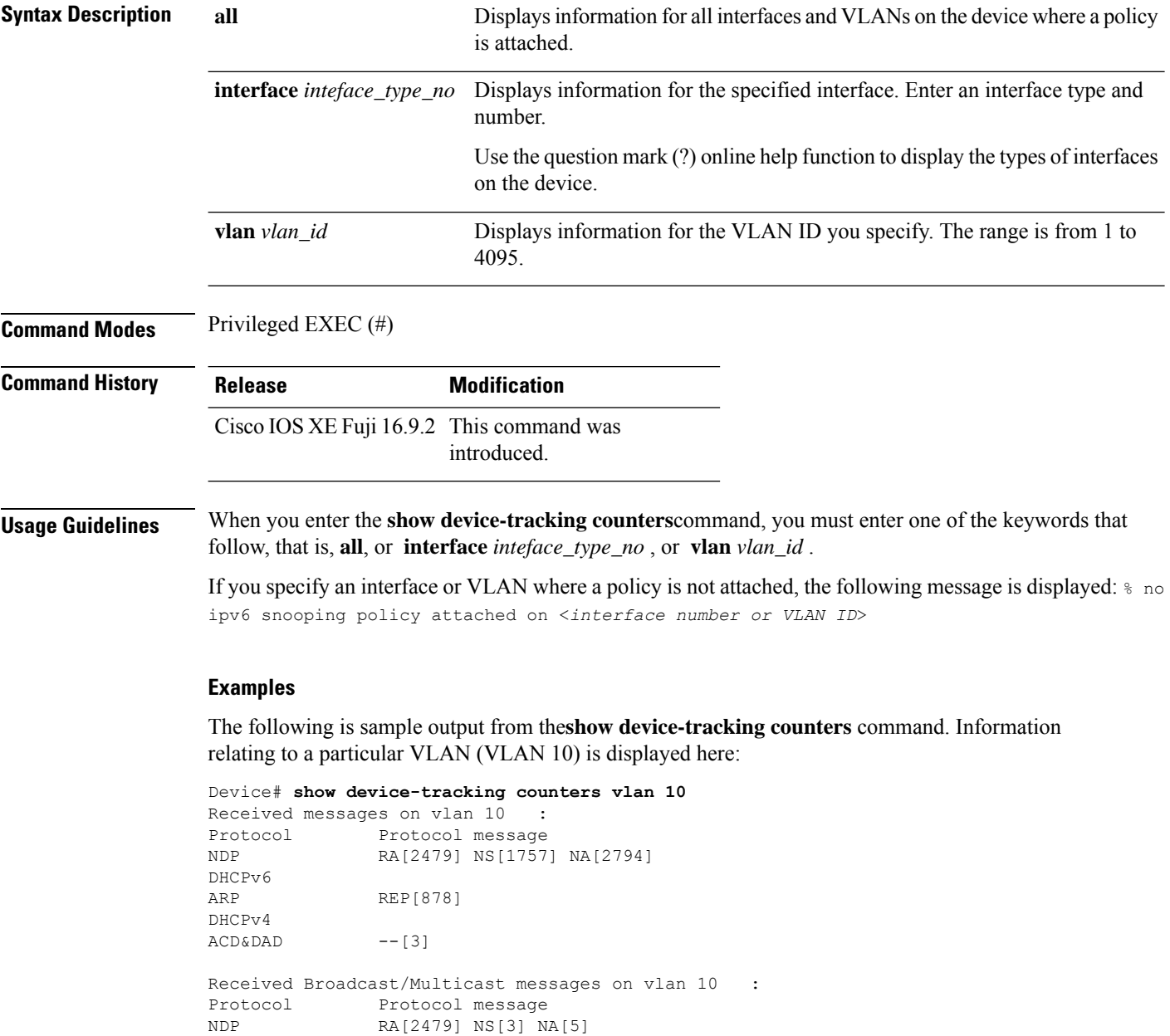

**Security**

DHCPv6

```
ARP REP[1]
DHCPv4
Bridged messages from vlan 10 :
Protocol Protocol message<br>
NDP RA[1238] NS[1915]
             RA[1238] NS[1915] NA[878]
DHCPv6
              REQ [877]
DHCPv4
ACD&DAD --[1]
Broadcast/Multicast converted to unicast messages from vlan 10 :
Protocol Protocol message
NDP
DHCPv6
ARP
DHCPv4
ACD&DAD
Probe message on vlan 10 :
Type Protocol message
PROBE_SEND NS[1037] REQ[877]
PROBE_REPLY NA[1037] REP[877]
Limited Broadcast to Local message on vlan 10 :
Type Protocol message
NDP
DHCPv6
ARP
DHCPv4
Dropped messages on vlan 10 :
                  Protocol Msg [Total dropped]
Device-tracking: NDP RA [1241]
                  reason: Packet not authorized on port [1241]
                          NS [2]
                  reason: Silent drop [2]
                          NA [1039]
                  reason: Silent drop [1037]
                  reason: Packet accepted but not forwarded [2]
                  ARP REP [878]
                  reason: Silent drop [877]
                  reason: Packet accepted but not forwarded [1]
ACD&DAD: -- -- [2]
```
Faults on vlan 10 :

### **show device-tracking database**

To display details of the binding table database, enter the **show device-tracking database** command in privileged EXEC mode.

**show device-tracking database** [ **address** { *hostname\_address* | **all** } [ **interface** *inteface\_type\_no* ] [ **vlanid** *vlan* ] [ **details** ] | **details** | **interface** *inteface\_type\_no* [ **details** ] [ **vlanid** *vlan* ] | **mac** [ *48\_bit\_hw\_add* ] [ **details** ] [ **interface** *inteface\_type\_no* ] [ **vlanid** *vlan* ] | **prefix** [ *prefix\_address* | **all** ] [ **details** ] [ **interface** *inteface\_type\_no* ] | **vlanid** *vlanid* [ **details** ] ]

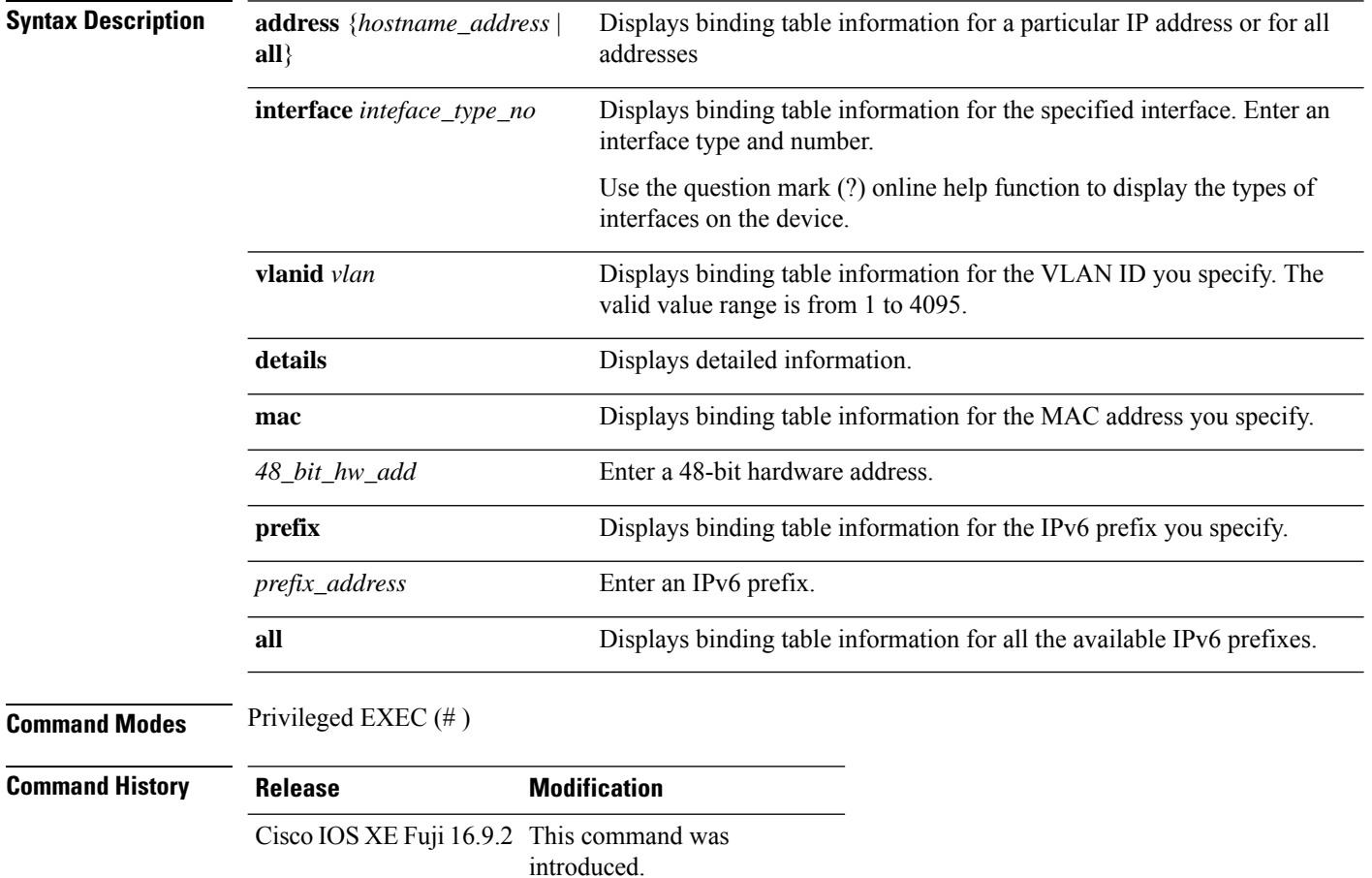

#### **Examples**

The following is sample output for the **show device-tracking database details**command. The accompanying table describes the significant fields shown in the display.

Device# **show device-tracking database details**

Binding table configuration: --------------------------- max/box : no limit max/vlan : no limit

```
max/port : no limit
max/mac : no limit
Binding table current counters:
 ------------------------------
dynamic : 5
 local : 1
 total : 5
Binding table counters by state:
----------------------------------
REACHABLE : 5
    DOWN : 1
    total : 6
Codes: L - Local, S - Static, ND - Neighbor Discovery, ARP - Address Resolution Protocol,
DH4 - IPv4 DHCP, DH6 - IPv6 DHCP, PKT - Other Packet, API - API created
Preflevel flags (prlvl):
0001:MAC and LLA match 0002:Orig trunk 0004:Orig access
0008:Orig trusted trunk 0010:Orig trusted access 0020:DHCP assigned
0040:Cga authenticated 0080:Cert authenticated 0100:Statically assigned
   Network Layer Address Link Layer Address Interface mode vlan(prim) prlvl
age state Time left Filter In Crimson Client ID Session ID
Policy (feature)
ARP 192.0.9.29 001b.4411.3ab7(S) Te1/0/4 trunk 200 (200) 0003<br>6mn REACHABLE 331 s no ves 0000.0000.0000 (unspecified)
6mn REACHABLE 331 s no yes 0000.0000.0000 (unspecified)
sisf-01 (Device-tracking)
ARP 192.0.9.28 001b.4411.3ab7(S) Te1/0/4 trunk 200 ( 200) 0003
6mn REACHABLE 313 s no yes 0000.0000.0000 (unspecified)
sisf-01 (Device-tracking)<br>ARP 192.0.9.27
                        001b.4411.3ab7(S) Te1/0/4 trunk 200 ( 200) 0003
6mn REACHABLE 323 s no yes 0000.0000.0000 (unspecified)
sisf-01 (Device-tracking)
ARP 192.0.9.26 001b.4411.3ab7(S) Te1/0/4 trunk 200 ( 200) 0003
6mn REACHABLE 311 s no yes 0000.0000.0000 (unspecified)
sisf-01 (Device-tracking)
ARP 192.0.9.25 001b.4411.3ab7(S) Te1/0/4 trunk 200 ( 200) 0003
6mn REACHABLE 313 s no yes 0000.0000.0000 (unspecified)
sisf-01 (Device-tracking)
```
L 192.168.0.1 00a5.bf9d.0462(D) Vl200 svi 200 ( 200) 0100 6mn DOWN no yes 0000.0000.0000 (unspecified)

sisf-01 (sisf\_local)

**Security**

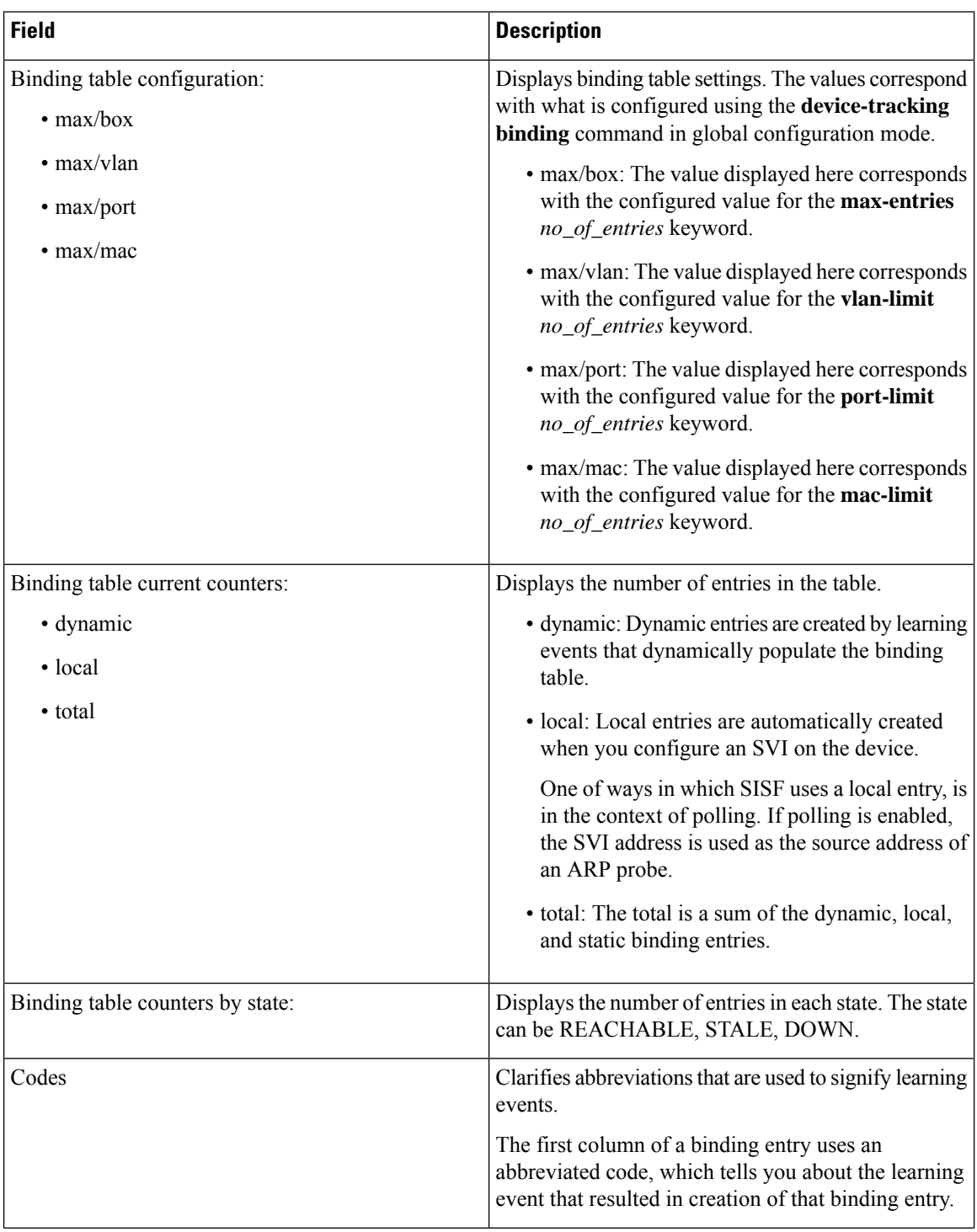

**Table 13: show device-tracking database details Field Descriptions**

 $\mathbf{l}$ 

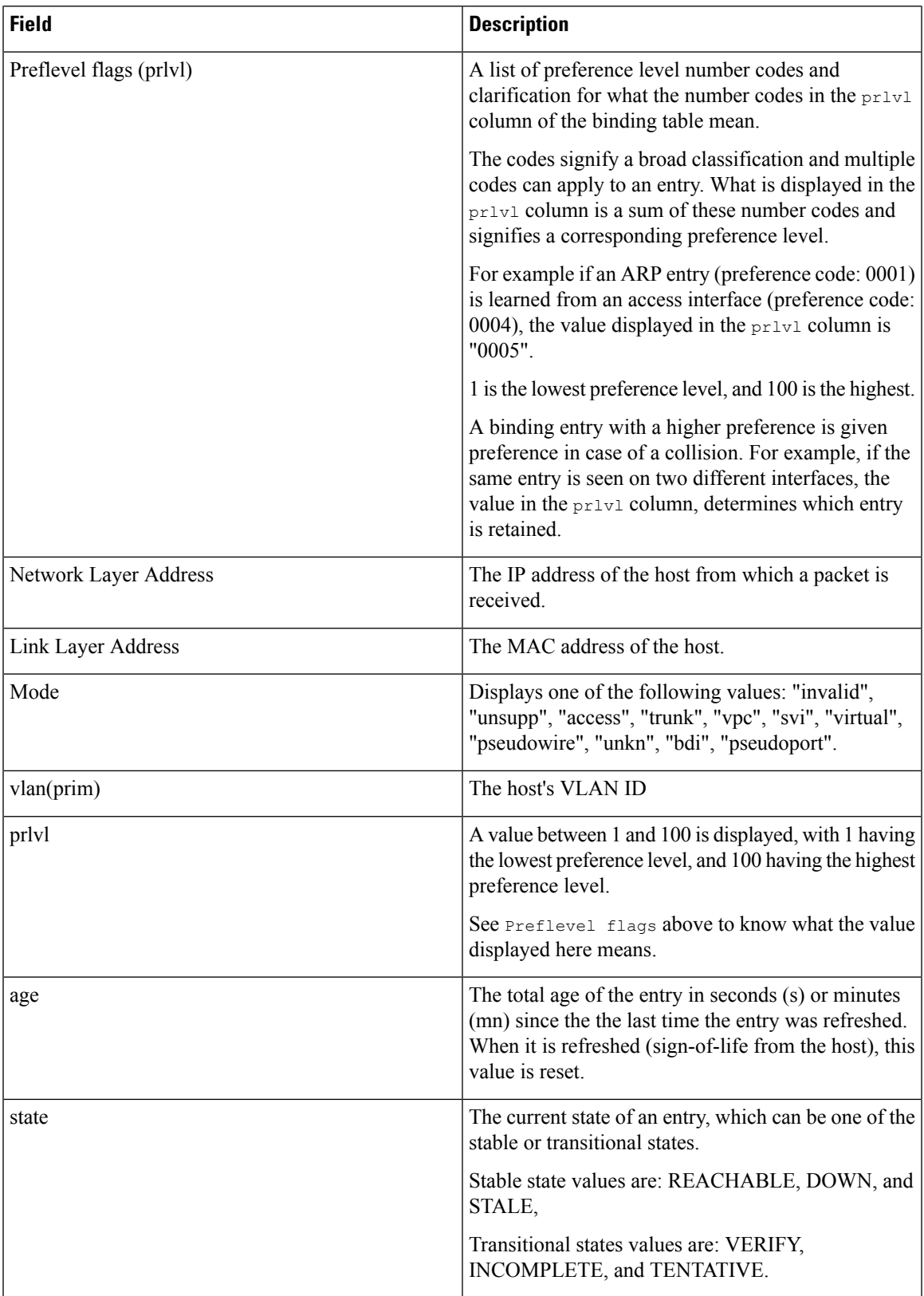

I

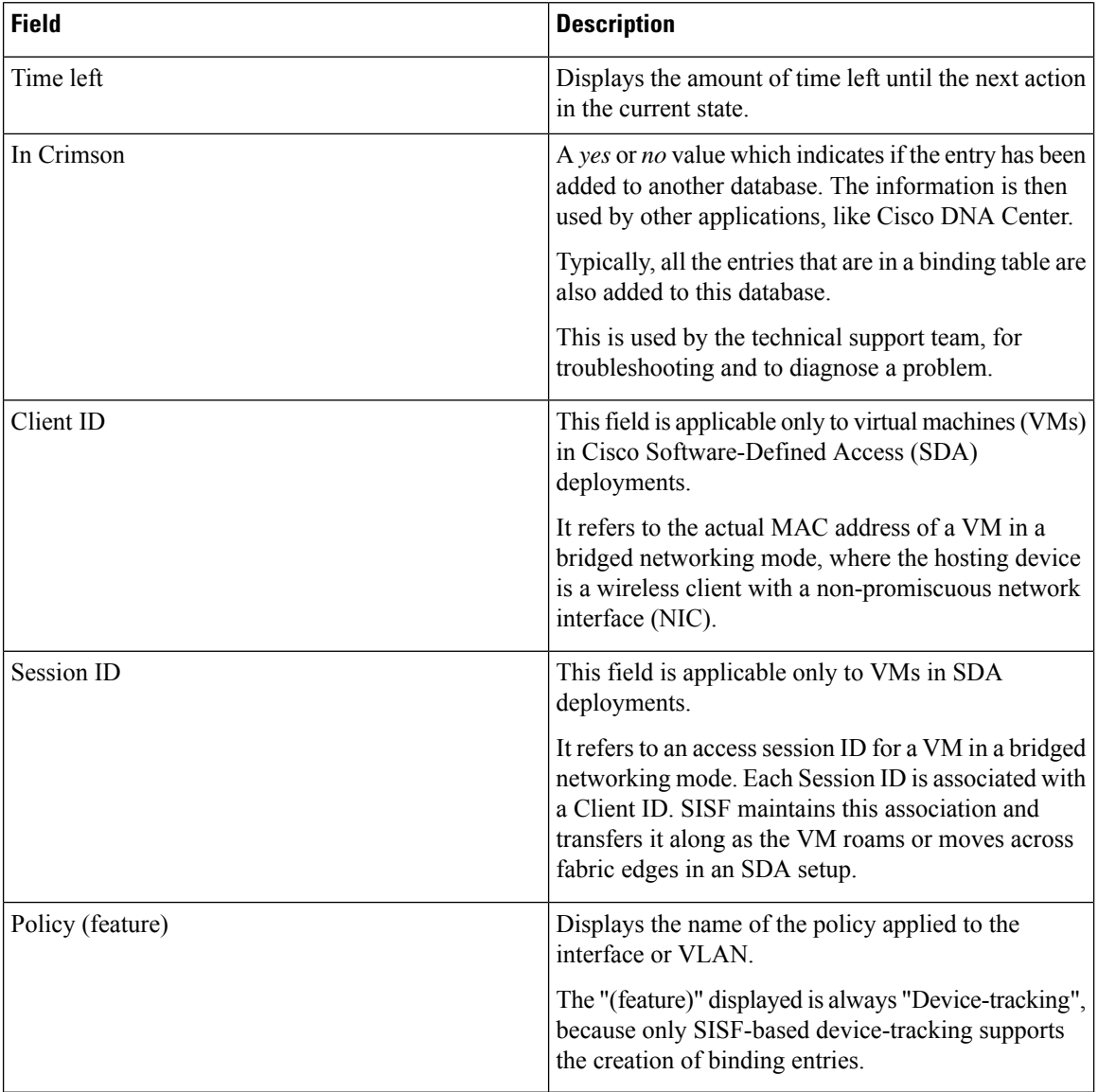

# **show device-tracking events**

To display SISF binding table-related events, enter the **show device-tracking events** command in privileged EXEC mode. The types of events that are displayed includes the creation of binding table entries and all updates to an entry. Updates may be state changes, or, changes in the MAC, VLAN, or interface information for an entry.

**show device-tracking events**

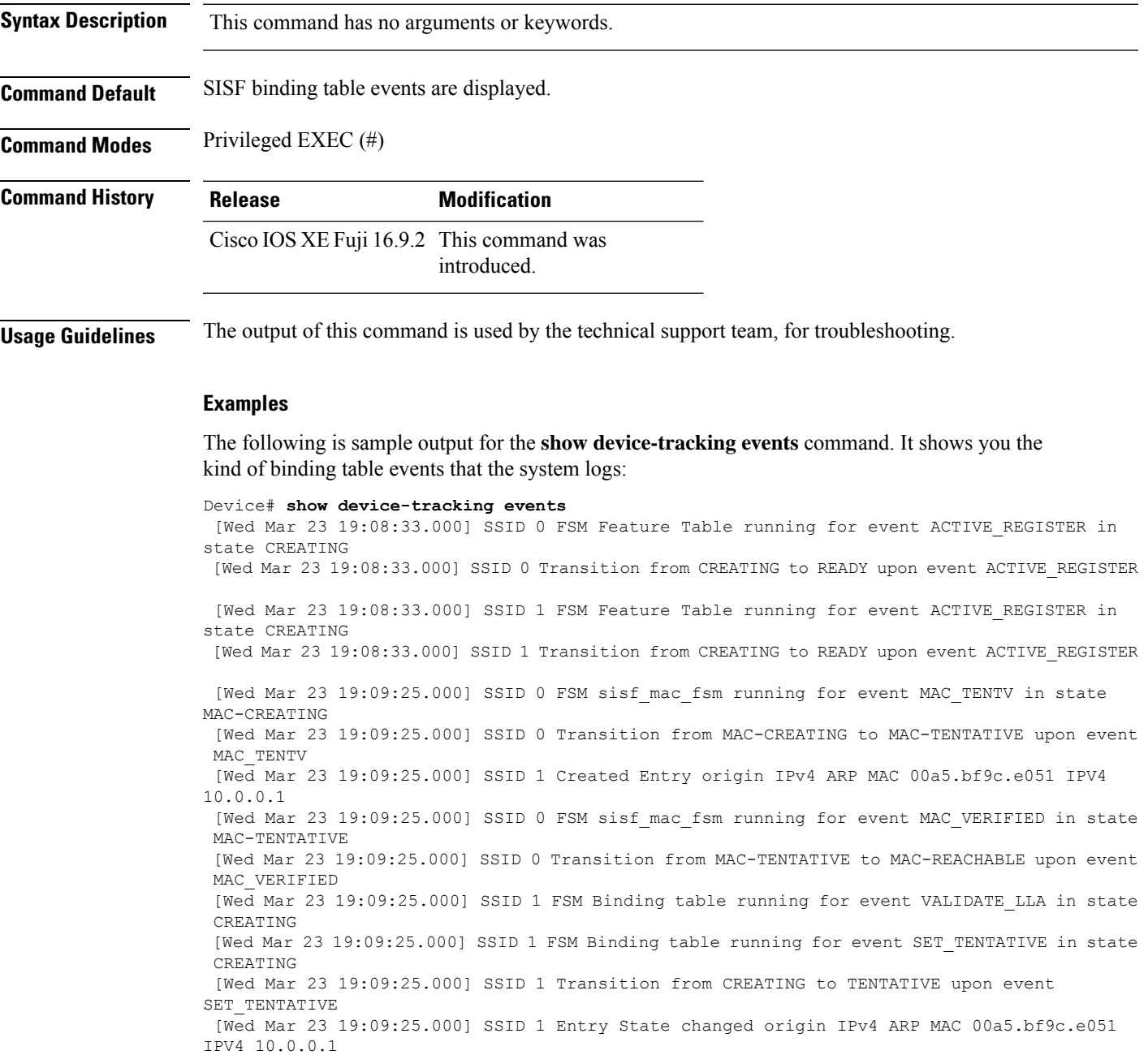

[Wed Mar 23 20:07:27.000] SSID 0 FSM sisf mac fsm running for event MAC DELETE NOS in state MAC-REACHABLE

[Wed Mar 23 20:07:27.000] SSID 0 Transition from MAC-REACHABLE to MAC-NONE upon event MAC\_DELETE\_NOS

[Wed Mar 23 20:07:27.000] SSID 1 Transition from REACHABLE to NONE upon event DELETE

## **show device-tracking features**

To display the device-tracking features that are enabled, enter the **show device-tracking features** command in privileged EXEC mode. The "features" include SISF-based device-tracking, and security features like IPv6 RA Guard, IPv6 DHCP Guard, Layer 2 DHCP Relay, and so on, that use SISF.

**show device-tracking features**

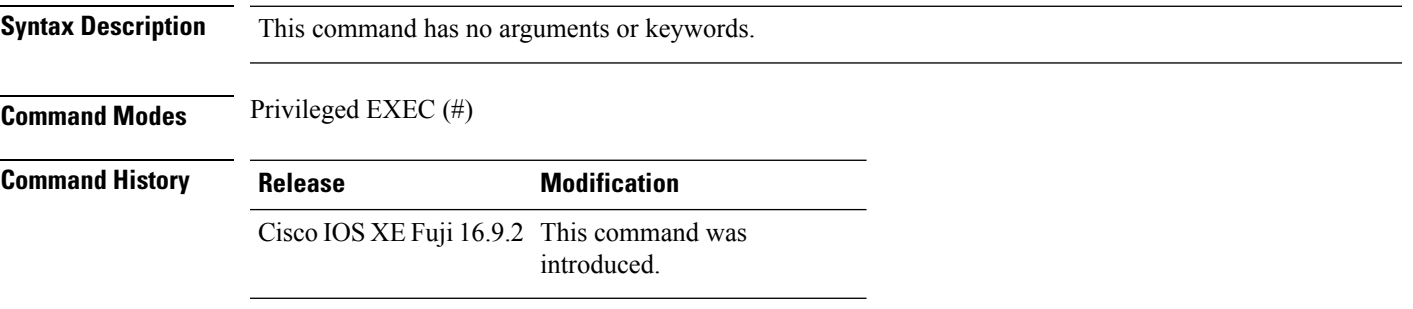

#### **Examples**

The following is sample output for the **show device-tracking features** command.

Device# **show device-tracking features** Feature name priority state Device-tracking 128 READY<br>Source guard 32 READY Source guard

### **show device-tracking messages**

To display a list of device-tracking related activities, enter the **show device-tracking messages** command in privileged EXEC mode.

**show device-tracking messages** [ **detailed** *no\_of\_messages* ]

**Syntax Description** detailed *no\_of\_messages* Displays a more detailed format of the list of device-tracking messages. Enter a value between 1 and 255, to specify the number of messages that must be displayed in a detailed format. **detailed** *no\_of\_messages*

**Command Modes** Privileged EXEC (#)

**Command History Release Modification** Cisco IOS XE Fuji 16.9.2 This command was introduced.

> The following is sample output for the **show device-tracking messages** command. The summarized and detailed versions of the output are displayed:

```
Device# show device-tracking messages
 [Wed Mar 23 19:09:25.000] VLAN 1, From Te1/0/2 MAC 00a5.bf9c.e051: ARP::REP, 10.0.0.1,
 [Wed Mar 23 20:03:22.000] VLAN 1, From Te1/0/2 MAC 00a5.bf9c.e051: ARP::REP, 10.0.0.1,
Device# show device-tracking messages detailed 255
[Wed Mar 23 19:09:25.000] VLAN 1, From Te1/0/2 seclvl [guard], MAC 00a5.bf9c.e051: ARP::REP,
1 addresses advertised:
    IPv6 addr: 10.0.0.1,
 [Wed Mar 23 20:03:22.000] VLAN 1, From Te1/0/2 seclvl [guard], MAC 00a5.bf9c.e051: ARP::REP,
 1 addresses advertised:
   IPv6 addr: 10.0.0.1,
```
## **show device-tracking policies**

To display *all* the device-tracking policies on the device, enter the **show device-tracking policies** command in privileged EXEC mode.

**show device-tracking policies** [ **details** | **interface** *interface\_type\_no* [ **details** ] | **vlan** *vlanid* ]

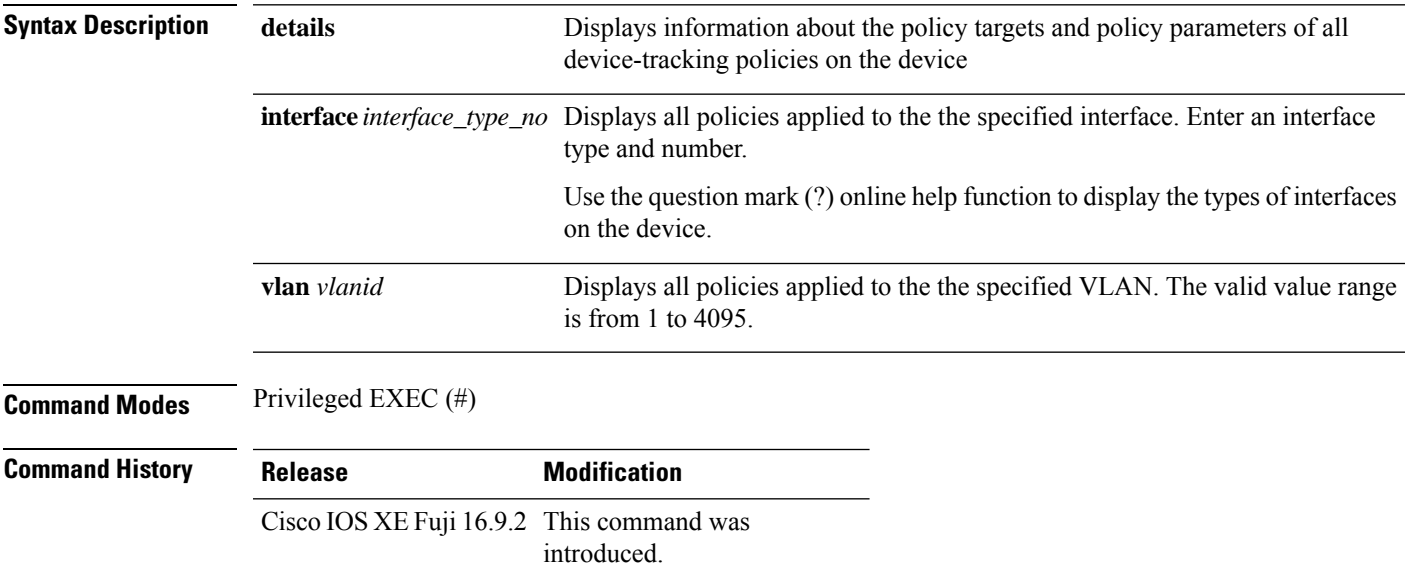

#### **Examples**

The following is sample output for the **show device-tracking policies** command with the **details** keyword. It shows that there is only one policy on the device. It shows the target to which the policy is applied and the policy parameters.

Device# **show device-tracking policies details**

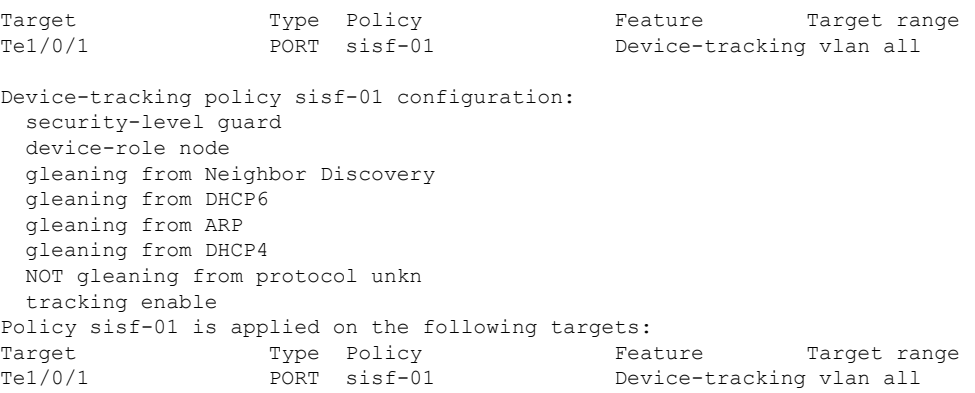

### **show device-tracking policy**

To display information about a particular policy, enter the **show device-trackingpolicy** command in privileged EXEC mode. Displayed information includes the list of targets to which the policy is applied, and policy parameters.

**show device-tracking policy** *policy\_name* **Syntax Description** policy\_name Enter the name of the policy. **Command Modes** Privileged EXEC (#) **Command History Release Modification** Cisco IOS XE Fuji 16.9.2 This command was introduced.

#### **Examples**

The following is sample output for the **show device-tracking policy** command. Details of policy sisf-01 are displayed.

```
Device# show device-tracking policy sisf-01
Device-tracking policy sisf-01 configuration:
 security-level guard
 device-role node
 gleaning from Neighbor Discovery
 gleaning from DHCP6
 gleaning from ARP
 gleaning from DHCP4
 NOT gleaning from protocol unkn
 tracking enable
Policy sisf-01 is applied on the following targets:
Target Type Policy Feature Target range
Te1/0/1 PORT sisf-01 Device-tracking vlan all
```
### **show dot1x**

To display IEEE 802.1x statistics, administrative status, and operational status for a device or for the specified port, use the **show dot1x** command in user EXEC or privileged EXEC mode.

**show dot1x** [**all** [**count** | **details** | **statistics** | **summary**]] [**interface** *type number* [**details** | **statistics**]] [**statistics**]

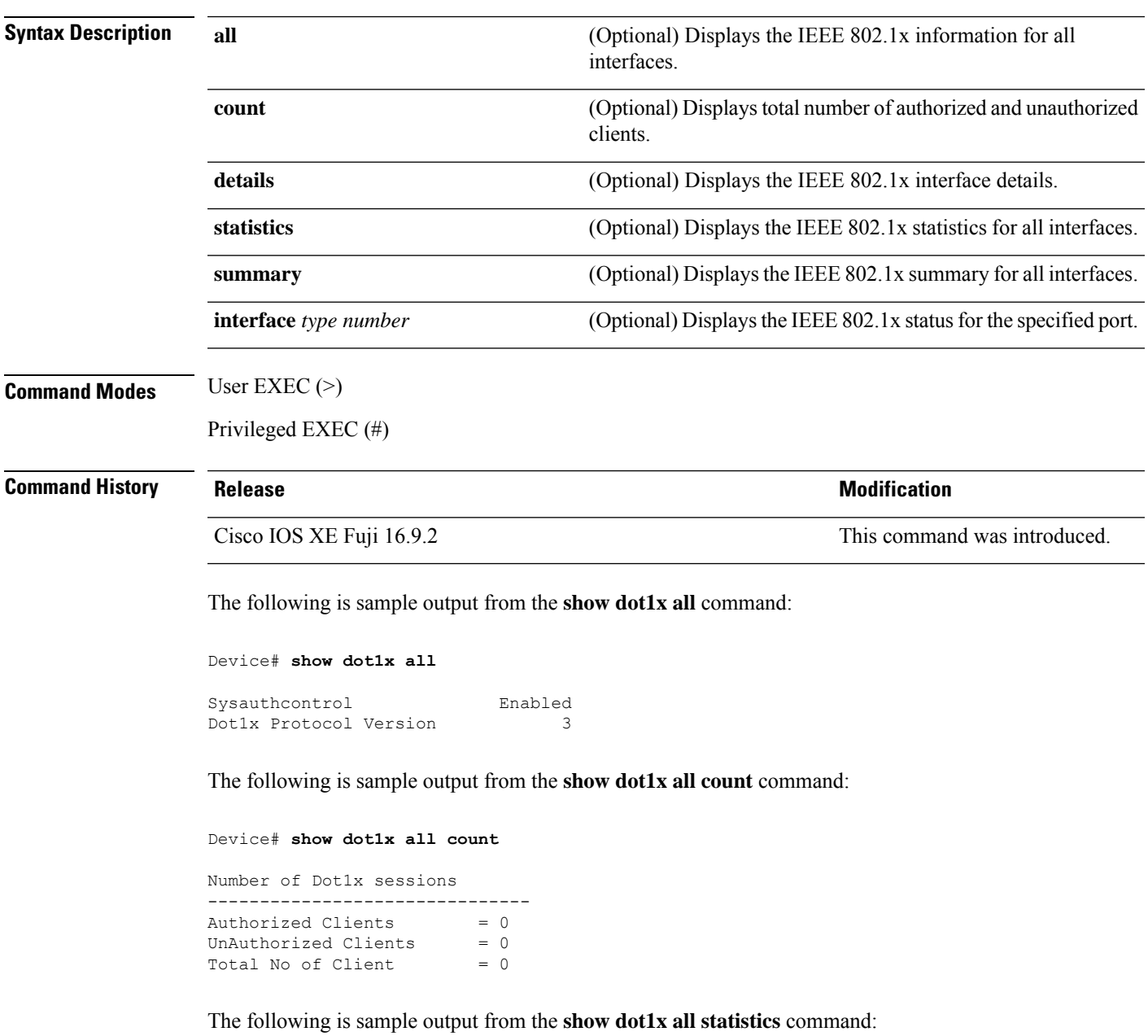

Device# **show dot1x statistics**

I

```
Dot1x Global Statistics for
--------------------------------------------
RxStart = 0 RxLogoff = 0 RxResp = 0 RxRespID = 0
RxReq = 0 RxInvalid = 0 RxLenErr = 0
RxTotal = 0TxStart = 0 TxLogoff = 0 TxResp = 0
TxReq = 0 ReTxReq = 0 ReTxReqFail = 0
TxReqID = 0 ReTxReqID = 0 ReTxReqIDFail = 0
TxTotal = 0
```
## **show eap pac peer**

To display stored Protected Access Credentials (PAC) for Extensible Authentication Protocol (EAP) Flexible Authentication viaSecure Tunneling (FAST) peers, use the **show eappacpeer** command in privileged EXEC mode.

**show eap pac peer**

**Syntax Description** This command has no arguments or keywords.

**Command Modes** Privileged EXEC (#)

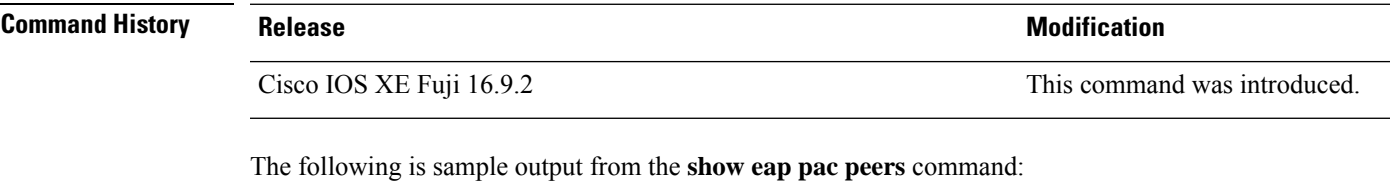

Device# **show eap pac peers**

No PACs stored

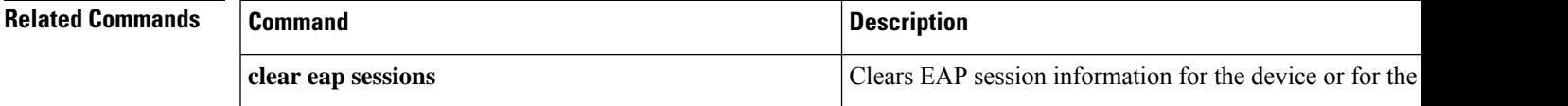

# **show ip access-lists**

To display the contents of all current IP access lists, use the **show ip access-lists** command in user EXEC or privileged EXEC modes.

**show ip access-lists** [{ *access-list-number access-list-number-expanded-range access-list-name* |**dynamic** [*dynamic-access-list-name*] | **interface** *name number* [{ **in** | **out** }] }]

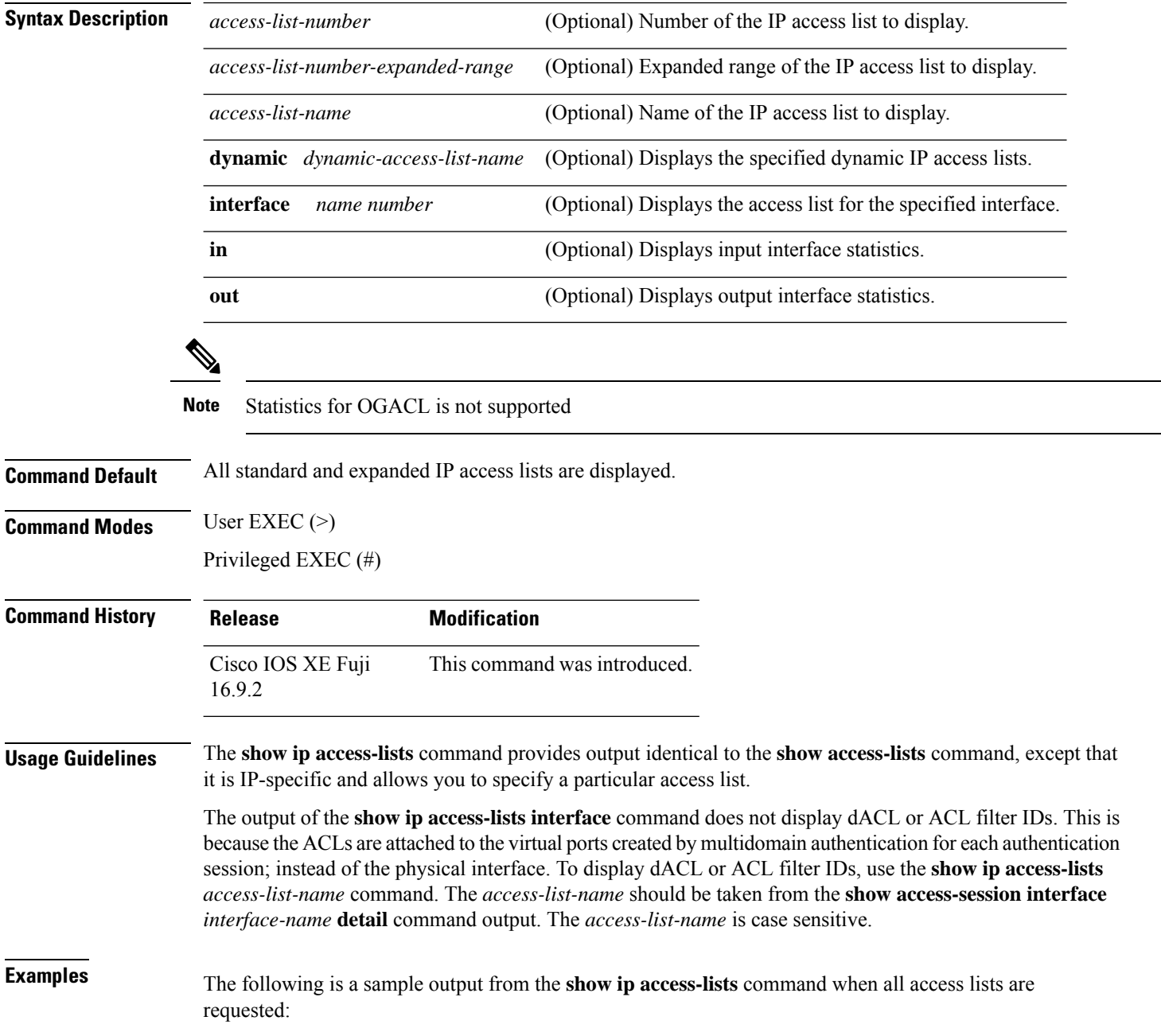

```
Device# show ip access-lists
Extended IP access list 101
   deny udp any any eq nntp
   permit tcp any any
   permit udp any any eq tftp
   permit icmp any any
   permit udp any any eq domain
Role-based IP access list r1
   10 permit tcp dst eq telnet
   20 permit udp
FQDN IP access list facl
    10 permit ip host 10.1.1.1 host dynamic www.google.com
    20 permit tcp 10.10.0.0 0.255.255.255 eq ftp host dynamic www.cisco.com log
    30 permit udp host dynamic www.youtube.com any
    40 permit ip 10.3.4.0 0.0.0.255 any
Extended Resolved IP access list facl
    200000 permit tcp 10.0.0.0 0.255.255.255 eq ftp host 10.10.10.1 log
    200001 permit tcp 10.0.0.0 0.255.255.255 eq ftp host 10.10.10.2 log
    300000 permit udp host dynamic 10.11.11.11 any
    300001 permit udp host dynamic 10.11.11.12 any
    400000 permit ip 10.3.4.0 0.0.0.255 any
```
The table below describes the significant fields shown in the display.

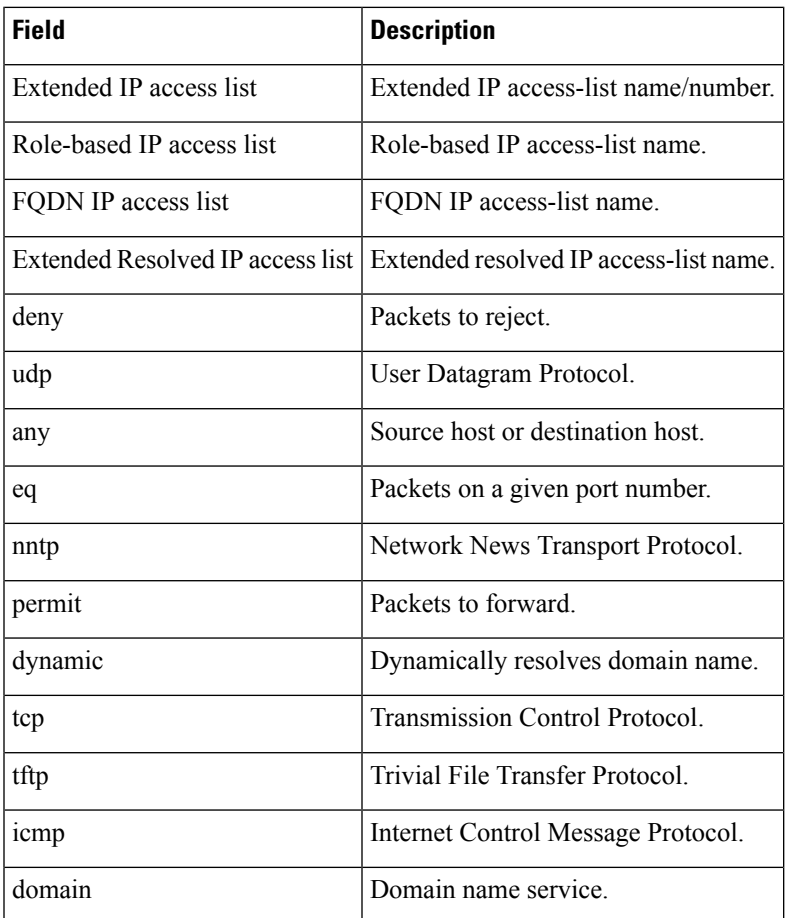

#### **Table 14: show ip access-lists Field Descriptions**

The following is a sample output from the **show ipaccess-lists** command when the name of a specific access list is requested:

```
Device# show ip access-lists Internetfilter
Extended IP access list Internetfilter
  permit tcp any 192.0.2.0 255.255.255.255 eq telnet
  deny tcp any any
  deny udp any 192.0.2.0 255.255.255.255 lt 1024
  deny ip any any log
```
The following is a sample output from the **show ipaccess-lists** command using the**dynamic** keyword:

```
Device# show ip access-lists dynamic CM_SF#1
```

```
Extended IP access list CM_SF#1
    10 permit udp any any eq 5060 (650 matches)
    20 permit tcp any any eq 5060
    30 permit udp any any dscp ef (806184 matches)
```
### **Related Commands Command Description**

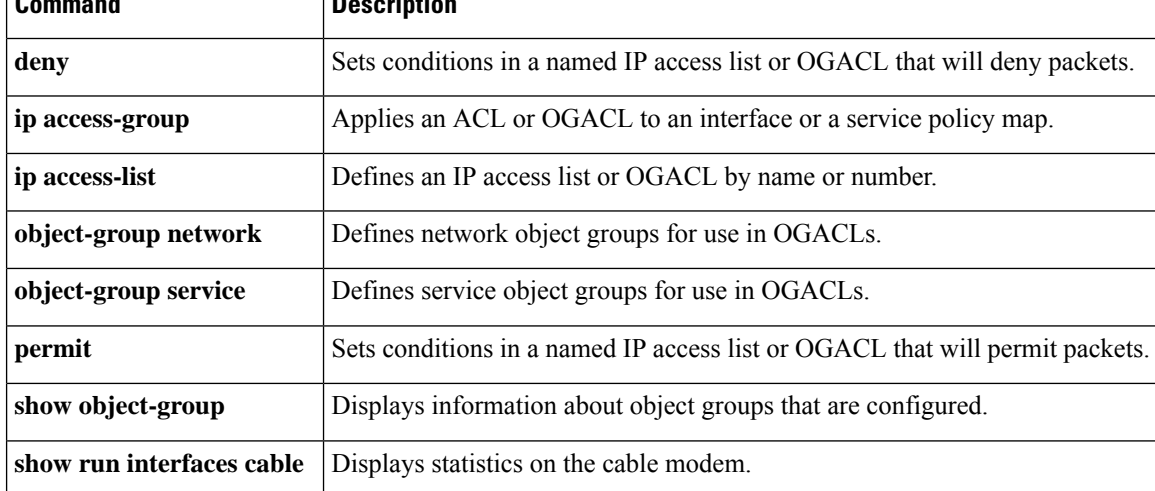

## **show ip dhcp snooping statistics**

To display DHCP snooping statistics in summary or detail form, use the **show ip dhcp snooping statistics** command in user EXEC or privileged EXEC mode.

**show ip dhcp snooping statistics** [**detail** ]

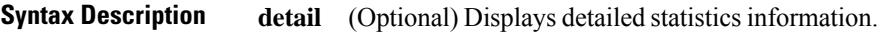

**Command Modes** User EXEC (>)

Privileged EXEC (#)

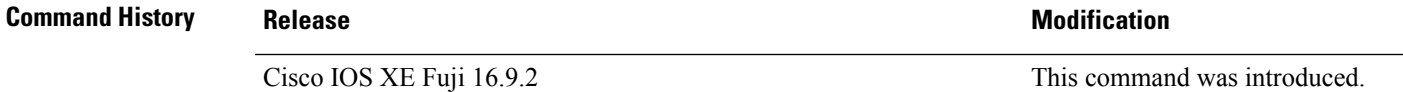

**Usage Guidelines** In a device stack, all statistics are generated on the stack's active switch. If a new active device is elected, the statistics counters reset.

The following is sample output from the **show ip dhcp snooping statistics** command:

Device> **show ip dhcp snooping statistics**

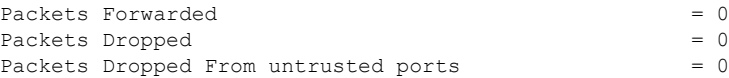

The following is sample output from the **show ip dhcp snooping statistics detail** command:

Device> **show ip dhcp snooping statistics detail**

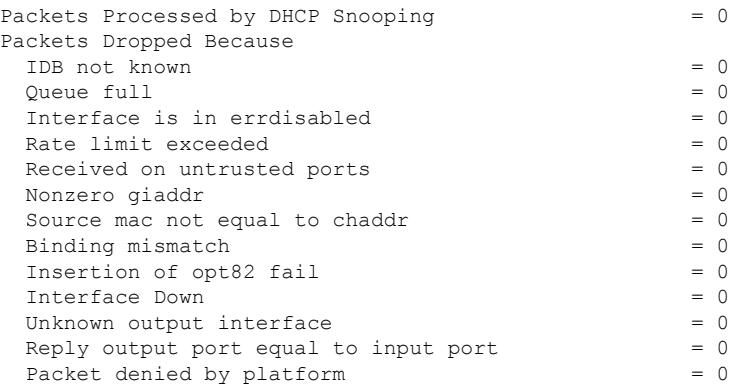

This table shows the DHCP snooping statistics and their descriptions:

### **Table 15: DHCP Snooping Statistics**

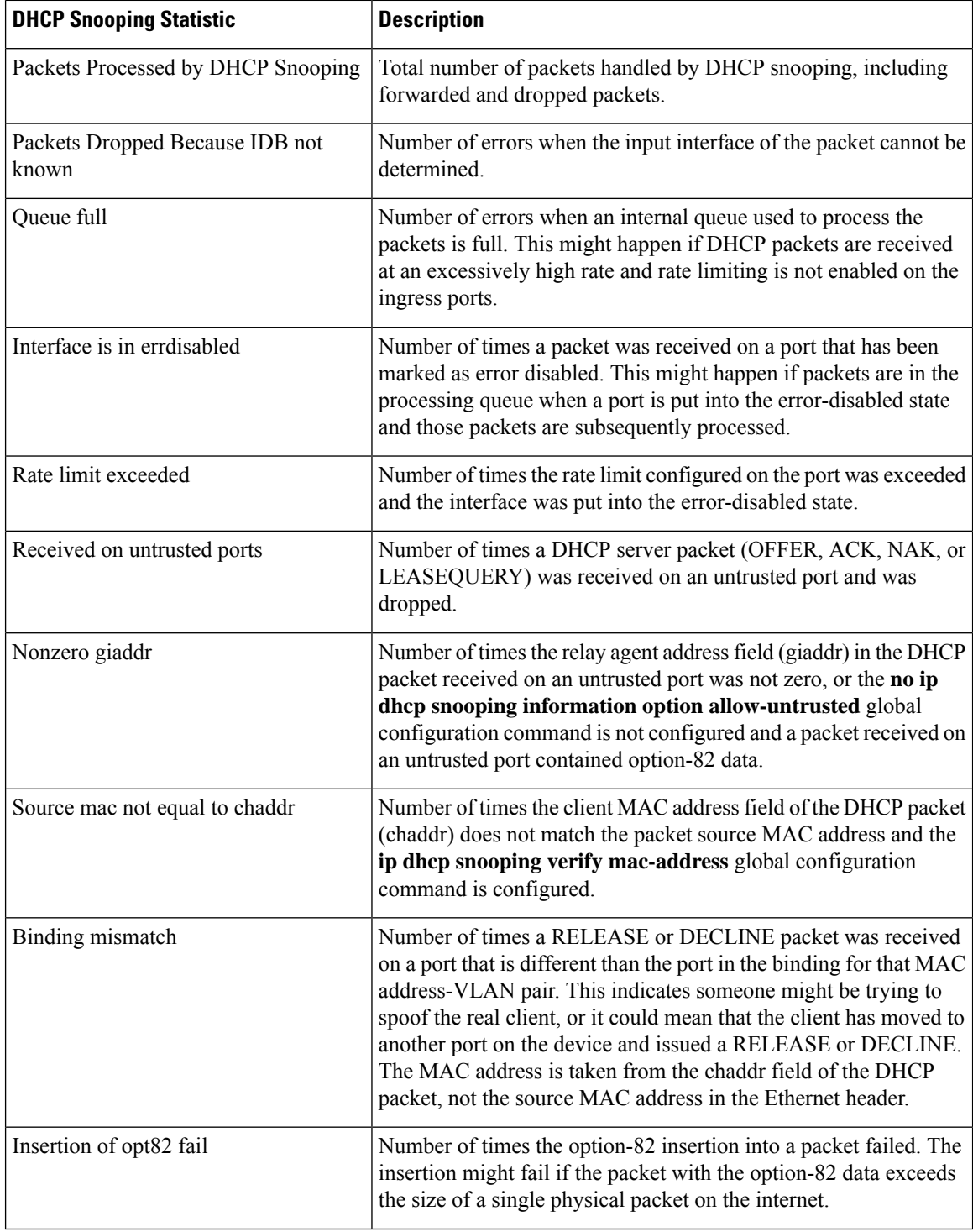

 $\mathbf l$ 

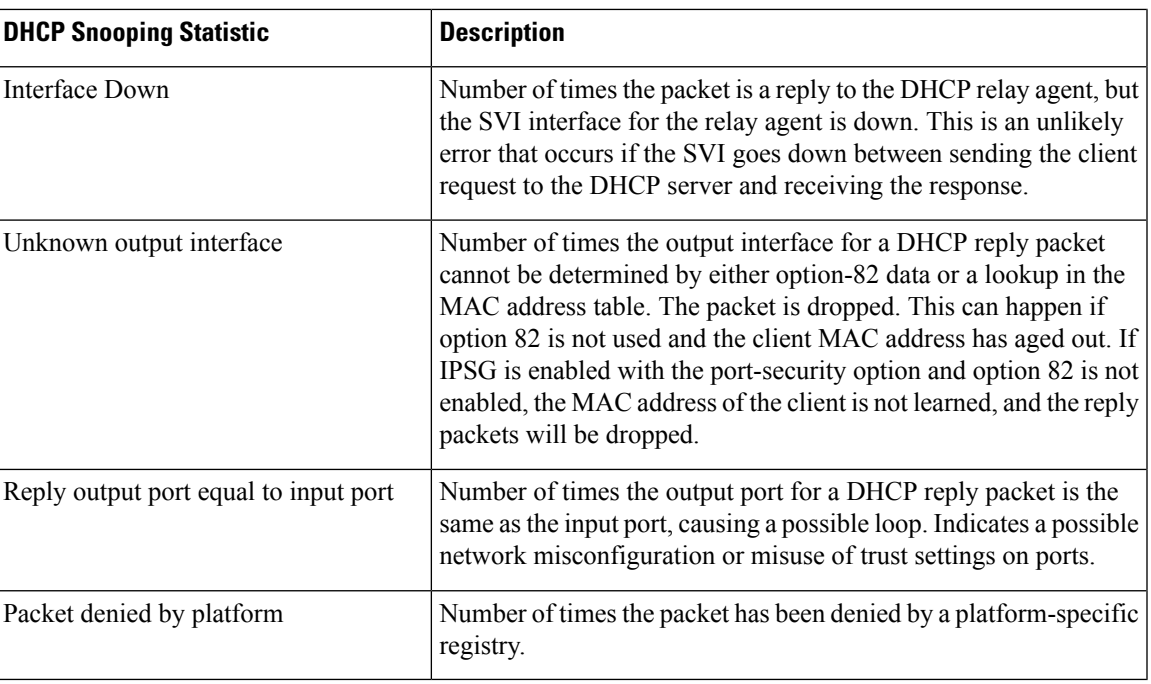

# **show platform software dns-umbrella statistics**

To display the Domain Name Syatem (DNS) umbrella statistics of a device, use the **show platform software dns-umbrella statistics** command in privileged EXEC mode.

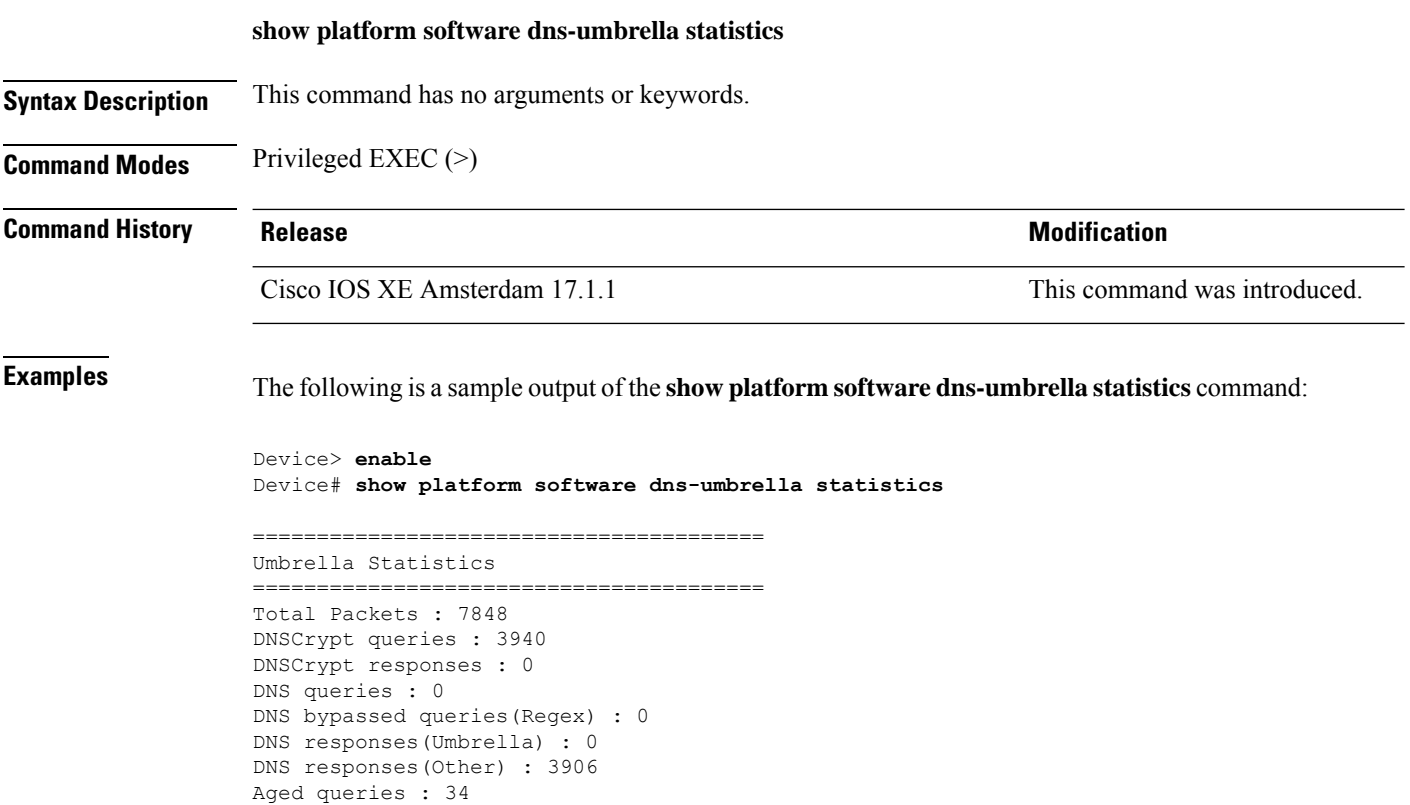

Dropped pkts : 0

# **show platform software umbrella switch F0**

To display umbrella configuration of Embedded Service Processor (ESP) slot 0, use the **show platform software umbrella switch** {*switch\_number* | **active** | **standby**} **F0** command in privileged EXEC mode.

**show platform softwareumbrella switch** {*switch\_number* | **active** | **standby**} **F0** {**config** | **interface-info** | **local-domain**}

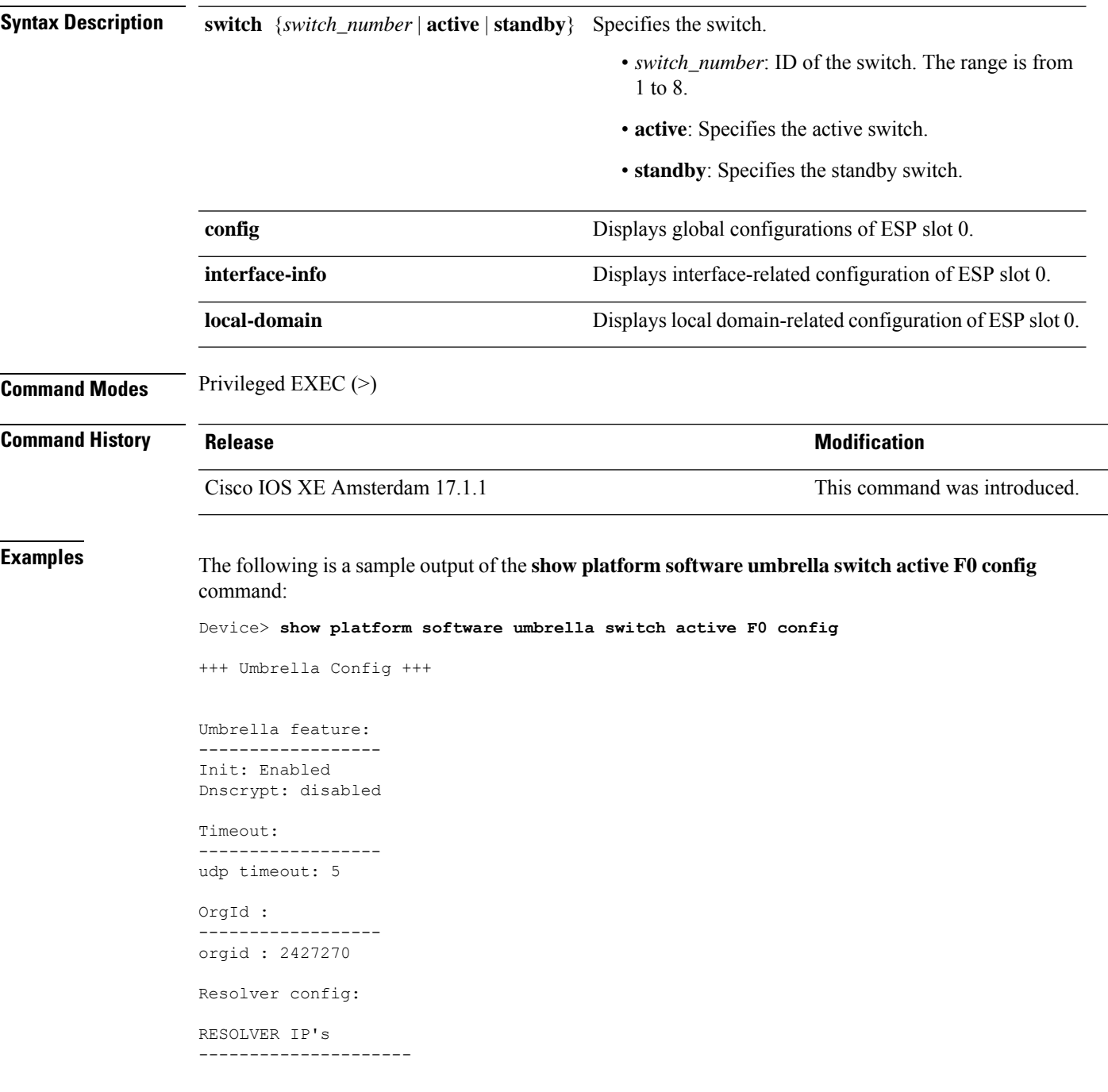

I

208.67.220.220 208.67.222.222 2620:119:35::35 2620:119:53::53 Dnscrypt Info: public\_key: magic key: serial number: ProfileID DeviceID Mode Resolver Local-Domain Tag ------------------------------------------------------------------------------

# **show radius server-group**

To display properties for the RADIUS server group, use the **show radius server-group** command in user EXEC or privileged EXEC mode.

**show radius server-group** {*name* | **all**}

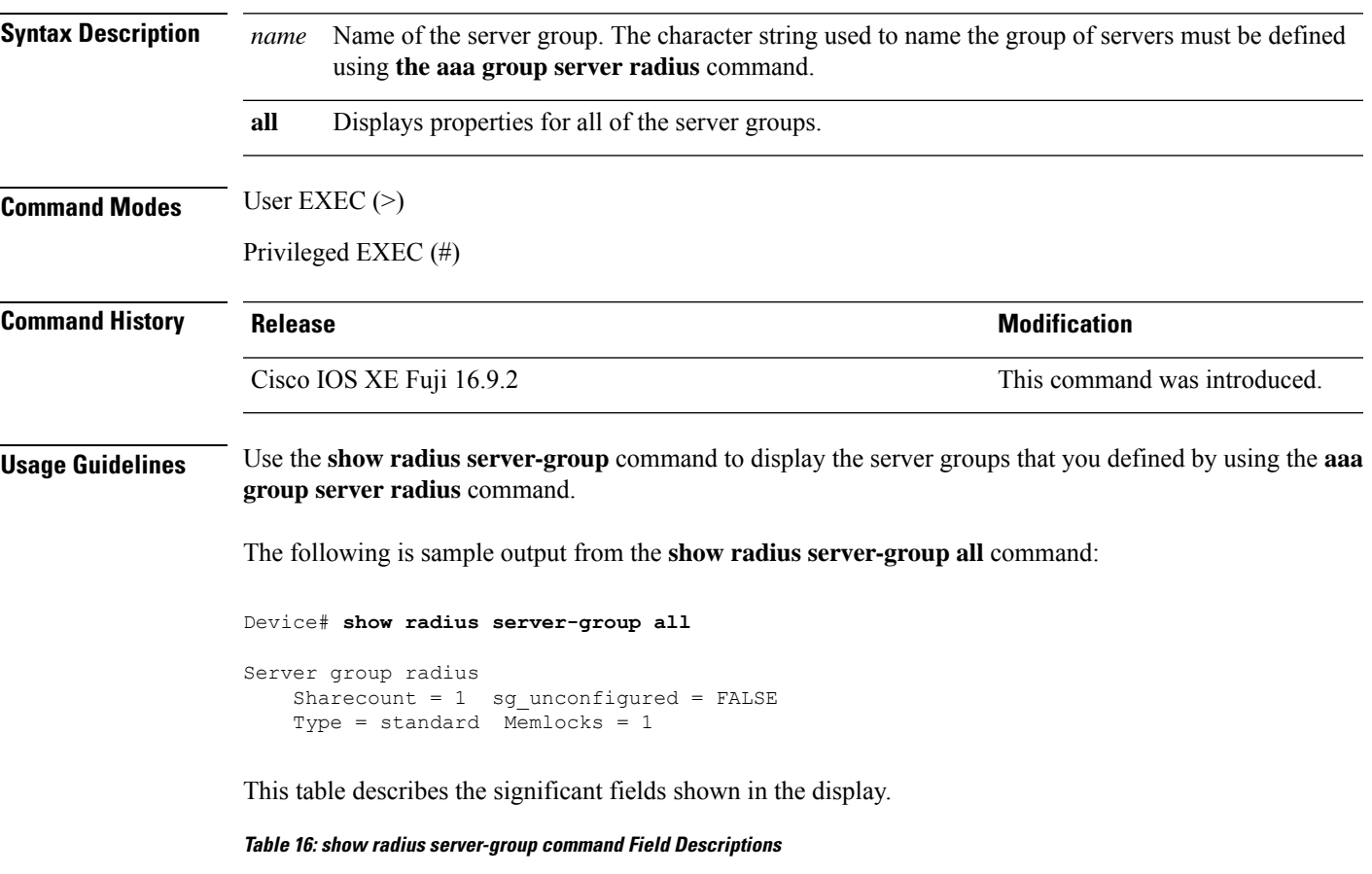

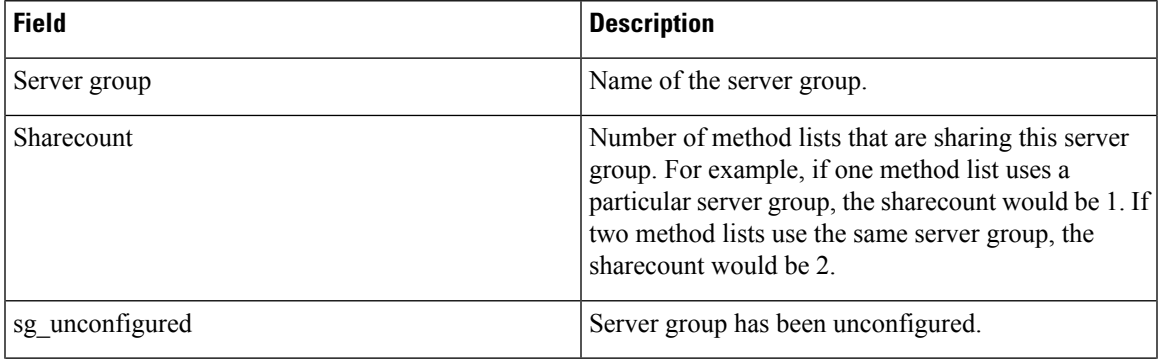

I

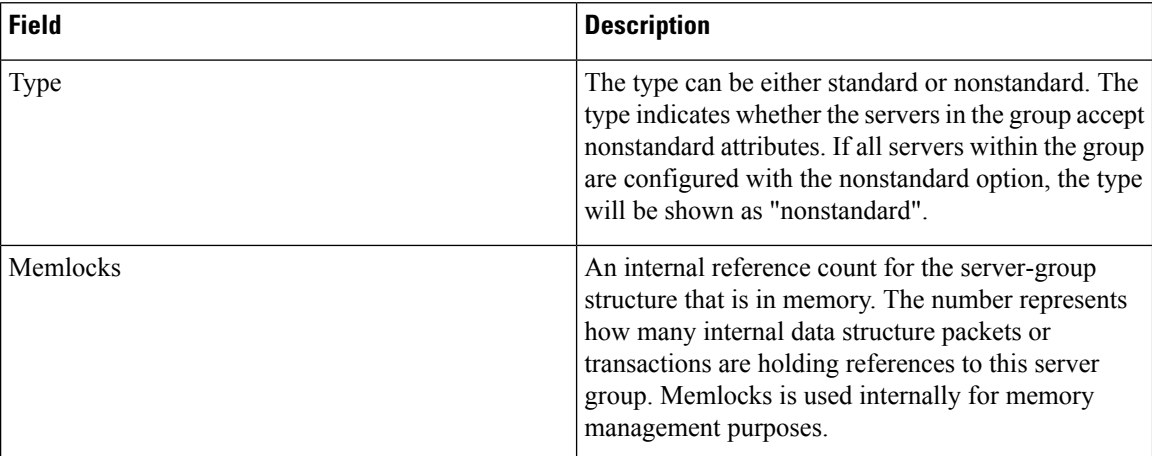
Ш

#### **show tech-support acl**

To display access control list (ACL)-related information for technical support, use the **show tech-support acl** command in privileged EXEC mode.

#### **show tech-support acl**

**Syntax Description** This command has no arguments or keywords.

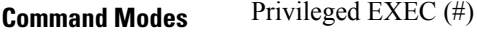

#### **Command History Release Modification** Cisco IOS XE Gibraltar 16.10.1 This command was introduced. Cisco IOS XE Gibraltar 16.11.1

**Usage Guidelines** The output of the **show tech-support acl** command is very long. To better manage this output, you can redirect the output to an external file (for example, **show tech-support acl | redirect flash:***show\_tech\_acl.txt*) in the local writable storage file system or remote file system.

The output of this command displays the following commands:

On stackable platforms, these commands are executed on every switch in the stack. On modular platforms, like Catalyst 9400 Series Switches, these commands are run only on the active switch. **Note**

The following list of commands is a sample of the commands available in the output; these may differ based on the platform. **Note**

- **show clock**
- **show version**
- **show running-config**
- **show module**
- **show interface**
- **show access-lists**
- **show logging**
- **show platform software fed switch** *switch-number* **acl counters hardware**
- **show platform software fed switch** *switch-number* **ifm mapping**
- **show platform hardware fed switch** *switch-number* **fwd-asic drops exceptions**
- **show platform software fed switch** *switch-number* **acl info**
- **show platform software fed switch** *switch-number* **acl**
- **show platform software fed switch** *switch-number* **acl usage**
- **show platform software fed switch** *switch-number* **acl policy intftype all cam**
- **show platform software fed switch** *switch-number* **acl cam brief**
- **show platform software fed switch** *switch-number* **acl policy intftype all vcu**
- **show platform hardware fed switch** *switch-number* **acl resource usage**
- **show platform hardware fed switch** *switch-number* **fwd-asic resource tcam table acl**
- **show platform hardware fed switch** *switch-number* **fwd-asic resource tcam utilization**
- **show platform software fed switch** *switch-number* **acl counters hardware**
- **show platform software classificationswitch***switch-number* **all F0 class-group-manager class-group**
- **show platform software process database forwarding-manager switch** *switch-number* **R0 summary**
- **show platform software process database forwarding-manager switch** *switch-number* **F0 summary**
- **show platform software object-manager switch** *switch-number* **F0 pending-ack-update**
- **show platform software object-manager switch** *switch-number* **F0 pending-issue-update**
- **show platform software object-manager switch** *switch-number* **F0 error-object**
- **show platform software peer forwarding-manager switch** *switch-number* **F0**
- **show platform software access-list switch** *switch-number* **f0 statistics**
- **show platform software access-list switch** *switch-number* **r0 statistics**
- **show platform software trace message fed switch** *switch-number*
- **show platform software trace message forwarding-manager switch** *switch-number* **F0**
- **show platform software trace message forwarding-manager switch R0** *switch-number* **R0**

**Examples** The following is sample output from the **show tech-support acl** command:

Device# **show tech-support acl**

```
.
.
----------------- show platform software fed switch 1 acl cam brief -----------------
Printing entries for region ACL_CONTROL (143) type 6 asic 0
 ========================================================
TAQ-4 Index-0 (A:0,C:0) Valid StartF-1 StartA-1 SkipF-0 SkipA-0
Output IPv4 VACL
VCU Result: Not In-Use
L3 Length: 0000, L3 Protocol: 17 (UDP), L3 Tos: 00
 Source Address/Mask
 0.0.0.0/0.0.0.0
```
.

Destination Address/Mask 0.0.0.0/0.0.0.0 Router MAC: Disabled, Not First Fragment: Disabled, Small Offset: Disabled L4 Source Port/Mask L4 Destination Port/Mask 0x0044 (68)/0xffff 0x0043 (67)/0xffff TCP Flags: 0x00 ( NOT SET ) ACTIONS: Forward L3, Forward L2, Logging Disabled ACL Priority: 2 (15 is Highest Priority) ----------------------------------------- TAQ-4 Index-1 (A:0,C:0) Valid StartF-0 StartA-0 SkipF-0 SkipA-0 Output IPv4 VACL VCU Result: Not In-Use L3 Length: 0000, L3 Protocol: 17 (UDP), L3 Tos: 00 Source Address/Mask 0.0.0.0/0.0.0.0 Destination Address/Mask 0.0.0.0/0.0.0.0 Router MAC: Disabled, Not First Fragment: Disabled, Small Offset: Disabled L4 Source Port/Mask L4 Destination Port/Mask<br>0x0043 (67)/0xffff 0x0044 (68)/0xffff 0x0044 (68)/0xffff TCP Flags: 0x00 ( NOT SET ) ACTIONS: Forward L3, Forward L2, Logging Disabled ACL Priority: 2 (15 is Highest Priority) ----------------------------------------- TAQ-4 Index-2 (A:0,C:0) Valid StartF-0 StartA-0 SkipF-0 SkipA-0 Output IPv4 VACL VCU Result: Not In-Use L3 Length: 0000, L3 Protocol: 17 (UDP), L3 Tos: 00 Source Address/Mask 0.0.0.0/0.0.0.0 Destination Address/Mask 0.0.0.0/0.0.0.0 Router MAC: Disabled, Not First Fragment: Disabled, Small Offset: Disabled L4 Source Port/Mask L4 Destination Port/Mask<br>0x0043 (67)/0xffff 0x0043 (67)/0xffff 0x0043 (67)/0xffff TCP Flags: 0x00 ( NOT SET ) ACTIONS: Forward L3, Forward L2, Logging Disabled ACL Priority: 2 (15 is Highest Priority) ----------------------------------------- TAQ-4 Index-3 (A:0,C:0) Valid StartF-0 StartA-0 SkipF-0 SkipA-0 Input IPv4 PACL VCU Result: Not In-Use

L3 Length: 0000, L3 Protocol: 00 (HOPOPT), L3 Tos: 00 Source Address/Mask 0.0.0.0/0.0.0.0 Destination Address/Mask 0.0.0.0/0.0.0.0 Router MAC: Disabled, Not First Fragment: Disabled, Small Offset: Disabled L4 Source Port/Mask L4 Destination Port/Mask 0x0000 (0)/0x0000 0x0000 (0)/0x0000 TCP Flags: 0x00 ( NOT SET ) ACTIONS: Drop L3, Drop L2, Logging Disabled ACL Priority: 2 (15 is Highest Priority) ----------------------------------------- TAQ-4 Index-4 (A:0,C:0) Valid StartF-0 StartA-0 SkipF-0 SkipA-0 Output IPv4 PACL VCU Result: Not In-Use L3 Length: 0000, L3 Protocol: 00 (HOPOPT), L3 Tos: 00 Source Address/Mask 0.0.0.0/0.0.0.0 Destination Address/Mask 0.0.0.0/0.0.0.0 Router MAC: Disabled, Not First Fragment: Disabled, Small Offset: Disabled L4 Source Port/Mask L4 Destination Port/Mask 0x0000 (0)/0x0000 0x0000 (0)/0x0000 TCP Flags: 0x00 ( NOT SET ) ACTIONS: Drop L3, Drop L2, Logging Disabled ACL Priority: 2 (15 is Highest Priority) ----------------------------------------- TAQ-4 Index-5 (A:0,C:0) Valid StartF-0 StartA-0 SkipF-0 SkipA-0 Output MAC PACL VLAN ID/MASK : 0x000 (000)/0x000 Source MAC/Mask : 0000.0000.0000/0000.0000.0000 Destination MAC/Mask : 0000.0000.0000/0000.0000.0000 isSnap: Disabled, isLLC: Disabled ACTIONS: Drop L3, Drop L2, Logging Disabled ACL Priority: 2 (15 is Highest Priority) . . .

Output fields are self-explanatory.

# **show tech-support identity**

To display identity/802.1x-related information for technical support, use the **show tech-support identity** command in privileged EXEC mode.

#### **show tech-support identity mac** *mac-address* **interface** *interface-name*

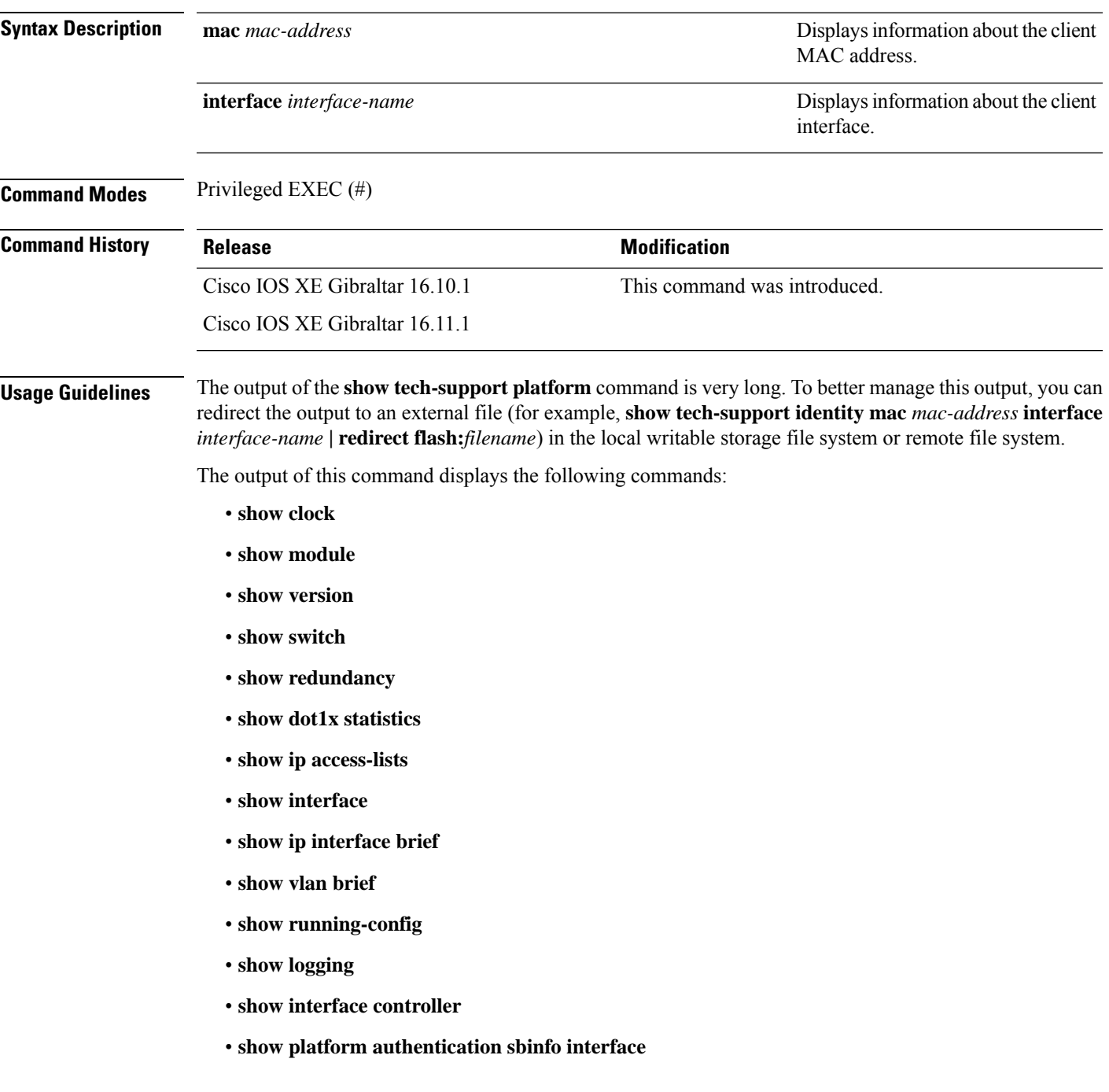

- **show platform host-access-table**
- **show platform pm port-data**
- **show spanning-tree interface**
- **show access-session mac detail**
- **show platform authentication session mac**
- **show device-tracking database mac details**
- **show mac address-table address**
- **show access-session event-logging mac**
- **show authentication sessions mac details R0**
- **show ip admission cache R0**
- **show platform software wired-client R0**
- **show platform software wired-client F0**
- **show platform software process database forwarding-manager R0 summary**
- **show platform software process database forwarding-manager F0 summary**
- **show platform software object-manager F0 pending-ack-update**
- **show platform software object-manager F0 pending-issue-update**
- **show platform software object-manager F0 error-object**
- **show platform software peer forwarding-manager R0**
- **show platform software peer forwarding-manager F0**
- **show platform software VP R0 summary**
- **show platform software VP F0 summary**
- **show platform software fed punt cpuq**
- **show platform software fed punt cause summary**
- **show platform software fed inject cause summary**
- **show platform hardware fed fwd-asic drops exceptions**
- **show platform hardware fed fwd-asic resource tcam table acl**
- **show platform software fed acl counter hardware**
- **show platform software fed matm macTable**
- **show platform software fed ifm mappings**
- **show platform software trace message fed reverse**
- **show platform software trace message forwarding-manager R0 reverse**
- **show platform software trace message forwarding-manager F0 reverse**

Ш

- **show platform software trace message smd R0 reverse**
- **show authentication sessions mac details**
- **show platform software wired-client**
- **show platform software process database forwarding-manager summary**
- **show platform software object-manager pending-ack-update**
- **show platform software object-manager pending-issue-update**
- **show platform software object-manager error-object**
- **show platform software peer forwarding-manager**
- **show platform software VP summary**
- **show platform software trace message forwarding-manager reverse**
- **show ip admission cache**
- **show platform software trace message smd reverse**
- **show platform software fed punt cpuq**
- **show platform software fed punt cause summary**
- **show platform software fed inject cause summary**
- **show platform hardware fed fwd-asic drops exceptions**
- **show platform hardware fed fwd-asic resource tcam table acl**
- **show platform software fed acl counter hardware**
- **show platform software fed matm macTable**
- **show platform software fed ifm mappings**
- **show platform software trace message fed reverse**

**Examples** The following is sample output from the **show tech-support identity** command:

Device# **show tech-support identity mac 0000.0001.0003 interface gigabitethernet1/0/1**

```
.
.
.
----------------- show platform software peer forwarding-manager R0 --------------
IOSD Connection Information:
 MQIPC (reader) Connection State: Connected, Read-selected
   Connections: 1, Failures: 22
    3897 packet received (0 dropped), 466929 bytes
   Read attempts: 2352, Yields: 0
  BIPC Connection state: Connected, Ready
   Accepted: 1, Rejected: 0, Closed: 0, Backpressures: 0
   36 packets sent, 2808 bytes
SMD Connection Information:
```

```
MQIPC (reader) Connection State: Connected, Read-selected
   Connections: 1, Failures: 30
    0 packet received (0 dropped), 0 bytes
   Read attempts: 1, Yields: 0
 MQIPC (writer) Connection State: Connected, Ready
    Connections: 1, Failures: 0, Backpressures: 0
    0 packet sent, 0 bytes
FP Peers Information:
  Slot: 0
   Peer state: connected
   OM ID: 0, Download attempts: 638
     Complete: 638, Yields: 0, Spurious: 0
      IPC Back-Pressure: 0, IPC-Log Back-Pressure: 0
    Back-Pressure asserted for IPC: 0, IPC-Log: 1
   Number of FP FMAN peer connection expected: 7
   Number of FP FMAN online msg received: 1
   IPC state: unknown
   Config IPC Context:
      State: Connected, Read-selected
      BIPC Handle: 0xdf3d48e8, BIPC FD: 36, Peer Context: 0xdf3e7158
      Tx Packets: 688, Messages: 2392, ACKs: 36
      Rx Packets: 37, Bytes: 2068
      IPC Log:
        Peer name: fman-log-bay0-peer0
        Flags: Recovery-Complete
        Send Seq: 36, Recv Seq: 36, Msgs Sent: 0, Msgs Recovered: 0
    Upstream FMRP IPC Context:
      State: Connected, Read-selected
      BIPC Handle: 0xdf3e7308, BIPC FD: 37, Peer Context: 0xdf3e7158
      TX Packets: 0, Bytes: 0, Drops: 0
      Rx Packets: 0, Bytes: 0
   Upstream FMRP-IOSd IPC Context:
      State: Connected, Read-selected
      BIPC Handle: 0xdf3f9c38, BIPC FD: 38, Peer Context: 0xdf3e7158
      TX Packets: 0, Bytes: 0, Drops: 0
      Rx Packets: 37, Bytes: 2864
      Rx ACK Requests: 1, Tx ACK Responses: 1
    Upstream FMRP-SMD IPC Context:
      State: Connected, Read-selected
      BIPC Handle: 0xdf40c568, BIPC FD: 39, Peer Context: 0xdf3e7158
      TX Packets: 0, Bytes: 0, Drops: 0
      Rx Packets: 0, Bytes: 0
      Rx ACK Requests: 0, Tx ACK Responses: 0
    Upstream FMRP-WNCD_0 IPC Context:
      State: Connected
      BIPC Handle: 0xdf4317c8, BIPC FD: 41, Peer Context: 0xdf3e7158
      TX Packets: 0, Bytes: 0, Drops: 0
      Rx Packets: 0, Bytes: 0
      Rx ACK Requests: 0, Tx ACK Responses: 0
    Upstream FMRP-WNCMGRD IPC Context:
      State: Connected
      BIPC Handle: 0xdf41ee98, BIPC FD: 40, Peer Context: 0xdf3e7158
      TX Packets: 0, Bytes: 0, Drops: 0
      Rx Packets: 0, Bytes: 0
```

```
Rx ACK Requests: 0, Tx ACK Responses: 0
 Upstream FMRP-MOBILITYD IPC Context:
   State: Connected
   BIPC Handle: 0xdf4440f8, BIPC FD: 42, Peer Context: 0xdf3e7158
   TX Packets: 0, Bytes: 0, Drops: 0
   Rx Packets: 0, Bytes: 0
   Rx ACK Requests: 0, Tx ACK Responses: 0
Slot: 1
Peer state: connected
 OM ID: 1, Download attempts: 1
   Complete: 1, Yields: 0, Spurious: 0
   IPC Back-Pressure: 0, IPC-Log Back-Pressure: 0
 Back-Pressure asserted for IPC: 0, IPC-Log: 0
 Number of FP FMAN peer connection expected: 7
 Number of FP FMAN online msg received: 1
 IPC state: unknown
 Config IPC Context:
   State: Connected, Read-selected
   BIPC Handle: 0xdf45e4d8, BIPC FD: 48, Peer Context: 0xdf470e18
   Tx Packets: 20, Messages: 704, ACKs: 1
   Rx Packets: 2, Bytes: 108
   IPC Log:
     Peer name: fman-log-bay0-peer1
     Flags: Recovery-Complete
     Send Seq: 1, Recv Seq: 1, Msgs Sent: 0, Msgs Recovered: 0
 Upstream FMRP IPC Context:
   State: Connected, Read-selected
   BIPC Handle: 0xdf470fc8, BIPC FD: 49, Peer Context: 0xdf470e18
   TX Packets: 0, Bytes: 0, Drops: 0
   Rx Packets: 0, Bytes: 0
 Upstream FMRP-IOSd IPC Context:
   State: Connected, Read-selected
   BIPC Handle: 0xdf4838f8, BIPC FD: 50, Peer Context: 0xdf470e18
   TX Packets: 0, Bytes: 0, Drops: 0
   Rx Packets: 0, Bytes: 0
   Rx ACK Requests: 0, Tx ACK Responses: 0
 Upstream FMRP-SMD IPC Context:
   State: Connected, Read-selected
   BIPC Handle: 0xdf496228, BIPC FD: 51, Peer Context: 0xdf470e18
   TX Packets: 0, Bytes: 0, Drops: 0
   Rx Packets: 0, Bytes: 0
   Rx ACK Requests: 0, Tx ACK Responses: 0
 Upstream FMRP-WNCD_0 IPC Context:
   State: Connected
   BIPC Handle: 0xdf4bb488, BIPC FD: 53, Peer Context: 0xdf470e18
   TX Packets: 0, Bytes: 0, Drops: 0
   Rx Packets: 0, Bytes: 0
   Rx ACK Requests: 0, Tx ACK Responses: 0
 Upstream FMRP-WNCMGRD IPC Context:
   State: Connected
   BIPC Handle: 0xdf4a8b58, BIPC FD: 52, Peer Context: 0xdf470e18
   TX Packets: 0, Bytes: 0, Drops: 0
   Rx Packets: 0, Bytes: 0
   Rx ACK Requests: 0, Tx ACK Responses: 0
```

```
Upstream FMRP-MOBILITYD IPC Context:
     State: Connected
     BIPC Handle: 0xdf4cddb8, BIPC FD: 54, Peer Context: 0xdf470e18
     TX Packets: 0, Bytes: 0, Drops: 0
     Rx Packets: 0, Bytes: 0
     Rx ACK Requests: 0, Tx ACK Responses: 0
---------------- show platform software peer forwarding-manager R0 ----------------
IOSD Connection Information:
 MQIPC (reader) Connection State: Connected, Read-selected
   Connections: 1, Failures: 22
    3897 packet received (0 dropped), 466929 bytes
    Read attempts: 2352, Yields: 0
  BIPC Connection state: Connected, Ready
   Accepted: 1, Rejected: 0, Closed: 0, Backpressures: 0
    36 packets sent, 2808 bytes
SMD Connection Information:
 MQIPC (reader) Connection State: Connected, Read-selected
   Connections: 1, Failures: 30
    0 packet received (0 dropped), 0 bytes
   Read attempts: 1, Yields: 0
  MQIPC (writer) Connection State: Connected, Ready
    Connections: 1, Failures: 0, Backpressures: 0
    0 packet sent, 0 bytes
FP Peers Information:
  S1ot: 0Peer state: connected
   OM ID: 0, Download attempts: 638
     Complete: 638, Yields: 0, Spurious: 0
     IPC Back-Pressure: 0, IPC-Log Back-Pressure: 0
    Back-Pressure asserted for IPC: 0, IPC-Log: 1
   Number of FP FMAN peer connection expected: 7
   Number of FP FMAN online msg received: 1
   IPC state: unknown
   Config IPC Context:
     State: Connected, Read-selected
     BIPC Handle: 0xdf3d48e8, BIPC FD: 36, Peer Context: 0xdf3e7158
     Tx Packets: 688, Messages: 2392, ACKs: 36
     Rx Packets: 37, Bytes: 2068
     IPC Log:
        Peer name: fman-log-bay0-peer0
        Flags: Recovery-Complete
        Send Seq: 36, Recv Seq: 36, Msgs Sent: 0, Msgs Recovered: 0
   Upstream FMRP IPC Context:
     State: Connected, Read-selected
     BIPC Handle: 0xdf3e7308, BIPC FD: 37, Peer Context: 0xdf3e7158
     TX Packets: 0, Bytes: 0, Drops: 0
     Rx Packets: 0, Bytes: 0
    Upstream FMRP-IOSd IPC Context:
     State: Connected, Read-selected
     BIPC Handle: 0xdf3f9c38, BIPC FD: 38, Peer Context: 0xdf3e7158
```

```
TX Packets: 0, Bytes: 0, Drops: 0
   Rx Packets: 37, Bytes: 2864
   Rx ACK Requests: 1, Tx ACK Responses: 1
 Upstream FMRP-SMD IPC Context:
   State: Connected, Read-selected
   BIPC Handle: 0xdf40c568, BIPC FD: 39, Peer Context: 0xdf3e7158
   TX Packets: 0, Bytes: 0, Drops: 0
   Rx Packets: 0, Bytes: 0
   Rx ACK Requests: 0, Tx ACK Responses: 0
 Upstream FMRP-WNCD_0 IPC Context:
   State: Connected
   BIPC Handle: 0xdf4317c8, BIPC FD: 41, Peer Context: 0xdf3e7158
   TX Packets: 0, Bytes: 0, Drops: 0
   Rx Packets: 0, Bytes: 0
   Rx ACK Requests: 0, Tx ACK Responses: 0
 Upstream FMRP-WNCMGRD IPC Context:
   State: Connected
   BIPC Handle: 0xdf41ee98, BIPC FD: 40, Peer Context: 0xdf3e7158
   TX Packets: 0, Bytes: 0, Drops: 0
   Rx Packets: 0, Bytes: 0
   Rx ACK Requests: 0, Tx ACK Responses: 0
 Upstream FMRP-MOBILITYD IPC Context:
   State: Connected
   BIPC Handle: 0xdf4440f8, BIPC FD: 42, Peer Context: 0xdf3e7158
   TX Packets: 0, Bytes: 0, Drops: 0
   Rx Packets: 0, Bytes: 0
   Rx ACK Requests: 0, Tx ACK Responses: 0
Slot: 1
Peer state: connected
 OM ID: 1, Download attempts: 1
   Complete: 1, Yields: 0, Spurious: 0
   IPC Back-Pressure: 0, IPC-Log Back-Pressure: 0
 Back-Pressure asserted for IPC: 0, IPC-Log: 0
 Number of FP FMAN peer connection expected: 7
 Number of FP FMAN online msg received: 1
 IPC state: unknown
 Config IPC Context:
   State: Connected, Read-selected
   BIPC Handle: 0xdf45e4d8, BIPC FD: 48, Peer Context: 0xdf470e18
   Tx Packets: 20, Messages: 704, ACKs: 1
   Rx Packets: 2, Bytes: 108
   IPC Log:
     Peer name: fman-log-bay0-peer1
      Flags: Recovery-Complete
      Send Seq: 1, Recv Seq: 1, Msgs Sent: 0, Msgs Recovered: 0
 Upstream FMRP IPC Context:
   State: Connected, Read-selected
   BIPC Handle: 0xdf470fc8, BIPC FD: 49, Peer Context: 0xdf470e18
   TX Packets: 0, Bytes: 0, Drops: 0
   Rx Packets: 0, Bytes: 0
 Upstream FMRP-IOSd IPC Context:
   State: Connected, Read-selected
   BIPC Handle: 0xdf4838f8, BIPC FD: 50, Peer Context: 0xdf470e18
   TX Packets: 0, Bytes: 0, Drops: 0
   Rx Packets: 0, Bytes: 0
```

```
Rx ACK Requests: 0, Tx ACK Responses: 0
Upstream FMRP-SMD IPC Context:
  State: Connected, Read-selected
  BIPC Handle: 0xdf496228, BIPC FD: 51, Peer Context: 0xdf470e18
  TX Packets: 0, Bytes: 0, Drops: 0
  Rx Packets: 0, Bytes: 0
  Rx ACK Requests: 0, Tx ACK Responses: 0
Upstream FMRP-WNCD_0 IPC Context:
  State: Connected
  BIPC Handle: 0xdf4bb488, BIPC FD: 53, Peer Context: 0xdf470e18
  TX Packets: 0, Bytes: 0, Drops: 0
 Rx Packets: 0, Bytes: 0
 Rx ACK Requests: 0, Tx ACK Responses: 0
Upstream FMRP-WNCMGRD IPC Context:
  State: Connected
  BIPC Handle: 0xdf4a8b58, BIPC FD: 52, Peer Context: 0xdf470e18
 TX Packets: 0, Bytes: 0, Drops: 0
 Rx Packets: 0, Bytes: 0
 Rx ACK Requests: 0, Tx ACK Responses: 0
Upstream FMRP-MOBILITYD IPC Context:
  State: Connected
  BIPC Handle: 0xdf4cddb8, BIPC FD: 54, Peer Context: 0xdf470e18
  TX Packets: 0, Bytes: 0, Drops: 0
  Rx Packets: 0, Bytes: 0
  Rx ACK Requests: 0, Tx ACK Responses: 0
```
----------------- show platform software VP R0 summary ------------------

Forwarding Manager Vlan Port Information

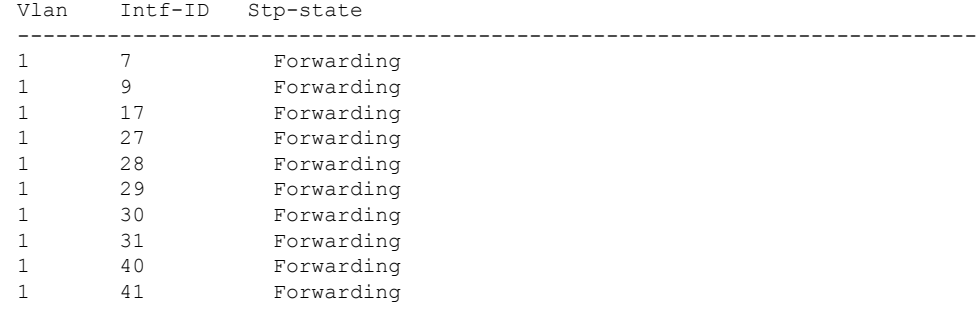

Forwarding Manager Vlan Port Information

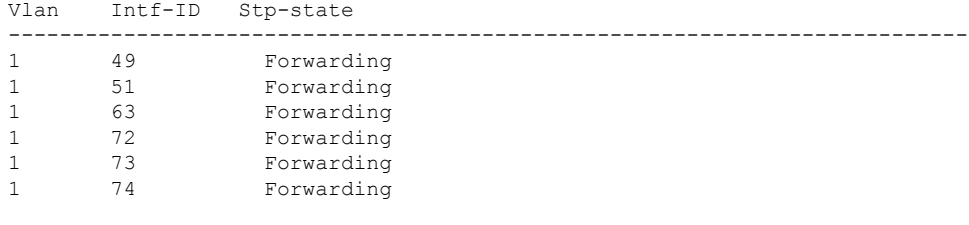

 $\overline{\phantom{a}}$ 

---------------- show platform software VP R0 summary ------------------

Forwarding Manager Vlan Port Information

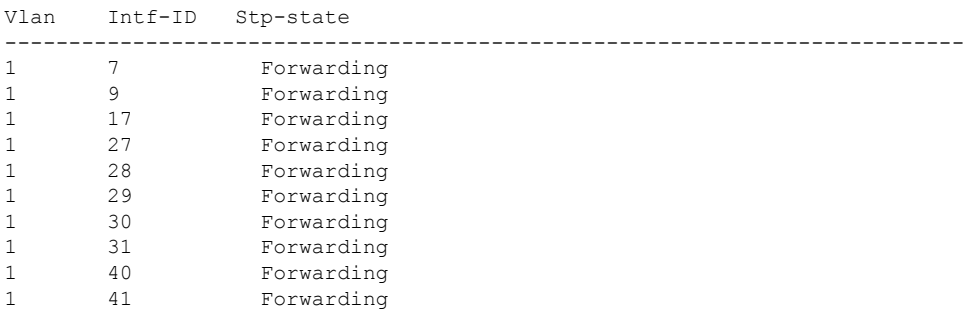

Forwarding Manager Vlan Port Information

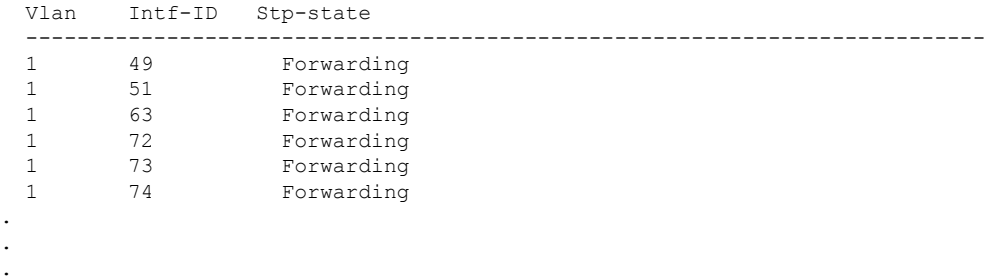

### **show umbrella**

To display the Cisco Umbrella Integration feature-related configuration, use the **show umbrella** command in user EXEC or privileged EXEC mode.

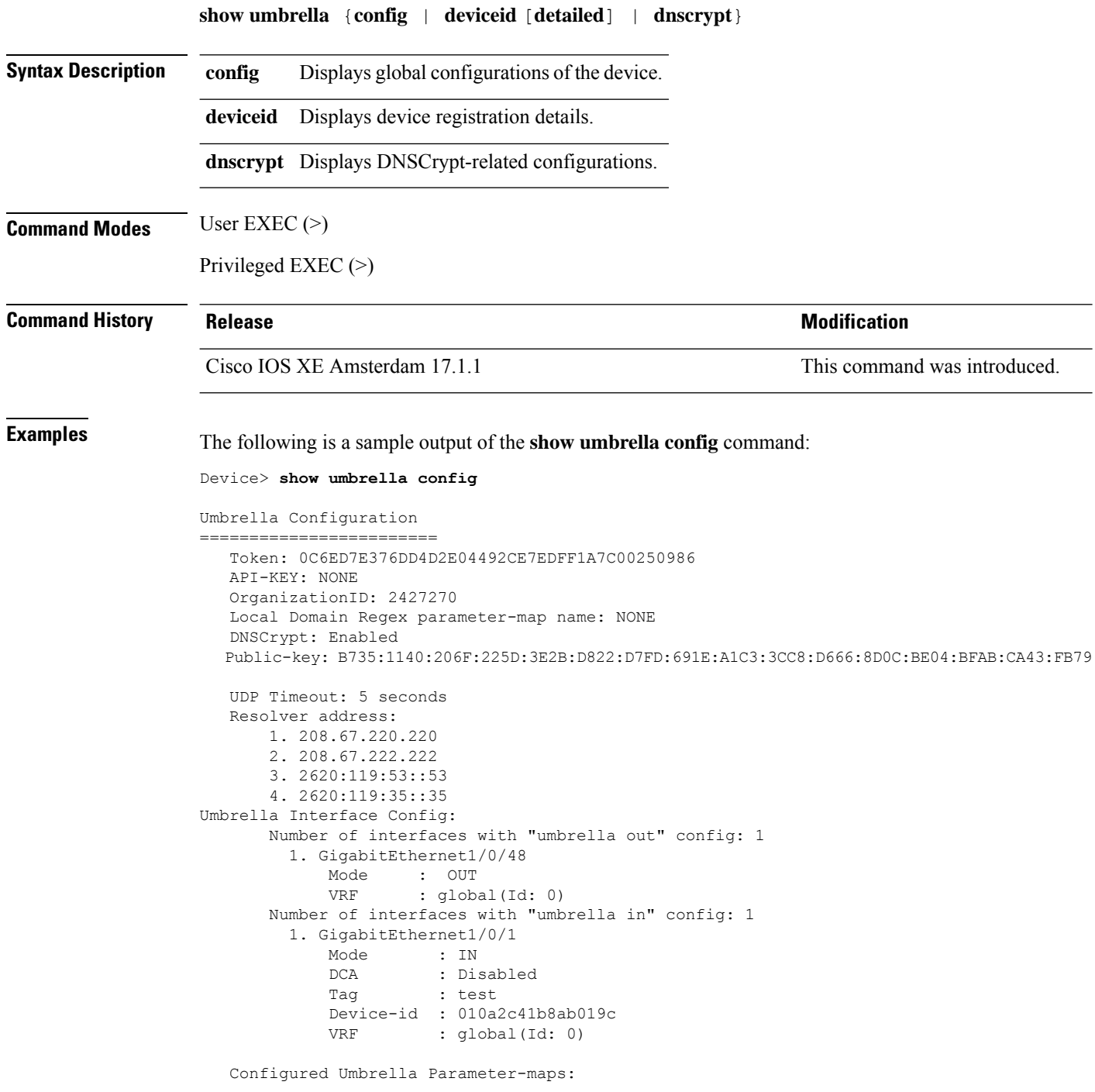

1. global

The following is a sample output of the **show umbrella deviceid detailed** command:

```
Device> show umbrella deviceid detailed
```

```
Device registration details
1.GigabitEthernet1/0/2
     Tag : guest
     Device-id : 010a6aef0b443f0f
     Description : Device Id received successfully
     WAN interface : GigabitEthernet1/0/1
     WAN VRF used : global(Id: 0)
```
The following is a sample output of the **show umbrella dnscrypt** command:

Device> **show umbrella dnscrypt**

```
DNSCrypt: Enabled
Public-key: B735:1140:206F:225D:3E2B:D822:D7FD:691E:A1C3:3CC8:D666:8D0C:BE04:BFAB:CA43:FB79
Certificate Update Status:
Last Successful Attempt : 10:55:40 UTC Apr 14 2016
Last Failed Attempt : 10:55:10 UTC Apr 14 2016
Certificate Details:
Certificate Magic : DNSC
Major Version : 0x0001
Minor Version : 0x0000
Query Magic : 0x717744506545635A
Serial Number : 1435874751
Start Time : 1435874751 (22:05:51 UTC Jul 2 2015)
End Time : 1467410751 (22:05:51 UTC Jul 1 2016)
Server Public Key :
ABA1:F000:D394:8045:672D:73E0:EAE6:F181:19D0:2A62:3791:EFAD:B04E:40B7:B6F9:C40B
Client Secret Key Hash :
BBC3:409F:5CB5:C3F3:06BD:A385:78DA:4CED:62BC:3985:1C41:BCCE:1342:DF13:B71E:F4CF
Client Public key :
ECE2:8295:2157:6797:6BE2:C563:A5A9:C5FC:C20D:ADAF:EB3C:A1A2:C09A:40AD:CAEA:FF76
NM key Hash :
F9C2:2C2C:330A:1972:D484:4DD8:8E5C:71FF:6775:53A7:0344:5484:B78D:01B1:B938:E884
```
# **show vlan access-map**

To display information about a particular VLAN access map or for all VLAN access maps, use the **show vlan access-map** command in privileged EXEC mode.

**show vlan access-map** [*map-name*]

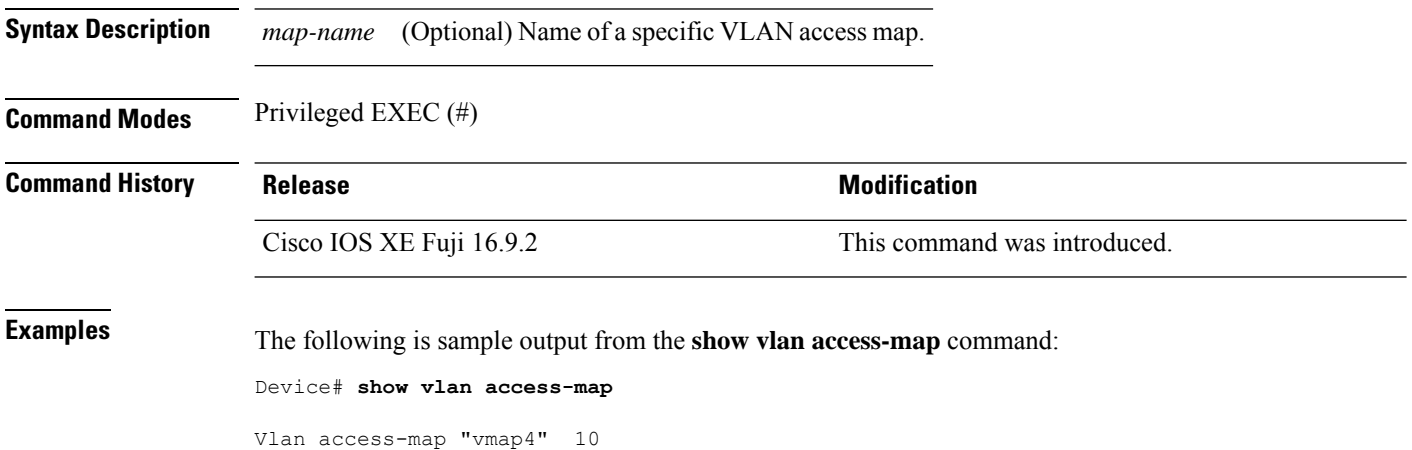

```
Match clauses:
   ip address: al2
 Action:
   forward
Vlan access-map "vmap4" 20
 Match clauses:
   ip address: al2
 Action:
   forward
```
### **show vlan filter**

To display information about all VLAN filters or about a particular VLAN or VLAN access map, use the **show vlan filter** command in privileged EXEC mode. **show vlan filter** {**access-map** *name* | **vlan** *vlan-id*} **Syntax Description access-map** *name* (Optional) Displays filtering information for the specified VLAN access map. (Optional) Displays filtering information for the specified VLAN. The range is 1 to 4094. **vlan** *vlan-id* **Command Modes** Privileged EXEC (#) **Command History Release Release Research 2008 Modification** Cisco IOS XE Fuji 16.9.2 This command was introduced. **Examples** The following is sample output from the **show vlan filter** command: Device# **show vlan filter** VLAN Map map\_1 is filtering VLANs: 20-22

# **show vlan group**

To display the VLANs that are mapped to VLAN groups, use the **show vlan group** command in privileged EXEC mode.

**show vlan group** [{**group-name** *vlan-group-name* [**user\_count**]}]

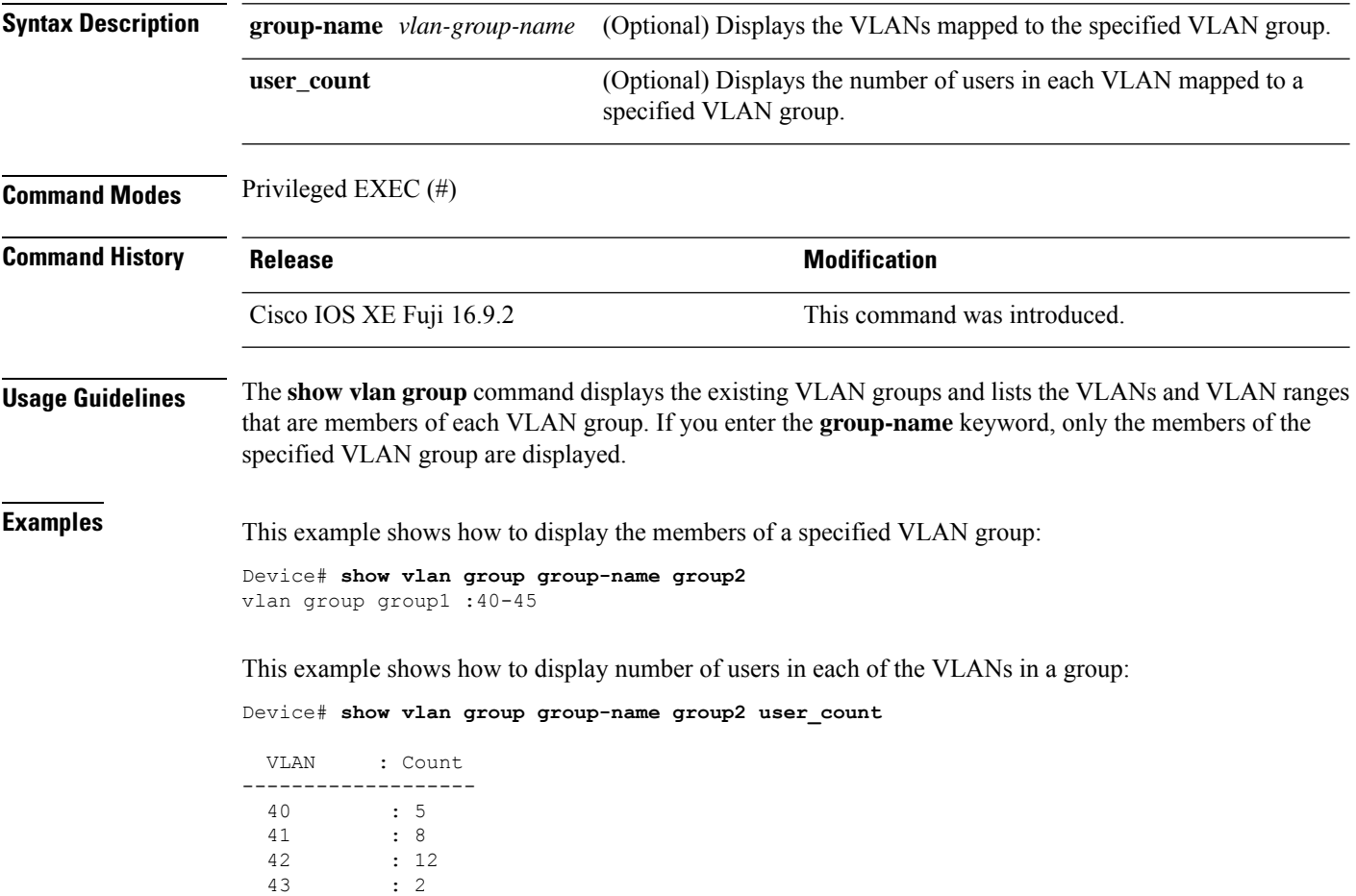

44 : 9 45 : 0

### **ssci-based-on-sci**

To compute the Short Secure Channel Identifier (SSCI) value based on the Secure Channel Identifier (SCI) value, use the **ssci-based-on-sci** command in MKA-policy configuration mode. To disableSSCI computation based on SCI, use the **no** form of this command.

**ssci-based-on-sci no ssci-based-on-sci**

**Syntax Description** This command has no arguments or keywords.

**Command Default** SSCI value computation based on SCI value is disabled.

**Command Modes** MKA-policy configuration (config-mka-policy)

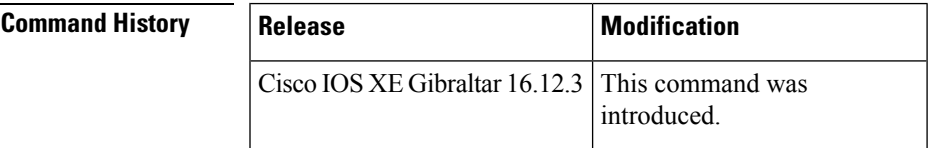

**Usage Guidelines** The higher the SCI value, the lower is the SSCI value.

**Examples** The following example shows how to enable the SSCI computation based on SCI:

```
Device> enable
Device# configure terminal
Device(config)# mka policy 2
Device(config-mka-policy)# ssci-based-on-sci
```
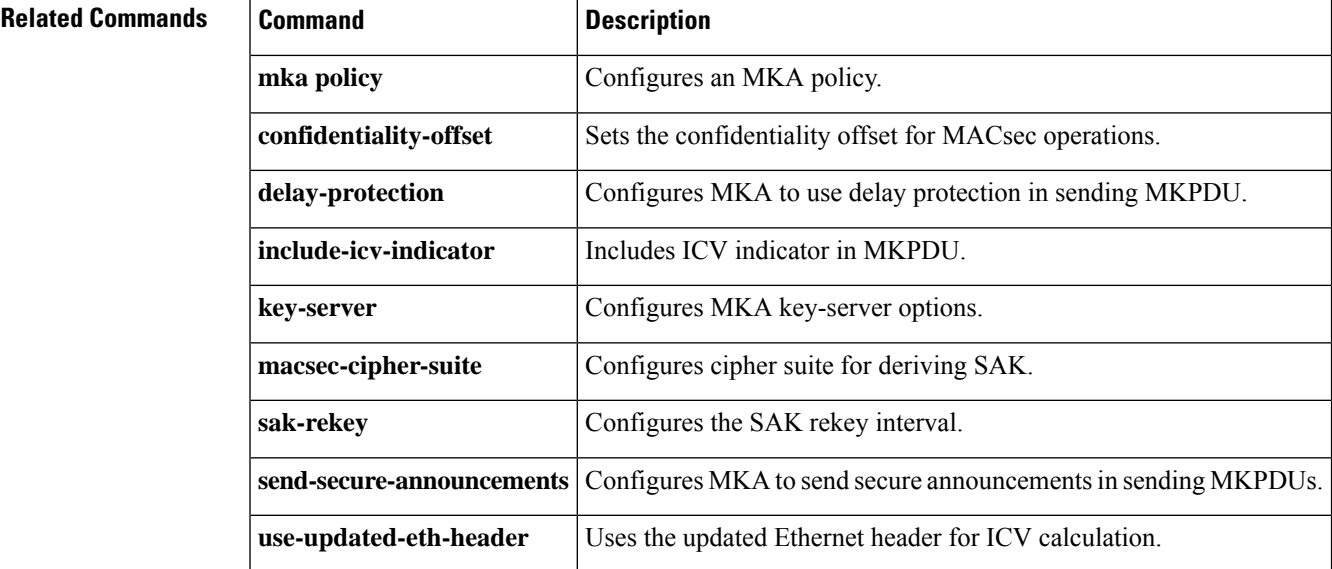

# **switchport port-security aging**

To set the aging time and type for secure address entries or to change the aging behavior for secure addresses on a particular port, use the **switchport port-security aging** command in interface configuration mode. To disable port security aging or to set the parameters to their default states, use the **no** form of this command.

**switchport port-security aging** {**static** | **time** *time* | **type** {**absolute** | **inactivity**}} **no switchport port-security aging** {**static** | **time** | **type**}

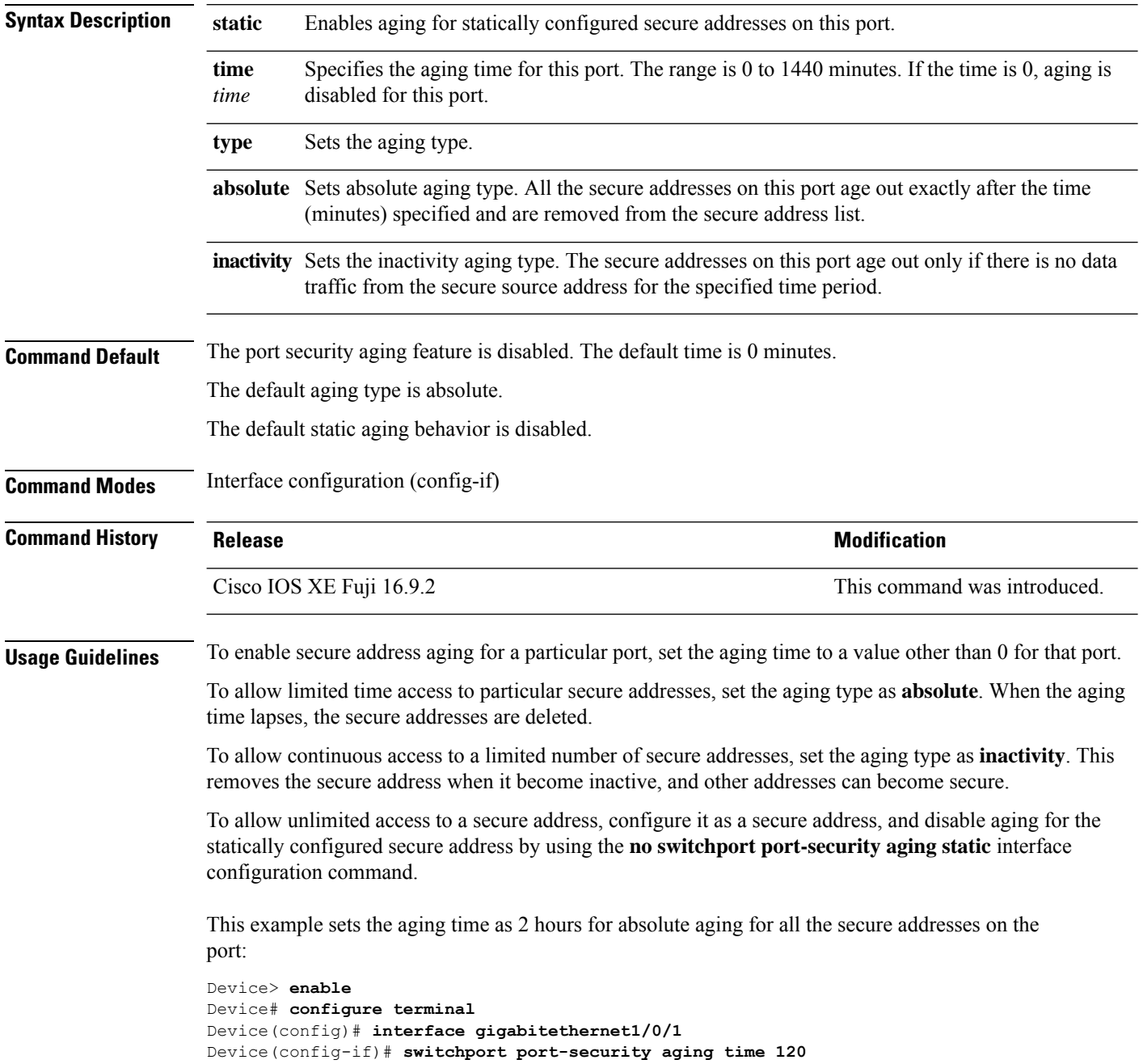

Device(config-if)# **end**

This example sets the aging time as 2 minutes for inactivity aging type with aging enabled for configured secure addresses on the port:

```
Device> enable
Device# configure terminal
Device(config)# interface gigabitethernet1/0/2
Device(config-if)# switchport port-security aging time 2
Device(config-if)# switchport port-security aging type inactivity
Device(config-if)# switchport port-security aging static
Device(config-if)# end
```
This example shows how to disable aging for configured secure addresses:

```
Device> enable
Device# configure terminal
Device(config)# interface gigabitethernet1/0/2
Device(config-if)# no switchport port-security aging static
Device(config-if)# end
```
### **switchport port-security mac-address**

To configure secure MAC addresses or sticky MAC address learning, use the **switchport port-security mac-address** interface configuration command. To return to the default setting, use the **no** form of this command.

**switchport port-security mac-address** {*mac-address* [{**vlan** {*vlan-id* {**access** | **voice**}}}] | **sticky** [{*mac-address* | **vlan** {*vlan-id* {**access** | **voice**}}}]} **no switchport port-security mac-address** {*mac-address* [{**vlan** {*vlan-id* {**access** | **voice**}}}] | **sticky** [{*mac-address* | **vlan** {*vlan-id* {**access** | **voice**}}}]}

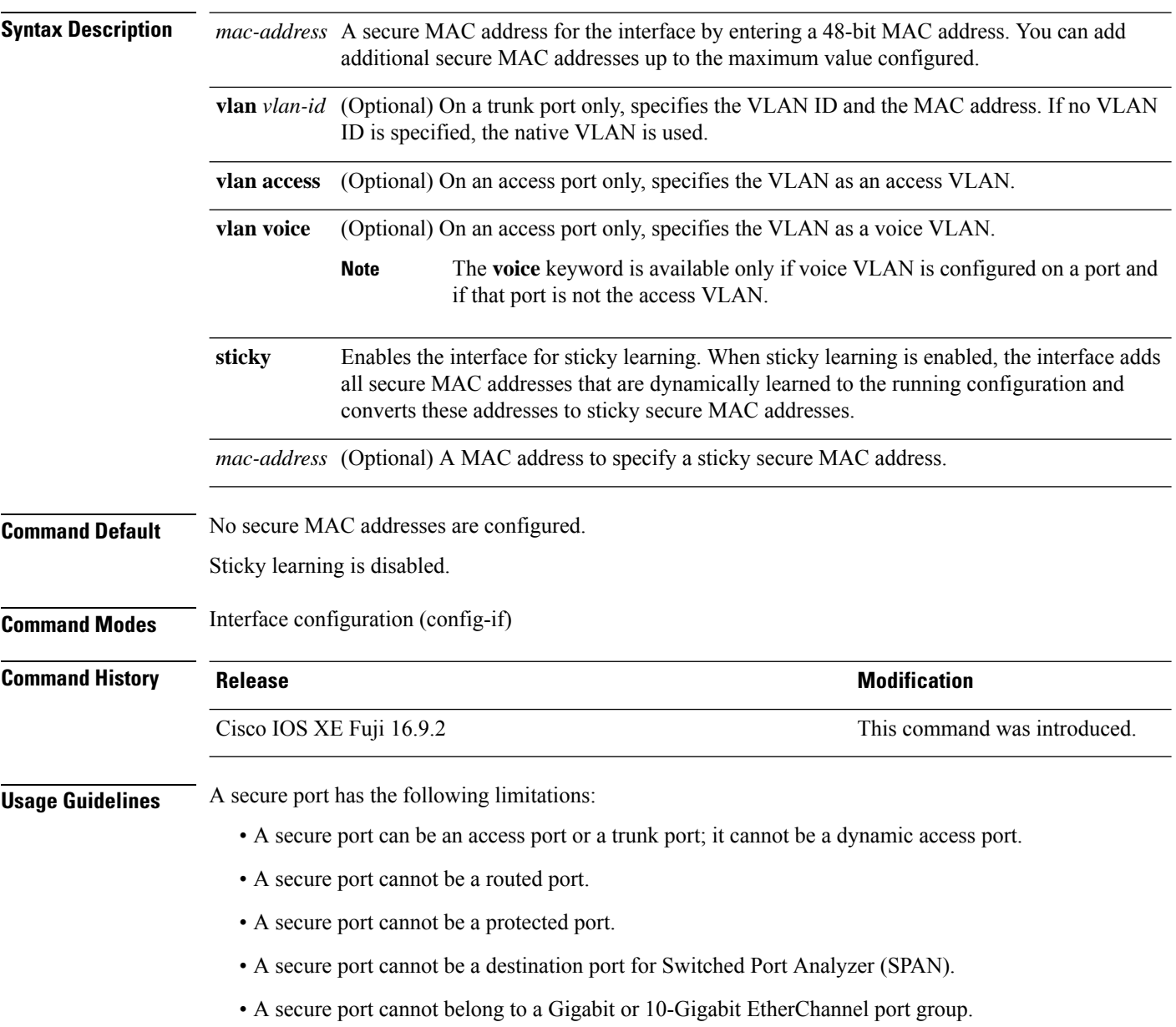

- You cannot configure static secure or sticky secure MAC addresses in the voice VLAN.
- When you enable port security on an interface that is also configured with a voice VLAN, set the maximum allowed secure addresses on the port to two. When the port is connected to a Cisco IP phone, the IP phone requires one MAC address. The Cisco IP phone address is learned on the voice VLAN, but is not learned on the access VLAN. If you connect a single PC to the Cisco IP phone, no additional MAC addresses are required. If you connect more than one PC to the Cisco IP phone, you must configure enough secure addresses to allow one for each PC and one for the Cisco IP phone.
- Voice VLAN is supported only on access ports and not on trunk ports.

Sticky secure MAC addresses have these characteristics:

- When you enable sticky learning on an interface by using the **switchport port-security mac-address sticky** interface configuration command, the interface converts all the dynamic secure MAC addresses, including those that were dynamically learned before sticky learning was enabled, to sticky secure MAC addresses and adds all sticky secure MAC addresses to the running configuration.
- If you disable sticky learning by using the **no switchport port-security mac-address sticky** interface configuration command or the running configuration is removed, the sticky secure MAC addresses remain part of the running configuration but are removed from the addresstable. The addressesthat were removed can be dynamically reconfigured and added to the address table as dynamic addresses.
- When you configure sticky secure MAC addresses by using the **switchport port-security mac-address sticky** *mac-address* interface configuration command, these addresses are added to the address table and the running configuration. If port security is disabled, the sticky secure MAC addresses remain in the running configuration.
- If you save the sticky secure MAC addresses in the configuration file, when the device restarts or the interface shuts down, the interface does not need to relearn these addresses. If you do not save the sticky secure addresses, they are lost. If sticky learning is disabled, the sticky secure MAC addresses are converted to dynamic secure addresses and are removed from the running configuration.
- If you disable sticky learning and enter the **switchport port-security mac-address sticky** *mac-address* interface configuration command, an error message appears, and the sticky secure MAC address is not added to the running configuration.

You can verify your settings by using the **show port-security** command.

This example shows how to configure a secure MAC address and a VLAN ID on a port:

```
Device> enable
Device# configure terminal
Device(config)# interface gigabitethernet 2/0/2
Device(config-if)# switchport mode trunk
Device(config-if)# switchport port-security
Device(config-if)# switchport port-security mac-address 1000.2000.3000 vlan 3
Device(config-if)# end
```
This example shows how to enable sticky learning and to enter two sticky secure MAC addresses on a port:

```
Device> enable
Device# configure terminal
Device(config)# interface gigabitethernet 2/0/2
Device(config-if)# switchport port-security mac-address sticky
Device(config-if)# switchport port-security mac-address sticky 0000.0000.4141
```
L

Device(config-if)# **switchport port-security mac-address sticky 0000.0000.000f** Device(config-if)# **end**

### **switchport port-security maximum**

To configure the maximum number of secure MAC addresses, use the **switchport port-security maximum** command in interface configuration mode. To return to the default settings, use the **no** form of this command.

**switchport port-security maximum** *value* [**vlan** [{*vlan-list* | [{**access** | **voice**}]}]] **no switchport port-security maximum** *value* [**vlan** [{*vlan-list* | [{**access** | **voice**}]}]]

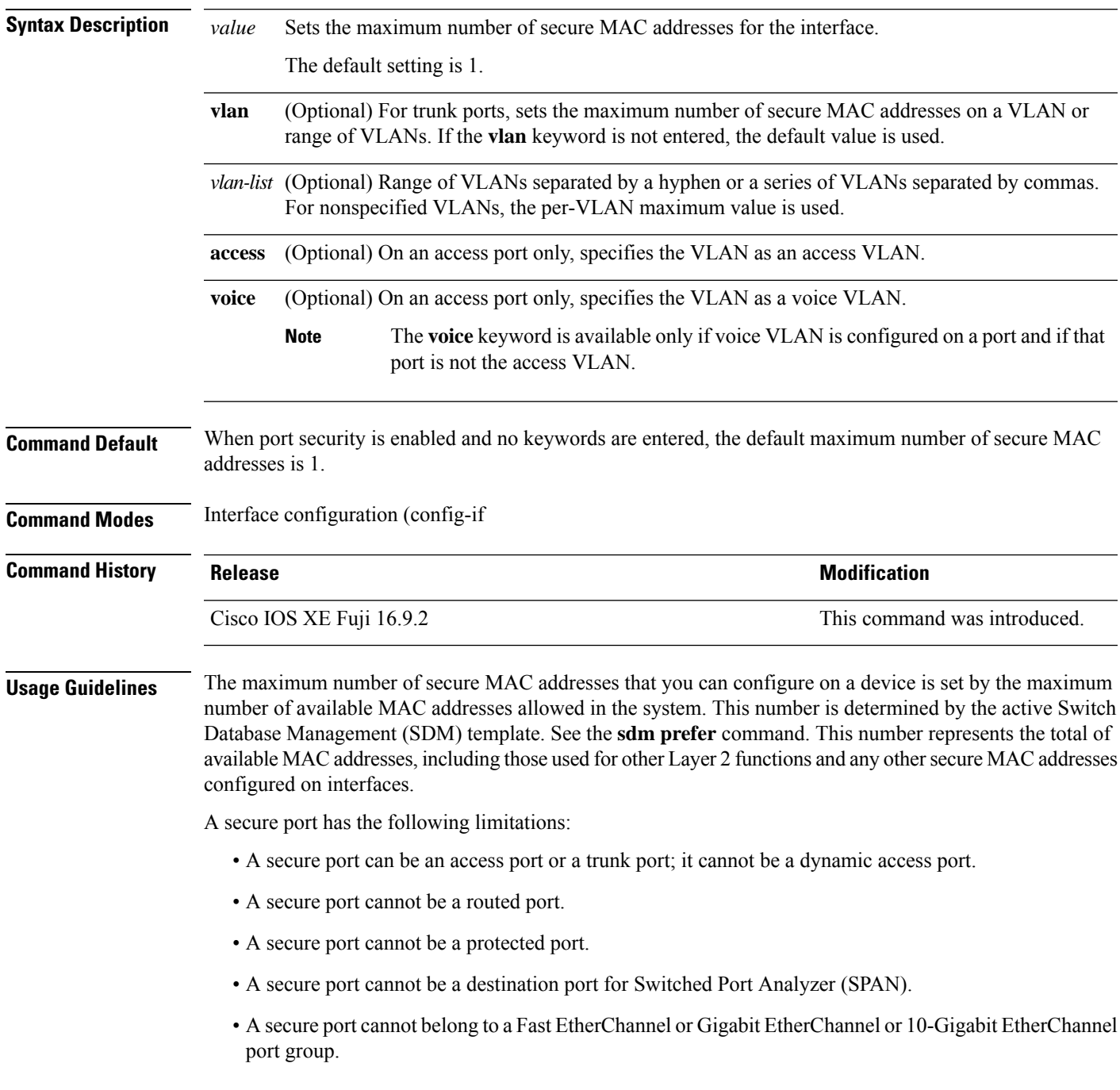

• When you enable port security on an interface that is also configured with a voice VLAN, set the maximum allowed secure addresses on the port to two. When the port is connected to a Cisco IP phone, the IP phone requires one MAC address. The Cisco IP phone address is learned on the voice VLAN, but is not learned on the access VLAN. If you connect a single PC to the Cisco IP phone, no additional MAC addresses are required. If you connect more than one PC to the Cisco IP phone, you must configure enough secure addresses to allow one for each PC and one for the Cisco IP phone.

Voice VLAN is supported only on access ports and not on trunk ports.

• When you enter a maximum secure address value for an interface, if the new value is greater than the previous value, the new value overrides the previously configured value. If the new value is less than the previous value and the number of configured secure addresses on the interface exceeds the new value, the command is rejected.

Setting a maximum number of addresses to one and configuring the MAC address of an attached device ensures that the device has the full bandwidth of the port.

When you enter a maximum secure address value for an interface, this occurs:

- If the new value is greater than the previous value, the new value overrides the previously configured value.
- If the new value is less than the previous value and the number of configured secure addresses on the interface exceeds the new value, the command is rejected.

You can verify your settings by using the **show port-security** command.

This example shows how to enable port security on a port and to set the maximum number of secure addresses to 5. The violation mode is the default, and no secure MAC addresses are configured.

```
Device> enable
Device# configure terminal
Device(config)# interface gigabitethernet 2/0/2
Device(config-if)# switchport mode access
Device(config-if)# switchport port-security
Device(config-if)# switchport port-security maximum 5
Device(config-if)# end
```
## **switchport port-security violation**

To configure secure MAC address violation mode or the action to be taken if port security is violated, use the **switchport port-security violation** command in interface configuration mode. To return to the default settings, use the **no** form of this command.

**switchport port-security violation** {**protect** | **restrict** | **shutdown** | **shutdown vlan**} **no switchport port-security violation** {**protect** | **restrict** | **shutdown** | **shutdown vlan**}

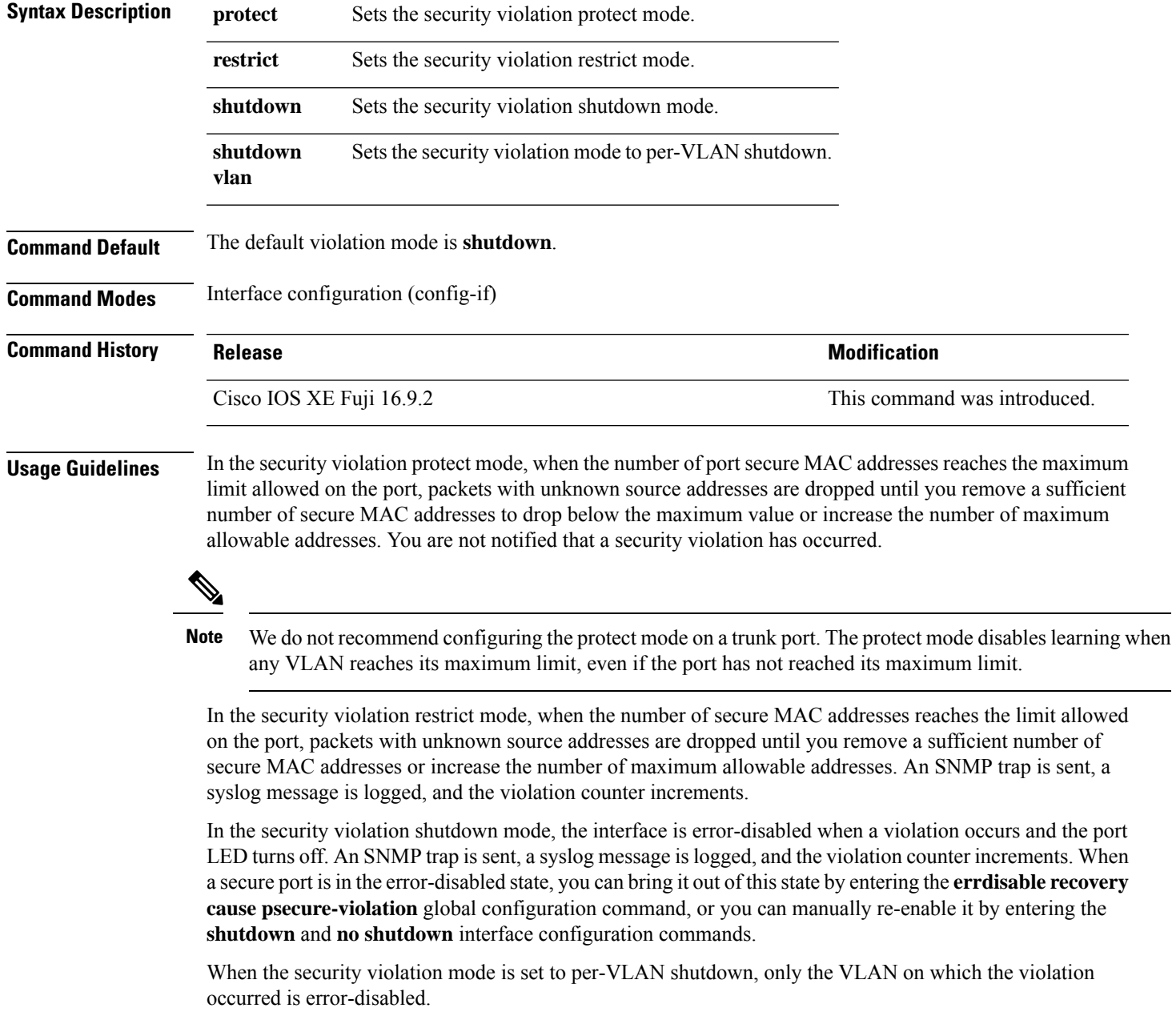

A secure port has the following limitations:

- A secure port can be an access port or a trunk port; it cannot be a dynamic access port.
- A secure port cannot be a routed port.
- A secure port cannot be a protected port.
- A secure port cannot be a destination port for Switched Port Analyzer (SPAN).
- A secure port cannot belong to aFast EtherChannel or Gigabit EtherChannel or 10-Gigabit EtherChannel port group.

A security violation occurs when the maximum number of secure MAC addresses are in the address table and a station whose MAC address is not in the address table attempts to access the interface or when a station whose MAC address is configured as a secure MAC address on another secure port attempts to access the interface.

When a secure port is in the error-disabled state, you can bring it out of this state by entering the **errdisable recovery cause** *psecure-violation* global configuration command. You can manually re-enable the port by entering the **shutdown** and **no shutdown** interface configuration commands or by using the **clear errdisable interface** privileged EXEC command.

You can verify your settings by using the **show port-security** privileged EXEC command.

This example shows how to configure a port to shut down only the VLAN if a MAC security violation occurs:

```
Device> enable
Device# configure terminal
Device(config)# interface gigabitethernet2/0/2
Device(config)# switchport port-security violation shutdown vlan
Device(config)# exit
```
#### **tacacs server**

To configure the TACACS+ server for IPv6 or IPv4 and enter TACACS+ server configuration mode, use the **tacacs server** command in global configuration mode. To remove the configuration, use the **no** form of this command.

**tacacs server** *name* **no tacacs server**

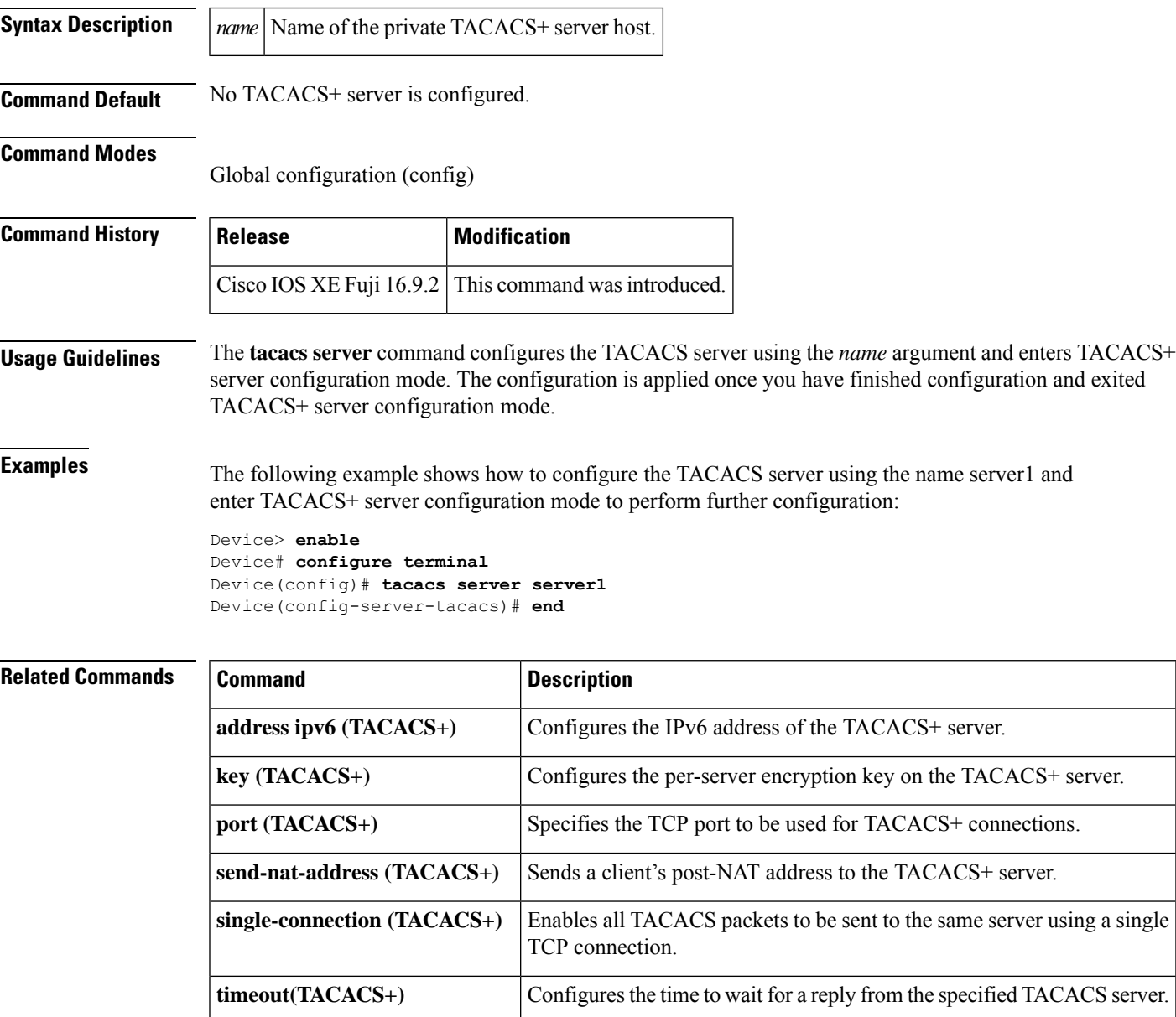

#### **tls**

**tls**

To configure Transport Layer Security (TLS) parameters, use the **tls** command in radius server configuration mode. To return to the default setting, use the **no** form of this command.

**tls** [{ **connectiontimeout** *connection-timeout-value* | **idletimeout** *idle-timeout-value* | [{ **ip** | **ipv6** }] { **radiussource-interface** *interface-name* | **vrf forwarding** *forwarding-table-name* } | **match-server-identity** { **email-address** *email-address* | **hostname** *hostname* | **ip-address** *ip-address* } | **port** *port-number* | **retries** *number-of-connection-retries* | **trustpoint** { **client** *trustpoint name* | **server** *trustpoint name* } | **watchdoginterval** *interval* }]

**no tls**

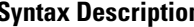

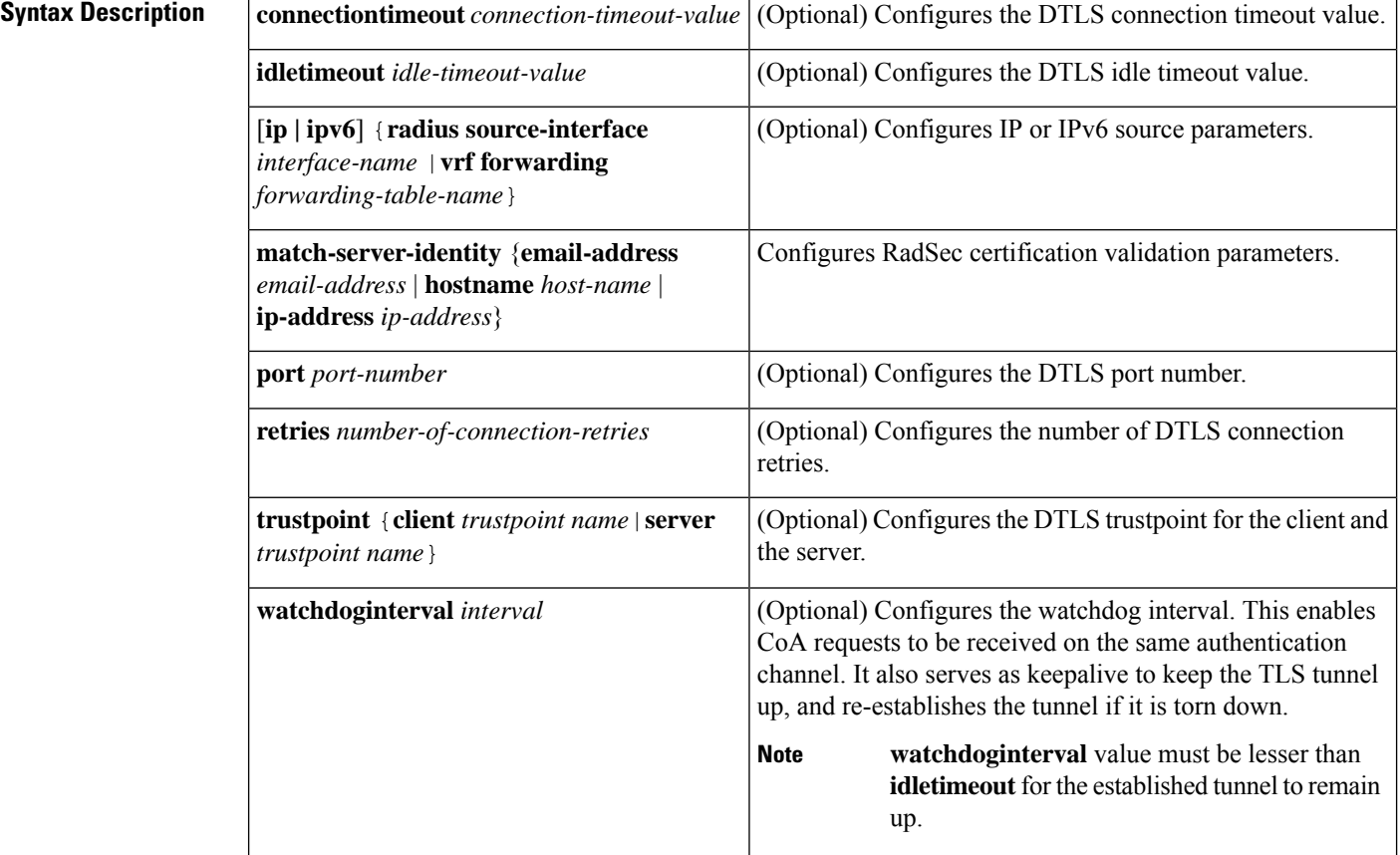

**Command Default** • The default value of TLS connection timeout is 5 seconds.

- The default value of TLS idle timeout is 60 seconds.
- The default TLS port number is 2083.
- The default value of TLS connection retries is 5.
- The default value of watchdog interval is 0.

 $\overline{\phantom{a}}$ 

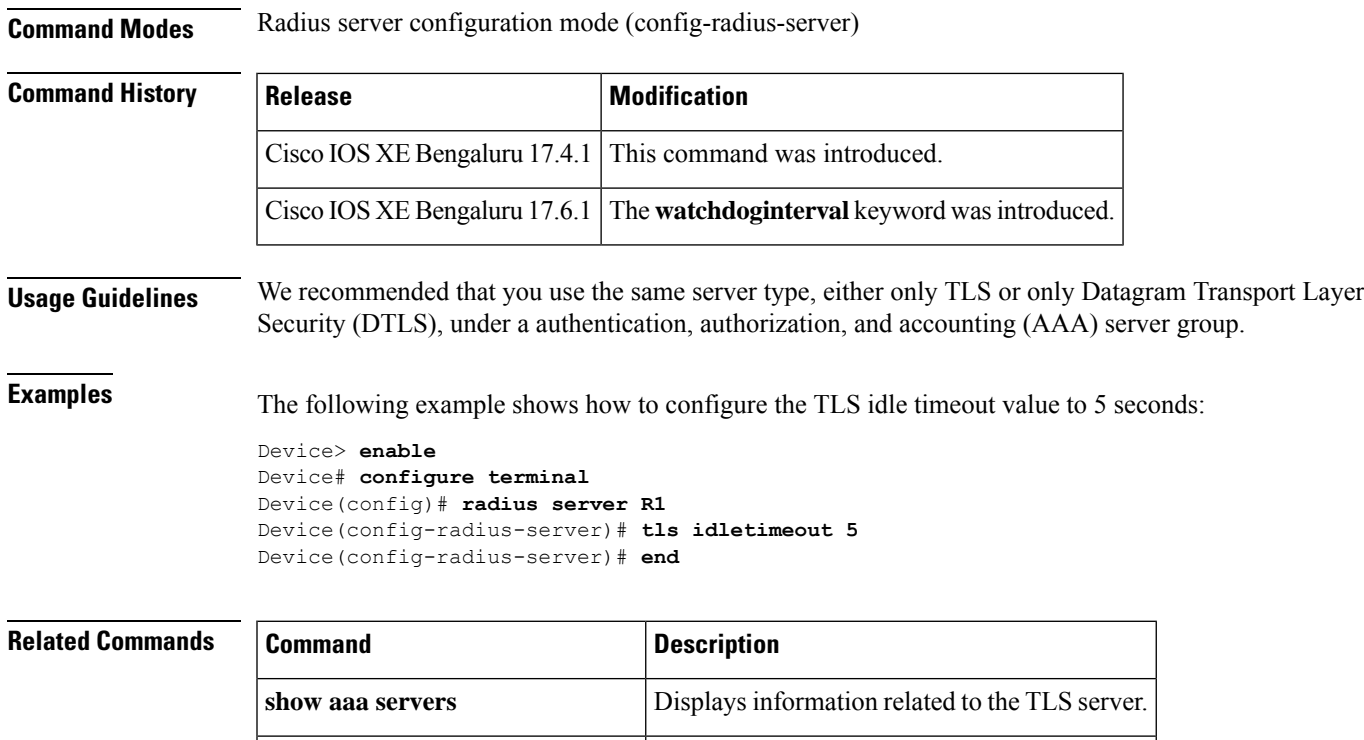

**clear aaa counters servers radius** Clears the RADIUS TLS-specific statistics.

**debug radius radsec** Enables RADIUS TLS-specific debugs.

## **token (Parameter Map)**

To configure the application programming interface (API) token used for authorization during device registration, use the **token** command in parameter-map type inspect configuration mode. To remove the unique identifier, use the **no** form of this command.

**token** *value* **no token**

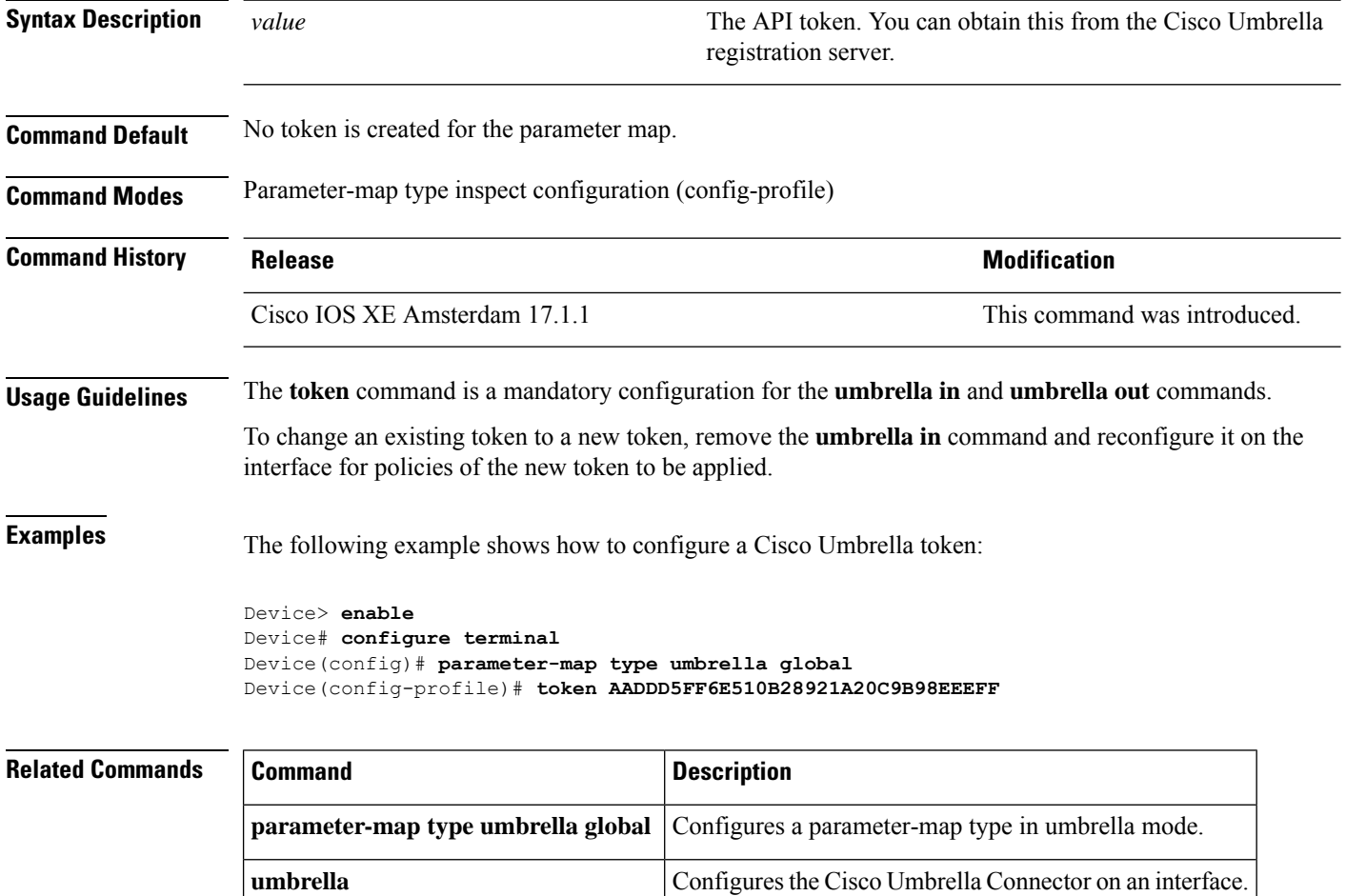

# **tracking (IPv6 snooping)**

To override the default tracking policy on a port, use the **tracking** command in IPv6 snooping policy configuration mode.

**tracking** {**enable** [**reachable-lifetime** {*value* | **infinite**}] | **disable** [**stale-lifetime** {*value* | **infinite**}

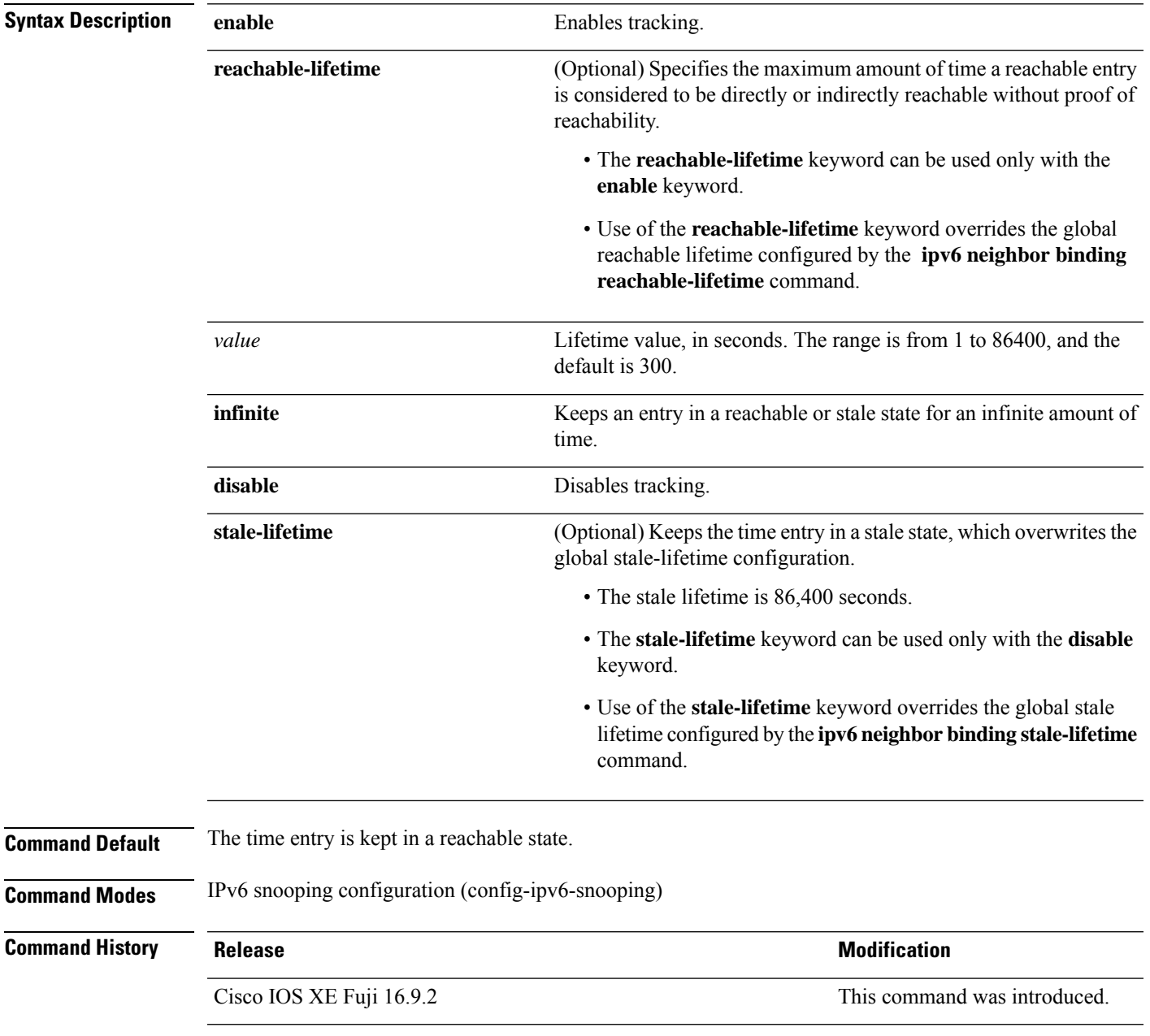

**Usage Guidelines** The **tracking** command overrides the default tracking policy set by the **ipv6 neighbor tracking** command on the port on which this policy applies. This function is useful on trusted ports where, for example, you may not want to track entries but want an entry to stay in the binding table to prevent it from being stolen.

> The **reachable-lifetime** keyword is the maximum time an entry will be considered reachable without proof of reachability, either directly through tracking or indirectly through IPv6 snooping. After the **reachable-lifetime** value is reached, the entry is moved to stale. Use of the **reachable-lifetime** keyword with the tracking command overrides the global reachable lifetime configured by the **ipv6 neighbor binding reachable-lifetime** command.

> The **stale-lifetime** keyword is the maximum time an entry is kept in the table before it is deleted or the entry is proven to be reachable, either directly or indirectly. Use of the **reachable-lifetime** keyword with the **tracking** command overridesthe globalstale lifetime configured by the **ipv6neighborbinding stale-lifetime** command.

This example shows how to define an IPv6 snooping policy name as policy1and configures an entry to stay in the binding table for an infinite length of time on a trusted port:

```
Device> enable
Device# configure terminal
Device(config)# ipv6 snooping policy policy1
Device(config-ipv6-snooping)# tracking disable stale-lifetime infinite
Device(config-ipv6-snooping)# end
```
Ш

#### **trusted-port**

To configure a port to become a trusted port, use the **trusted-port** command in IPv6 snooping policy mode or ND inspection policy configuration mode. To disable this function, use the **no** form of this command.

**trusted-port no trusted-port**

**Syntax Description** This command has no arguments or keywords.

**Command Default** No ports are trusted.

**Command Modes** ND inspection policy configuration (config-nd-inspection)

IPv6 snooping configuration (config-ipv6-snooping)

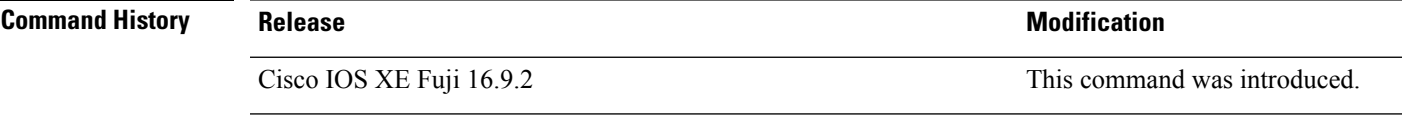

**Usage Guidelines** When the **trusted-port** command is enabled, limited or no verification is performed when messages are received on ports that have this policy. However, to protect against address spoofing, messages are analyzed so that the binding information that they carry can be used to maintain the binding table. Bindings discovered from these ports will be considered more trustworthy than bindings received from ports that are not configured to be trusted.

> This example shows how to define an NDP policy name as policy1, and configures the port to be trusted:

```
Device> enable
Device# configure terminal
Device(config)# ipv6 nd inspection policy1
Device(config-nd-inspection)# trusted-port
Device(config-nd-inspection)# end
```
This example shows how to define an IPv6 snooping policy name as policy1, and configures the port to be trusted:

```
Device> enable
Device# configure terminal
Device(config)# ipv6 snooping policy policy1
Device(config-ipv6-snooping)# trusted-port
Device(config-ipv6-snooping)# end
```
### **umbrella**

To configure the Cisco Umbrella Connector on an interface, use the **umbrella** command in interface configuration mode. To remove this configuration, use the **no** form of this command.

**umbrella** {**in** *tag-name* | **out**} **no umbrella** {**in** | **out**}

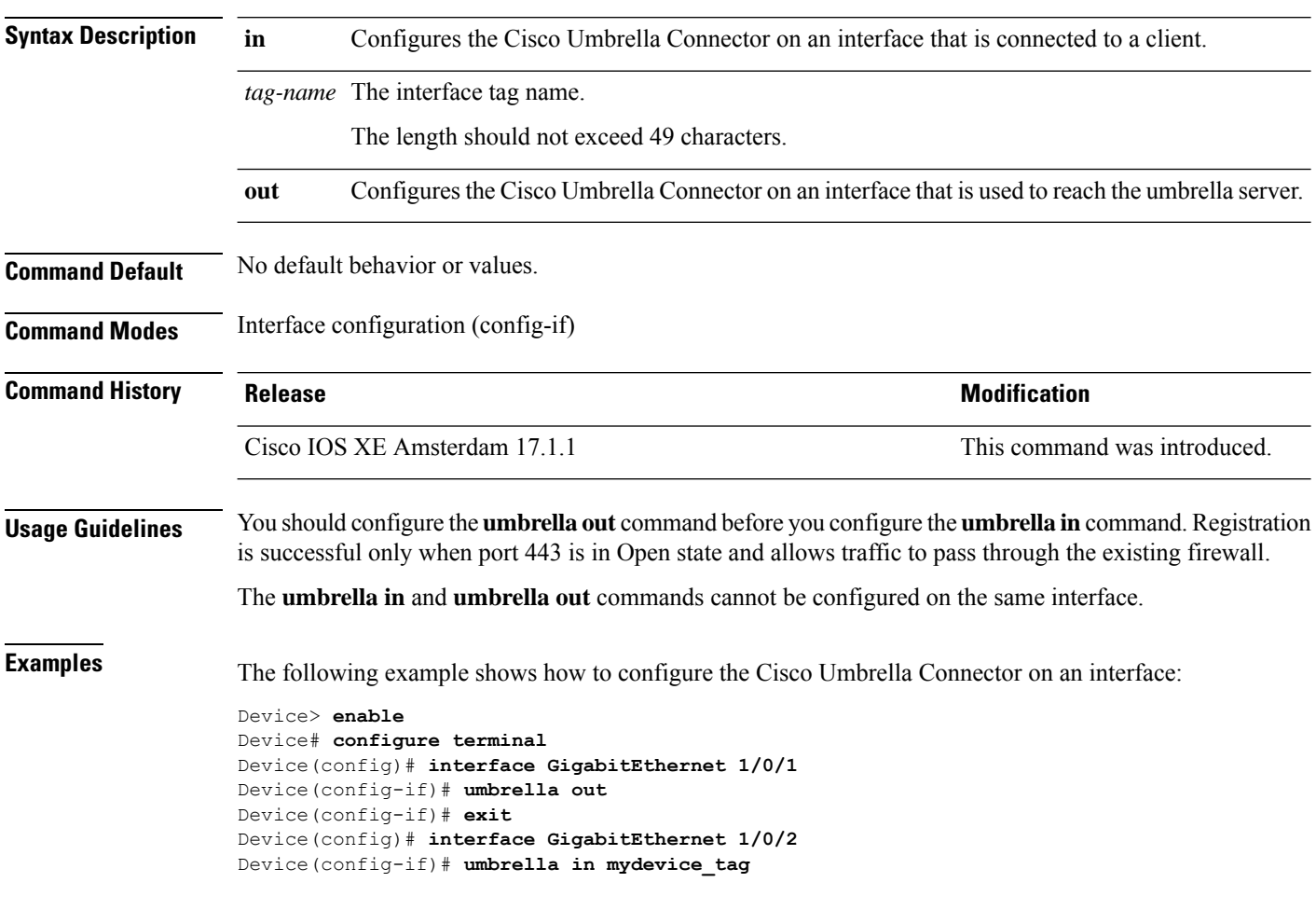

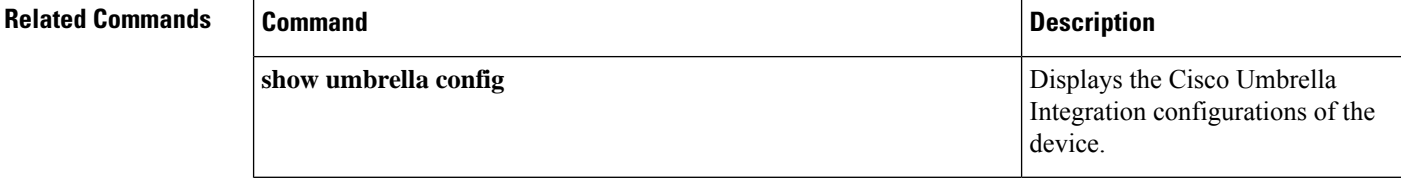
## **use-updated-eth-header**

To enable interoperability between devices and any port on a device that includes the updated Ethernet header in MACsec Key Agreement Protocol Data Units (MKPDUs) for integrity check value (ICV) calculation, use the **ssci-based-on-sci** command in MKA-policy configuration mode. To disable the updated ethernet header in MKPDUs for ICV calculation, use the **no** form of this command.

### **use-updated-eth-header no use-updated-eth-header**

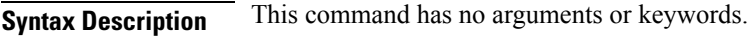

**Command Default** The Ethernet header for ICV calculation is disabled.

**Command Modes** MKA-policy configuration (config-mka-policy)

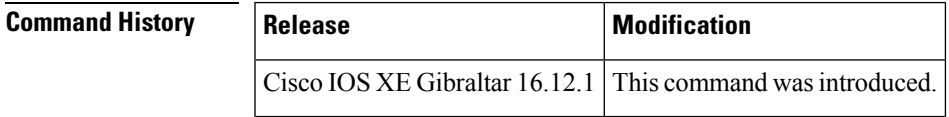

**Usage Guidelines** The updated Ethernet header is non-standard. Enabling this option ensures that an MACsec Key Agreement (MKA) session between the devices can be set up.

**Examples** The following example shows how to enable the updated Ethernet header in MKPDUs for ICV calculation:

> Device> **enable** Device# **configure terminal** Device(config)# **mka policy 2** Device(config-mka-policy)# **use-updated-eth-header**

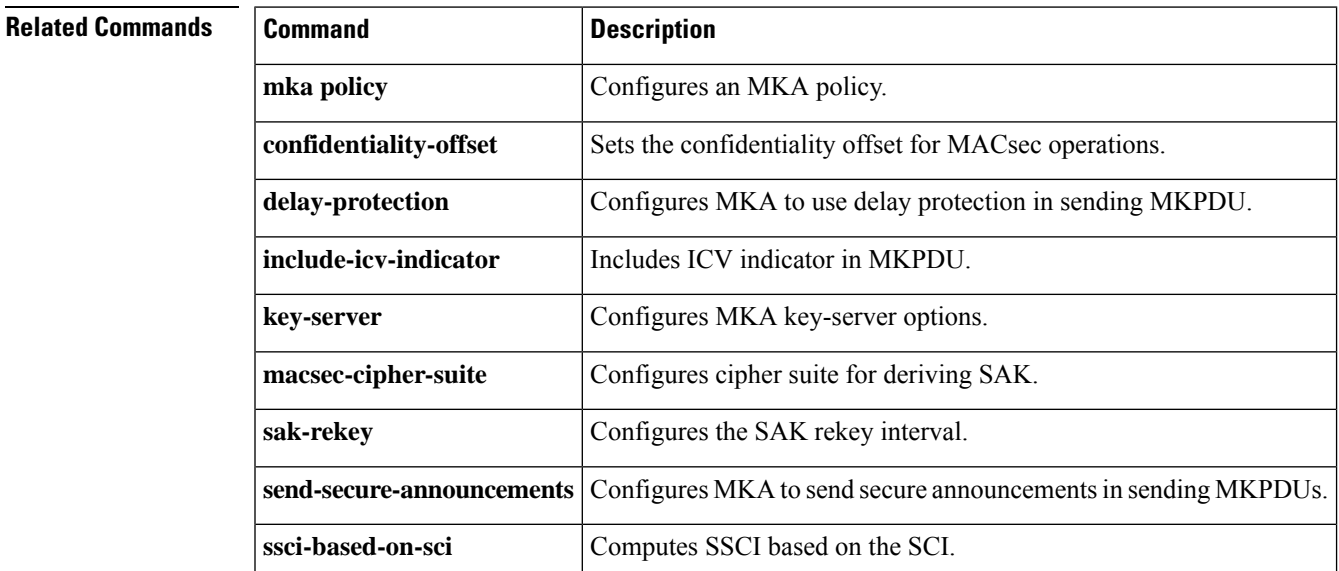

### **username**

To establish the username-based authentication system, use the **username** command in global configuration mode. To remove an established username-based authentication, use the **no** form of this command.

```
username name [aaa attribute list aaa-list-name]
username name [access-class access-list-number]
username name [algorithm-type { md5 { secret | masked-secret } | scrypt { secret | masked-secret
} | sha256 { secret | masked-secret }}]
username name [autocommand command]
username name [callback-dialstring telephone-number]
username name [callback-line [tty ]line-number [ending-line-number]]
username name [callback-rotary rotary-group-number]
username name [common-criteria-policy policy-name]
username name [dnis]
username name [mac]
username name [nocallback-verify]
username name [noescape]
username name [nohangup]
username name [{nopassword | password password | password encryption-type encrypted-password}]
username name [one-time {password {0 | 6 | 7 | password} | secret {0 | 5 | 8 | 9 | password}}]
username name [password secret]
username name [privilege level]
username name [secret {0 | 5 |password}]
username name [serial-number]
username name [user-maxlinks number]
username name [view view-name]
no username name
```
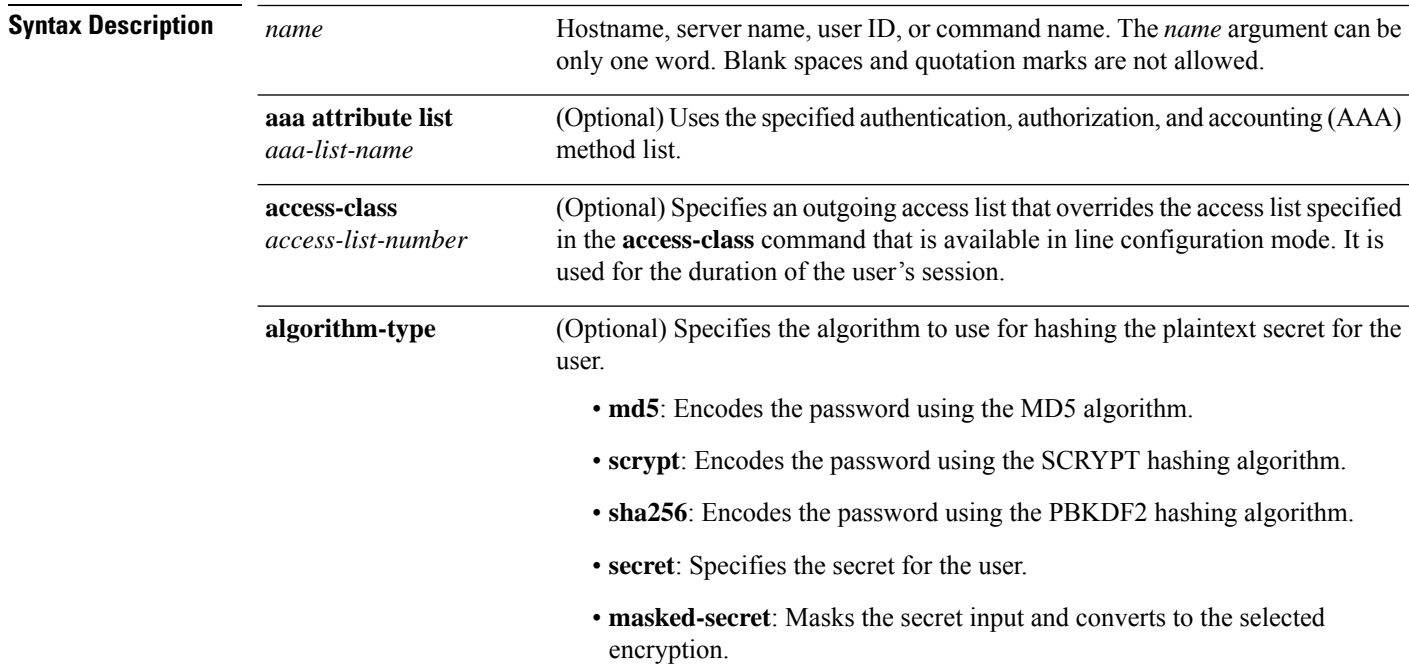

 $\blacksquare$ 

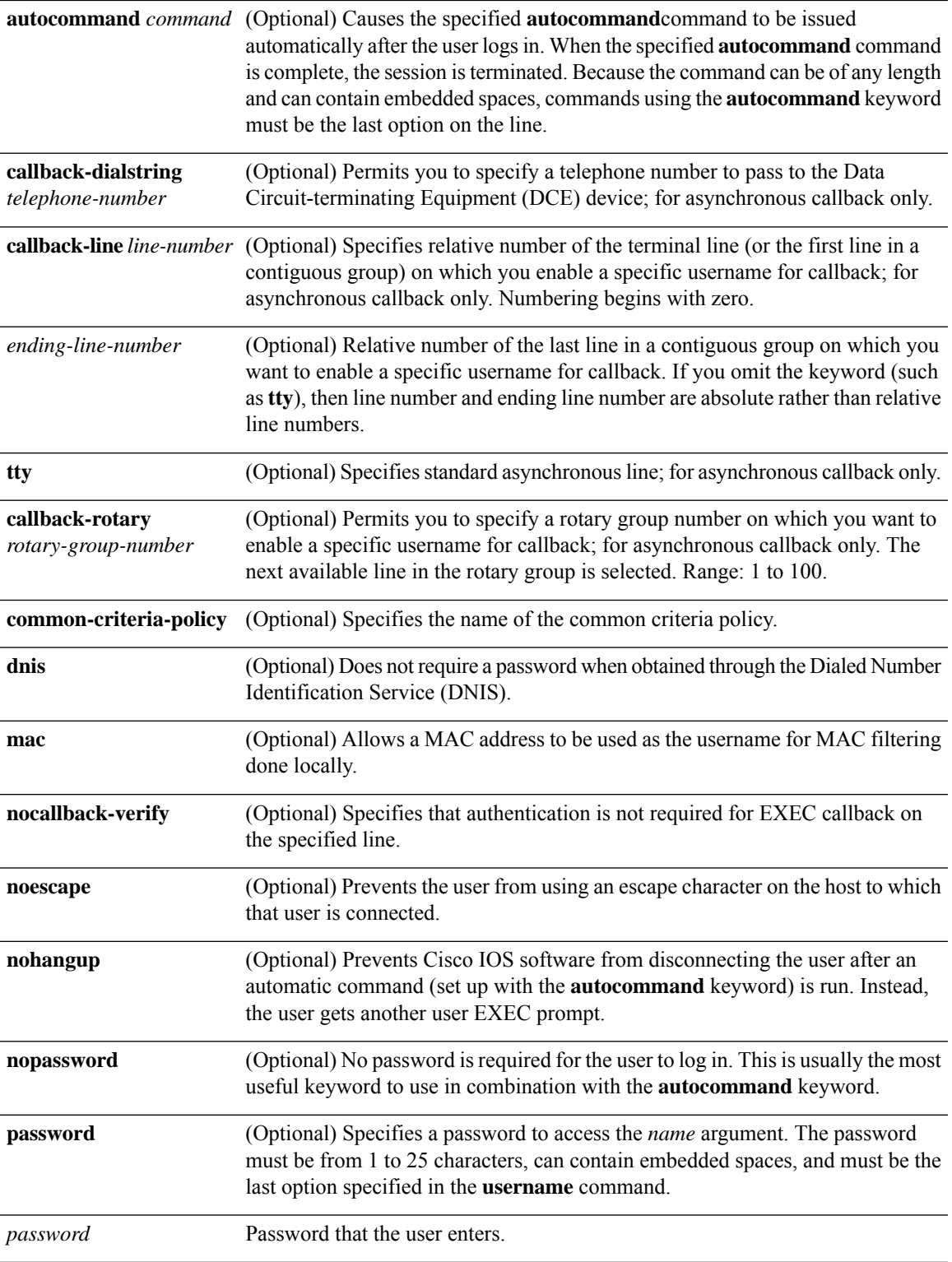

I

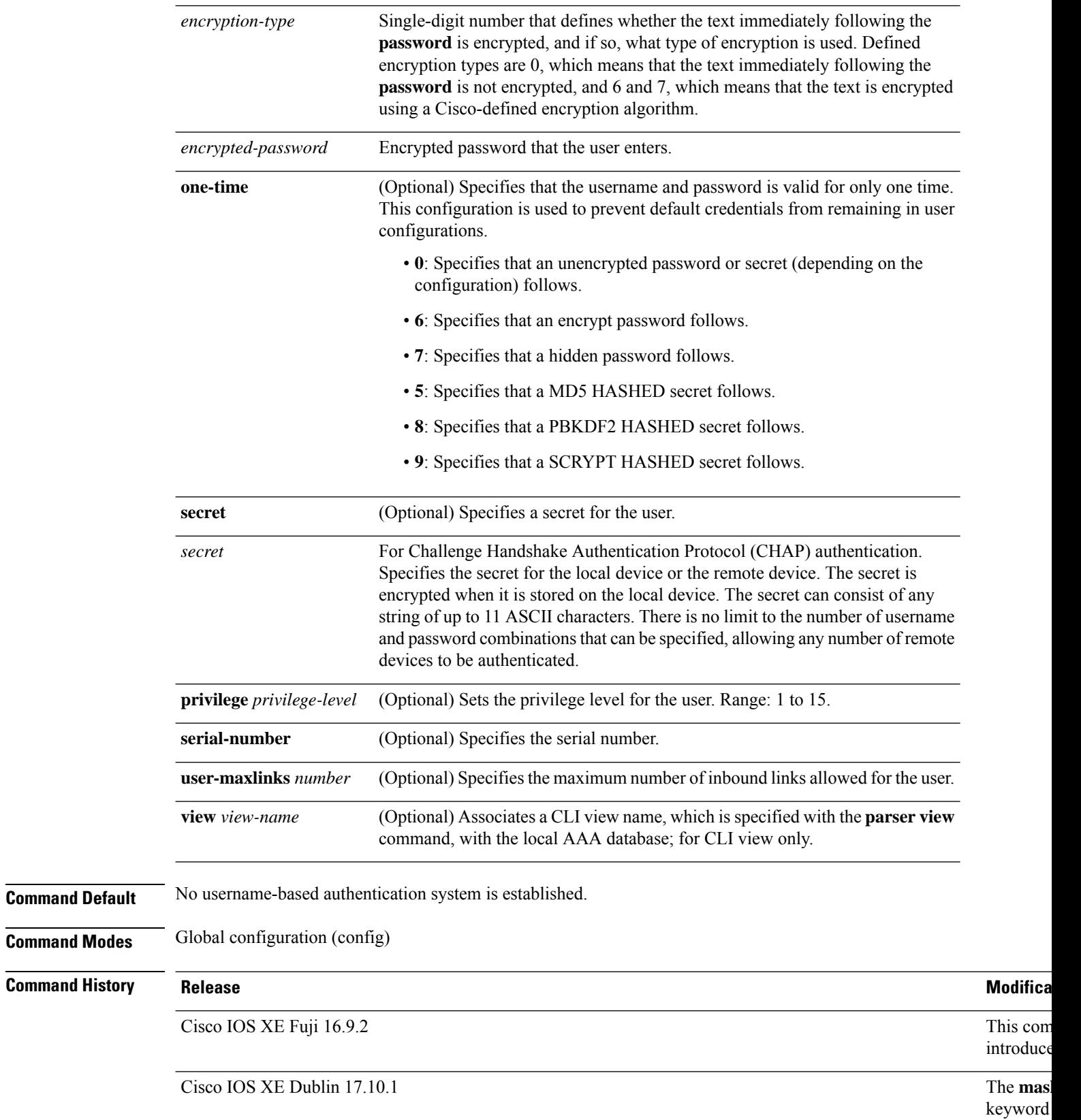

**Usage Guidelines** The **username** command provides username or password authentication, or both, for login purposes only.

Multiple **username** commands can be used to specify options for a single user.

Add a username entry for each remote system with which the local device communicates, and from which it requires authentication. The remote device must have a username entry for the local device. This entry must have the same password as the local device's entry for that remote device.

This command can be useful for defining usernames that get special treatment. For example, you can use this command to define an *info* username that does not require a password, but connects the user to a general purpose information service.

The **username** command is required as part of the configuration for CHAP. Add a username entry for each remote system from which the local device requires authentication.

To enable the local device to respond to remote CHAP challenges, one **username** *name* entry must be the same as the **hostname** entry that has already been assigned to the other device. To avoid the situation of a privilege level 1 user entering into a higher privilege level, configure a per-user privilege level other than 1, for example, 0 or 2 through 15. Per-user privilege levels override virtual terminal privilege levels.

#### **CLI and Lawful Intercept Views**

Both CLI views and lawful intercept views restrict access to specified commands and configuration information. A lawful intercept view allows the user to secure access to lawful intercept commands that are held within the TAP-MIB, which is a special set of SNMP commands that store information about calls and users.

Users who are specified via the **lawful-intercept** keyword are placed in the lawful-intercept view by default if no other privilege level or view name is explicitly specified.

If no value is specified for the *secret* argument, and the **debug serial-interface** command is enabled, an error is displayed when a link is established and the CHAP challenge is not implemented. The CHAP debugging information is available using the **debug ppp negotiation**, **debug serial-interface**, and **debug serial-packet** commands.

**Examples** The following example shows how to implement a service similar to the UNIX who command, which can be entered at the login prompt, and lists the current users of the device:

```
Device> enable
Device# configure terminal
Device(config)# username who nopassword nohangup autocommand show users
```
The following example shows how to implement an information service that does not require a password to be used:

Device> **enable** Device# **configure terminal** Device(config)# **username info nopassword noescape autocommand telnet nic.ddn.mil**

The following example shows how to implement an ID that works even if all the TACACS+ servers break:

```
Device> enable
Device# configure terminal
Device(config)# username superuser password superpassword
```
The following example shows how to enable CHAP on interface serial 0 of server 1. It also defines a password for a remote server named server\_r.

```
hostname server_l
username server r password theirsystem
interface serial 0
encapsulation ppp
ppp authentication chap
```
The following is a sample output from the **show running-config** command displaying the passwords that are encrypted:

```
hostname server_l
username server_r password 7 121F0A18
interface serial 0
encapsulation ppp
ppp authentication chap
```
The following example shows how a privilege level 1 user is denied access to privilege levels higher than 1:

```
Device> enable
Device# configure terminal
Device(config)# username user privilege 0 password 0 cisco
Device(config)# username user2 privilege 2 password 0 cisco
```
The following example shows how to remove username-based authentication for user2:

Device> **enable** Device# **configure terminal** Device(config)# **no username user2**

The following example shows how to generate a type 8 (PBKDF2 with SHA-256) masked password:

```
Device> enable
Device# configure terminal
Device(config)# username user1 algorithm-type sha256 masked-secret
Enter secret: ****
Confirm secret: ****
Device(config)#show run | sec username
username user1 secret 8 $8$SmjcLxCNli8lGE$u.vFlaiPqJXBGFaQcEEljsQ/YAxI/LdemFlLoAe3TM
```
#### **Related Commands**

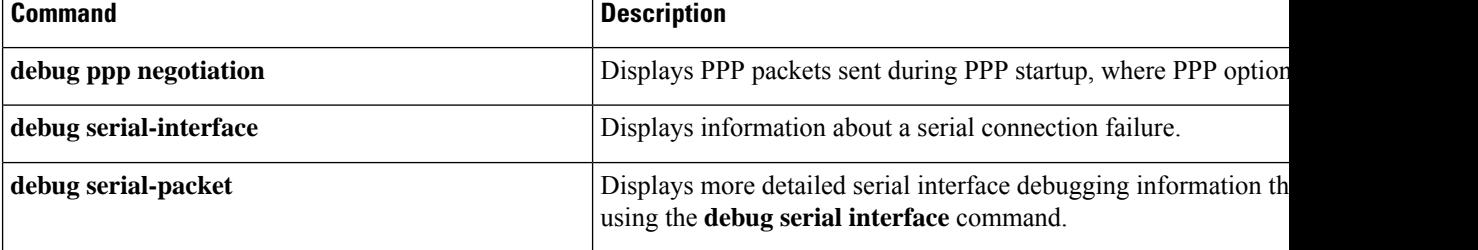

# **vlan access-map**

To create or modify a VLAN map entry for VLAN packet filtering, and change the mode to the VLAN access-map configuration, use the **vlan access-map** command in global configuration mode on the device. To delete a VLAN map entry, use the **no** form of this command.

**vlan access-map** *name* [*number*] **no vlan access-map** *name* [*number*]

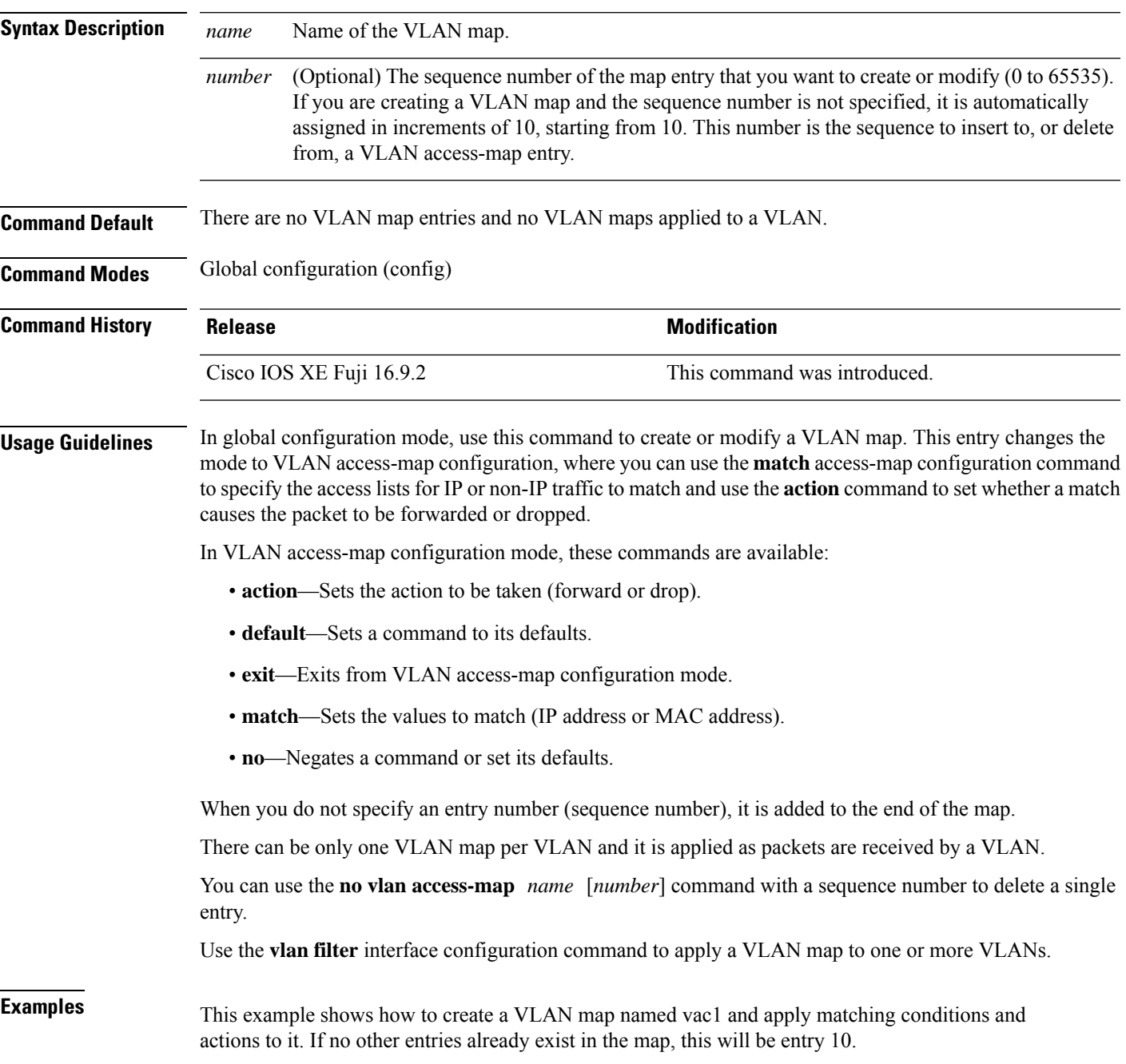

```
Device> enable
Device# configure terminal
Device(config)# vlan access-map vac1
Device(config-access-map)# match ip address acl1
Device(config-access-map)# action forward
Device(config-access-map)# end
```
This example shows how to delete VLAN map vac1:

Device> **enable** Device# **configure terminal** Device(config)# **no vlan access-map vac1** Device(config)# **exit**

# **vlan dot1Q tag native**

To enable dot1q (IEEE 802.1Q) tagging for a native VLAN on a trunk port, use the **vlan dot1Q tag native** command in global configuration mode.

To disable this function, use the **no** form of this command.

#### **vlan dot1Q tag native no vlan dot1Q tag native**

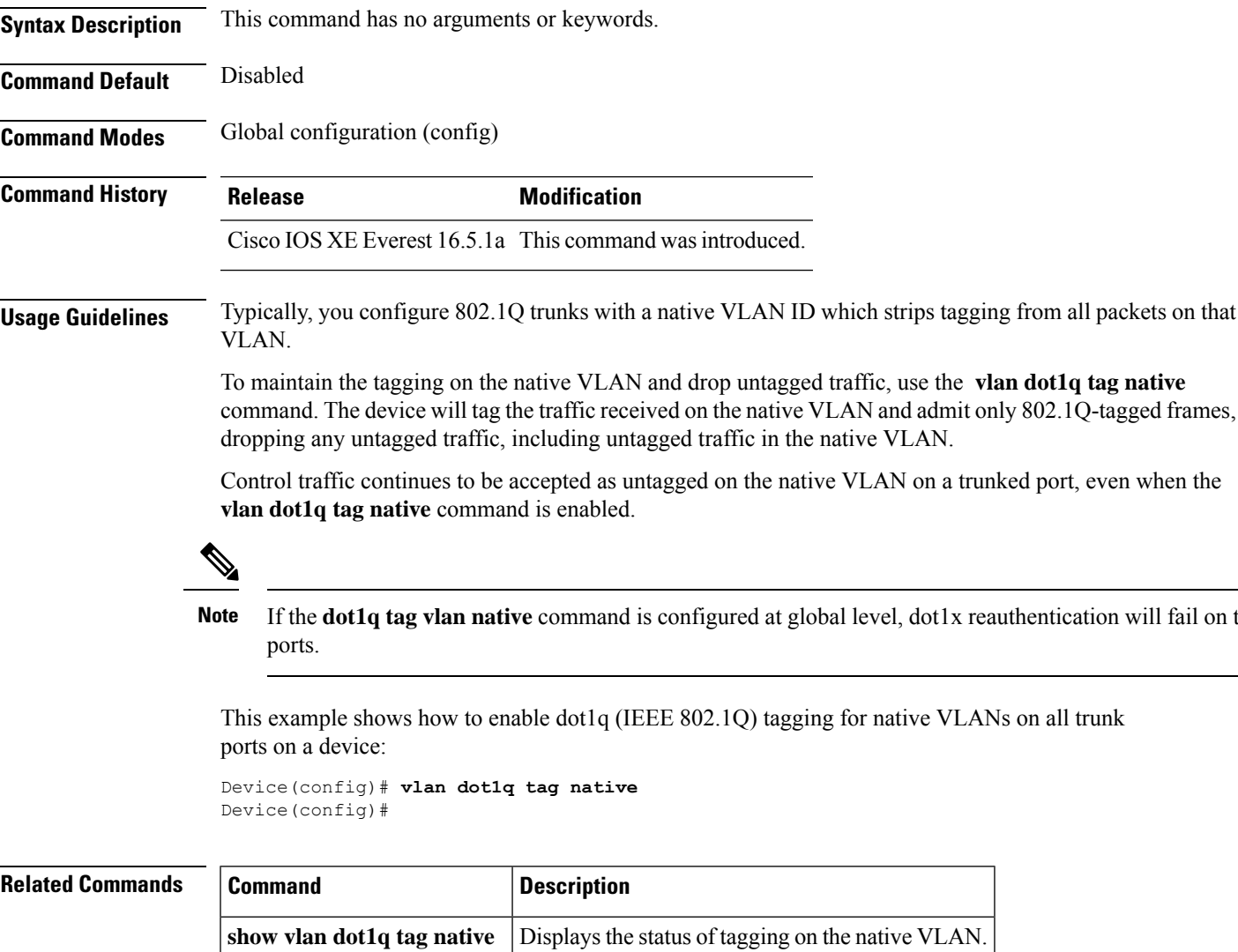

will fail on trunk

## **vlan filter**

To apply a VLAN map to one or more VLANs, use the **vlan filter** command in global configuration mode. Use the **no** form of this command to remove the map.

**vlan filter** *mapname* **vlan-list** {*list* | **all**} **no vlan filter** *mapname* **vlan-list** {*list* | **all**}

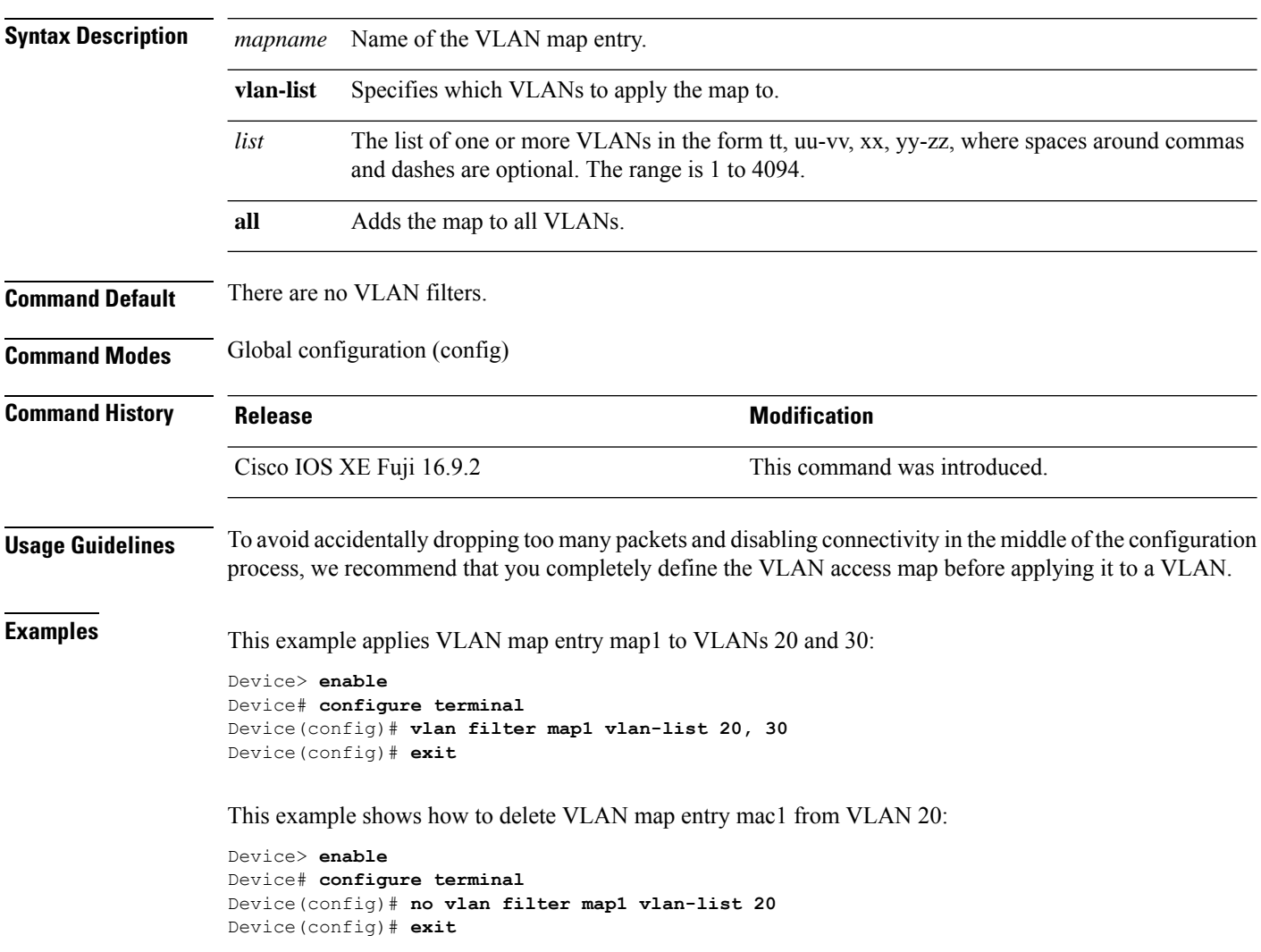

You can verify your settings by entering the **show vlan filter** command.

## **vlan group**

To create or modify a VLAN group, use the **vlan group** command in global configuration mode. To remove a VLAN list from the VLAN group, use the **no** form of this command. **vlan group** *group-name* **vlan-list** *vlan-list* **no vlan group** *group-name* **vlan-list** *vlan-list* **Syntax Description** group-name Name of the VLAN group. The group name may contain up to 32 characters and must begin with a letter. *group-name* Specifies one or more VLANs to be added to the VLAN group. The *vlan-list* argument can be a single VLAN ID, a list of VLAN IDs, or VLAN ID range. Multiple entries are separated by a hyphen (-) or a comma (,). **vlan-list** *vlan-list* **Command Modes** Global configuration (config) **Command History Release <b>Modification Modification** Cisco IOS XE Fuji 16.9.2 This command was introduced. **Usage Guidelines** If the named VLAN group does not exist, the **vlan group** command creates the group and maps the specified VLAN list to the group. If the named VLAN group exists, the specified VLAN list is mapped to the group. The **no** form of the **vlan group** command removes the specified VLAN list from the VLAN group. When you remove the last VLAN from the VLAN group, the VLAN group is deleted. A maximum of 100 VLAN groups can be configured, and a maximum of 4094 VLANs can be mapped to a VLAN group. **Examples** This example shows how to map VLANs 7 through 9 and 11 to a VLAN group: Device> **enable** Device# **configure terminal** Device(config)# **vlan group group1 vlan-list 7-9,11** Device(config)# **exit** This example shows how to remove VLAN 7 from the VLAN group: Device> **enable** Device# **configure terminal** Device(config)# **no vlan group group1 vlan-list 7** Device(config)# **exit**

**vlan group**

 $\mathbf{l}$